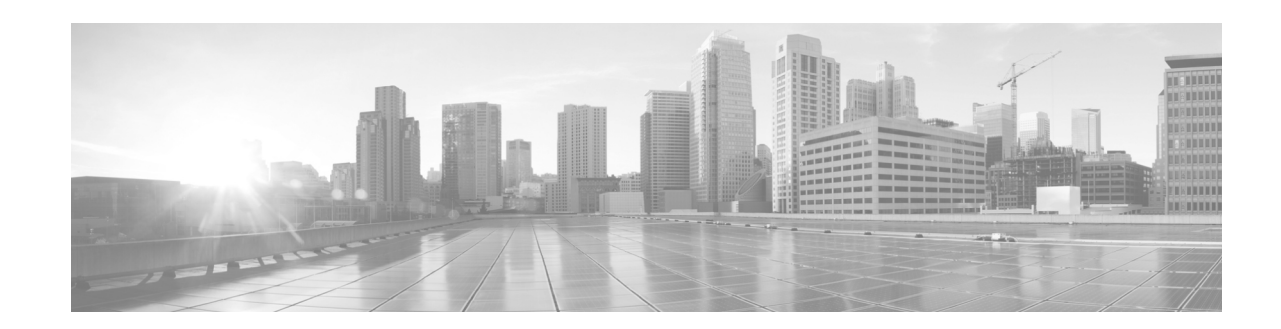

# **System Management Commands**

This chapter describes the Cisco NX-OS system management commands available on Cisco Nexus 3000 Series switches.

# **abort (Call Home)**

To discard Call Home configuration changes and release the Cisco Fabric Services (CFS) lock, use the **abort** command.

**abort**

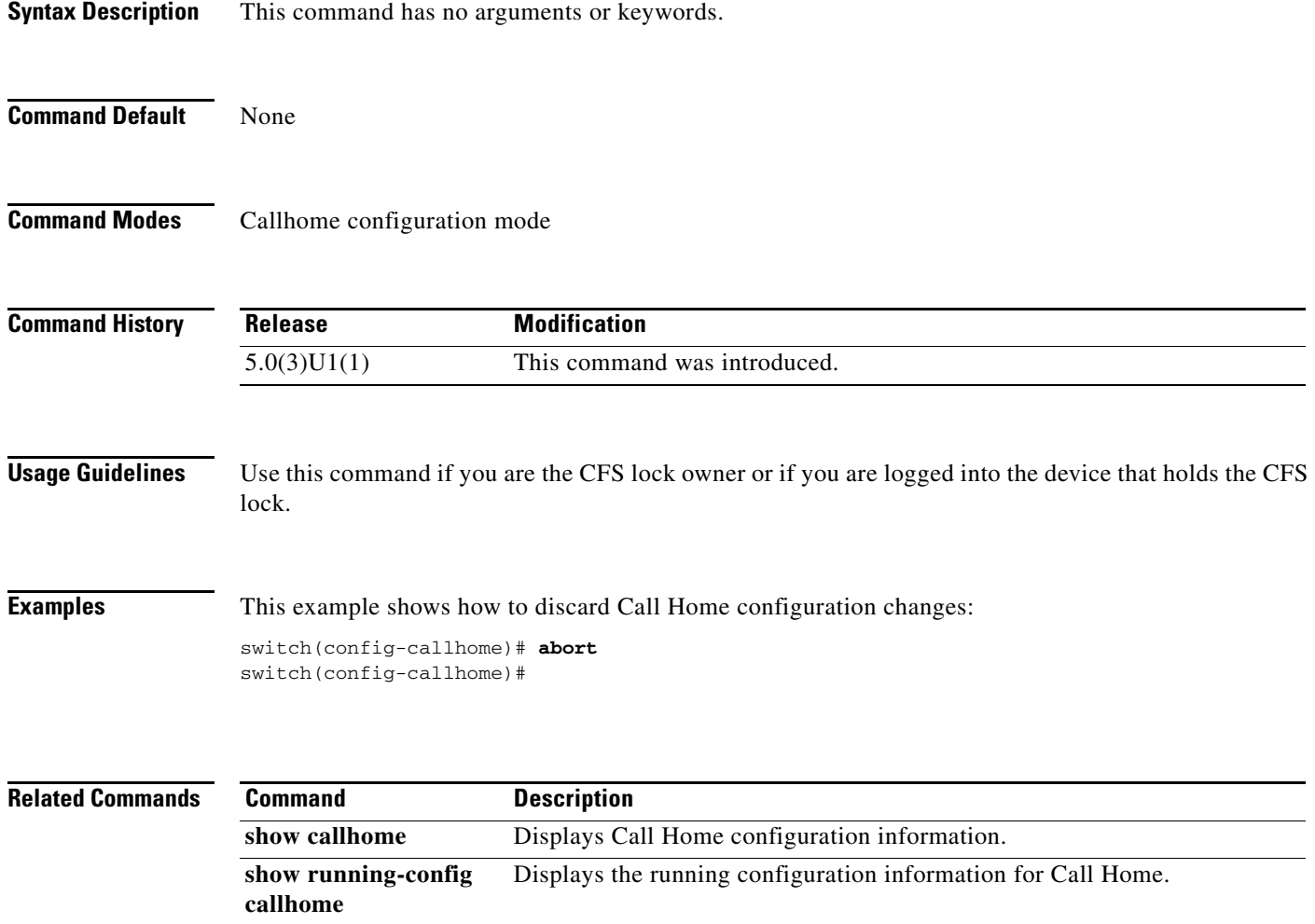

# **abort (session)**

To discard the current configuration session, use the **abort** command.

**abort**

**session**

**verify verifies** a session.

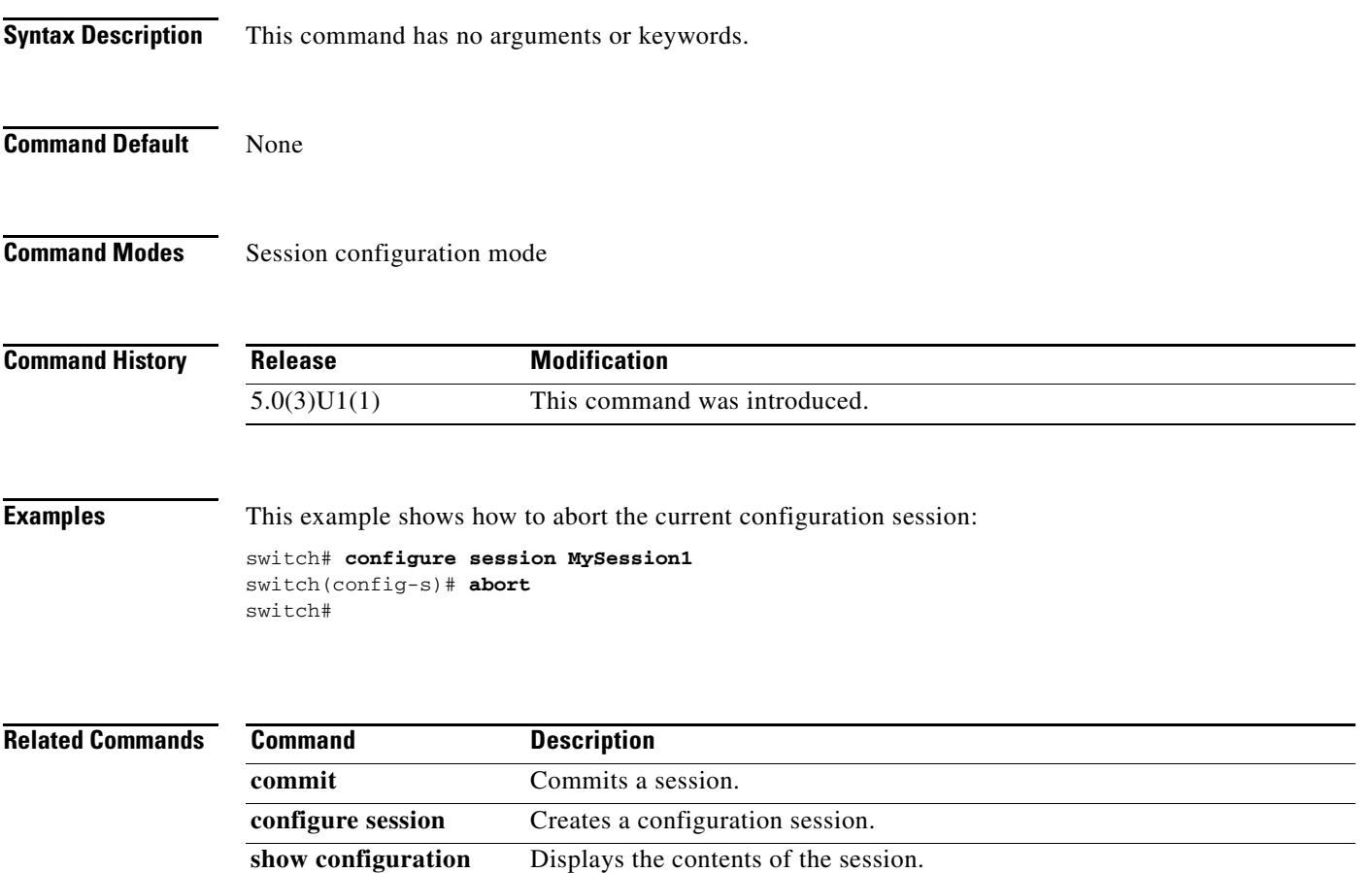

# **action cli**

To configure a virtual shell (VSH) command string to be executed when an Embedded Event Manager (EEM) applet is triggered, use the **action cli** command. To disable the VSH command string, use the **no** form of this command.

**action** *label num1* [.*num2*] **cli** [**local**] *vsh\_cmd*

**no action** *label num1* [.*num2*] **cli** 

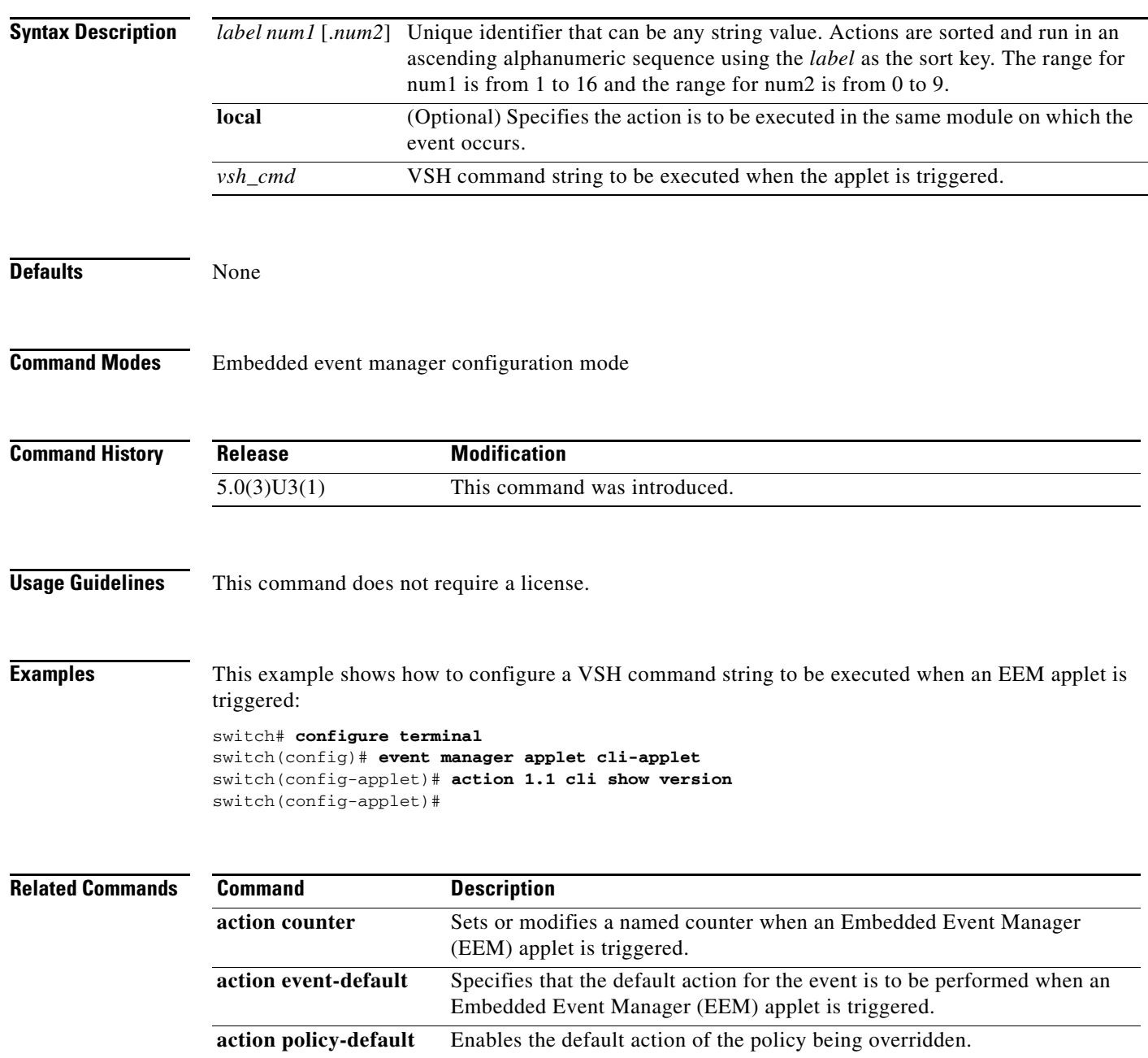

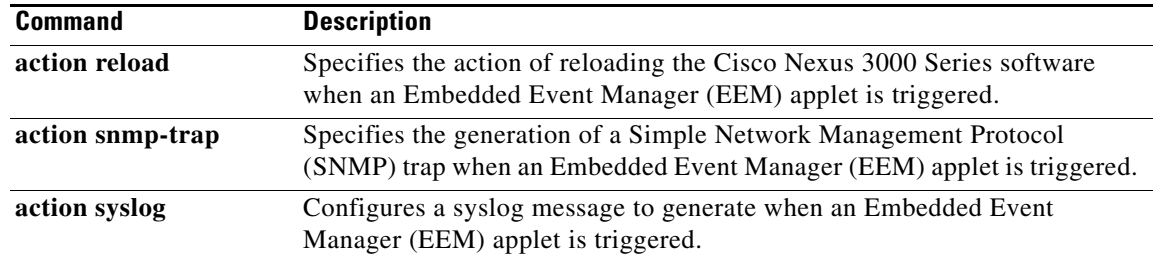

### **action counter**

To set or modify a named counter when an Embedded Event Manager (EEM) applet is triggered, use the **action counter** command. To restore the default value to the counter, use the **no** form of this command.

**action** *label num1* [.*num2*] **counter name** *name* **value** *value* **op** {**dec** | **inc** | **nop** | **set**}

**no action** *label num1* [.*num2*] **counter name** *name*

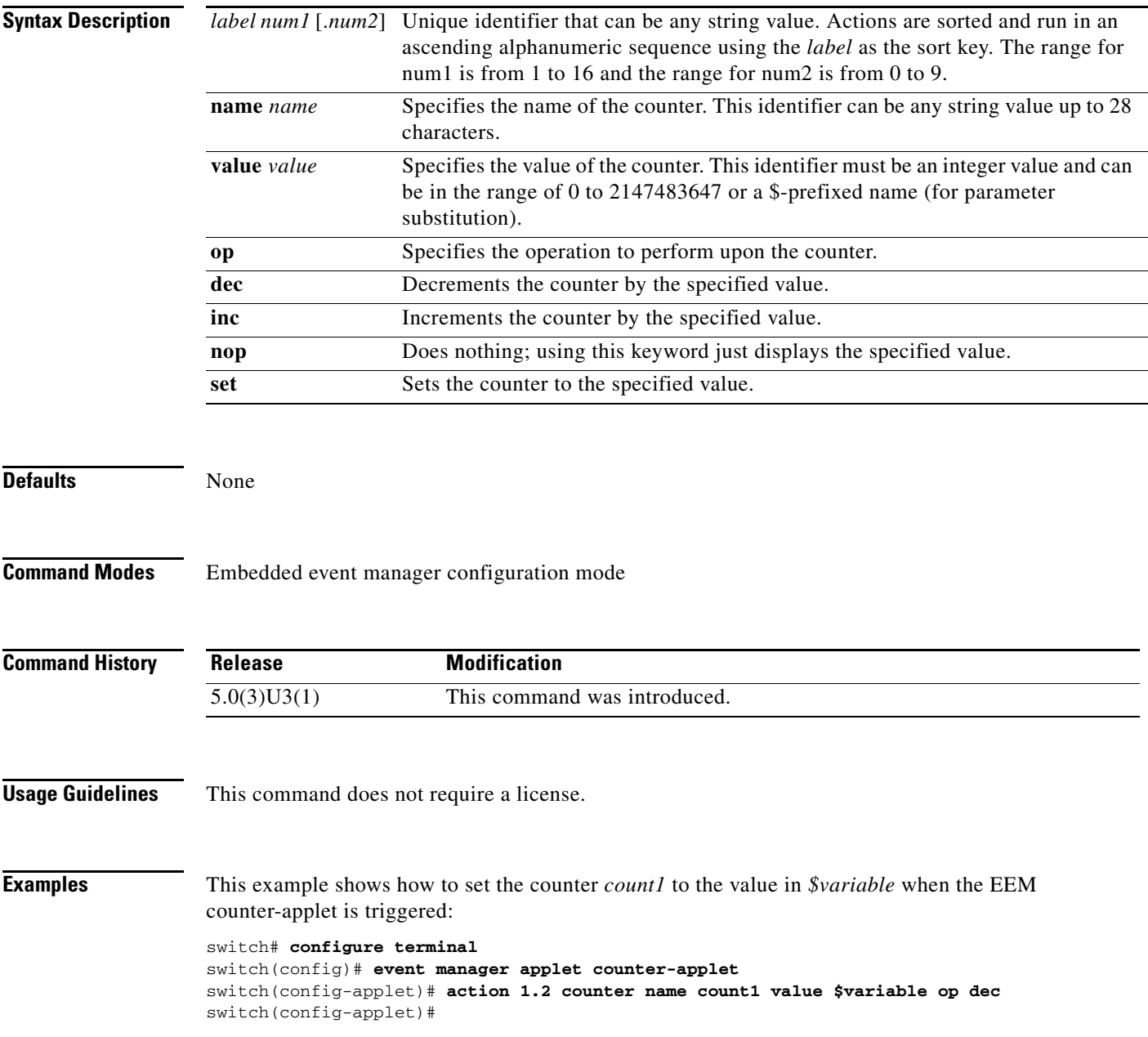

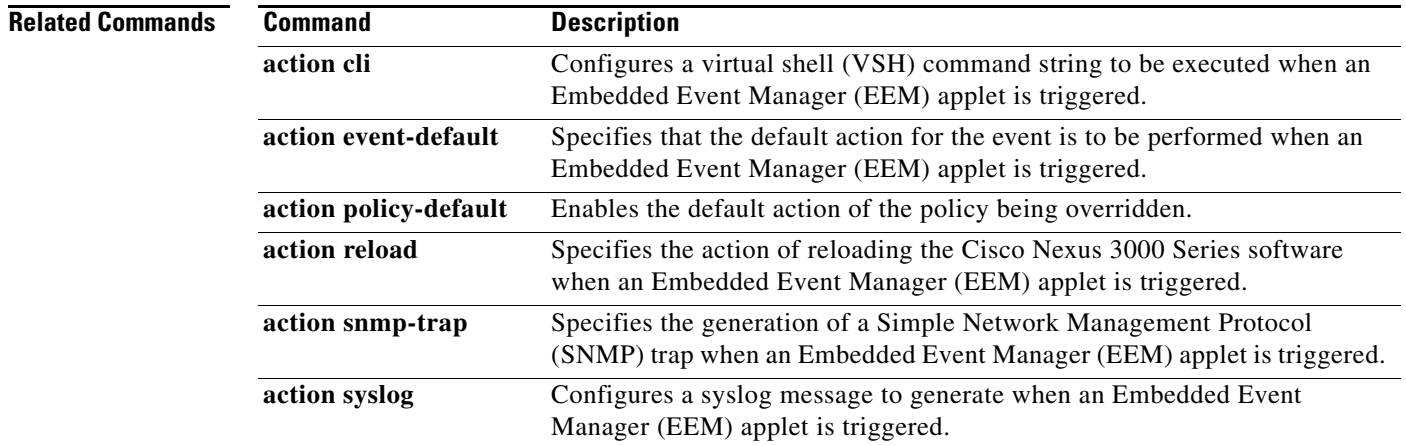

### **action event-default**

To specify that the default action for the event is to be performed when an Embedded Event Manager (EEM) applet is triggered, use the **action event-default** command. To disable the default action, use the **no** form of this command.

**action** *label num1* [.*num2*] **event-default** 

**no action** *num1* [.*num2*] **event-default** 

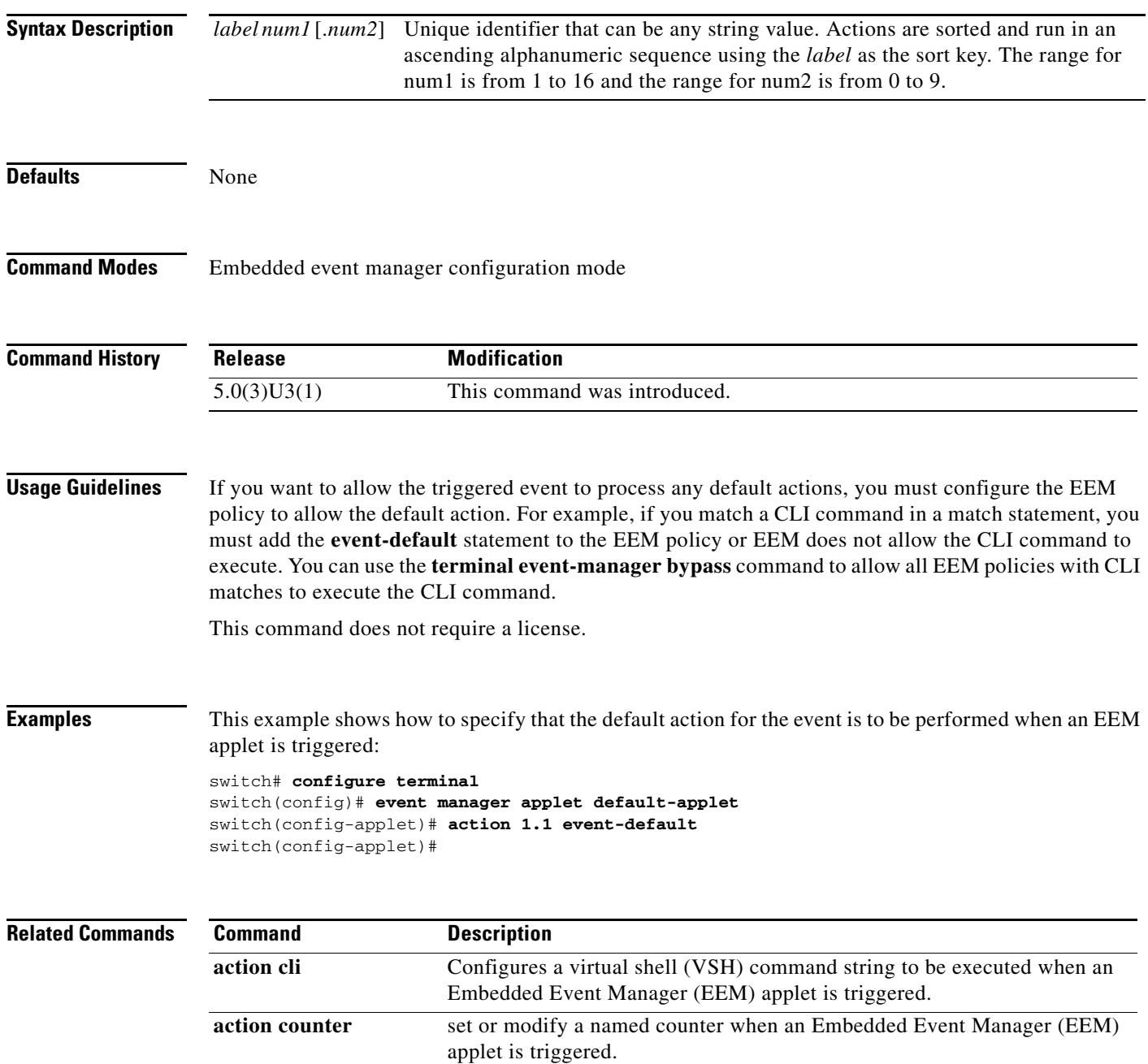

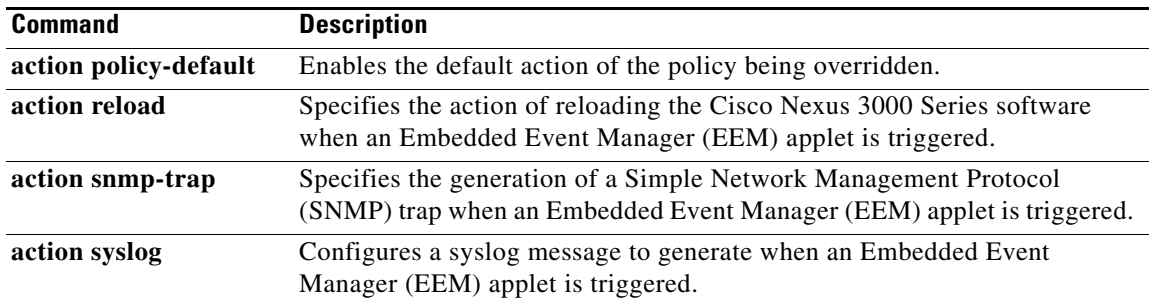

### **action policy-default**

To enable the default action of the policy being overridden, use the **action policy-default** command. To remove the default action, use the **no** form of this command.

**action** *label num1* [.*num2*] **policy-default** 

**no action** *label num1* [.*num2*] **policy-default** 

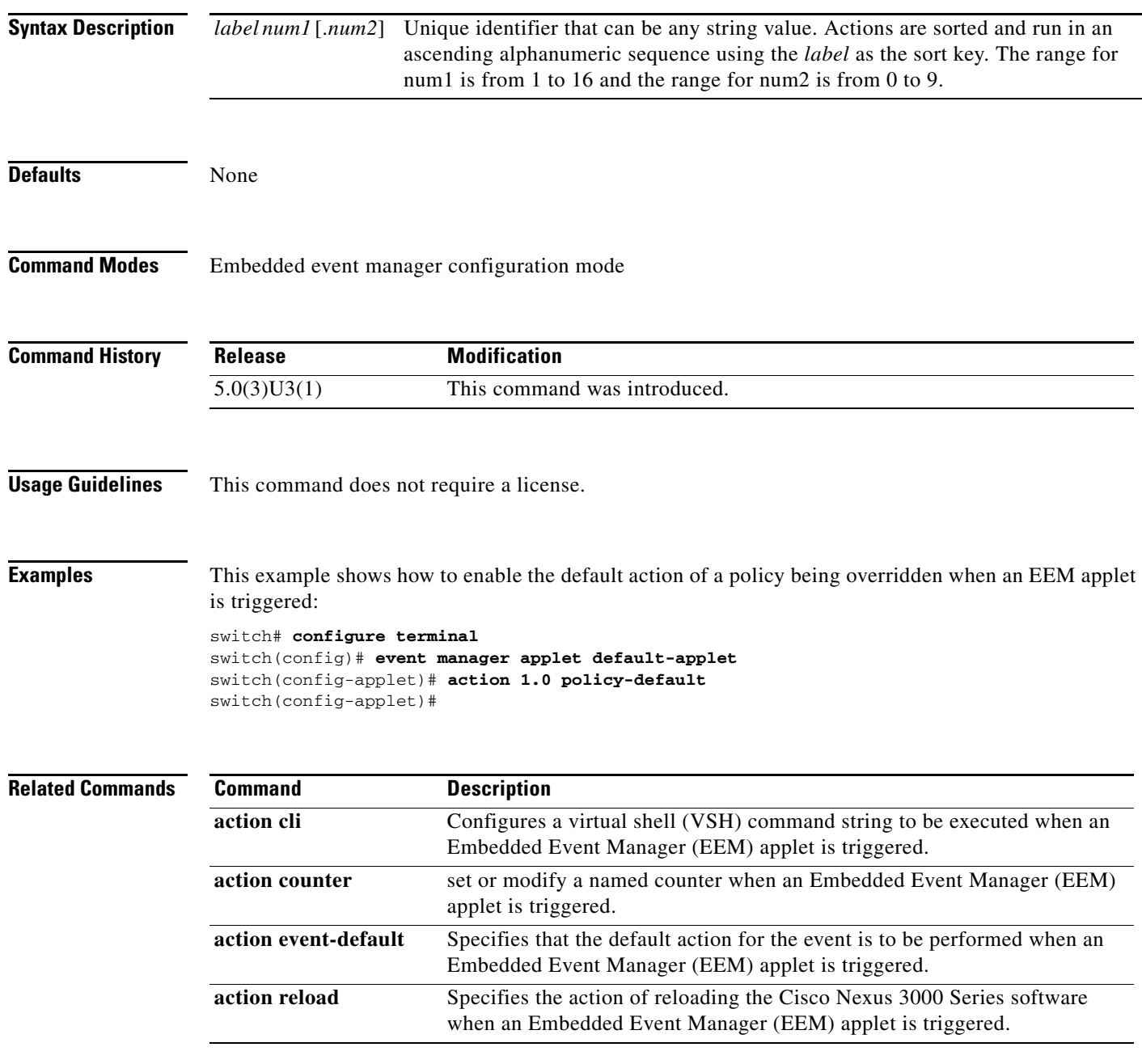

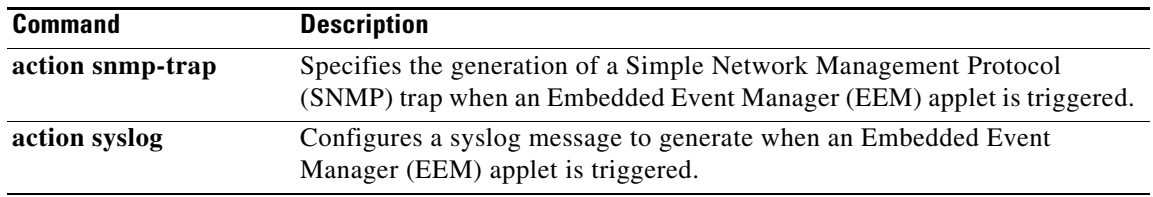

 $\blacksquare$ 

### **action reload**

To specify the action of reloading the Cisco Nexus 3000 Series switch software when an Embedded Event Manager (EEM) applet is triggered, use the **action reload** command. To remove the action of reloading the Cisco Nexus 3000 Series switch software, use the **no** form of this command.

**action** *label num1* [.*num2*] **reload** 

**no action** *label num1* [.*num2*] **reload** 

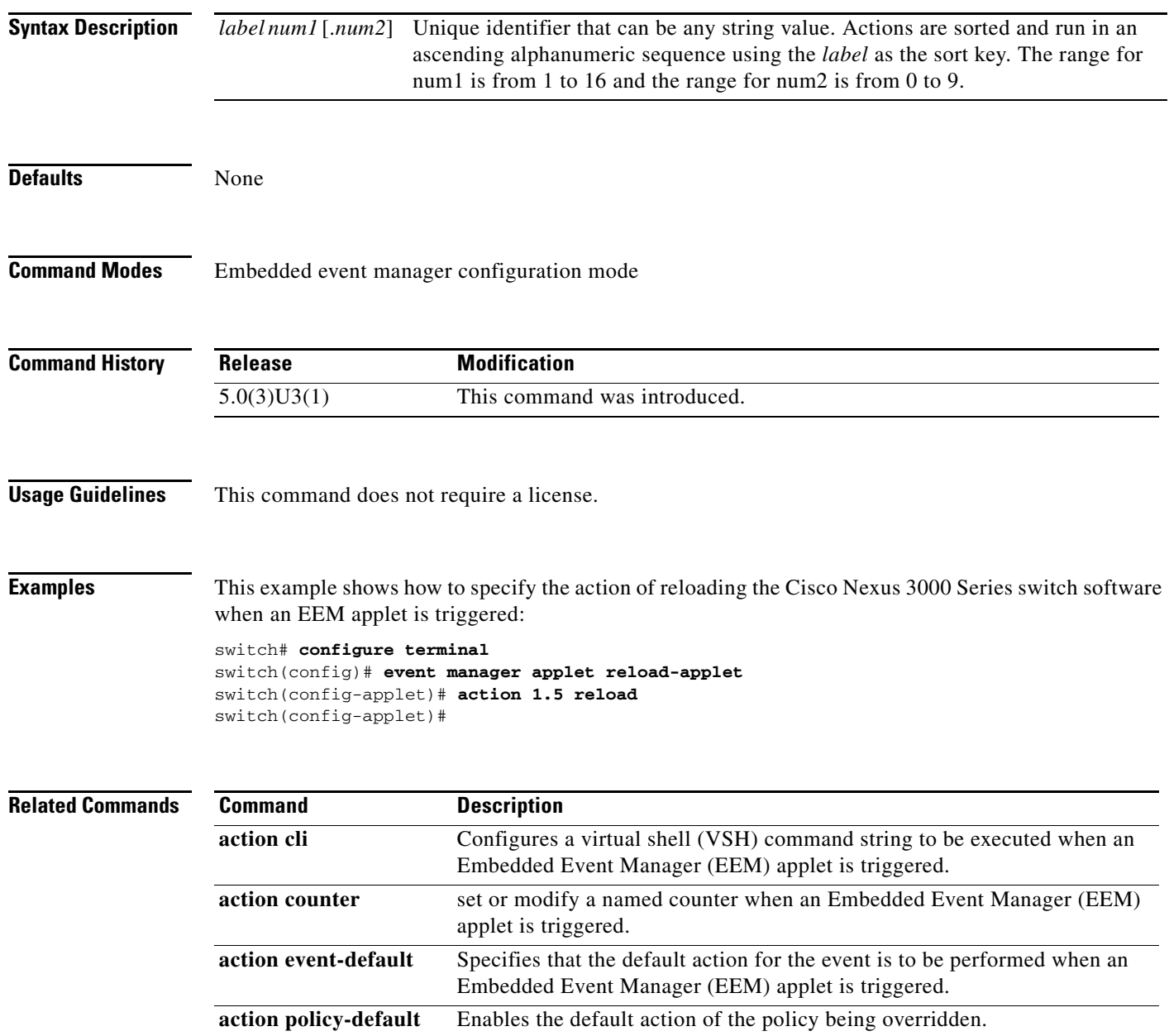

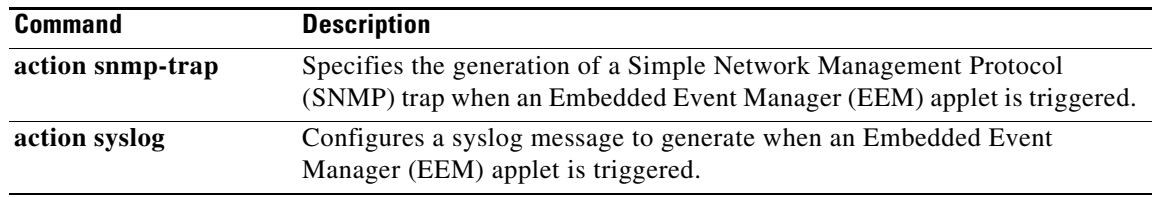

 $\blacksquare$ 

### **action snmp-trap**

To specify the generation of a Simple Network Management Protocol (SNMP) trap when an Embedded Event Manager (EEM) applet is triggered, use the **action snmp-trap** command. To disable the SNMP trap, use the **no** form of this command.

**action** *label num1* [.*num2*] **snmp-trap** [**intdata1** *integer*] [**intdata2** *integer*] [**strdata** *string*]

**no action** *label num1* [.*num2*] **snmp-trap** [**intdata1** *integer*] [**intdata2** *integer*] [**strdata** *string*]

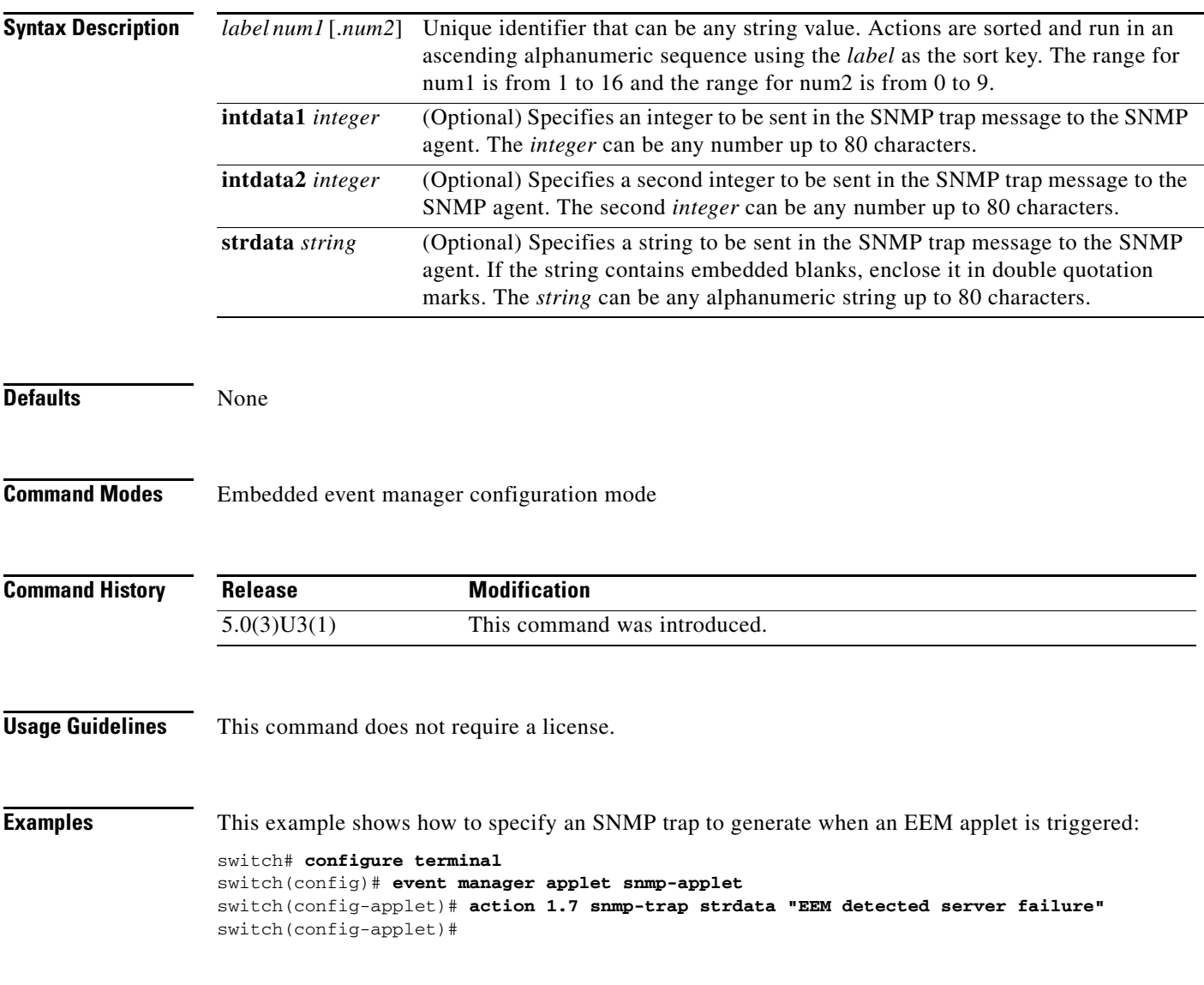

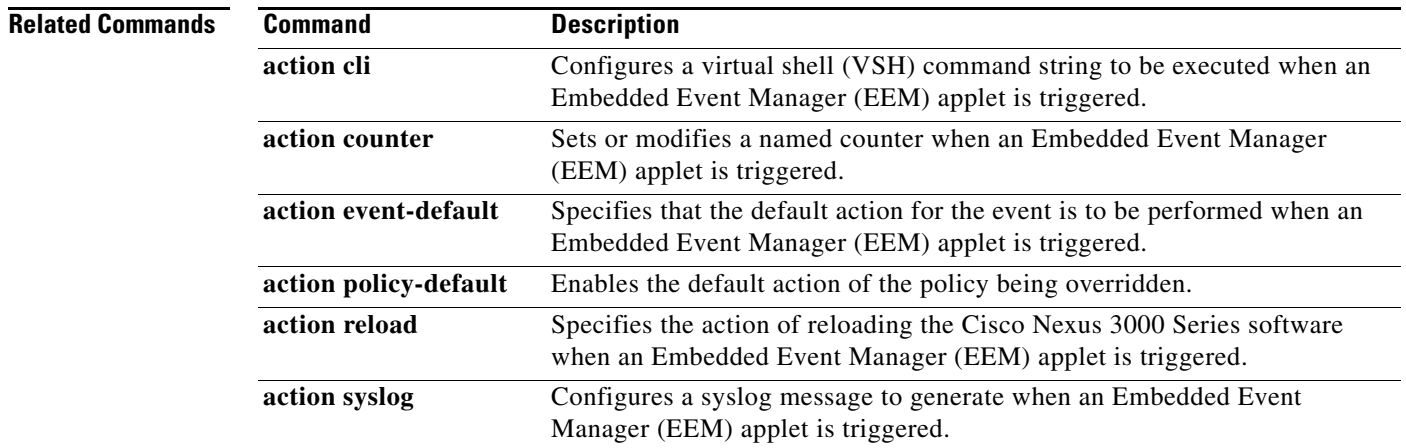

### **action syslog**

To configure a syslog message to generate when an Embedded Event Manager (EEM) applet is triggered, use the **action syslog** command. To disable the syslog message, use the **no** form of this command.

**action** *label num1* [.*num2*] **syslog** [**priority** {*priority* | *priority-string*}] **msg** *message-text*

**no action** *label num1* [.*num2*] **syslog** [**priority** {*priority* | *priority-string*}] **msg** *message-text*

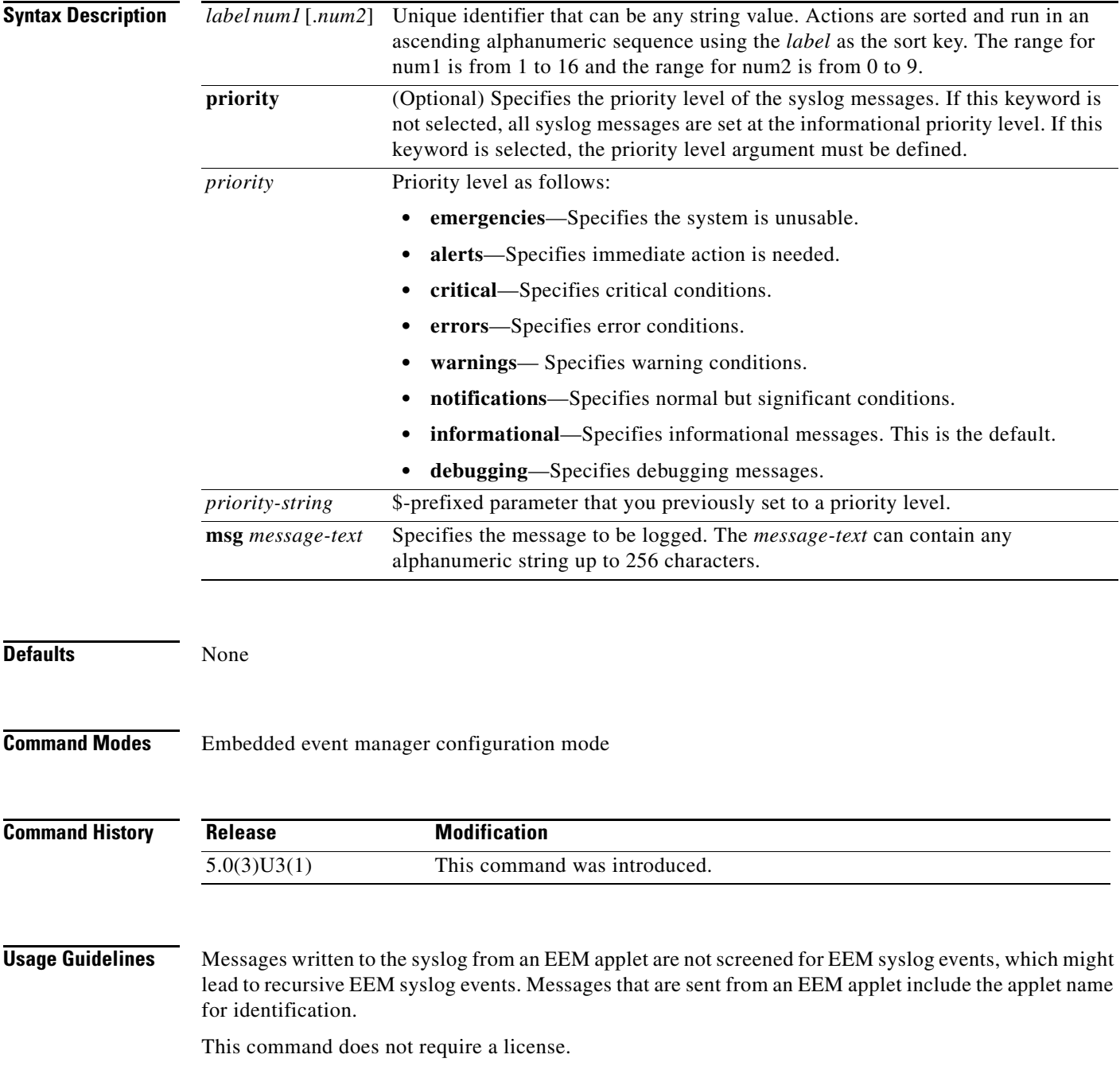

**Examples** This example shows how to configure a syslog message to save when an EEM applet is triggered:

```
switch# configure terminal
```

```
switch(config)# event manager applet syslog-applet
switch(config-applet)# action 1.7 syslog priority critical msg cpu usage high
switch(config-applet)#
```
#### **Related Commands Command Description**

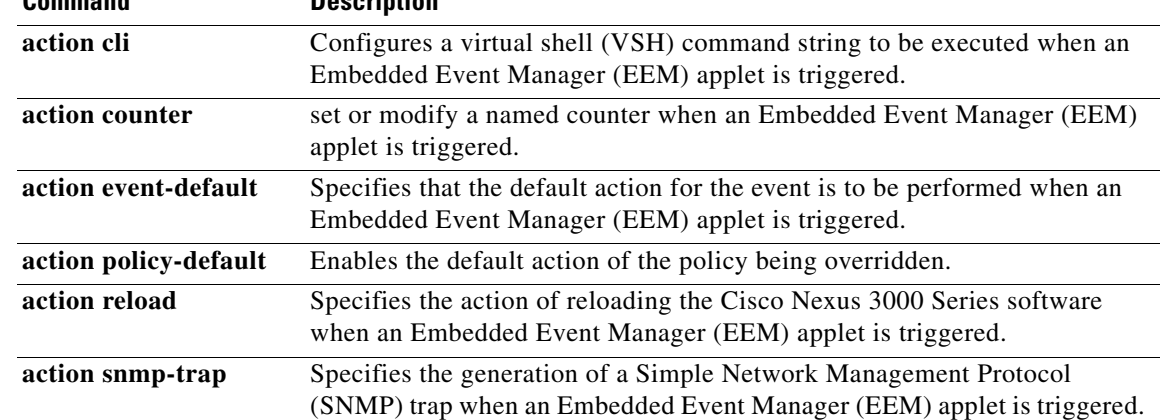

### **alert-group (Call Home)**

To configure a CLI **show** command for an alert group, use the **alert-group** command. To remove a CLI command from an alert group, use the **no** form of this command.

**alert-group** *alert* **user-def-cmd** *CLI-command*

**no alert-group** *alert* **user-def-cmd** *CLI-command*

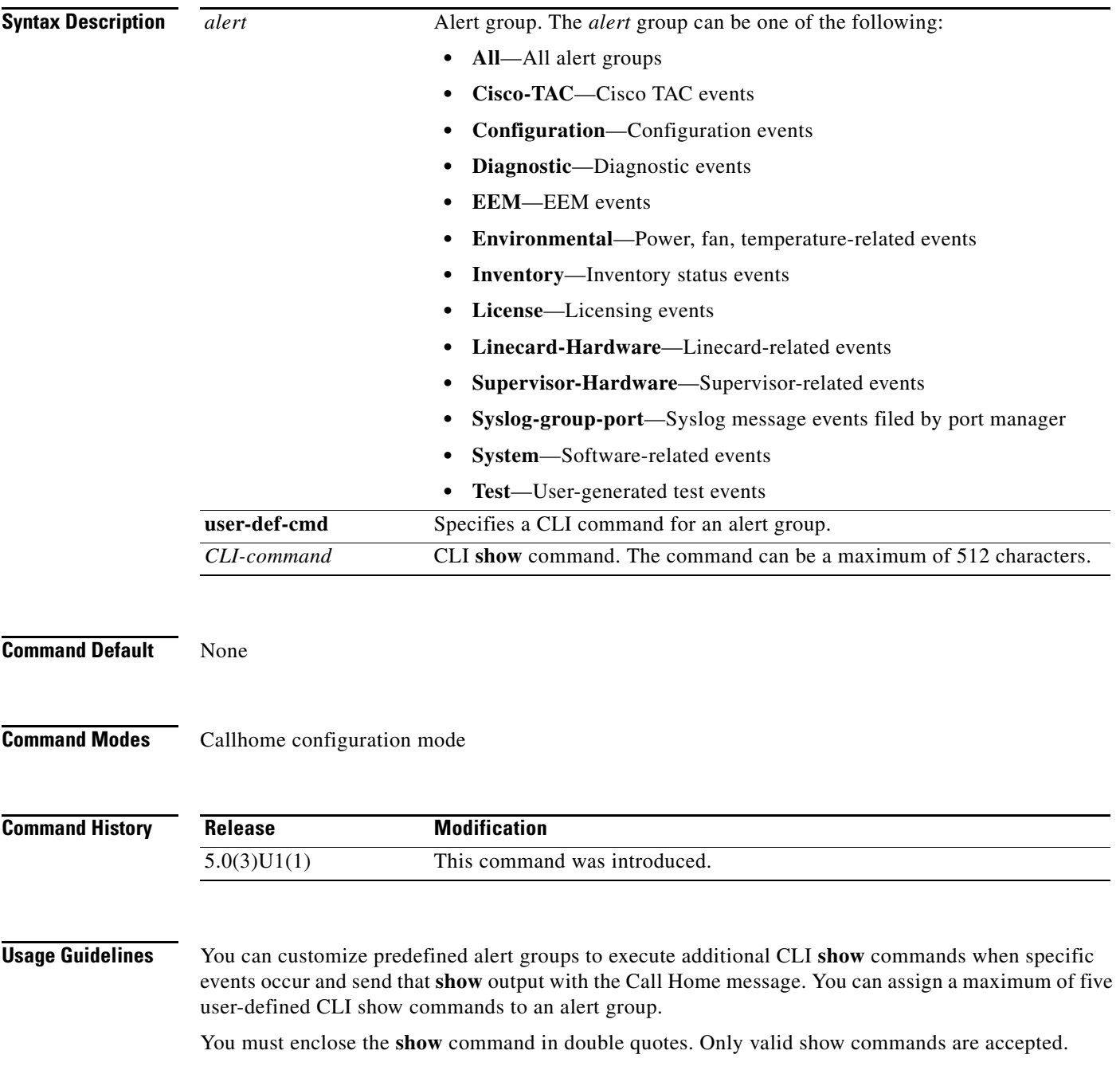

**Note** You cannot add user-defined CLI **show** commands to the CiscoTAC-1 destination profile.

You can add **show** commands only to full text and XML destination profiles. Short text destination profiles do not support additional **show** commands because they only allow 128 bytes of text.

**Examples** This example shows how to add a **show** command output to a Call Home message sent for an alert group: switch(config-callhome)# **alert-group configuration user-def-cmd "show running-config"** switch(config-callhome)#

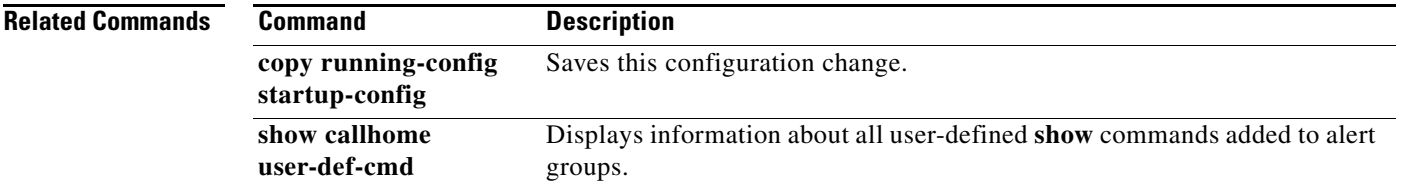

### **callhome**

To configure the Cisco Smart Call Home service and enter the callhome configuration mode, use the **callhome** command.

**callhome**

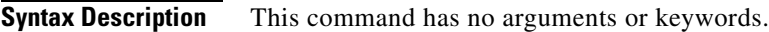

**Command Default** None

**Command Modes** Global configuration mode

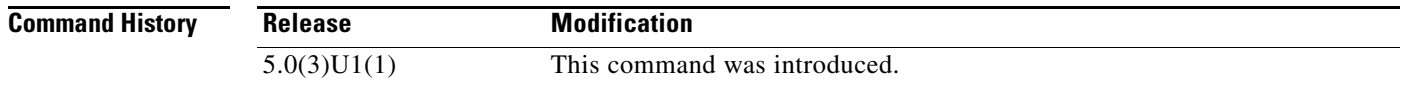

#### **Usage Guidelines** You must configure the e-mail, phone, and street address information for Call Home. You can optionally configure the contract ID, customer ID, site ID, and switch priority information.

**Examples** This example shows how to enter callhome configuration mode:

switch# **configure terminal** switch(config)# **callhome**  switch(config-callhome)#

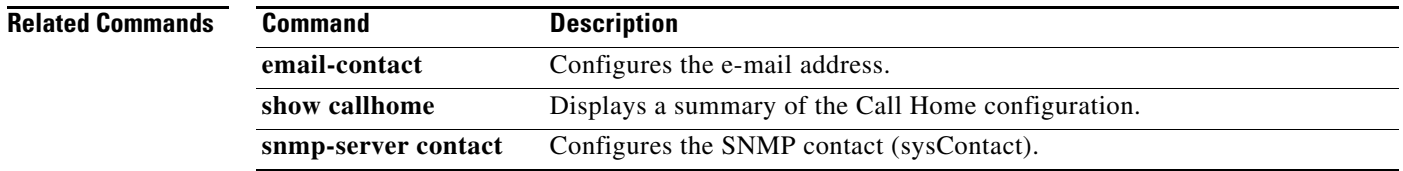

### **callhome send diagnostic**

To send a specified Call Home test message to all configured destinations, use the **callhome send diagnostic** command.

**callhome send diagnostic**

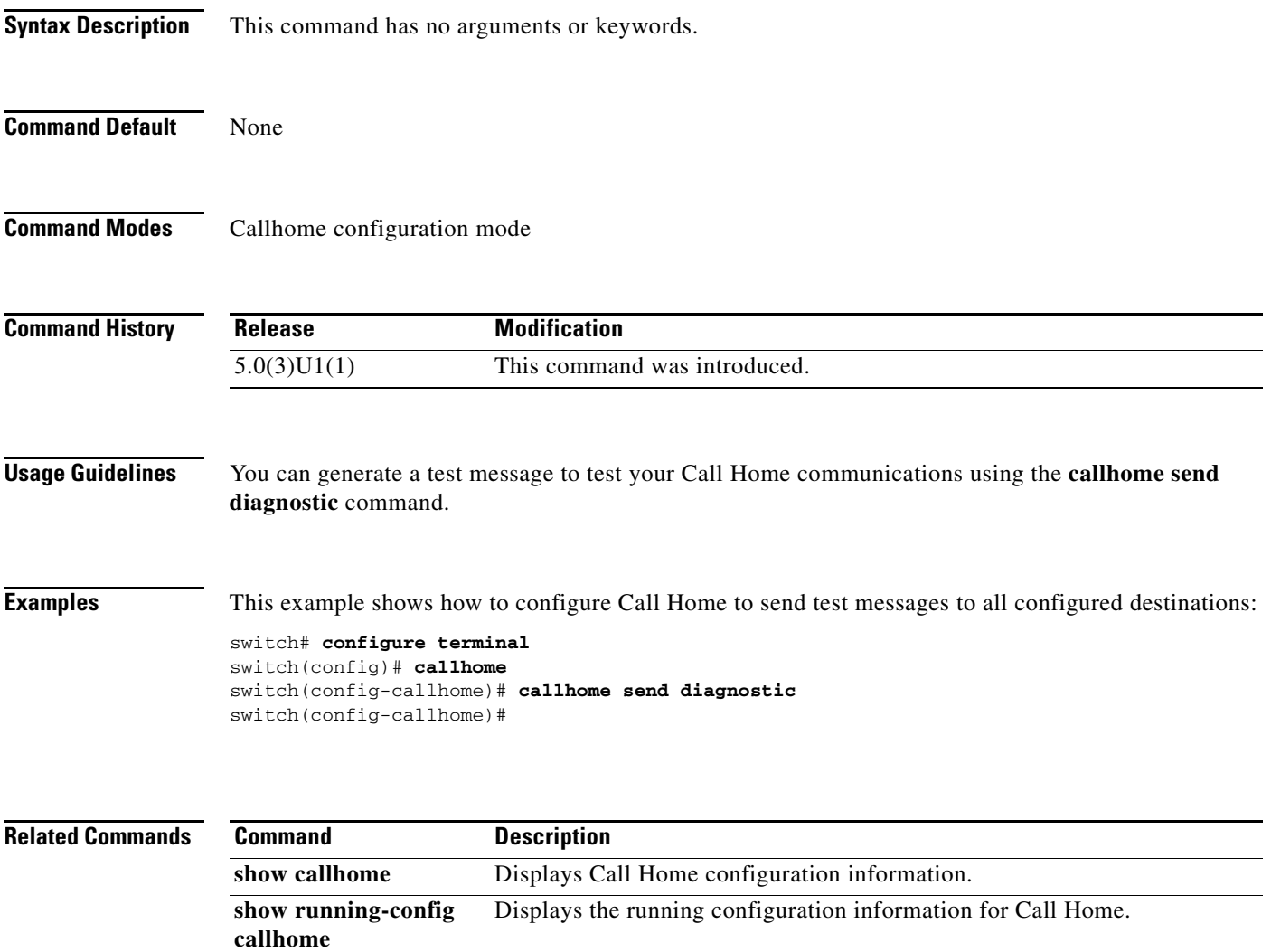

### **callhome test**

To send a Call Home test message to all configured destinations, use the **callhome test** command.

**callhome test** [**inventory**]

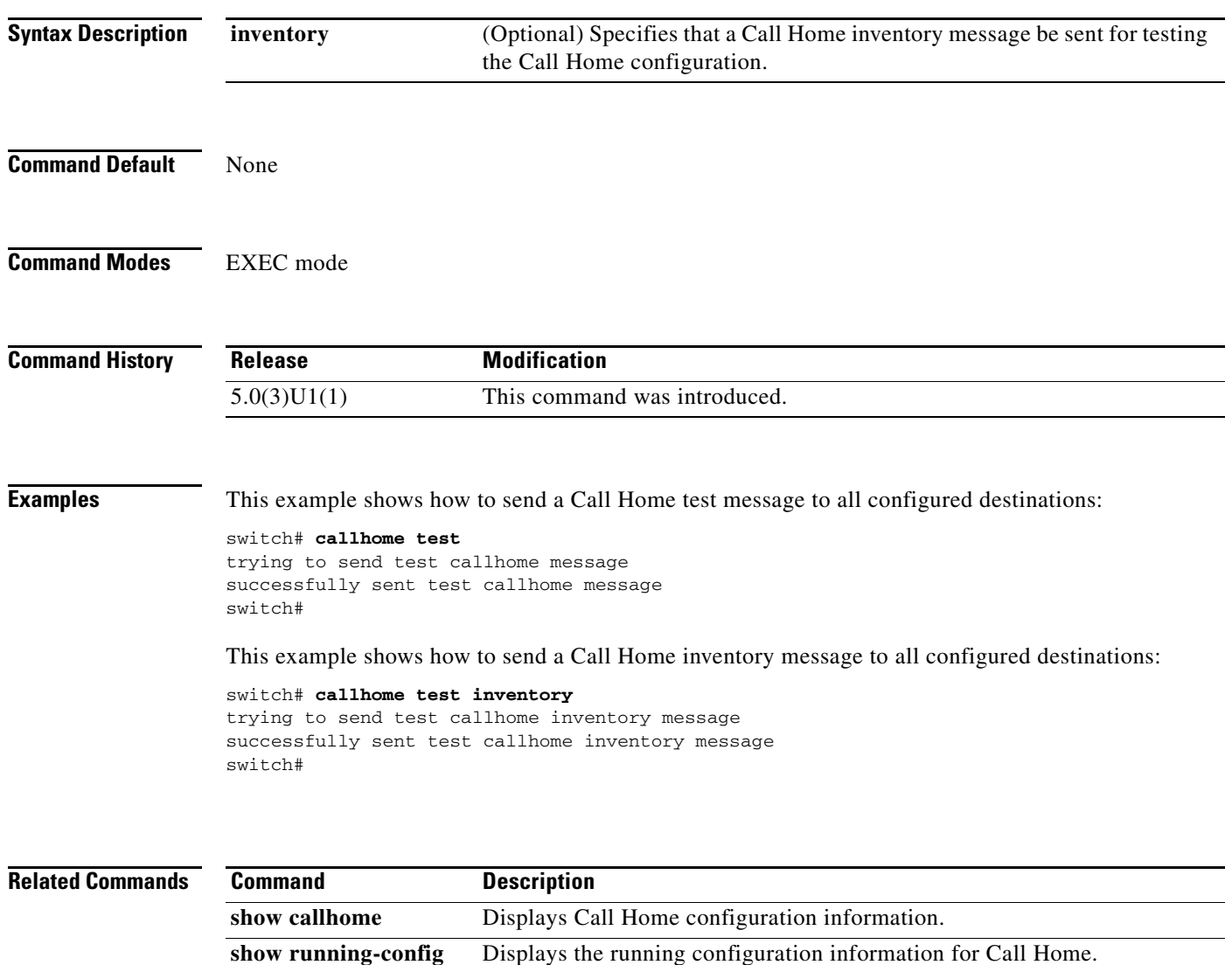

**callhome**

### **clear counters mpls strip**

To clear all software and hardware MPLS stripping counters, use the **clear counters mpls strip**  command.

**clear counters mpls strip**

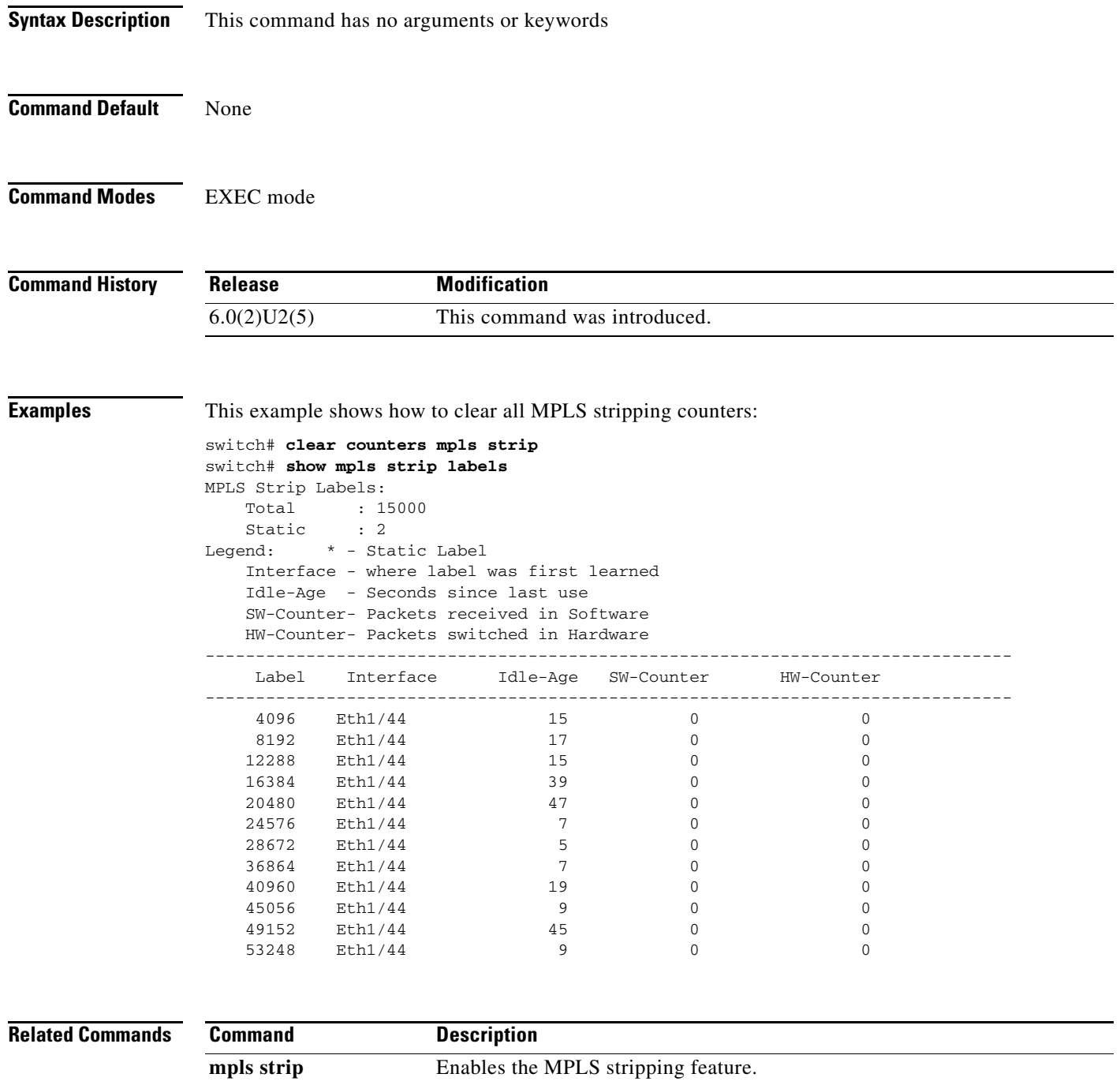

**mpls strip dest-mac** Configures the destination MAC address for stripped egress frames.

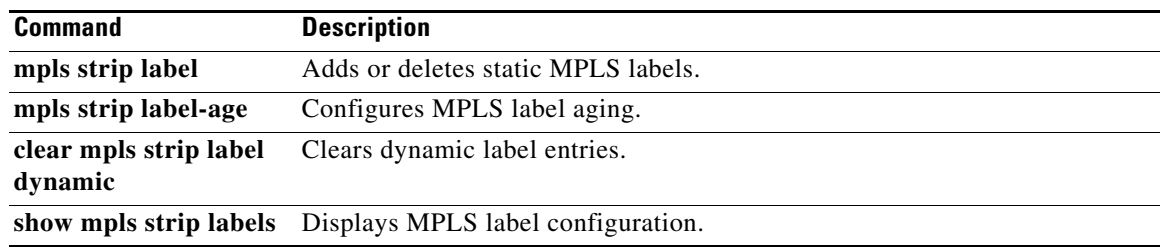

# **clear logging logfile**

To clears the contents of the log file, use the **clear logging logfile** command.

**clear logging logfile**

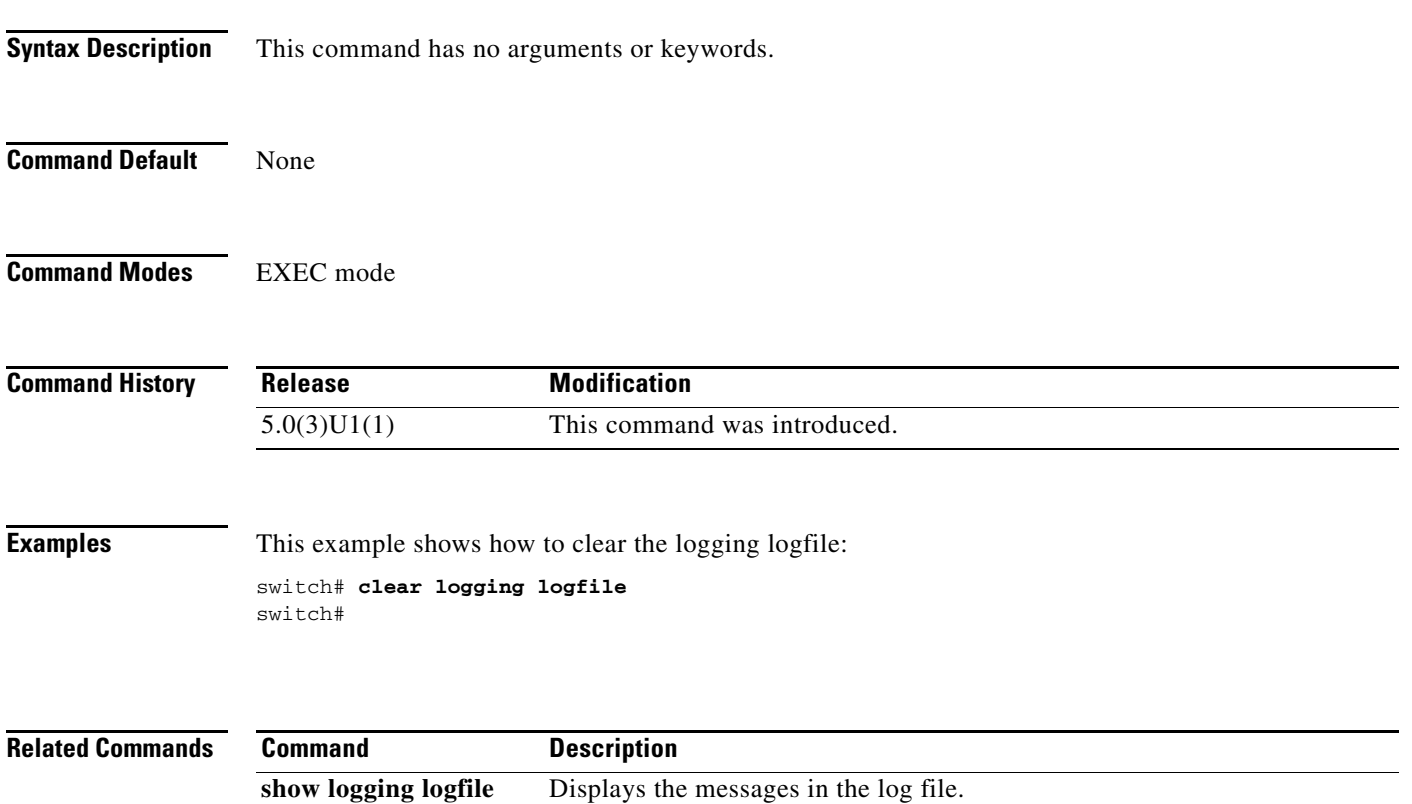

### **clear logging nvram**

To clear the NVRAM logs, use the **clear logging nvram** command.

**clear logging nvram**

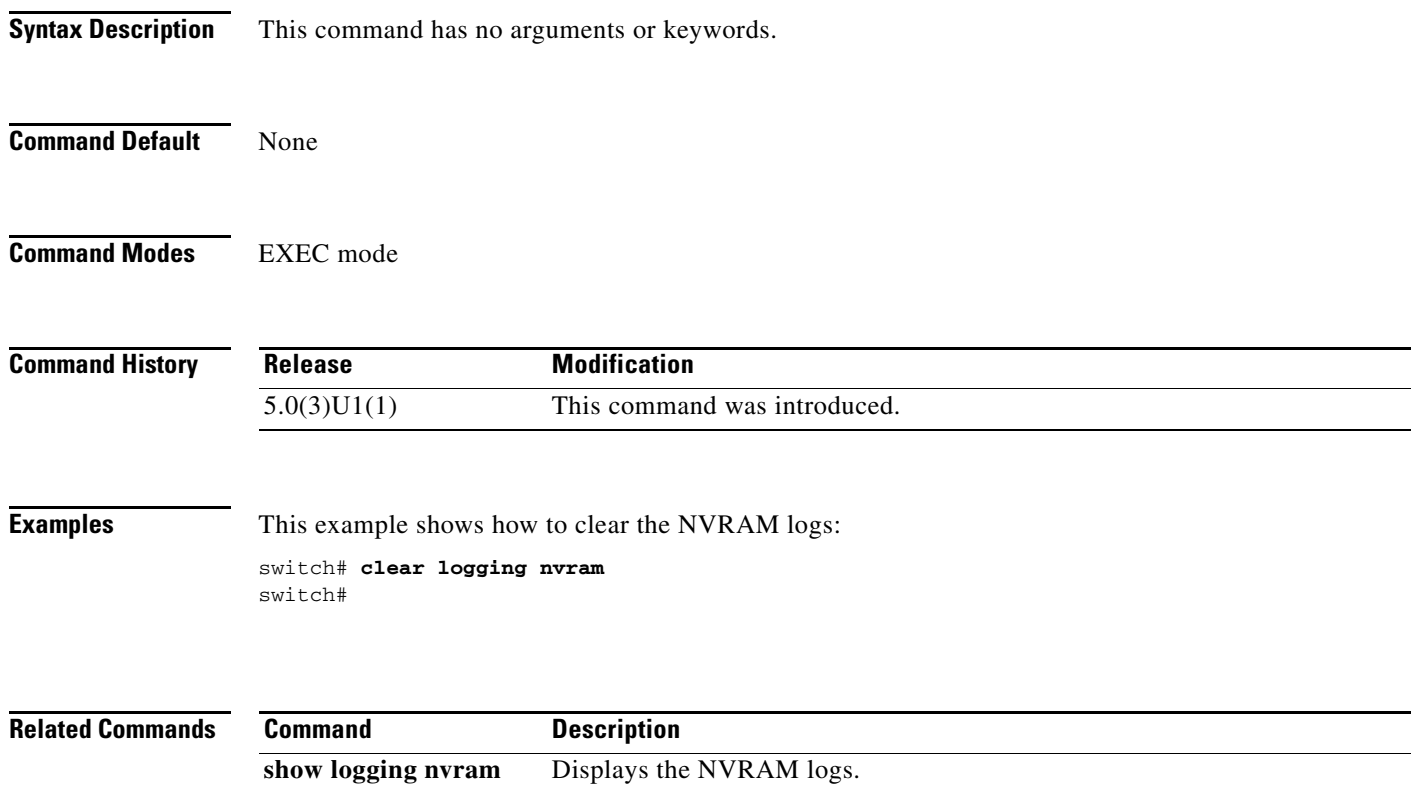

# **clear logging onboard**

To clear the onboard failure logging (OBFL) entries in the persistent log, use the **clear logging onboard** command.

**clear logging onboard** [**environmental-history**] [**exception-log**] [**obfl-log**] [**stack-trace**]

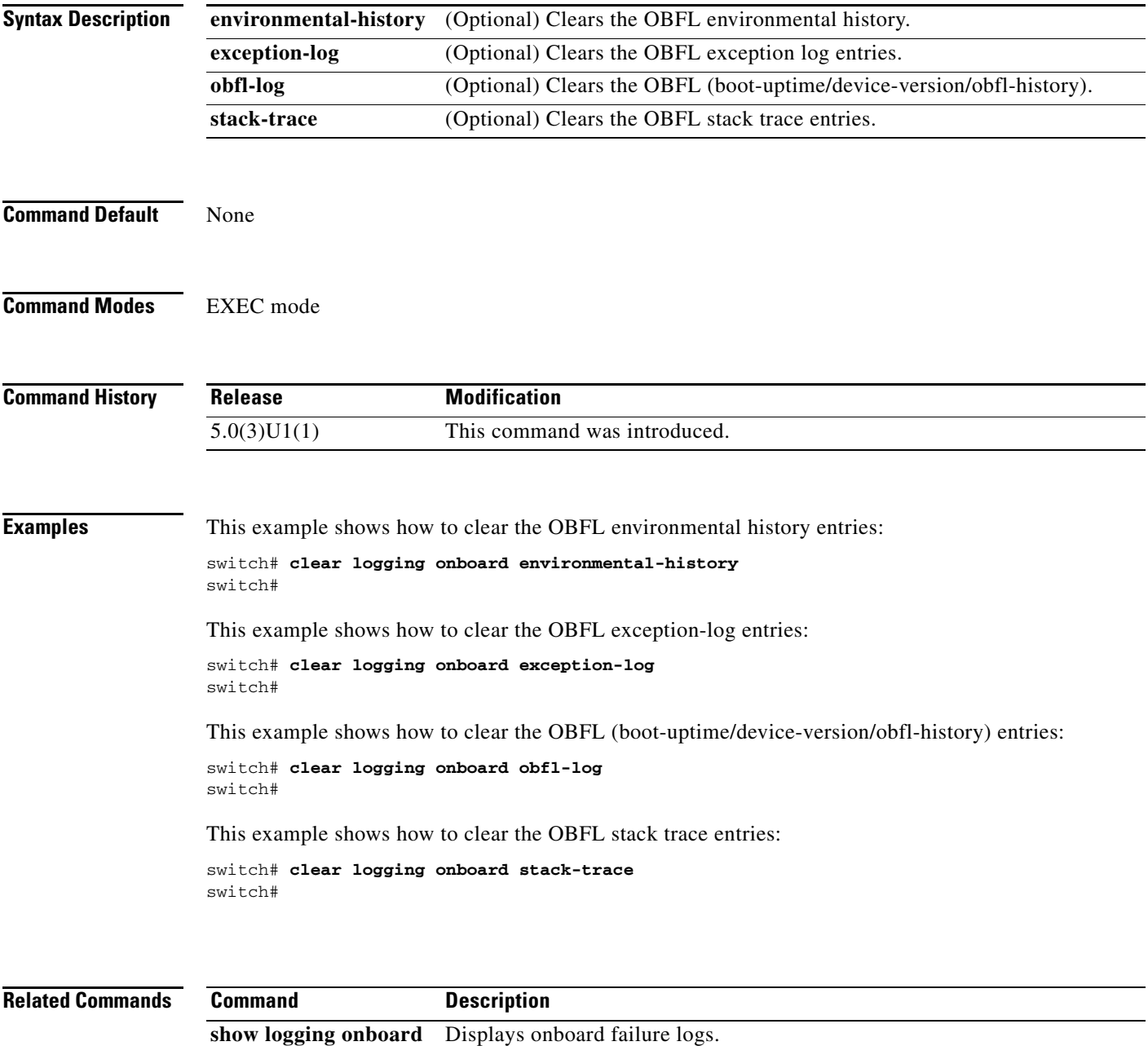

### **clear logging session**

To clear the current logging session, use the **clear logging session** command.

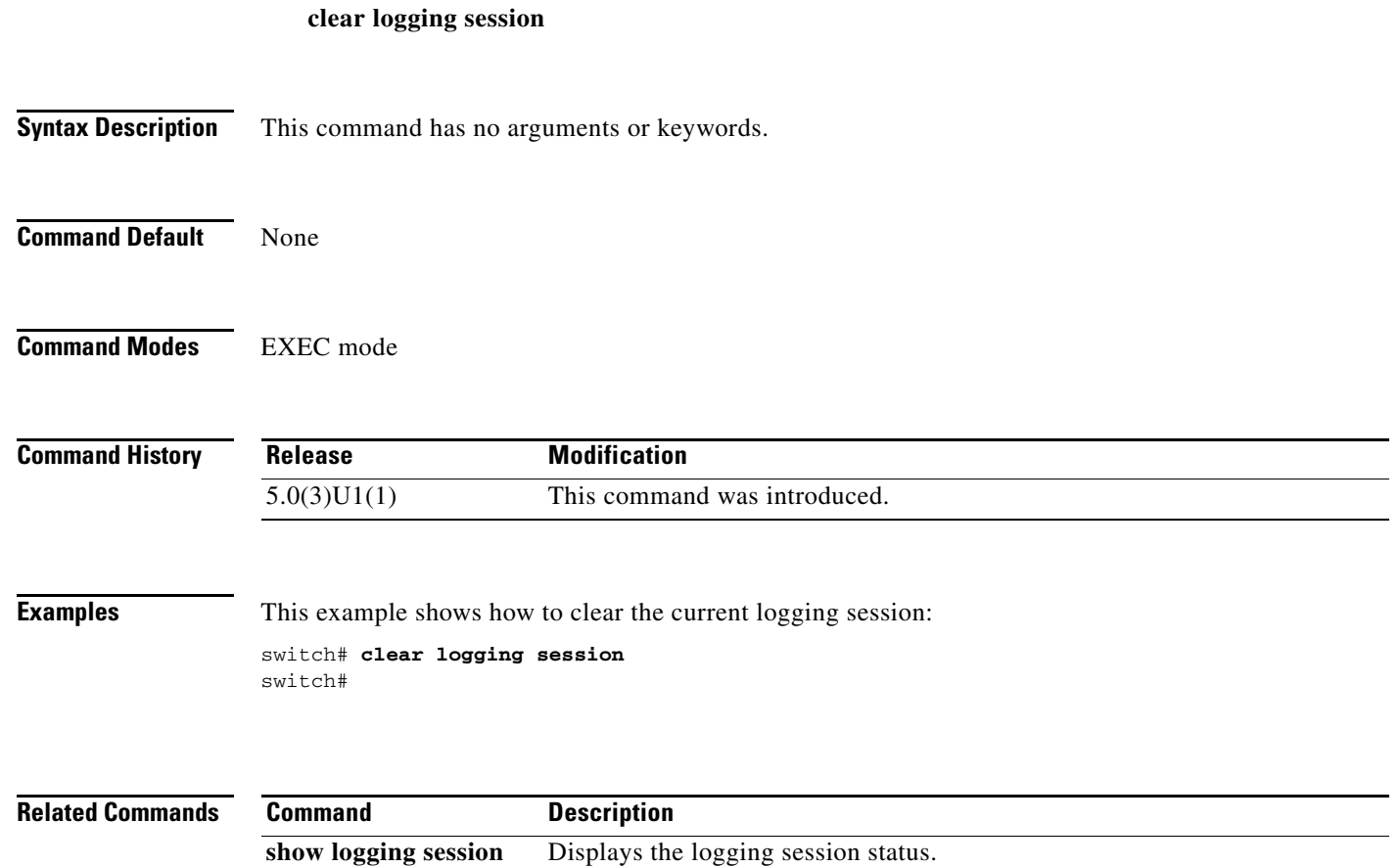

a ka

#### *Send comments to nexus3k-docfeedback@cisco.com*

### **clear mpls strip label dynamic**

To clear dynamic label entries from the MPLS label table, use the **clear mpls strip label dynamic**  command.

#### **clear mpls strip label dynamic**

- **Syntax Description** This command has no arguments or keywords
- **Command Default** None

**Command Modes** EXEC mode

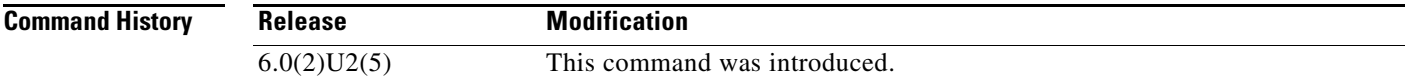

**Examples** This example shows how to clear dynamic label entries:

```
switch(config)# sh mpls strip labels
MPLS Strip Labels:
   Total : 2
    Static : 0
Legend: * - Static Label
    Interface - where label was first learned
    Idle-Age - Seconds since last use
     SW-Counter- Packets received in Software
     HW-Counter- Packets switched in Hardware
         --------------------------------------------------------------------------------
     Label Interface Idle-Age SW-Counter HW-Counter
--------------------------------------------------------------------------------
   450000 Eth1/47 1 2 0
    45000 Eth1/47 1 1 0
switch(config)# clear mpls strip labels dynamic
switch(config)# sh mpls strip labels
MPLS Strip Labels:
```
Г

```
Total : 0
Static : 0
Legend: * - Static Label
    Interface - where label was first learned
    Idle-Age - Seconds since last use
    SW-Counter- Packets received in Software
    HW-Counter- Packets switched in Hardware
 --------------------------------------------------------------------------------
     Label Interface Idle-Age SW-Counter HW-Counter
    --------------------------------------------------------------------------------
switch(config)#
```
#### **Related Commands**

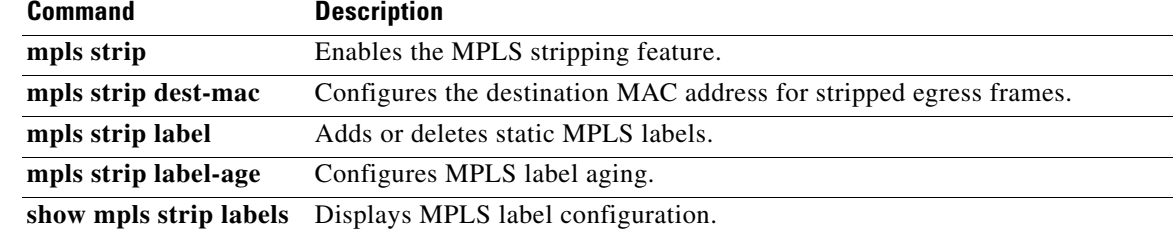

### **clear ntp session**

To clear the Network Time Protocol (NTP) session, use the **clear ntp session** command.

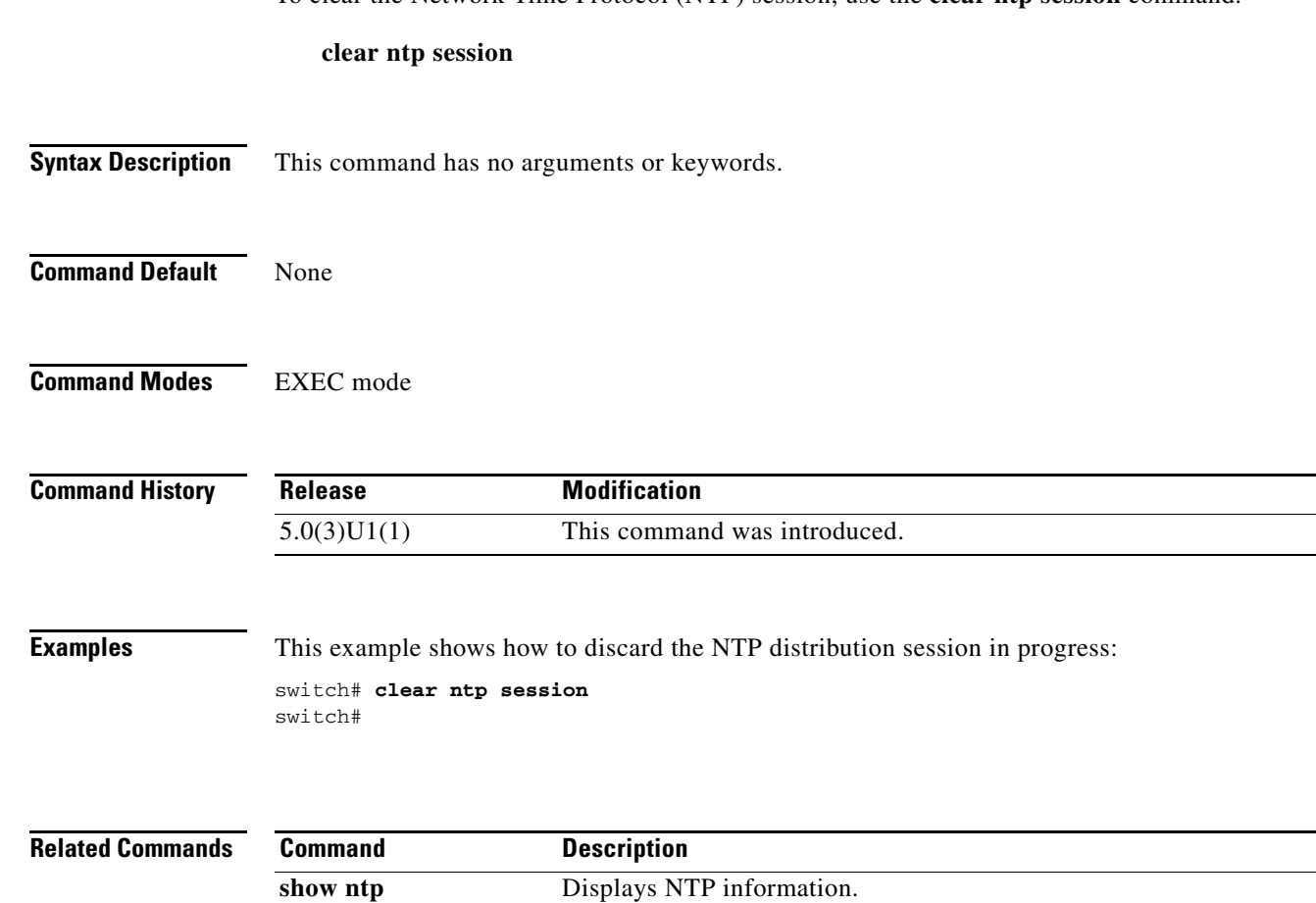

### **clear ntp statistics**

To clear the Network Time Protocol (NTP) session, use the **clear ntp statistics** command.

**clear ntp statistics** {**all-peers** | **io** | **local** | **memory**}

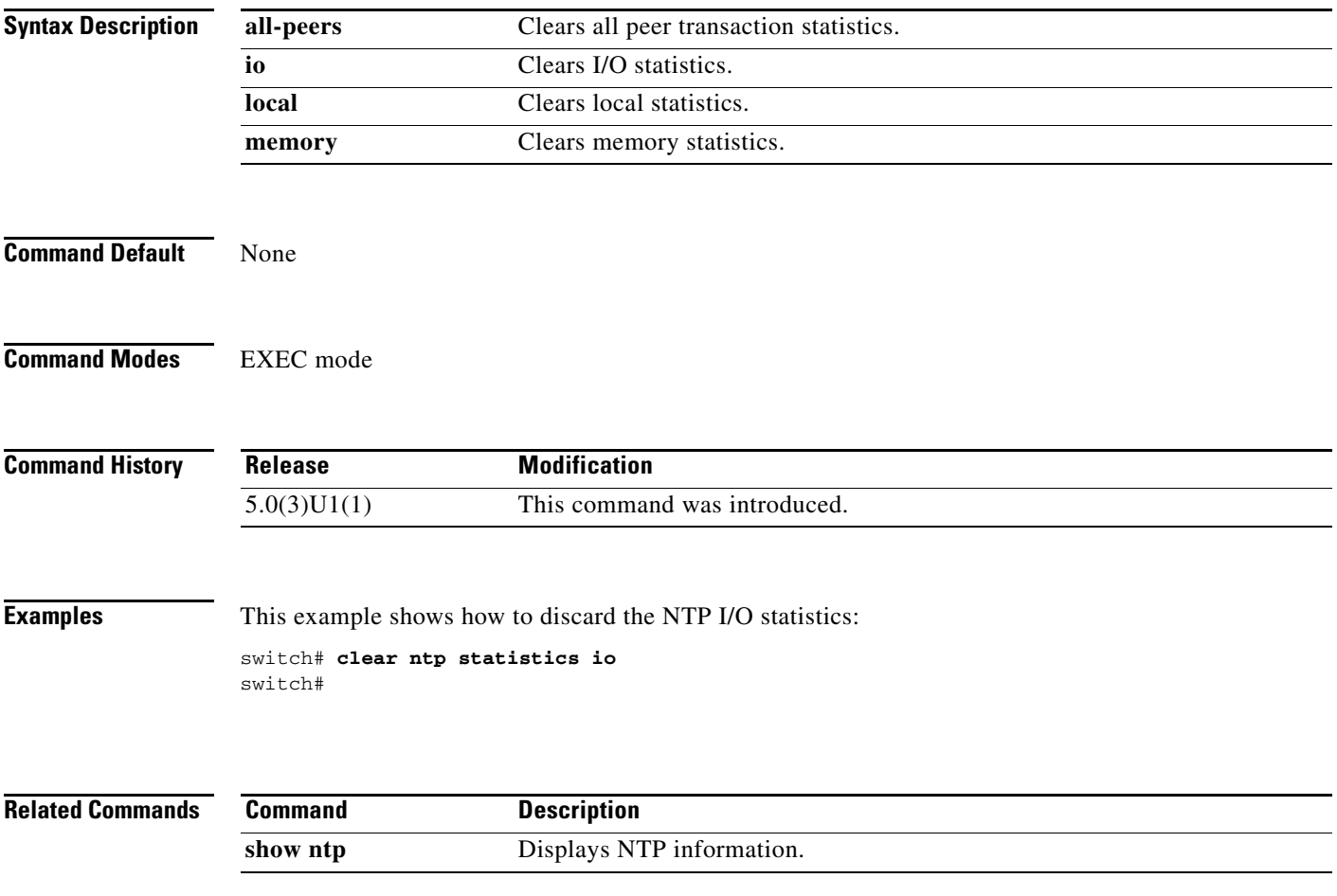

### **clear ptp counters**

To clear the Precision Time Protocol (PTP) packet counters, use the **clear ptp counters** command.

**clear ptp counters** {**all** | **interface ethernet** *slot*/*port*}

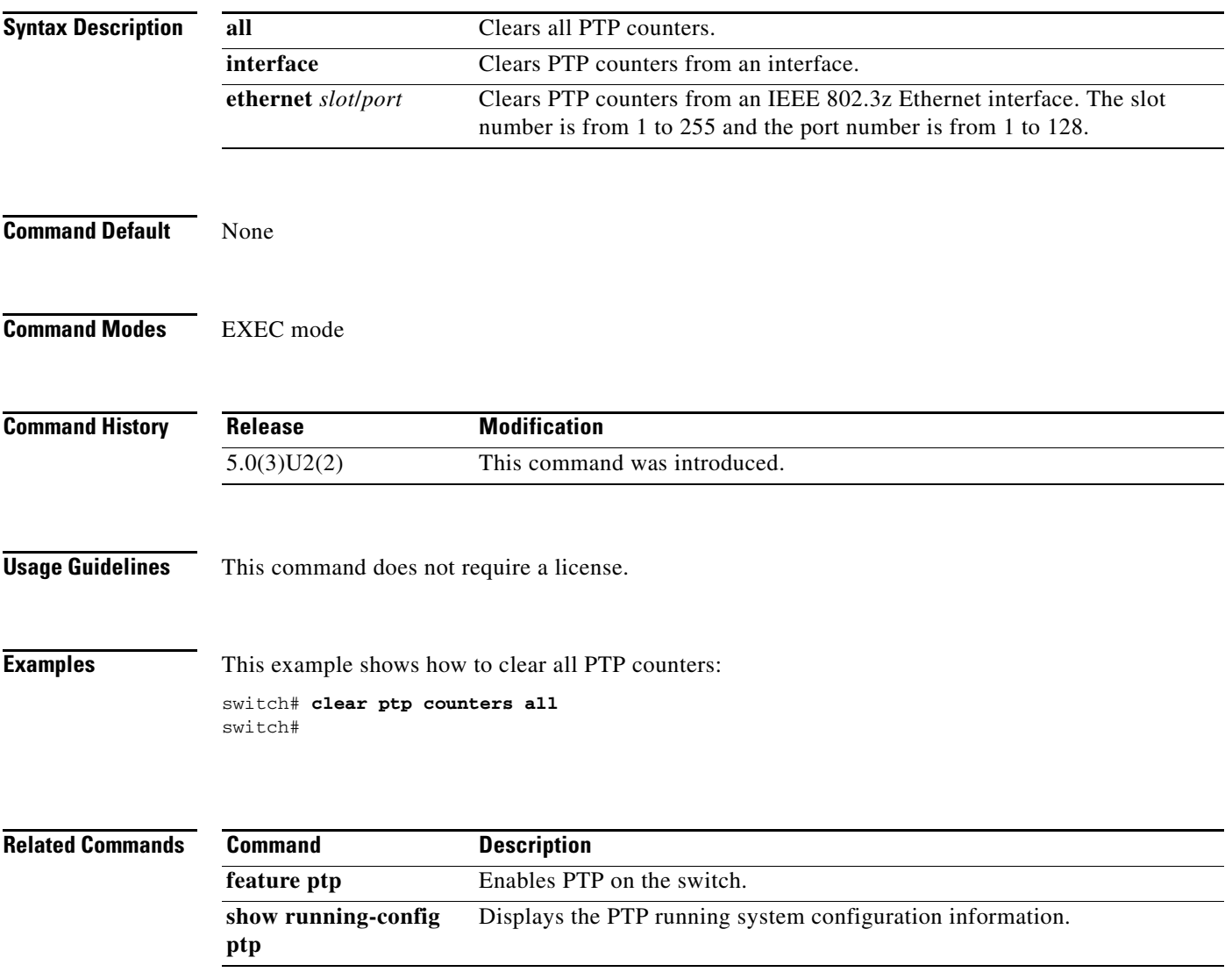

### **clear scheduler logfile**

To clear the scheduler log file, use the **clear scheduler logfile** command.

**clear scheduler logfile**

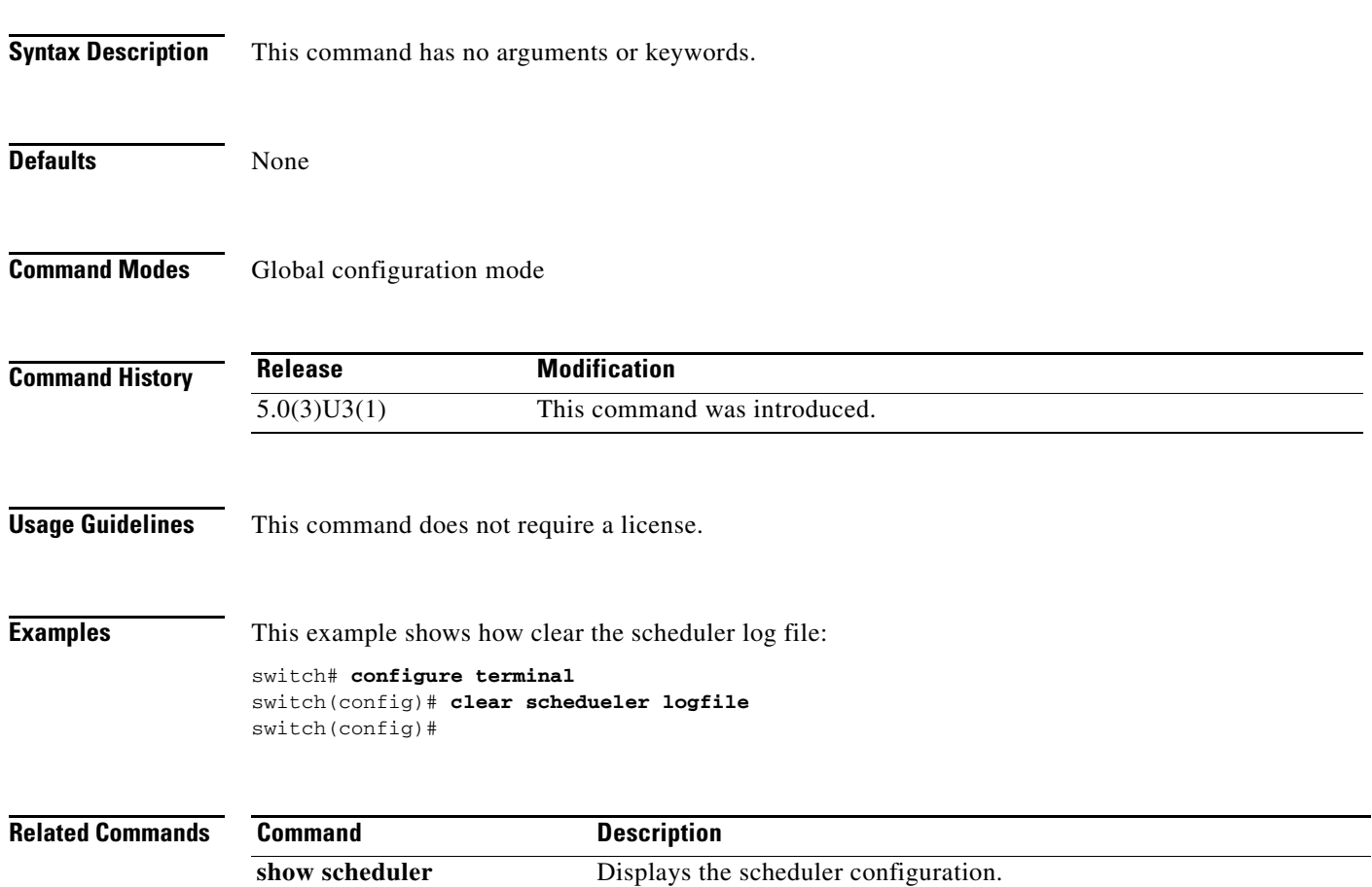

# **clear sflow statistics**

To clear the sFlow statistics, use the **clear sflow statistics** command.

**clear sflow statistics**

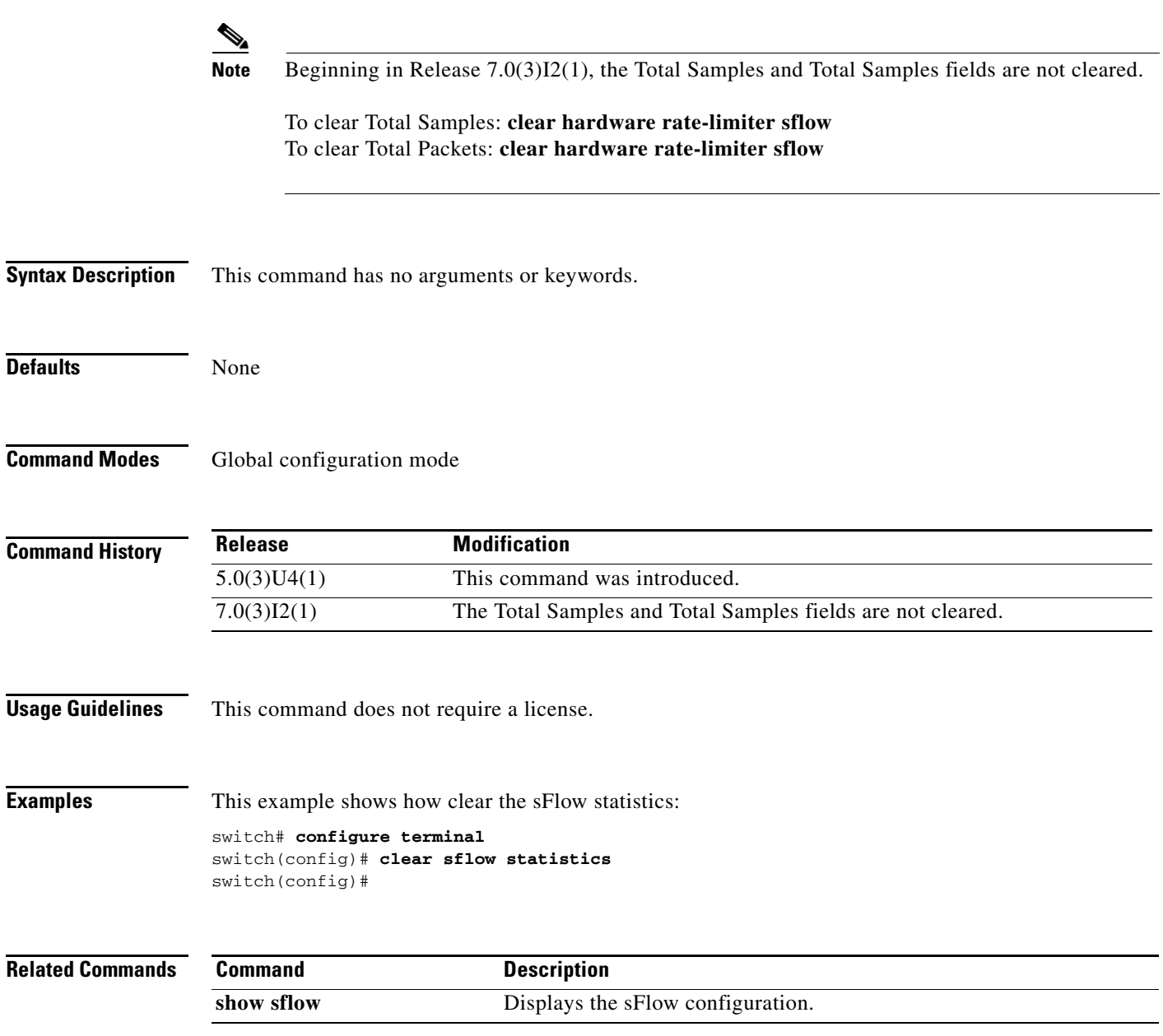

### **clock protocol**

To set the synchronization protocol for the clock to a protocol, use the **clock protocol** command. To remove the clock protocol, use the **no** form of this command.

 $\frac{\mathcal{L}}{\mathcal{L}}$ 

**Note** Beginning in Release 7.0(3)I2(1), this command will not set the clock. To change the clock manually, see the *Cisco Nexus 3000 Series NX-OS Fundamentals Configuration Guide*.

Displays the PTP running system configuration information.

**clock protocol** {**none** | **ntp** | **ptp**}

**no clock protocol** {**none** | **ntp** | **ptp**}

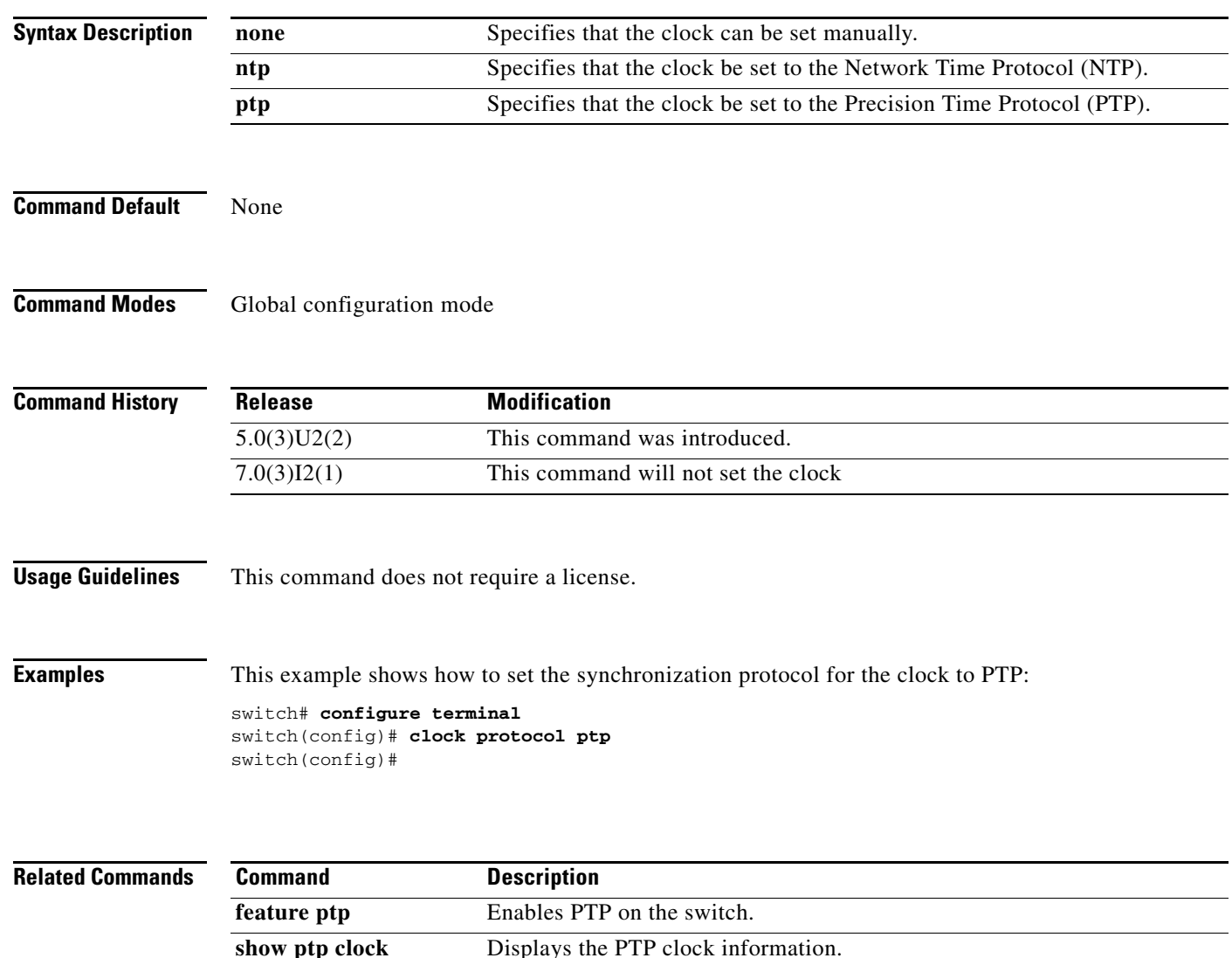

**show running-config** 

**ptp**
# **commit (Call Home)**

To commit Call Home configuration changes and distribute the changes to call Cisco Fabric Services (CFS)-enabled devices, use the **commit** command.

**commit**

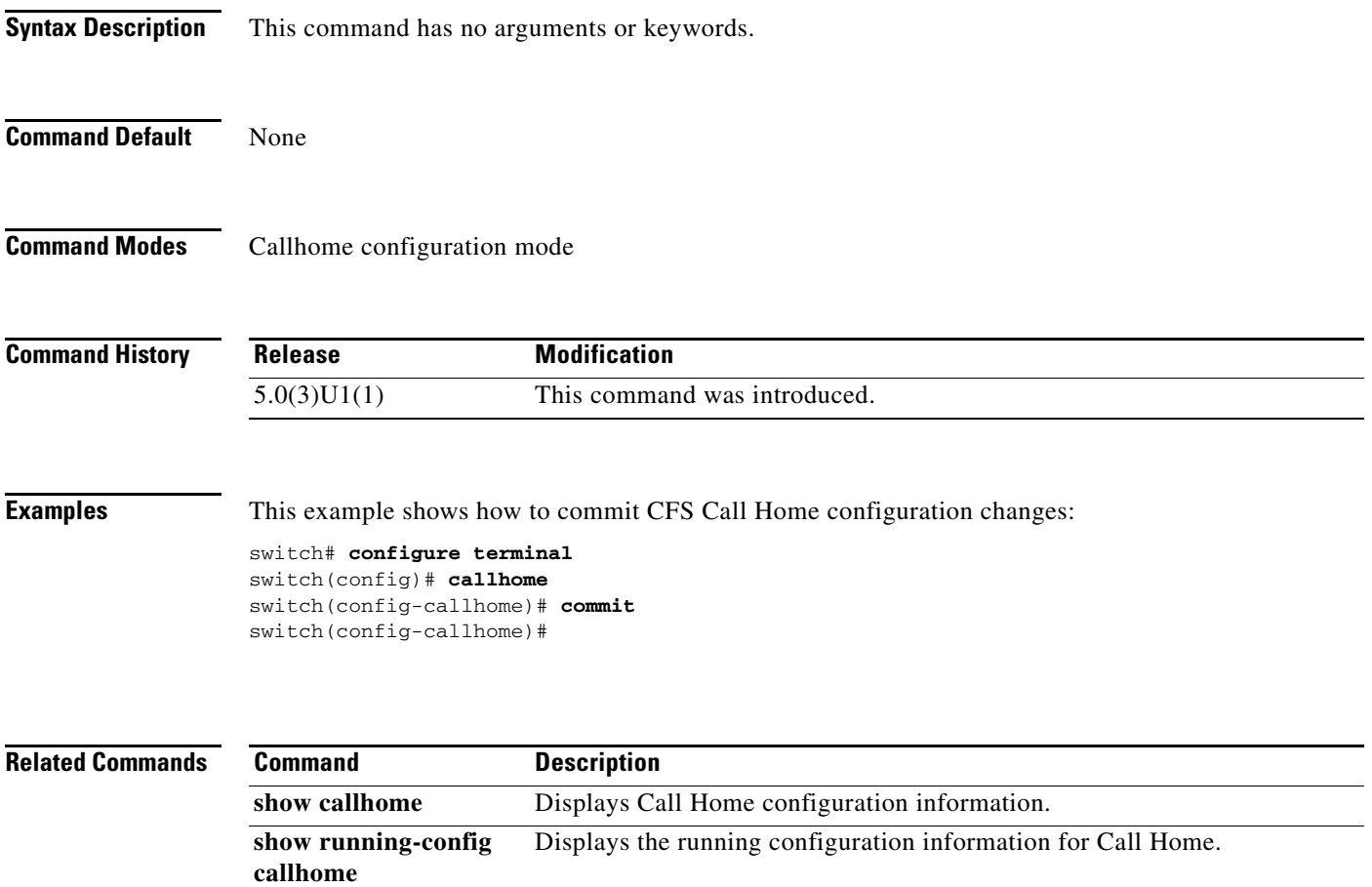

# **commit (session)**

To commit the current configuration session, use the **commit** command.

**commit**

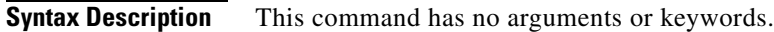

**Command Default** None

**Command Modes** Session configuration mode

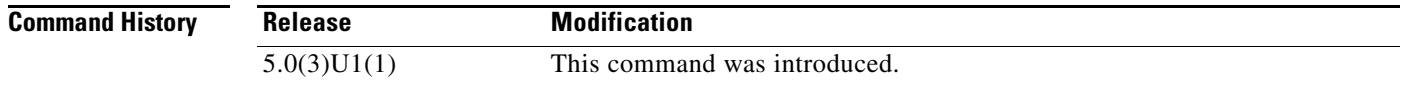

**Examples** This example shows how to commit the current session:

switch# **configure session MySession** switch(config-s)# **commit** switch(config-s)#

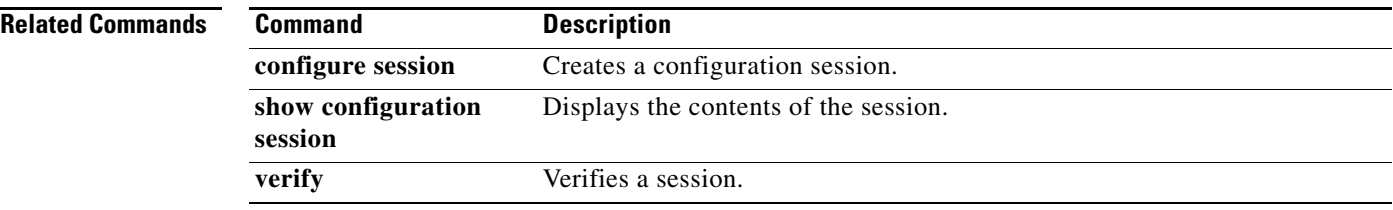

# **contract-id (Call Home)**

To configure the optional contract number for the customer, use the **contract-id** command. To remove a contract number, use the **no** form of this command.

**contract-id** *contract-number*

**no contract-id**

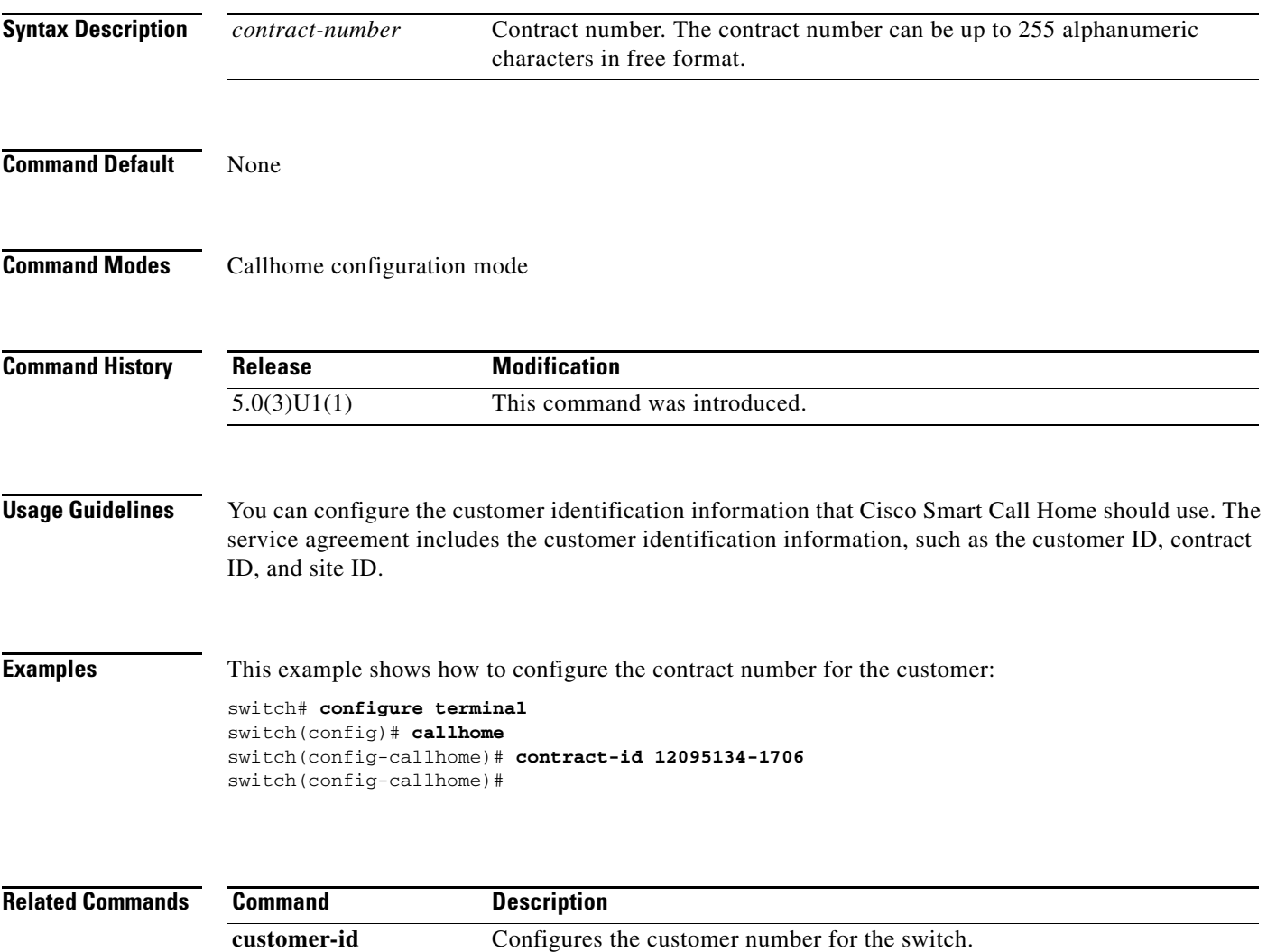

**show callhome** Displays a summary of the Call Home configuration.

# **customer-id (Call Home)**

To configure the optional unique identification number for the customer, use the **customer-id** command. To remove a customer number, use the **no** form of this command.

**customer-id** *customer-no*

#### **no customer-id**

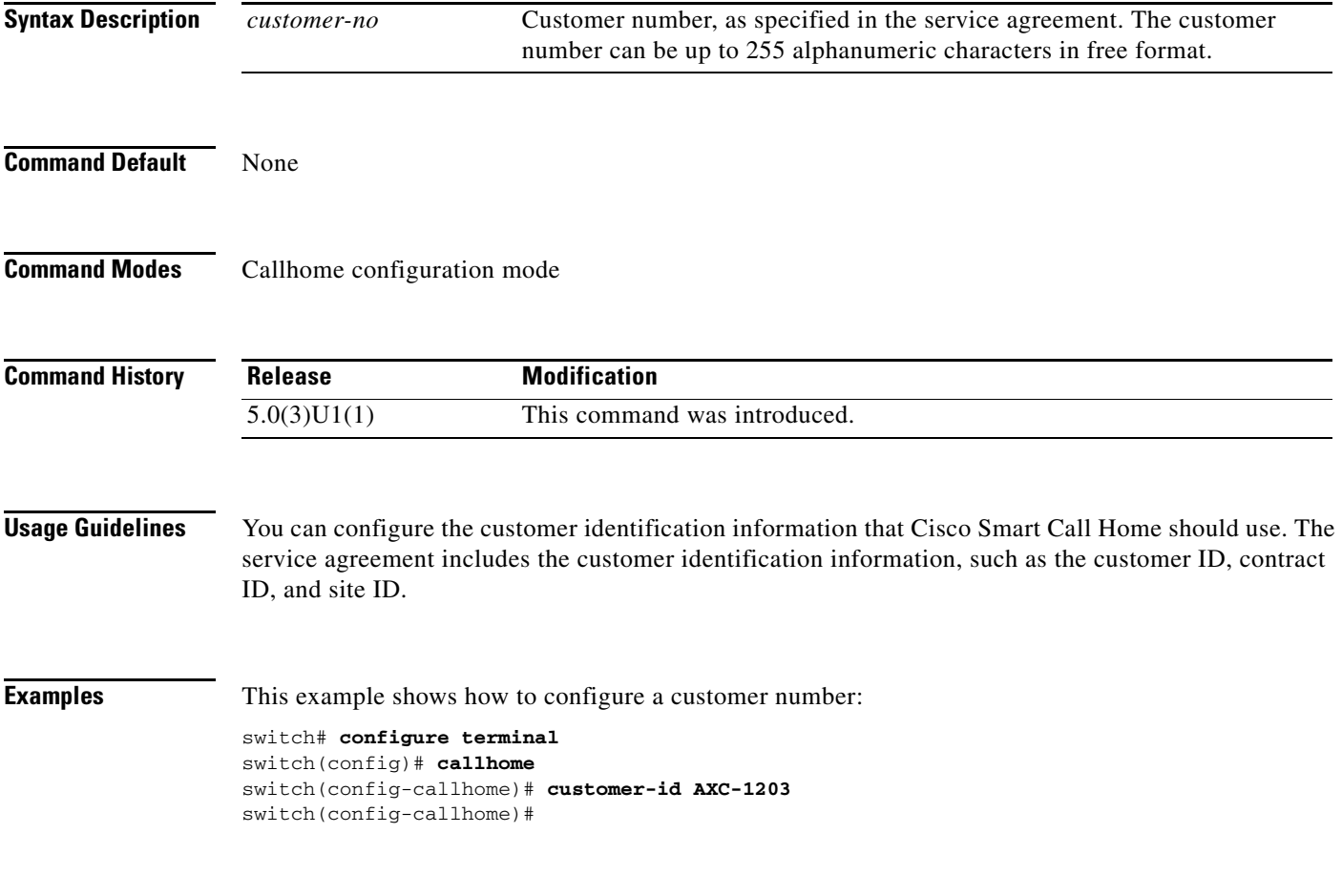

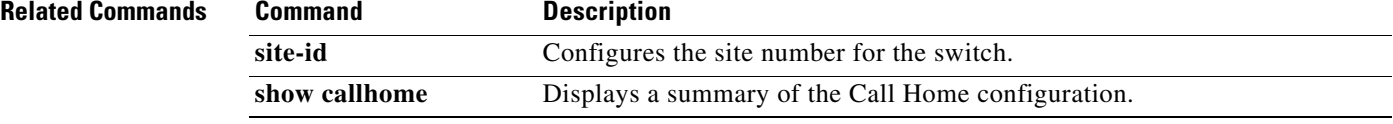

# **description**

To add a description to a user policy, use the **description** command. To remove the policy description, use the **no** form of this command.

**description** *policy-description*

**no description** *policy-description*

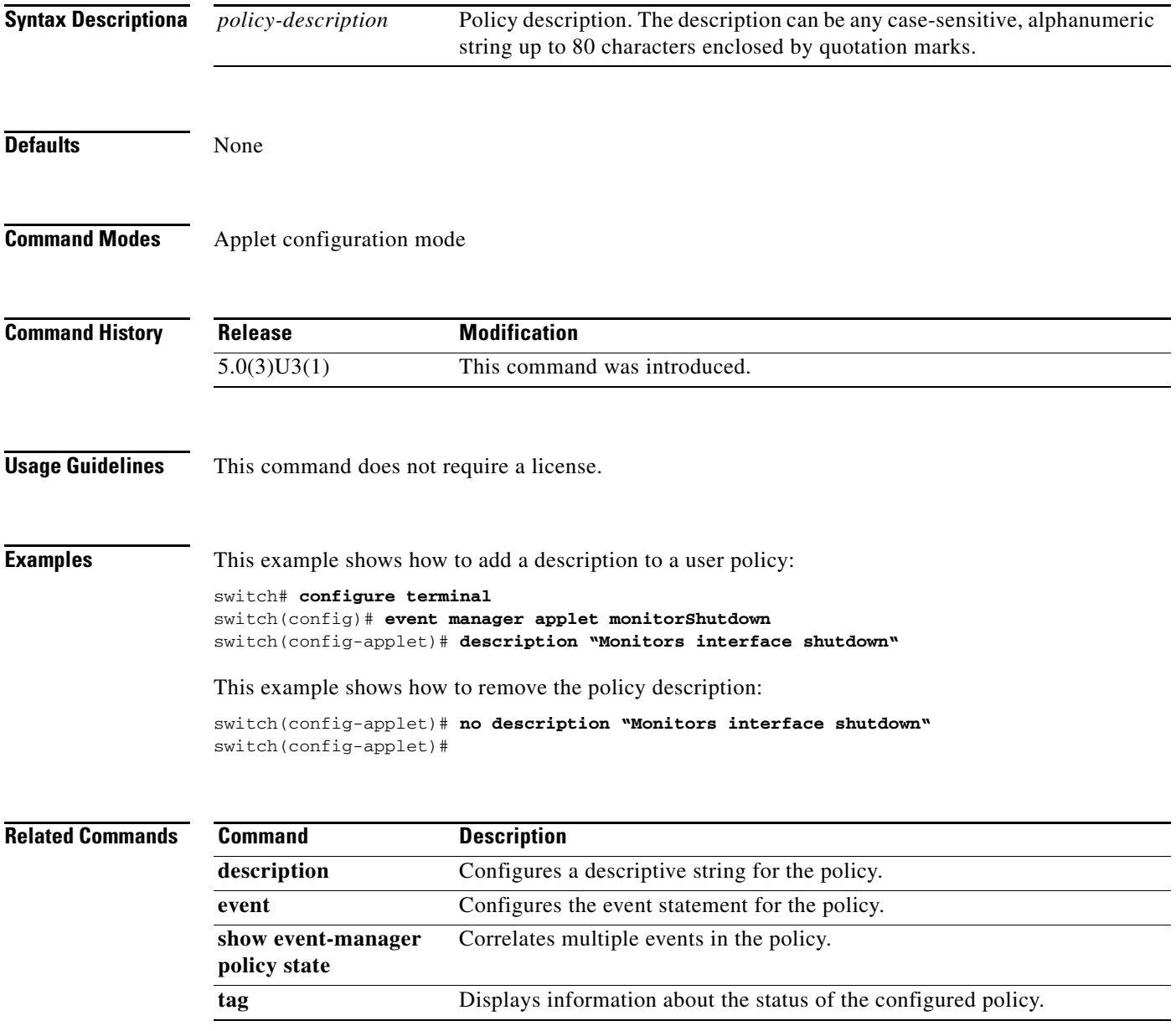

# **description (SPAN, ERSPAN)**

To add a description to an Ethernet Switched Port Analyzer (SPAN) or an Encapsulated Remote Switched Port Analyzer (ERSPAN) session configuration, use the **description** command. To remove the description, use the **no** form of this command.

**description** *description*

**no description**

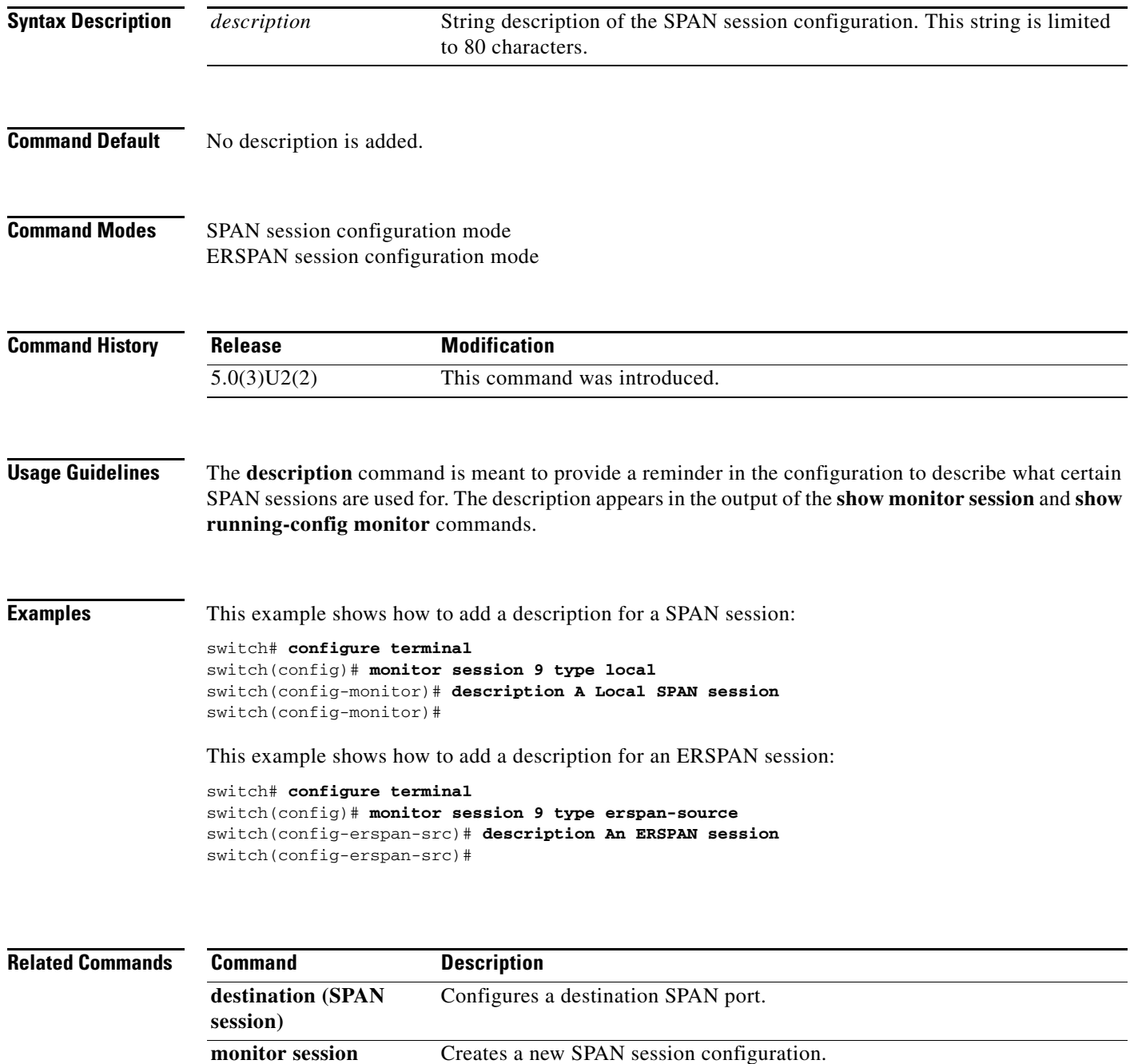

**Cisco Nexus 3000 Series NX-OS System Management Command Reference**

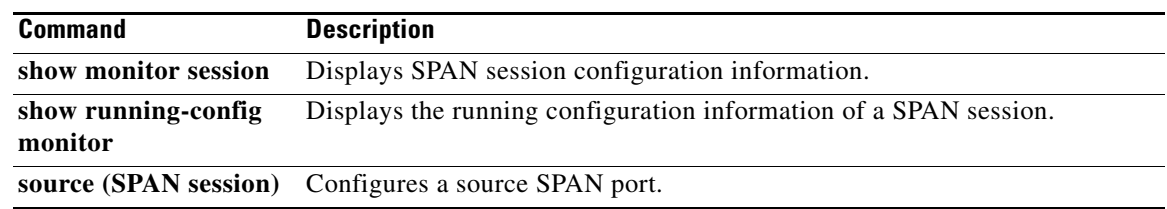

 $\blacksquare$ 

# **destination ip (ERSPAN)**

To configure an Encapsulated Remote Switched Port Analyzer (ERSPAN) destination IP address, use the **destination** command. To remove the destination ERSPAN IP address, use the **no** form of this command.

**destination ip** *ip\_address*

**no destination ip** *ip\_address*

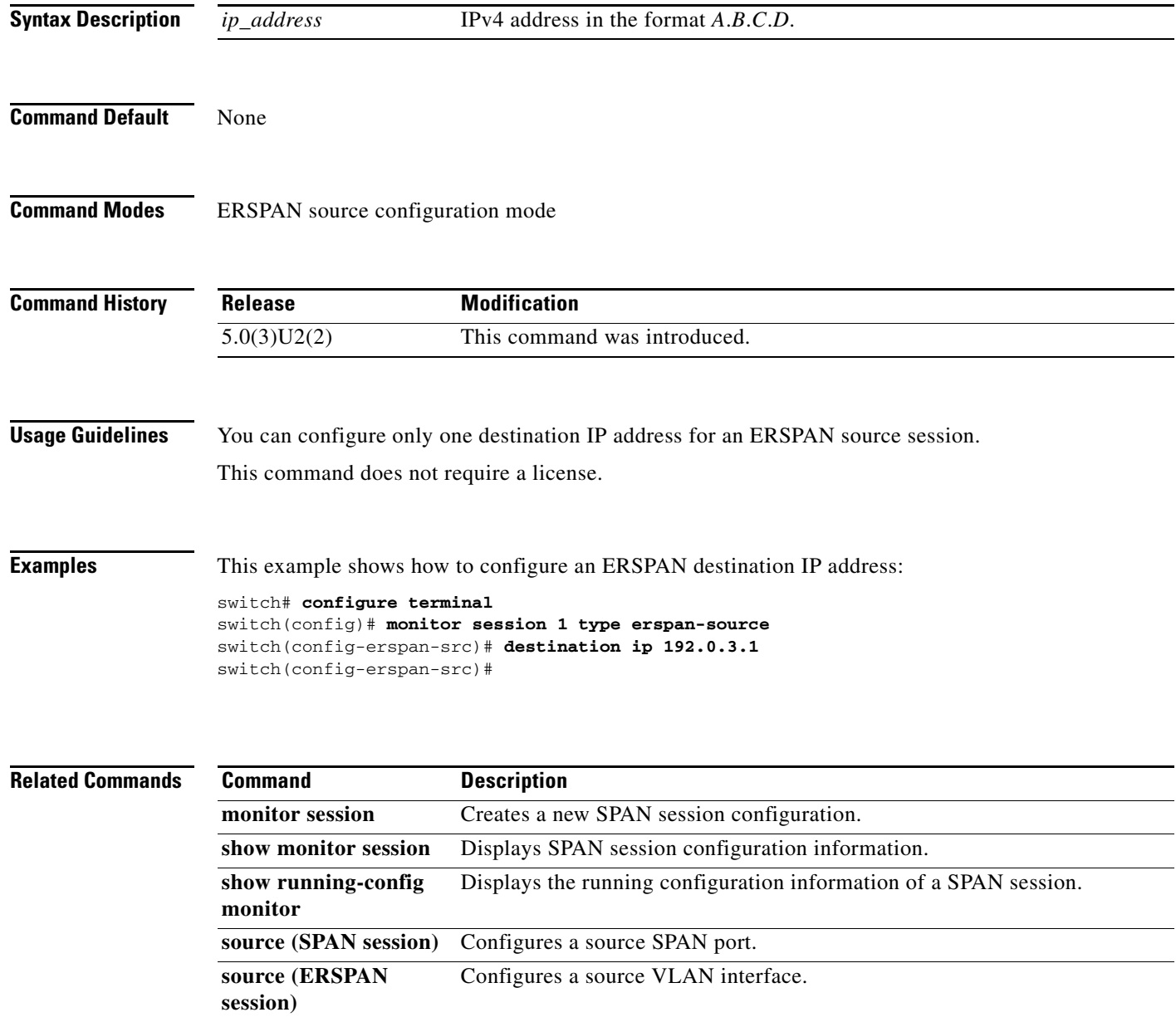

# **destination interface (ERSPAN)**

To configure interfaces for an Encapsulated Remote Switched Port Analyzer (ERSPAN) destination, use the **destination interface** command. To remove the interfaces from an ERSPAN session, use the **no** form of this command.

**destination interface ethernet** *slot*/*port*

**no destination interface ethernet** *slot*/*port*

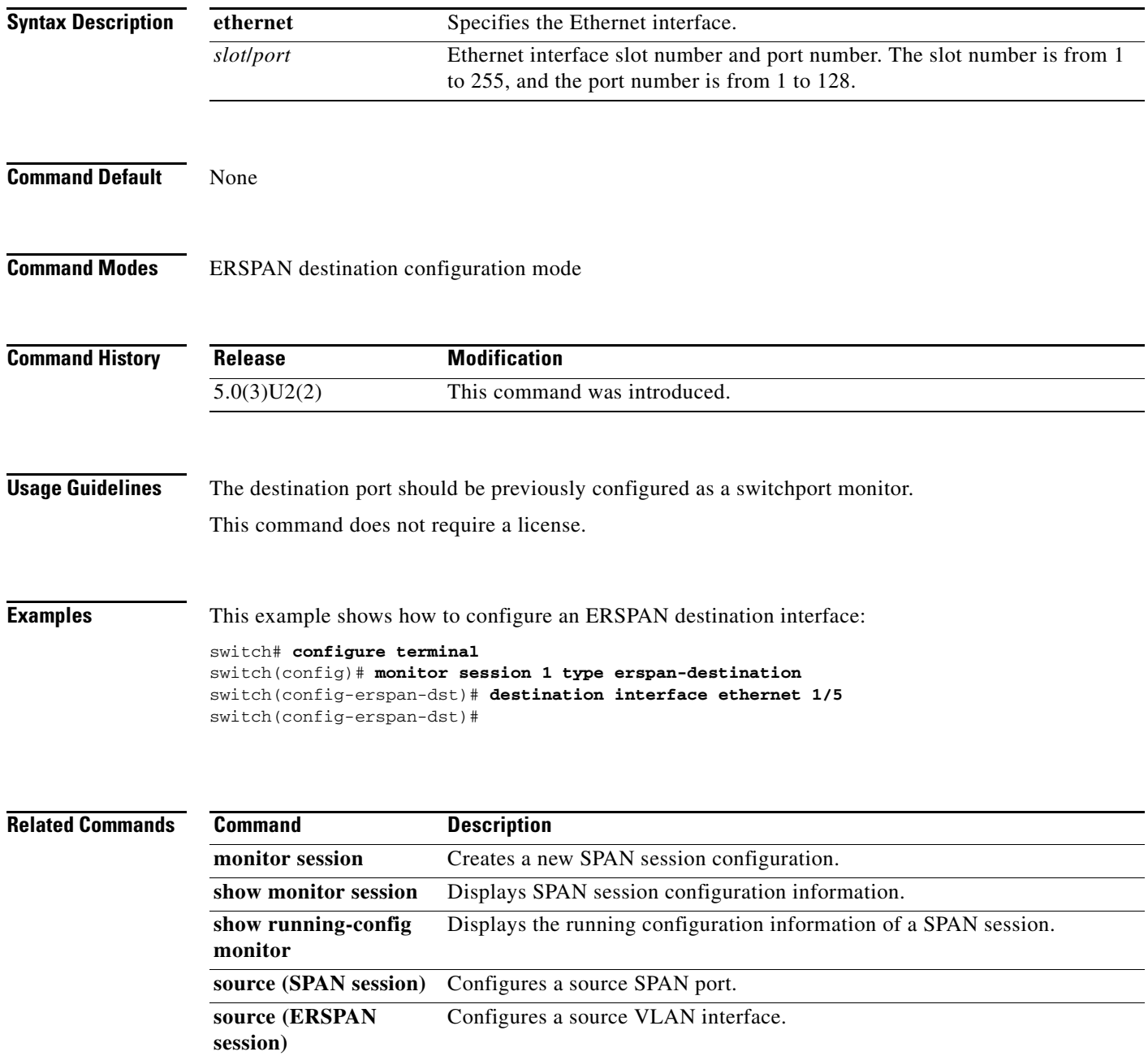

# **destination-profile (Call Home)**

To create a user-defined destination profile, modify a predefined or user-defined destination profile, or configure the message format for that new destination profile, use the **destination-profile** command. To remove the destination profile, use the **no** form of this command.

- **destination-profile** {**CiscoTAC-1** | {{**full-txt-destination** | **short-txt-destination**}{**message-level** *level* | **message-size** *size*}}} {**alert-group** *alert* | **email-addr** *email-address* | **http** *url* | **transport-method** {**email** | **http**}}
- **destination-profile** *profile-name* [**alert-group** *alert* | **email-addr** *email-address* | **format** {**XML** | **full-txt** | **short-txt**} | **http** *url* | **message-level** *level* | **message-size** *size* | **transport-method** {**email** | **http**}]

#### **no destination-profile**

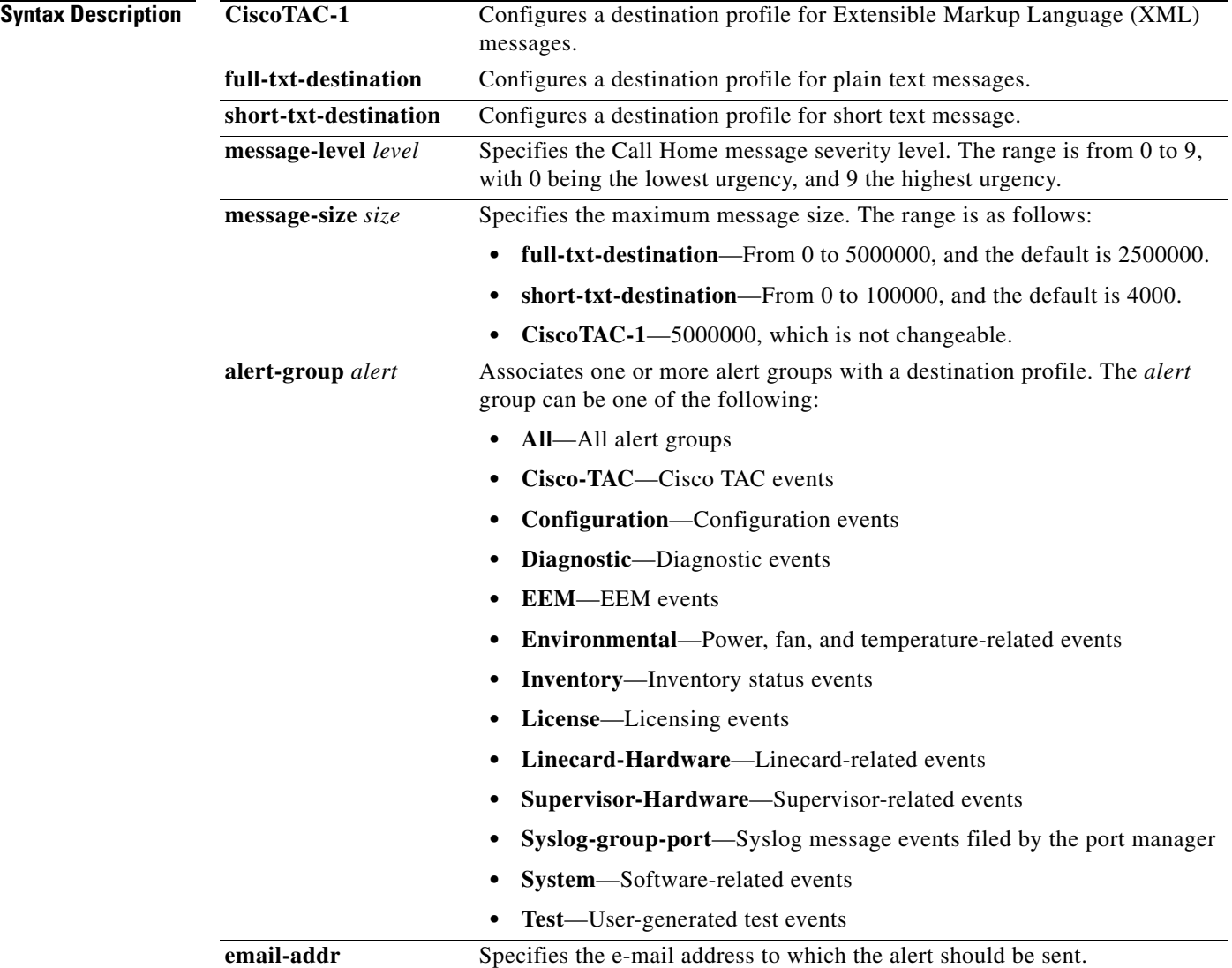

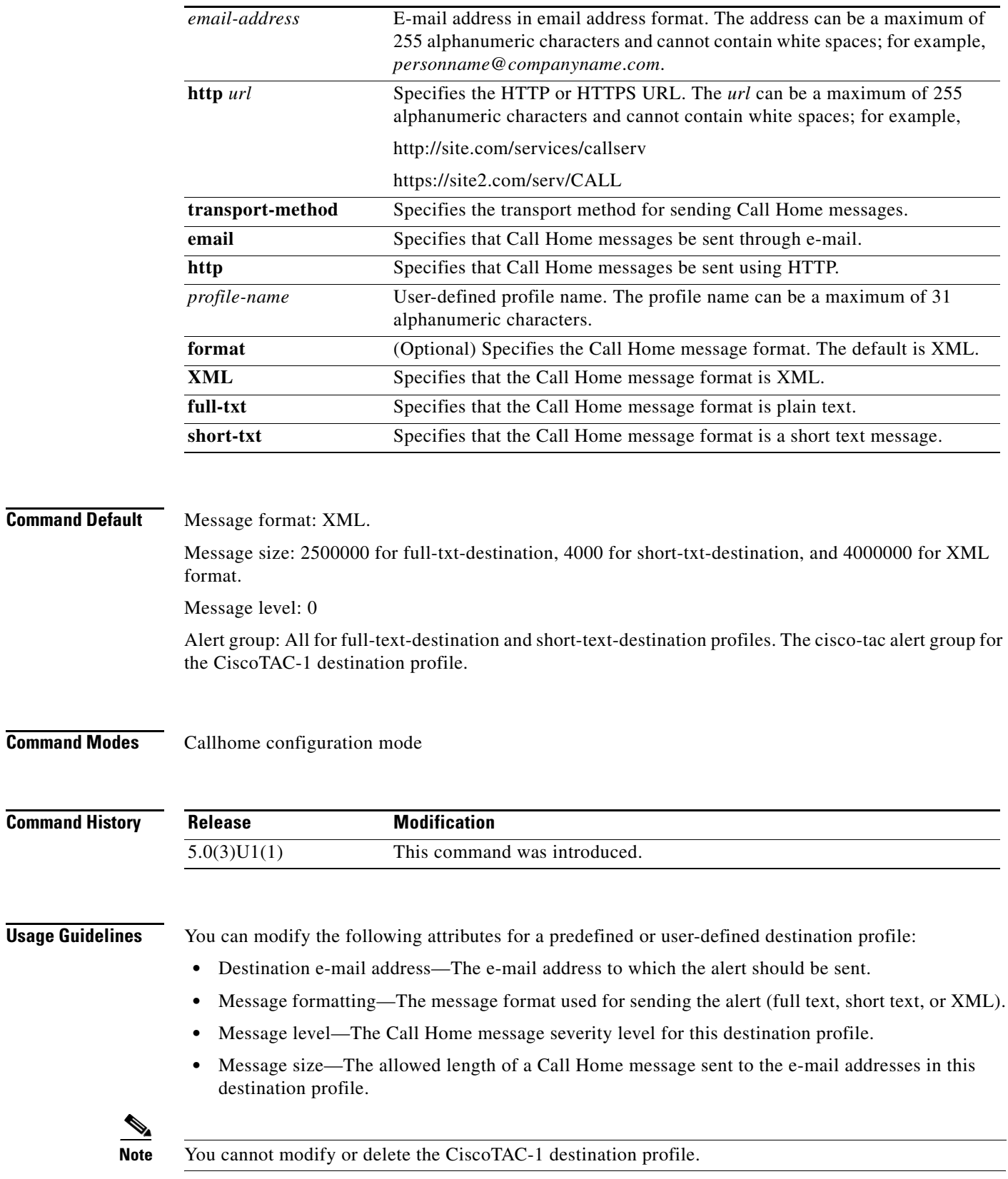

 $\blacksquare$ 

The Cisco Nexus 3000 Series switch does not generate an alert if the Call Home severity level of the alert is lower than the message severity level set for the destination profile.

[Table 1-1](#page-47-0) lists each Call Home message level keyword.

| <b>Call Home Level</b> | <b>Keyword</b> | <b>Description</b>                                                       |
|------------------------|----------------|--------------------------------------------------------------------------|
| 9                      | Catastrophic   | Network-wide catastrophic failure.                                       |
| 8                      | Disaster       | Significant network impact.                                              |
| $\overline{7}$         | Fatal          | System is unusable.                                                      |
| 6                      | Critical       | Critical conditions that indicate that immediate<br>attention is needed. |
| 5                      | Major          | Major conditions.                                                        |
| $\overline{4}$         | Minor          | Minor conditions.                                                        |
| 3                      | Warning        | Warning conditions.                                                      |
| 2                      | Notification   | Basic notification and informational messages.                           |
| $\mathbf{1}$           | Normal         | Normal event signifying return to normal state.                          |
| $\Omega$               | Debugging      | Debugging messages.                                                      |

<span id="page-47-0"></span>*Table 1-1 Call Home Message Severity Level*

**Examples** This example shows how to create a user-defined Call Home destination profile to send Call Home messages through e-mail:

switch# **configure terminal**

switch(config)# **callhome**

switch(config-callhome)# **destination-profile myProfile alert-group Configuration email-addr myname@somecompany.com message-level 3 transport-method email** switch(config-callhome)#

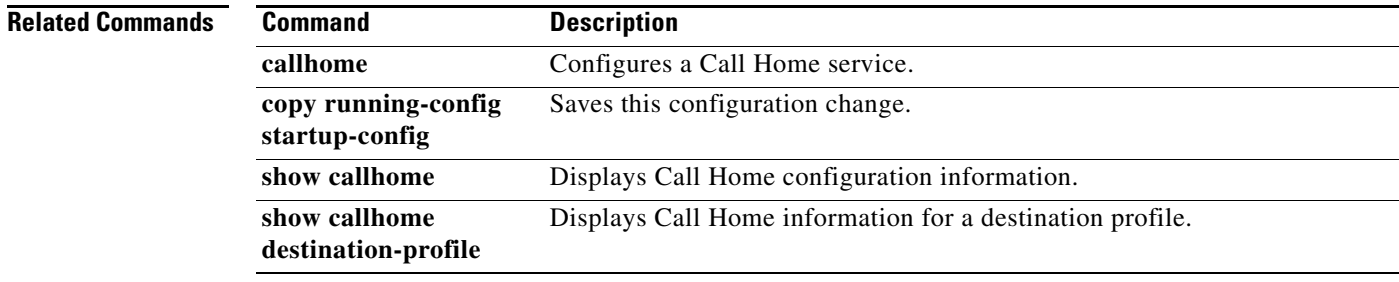

# **diagnostic bootup level**

To configure the bootup diagnostic level to trigger diagnostics when the device boots, use the **diagnostic bootup level** command. To remove bootup diagnostic level configuration, use the **no** form of this command.

**diagnostic bootup level** {**bypass** | **complete**}

**no diagnostic bootup level** {**bypass** | **complete**}

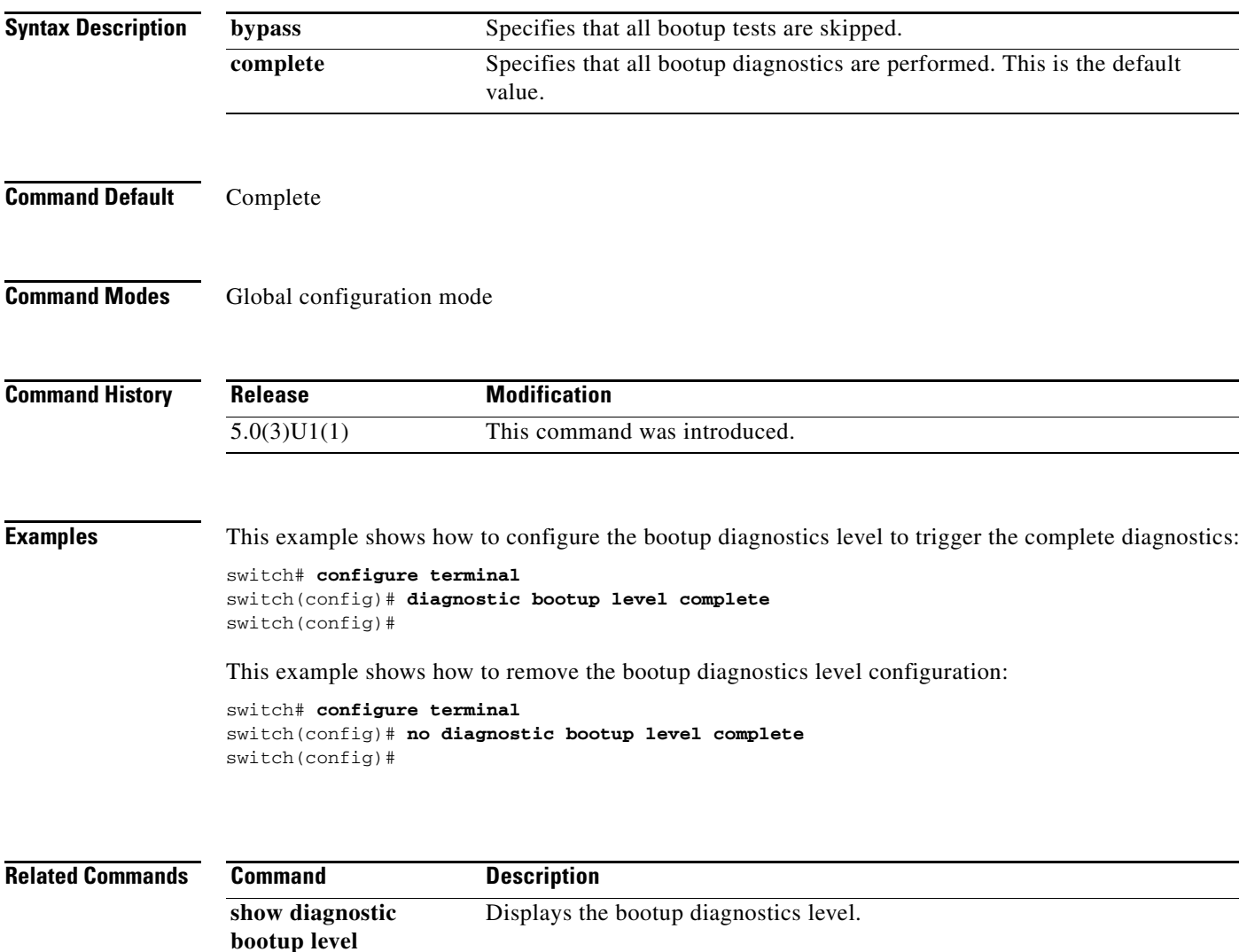

Displays the results of the diagnostics tests.

**show diagnostic bootup result**

# **duplicate-message throttle (Call Home)**

To limit the number of duplicate messages received for the same event, use the **duplicate-message throttle** command. To disable duplicate message throttling for Call Home, use the **no** form of this command.

**duplicate-message throttle**

**no duplicate-message throttle**

**Syntax Description** This command has no arguments or keywords.

**Command Default** None

**Command Modes** Callhome configuration mode

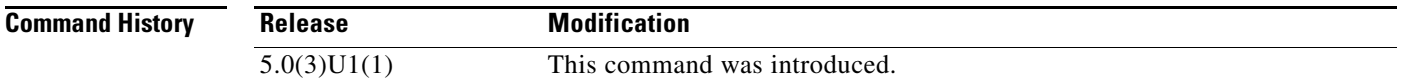

### **Usage Guidelines** By default, the switch limits the number of duplicate messages received for the same event. If the number of duplicate messages sent exceeds 30 messages within a 2-hour time frame, then the switch discards further messages for that alert type.

**Examples** This example shows how to enable duplicate alert message throttling for Call Home:

switch# **configure terminal** switch(config)# **callhome**  switch(config-callhome)# **duplicate-message throttle**  switch(config-callhome)#

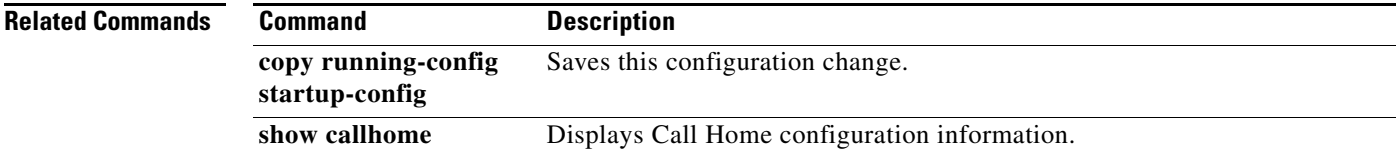

# **email-contact (Call Home)**

To configure the e-mail address for the primary person responsible for the switch, use the **email-contact** command. To remove an email contact, use the **no** form of this command.

**email-contact** *email-address*

#### **no email-contact**

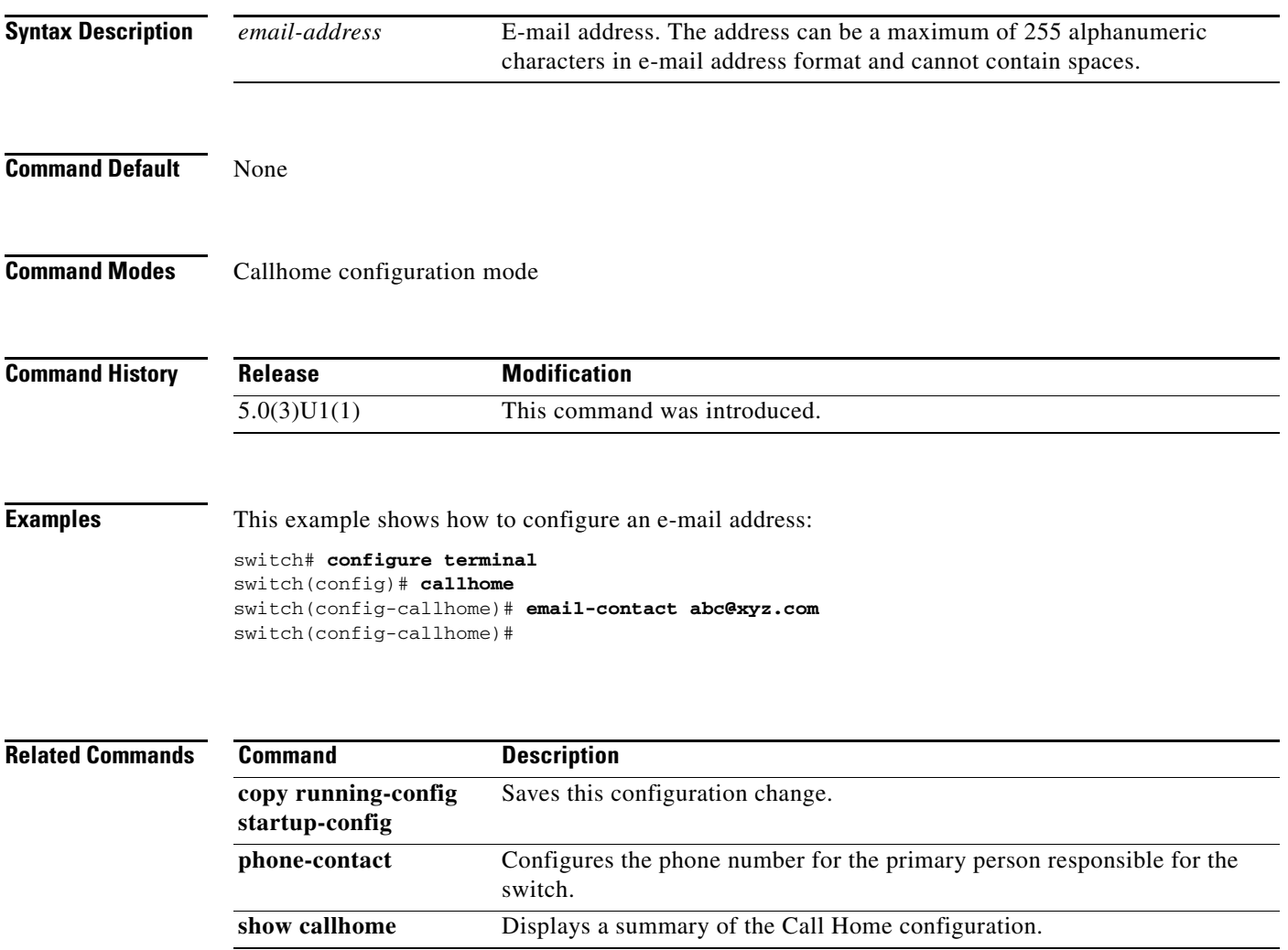

# **enable (Call Home)**

To enable the Cisco Smart Call Home service after you have configured the contact information, use the **enable** command. To disable the Smart Call Home service, use the **no** form of this command.

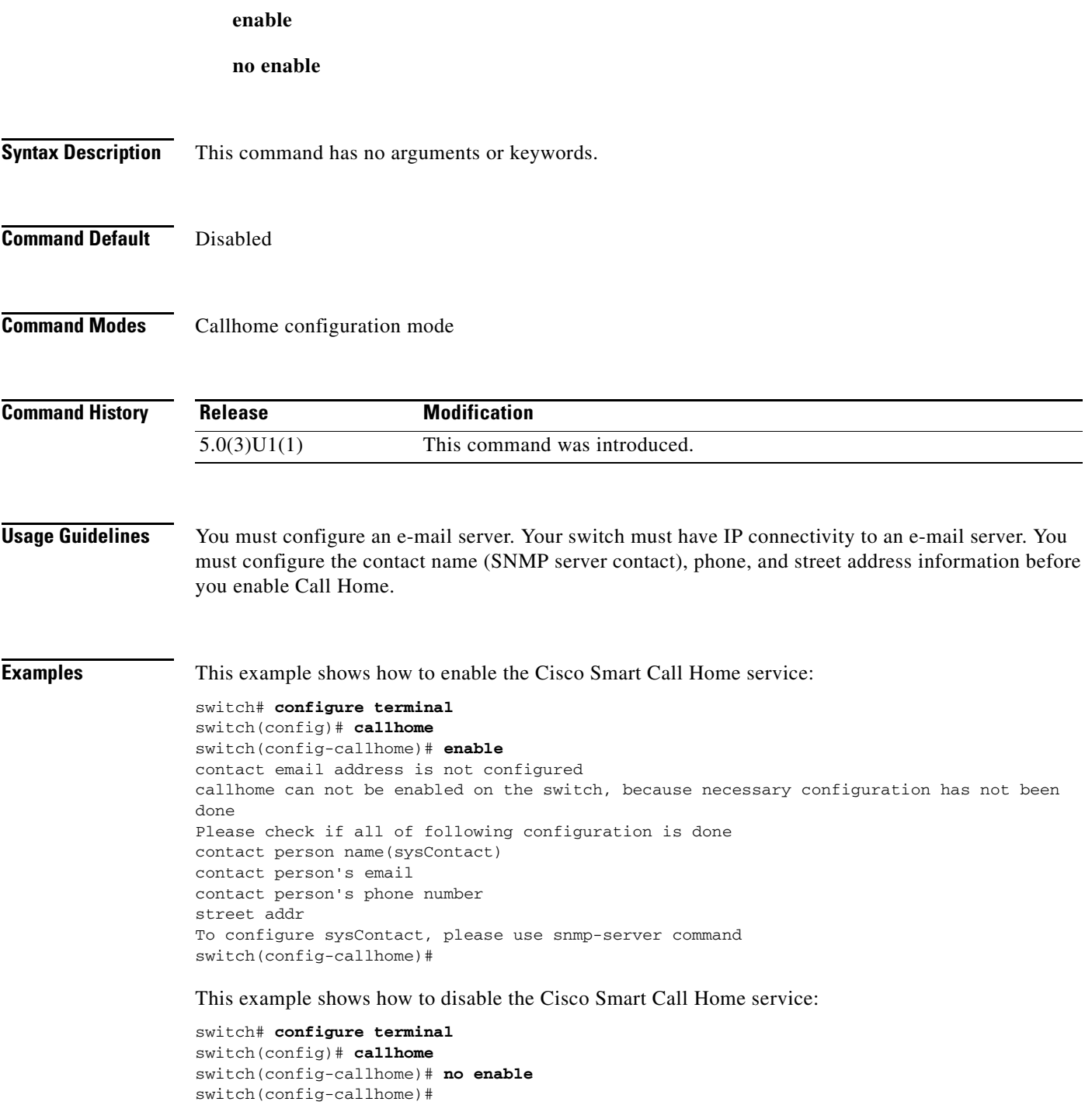

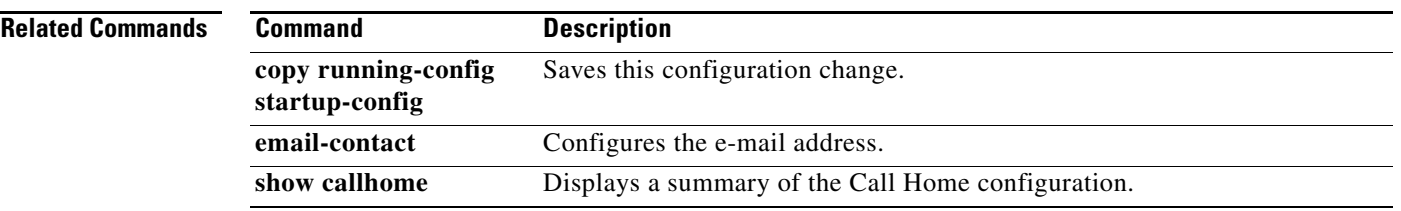

 $\blacksquare$ 

# **event cli**

To specify the event criteria for an Embedded Event Manager configuration mode(EEM) applet that is run by matching a Cisco NX-OS command-line interface (CLI) command, use the **event cli** command. To remove the CLI command event criteria, use the **no** form of this command.

**event cli** [**tag** *tag*] **match** *regex* [**count** *count-number*]

**no event cli match** *regex* [**count** *count-number*]

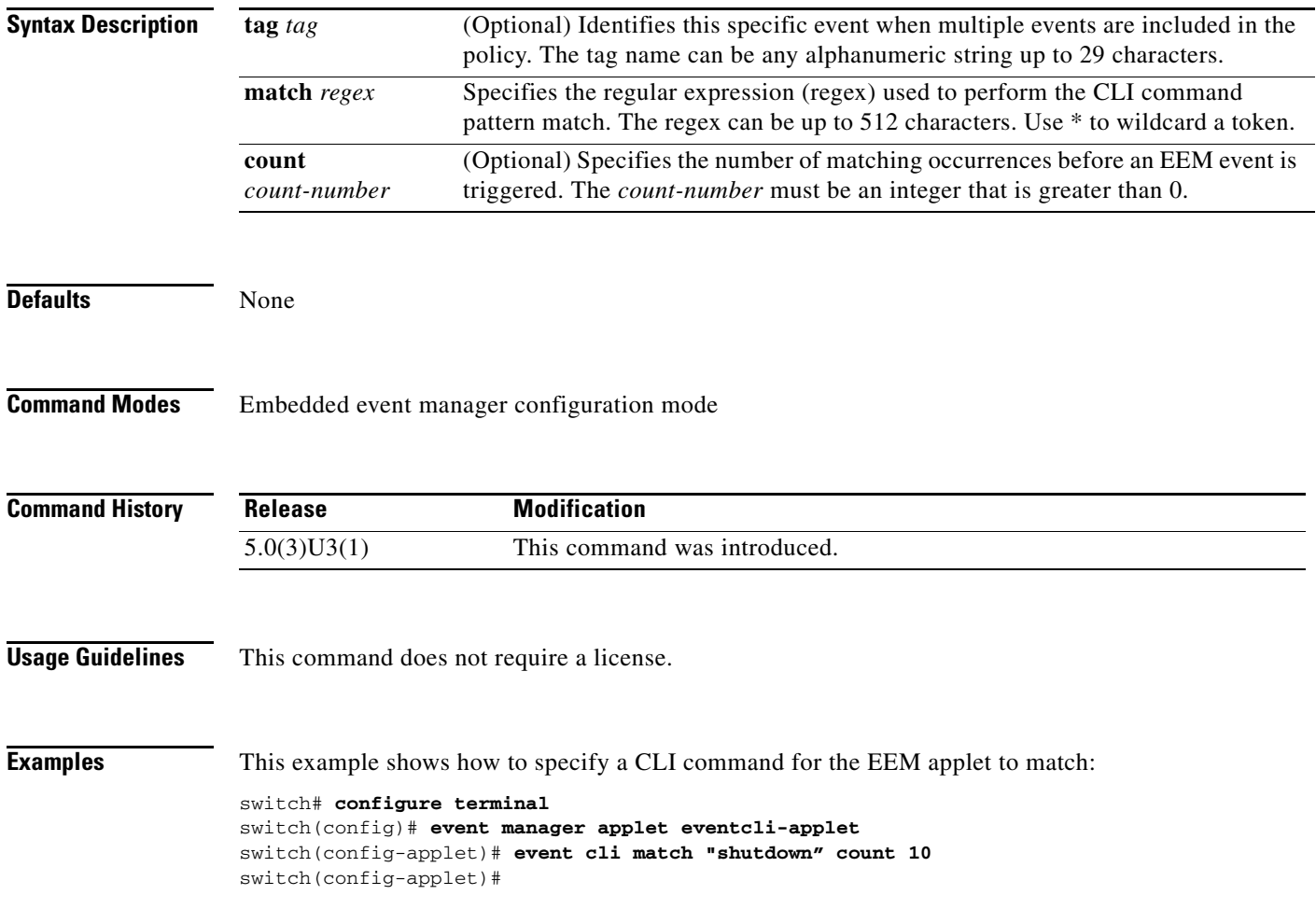

## **event counter**

To specify the event criteria for an Embedded Event Manager (EEM) applet that is run on the basis of a named counter crossing a threshold, use the **event counter** command. To remove the counter event criteria, use the **no** form of this command.

**event counter name** *name* **entry-val** *value* **entry-op** {**eq | ge** | **gt** | **le** | **lt | ne** } [**exit-val** *value* **exit-op**  {**eq | ge** | **gt** | **le** | **lt | ne**}]

**no event counter name** *name*

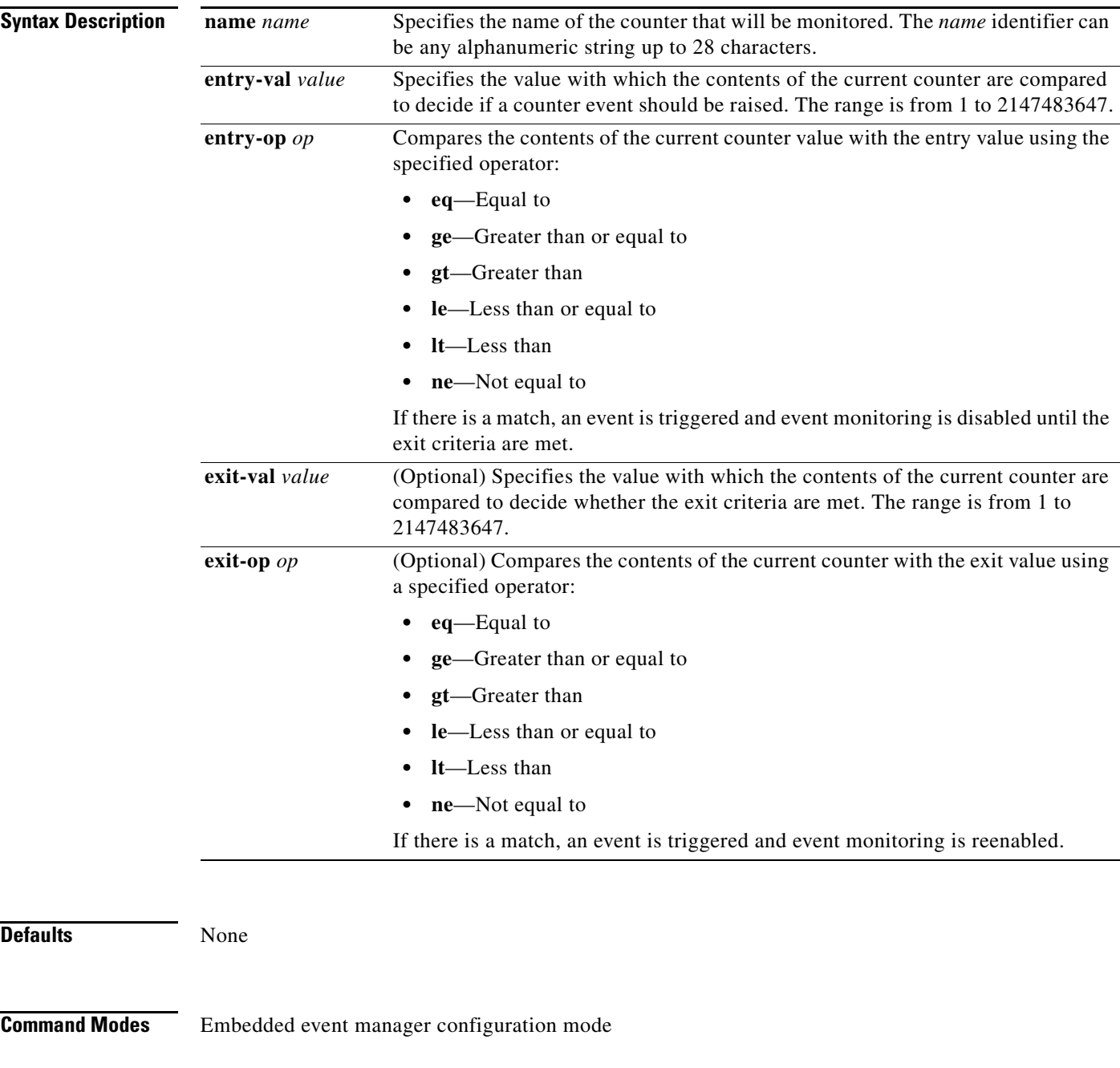

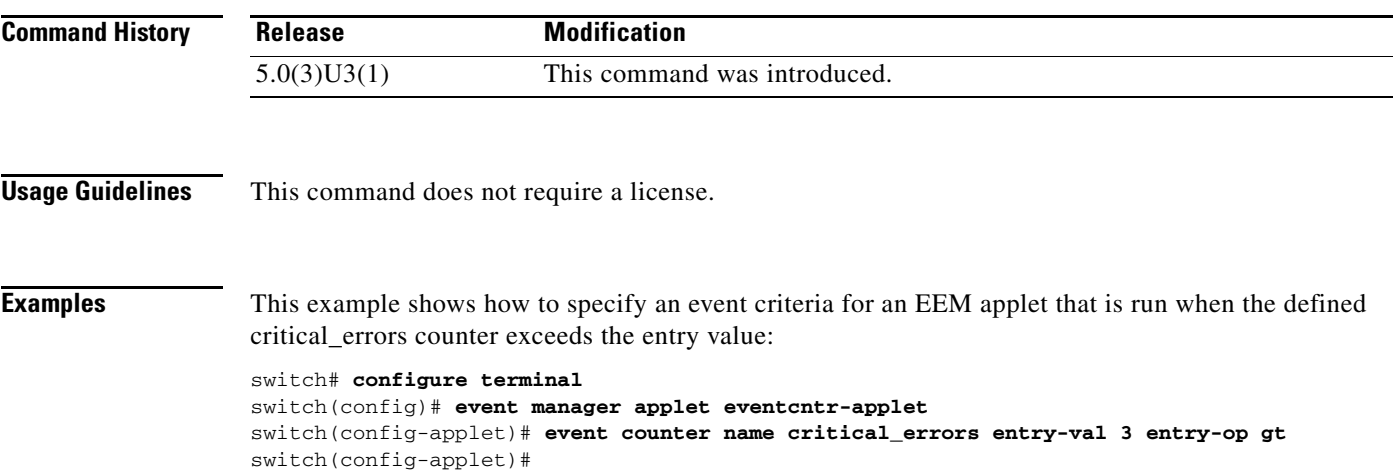

**The Contract of the Contract of the Contract of the Contract of the Contract of the Contract of the Contract of the Contract of the Contract of the Contract of the Contract of the Contract of the Contract of the Contract** 

## *Send comments to nexus3k-docfeedback@cisco.com*

# **event fanabsent**

To specify an event criteria for an Embedded Event Manager (EEM) applet that is run on the basis of a fan absent event, use the **event fanabsent** command. To remove the fan absent event criteria, use the **no** form of this command.

**event fanabsent** [**fan** *number*] **time** *interval*

**no event fanabsent** [**fan** *number*] **time** *interval*

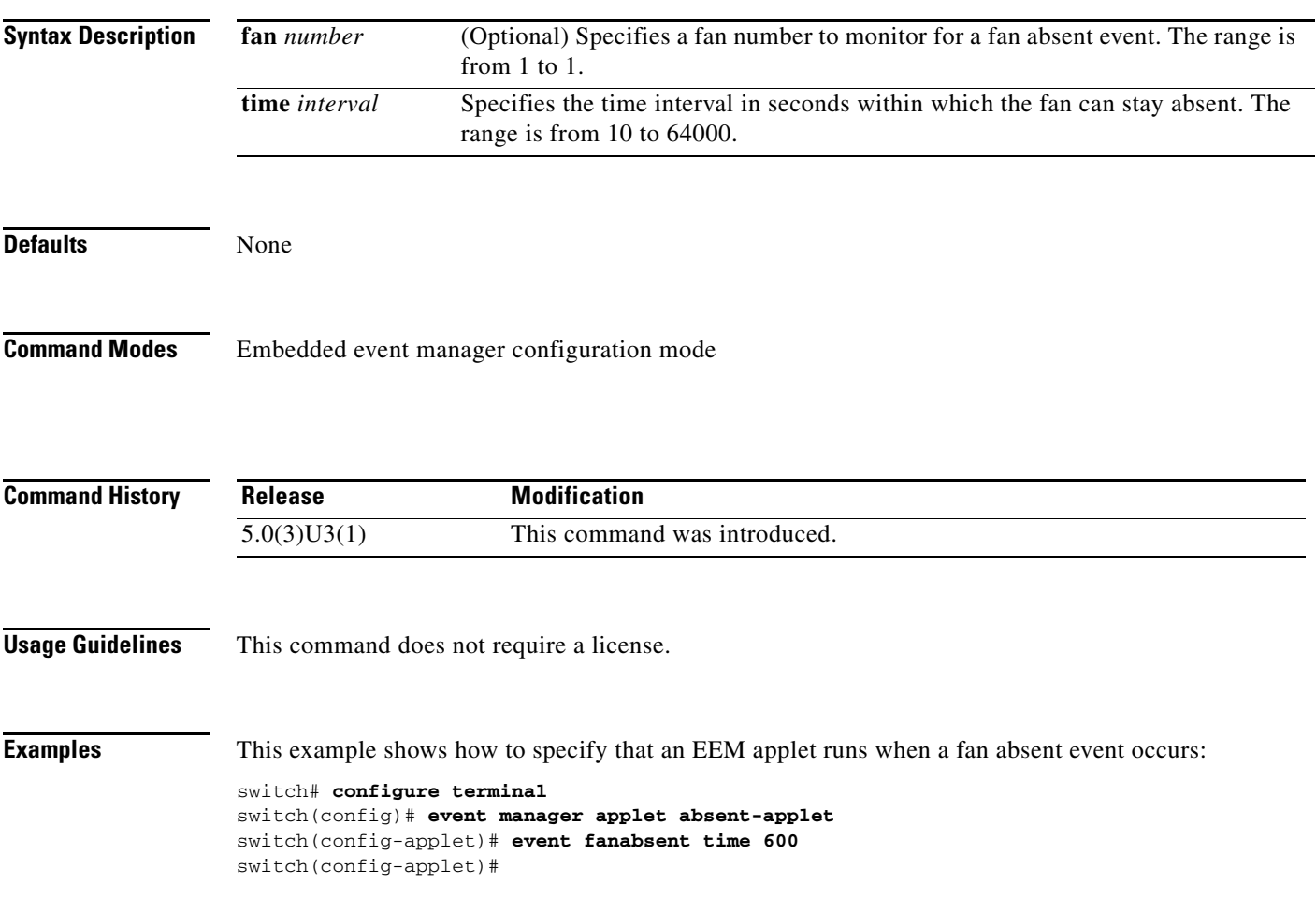

# **event fanbad**

To specify an event criteria for an Embedded Event Manager (EEM) applet that is run on the basis of a fan bad event, use the **event fanbad** command. To remove the fan bad event criteria, use the **no** form of this command.

**event fanbad fan** *number* **time** *interval*

**no event fanbad** [**fan** *number*] **time** *interval*

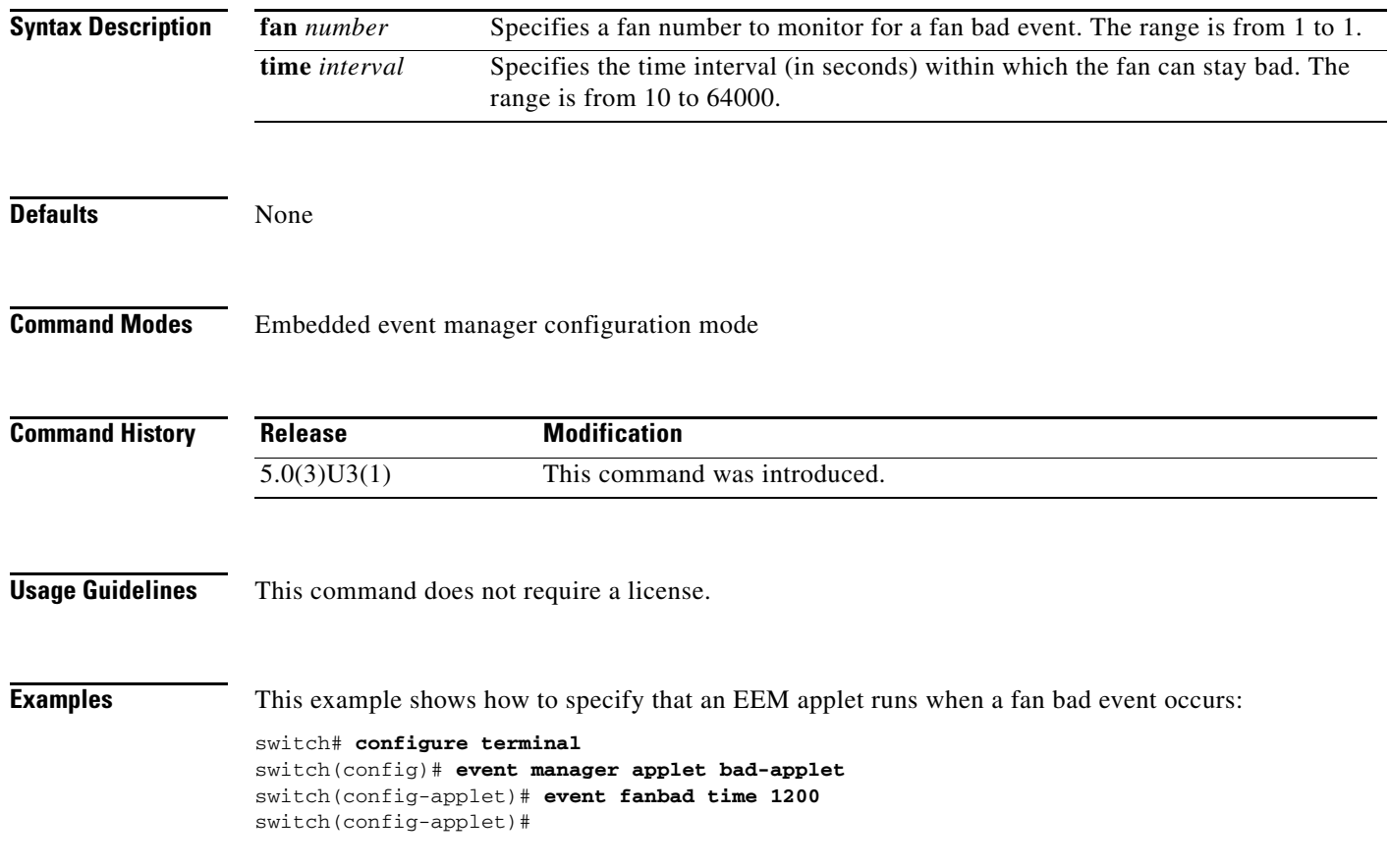

# **event manager applet**

To register an applet with the Embedded Event Manager (EEM) and enter the applet configuration mode, use the **event manager applet** command. To remove the applet configuration, use the **no** form of this command.

**event manager applet** *applet-name*

**no event manager applet** *applet-name*

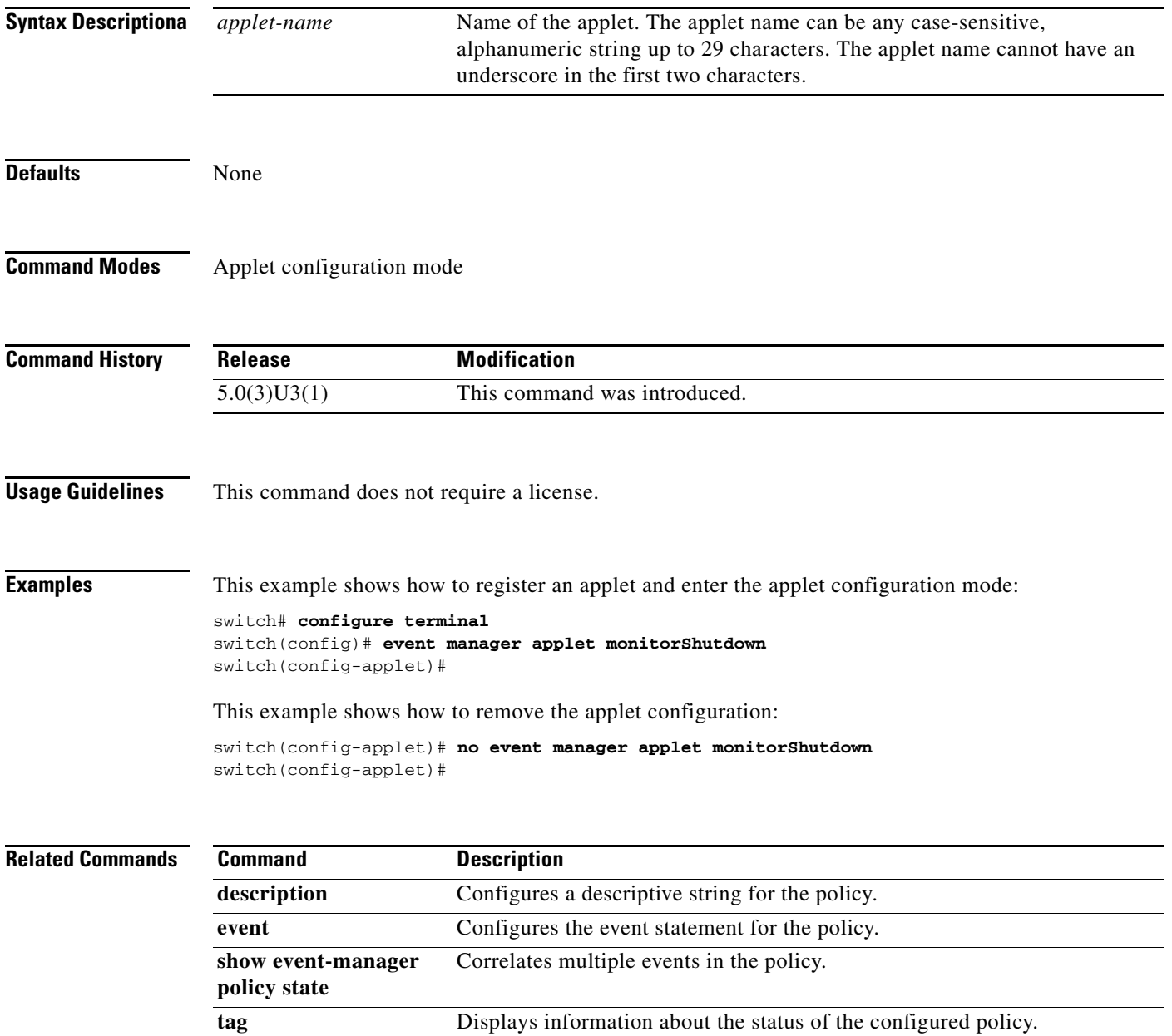

# **event manager environment**

To configure an environment variable for Embedded Event Manager (EEM), use the **event manager environment** command. To remove the environment variable, use the **no** form of this command.

**event manager environment** *variable-name variable-value*

**no event manager environment** *variable-name variable-value*

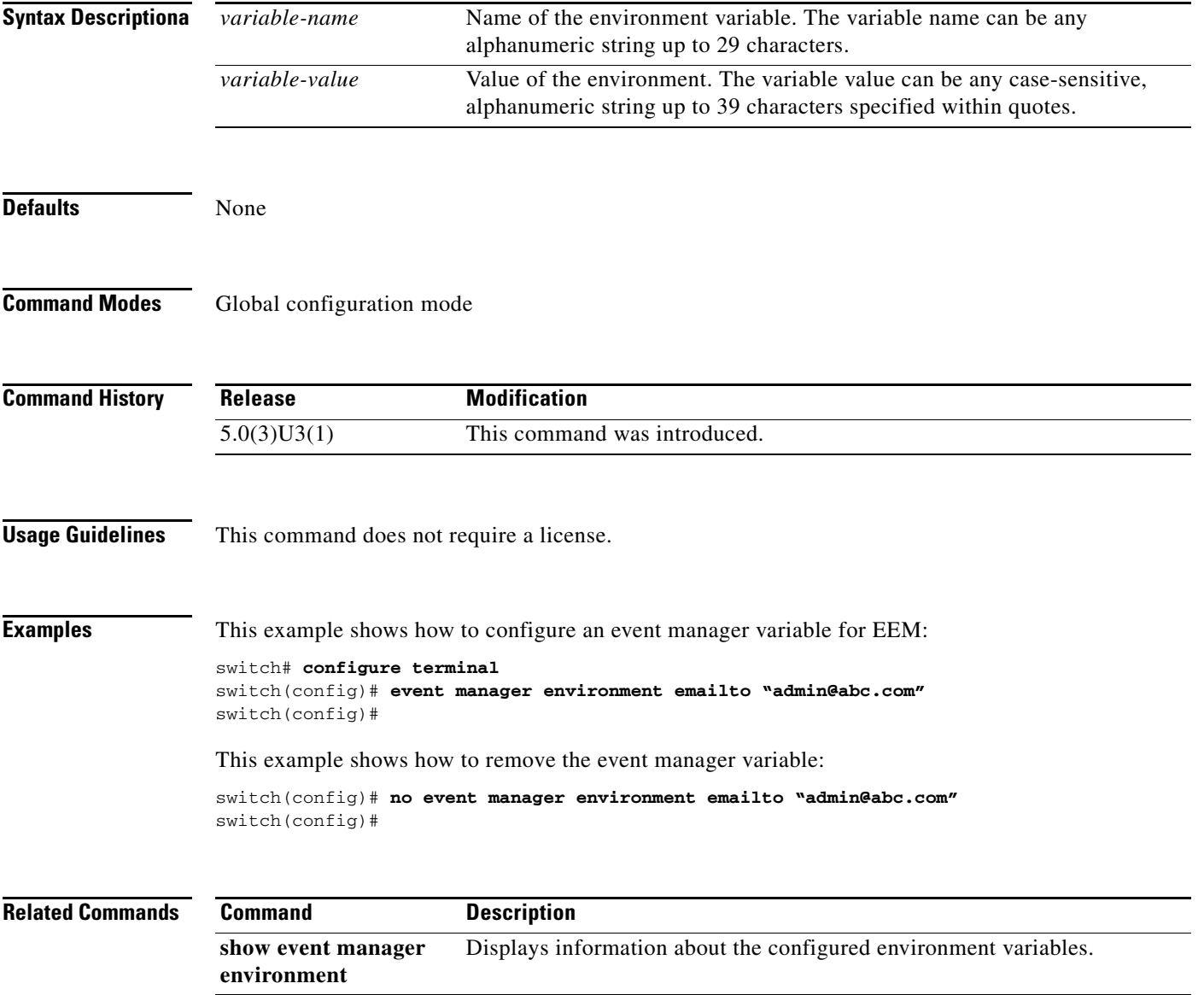

# **event manager policy**

To register and activate an Embedded Event Manager (EEM) script policy, use the **event manager policy**  command. To remove the event manager policy, use the **no** form of this command.

**event manager policy** *policy-script-file*

**no event track event manager policy** *script-policy-file*

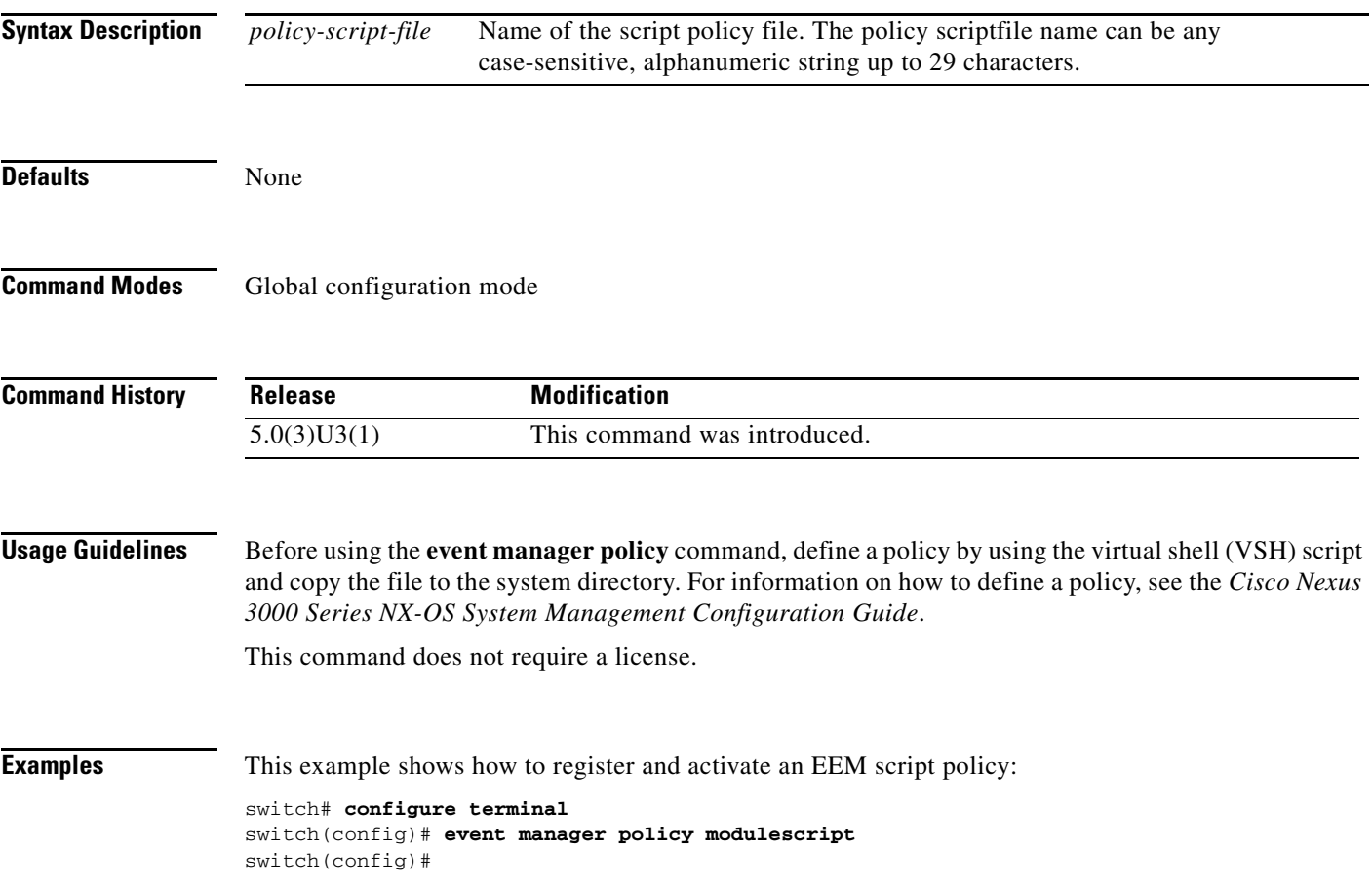

# **event manager policy internal**

To register and activate an Embedded Event Manager (EEM) script policy, use the **event manager policy internal** command. To remove the internal event manager policy, use the **no** form of this command.

**event manager policy internal** *policy-name*

**no event manager policy internal** *policy-name*

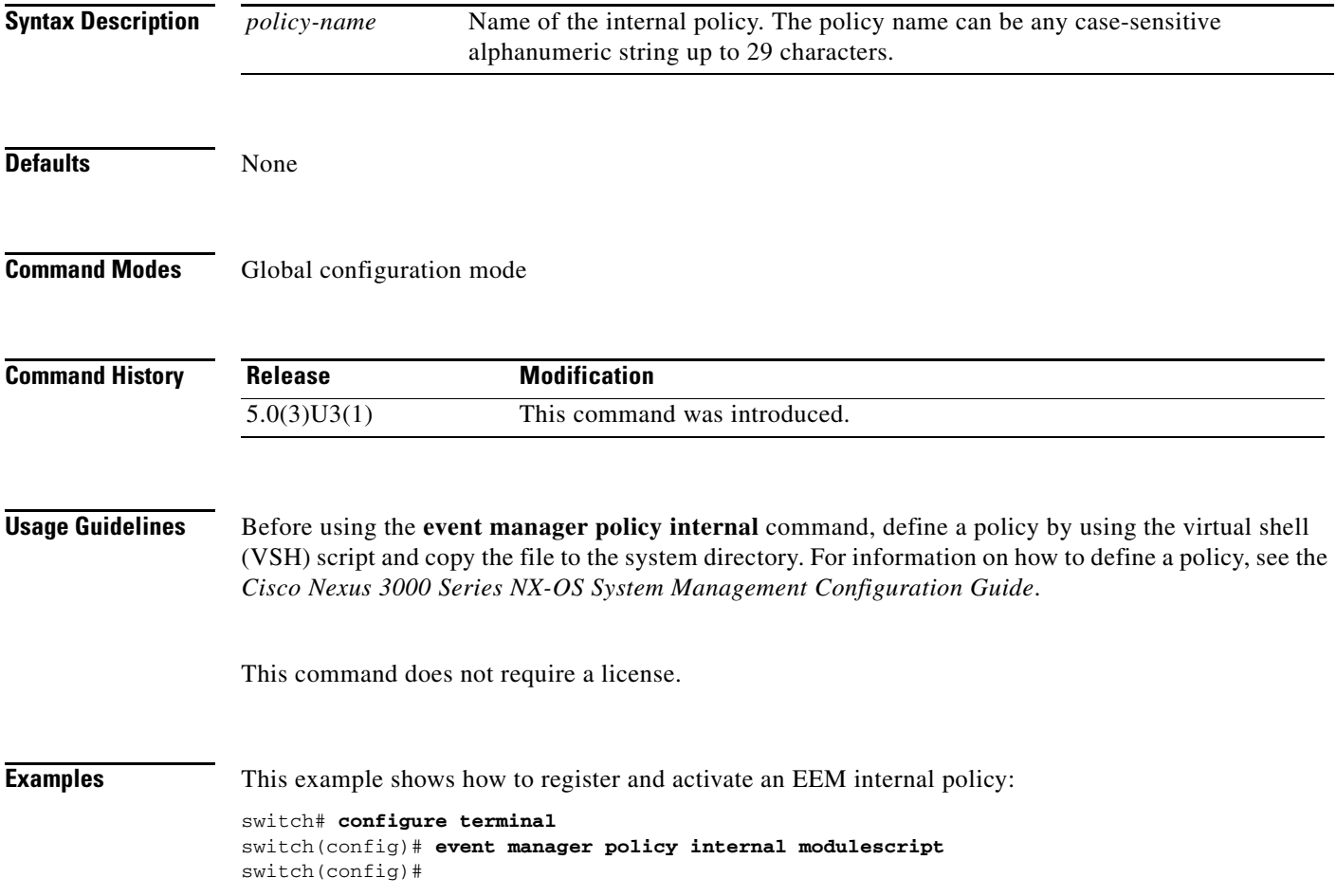

a ka

## *Send comments to nexus3k-docfeedback@cisco.com*

## **event memory**

To specify an event criteria for an Embedded Event Manager (EEM) applet that is run on the basis of a memory threshold, use the **event memory** command. To remove the memory event criteria, use the **no** form of this command.

**event memory** [**critical | minor | severe**]

**no event memory** [**critical | minor | severe**]

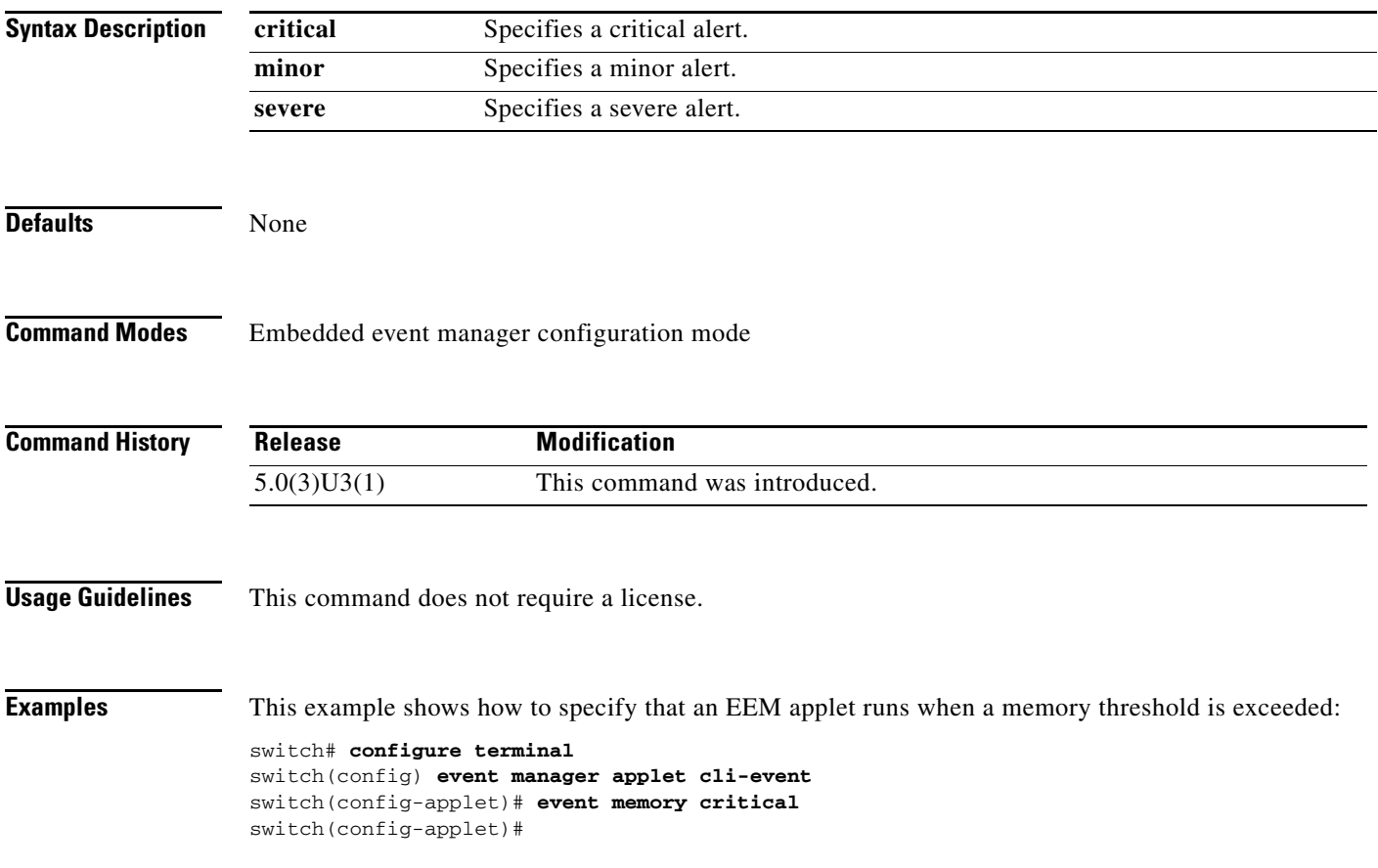

# **event oir**

To specify an event criteria for an Embedded Event Manager (EEM) applet that is run on the basis of an Online-Insertion-Removal (OIR), use the **event oir** command. To remove the OIR event criteria, use the **no** form of this command.

**event oir** {**fan** [**anyoir** | **insert** | **remove**] **| module** [**anyoir** | **insert** | **remove**] **| powersupply** [**anyoir** | **insert** | **remove**] | **tag** *tag*}

**no event oir** {**fan** [**anyoir** | **insert** | **remove**] **| module** [**anyoir** | **insert** | **remove**] **| powersupply**  [**anyoir** | **insert** | **remove**] | **tag** *tag*}

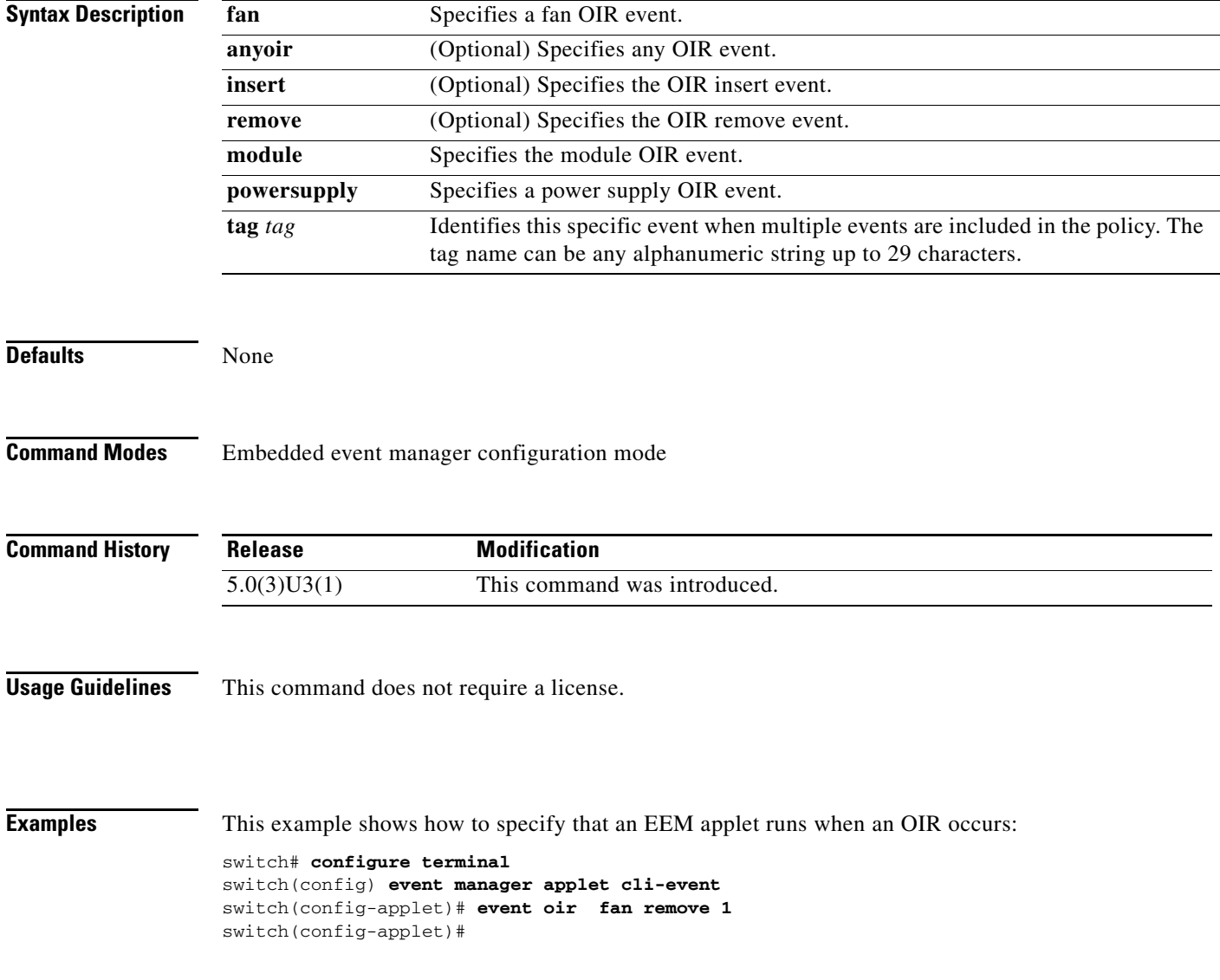

# **event policy-default**

To configure an event in case a system policy is being overridden, use the **event policy-default** command. To use the overridden policy, use the **no** form of this command.

**event policy-default count** *count* **time** *seconds*

**no event policy-default count** *count* **time** *seconds*

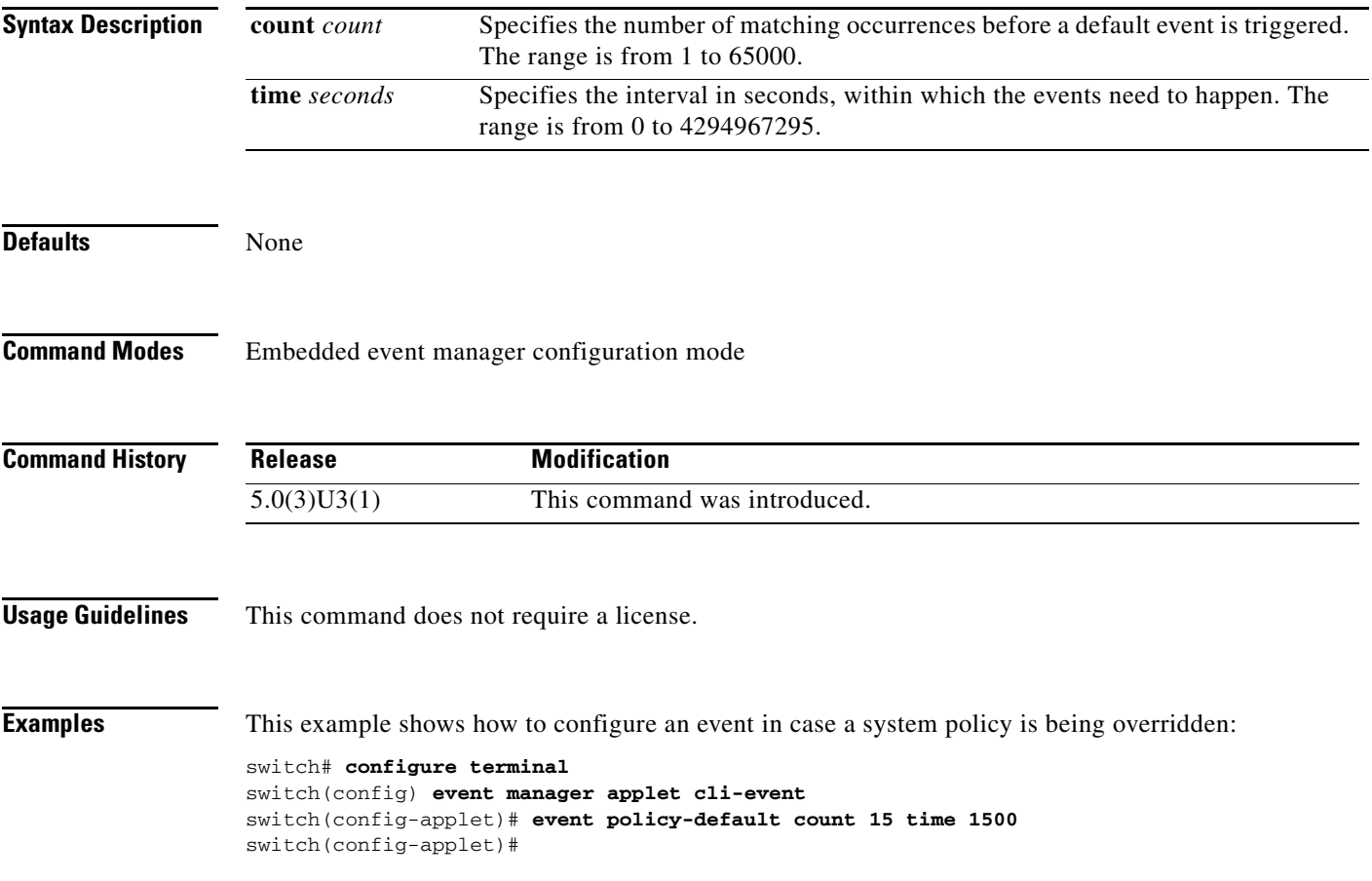

## **event snmp**

To specify the event criteria for an Embedded Event Manager (EEM) applet that is run by sampling Simple Network Management Protocol (SNMP) object identifier (OID) values, use the **event snmp** command. To remove the SNMP event criteria, use the **no** form of this command.

**event snmp** [**tag** *tag*] **oid** *value* **get-type** {**exact** | **next**} **entry-op** {**gt** | **ge** | **eq** | **ne** | **lt** | **le**} **entry-val**  *value* [{**exit-comb** {**or** | **and**} **exit-op** {**gt** | **ge** | **eq** | **ne** | **lt** | **le**} **exit-val** *value* **exit-time** *time*} | {**exit-op** {**gt** | **ge** | **eq** | **ne** | **lt** | **le**} **exit-val** *value*}] **poll-interval** *value*

**no event snmp** [**tag** *tag*] **oid** *value* **get-type** {**exact** | **next**} **entry-op** {**gt** | **ge** | **eq** | **ne** | **lt** | **le**} **entry-val** *value* [{**exit-comb** {**or** | **and**} **exit-op** {**gt** | **ge** | **eq** | **ne** | **lt** | **le**} **exit-val** *value* **exit-time**  *time*} | {**exit-op** {**gt** | **ge** | **eq** | **ne** | **lt** | **le**} **exit-val** *value*}] **poll-interval** *value*

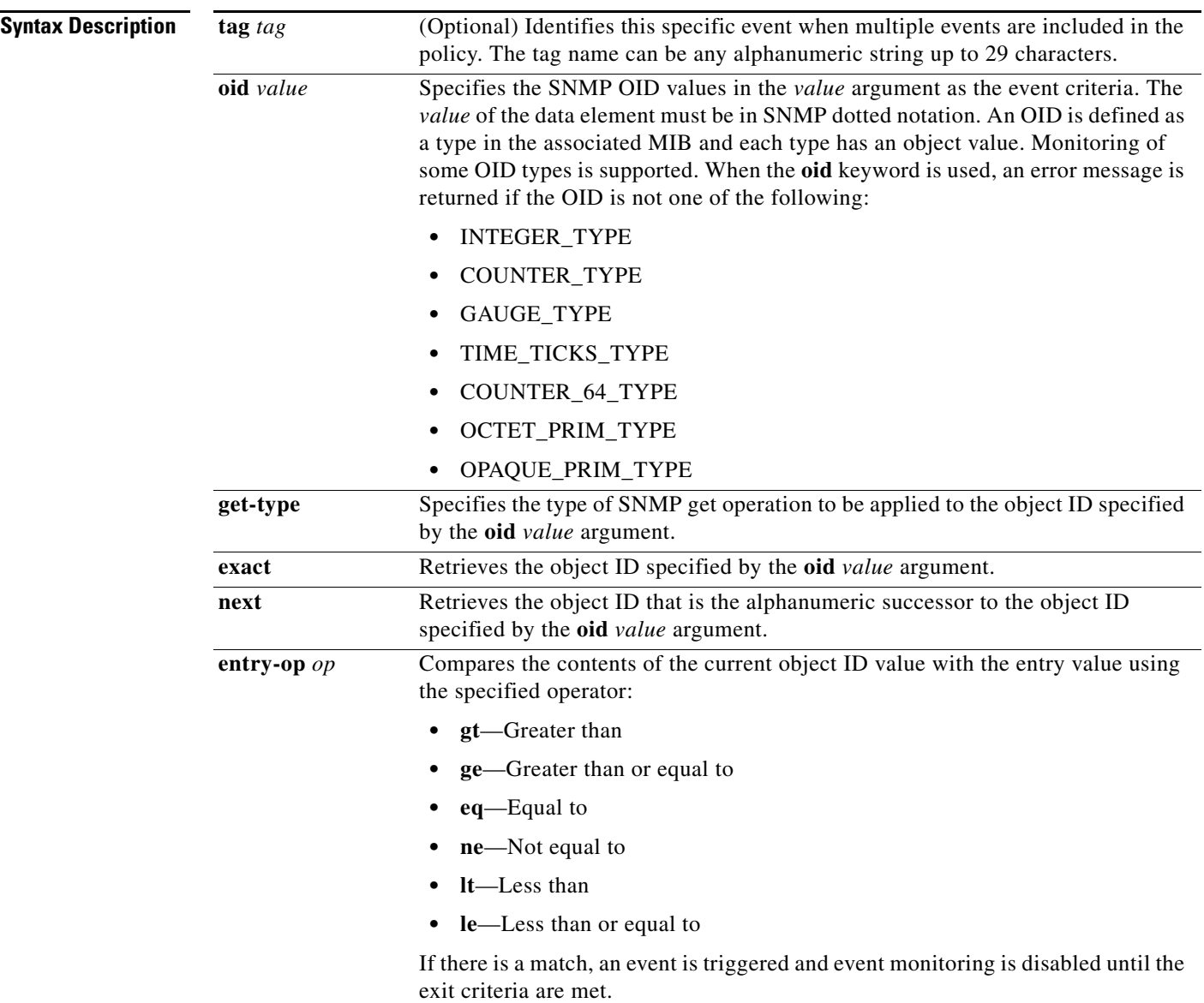

**The State** 

## *Send comments to nexus3k-docfeedback@cisco.com*

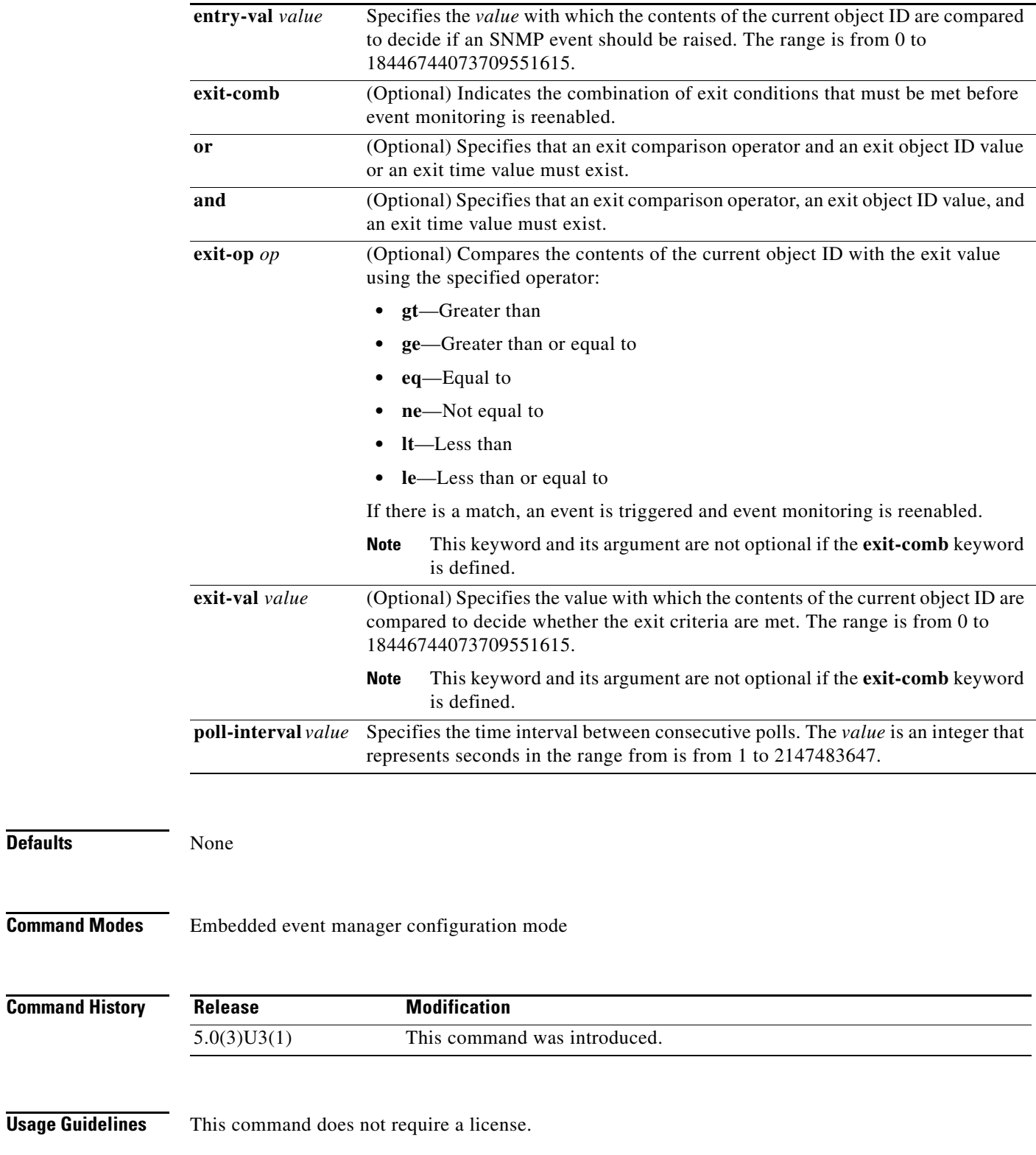

**Defaults** 

 $\blacksquare$ 

**Examples** This example shows how to specify the event criteria for an EEM applet that is run by sampling SNMP object identifier values:

> switch# **configure terminal** switch(config)# **event manager applet snmp-applet** switch(config-applet)# **event snmp oid 4.2.1.6 get-type next entry-op eq entry-val 42 poll-interval 30000** switch(config-applet)#

a ka

## *Send comments to nexus3k-docfeedback@cisco.com*

## **event storm-control**

To specify an event criteria for an Embedded Event Manager (EEM) applet that is run on the basis of a storm-control, use the **event storm-control** command. To remove the storm-control event criteria, use the **no** form of this command.

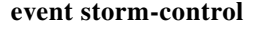

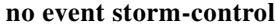

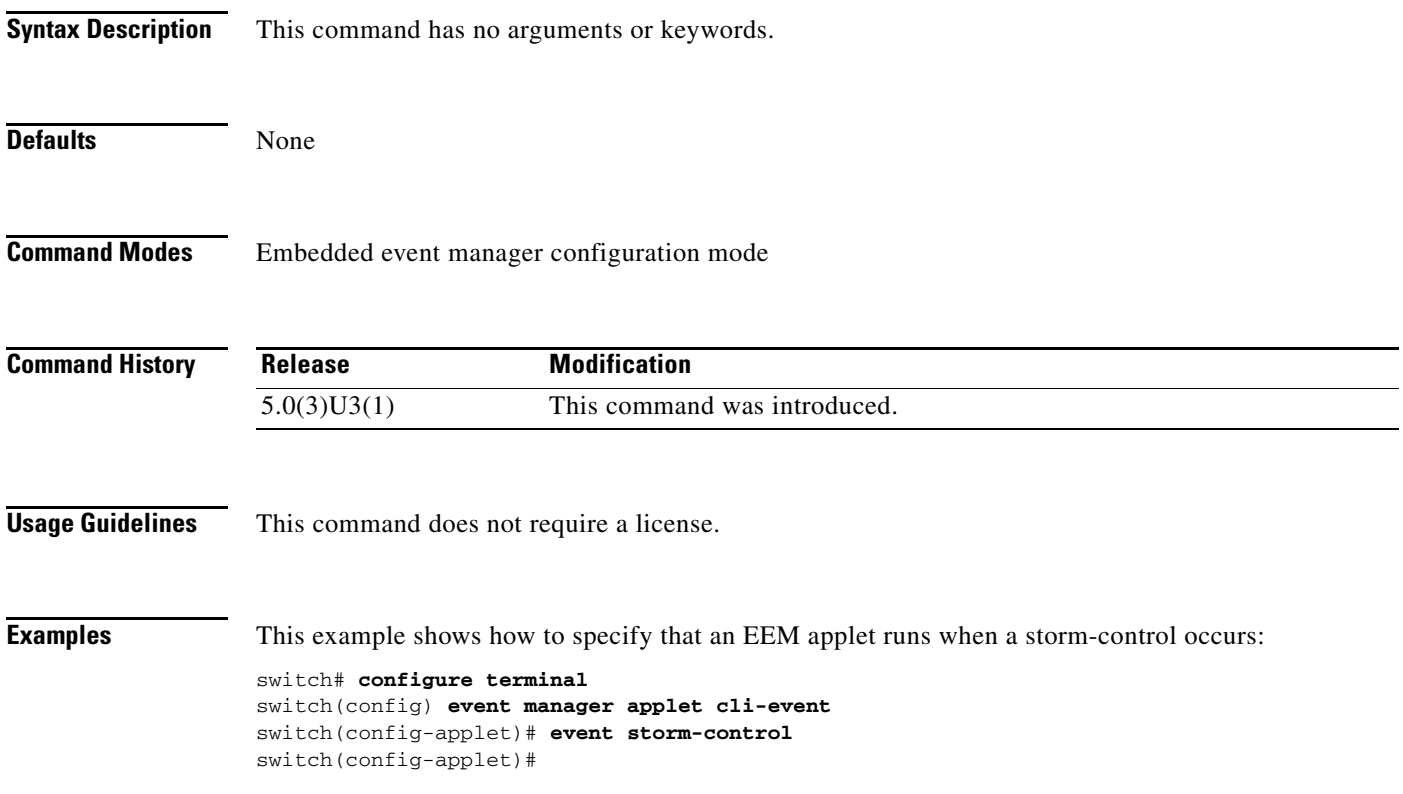

## **event syslog**

To specify an event criteria for an Embedded Event Manager (EEM) applet that is run on the basis of a syslog, use the **event syslog** command. To remove the syslog event criteria, use the **no** form of this command.

- **event syslog** [**occurs** *occurs* **| pattern** *pattern* **| period** *period* **| priority** {**alerts** | **critical** | **debugging** | **emergencies** | **errors** | **informational** | **notifications** | **pattern** *pattern* | **warnings**} **pattern | tag**]
- **no event syslog** [**occurs** *occurs* **| pattern** *pattern* **| period** *period* **| priority** {**alerts** | **critical** | **debugging** | **emergencies** | **errors** | **informational** | **notifications** | **pattern** *pattern* | **warnings**} **pattern | tag**]

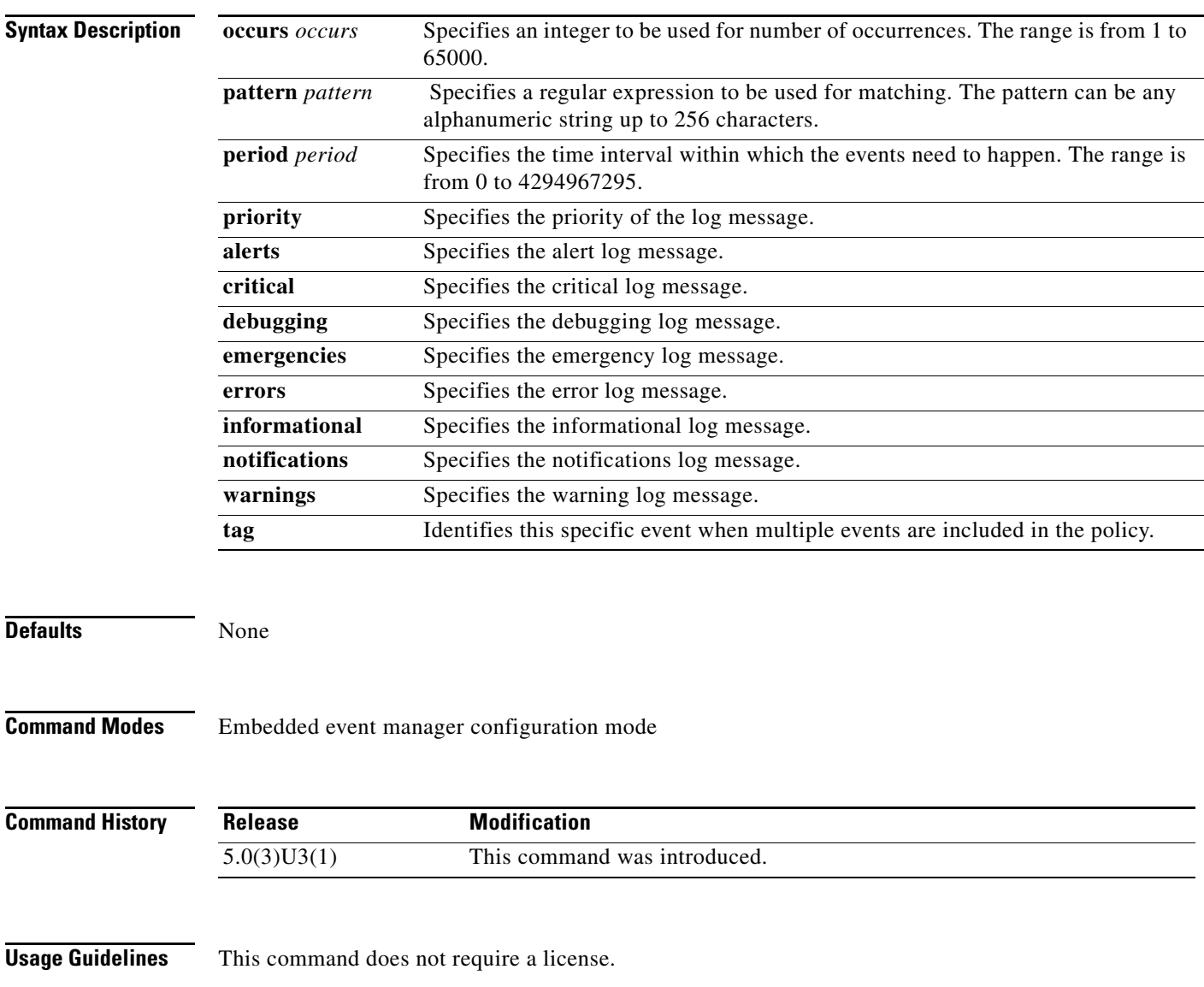

**Examples** This example shows how to specify that an EEM applet runs when a syslog message is matched:

```
switch# configure terminal
switch(config) event manager applet cli-event
switch(config-applet)# event syslog period 120 pattern "inteface ethernet 1/3 state down"
Configuration accepted successfully
switch(config-applet)#
```
## **event sysmgr**

To specify an event criteria for an Embedded Event Manager (EEM) applet that is run on the basis of the system manager event, use the **event sysmr** command. To remove the system manager event criteria, use the **no** form of this command.

**event sysmgr** [**memory** [**major** *major-percent* **minor** *minor-percent* **clear** *clear-percent* | **module**  *module-number*] | **switchover count** *count* **time** *time-interval*]

**no event symgr** 

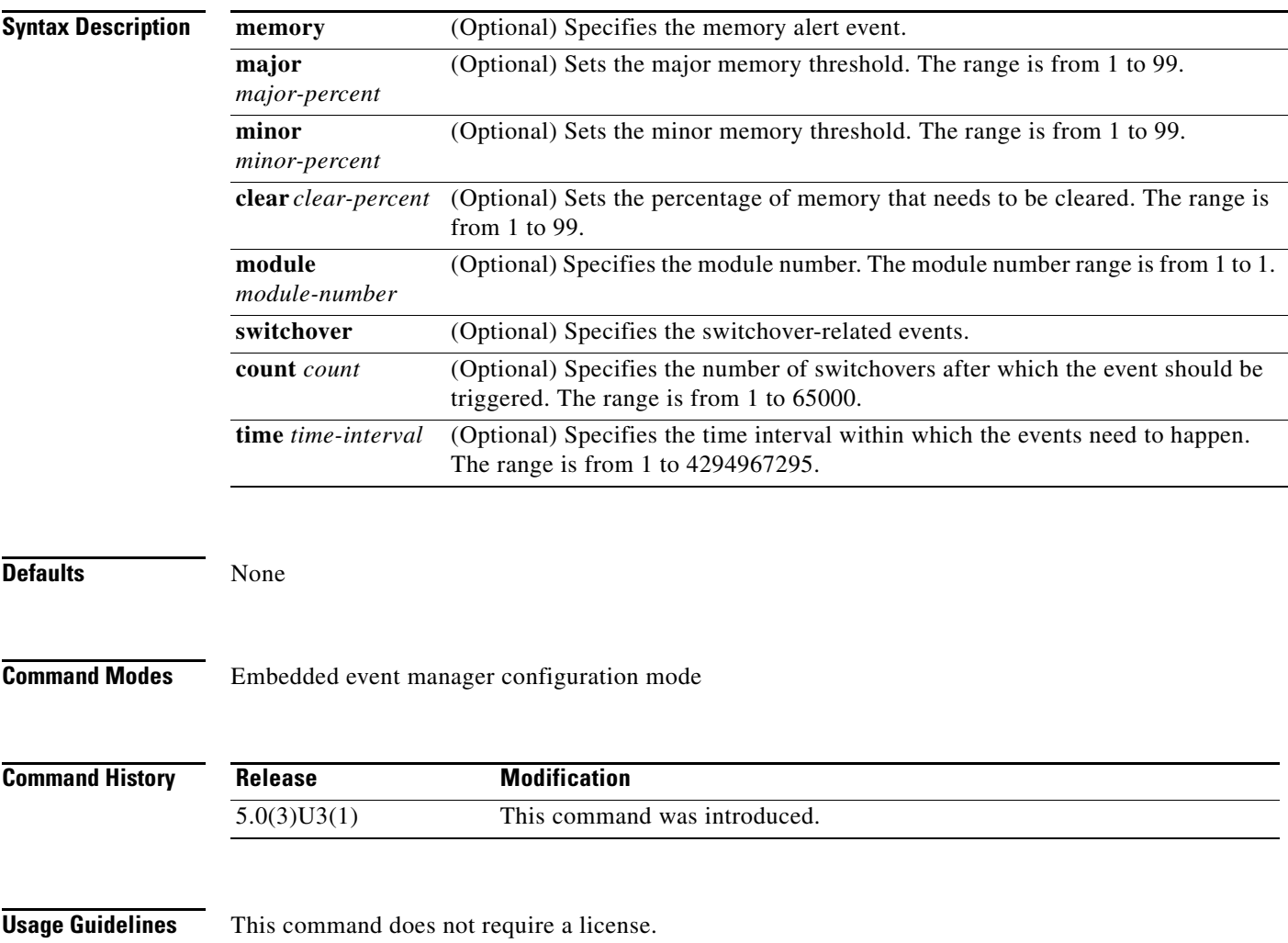
#### *Send comments to nexus3k-docfeedback@cisco.com*

**Examples** This example shows how to specify that an EEM applet runs when a syslog message is matched:

switch# **configure terminal** switch(config) **event manager applet cli-event** switch(config-applet)# **event sysmgr memory major 34 minor 76 clear 10** Configuration error. memroy threshold policy has to override the default syste policy of \_\_sysmgr\_policy\_mem\_alert. switch(config-applet)#switch(config-applet)#

### **event temperature**

To specify an event criteria for an Embedded Event Manager (EEM) applet that is run on the basis of a temperature event, use the **event temperature** command. To remove the temperature event criteria, use the **no** form of this command.

**event temperature** [**module** *module*] [**sensor** *number*] **threshold** {**any | major** | **minor**}

**no event temperature** [**module** *module*] [**sensor** *number*] **threshold** {**any | major** | **minor**}

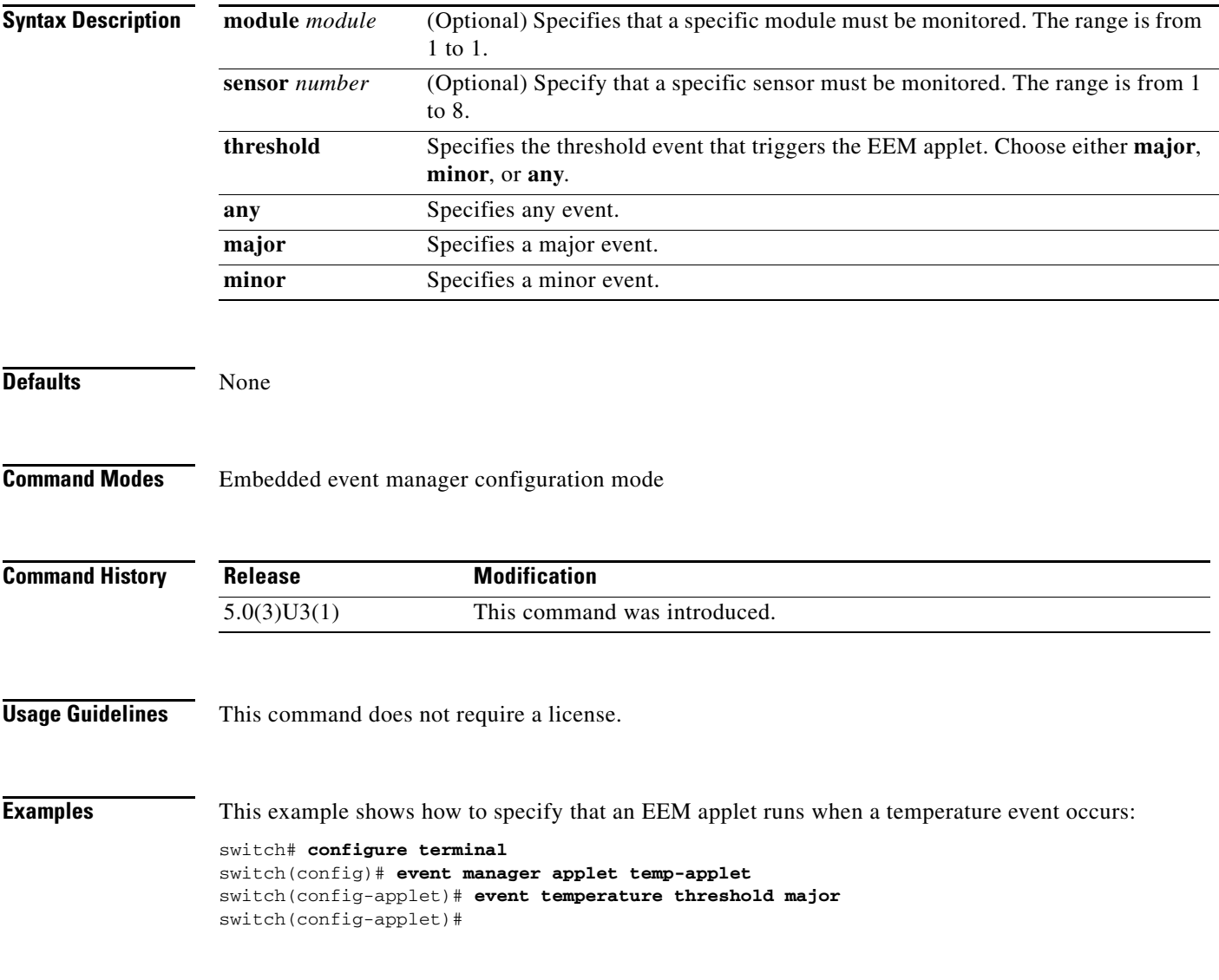

**The Contract of the Contract of the Contract of the Contract of the Contract of the Contract of the Contract of the Contract of the Contract of the Contract of the Contract of the Contract of the Contract of the Contract** 

### *Send comments to nexus3k-docfeedback@cisco.com*

### **event track**

To specify the event criteria for an Embedded Event Manager (EEM) applet that is run on the basis of an object tracking subsystem report for the specified object number, use the **event track** command. To remove the report event criteria, use the **no** form of this command.

**event track** [**tag** *tag*] *object-id* **state** {**any** | **up** | **down**}

**no event track** [**tag** *tag*] *object-id*

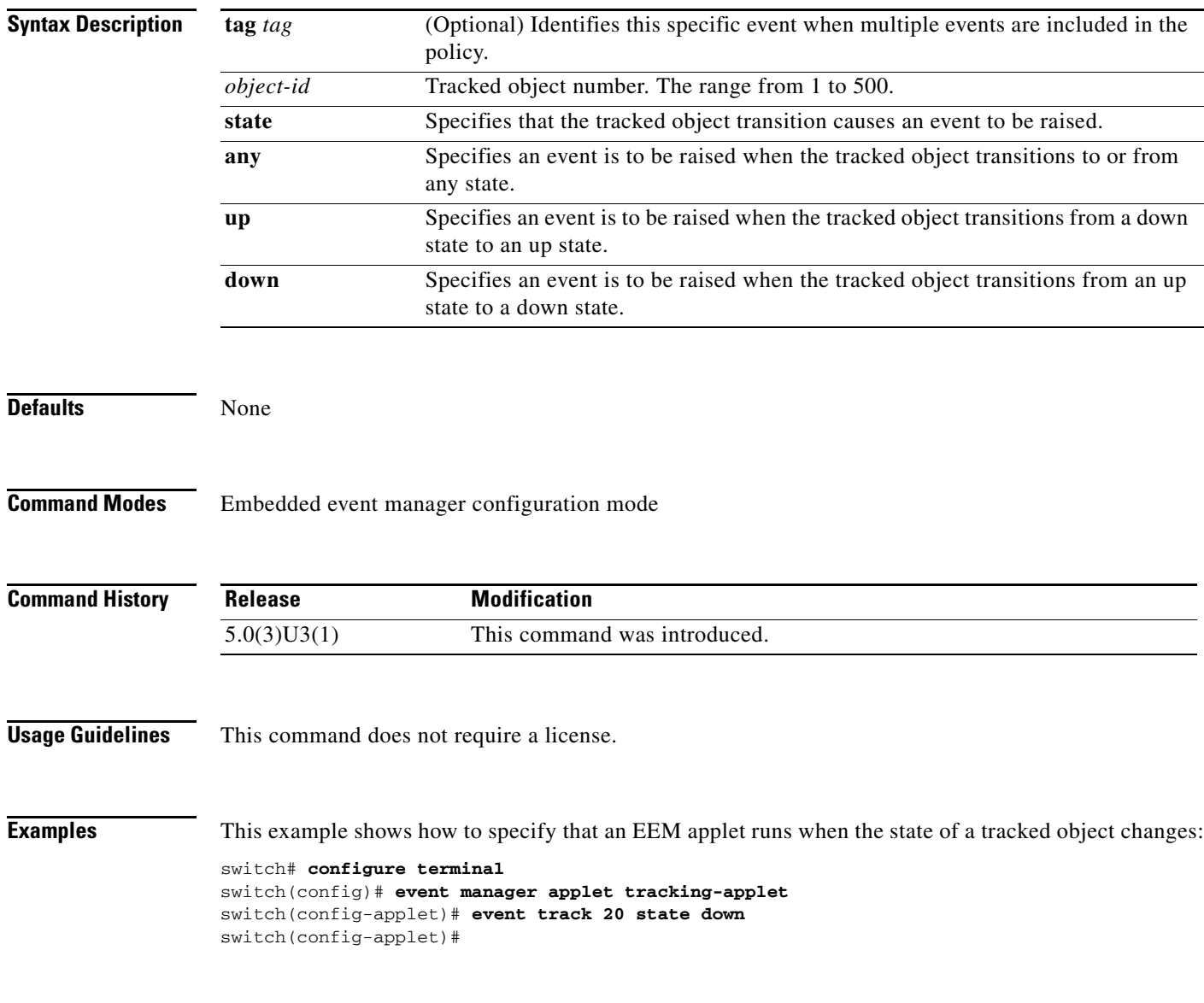

### **feature ntp**

To enable the Network Time Protocol (NTP), use the **feature ntp** command. To disable NTP, use the **no**  form of this command.

**feature ntp**

**no feature ntp**

- **Syntax Description** This command does not have any arguments or keywords.
- Defaults **Enabled**

**Command Modes** Global configuration mode

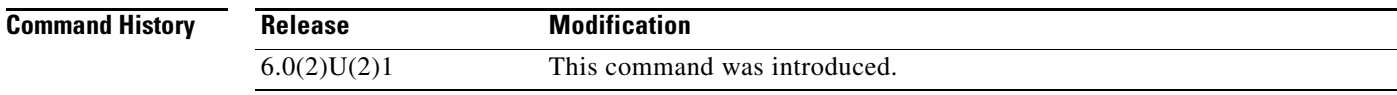

#### **Usage Guidelines** This command does not require a license.

**Examples** This example shows how to enable NTP: switch# **configure terminal**

switch(config)# **feature ntp**

This example shows how to disable NTP:

switch# **configure terminal** switch(config)# **no feature ntp**

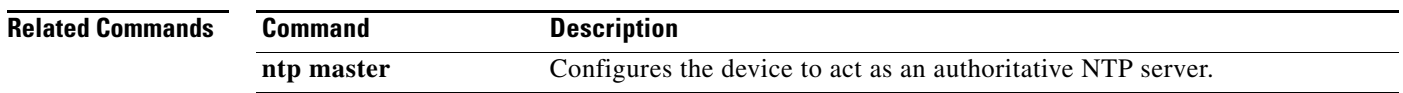

a ka

#### *Send comments to nexus3k-docfeedback@cisco.com*

### **feature ptp**

To enable the Precision Time Protocol (PTP) feature, use the **feature ptp** command. To disable the PTP feature, use the **no** form of this command.

**feature ptp**

**no feature ptp**

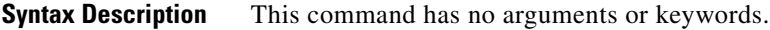

- **Command Default** Disabled
- **Command Modes** Global configuration mode
- **Supported User Roles** network-admin vdc-admin

**Command History Release Modification**  $5.0(3)U2(1)$  This command was introduced.

**Usage Guidelines** This command does not require a license.

**Examples** This example shows how to enable the PTP feature:

switch# **configure terminal** switch(config)# **feature ptp** switch(config)#

This example shows how to disable the PTP feature:

switch# **configure terminal** switch(config)# **no feature ptp** switch(config)#

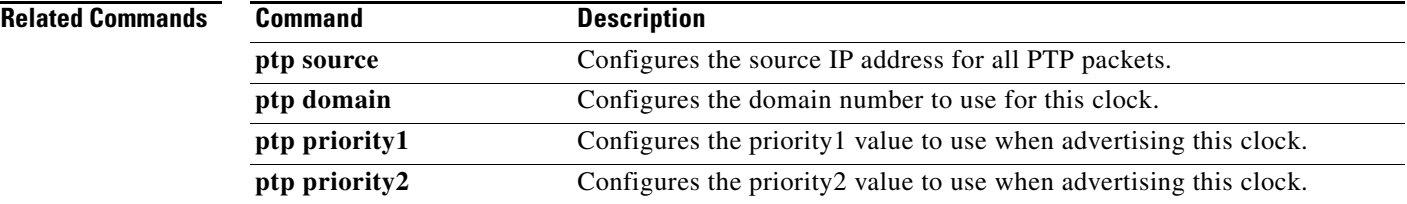

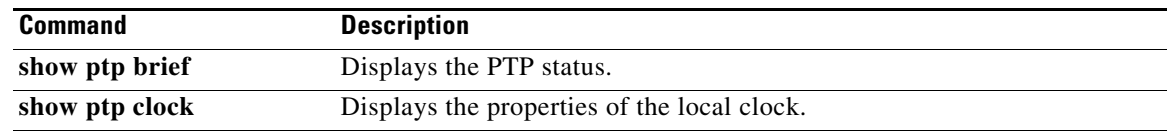

**The Contract of the Contract of the Contract of the Contract of the Contract of the Contract of the Contract of the Contract of the Contract of the Contract of the Contract of the Contract of the Contract of the Contract** 

#### *Send comments to nexus3k-docfeedback@cisco.com*

### **feature scheduler**

To enable the scheduler feature on a Cisco NX-OS device, use the **feature scheduler** command. To disable the schedule feature, use the **no** form of this command.

**feature scheduler** 

**no feature scheduler**

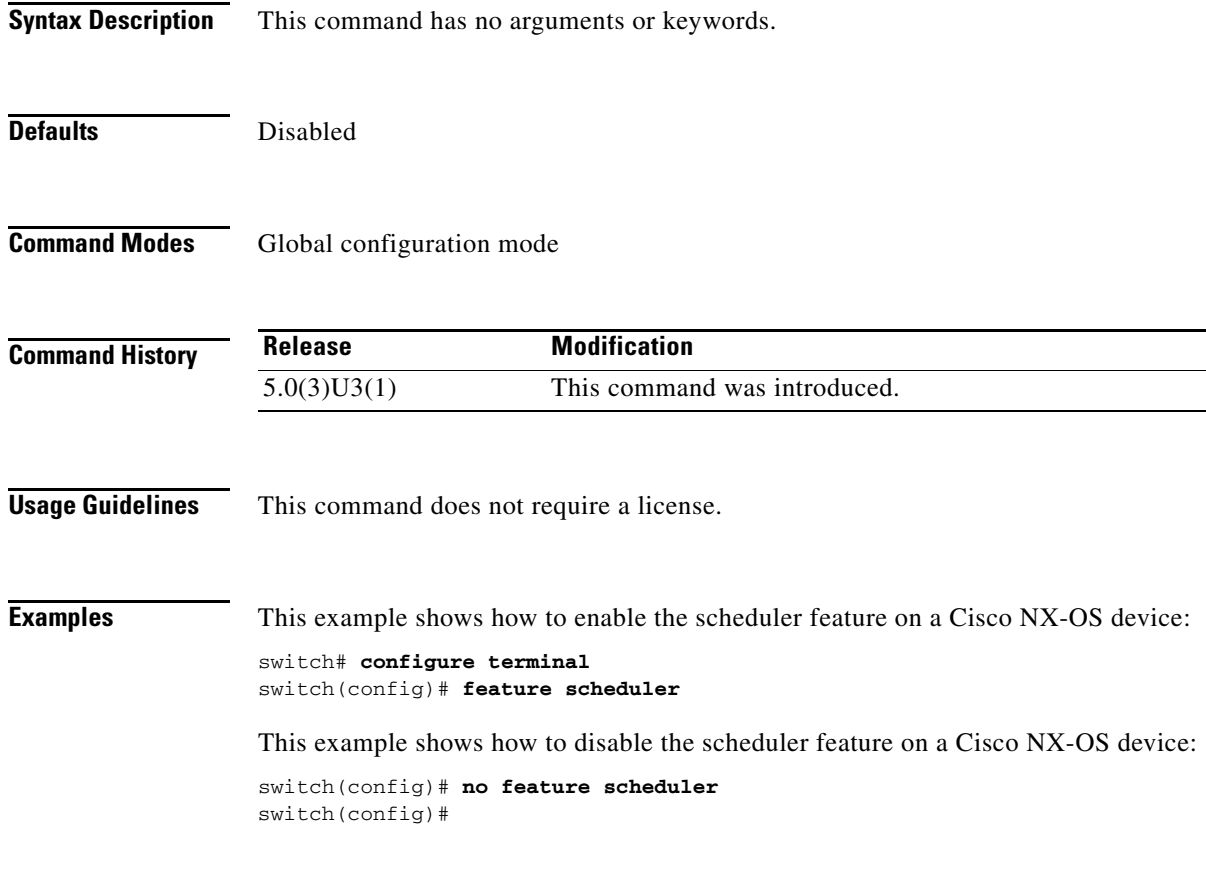

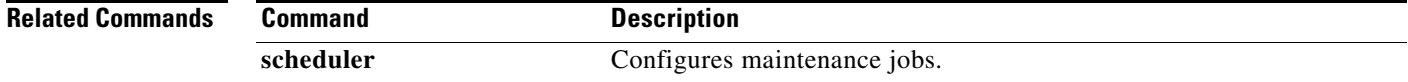

### **feature sflow**

To enable the scheduler feature on a Cisco NX-OS device, use the **feature sflow** command. To disable the schedule feature, use the **no** form of this command.

**feature sflow** 

**no feature sflow**

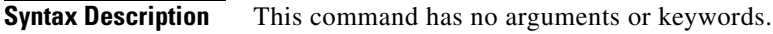

**Defaults** Disabled

**Command Modes** Global configuration mode

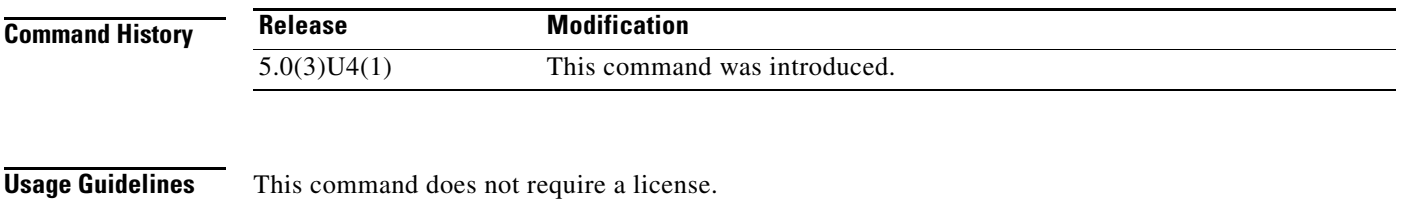

**Examples** This example shows how to enable the sFlow feature on a Cisco NX-OS device: switch# **configure terminal** switch(config)# **feature sflow**

This example shows how to disable the sFlow feature on a Cisco NX-OS device:

switch(config)# **no feature sflow** switch(config)#

#### **Related Commands Command Description sflow sampling-rate** .

## **filter access-group**

To configure the SPAN source sessions so that ingress (RX) traffic is filtered by using ACLS, use the **filter access-group** command.

**filter access-group** *acl-name*

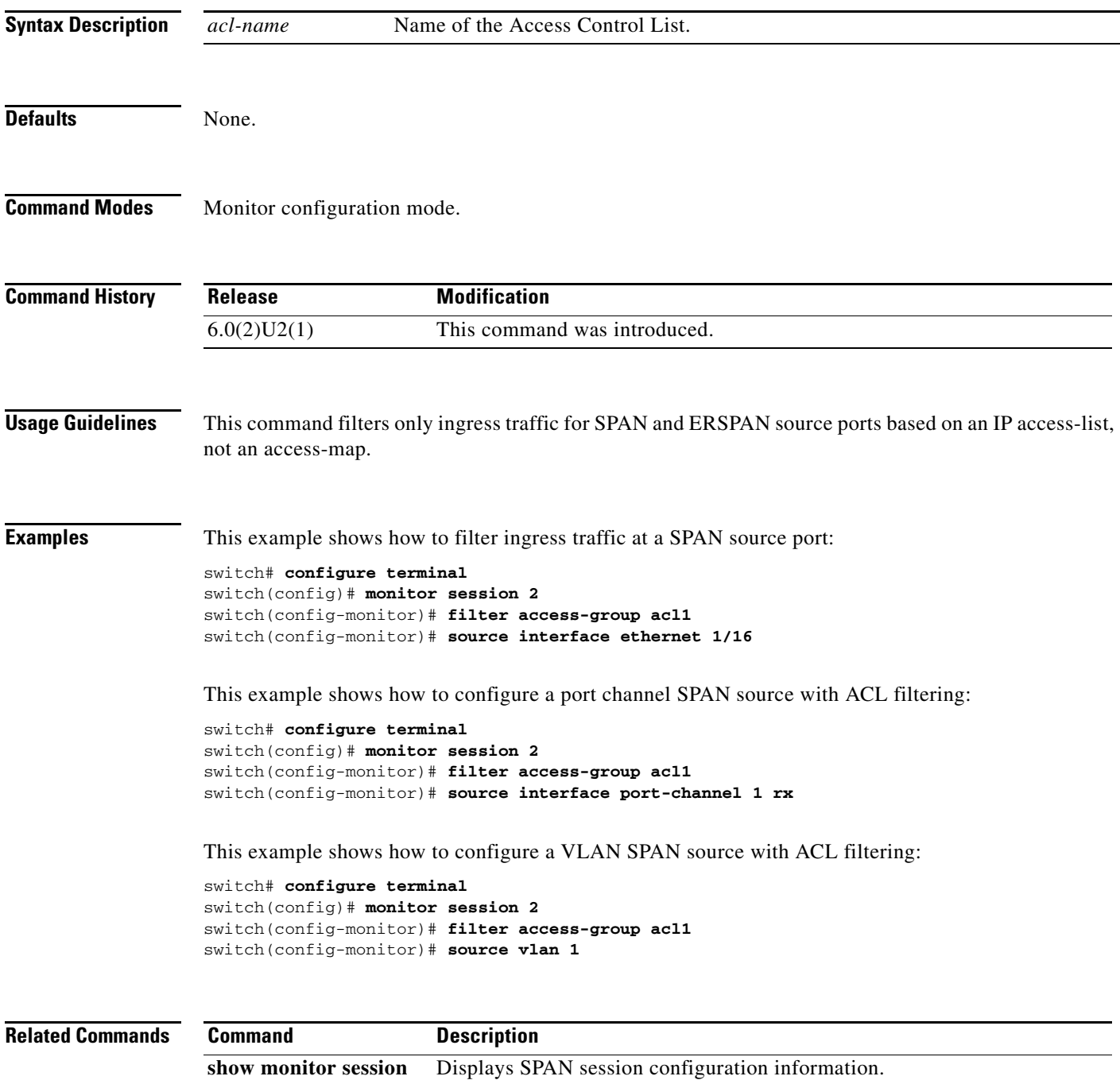

### **hardware profile buffer info port-threshold**

To configure the port buffer information threshold so that a syslog message is generated when the buffer capacity reaches the specified percentage, use the **hardware profile buffer info port-threshold** command. The **no** form of this command is not supported.

**hardware profile buffer info port-threshold front-port** *port-number* **threshold** *percentage*

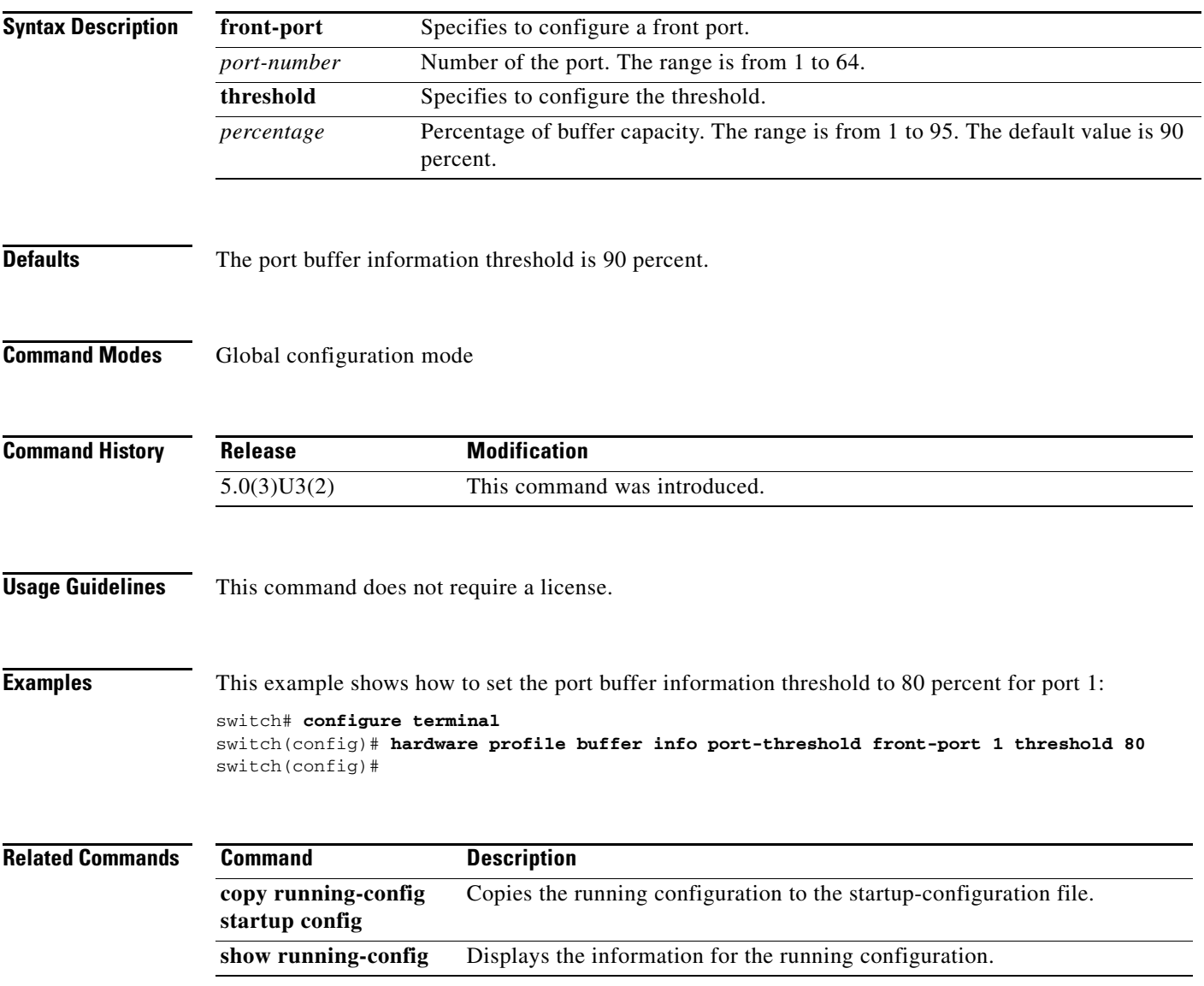

### **hardware profile parity-error**

To clear a corresponding table entry (with 0s) when a parity error is detected, use the **hardware profile parity-error** command. To disable this feature, use the **no** form of this command.

**hardware profile parity-error** {**l2-table** | **l3-table**} **clear**

**no hardware profile parity-error** {**l2-table** | **l3-table**} **clear**

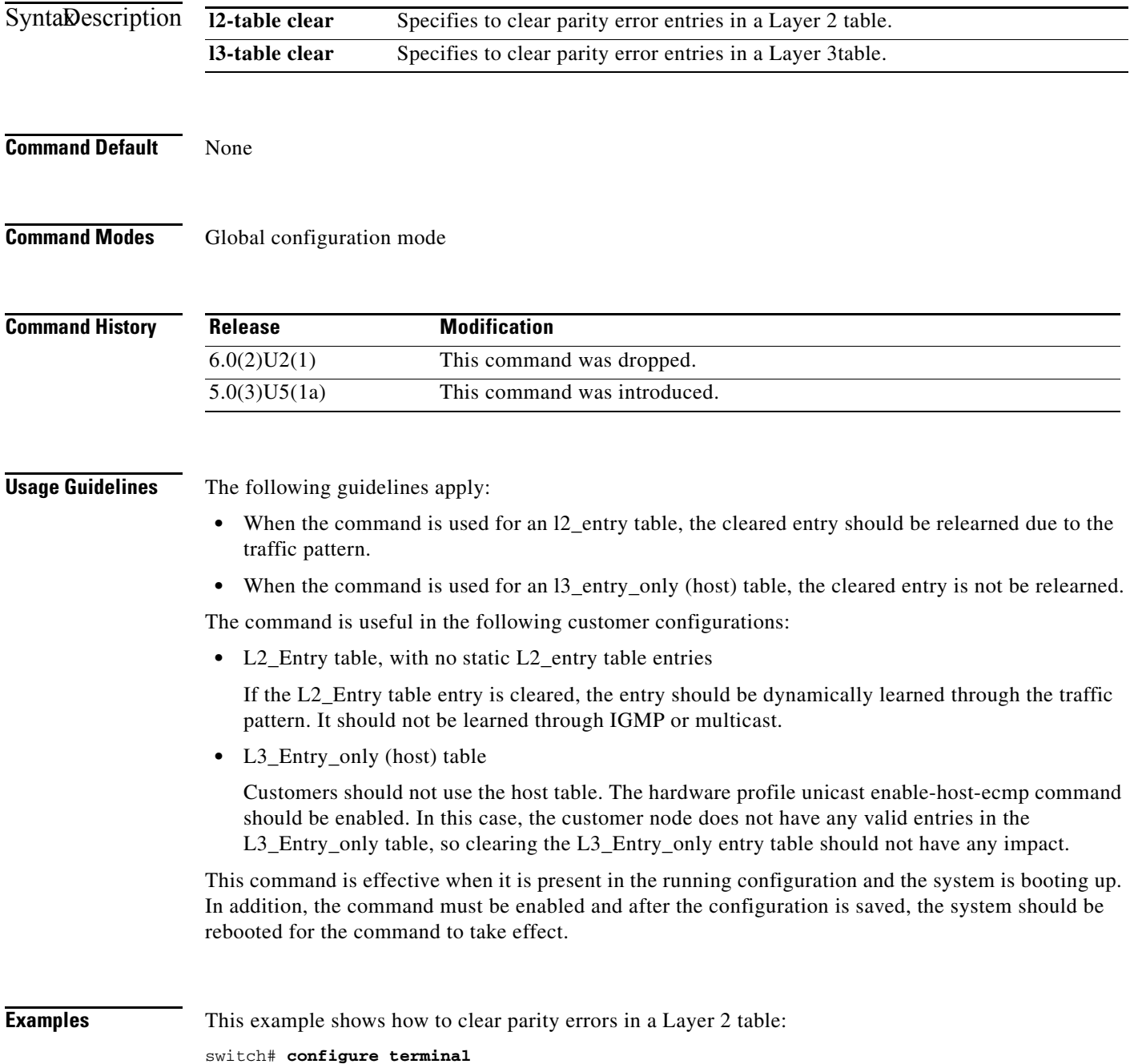

```
switch(config)# hardware profile parity-error l2-table clear
switch(config)# copy running-config startup-config
switch(config)# reload
```
This example shows how to clear parity errors in a Layer 3 table:

#### switch# **configure terminal**

```
switch(config)# hardware profile parity-error l3-table clear
switch(config)# copy running-config startup-config
switch(config)# reload
```
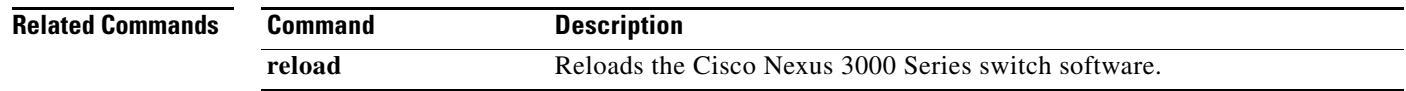

## **hardware profile tap-aggregation**

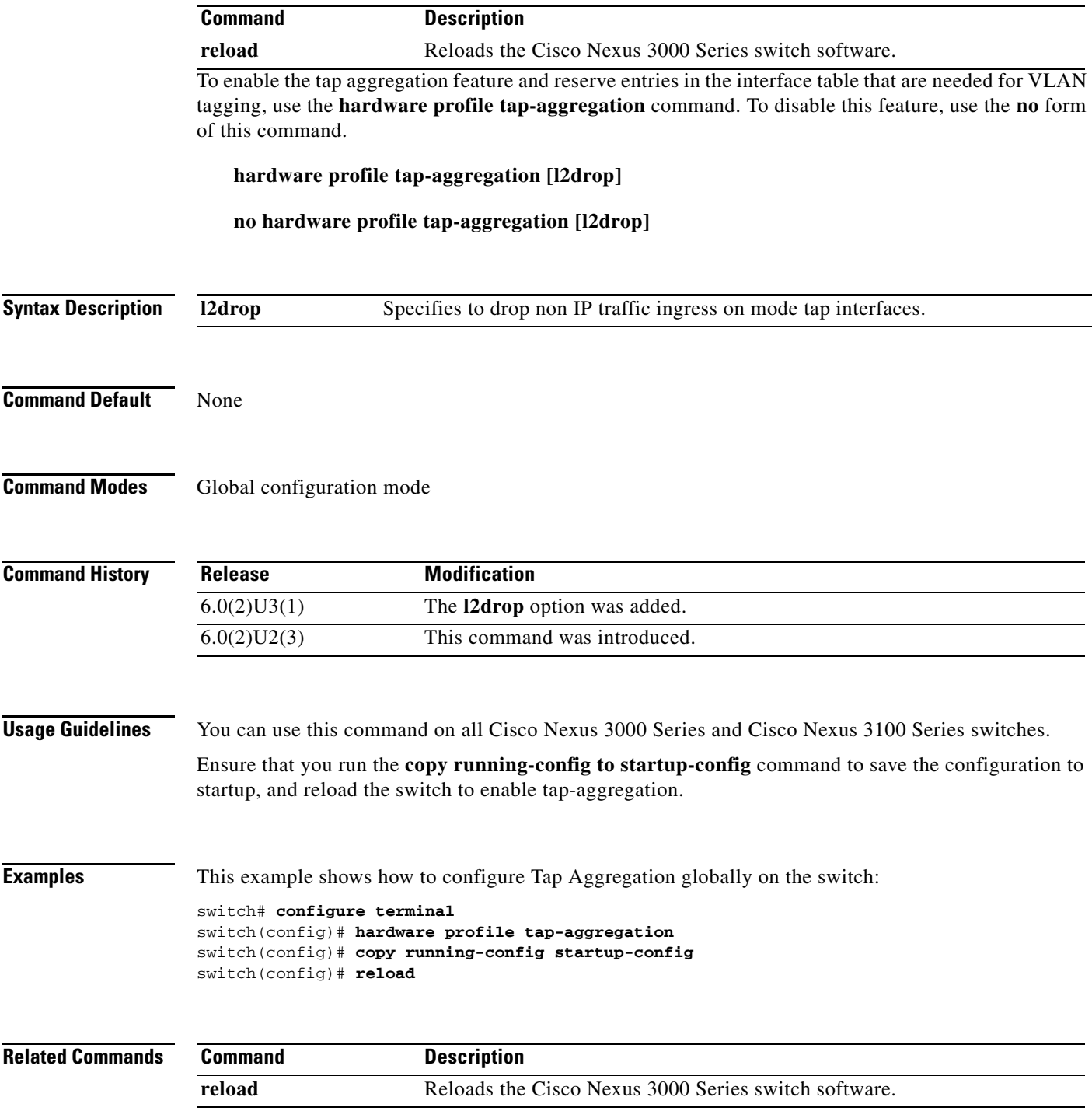

### **hardware profile unicast syslog host-table-detail**

When an IPv4 host table is full and the prefixes are programmed in LPM, the following syslog message is displayed:

\$ %IPFIB-2-FIB\_TCAM\_RESOURCE\_EXHAUSTION\_HOST\_IPV4: FIB TCAM exhausted for IPV4 routes in Host table, IPV4 Host routes will be programmed in LPM table if possible.

With the introduction of the ALPM Mode (**system routing max-mode l3**) on the Cisco Nexus 3100 series switches, an additional syslog is introduced (one of the two, depending on whether the ALPM mode is enabled or not). The following syslogs are for IPv4. IPv6 has a similar syslog message.

• When the ALPM Mode is not enabled, the following syslog message is displayed:

\$ IPFIB-2-FIB\_TCAM\_RESOURCE\_EXHAUSTION\_HOST\_IPV4\_ENABLE\_ALPM: FIB TCAM exhausted for IPV4 routes in Host table, IPV4 Host routes will be programmed in LPM table if possible. Consider enabling ALPM mode

**•** When the ALPM Mode is enabled, the following syslog message is displayed:

\$ %IPFIB-2-FIB\_TCAM\_RESOURCE\_EXHAUSTION\_HOST\_IPV4\_LPM\_TABLE: FIB TCAM exhausted for IPV4 routes in Host table, IPV4 Host routes will be programmed in LPM table if possible. Check 'show hardware profile status' for table utilization.

To prevent confusion between the two syslog messages, a new CLI has been added to suppress the first log. Use the [**no] hardware profile unicast syslog host-table-detail** command to suppress the syslog.

hardware profile unicast syslog host-table-detail

[no] hardware profile unicast syslog host-table-detail

**Syntax Description Command Modes** Global configuration mode **Command History Usage Guidelines** This command does not require a license. **Examples** This example shows how to suppress the existing syslog when the IPv4 or IPv6 table is full: **host-table-detail** Specifies the details of the entries in the host table. **Release Modification** 6.0(2)U5(4) This command was introduced.

> switch# **configure terminal** switch(config)# **hardware profile unicast syslog host-table-detail**  \$ %IPFIB-2-FIB\_TCAM\_RESOURCE\_EXHAUSTION\_HOST\_IPV4: FIB TCAM exhausted for IPV4 routes in Host table, IPV4 Host routes will be programmed in LPM table if possible.

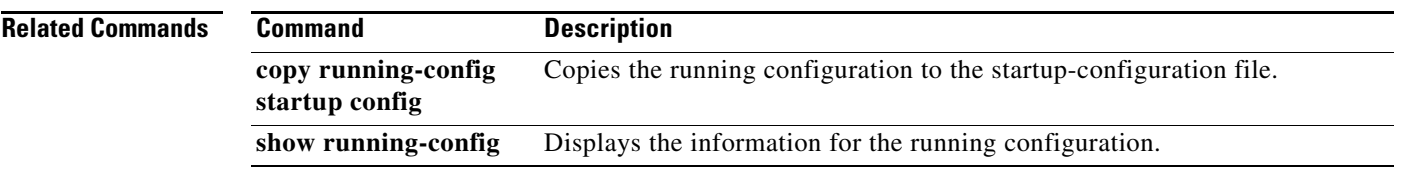

 $\blacksquare$ 

## **ip access-list (session)**

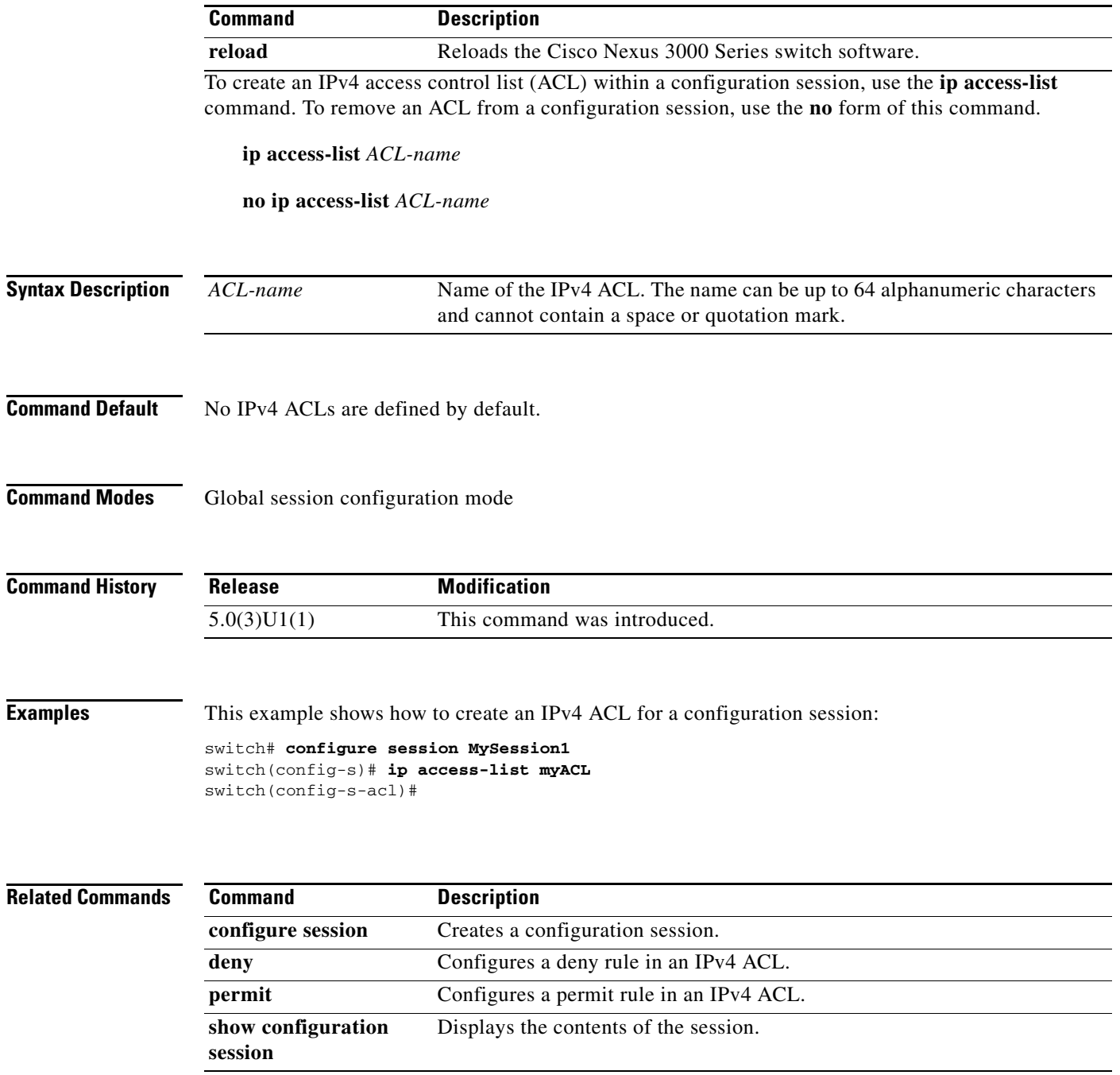

# **ip domain-list**

To configure the IP domain list, use the **ip domain-list** command. To disable the IP domain list, use the **no** form of the command.

**ip domain-list** *domain-name* [**use-vrf** *name*]

**no ip domain-list** *domain-name* [**use-vrf** *name*]

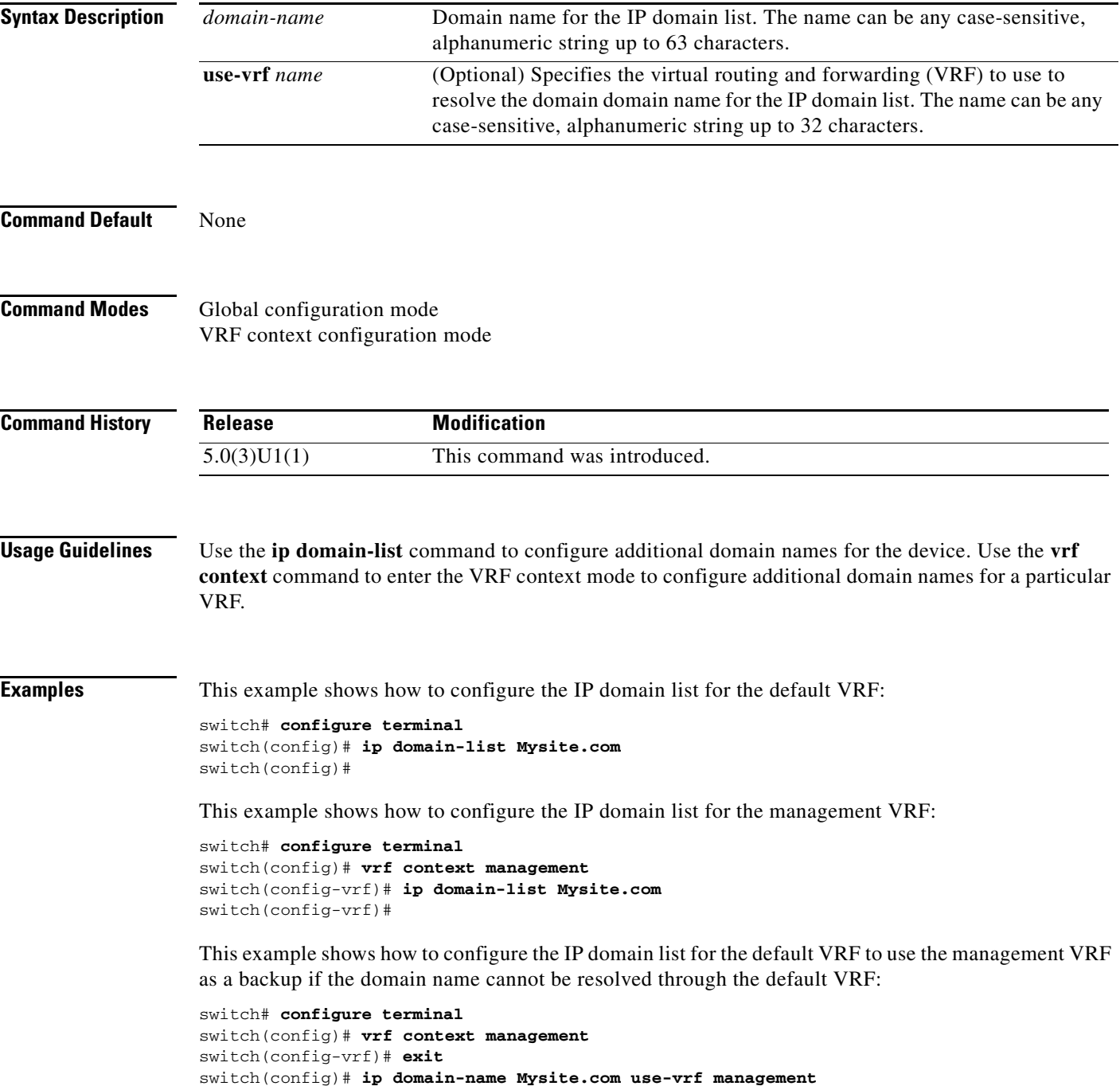

```
switch(config)# ip name-server 192.0.2.1
switch(config)# ip domain-list Mysite2.com 
switch(config)#
```
#### **Related Commands C**

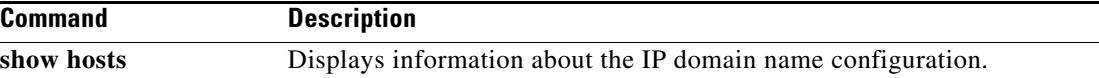

#### *Send comments to nexus3k-docfeedback@cisco.com*

### **ip domain-lookup**

To enable the Domain Name Server (DNS) lookup feature, use the **ip domain-lookup** command. Use the **no** form of this command to disable this feature.

**ip domain-lookup**

**no ip domain-lookup**

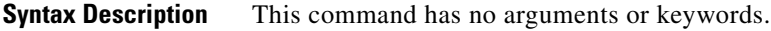

**Command Default** None

**Command Modes** Global configuration mode

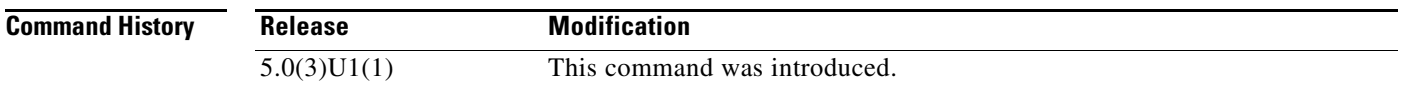

**Usage Guidelines** Use the **ip domain-lookup** command to enable DNS.

**Examples** This example shows how to configure the DNS server lookup feature: switch# **configure terminal** switch(config)# **vrf context management** switch(config-vrf)# **exit**  switch(config)# **ip domain-name Mysite.com use-vrf management** switch(config)# **ip name-server 192.0.2.1** switch(config)# **ip domain-lookup** switch(config)#

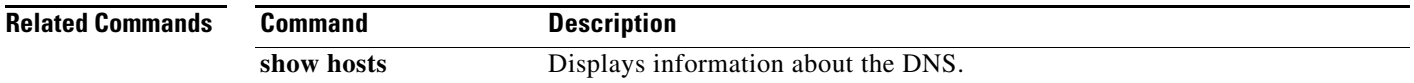

# **ip domain-name**

To configure a domain name, use the **ip domain-name** command. To delete a domain name, use the **no** form of the command.

**ip domain-name** *domain-name* [**use-vrf** *name*]

**no ip domain-name** *domain-name* [**use-vrf** *name*]

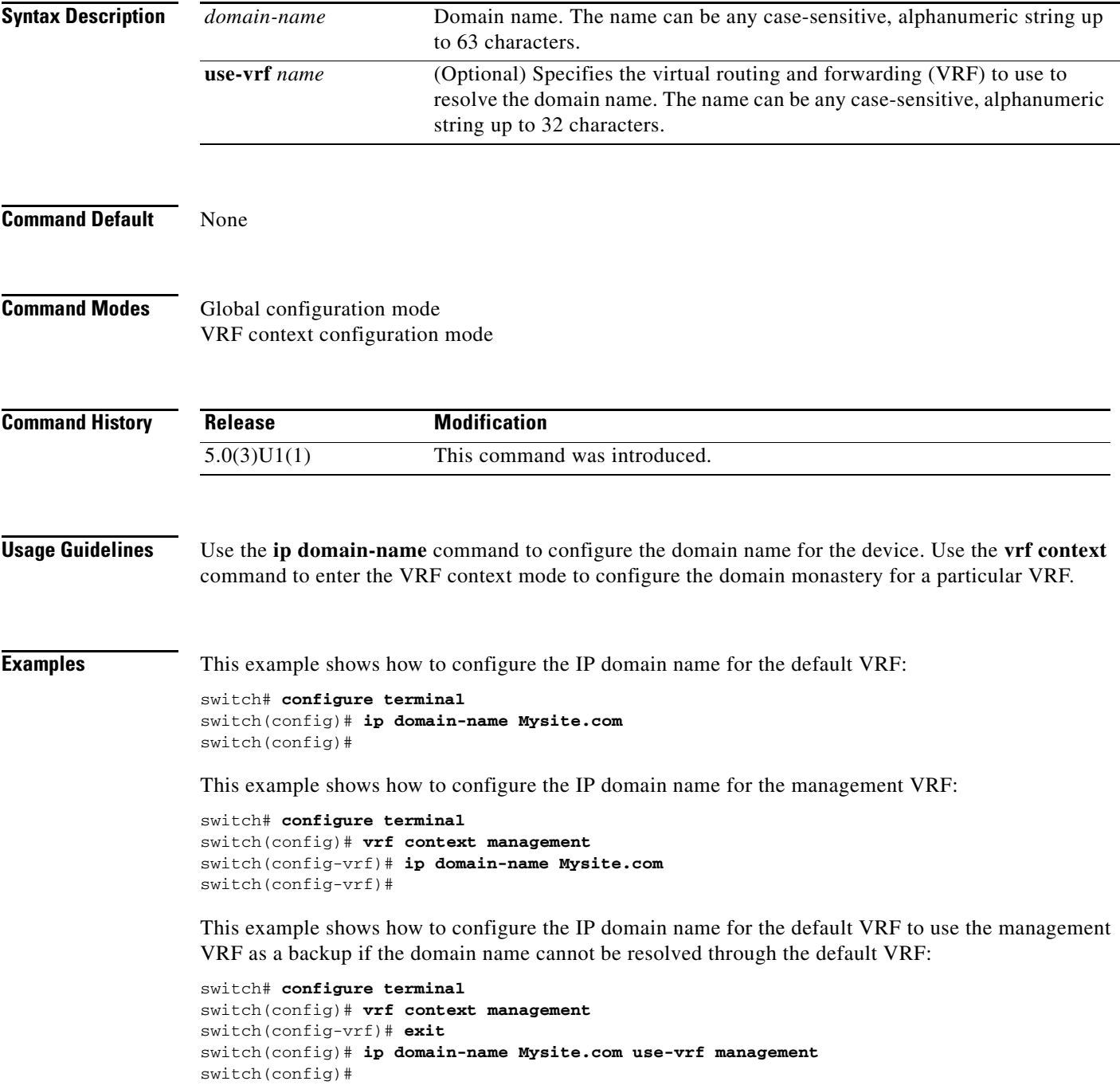

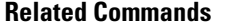

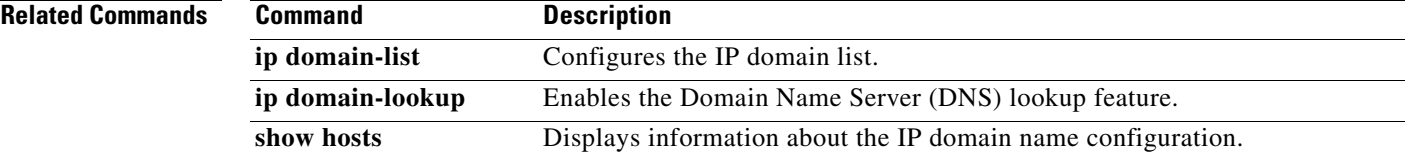

 $\blacksquare$ 

## **ip host**

To define static hostname-to-address mappings in the Domain Name System (DNS) hostname cache, use the **ip host** command. To remove a hostname-to-address mapping, use the **no** form of this command.

**ip host** *name address1* [*address2*... *address6*]

**no ip host** *name address1* [*address2*... *address6*]

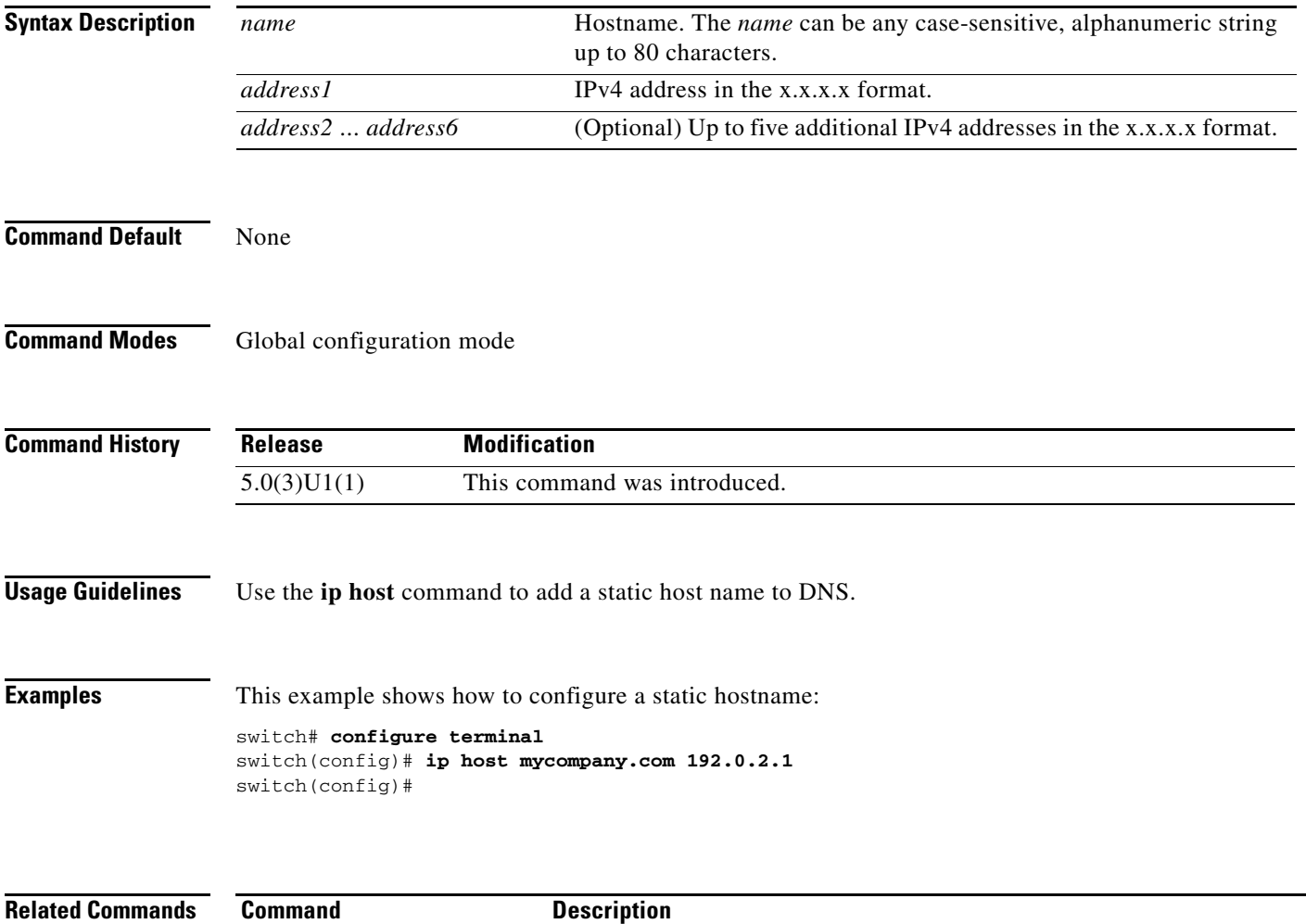

show hosts **Displays** information about the IP domain name configuration.

a ka

### *Send comments to nexus3k-docfeedback@cisco.com*

## **ip name-server**

To configure a name server, use the **ip name-server** command. To disable this feature, use the **no** form of the command.

**ip name-server** *ip-address* [**use-vrf** *name*]

**no ip name-server** *ip-address* [**use-vrf** *name*]

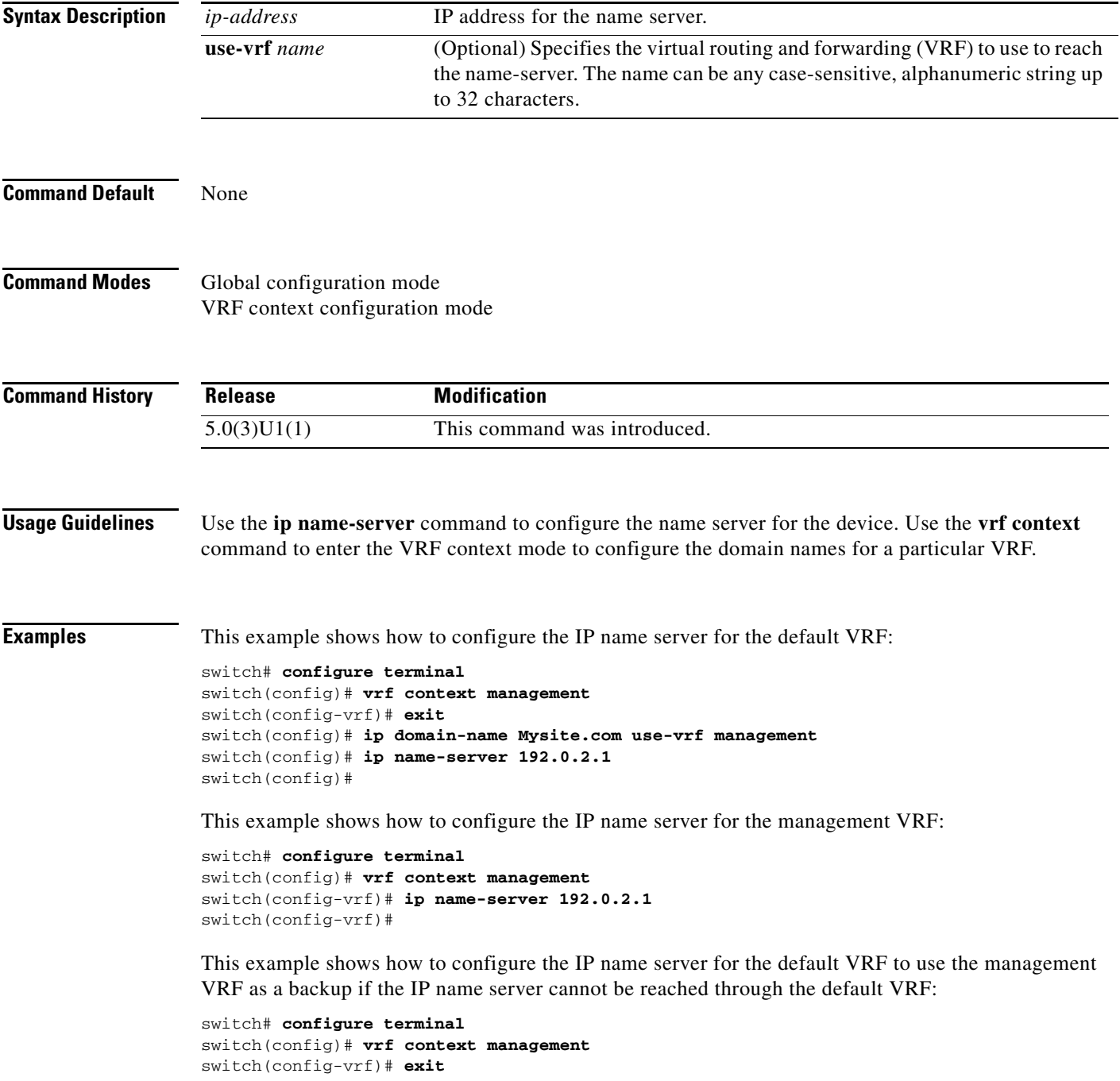

```
switch(config)# ip domain-name Mysite.com use-vrf management
switch(config)# ip name-server 192.0.2.1 use-vrf management
switch(config)#
```
#### **Related Commands**

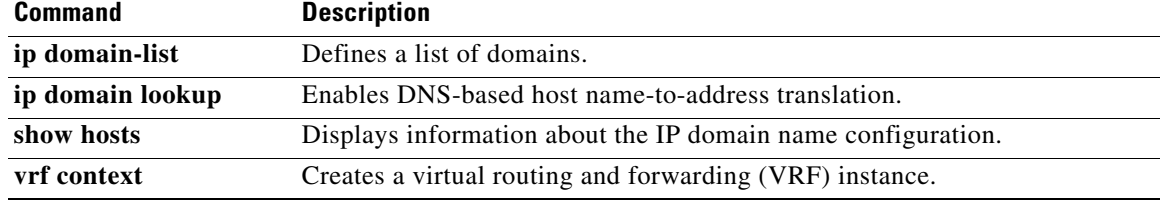

## **ip port access-group (session)**

To apply an IPv4 access control list (ACL) to an interface as a port ACL, use the **ip port access-group** command. To remove an IPv4 ACL from an interface, use the **no** form of this command.

**ip port access-group** *access-list-name* {**in** | **out**}

**no ip port access-group** *access-list-name* {**in** | **out**}

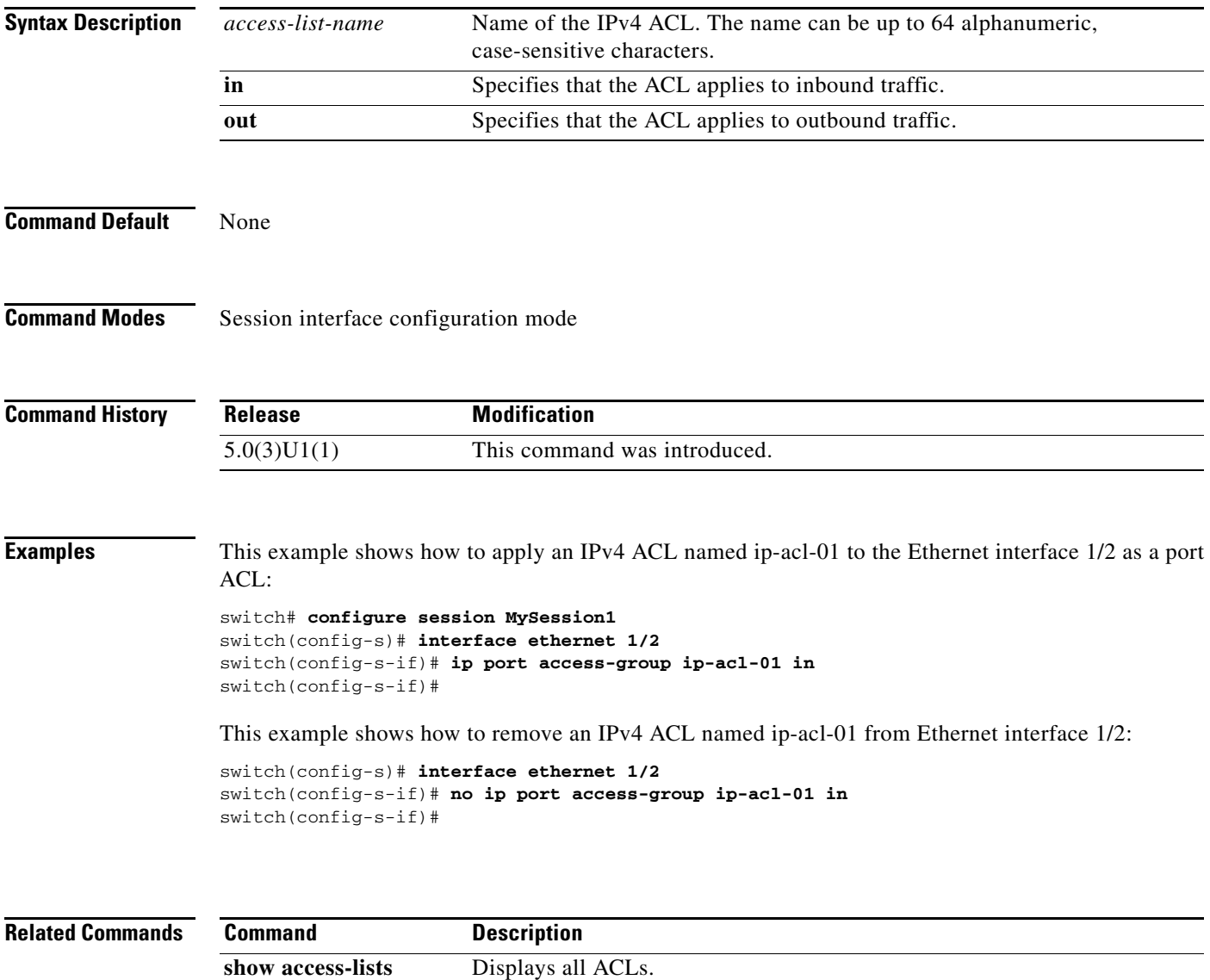

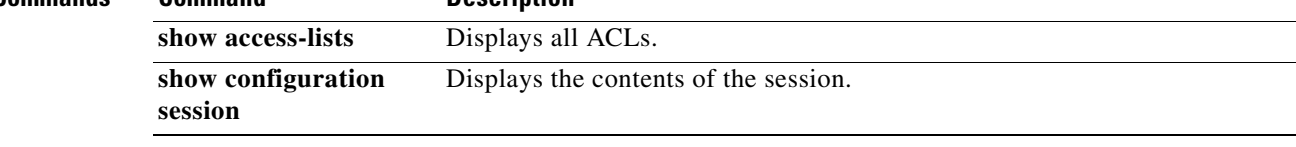

## **logging abort**

To discard the pending changes to the syslog server configuration, use the **logging abort** command.

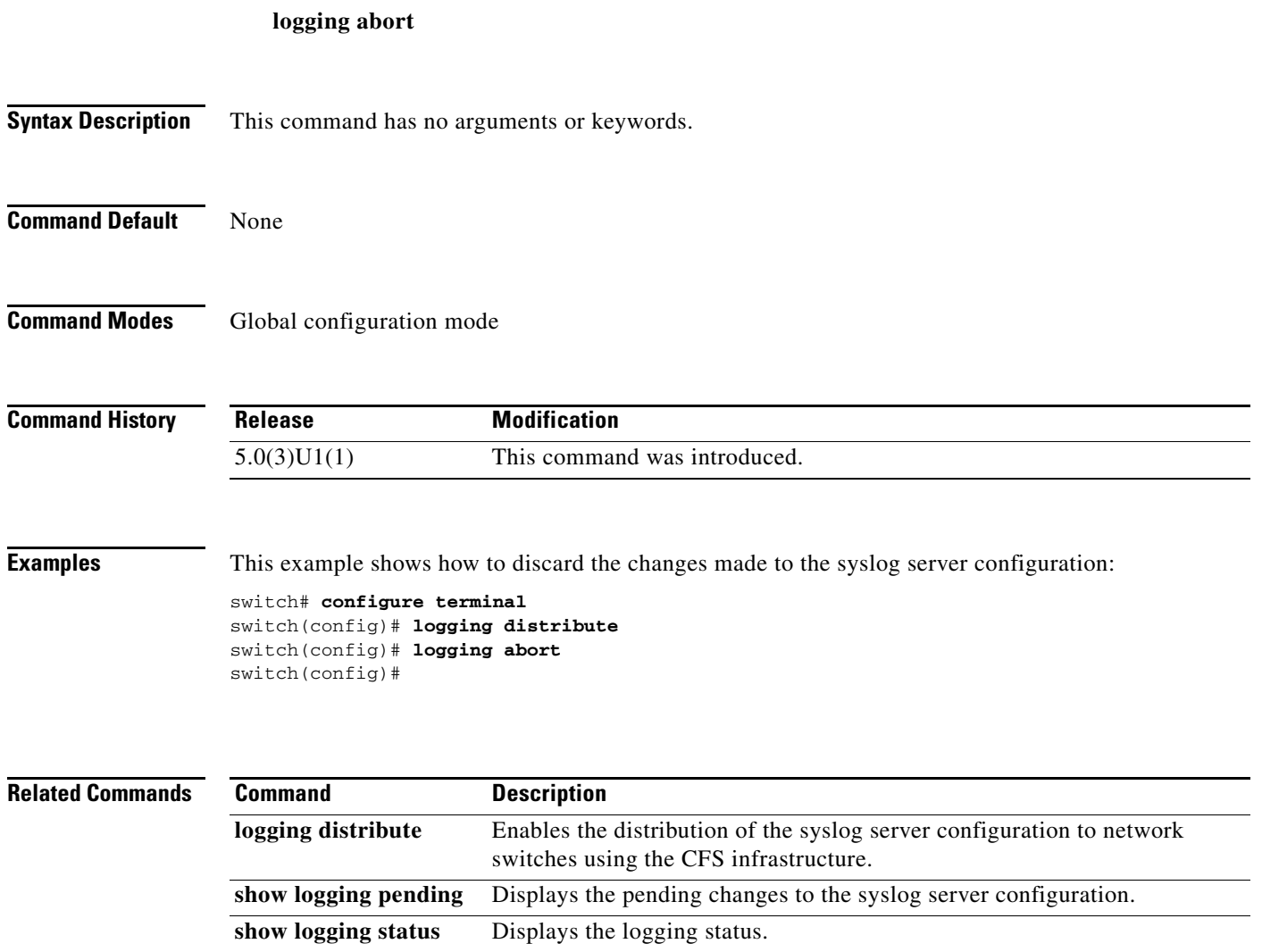

### **logging commit**

To commit the pending changes to the syslog server configuration for distribution to the switches in the fabric, use the **logging commit** command.

**logging commit**

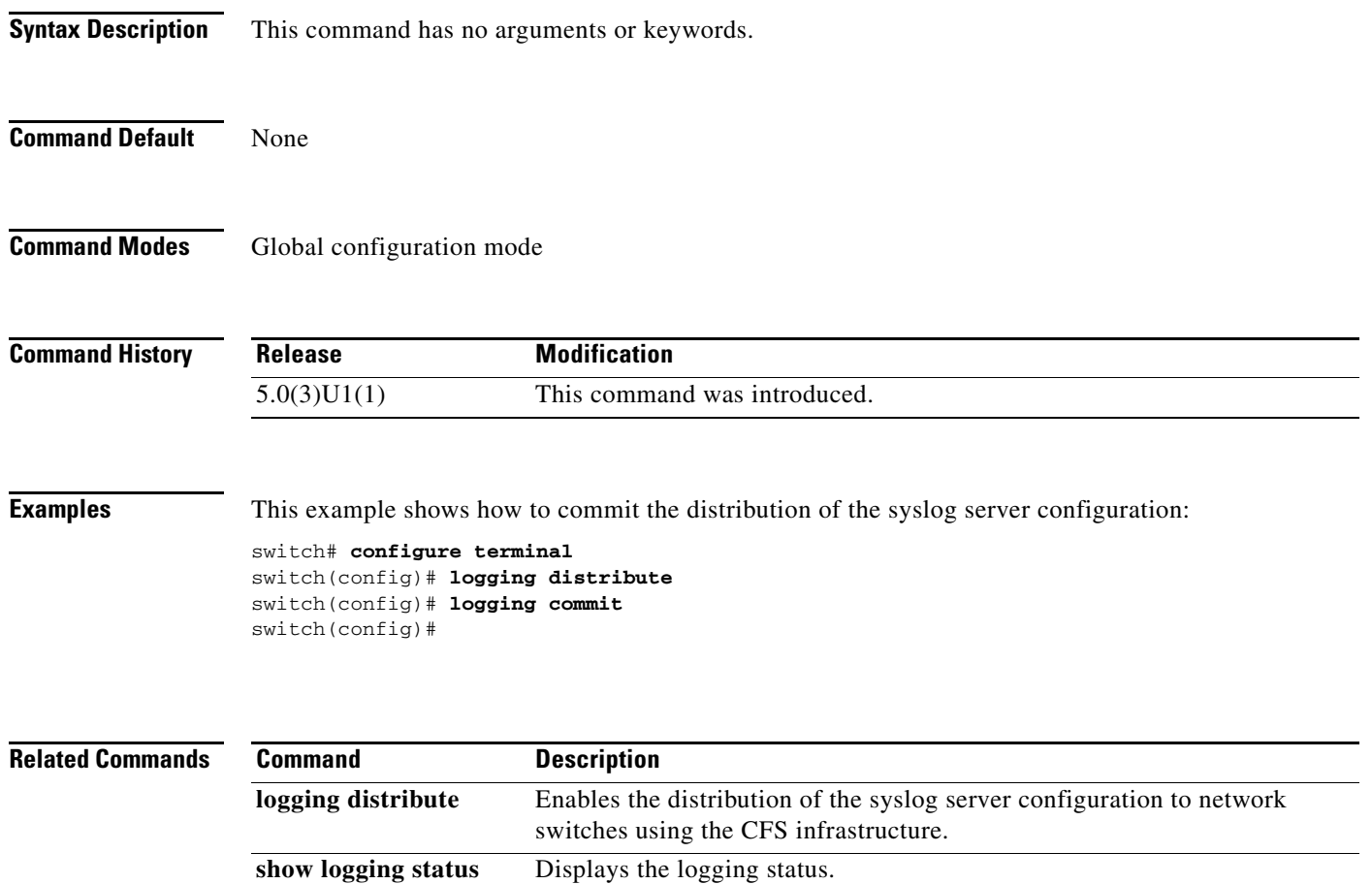

### **logging console**

To enable logging messages to the console session, use the **logging console** command. To disable logging messages to the console session, use the **no** form of this command.

**logging console** [*severity-level*]

#### **no logging console**

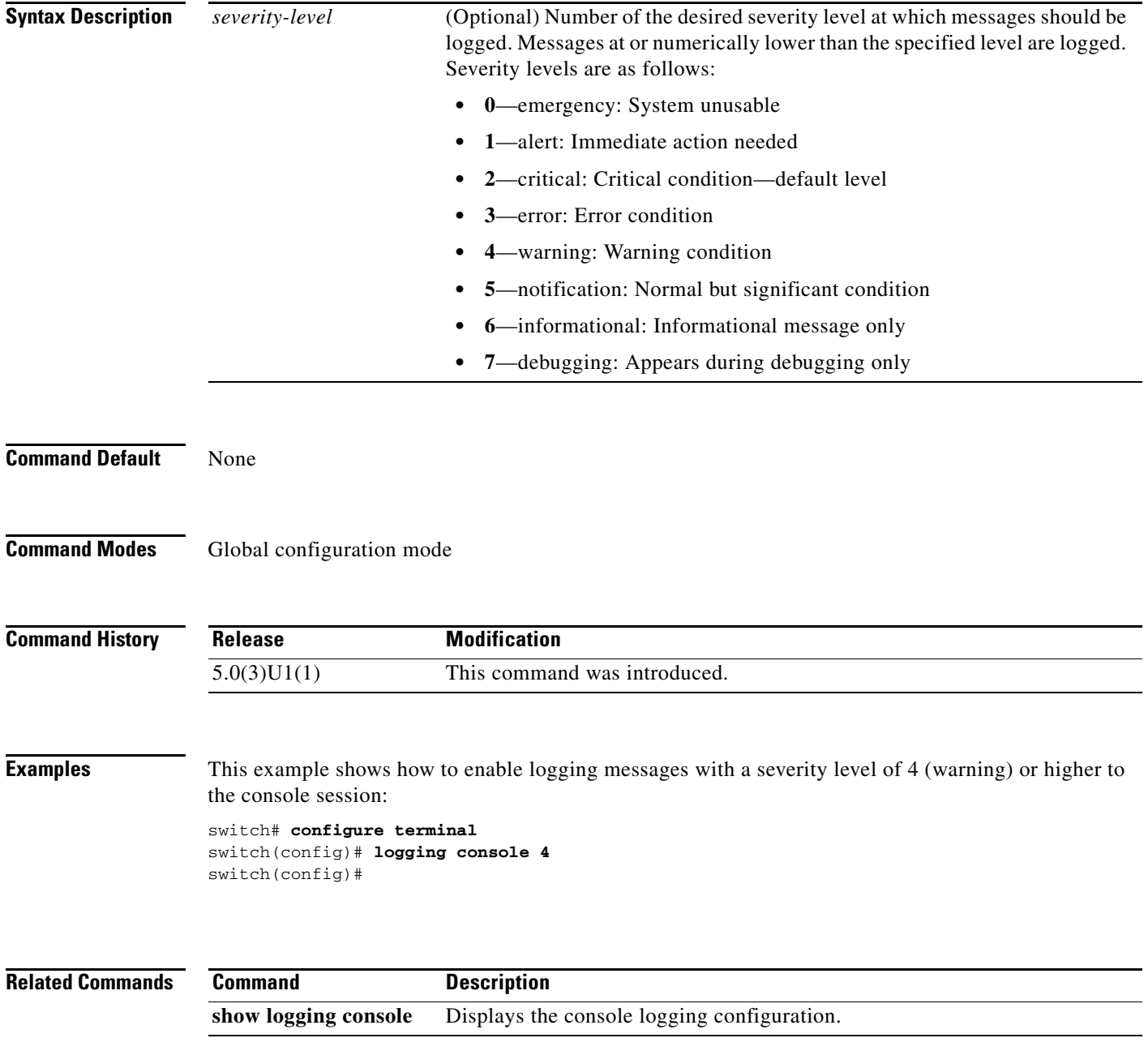

### **logging distribute**

To enable the distribution of the syslog server configuration to network switches using the Cisco Fabric Services (CFS) infrastructure, use the **logging distribute** command. To disable the distribution, use the **no** form of this command.

#### **logging distribute**

**no logging distribute**

- **Syntax Description** This command has no arguments or keywords.
- **Command Default** Distribution is disabled.
- **Command Modes** Global configuration mode

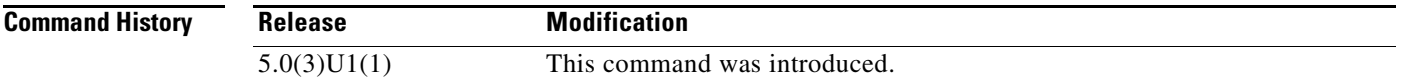

**Examples** This example shows how to enable the distribution of the syslog server configuration:

switch# **configure terminal** switch(config)# **logging distribute** switch(config)#

This example shows how to disable the distribution of the syslog server configuration:

switch# **configure terminal** switch(config)# **no logging distribute** switch(config)#

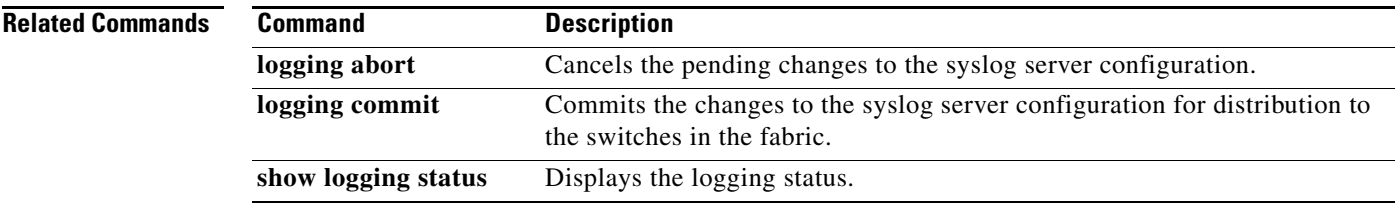

### **logging event**

To log interface events, use the **logging event** command. To disable logging of interface events, use the **no** form of this command.

**logging event** {**link-status** | **trunk-status**} {**default** | **enable**}

**no logging event** {**link-status** | **trunk-status**} {**default** | **enable**}

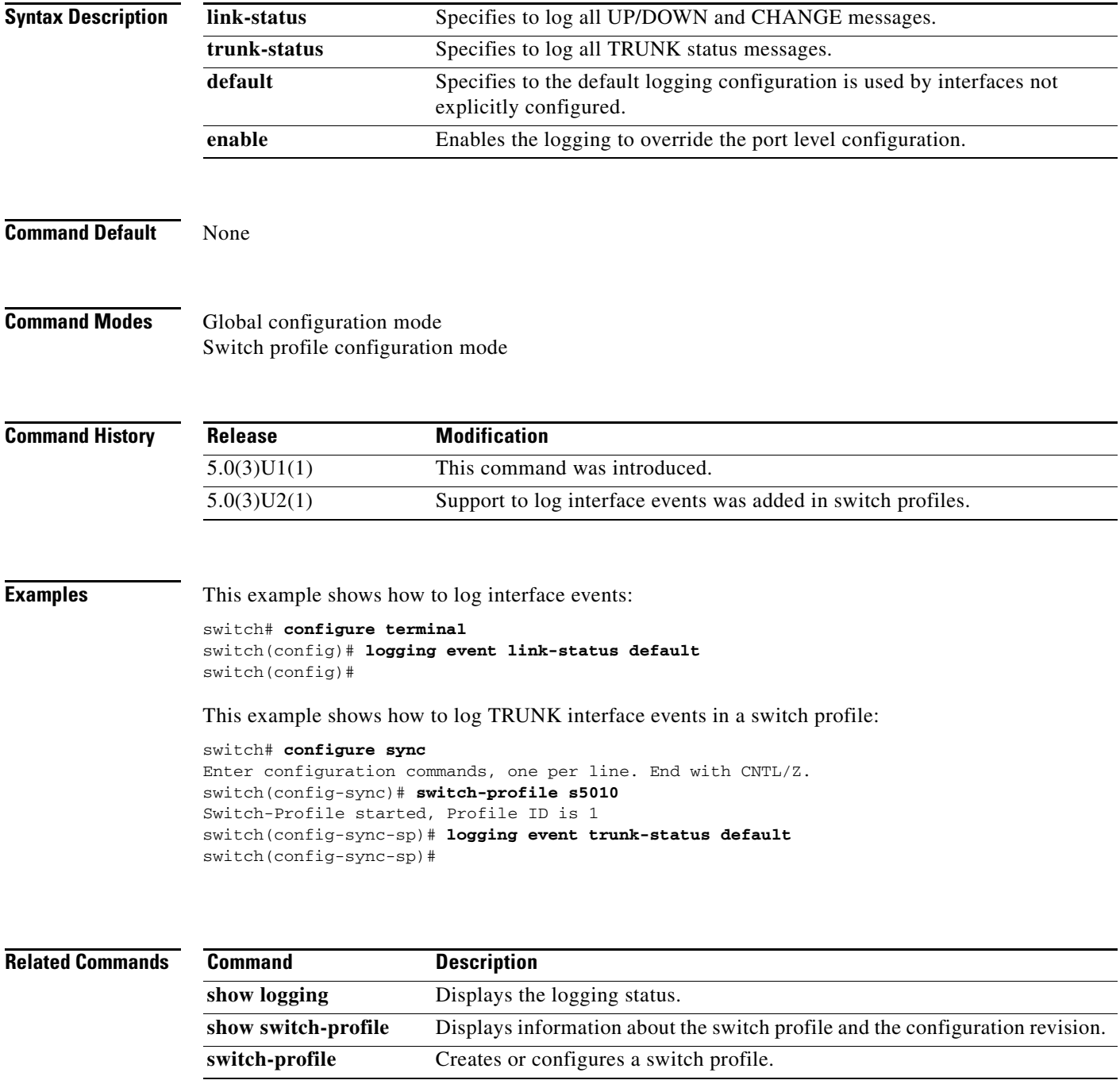

### **logging event port**

To log events on an interface, use the **logging event port** command. To disable logging of interface events, use the **no** form of this command.

**logging event port** {**link-status** | **trunk-status**} [**default**]

**no logging event port** {**link-status** | **trunk-status**}

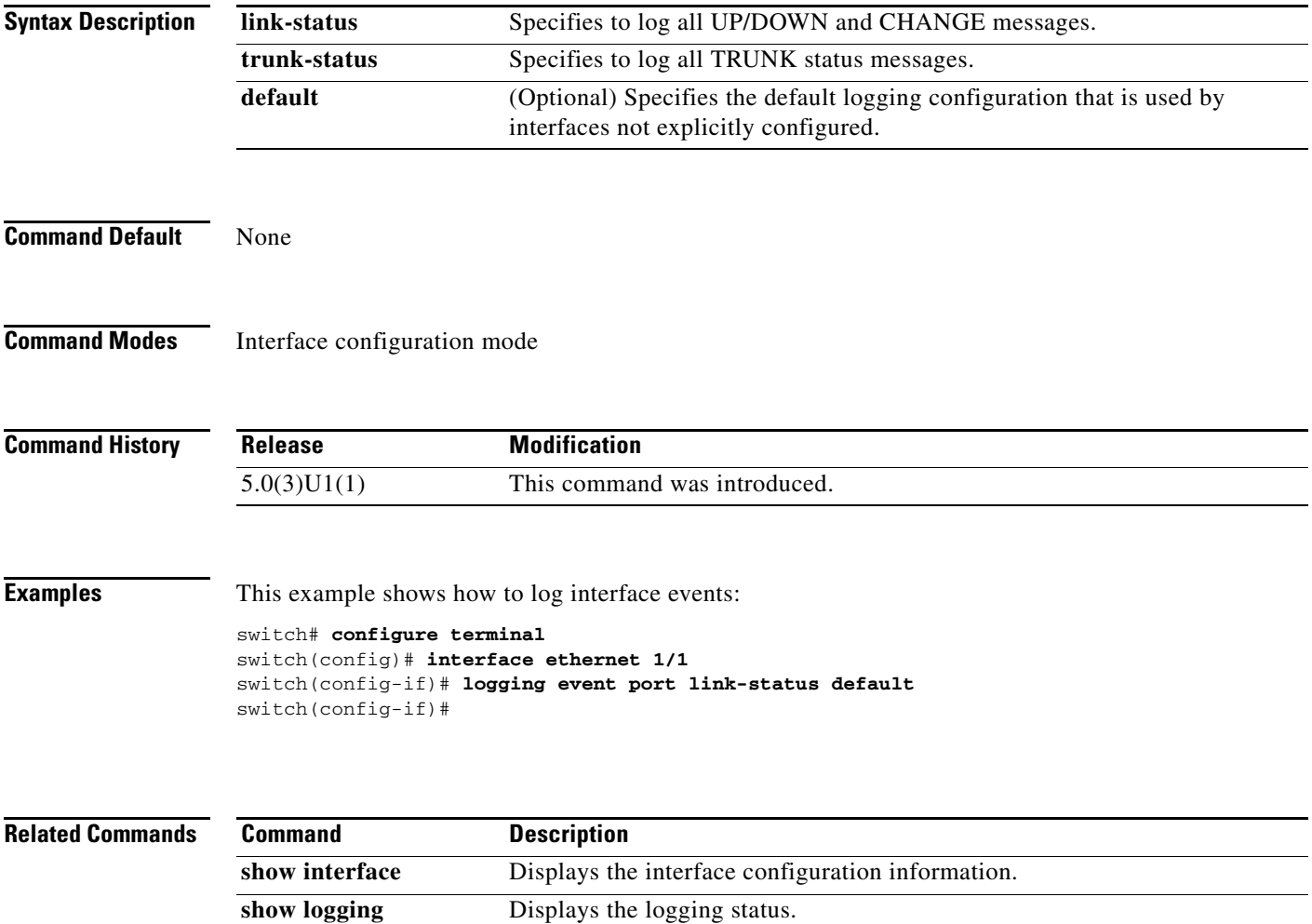

# **logging ip access-list cache entries num\_entries**

Sets the maximum number of log entries cached in software. The range is from 0 to 1000000 entries. The default value is 8000 entries.

**logging ip access-list cache entries <***num\_entries***>**

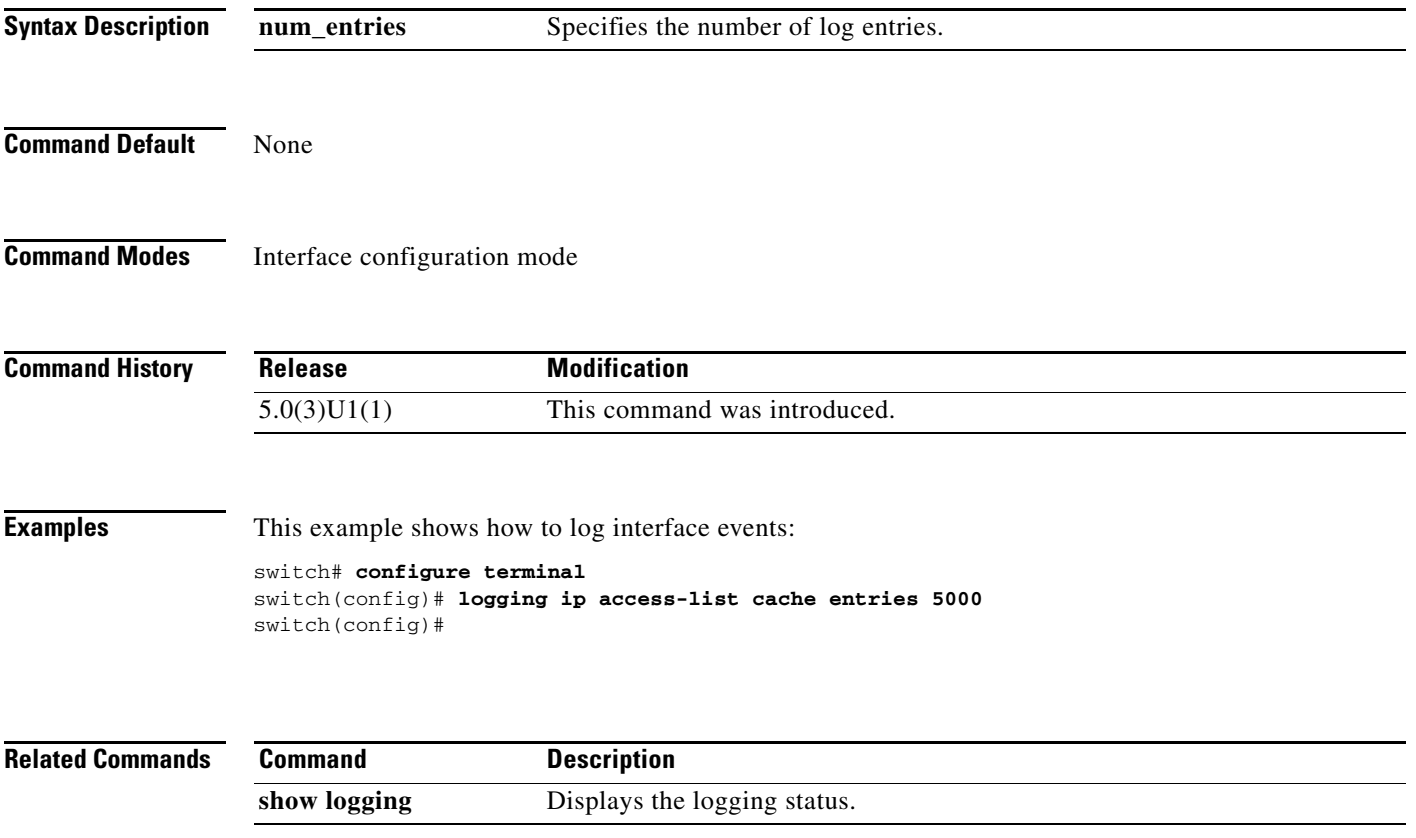

## **logging ip access-list cache interval seconds**

Sets the number of seconds between log updates. Also if an entry is inactive for this duration, it is removed from the cache. The range is from 5 to 86400 seconds. The default value is 300 seconds.

**logging ip access-list cache interval <***seconds***>**

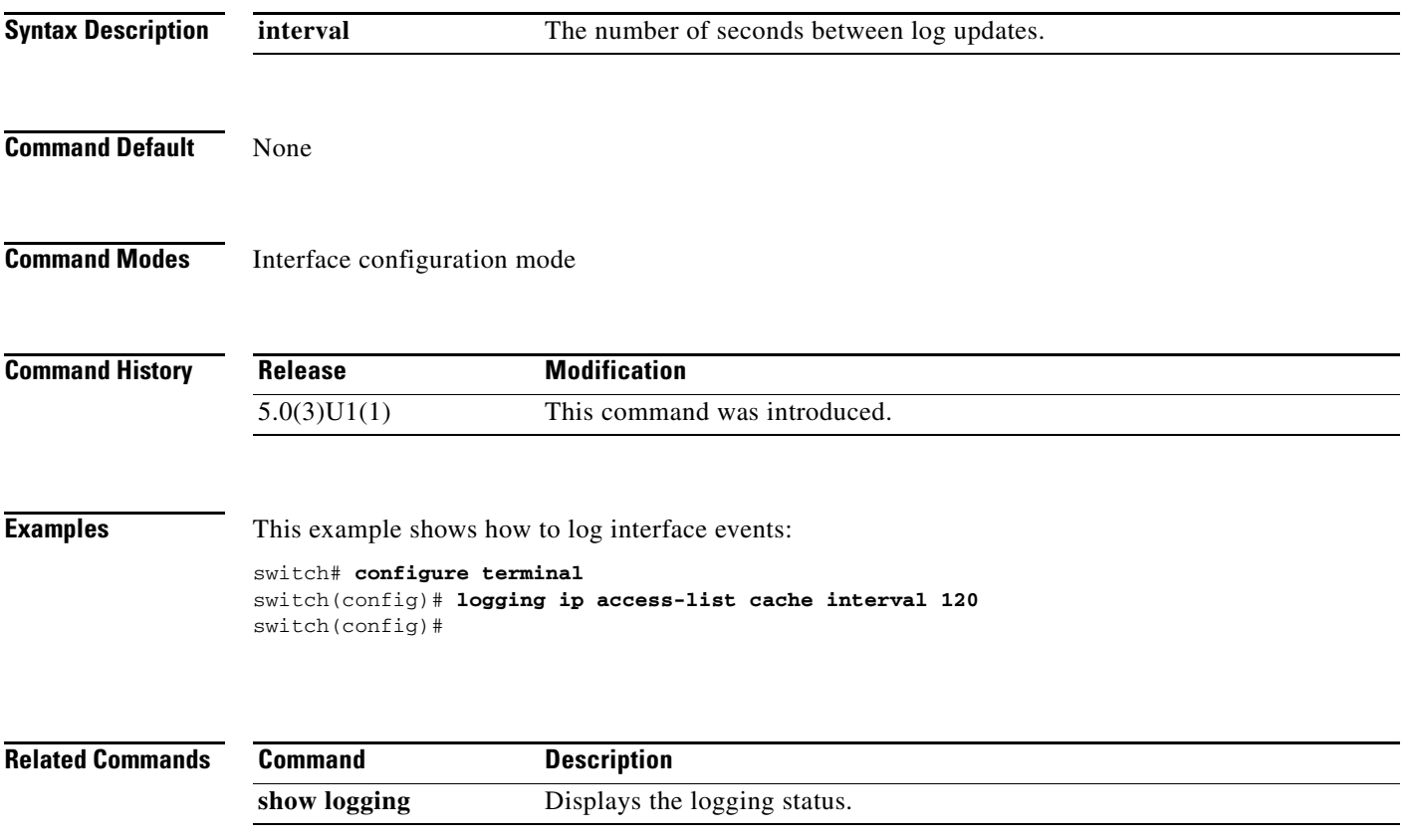

### **logging ip access-list cache threshold num\_packets**

Sets the number of packet matches before an entry is logged. The range is from 0 to 1000000 packets. The default value is 0 packets, which means that logging is not triggered by the number of packet matches.

**logging ip access-list cache threshold <***num\_packets***>**

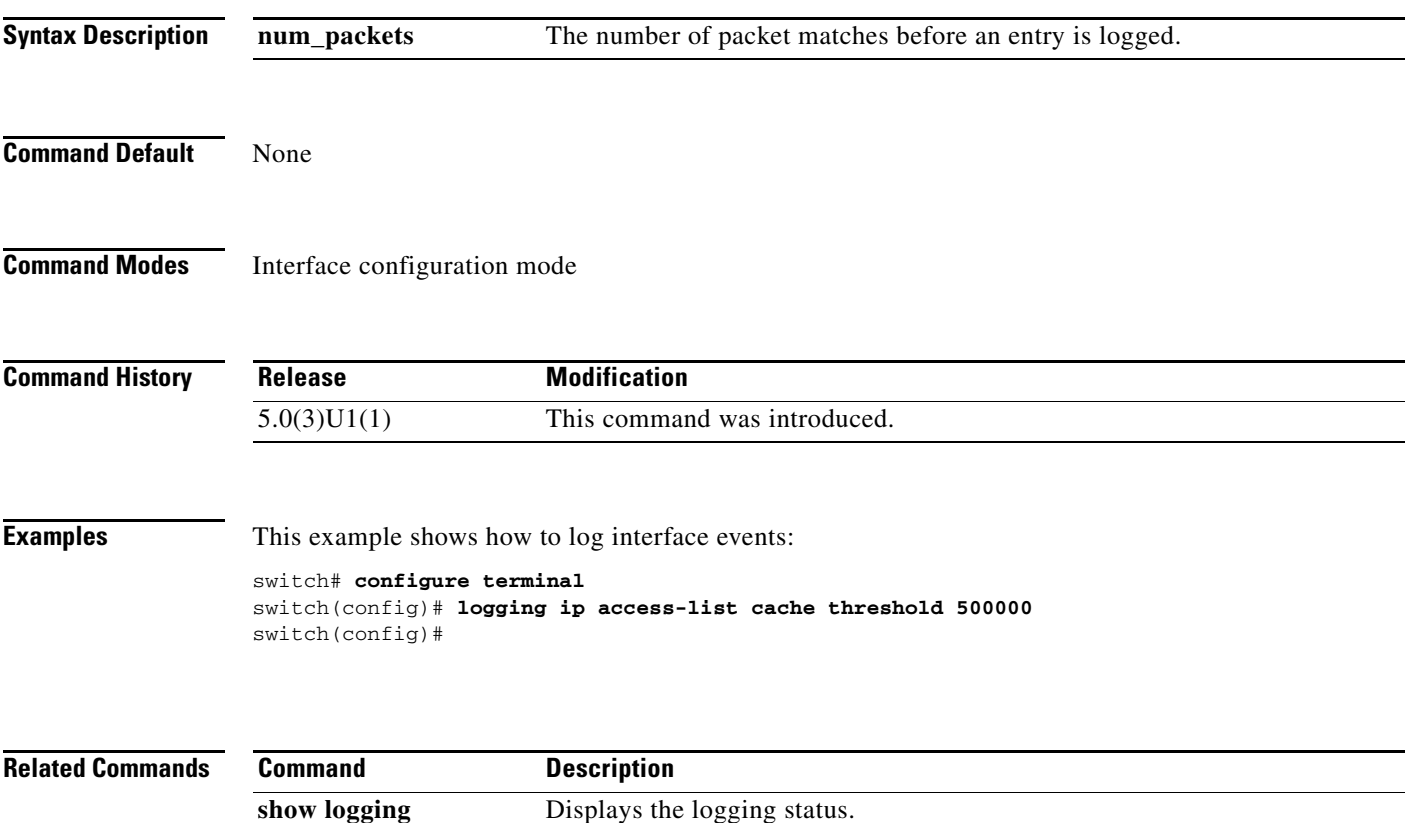

### **logging level**

To enable logging messages from a defined facility that have the specified severity level or higher, use the **logging level** command. To disable logging messages from a defined facility, use the **no** form of this command.

**logging level** *facility severity-level*

**no logging level** *facility severity-level*

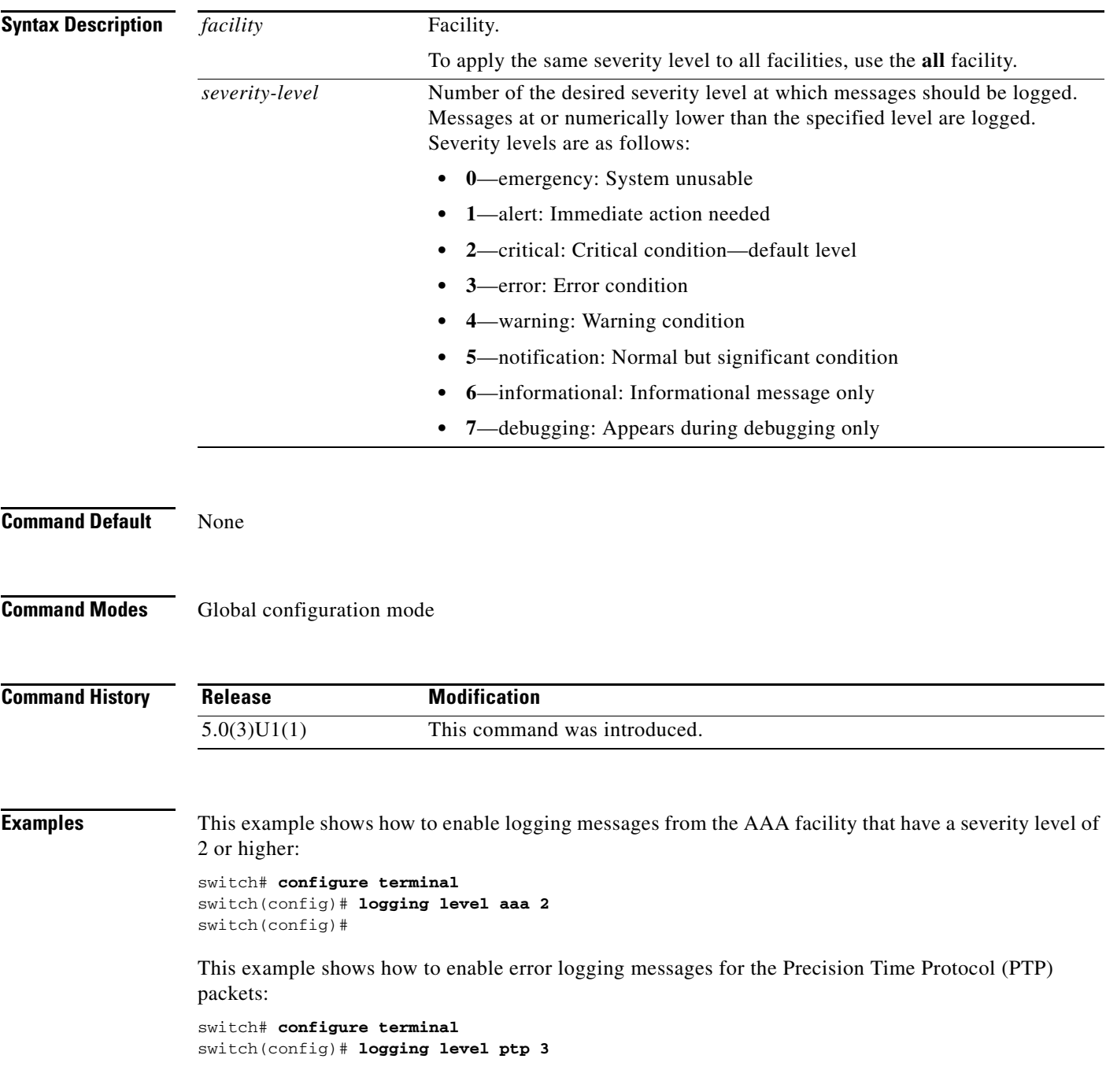

switch(config)#

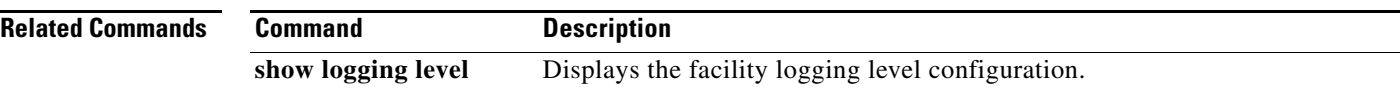
### **logging logfile**

To configure the name of the log file used to store system messages and the minimum severity level to log, use the **logging logfile** command. To disable logging to the log file, use the **no** form of this command.

**logging logfile** *logfile-name severity-level* [**size** *bytes*]

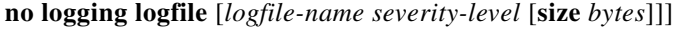

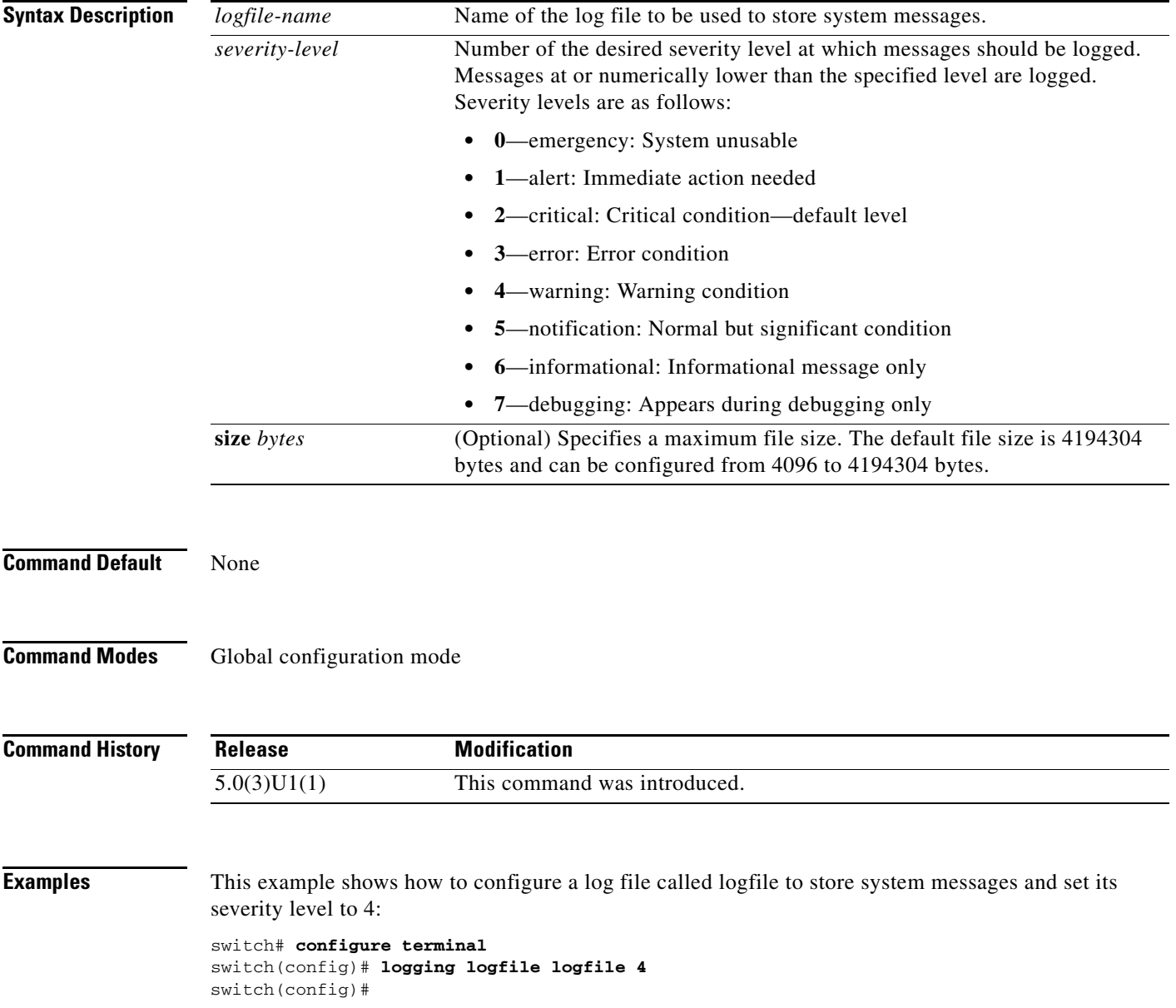

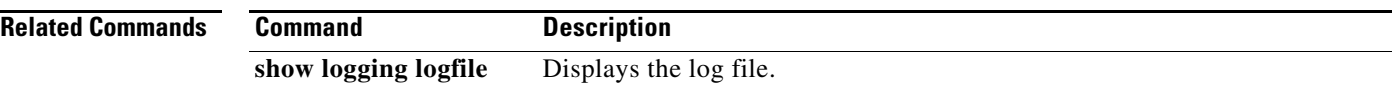

# **logging module**

To enable module log messages, use the **logging module** command. To disable module log messages, use the **no** form of this command.

**logging module** [*severity-level*]

**no logging module**

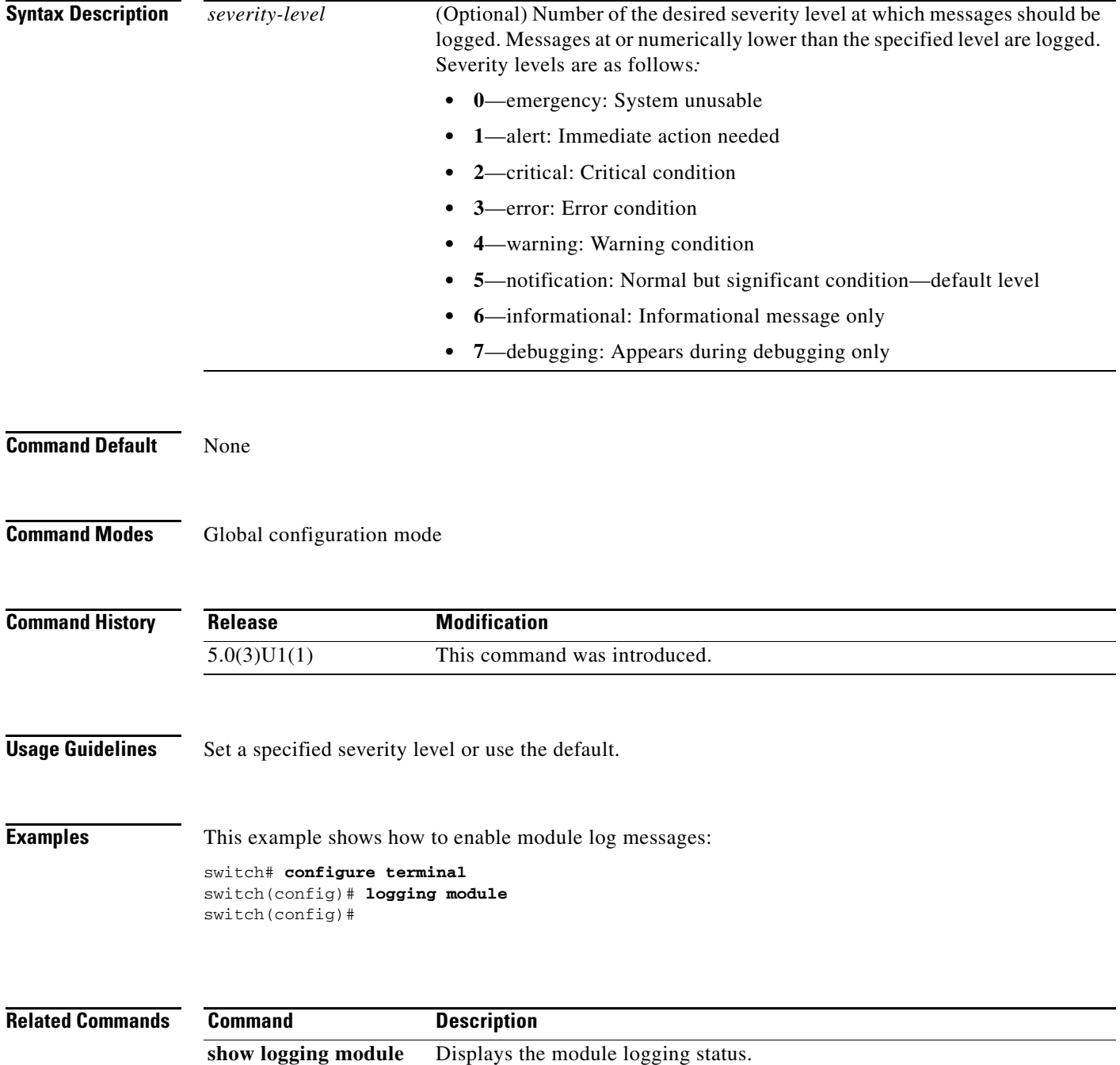

# **logging monitor**

To enable the device to log messages to the monitor (terminal line), use the **logging monitor** command. To disable monitor log messages, use the **no** form of this command.

**logging monitor** [*severity-level*]

**no logging monitor**

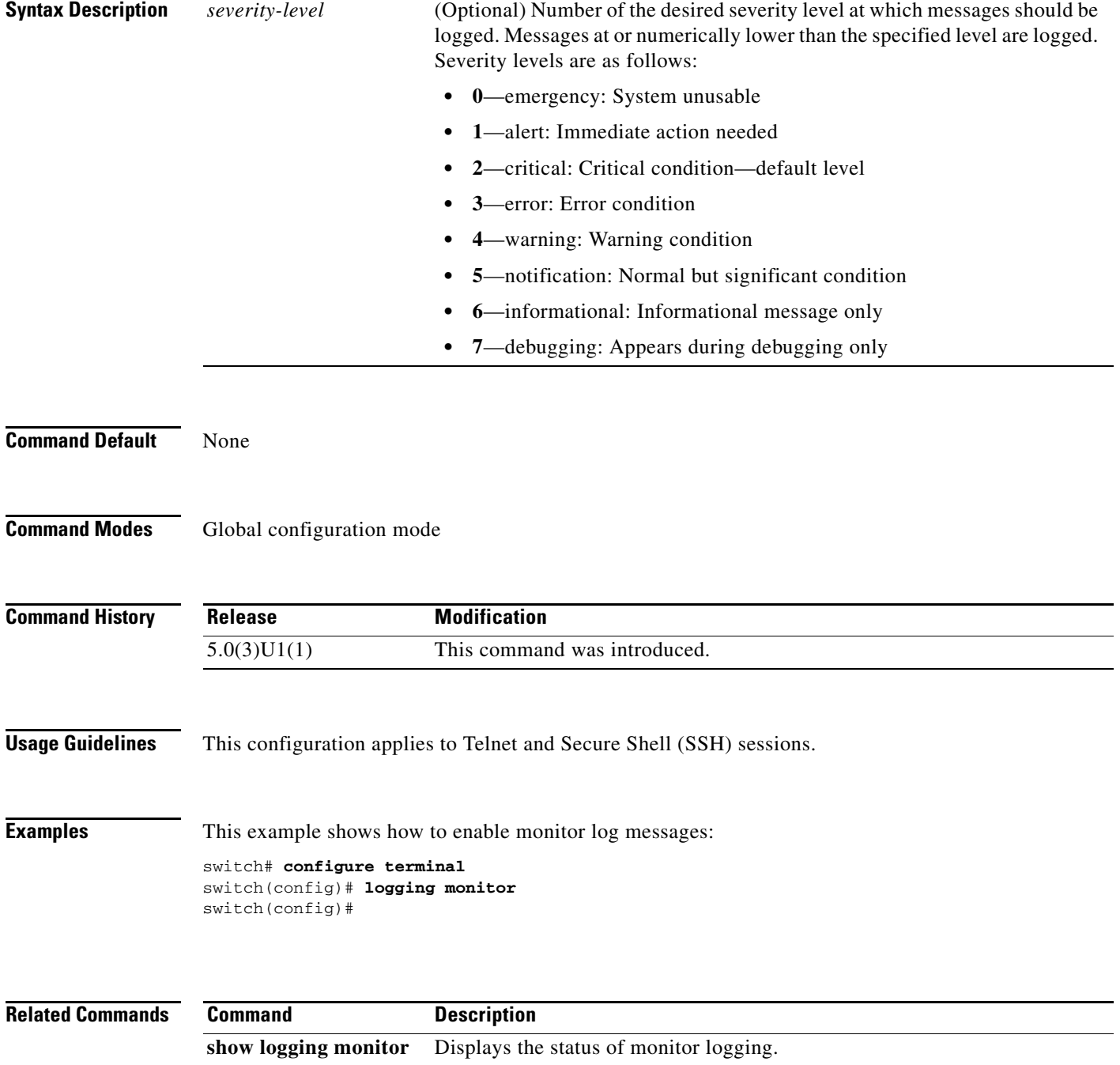

### **logging server**

To configure a remote syslog server at the specified hostname or IPv4/IPv6 address, use the **logging server** command. To disable the remote syslog server, use the **no** form of this command.

**logging server** *host* [*severity-level*] [**facility** *facility* | **use-vrf** {*vrf\_name* | **management**}]

**no logging server** *host* [*severity-level*] [**facility** *facility* | **use-vrf** {*vrf\_name* | **management**}]

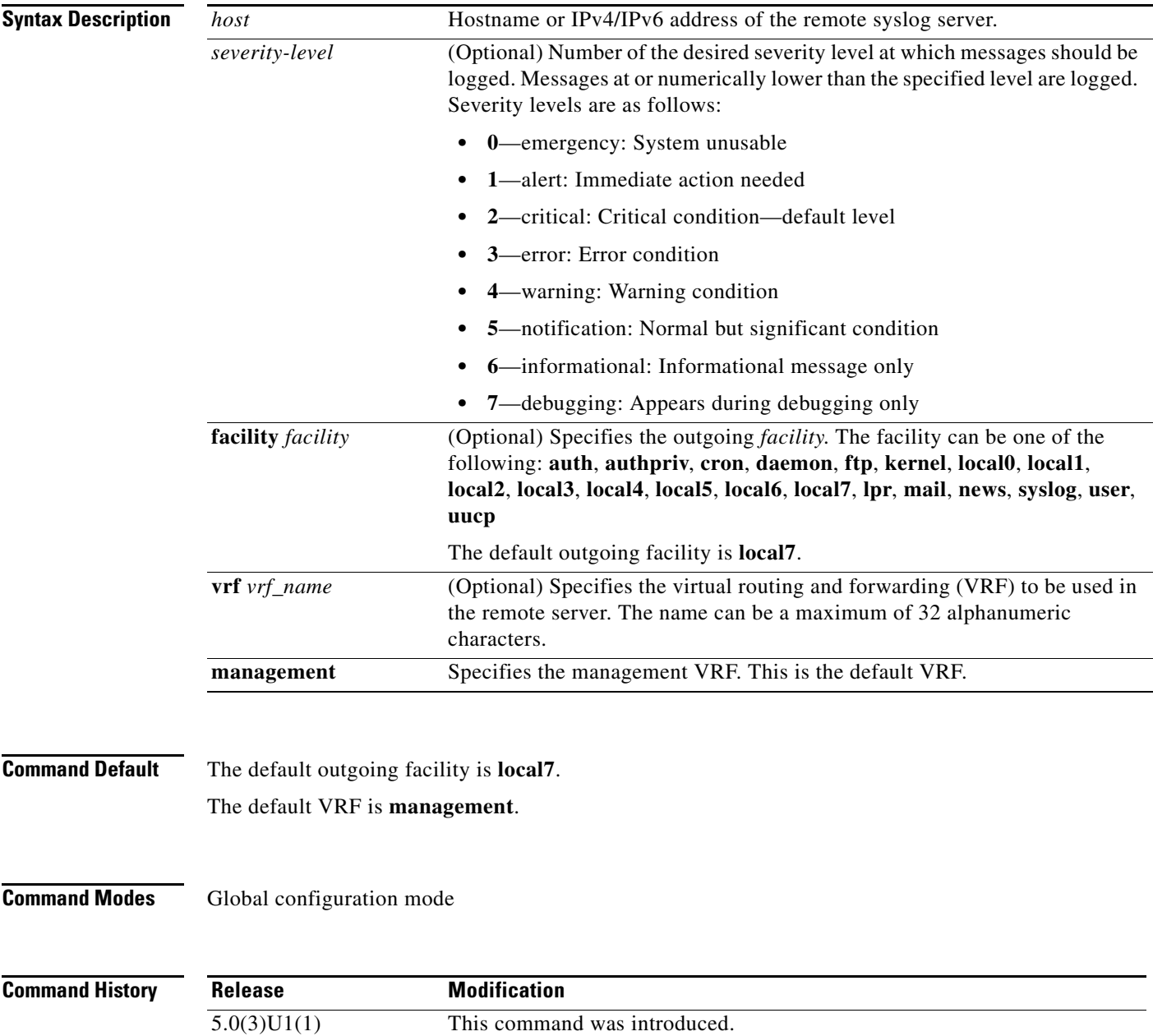

**Examples** This example shows how to configure a remote syslog server at a specified IPv4 address, using the default outgoing facility:

```
switch# configure terminal
switch(config)# logging server 192.168.2.253
switch(config)#
```
This example shows how to configure a remote syslog server at a specified hostname with severity level 5 or higher:

```
switch# configure terminal
switch(config)# logging server syslogA 5
switch(config)#
```

```
Related Commands Command Description
                 show logging server Displays the configured syslog servers.
```
### **logging source-interface**

To enable a source interface for the remote syslog server, use the **logging source-interface** command. To disable the source interface, use the **no** form of this command.

- **logging source-interface** [**ethernet** *slot*/*port* | **loopback** *interface-number* | **mgmt**  *interface-number* | **port-channel** *port-channel-number* | **vlan** *interface-number* | **tunnel**  *interface-number*]
- **no logging source-interface** [**ethernet** *slot*/*port* | **loopback** *interface-number* | **mgmt**  *interface-number* | **port-channel** *port-channel-number* | **vlan** *interface-number* | **tunnel**  *interface-number*]

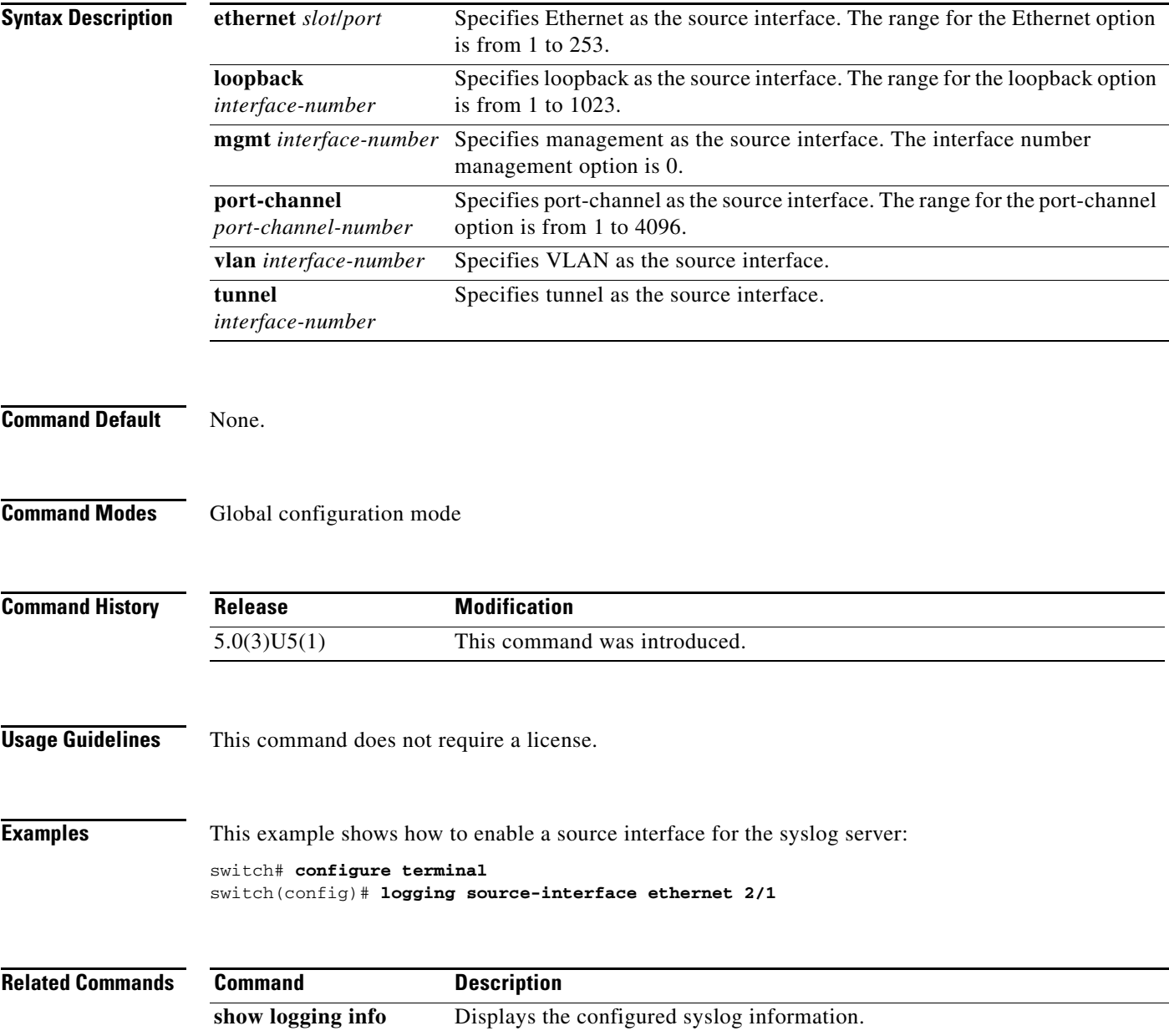

a ka

#### *Send comments to nexus3k-docfeedback@cisco.com*

### **logging timestamp**

To set the logging time-stamp units, use the **logging timestamp** command. To reset the logging time-stamp units to the default, use the **no** form of this command.

**logging timestamp** {**microseconds** | **milliseconds** | **seconds**}

**no logging timestamp** {**microseconds** | **milliseconds** | **seconds**}

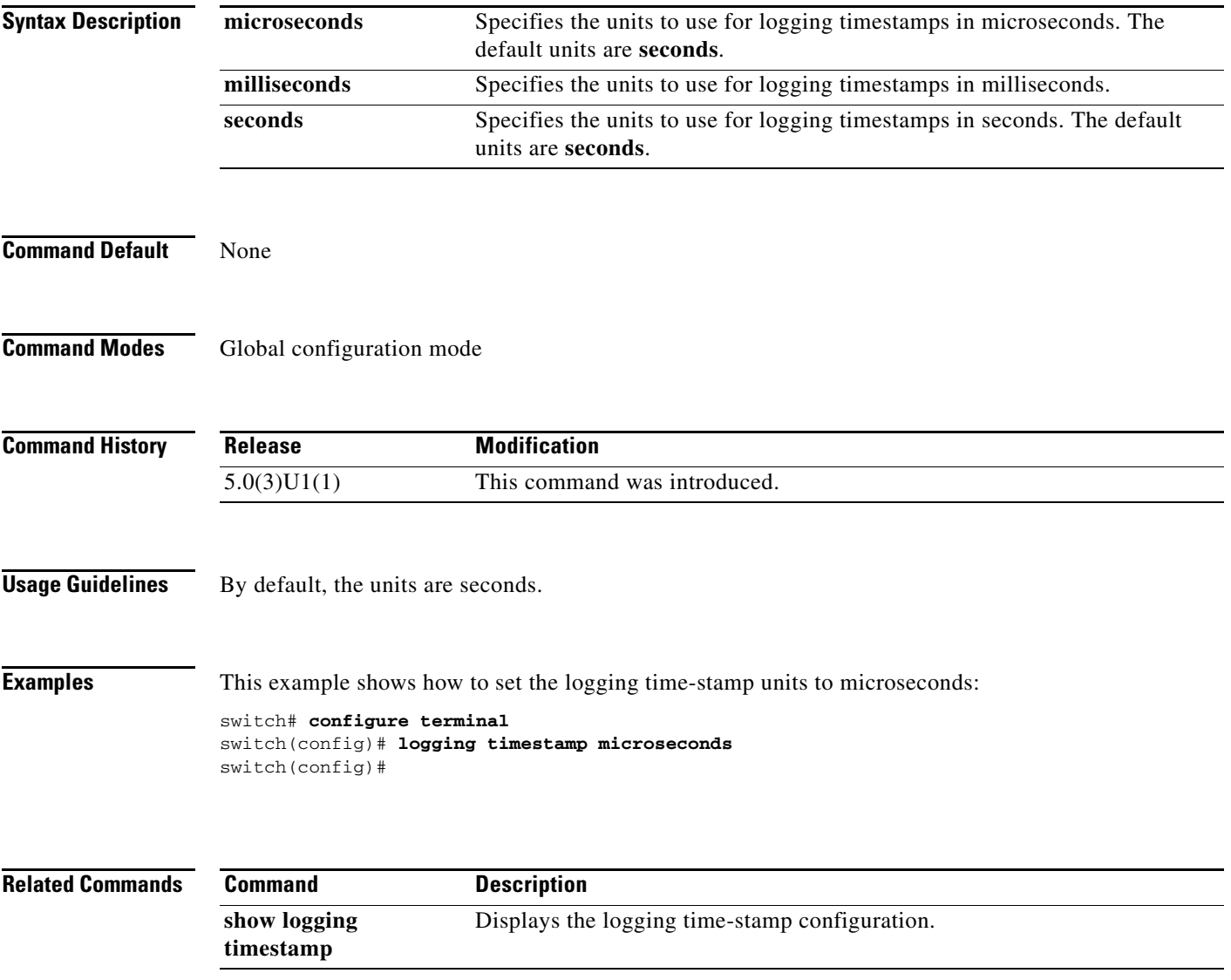

### **mode tap-aggregation**

To allow the attachment of an ACL with a Tap Aggregation policy to an interface, use the **mode tap-aggregation** command. To disallow the attachment of such a policy to an interface, use the **no** form of this command.

#### **mode tap-aggregation**

#### **no mode tap-aggregation**

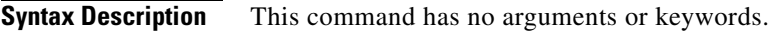

**Command Default** None

**Command Modes** Interface configuration mode

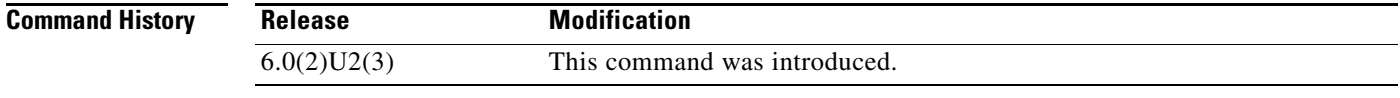

#### **Usage Guidelines** You can use this command on all Cisco Nexus 3000 Series and Cisco Nexus 3100 Series switches.

To be able to apply an ACL with a Tap Aggregation policy on an interface, you must run the **mode tap-aggregation** command.

**Examples** This example shows how to enable mode tap-aggregation and apply the ACL on an interface:

switch# **configure terminal** switch(config)# **interface ethernet1/2** switch(config-if)# **mode tap-aggregation** switch(config-if)# **ip port access-group test in**

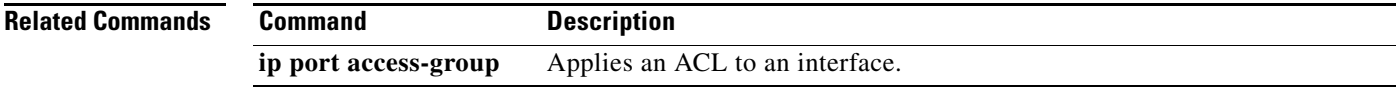

### **monitor erspan origin ip-address**

To configure the Encapsulated Remote Switched Port Analyzer (ERSPAN) global origin IP address, use the **monitor espan origin ip-address** command. To remove the ERSPAN global origin IP address configuration, use the **no** form of this command.

**monitor erspan origin ip-address** *ip-address* [**global**]

**no monitor erspan origin ip-address** *ip-address* [**global**]

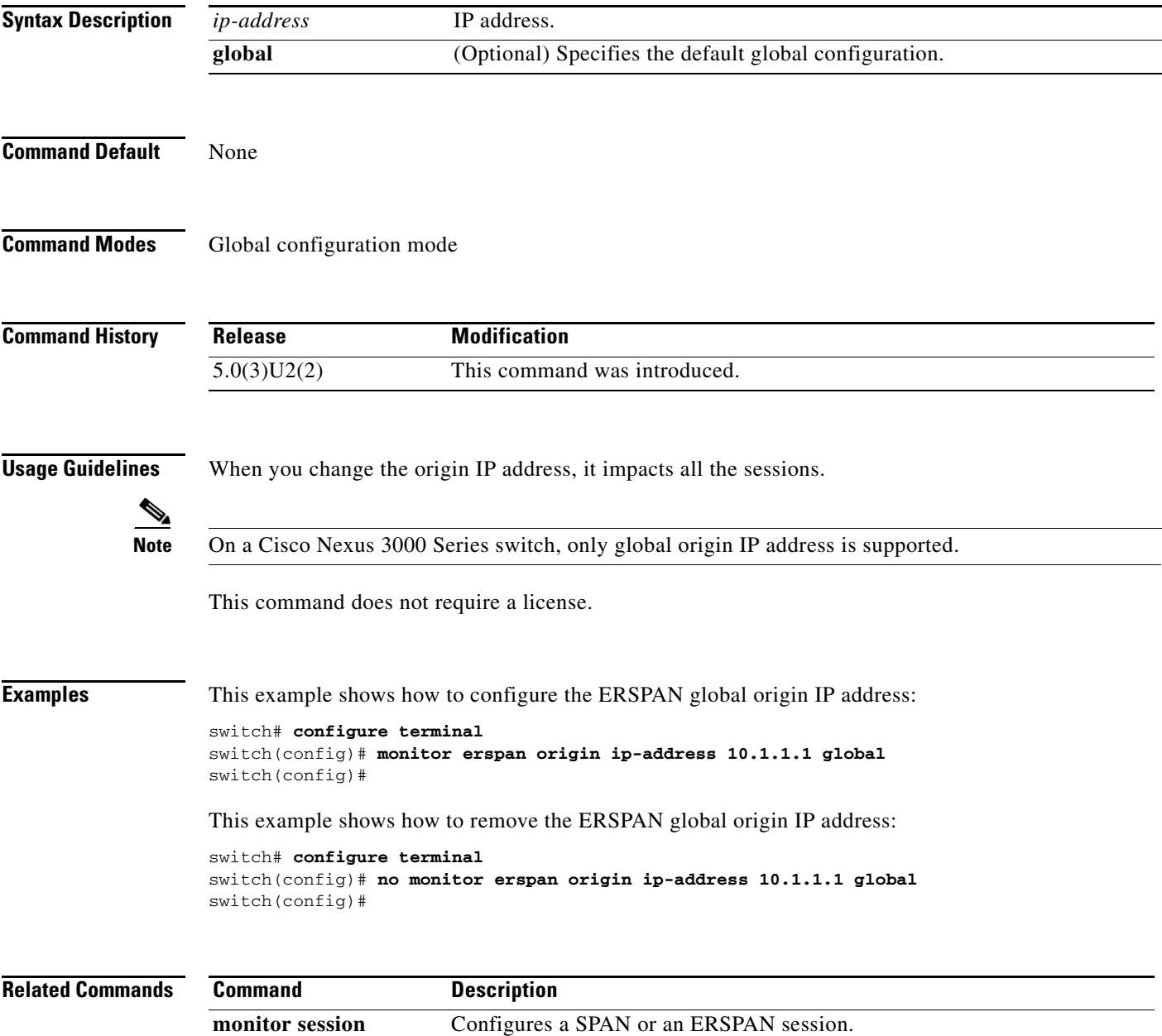

### **monitor session**

To create a new Switched Port Analyzer (SPAN) or an Encapsulated Remote Switched Port Analyzer (ERSPAN) session configuration for analyzing traffic between ports, or add to an existing session configuration, use the **monitor session** command. To clear SPAN or ERSPAN sessions, use the **no** form of this command.

**monitor session** {*session-number* [**shut** | **type** {**local** | **erspan-destination** | **erspan-source**}] | **all shut**}

**no monitor session** {*session-number* | **all**} [**shut**]

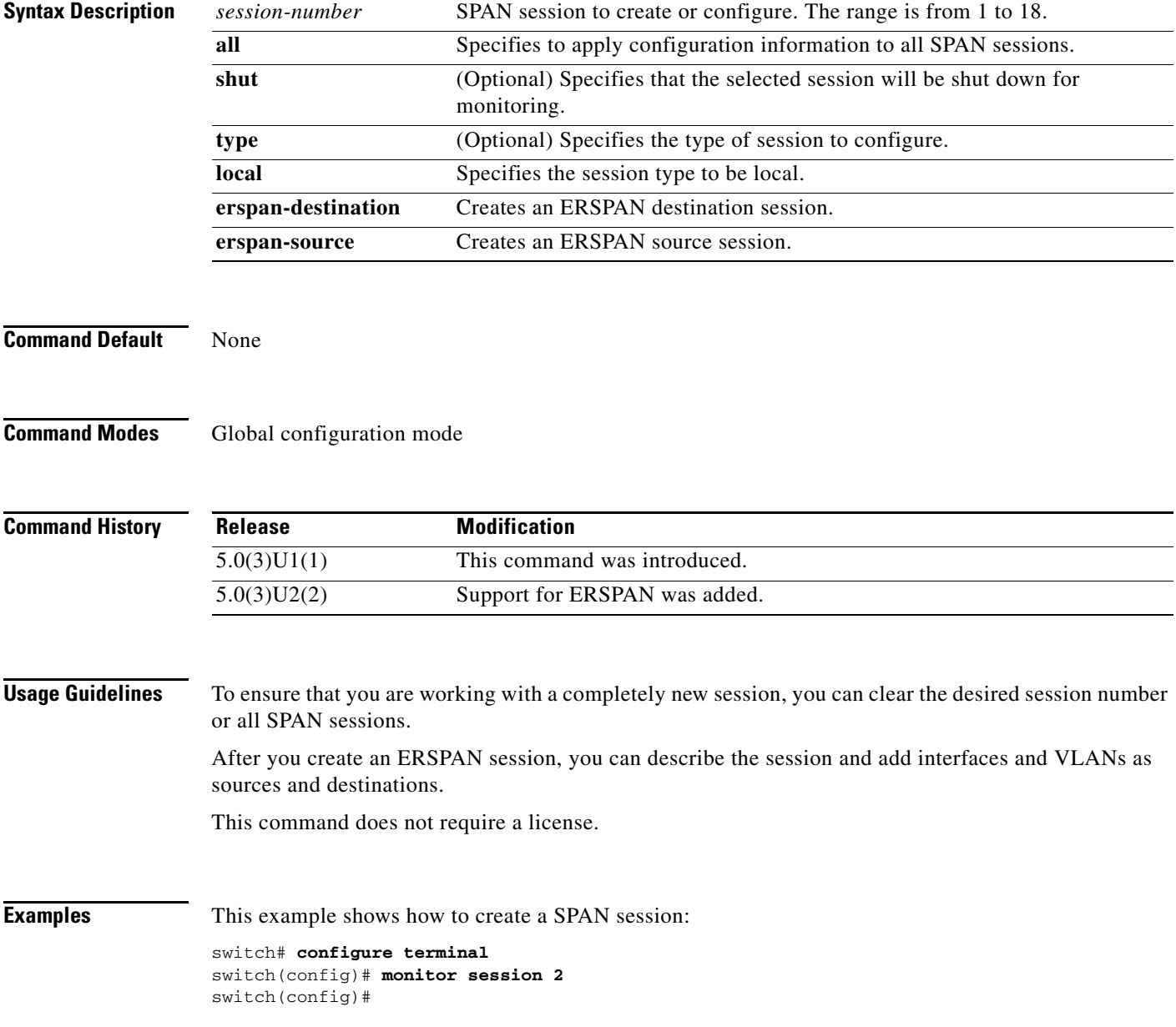

This example shows how to enter the monitor configuration mode for configuring SPAN session number 9 for analyzing traffic between ports:

```
switch# configure terminal
```

```
switch(config)# monitor session 9 type local
switch(config-monitor)# description A Local SPAN session
switch(config-monitor)# source interface ethernet 1/1
switch(config-monitor)# destination interface ethernet 1/2
switch(config-monitor)# no shutdown
switch(config-monitor)#
```
This example shows how to configure any SPAN destination interfaces as Layer 2 SPAN monitor ports before activating the SPAN session:

```
switch# configure terminal
switch(config)# interface ethernet 1/2
switch(config-if)# switchport
switch(config-if)# switchport monitor
switch(config-if)# no shutdown
switch(config-if)#
```
This example shows how to configure a typical SPAN destination trunk interface:

```
switch# configure terminal
switch(config)# interface Ethernet1/2
switch(config-if)# switchport
switch(config-if)# switchport mode trunk
switch(config-if)# switchport monitor
switch(config-if)# switchport trunk allowed vlan 10-12
switch(config-if)# no shutdown
switch(config-if)#
```
This example shows how to create an ERSPAN session:

```
switch# configure terminal
switch(config)# monitor session 1 type erspan-source
switch(config-erspan-src)#
```
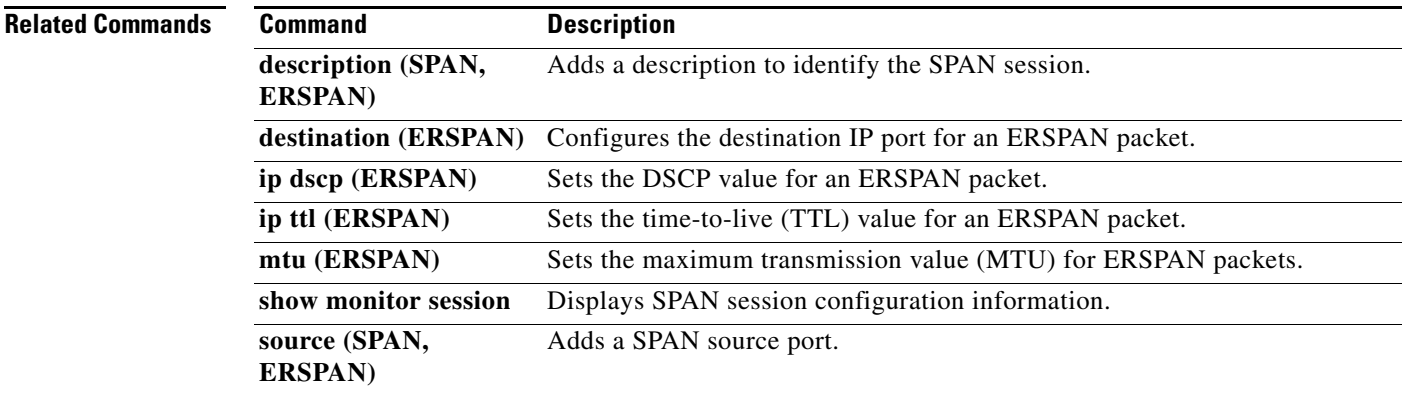

### **mpls strip dest-mac**

To configure the destination MAC address for stripped egress frames, use the **mpls strip dest-mac**  command. To delete the configured destination MAC address, use the **no** form of this command.

**mpls strip dest-mac** *mac-address*

**no mpls strip dest-mac** *mac-address*

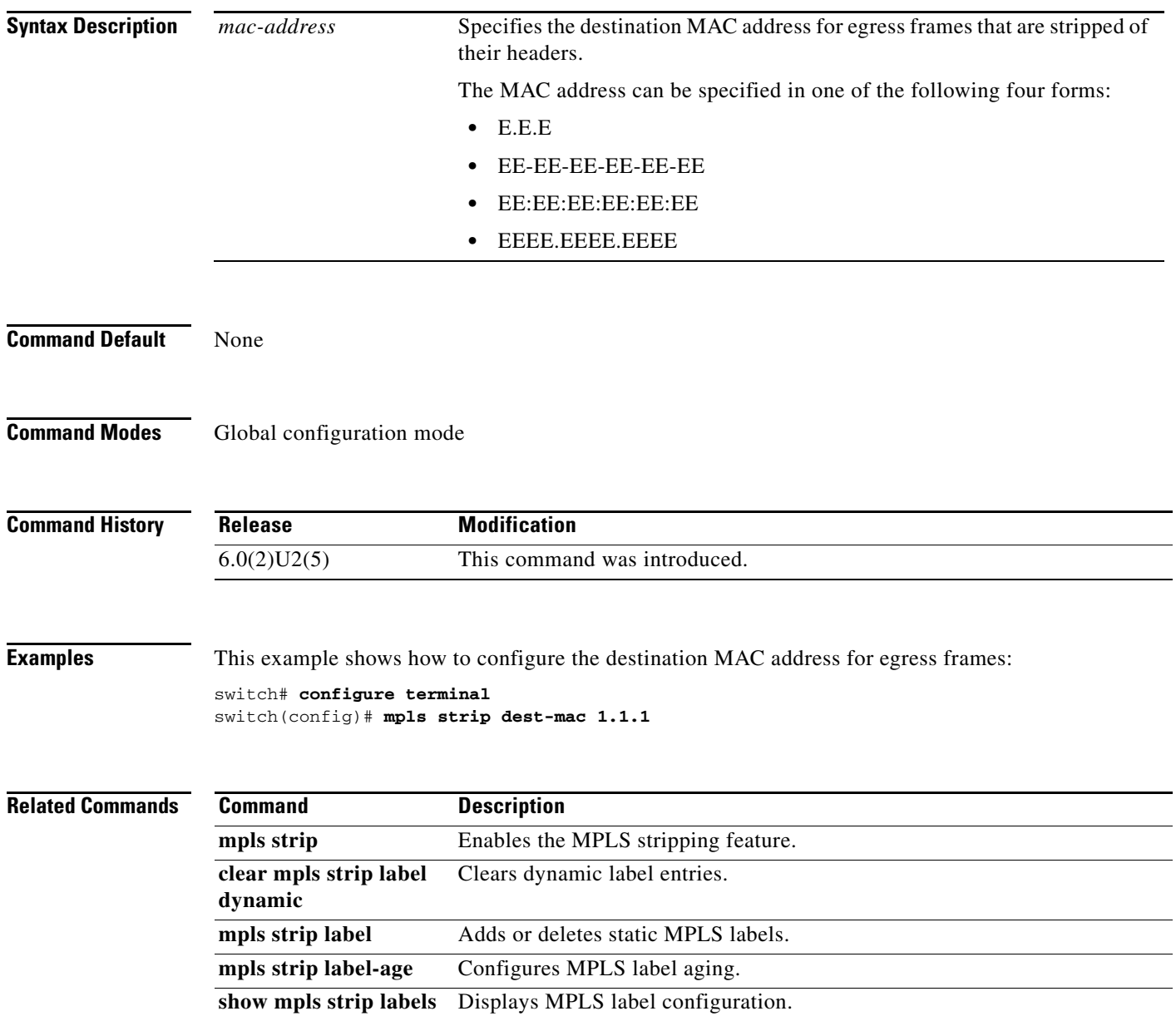

a ka

### *Send comments to nexus3k-docfeedback@cisco.com*

### **mpls strip**

To enable the MPLS stripping feature globally, use the **mpls strip** command. To disable this feature, use the **no** form of this command.

**mpls strip**

**no mpls strip**

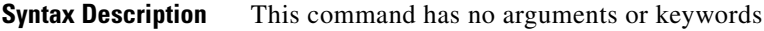

**Command Default** Disabled

**Command Modes** Global configuration mode

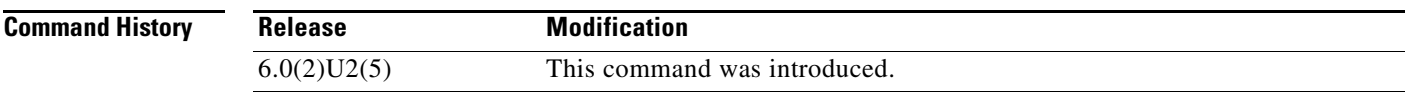

**Examples** This example shows how to enable MPLS stripping:

switch# **configure terminal** switch(config)# **mpls strip** switch(config)#

This example shows how to disable MPLS stripping:

switch# **configure terminal** switch(config)# **no mpls strip** switch(config)#

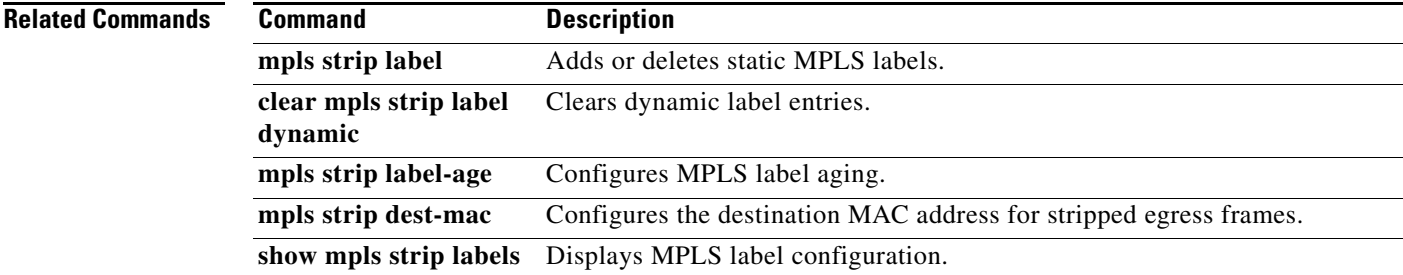

### **mpls strip label**

To add a static MPLS label, use the **mpls strip label** command. To delete a static MPLS label, use the **no** form of this command.

**mpls strip label** *label*

**no mpls strip label** *label |* **all**

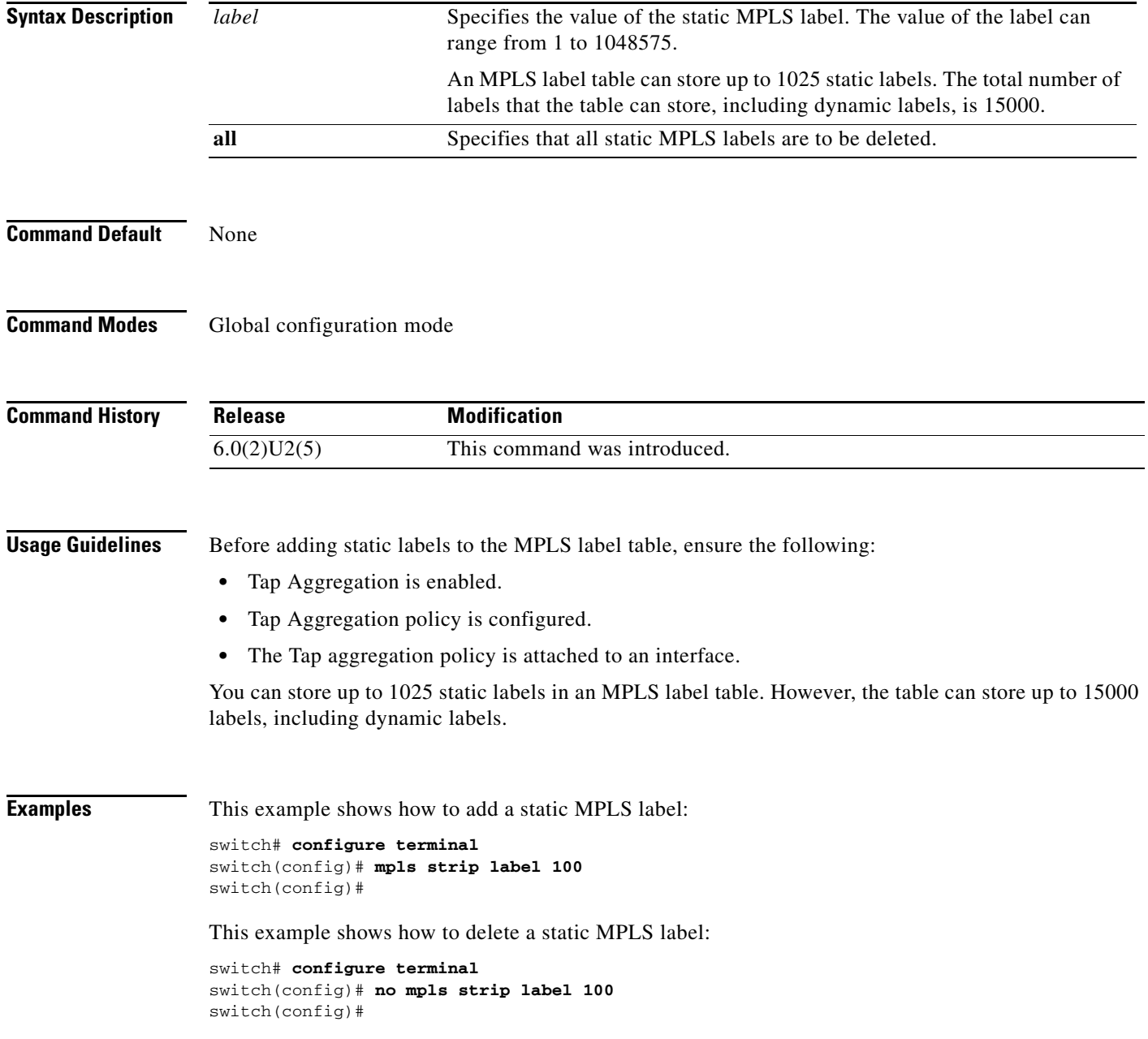

This example shows how to delete all static MPLS labels:

```
switch# configure terminal
switch(config)# no mpls strip label all
```
#### **Related Commands Command Command Description**

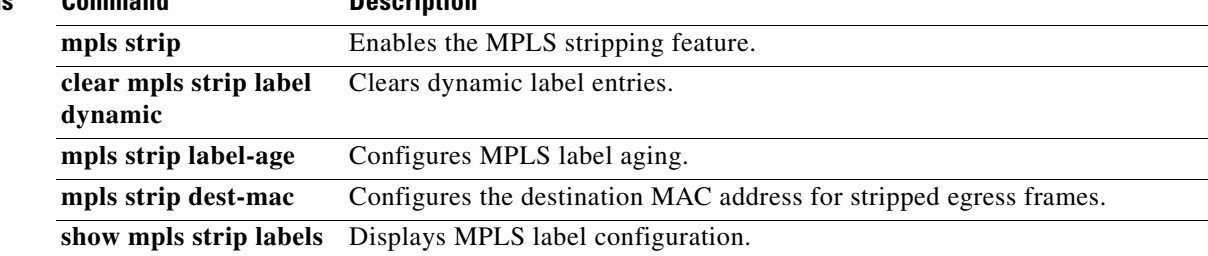

### **mpls strip label-age**

To define the amount of time after which dynamic MPLS labels age out, use the **mpls strip label-age**  command. To delete the defined age, use the **no** form of this command.

**mpls strip label-age** *age*

**no mpls strip label-age** *age*

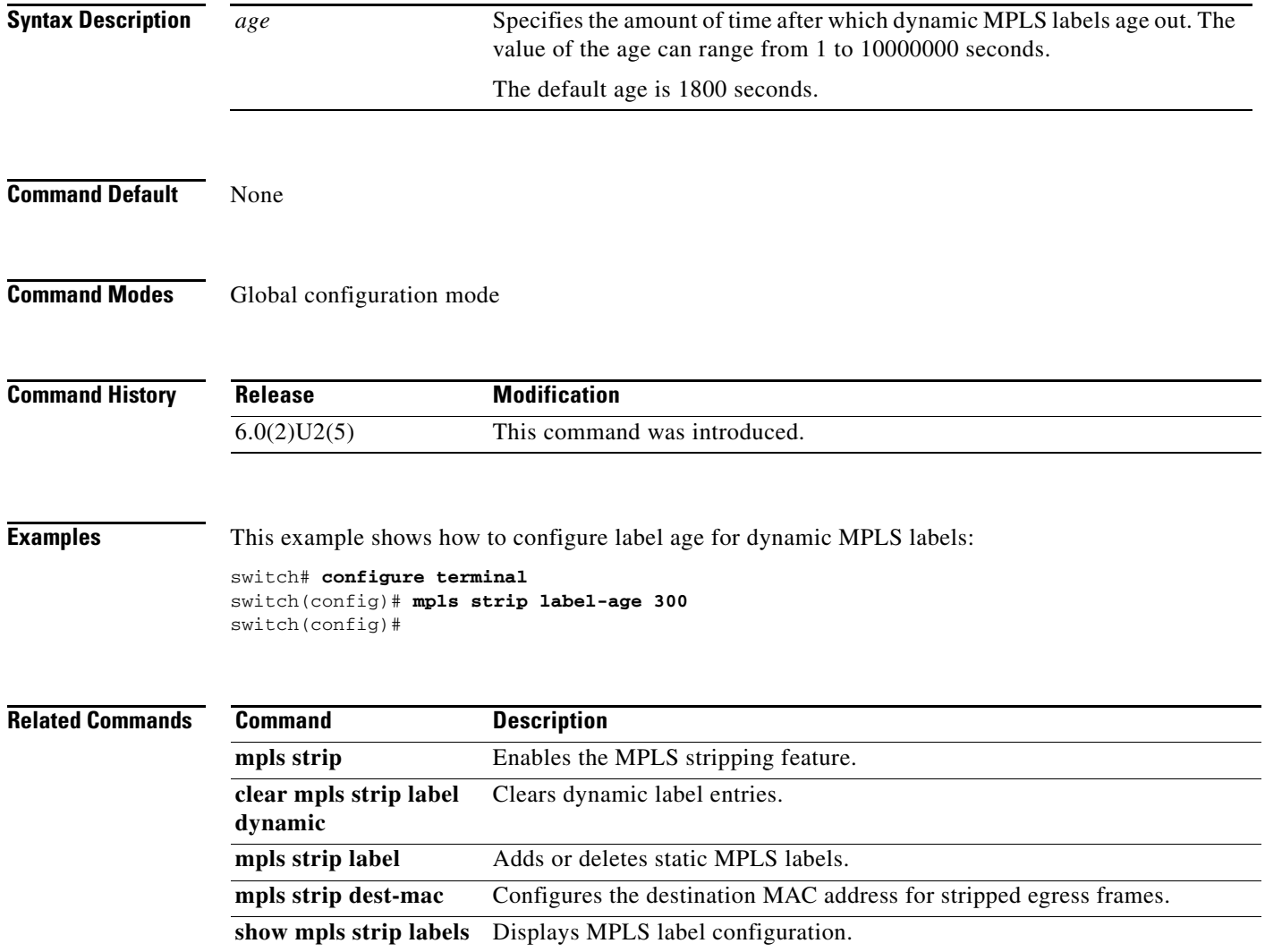

### **ntp**

To configure the Network Time Protocol (NTP) peers and servers for the switch, use the **ntp** command. To remove configured peers and servers, use the **no** form of this command.

**ntp** {**peer** *hostname* | **server** *hostname*} [**prefer**] [**use-vrf** *vrf-name*]

**no ntp** {**peer** *hostname* | **server** *hostname*}

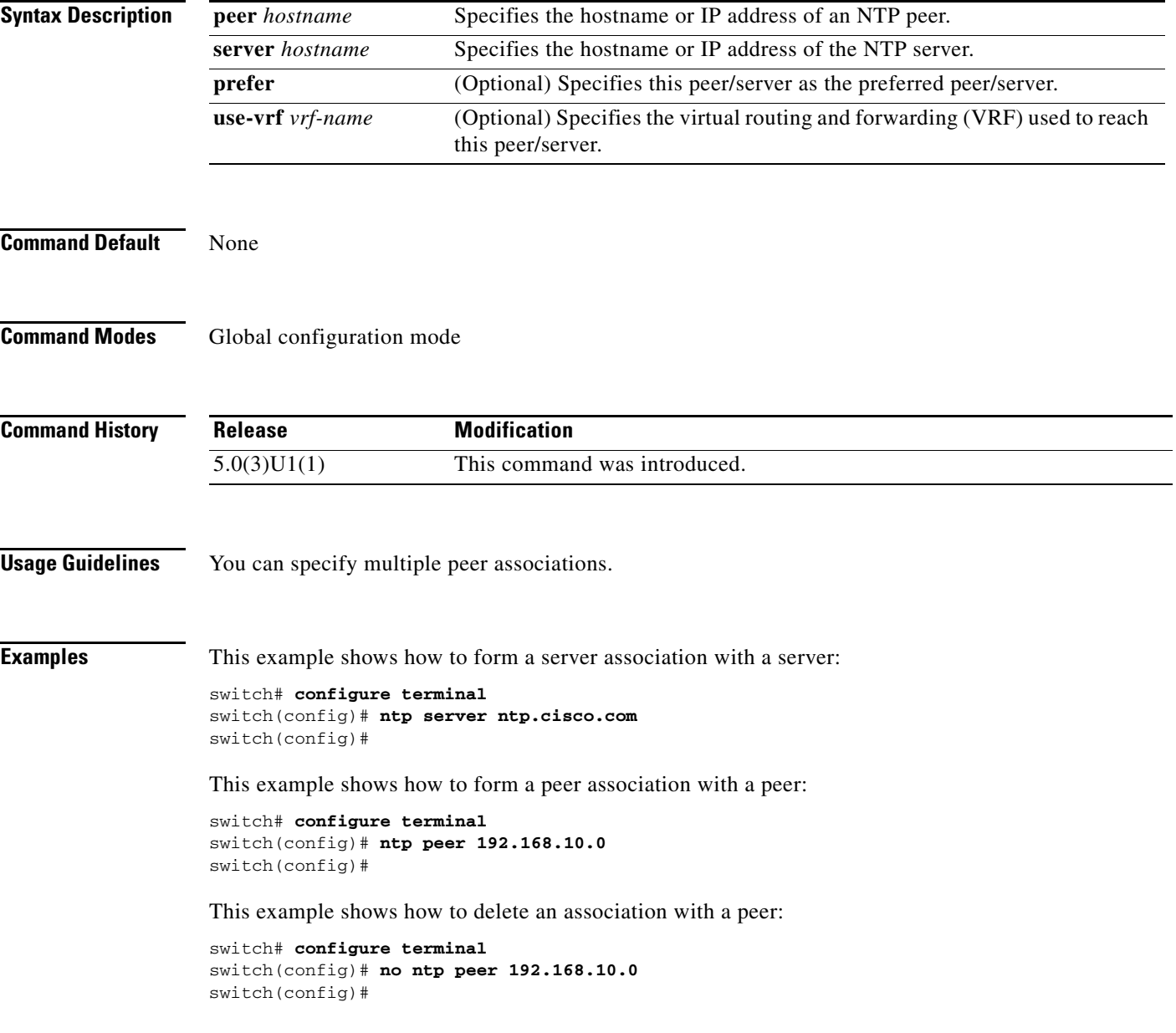

#### **ntp**

### *Send comments to nexus3k-docfeedback@cisco.com*

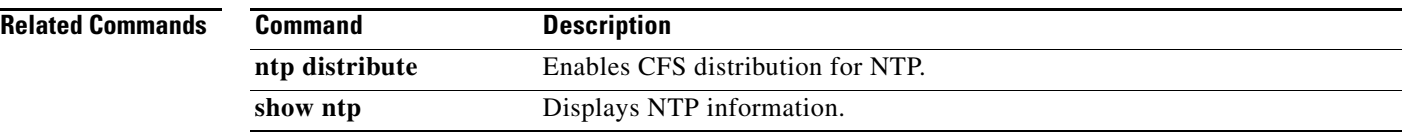

### **ntp abort**

To discard the Network Time Protocol (NTP) configuration, use the **ntp abort** command.

**ntp abort**

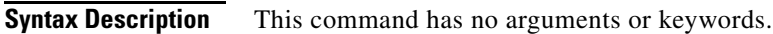

**Command Default** None

**Command Modes** Global configuration mode

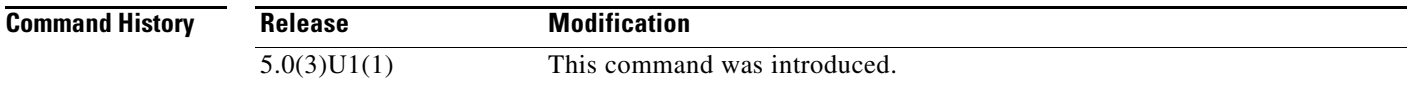

**Examples** This example shows how to abort the NTP configuration:

switch# **configure terminal** switch(config)# **ntp abort** switch(config)#

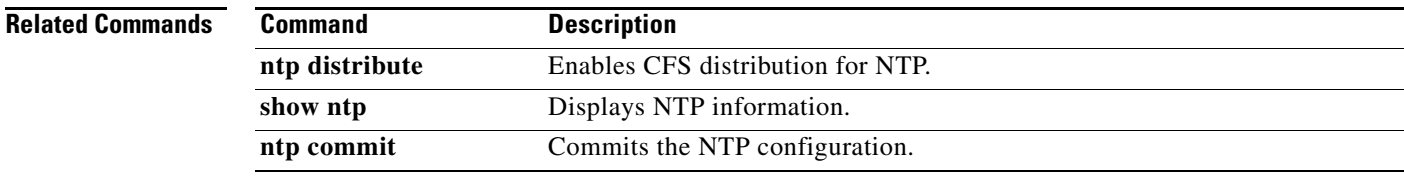

### **ntp access-group**

To configure an access group to control Network Time Protocol (NTP) access, use the **ntp access-group**  command. To remove the NTP peer access group, use the **no** form of this command.

**ntp access-group** {**peer** | **serve** | **serve-only** | **query-only**} *access-list-name*

**no ntp access-group** {**peer** | **serve** | **serve-only** | **query-only**} *access-list-name*

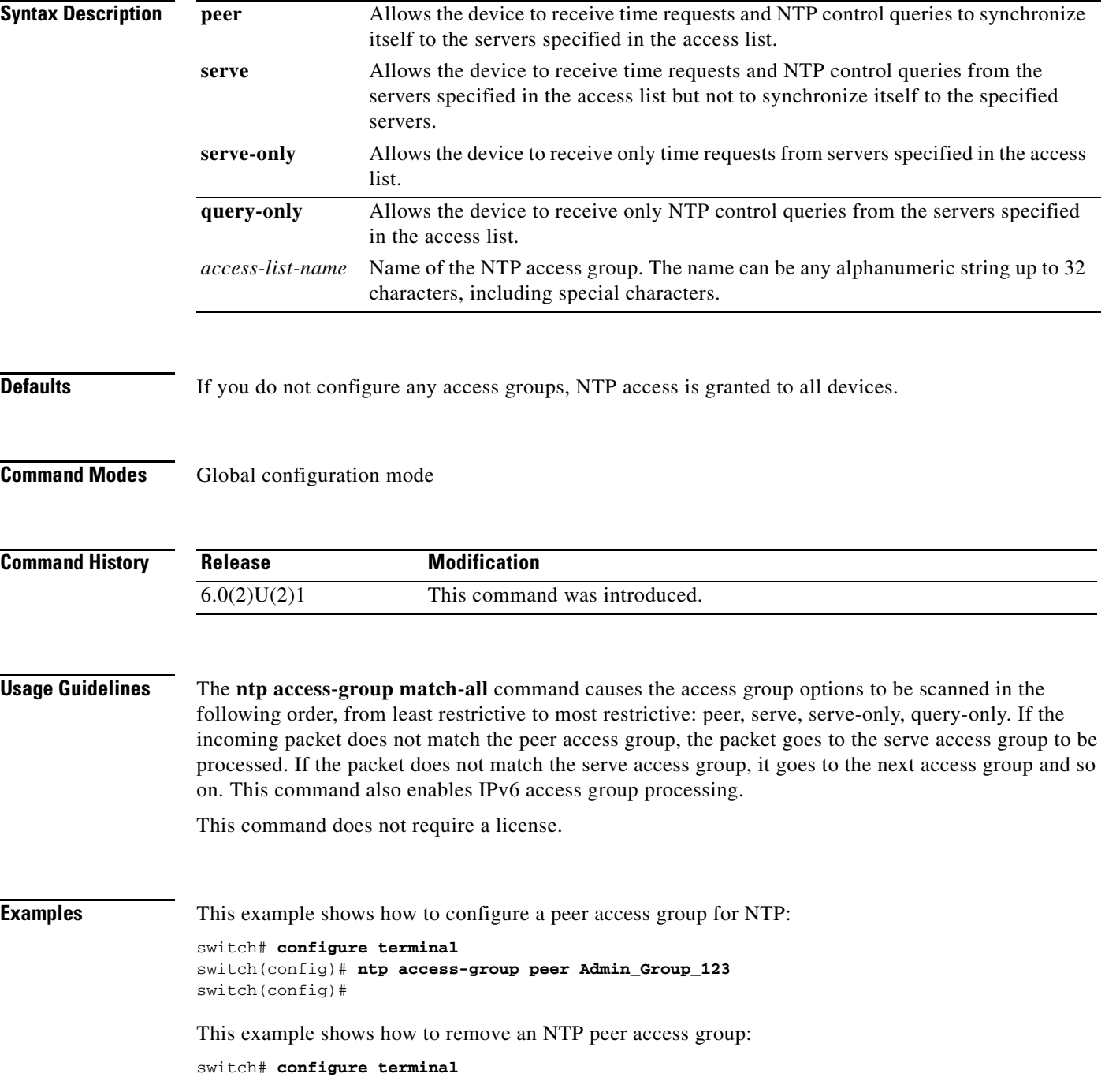

**Cisco Nexus 3000 Series NX-OS System Management Command Reference**

switch(config)# **no ntp access-group peer Admin\_Group\_123** switch(config)#

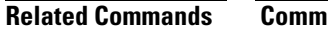

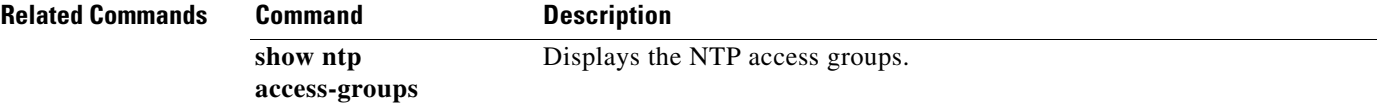

П

### **ntp authenticate**

To enable Network Time Protocol (NTP) authentication, use the **ntp authenticate** command. To disable NTP authentication, use the **no** form of this command.

**ntp authenticate**

**no ntp authenticate**

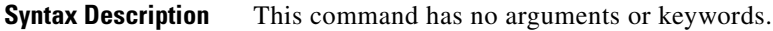

**Defaults** Disabled

**Command Modes** Global configuration mode

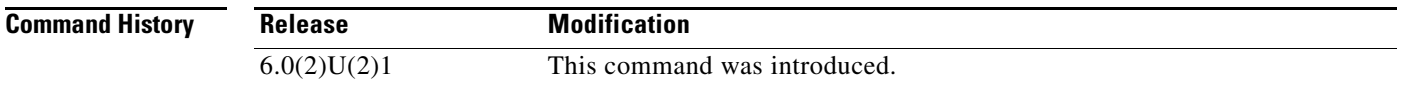

**Usage Guidelines** This command does not require a license.

**Examples** This example shows how to enable NTP authentication:

switch(config)# **ntp authenticate** switch(config)#

This example shows how to disable NTP authentication:

switch(config)# **no ntp authenticate** switch(config)#

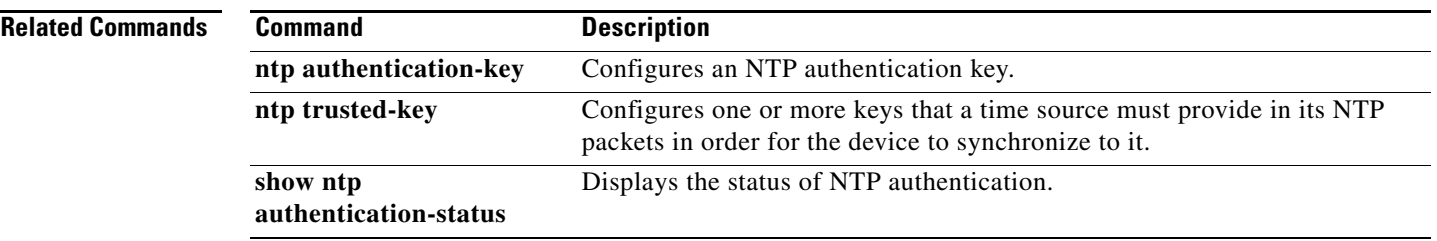

П

# **ntp authentication-key**

To configure a Network Time Protocol (NTP) authentication key, use the **ntp authentication-key**  command. To remove the NTP authentication key, use the **no** form of this command.

**ntp authentication-key** *number*

**no ntp authentication-key** *number*

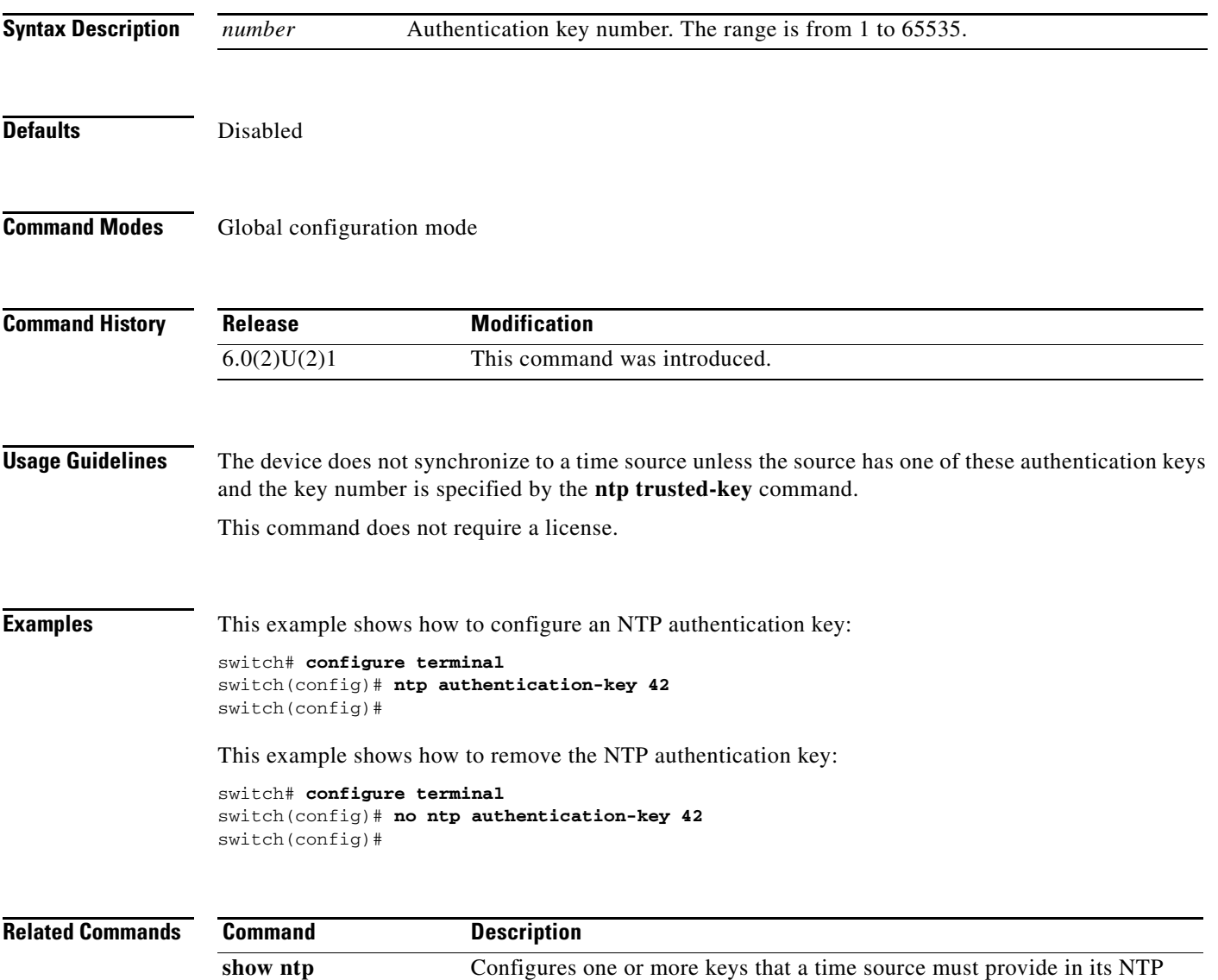

packets in order for the device to synchronize to it.

**authentication-key**

### **ntp broadcast**

To enable a Network Time Protocol (NTP) IPv4 broadcast server on the specified interface, use the **ntp broadcast** command. To disable the NTP IPv4 broadcast server, use the **no** form of this command.

**ntp broadcast** [**destination** *ip-address*] [**key** *key-id*] [**version** *number*]

**no ntp broadcast** [**destination** *ip-address*] [**key** *key-id*] [**version** *number*]

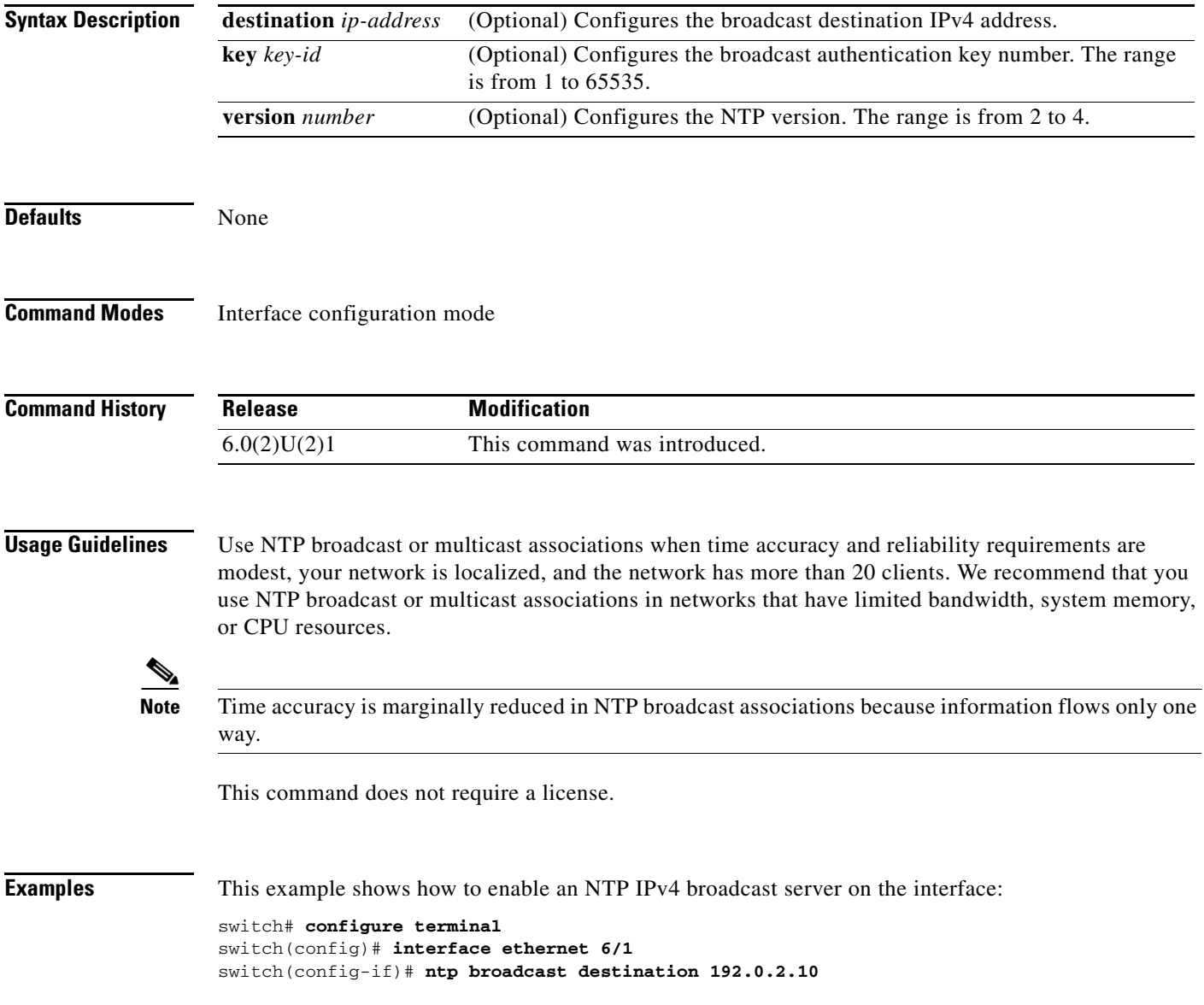

### **ntp broadcastdelay**

To configure the estimated Network Time Protocol (NTP) broadcast round-trip delay, use the **ntp broadcastdelay** command. To disable the estimated broadcast round-trip delay, use the **no** form of this command.

**ntp broadcastdelay** [*delay*]

**no ntp broadcastdelay** [*delay*]

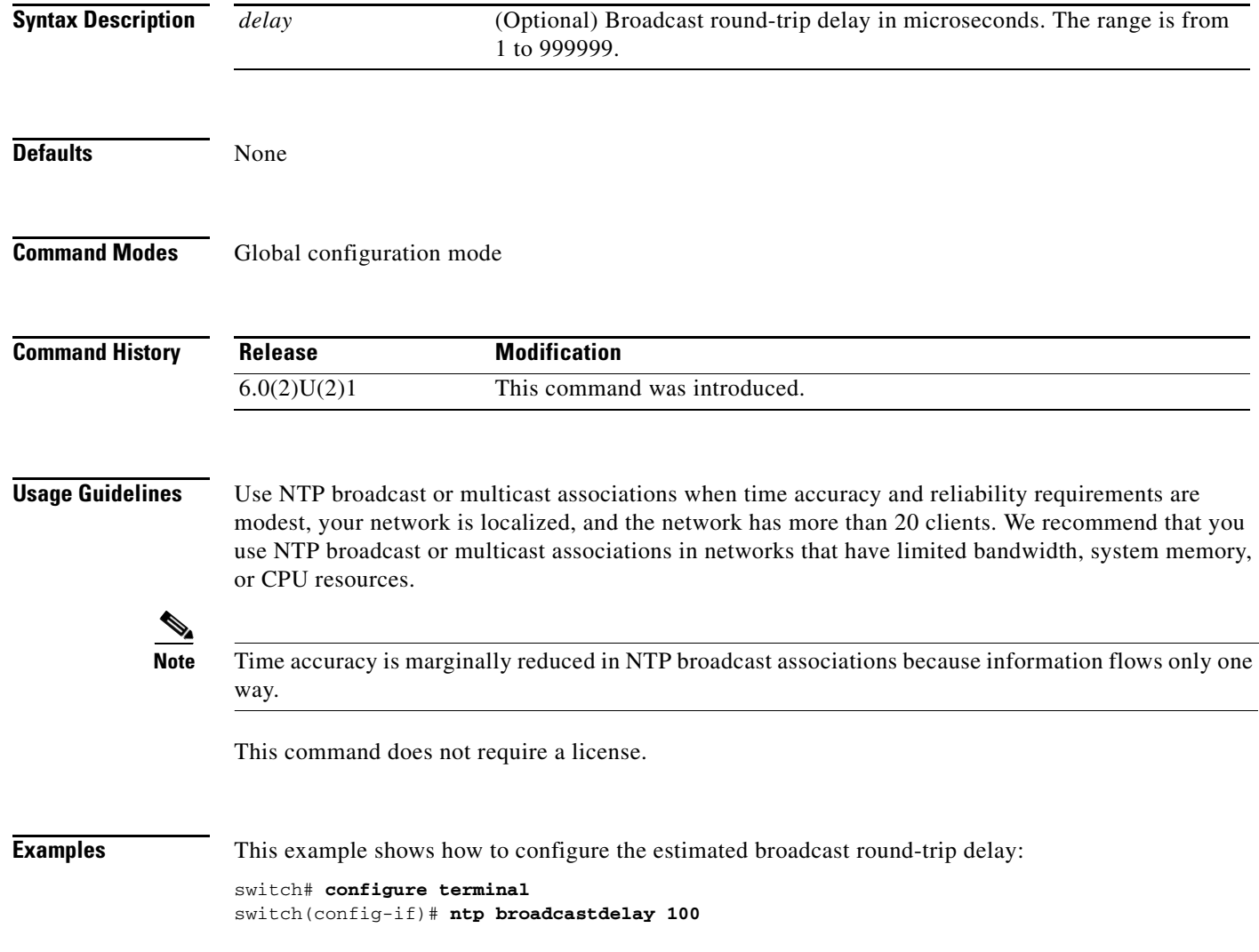

### **ntp commit**

To apply the pending configuration pertaining to the Network Time Protocol (NTP) distribution session in progress, use the **ntp commit** command.

**ntp commit**

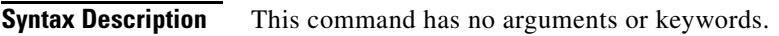

**Command Default** None

**Command Modes** Global configuration mode

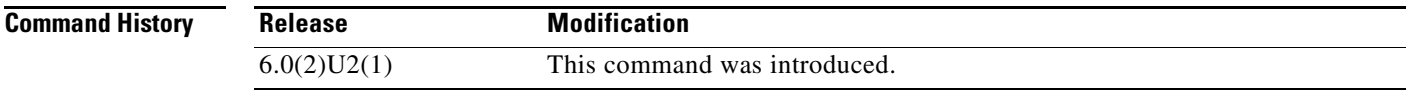

**Examples** This example shows how to commit changes to the active NTP configuration:

switch# **configure terminal** switch(config)# **ntp commit** switch(config)#

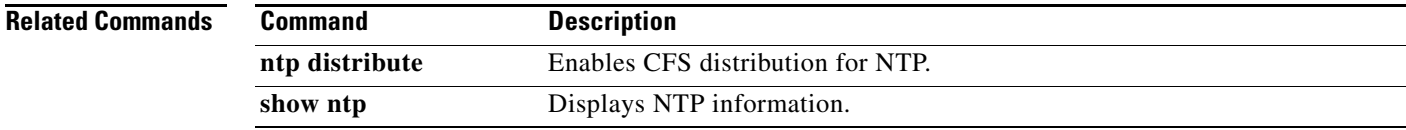

### **ntp disable**

To disable Network Time Protocol (NTP), use the **ntp disable** command. To reenable NTP, use the **no** form of this command.

**ntp disable** {**ip** | **ipv6**}

**no ntp disable** {**ip** | **ipv6**}

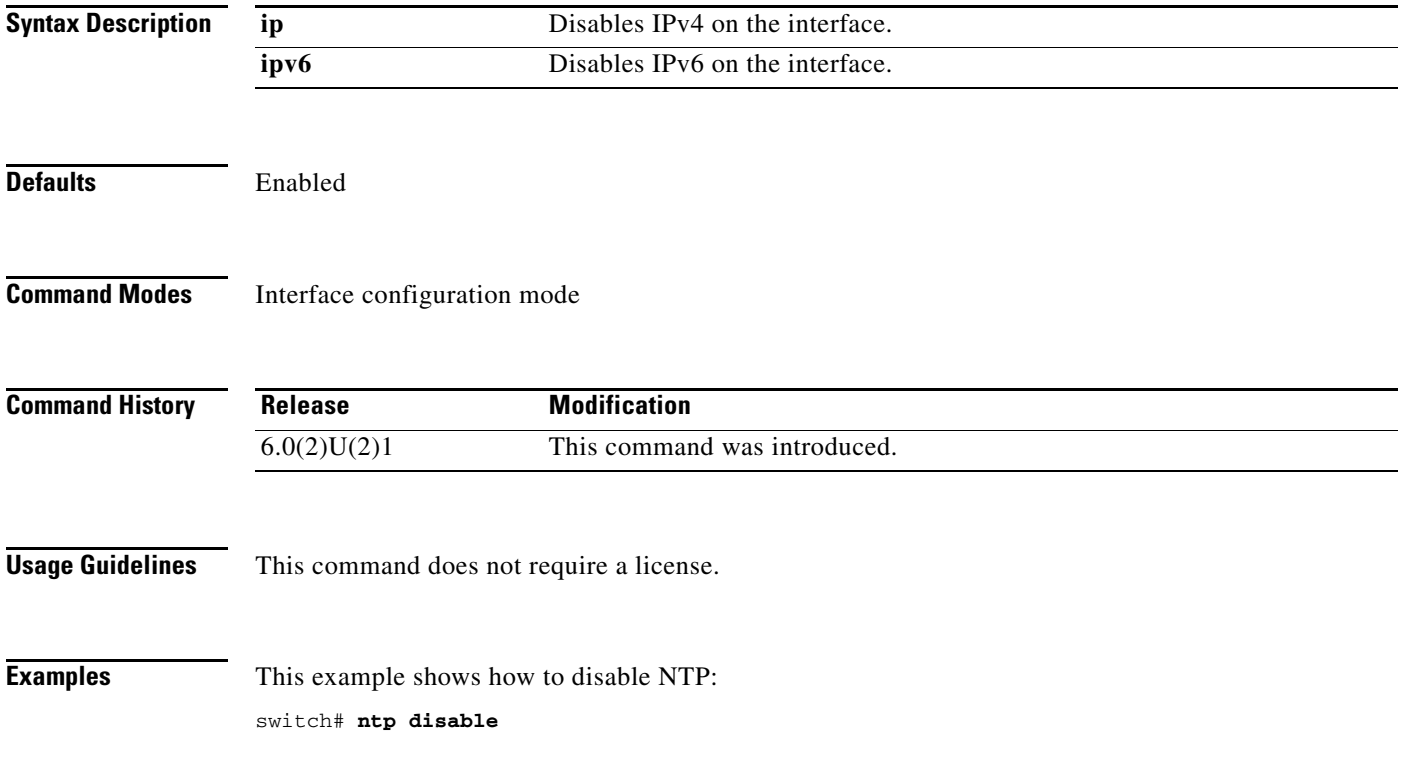

### **ntp distribute**

To enable configuration distribution for Network Time Protocol (NTP), use the **ntp distribute** command. To disable this feature, use the **no** form of this command.

**ntp distribute**

**no ntp distribute**

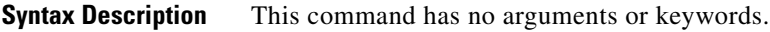

**Command Default** Disabled

**Command Modes** Global configuration mode

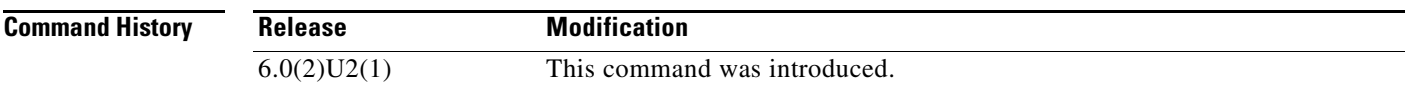

**Examples** This example shows how to distribute the active NTP configuration:

switch# **configure terminal** switch(config)# **ntp distribute** switch(config)#

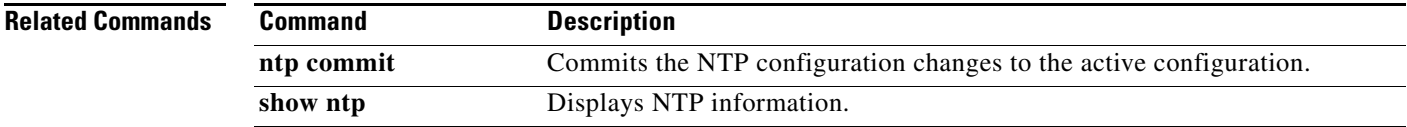

# **ntp logging**

To enable Network Time Protocol (NTP) logging, use the **ntp logging** command. To disable NTP logging, use the **no** form of this command.

**ntp logging**

**no ntp logging**

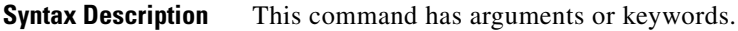

**Defaults** Disabled

**Command Modes** Global configuration mode (config)

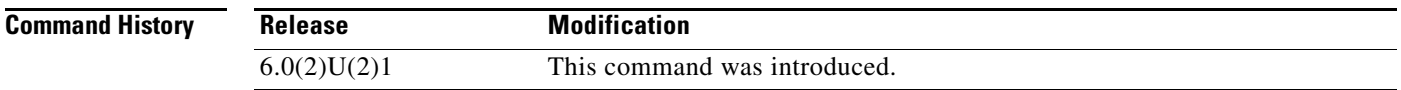

**Usage Guidelines** This command does not require a license.

**Examples** This example shows how to enable NTP logging:

switch# **configure terminal** switch(config)# **ntp logging** switch(config)#

This example shows how to disable NTP logging:

switch# **configure terminal** switch(config)# **no ntp logging** switch(config)#

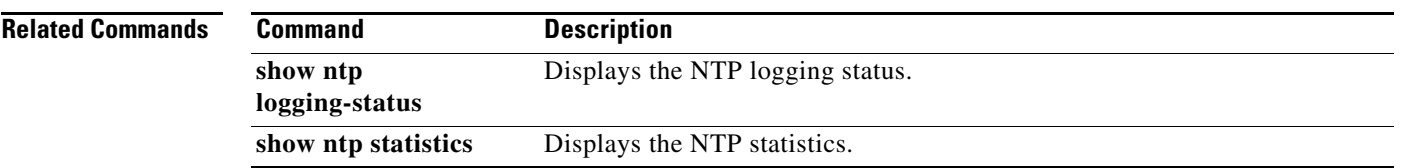

П

### **ntp master**

To configure the device to act as an authoritative Network Time Protocol (NTP) server, use the **ntp master** command. To remove the device as an authoritative NTP server, use the **no** form of this command.

**ntp master** [*stratum*]

**no ntp master** [*stratum*]

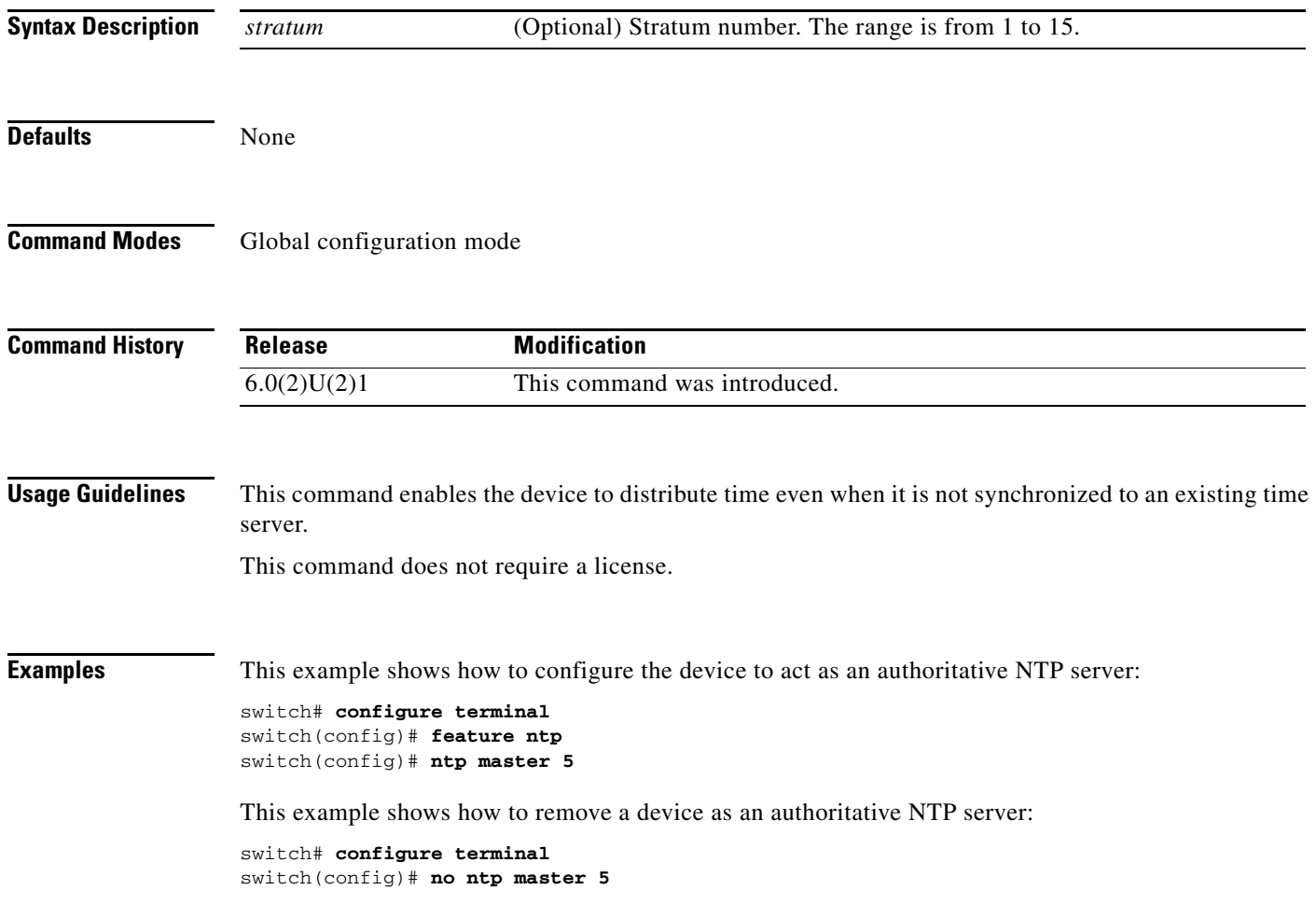

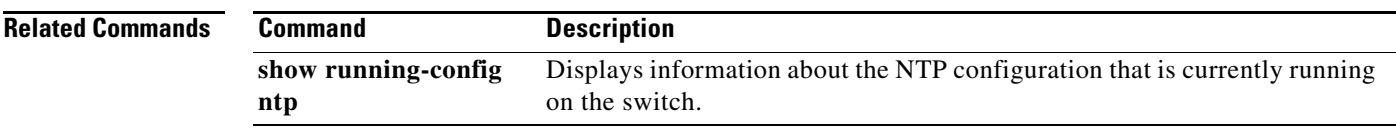

П

# **ntp multicast**

To enable an Network Time Protocol (NTP) IPv4 or IPv6 multicast server on the interface, use the **ntp multicast** command. To disable an NTP multicast server on the interface, use the **no** form of this command.

**ntp multicast** [*ipv4-address* | *ipv6 address*] [**key** *key-id*] [**ttl** *value*] [**version** *number*]

**no ntp multicast** [*ipv4-address* | *ipv6 address*] [**key** *key-id*] [**ttl** *value*] [**version** *number*]

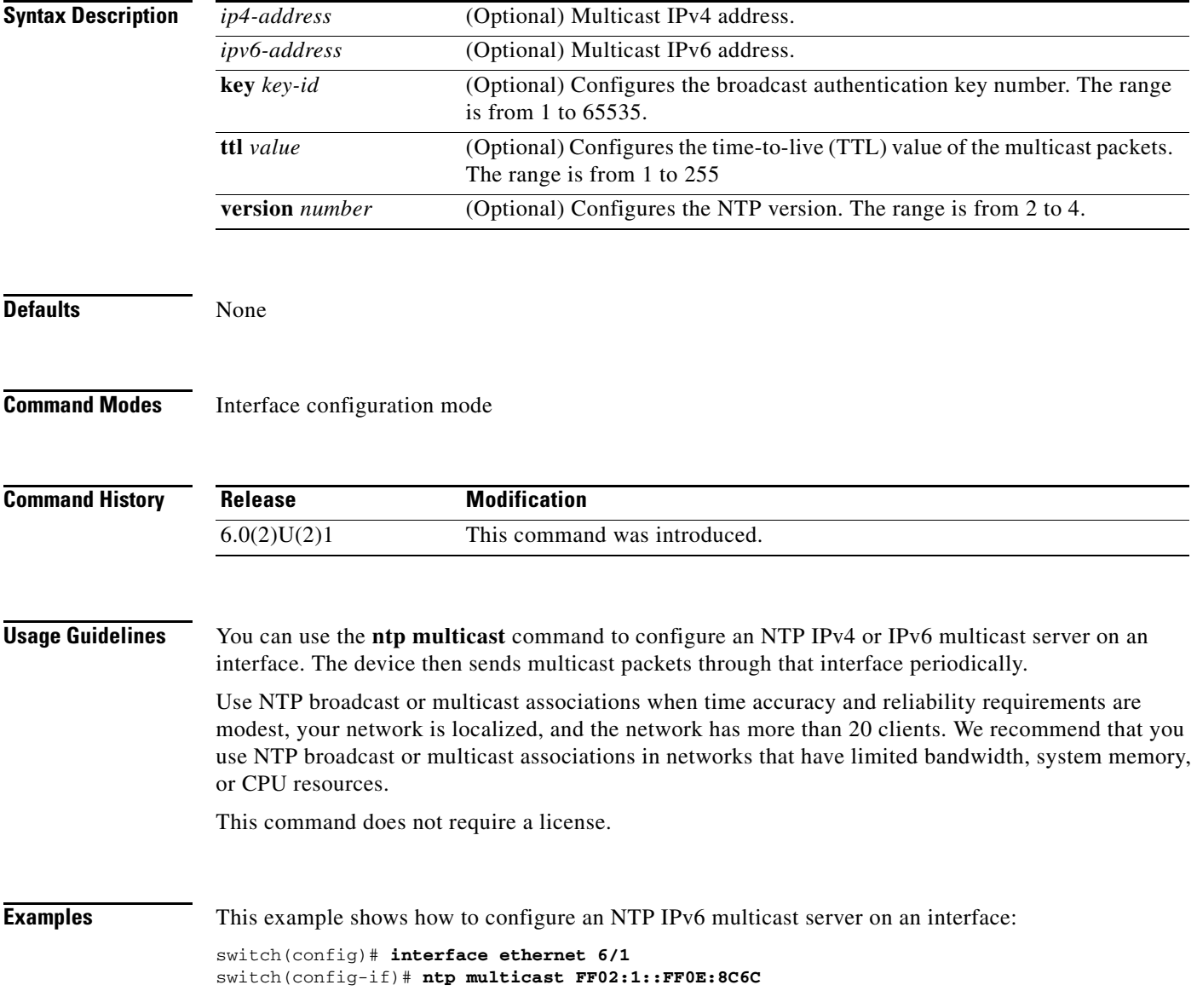
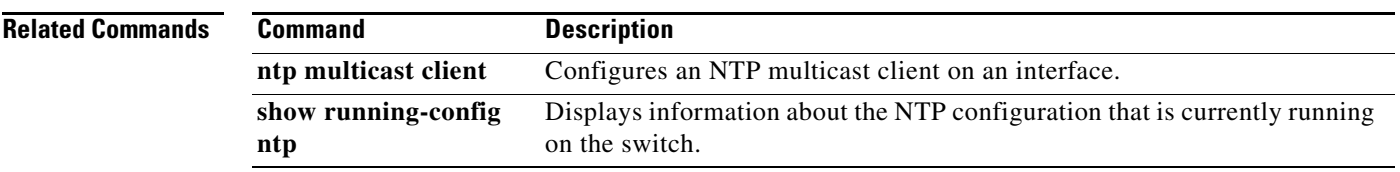

П

## **ntp multicast client**

To configure a Network Time Protocol (NTP) multicast client on an interface, use the **ntp multicast client** command. To disable an NTP multicast client on the interface, use the **no** form of this command.

**ntp multicast client** [*ipv4-address* | *ipv6 address*]

**no ntp multicast client** [*ipv4-address* | *ipv6 address*]

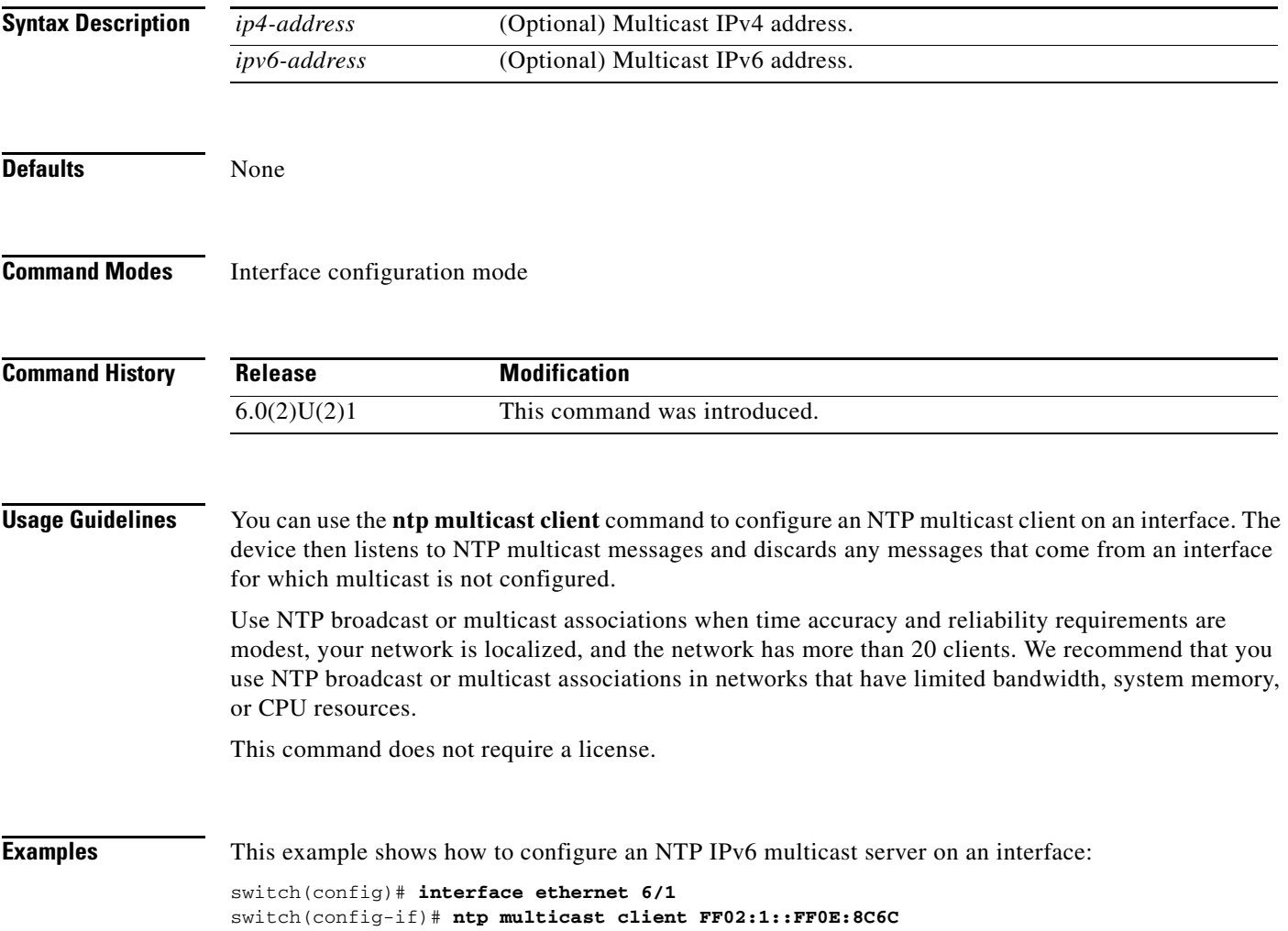

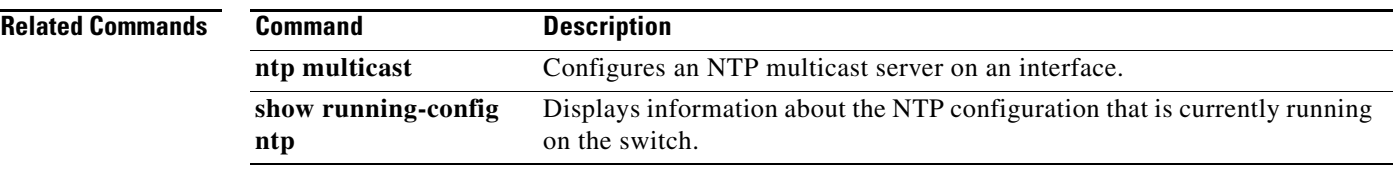

П

## **ntp peer**

To configure a device as a Network Time Protocol (NTP) peer, use the **ntp peer** command. To remove the device as an NTP peer, use the **no** form of this command.

**ntp peer** {*ip-address | ipv6-address | dns-name*}

**no ntp peer** {*ip-address | ipv6-address | dns-name*}

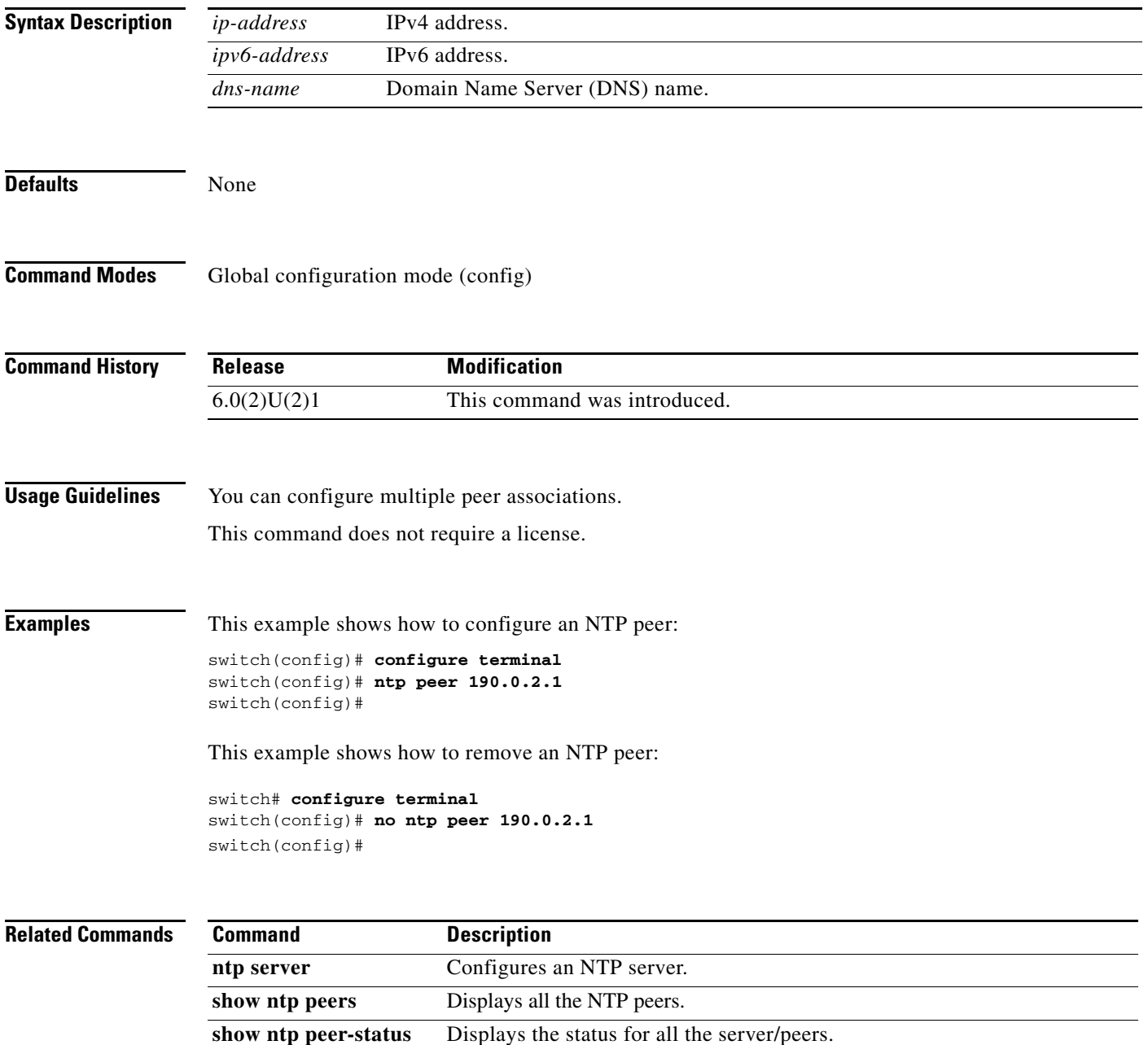

### **ntp server**

To configure a Network Time Protocol (NTP) server, use the **ntp server** command. To remove the NTP server, use the **no** form of this command.

**ntp server** {*ip-address | ipv6-address | dns-name*}

**no ntp server** {*ip-address | ipv6-address | dns-name*}

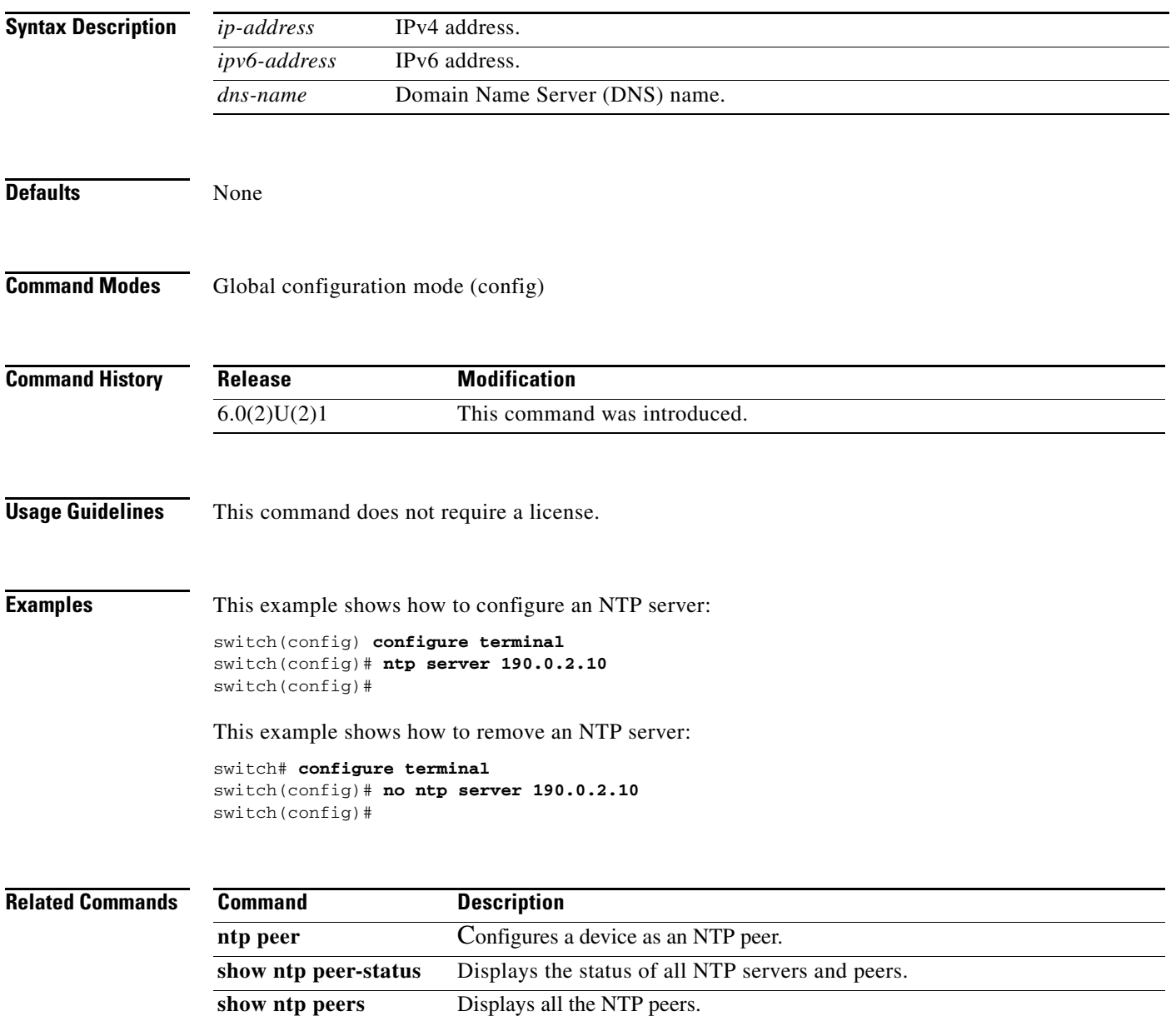

## **ntp source**

To configure the Network Time Protocol (NTP) source, use the **ntp source** command. To remove the NTP source, use the **no** form of this command.

**ntp source** *addr*

**no ntp source** *addr*

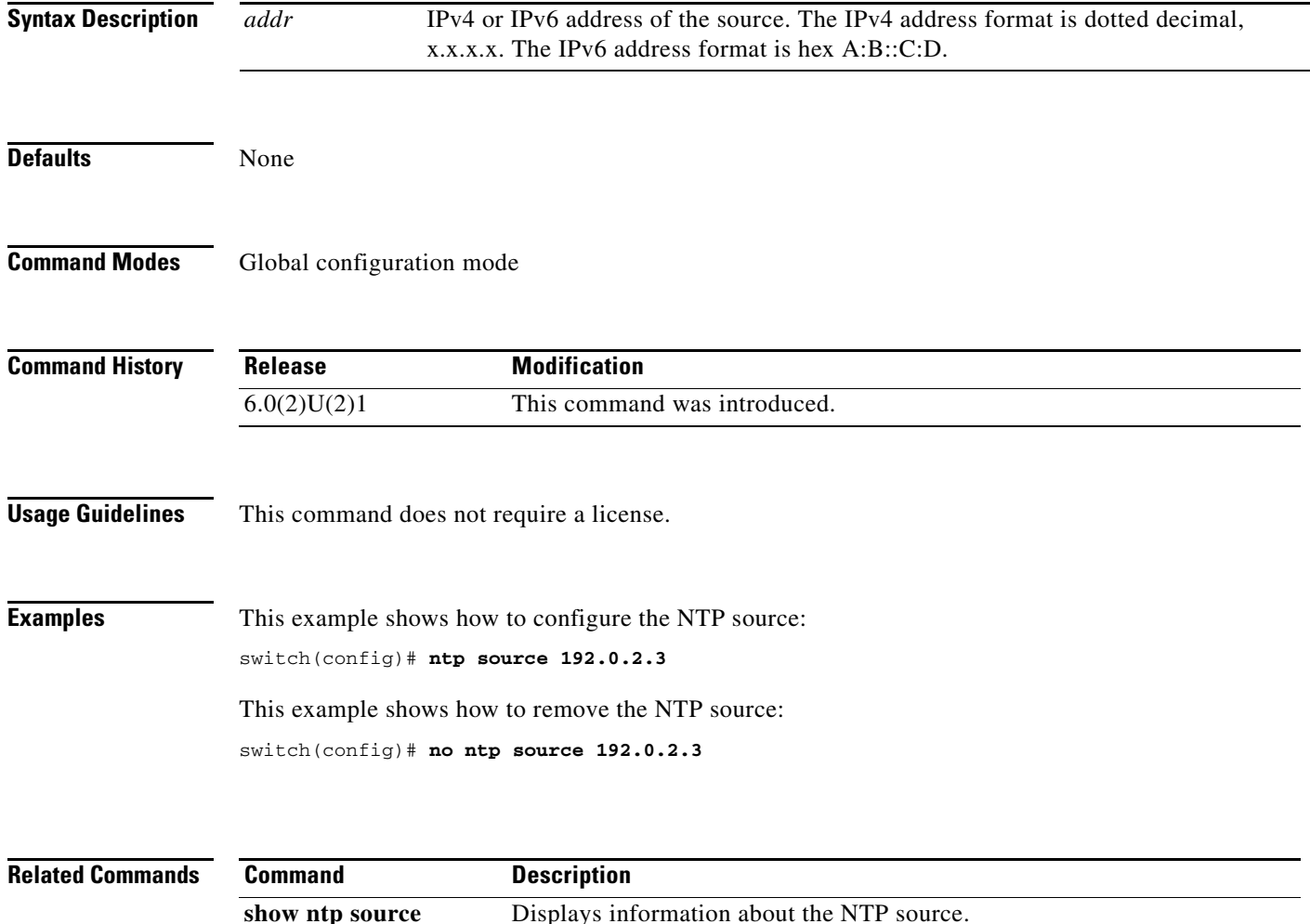

## **ntp source-interface**

To configure the Network Time Protocol (NTP) source interface, use the **ntp source-interface** command. To remove an NTP source interface, use the **no** form of this command.

**ntp source-interface** *type interface-number*

**no ntp source-interface** *type interface-number*

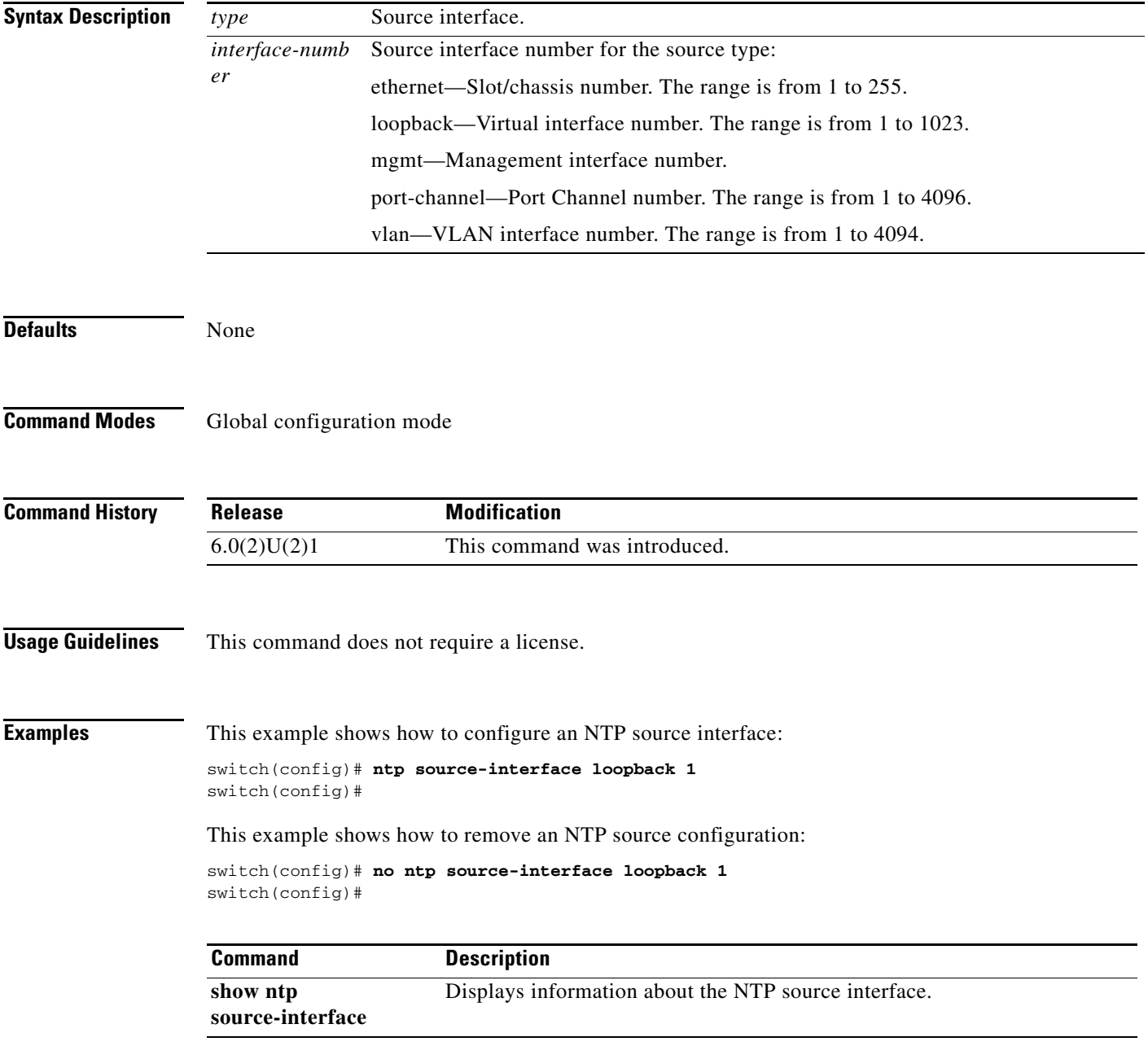

### **ntp sync-retry**

To retry synchronization with the configured Network Time Protocol (NTP) servers, use the **ntp sync-retry** command.

**ntp sync-retry**

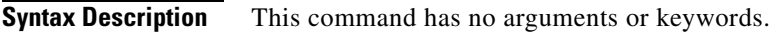

**Command Default** None

**Command Modes** EXEC mode

**Command History Release Modification** 6.0(2)U2(1) This command was introduced.

#### **Examples** This example shows how to retry synchronization with the configured NTP servers:

switch# **ntp sync-retry** switch#

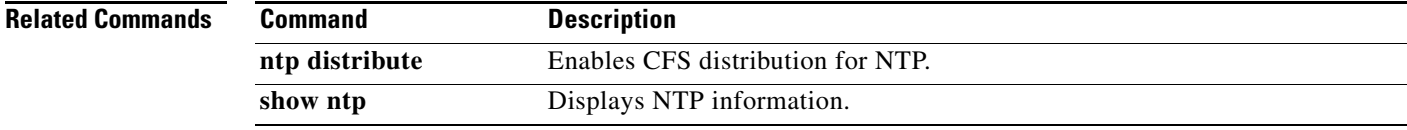

## **ntp trusted-key**

To configure one or more keys that a time source must provide in its Network Time Protocol (NTP) packets in order for the device to synchronize to it, use the **ntp trusted-key** command. To remove the NTP trusted key, use the **no** form of this command.

**ntp trusted-key** *number*

**no ntp trusted-key** *number*

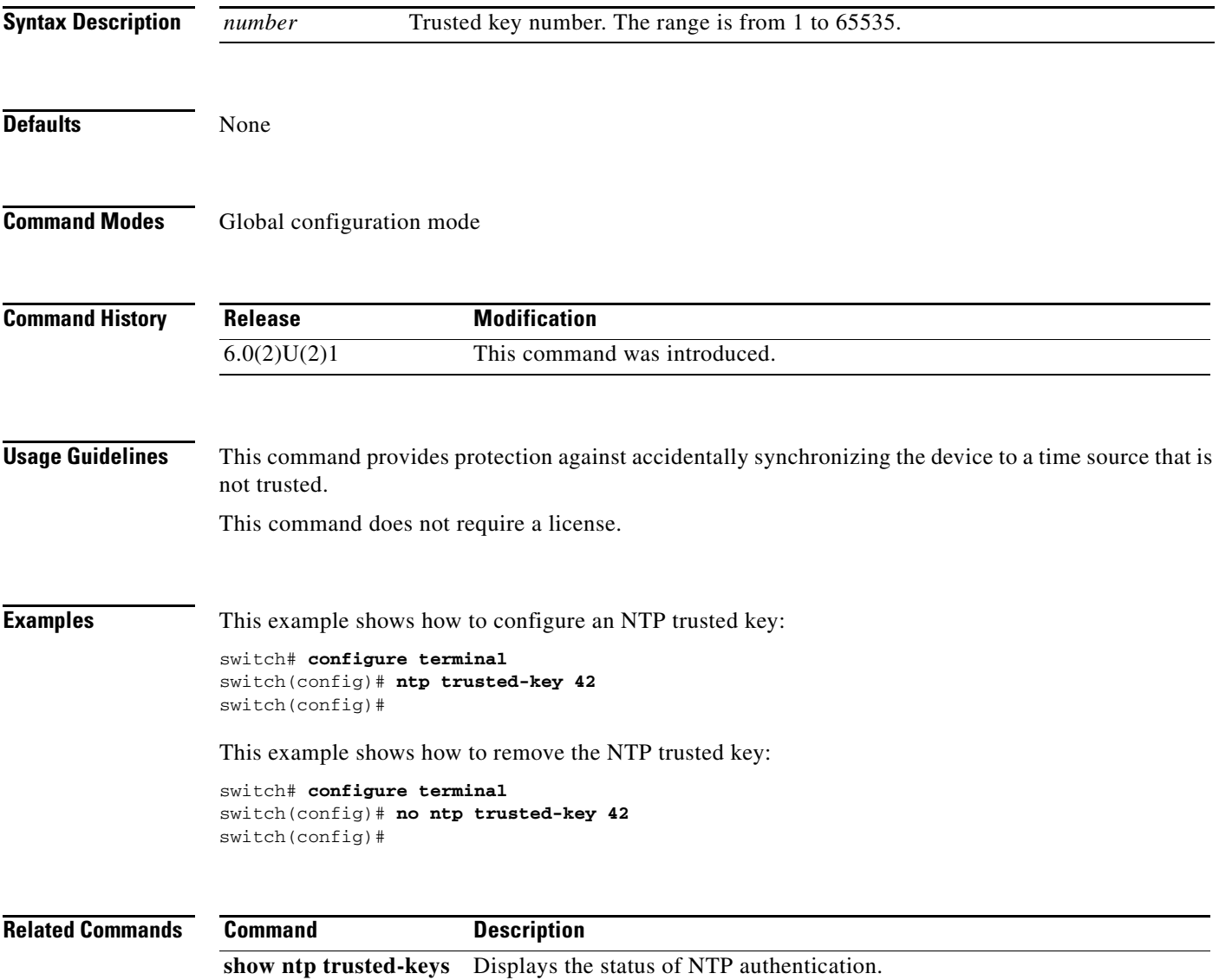

## **periodic-inventory (Call Home)**

To configure the switch to periodically send a message with an inventory of all software services currently enabled and running on the device with hardware inventory information, use the **periodic-inventory** command. To disable the periodic messages, use the **no** form of this command.

**periodic-inventory notification** [**interval** *time-period* | **timeofday** *time-of-day*]

**no periodic-inventory notification** [**interval** *time-period* | **timeofday** *time-of-day*]

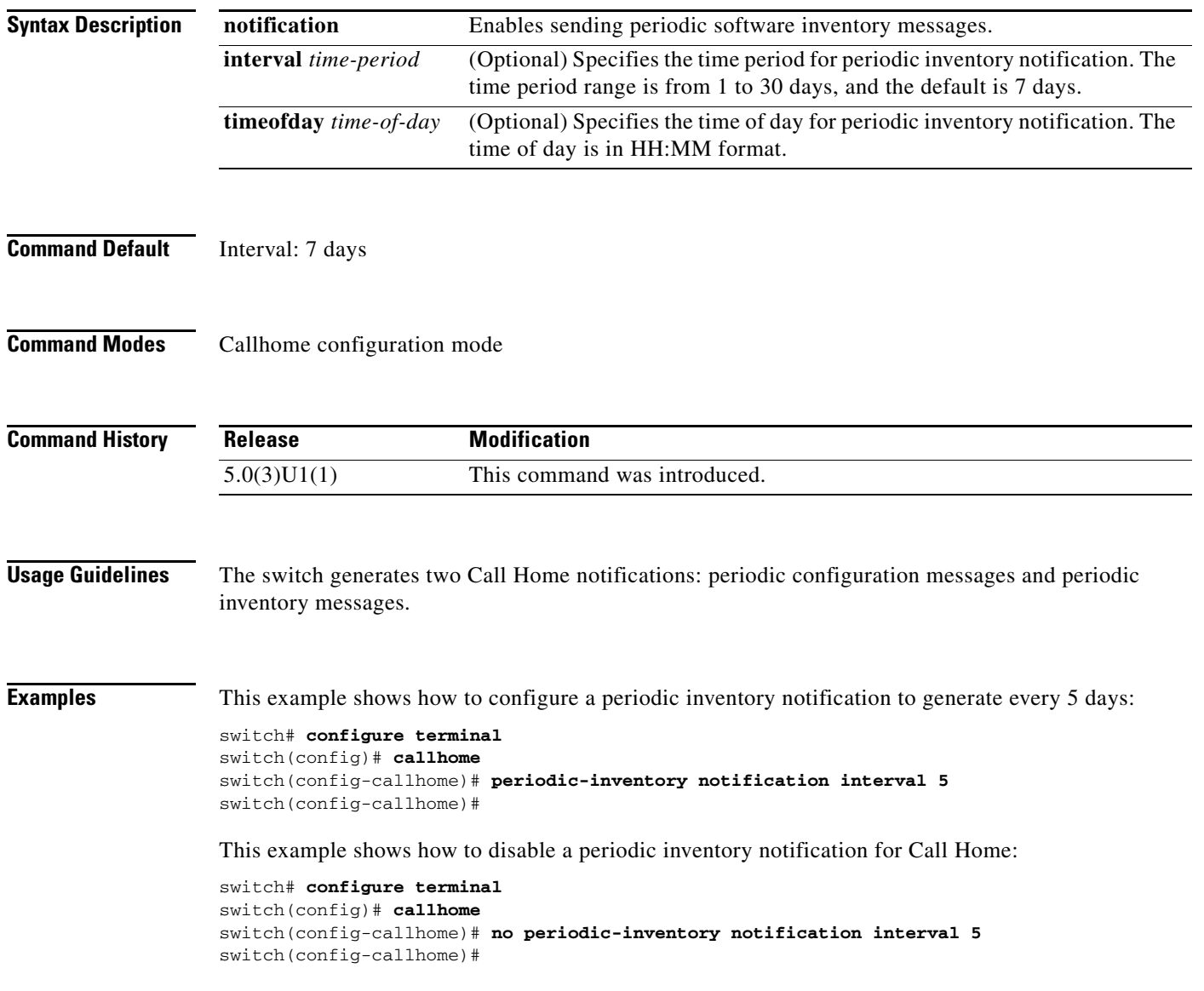

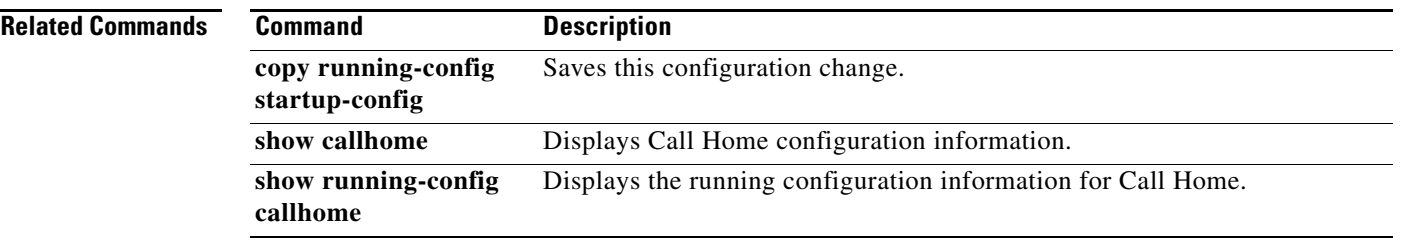

П

## **phone-contact (Call Home)**

To configure the phone number for the primary person responsible for the device, use the **phone-contact** command. To remove a phone contact, use the **no** form of this command.

**phone-contact** *phone-no*

**no phone-contact**

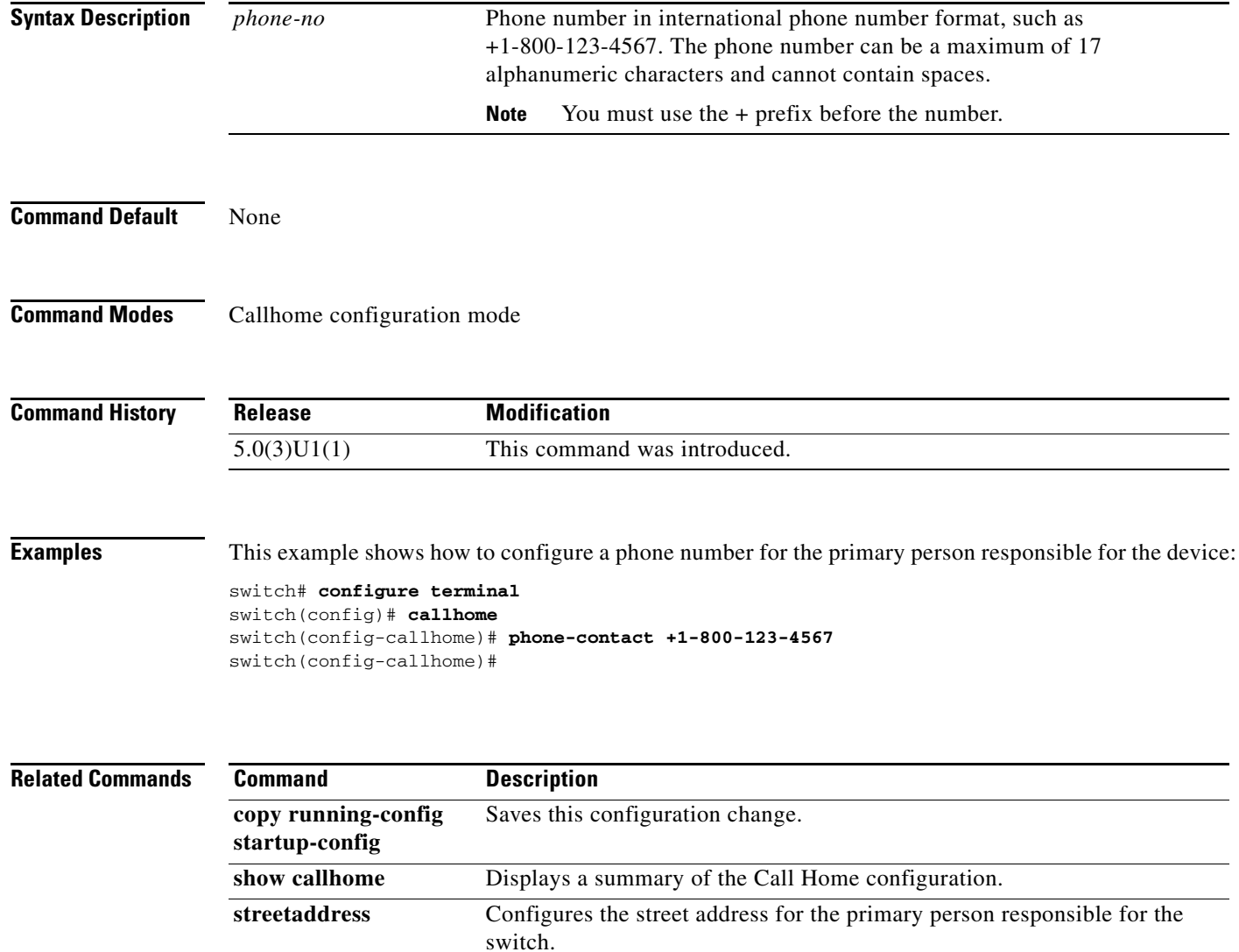

## **ptp**

To enable the Precision Time Protocol (PTP) on an interface, use the **ptp** command. To disable PTP on an interface, use the **no** form of this command.

**ptp**

**no ptp**

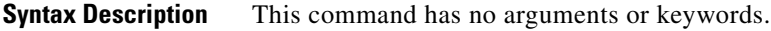

**Command Default** None

**Command Modes** Interface configuration mode

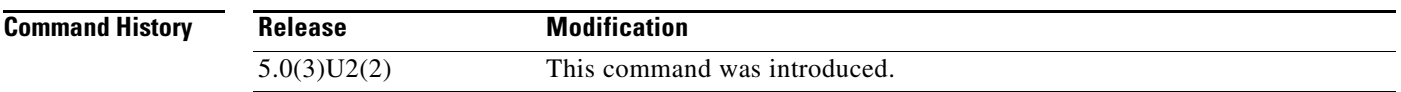

**Usage Guidelines** This command does not require a license.

**Examples** This example shows how to enable PTP on an interface:

switch# **configure terminal** switch(config)# **interface ethernet 1/5** switch(config-if)# **ptp** switch(config-if)#

This example shows how to disable PTP on an interface:

```
switch# configure terminal
switch(config)# interface ethernet 1/5
switch(config-if)# no ptp
switch(config-if)#
```
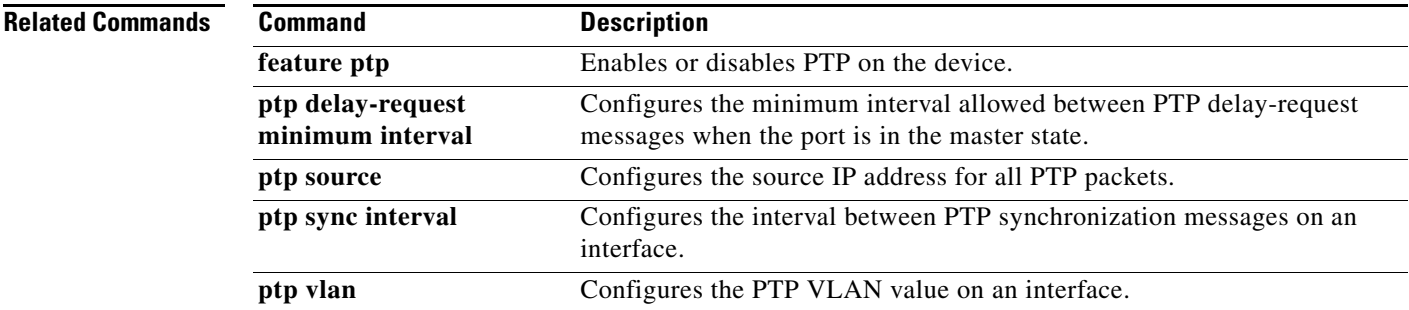

### **ptp announce**

To configure the interval between Precision Time Protocol (PTP) announce messages on an interface or the number of PTP intervals before a timeout occurs on an interface, use the **ptp announce** command. To remove the interval configuration for PTP messages, use the **no** form of this command.

**ptp announce** {**interval** *seconds* | **timeout** *count*}

**no ptp announce** {**interval** *seconds* | **timeout** *count*}

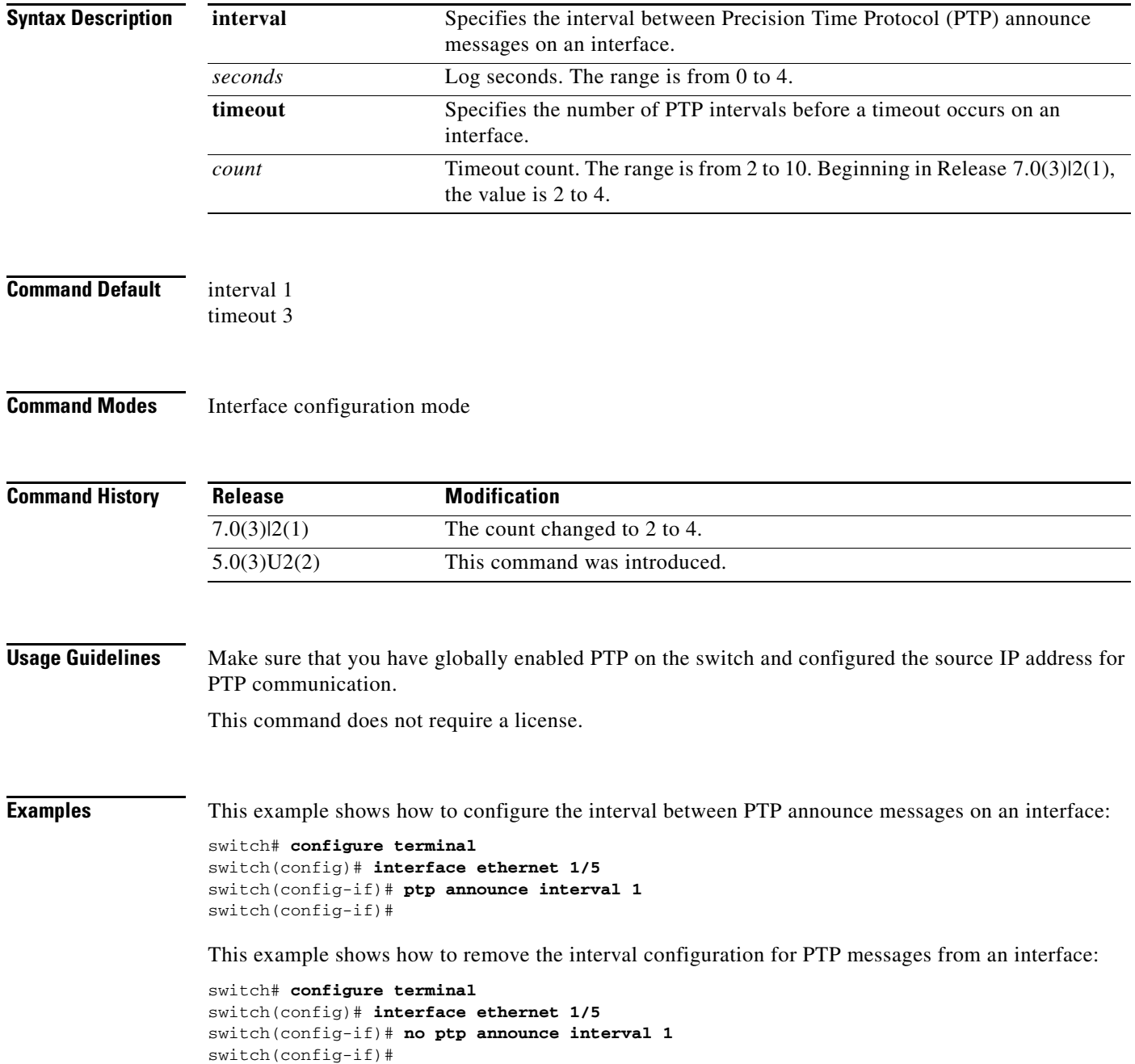

#### **Related Commands**

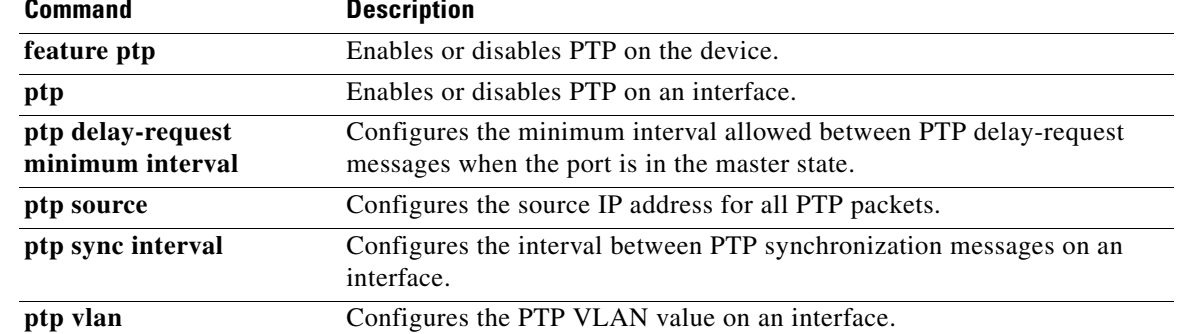

П

## **ptp delay-request minimum interval**

To configure the minimum interval allowed between Precision Time Protocol (PTP) delay-request messages when the port is in the master state, use the **ptp delay-request minimum interval** command. To remove the minimum interval configuration for PTP delay-request messages, use the **no** form of this command.

**ptp delay-request minimum interval** *seconds*

**no ptp delay-request minimum interval** *seconds*

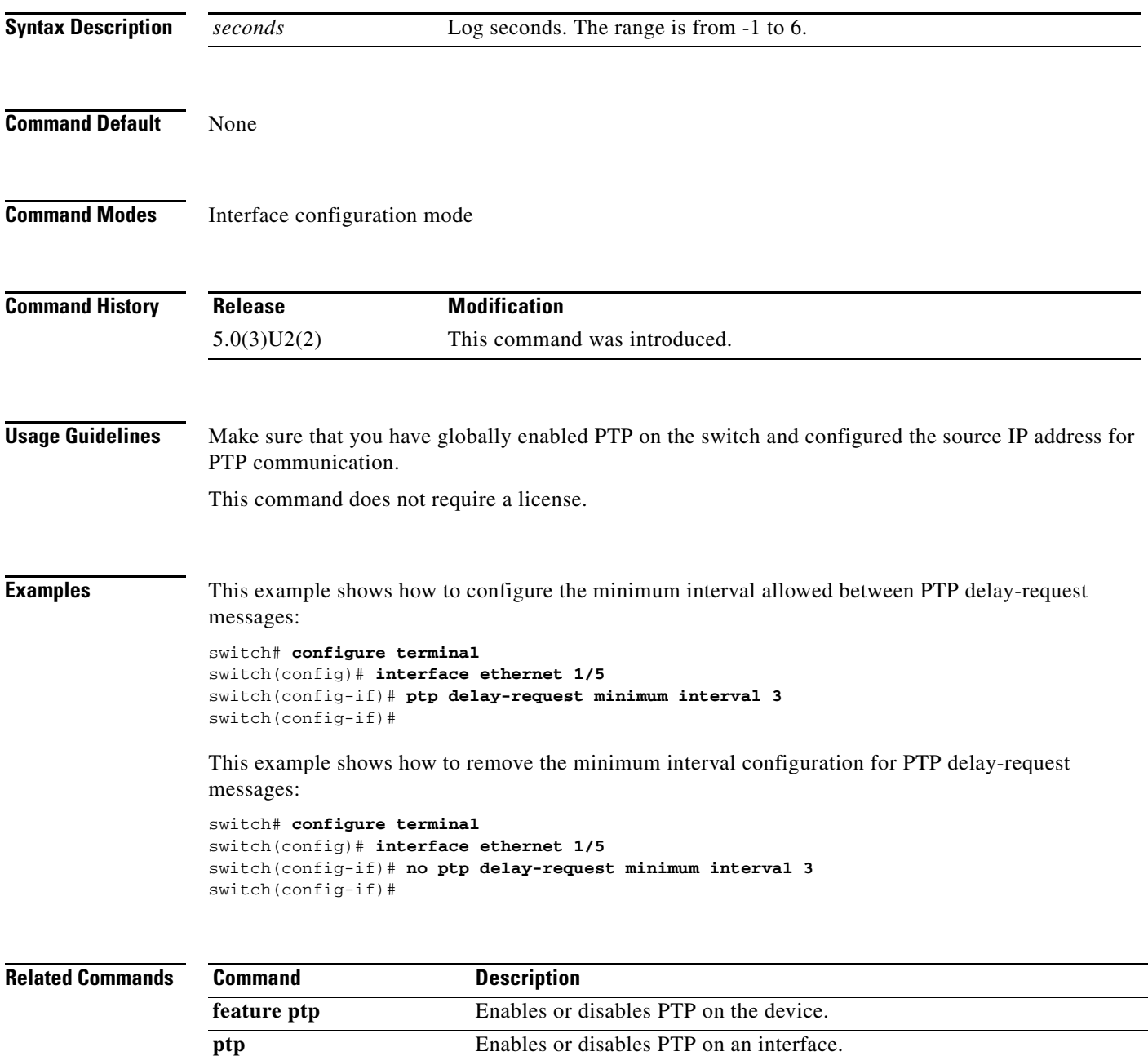

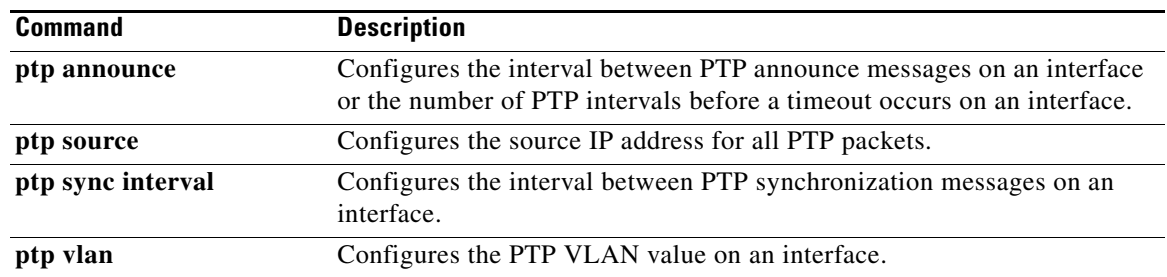

П

# **ptp domain**

To configure a domain number for the Precision Time Protocol (PTP) clock, use the **ptp domain**  command. To remove the domain configuration for the PTP clock, use the **no** form of this command.

**ptp domain** *domain\_number*

**no ptp domain** *domain\_number*

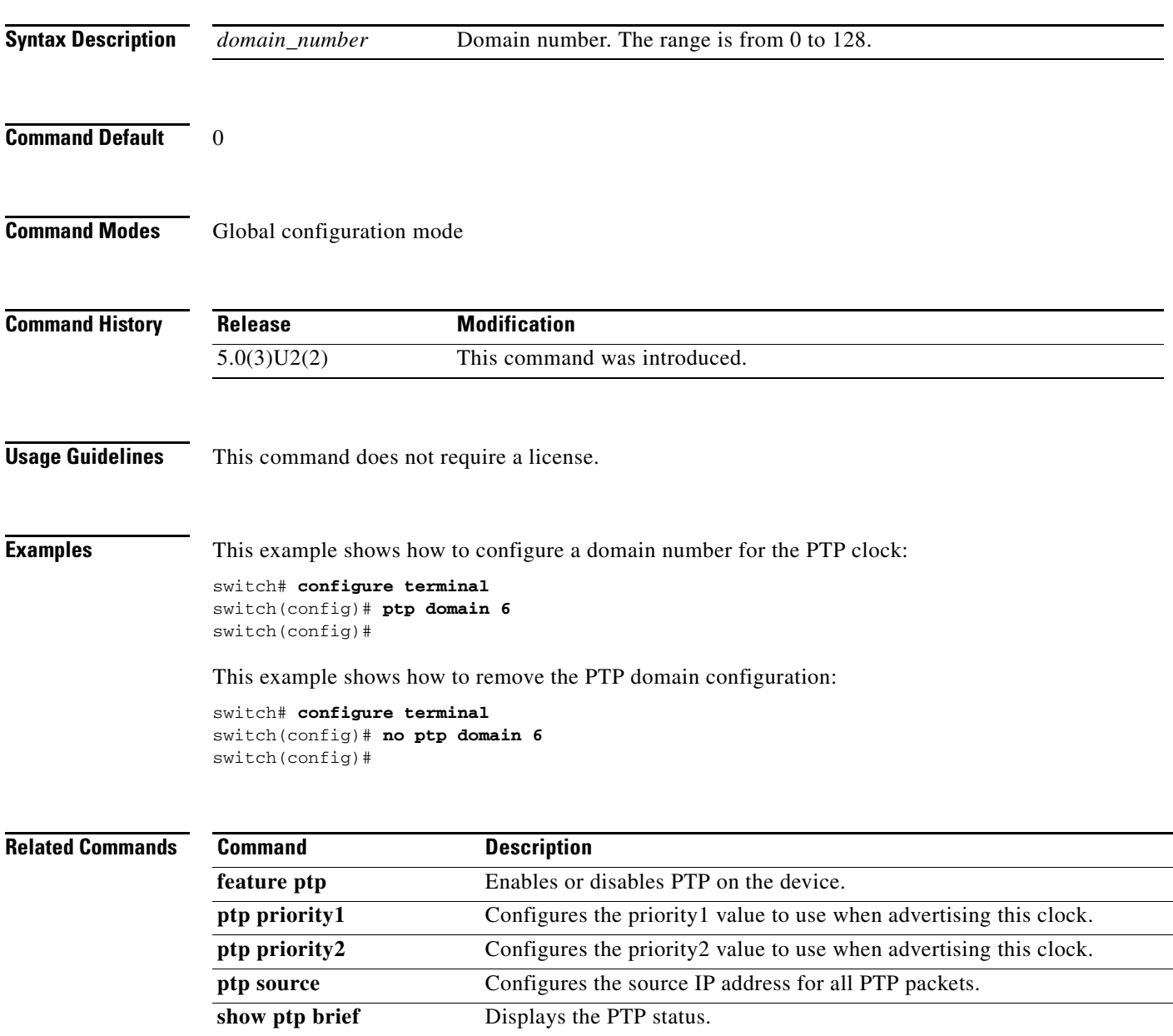

**show ptp clock** Displays the properties of the local clock.

## **ptp priority1**

To configure the priority1 value when advertising the Precision Time Protocol (PTP) clock, use the **ptp priority1** command. To remove the priority1 value, use the **no** form of this command.

**ptp priority1** *priority-number*

**no ptp priority1** *priority-number*

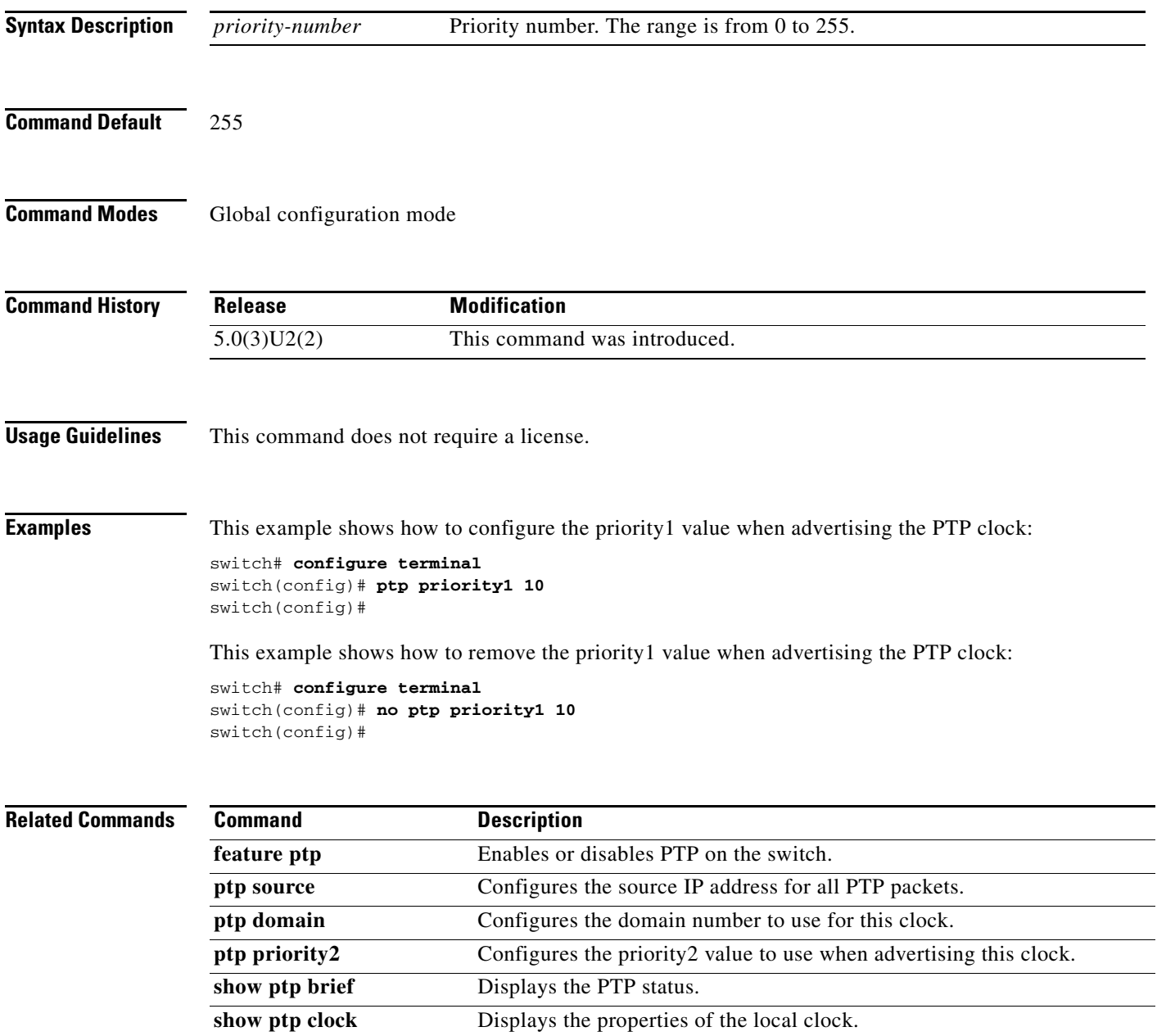

## **ptp priority2**

To configure the priority2 value when advertising the Precision Time Protocol (PTP) clock, use the **ptp priority2** command. To remove the priority2 value when advertising the PTP, use the **no** form of this command.

**ptp priority2** *priority-number*

**no ptp priority2** *priority-number*

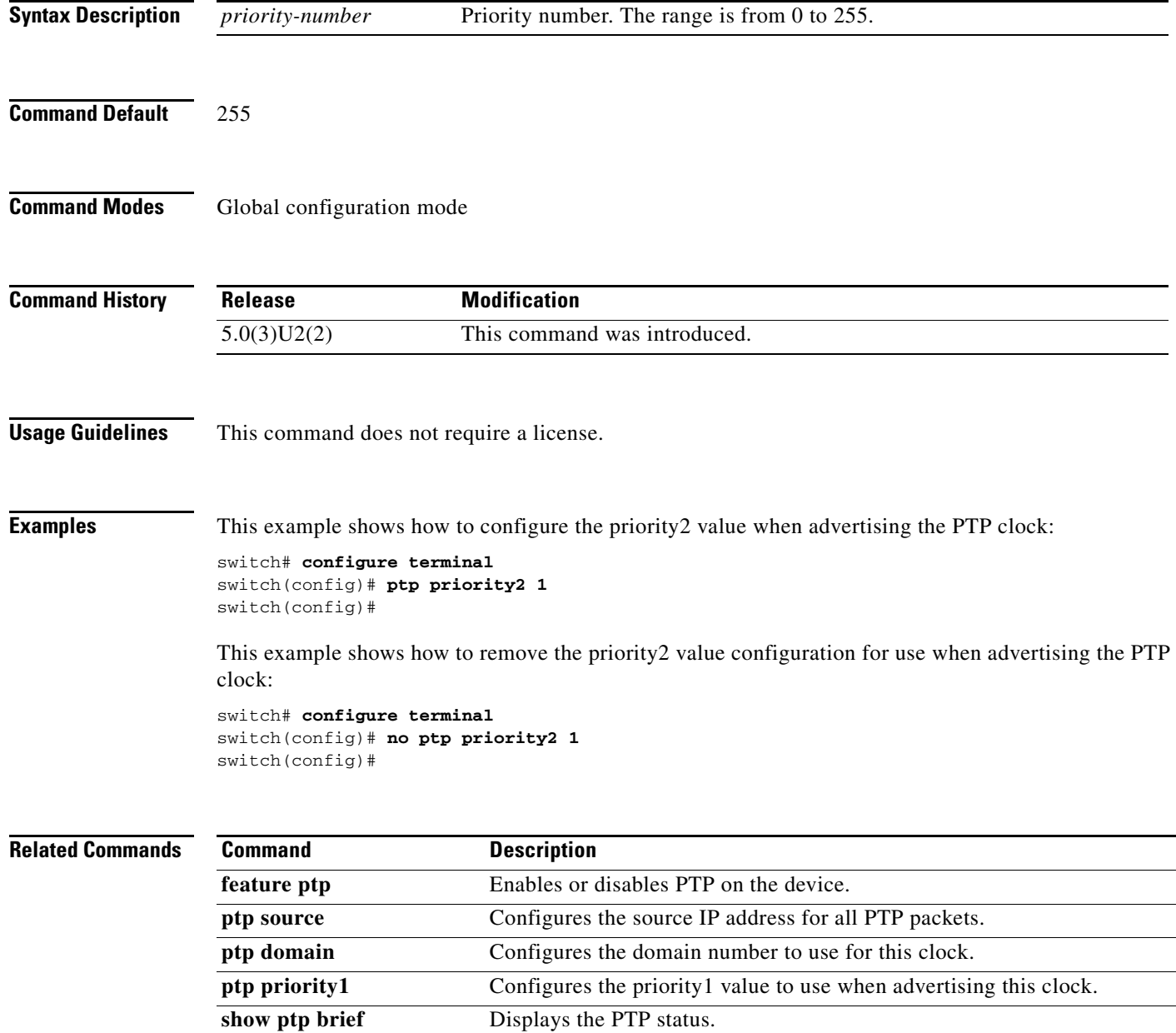

**show ptp clock** Displays the properties of the local clock.

## **ptp source**

To configure the global source for all the Precision Time Protocol (PTP) packets, use the **ptp source**  command. To remove the global source for PTP packets, use the **no** form of this command.

**ptp source** *ip\_address* [**vrf** {*vrf-name* | **management**]

**no ptp source** *ip\_address* [**vrf** {*vrf-name* | **management**]

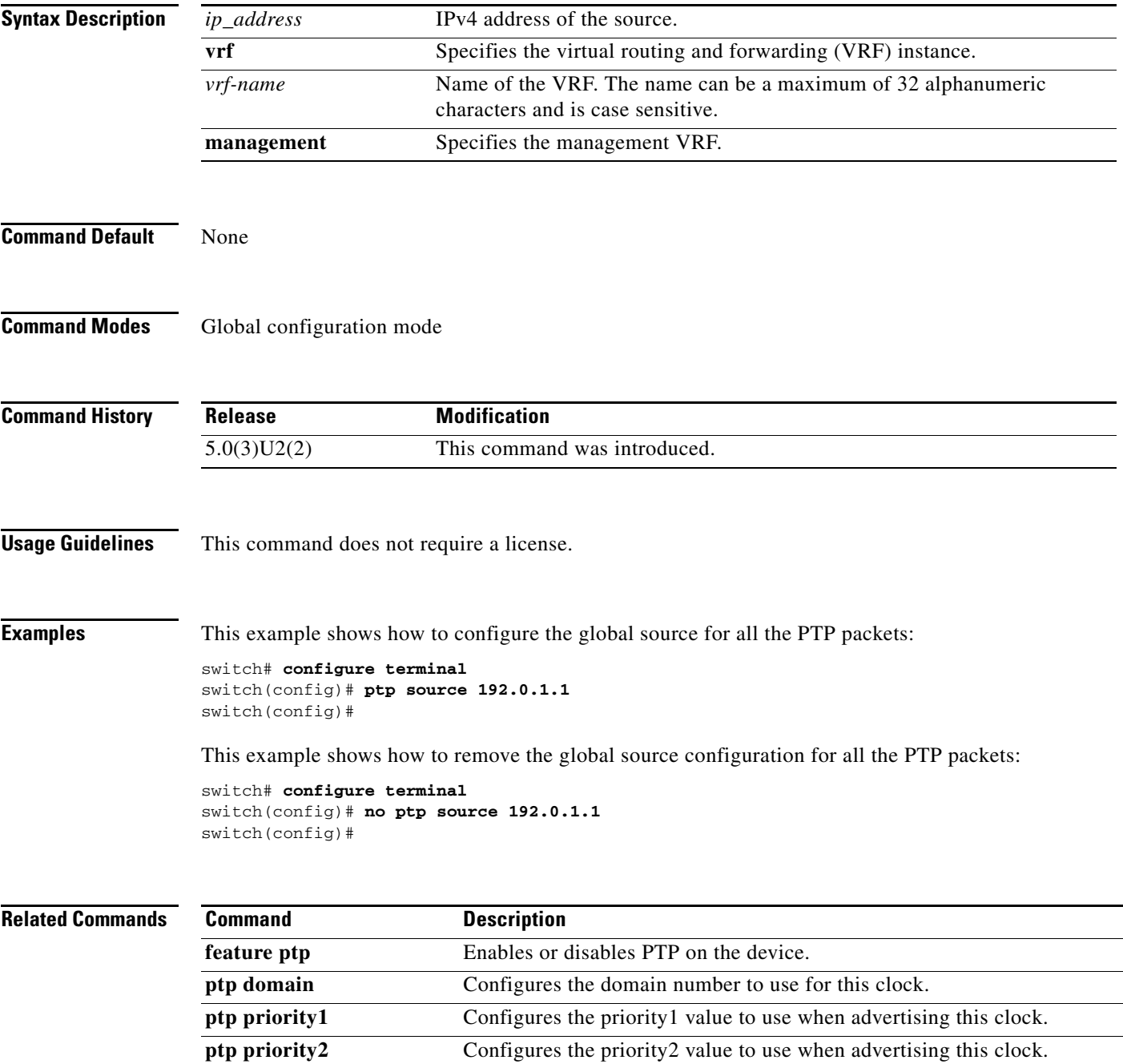

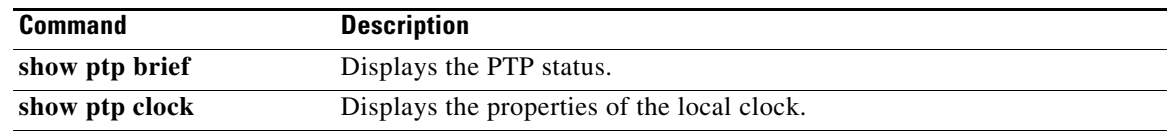

## **ptp sync interval**

To configure the interval between Precision Time Protocol (PTP) synchronization messages on an interface, use the **ptp sync interval** command. To remove the interval configuration for PTP messages synchronization, use the **no** form of this command.

**ptp sync interval** *seconds*

**no ptp sync interval** *seconds*

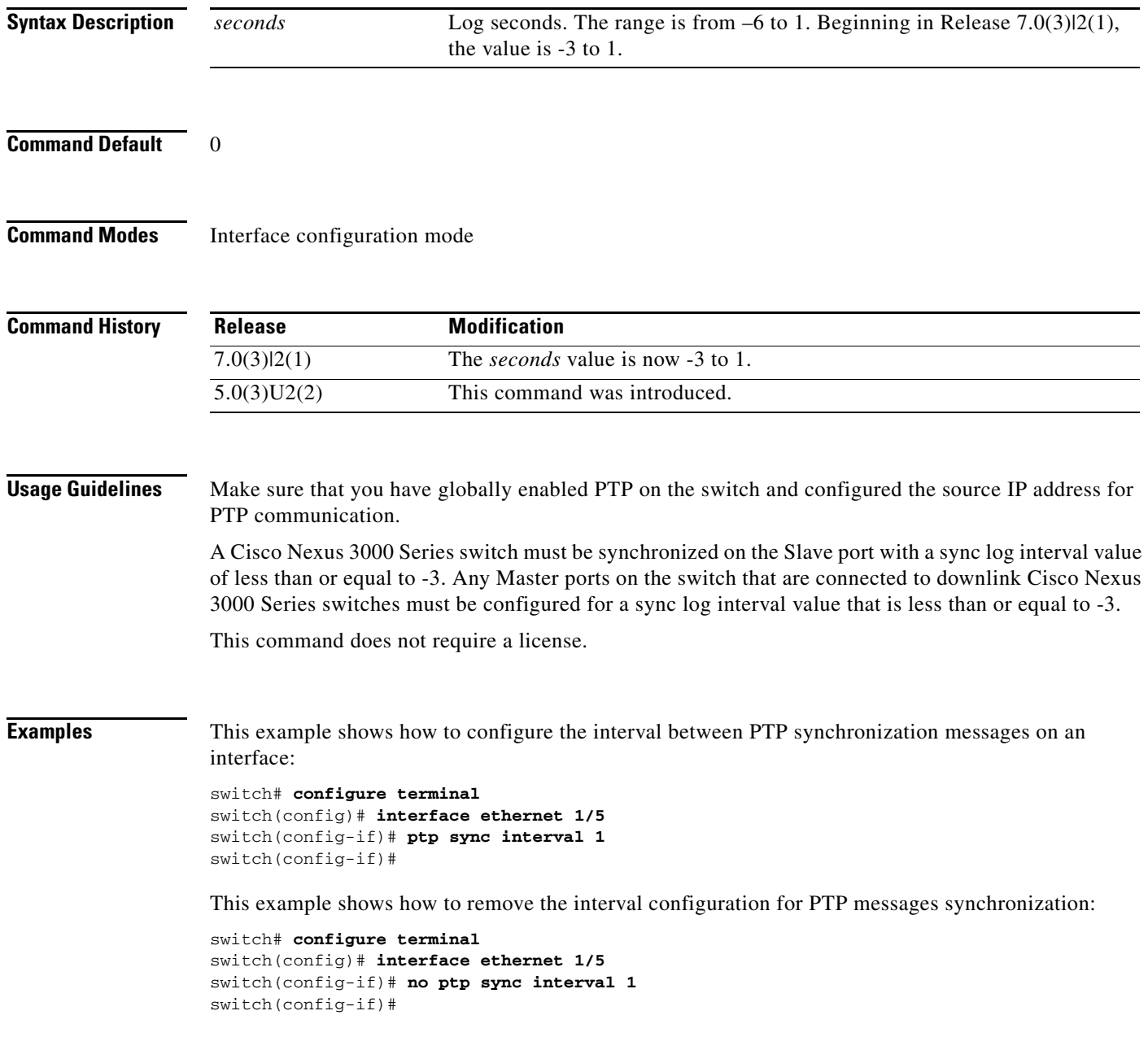

#### **Related Command**

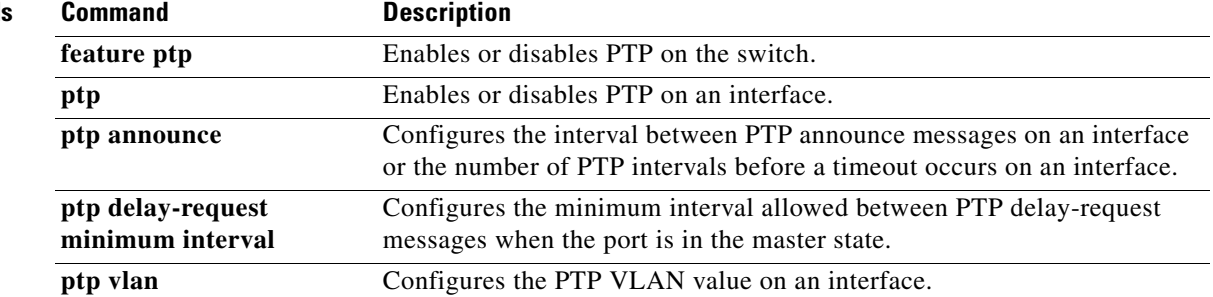

**Cisco Nexus 3000 Series NX-OS System Management Command Reference**

## **ptp vlan**

To configure a VLAN to generate the Precision Time Protocol (PTP) messages for Layer 2 interfaces, use the **ptp vlan** command. To remove the PTP VLAN configuration from an interface, use the **no** form of this command.

**ptp vlan** *vlan-number*

**no ptp vlan** *vlan-number*

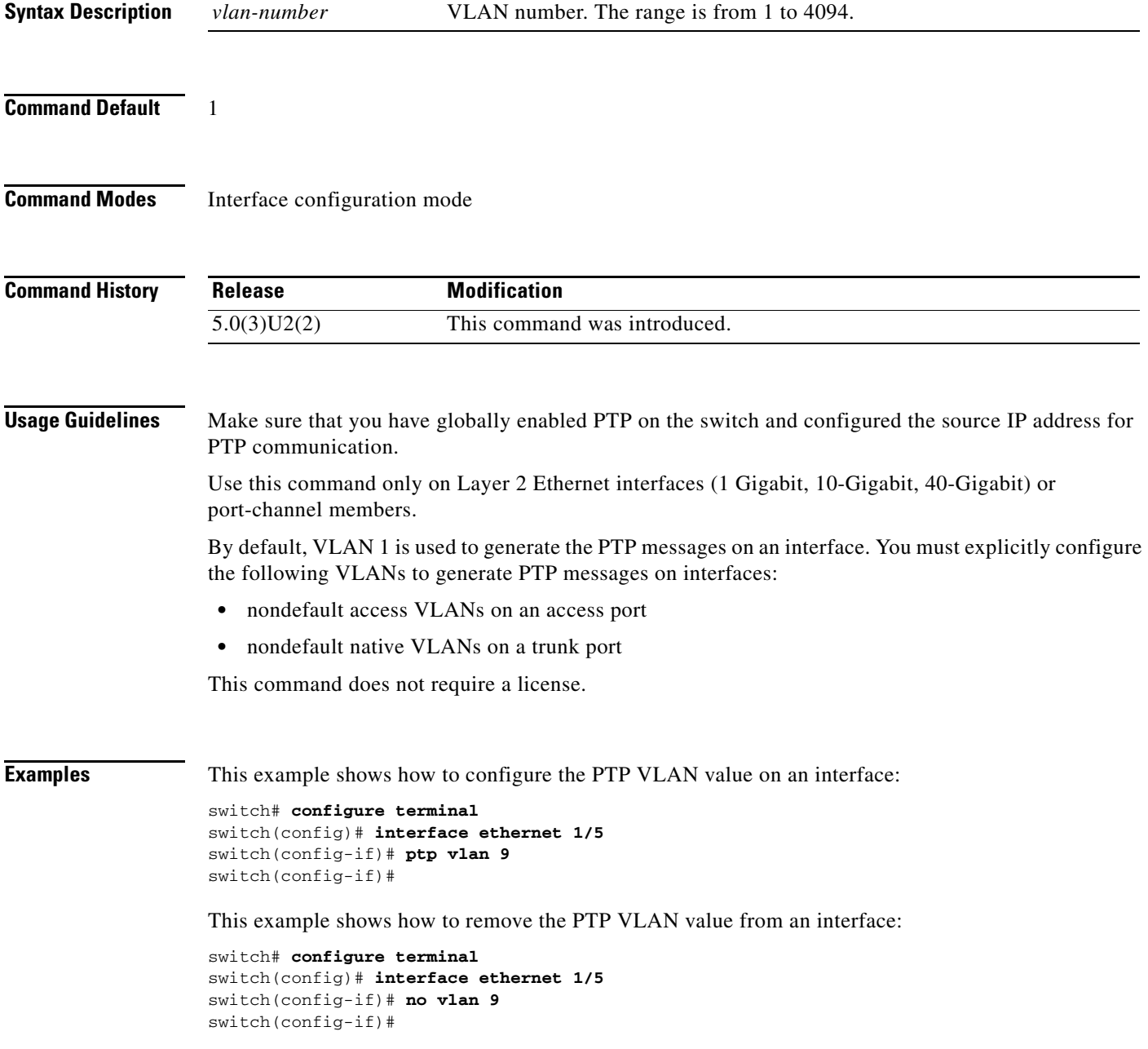

#### **Related Command**

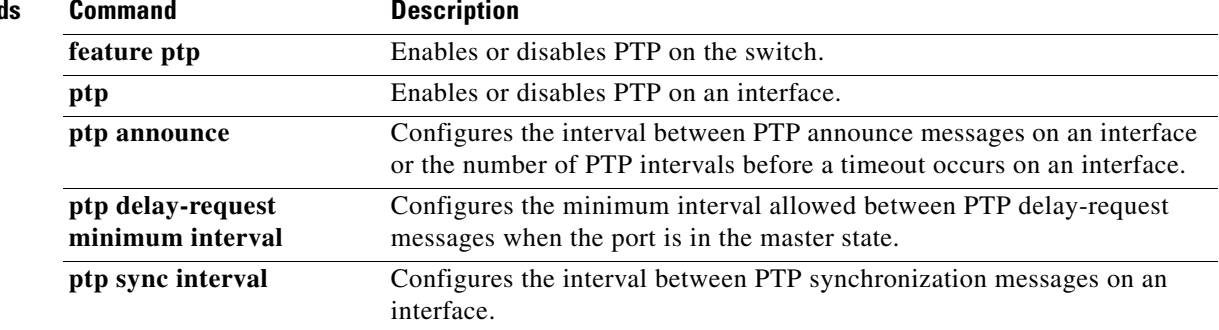

## **rmon alarm**

To configure Remote Monitoring (RMON) alarms on any integer-based Simple Network Management Protocol (SNMP) management information base (MIB) object, use the **rmon alarm** command. To remove an RMON alarm, use the **no** form of this command.

**rmon alarm** *alarm-no MIB-obj sample-interval* {**absolute** | **delta**} **rising-threshold** *rising-threshold-value* {*event-index* **falling-threshold** *fall-threshold-value* [*event-index*] [**owner** *name*] | **falling-threshold** *fall-threshold-value* [*event-index*] [**owner** *name*]}

**no rmon alarm** *alarm-no MIB-obj sample-interval* {**absolute** | **delta**} **rising-threshold** *rising-threshold-value* {*event-index* **falling-threshold** *fall-threshold-value* [*event-index*] [**owner** *name*] | **falling-threshold** *fall-threshold-value* [*event-index*] [**owner** *name*]}

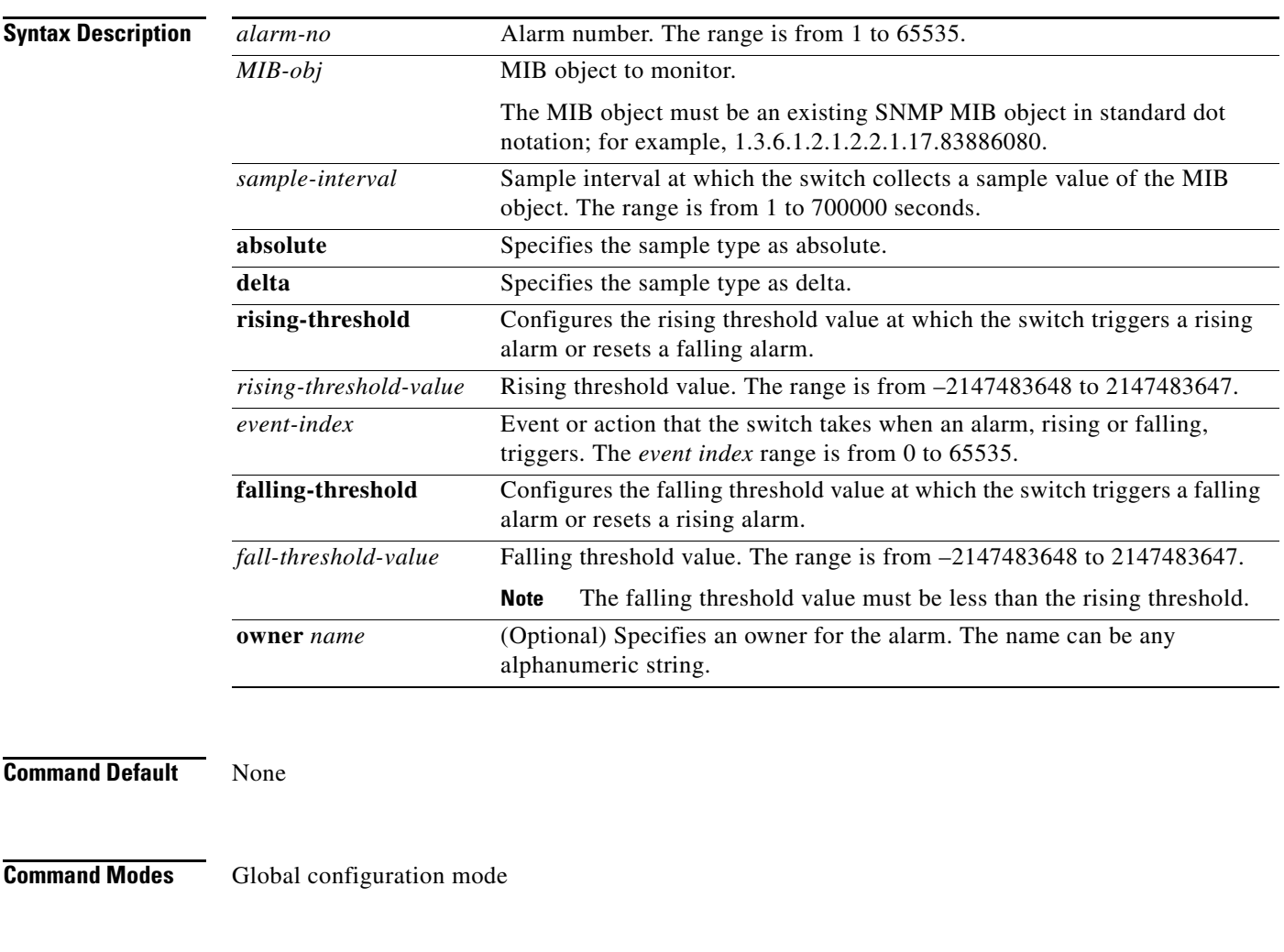

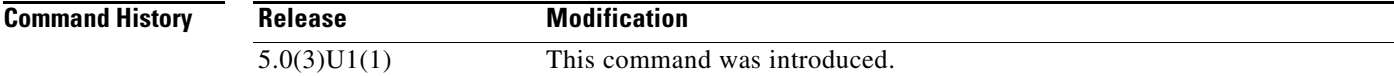

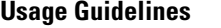

Before you use this command, you must have configured an SNMP user and enabled SNMP notifications using the **snmp-server user** and **snmp-server enable traps** command, respectively.

You can only configure an RMON alarm on an integer-based SNMP MIB object. The MIB object must be in standard dot notation. For example, 1.3.6.1.2.1.2.2.1.17 represents ifOutOctets.17.

Absolute samples take the current snapshot of the MIB object value. Delta samples take two consecutive samples and calculate the difference between them. For example, you can set a delta type rising alarm on an error counter MIB object. If the error counter delta exceeds this value, you can trigger an event that sends an SNMP notification and logs the rising alarm event. This rising alarm will not occur again until the delta sample for the error counter drops below the falling threshold.

You can associate a particular event to each RMON alarm. RMON supports the following event types:

- SNMP notification—Sends an SNMP risingAlarm or fallingAlarm notification when the associated alarm triggers.
- Log—Adds an entry in the RMON log table when the associated alarm triggers.
- **•** Both—Sends an SNMP notification and adds an entry in the RMON log table when the associated alarm triggers.

You can specify a different event for a falling alarm and a rising alarm.

**Examples** This example shows how to configure an RMON alarm:

switch(config)# **rmon alarm 1 1.3.6.1.2.1.2.2.1.17.83886080 5 delta rising-threshold 5 1 falling-threshold 0 owner test** switch(config)#

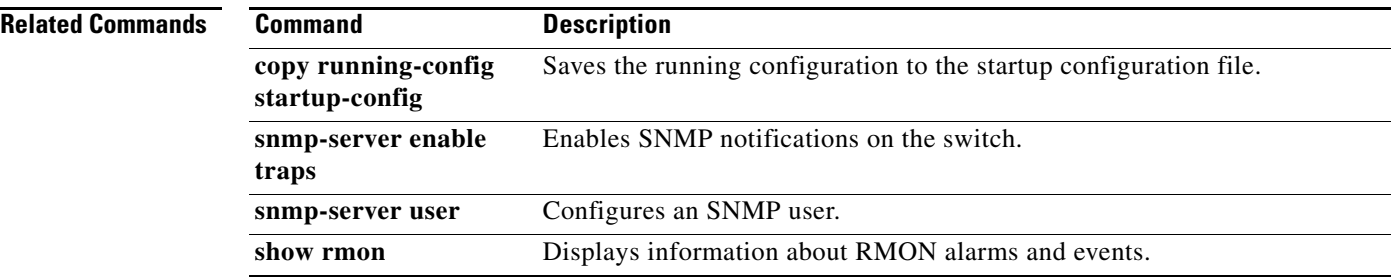

**The Contract of the Contract of the Contract of the Contract of the Contract of the Contract of the Contract of the Contract of the Contract of the Contract of the Contract of the Contract of the Contract of the Contract** 

#### *Send comments to nexus3k-docfeedback@cisco.com*

### **rmon event**

To configure Remote Monitoring (RMON) events to associate with RMON alarms, use the **rmon event** command. To remove an RMON event, use the **no** form of this command.

**rmon event** *event-index* [**description** *string*] [**log**] [**trap**] [**owner** *name*]

**no rmon event** *event-index* [**description** *string*] [**log**] [**trap**] [**owner** *name*]

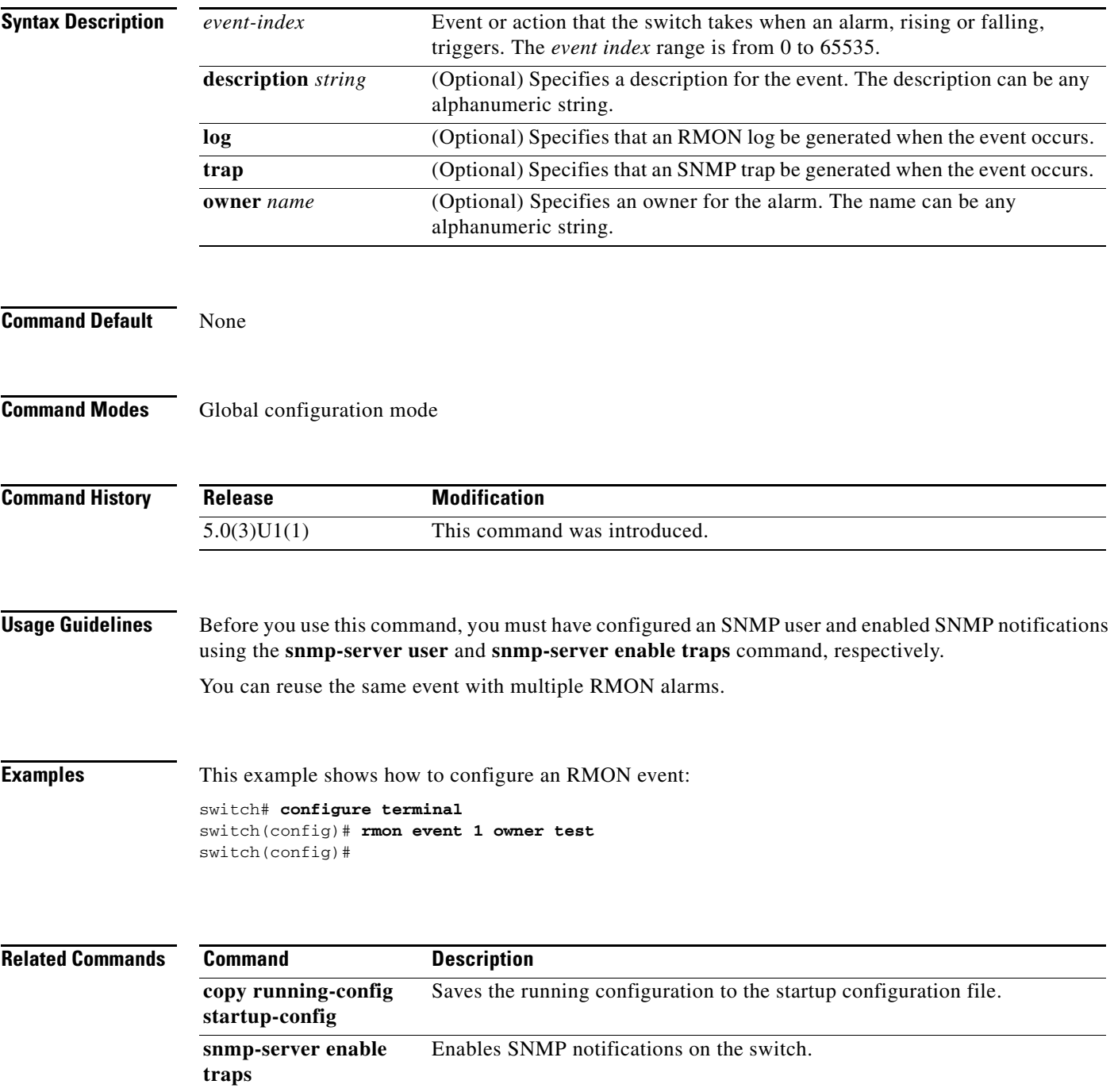

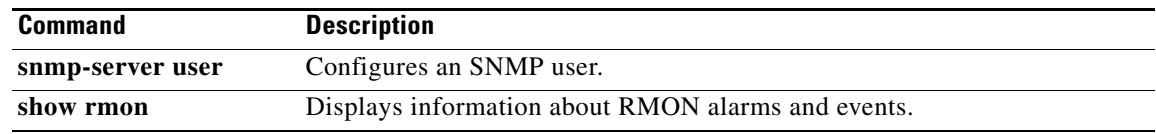

## **rmon hcalarm**

To configure a high-capacity Remote Monitoring (RMON) alarm, use the **rmon hcalarm** command. To remove a high-capacity RMON alarm, use the **no** form of this command.

- **rmon hcalarm** *alarm-no MIB-obj sample-interval* {**absolute** | **delta**} **startupalarm** *startup-alarm-type* **rising-threshold** *rising-threshold-value event-index* **falling-threshold** *fall-threshold-value* [*event-index*] [**owner** *name*]
- **no rmon hcalarm** *alarm-no MIB-obj sample-interval* {**absolute** | **delta**} **startupalarm** *startup-alarm-type* **rising-threshold** *rising-threshold-value event-index* **falling-threshold** *fall-threshold-value* [*event-index*] [**owner** *name*]

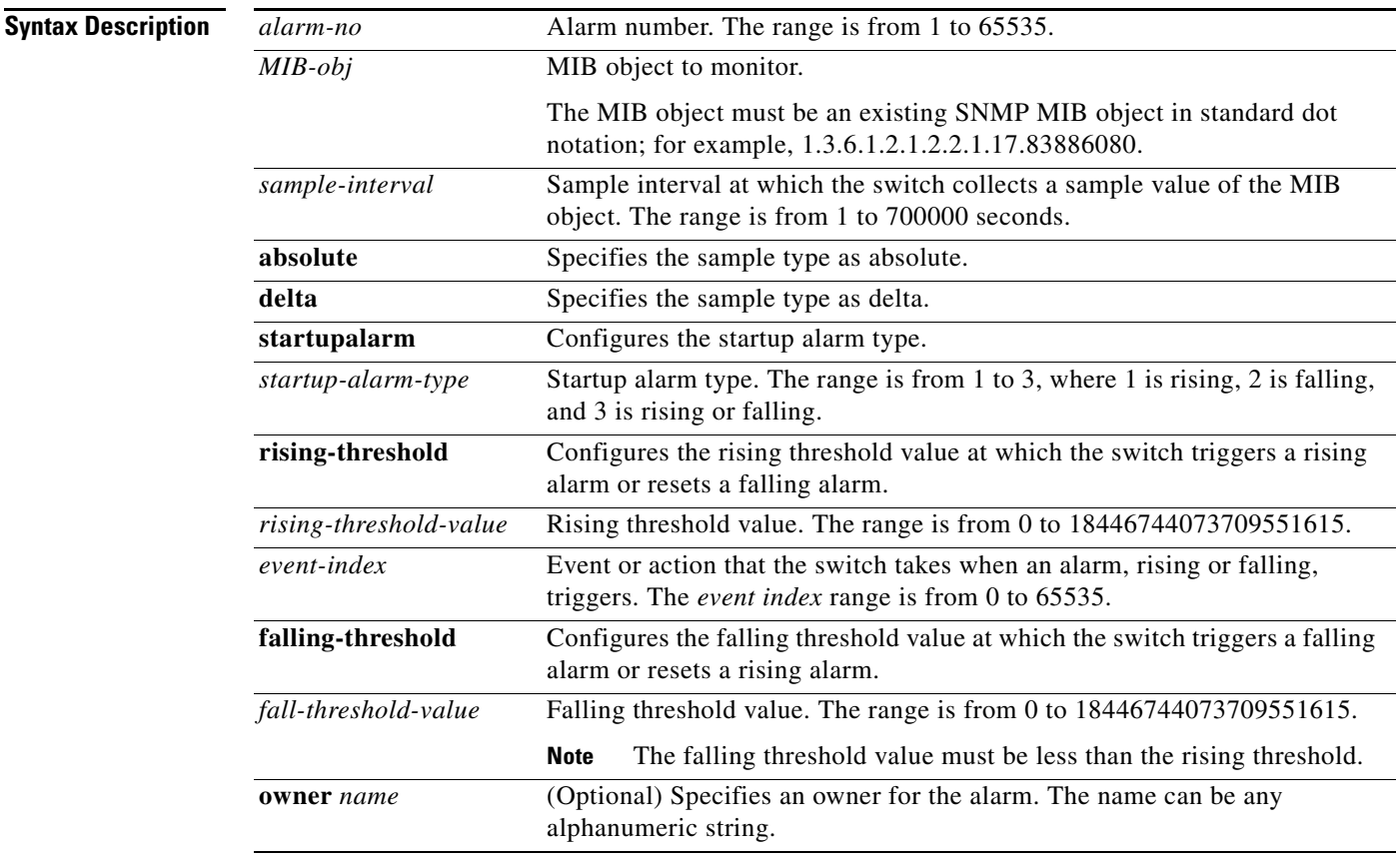

#### **Command Default** None

#### **Command Modes** Global configuration mode

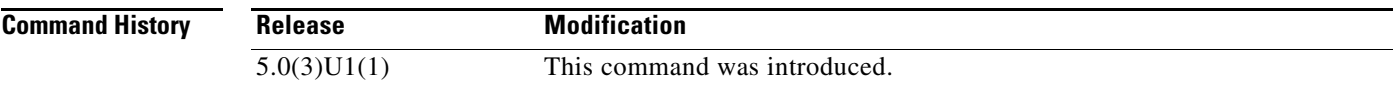

**Usage Guidelines** Before you use this command, you must have configured an SNMP user and enabled SNMP notifications using the **snmp-server user** and **snmp-server enable traps** command, respectively.

> You can configure a high-capacity RMON alarm on any integer-based SNMP MIB object. The MIB object must be in standard dot notation. For example, 1.3.6.1.2.1.2.2.1.17 represents ifOutOctets.17.

Absolute samples take the current snapshot of the MIB object value. Delta samples take two consecutive samples and calculate the difference between them. For example, you can set a delta type rising alarm on an error counter MIB object. If the error counter delta exceeds this value, you can trigger an event that sends an SNMP notification and logs the rising alarm event. This rising alarm does not occur again until the delta sample for the error counter drops below the falling threshold.

You can associate a particular event to each high-capacity RMON alarm. RMON supports the following event types:

- **•** SNMP notification—Sends an SNMP risingAlarm or fallingAlarm notification when the associated high-capacity alarm triggers.
- Log—Adds an entry in the RMON log table when the associated high-capacity alarm triggers.
- **•** Both—Sends an SNMP notification and adds an entry in the RMON log table when the associated high-capacity alarm triggers.

You can specify a different event for a falling high-capacity alarm and a rising high-capacity alarm.

**Examples** This example shows how to configure an RMON high-capacity alarm:

```
switch# configure terminal
switch(config)# rmon hcalarm 3 1.3.6.1.2.1.2.2.1.17.83886080 5 delta startupalarm 3 
rising-threshold 5 1 falling-threshold 3 3 owner test
switch(config)#
```
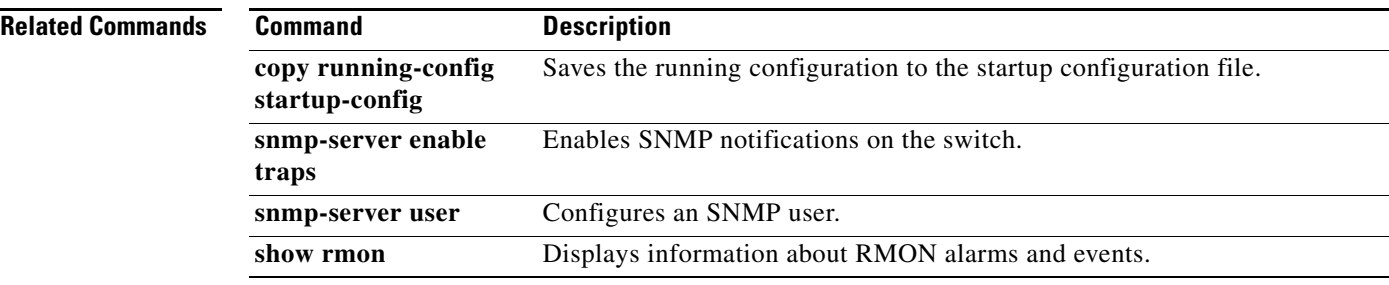

## **scheduler**

To create or schedule a scheduler job, use the **scheduler** command. To remove a job or scheduled job, use the **no** form of this command.

**scheduler** {**aaa-authentication** [**username** *username*] **password** [**0** | **7**] *password* | **job name** *job-name* | **logfile size** *filesize* | **schedule name** *schedule-name* | **transport email**  [**from** *email address*] [**reply to** *email address*] [**smtp-server**]}

**no scheduler** {**aaa-authentication** [**username** *username*] **password** [**0** | **7**] *password* | **job name** *job-name* | **logfile size** *filesize* | **schedule name** *schedule-name |* **transport email**  [**from** *email address*] [**reply to** *email address*] [**smtp-server**]}

| <b>Syntax Description</b> | aaa-authentication              | Begins an AAA authentication exchange with a remote user.                                                                                                    |
|---------------------------|---------------------------------|----------------------------------------------------------------------------------------------------|
|                           | <b>username</b> <i>username</i> | Indicates the remote user is entering a username and specifies the<br>username. A username can be any case-sensitive, alphanumeric string up<br>to 32 characters. |
|                           | password                        | Indicates the remote user is entering a password for authentication.                                                                                              |
|                           | $\bf{0}$                        | Indicates the password is in clear text.                                                                                                    |
|                           | $\overline{7}$                  | Indicates the password is encrypted.                                                                                                    |
|                           | password                        | Remote user's password. A password can be any case-sensitive,<br>alphanumeric string up to 64 characters.                                                         |
|                           | job name job-name               | Places you into job configuration mode for the specified job name. The<br>job name can be any alphanumeric string up to 31 characters.                            |
|                           | logfile                         | Specifies a logfile configuration.                                                                                                    |
|                           | size filesize                   | Specifies the size of the logfile. The range is from 16 to 1024 KB.                                                                                               |
|                           | schedule                        | Defines a schedule for a job.                                                                                                    |
|                           | name schedule-name              | Specifies the name of the schedule. The schedule name can be any<br>alphanumeric string up to 31 characters.                                                      |
|                           | transport                       | Specifies transport-related configuration.                                                                                                    |
|                           | email                           | Specifies the e-mail address.                                                                                                    |
|                           | from email address              | Configures the from e-mail address. An e-mail address can be up to 255<br>characters in this format: abc@xyz.com.                                                 |
|                           | reply-to email address          | Configures the reply to e-mail address. An e-mail address can be up to<br>255 character in this format: abc@xyz.com.                                              |
|                           | smtp-server                     | Specifies the Simple Mail Transport Protocol server, which can be a DNS<br>name or an IPv4 or IPv6 address.                                                       |

#### **Defaults** None

**Command Modes** Job configuration

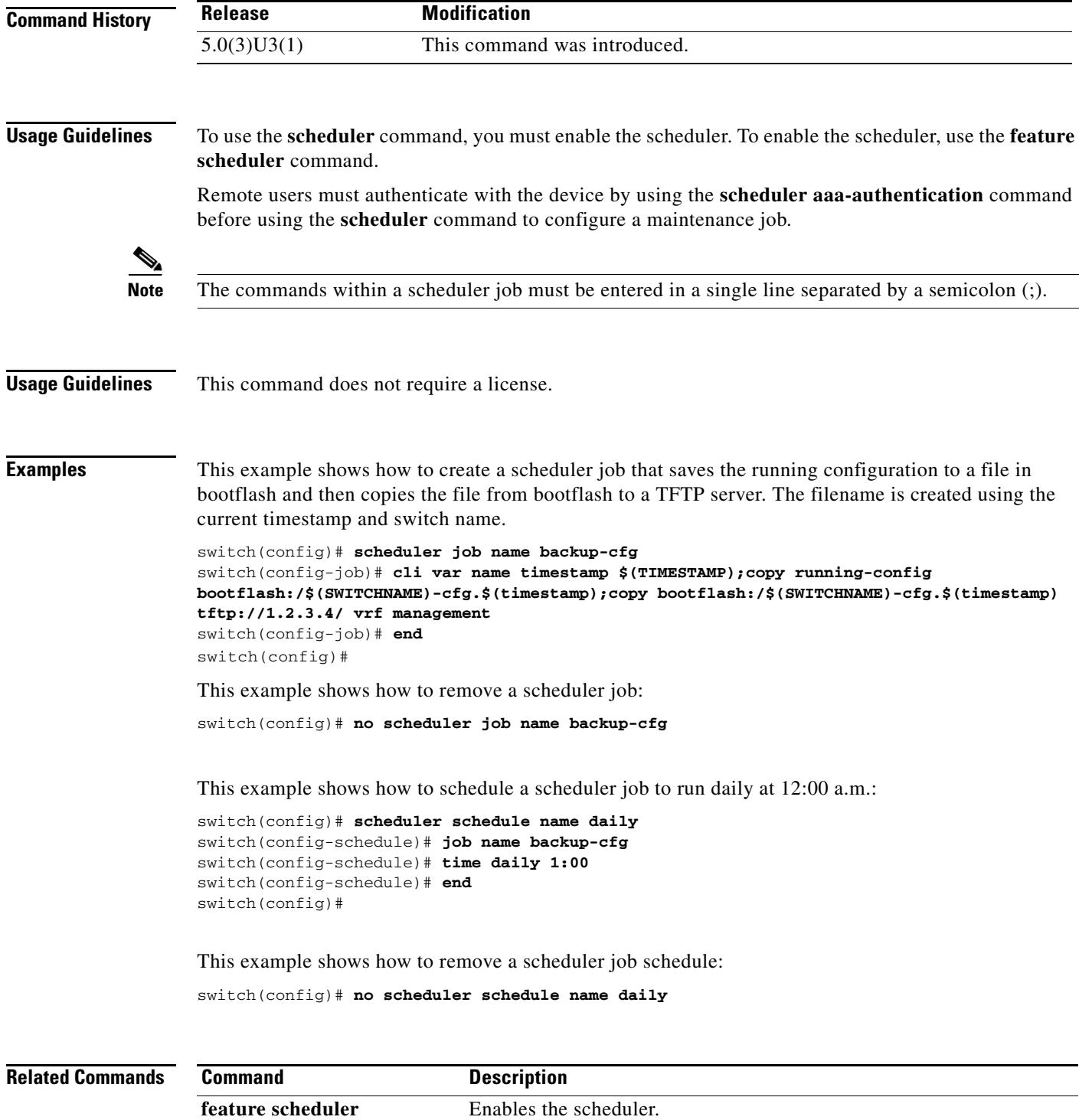

**show scheduler** Displays scheduler information.

## **sflow agent-ip**

To configure an IP address to the sFlow Agent, use the **sflow agent-ip** command. To remove the IP address, use the **no** form of this command.

**sflow agent-ip** *ip-address*

**no sflow agent-ip** *ip-address*

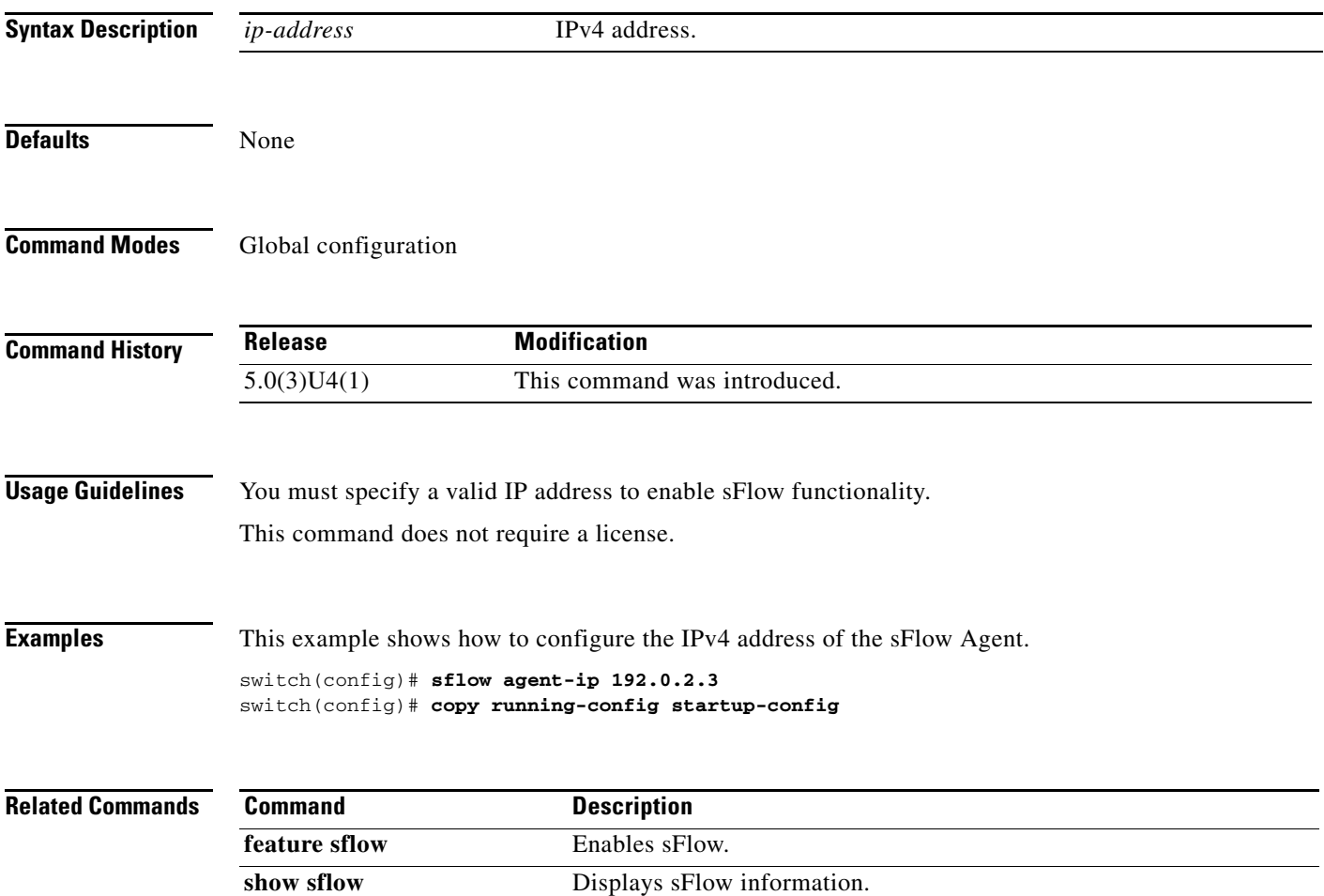

## **sflow collector-ip**

To configure the sFlow analyzer address, use the **sflow collector-ip** command. To remove the sFlow analyzer address, use the **no** form of this command.

**sflow collector-ip** *ip-address vrf-instance*

**no sflow collector-ip** *ip-address vrf-instance*

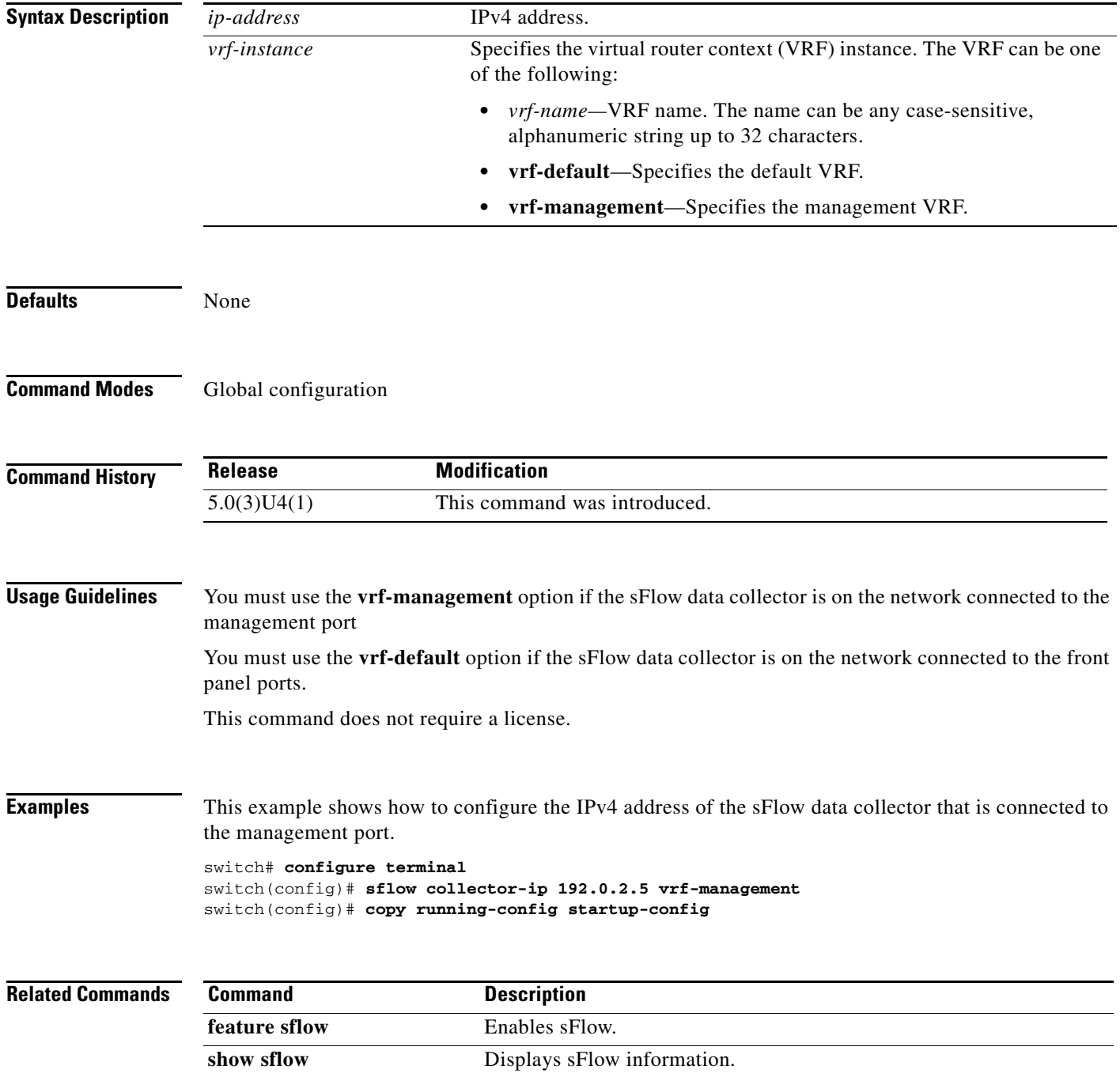
### **sflow collector-port**

To configure a destination port for the sFlow datagram, use the **sflow collector-port** command. To remove the destination port, use the **no** form of this command.

**sflow collector-port** *collector-port*

**no sflow collector-port** *collector-port*

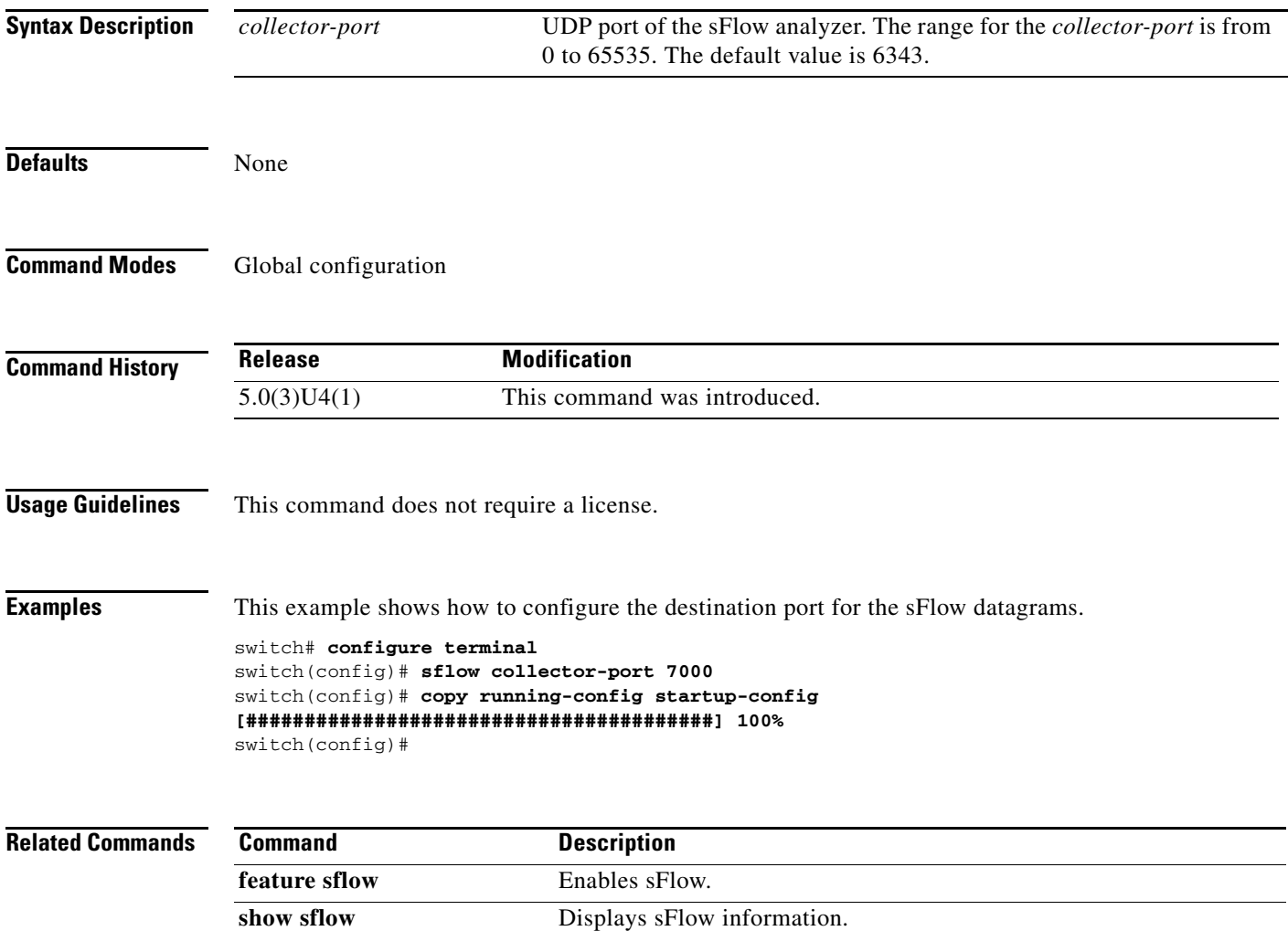

# **sflow counter-poll-interval**

To configure an interval between sample counters associated with the datagram, use the **sflow collector-poll-interval** command. To remove the interval, use the **no** form of this command.

**sflow counter-poll-interval** *poll-interval*

**no sflow counter-poll-interval** *poll-interval*

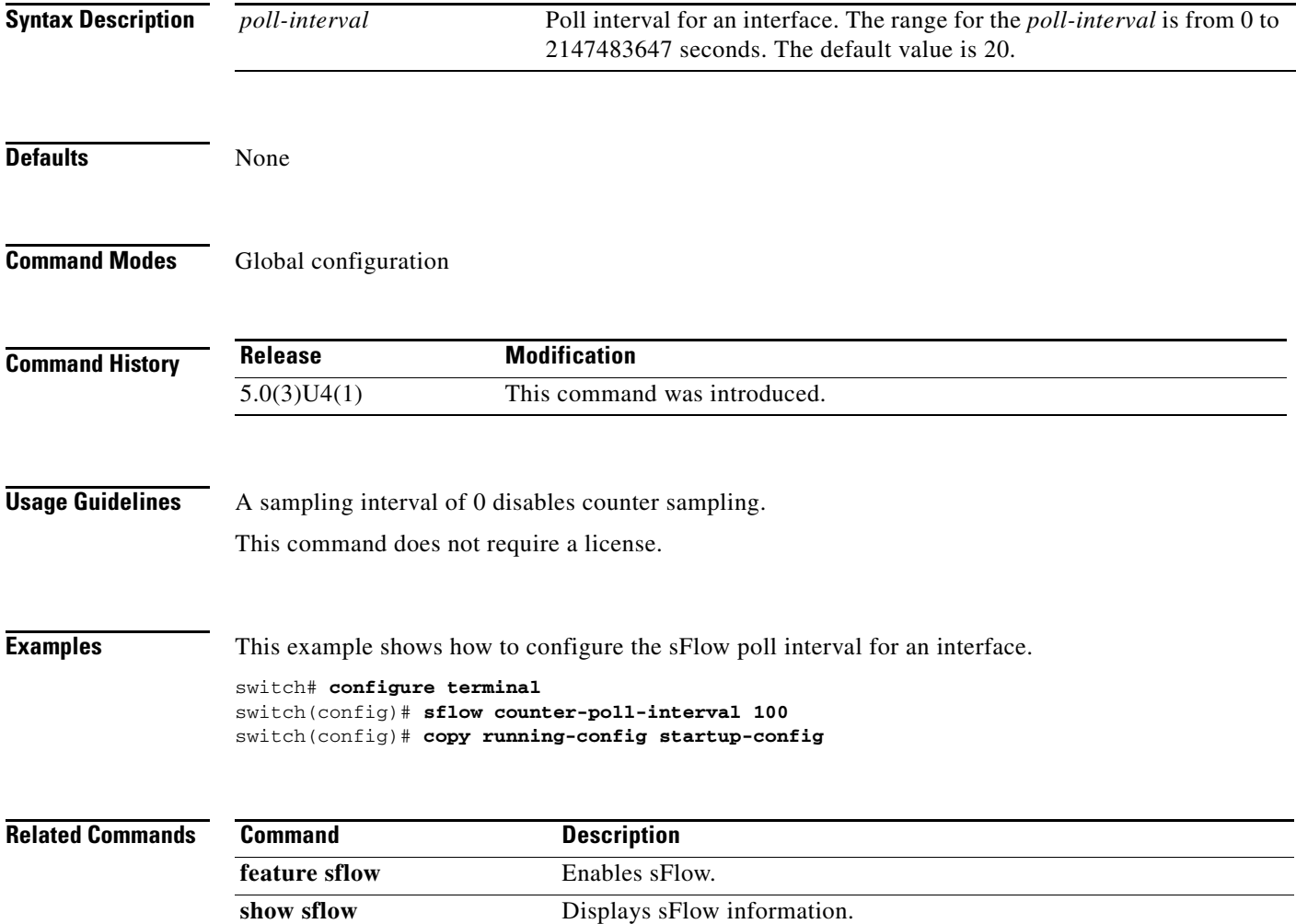

### **sflow data-source**

To configure a port or range of ports for the sFlow sampling data source, use the **sflow data-source**  command. To remove the port, use the **no** form of this command.

**sflow data-source interface [ethernet** *slot***/***port***[***-port***] | port-channel** *channel-number***]**

**no sflow data-source interface [ethernet** *slot***/***port***[***-port***] | port-channel** *channel-number***]**

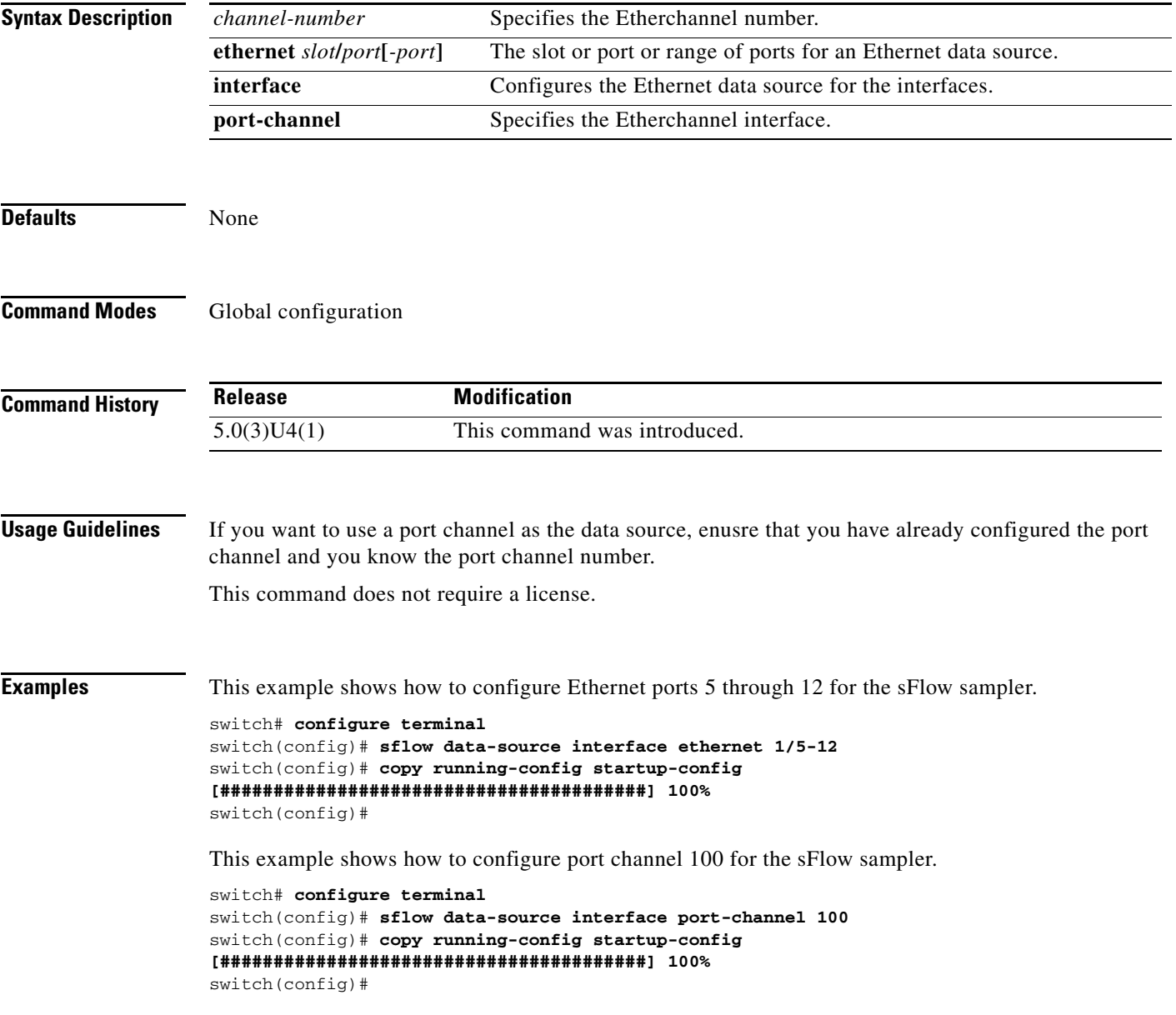

**Related Commands**

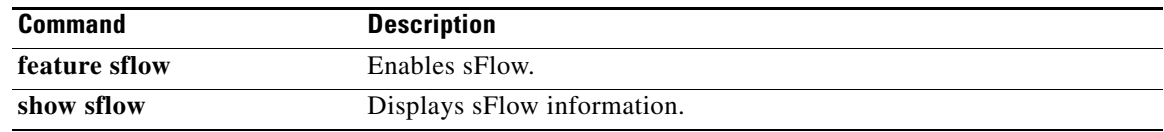

### **sflow max-datagram-size**

To configure the maximum number of data bytes that can be sent in a single sample datagram, use the **sflow max-datagram-size** command. To remove the maximum of data bytes, use the **no** form of this command.

**sflow max-datagram-size** *datagram-size*

**no sflow max-datagram-size** *datagram-size*

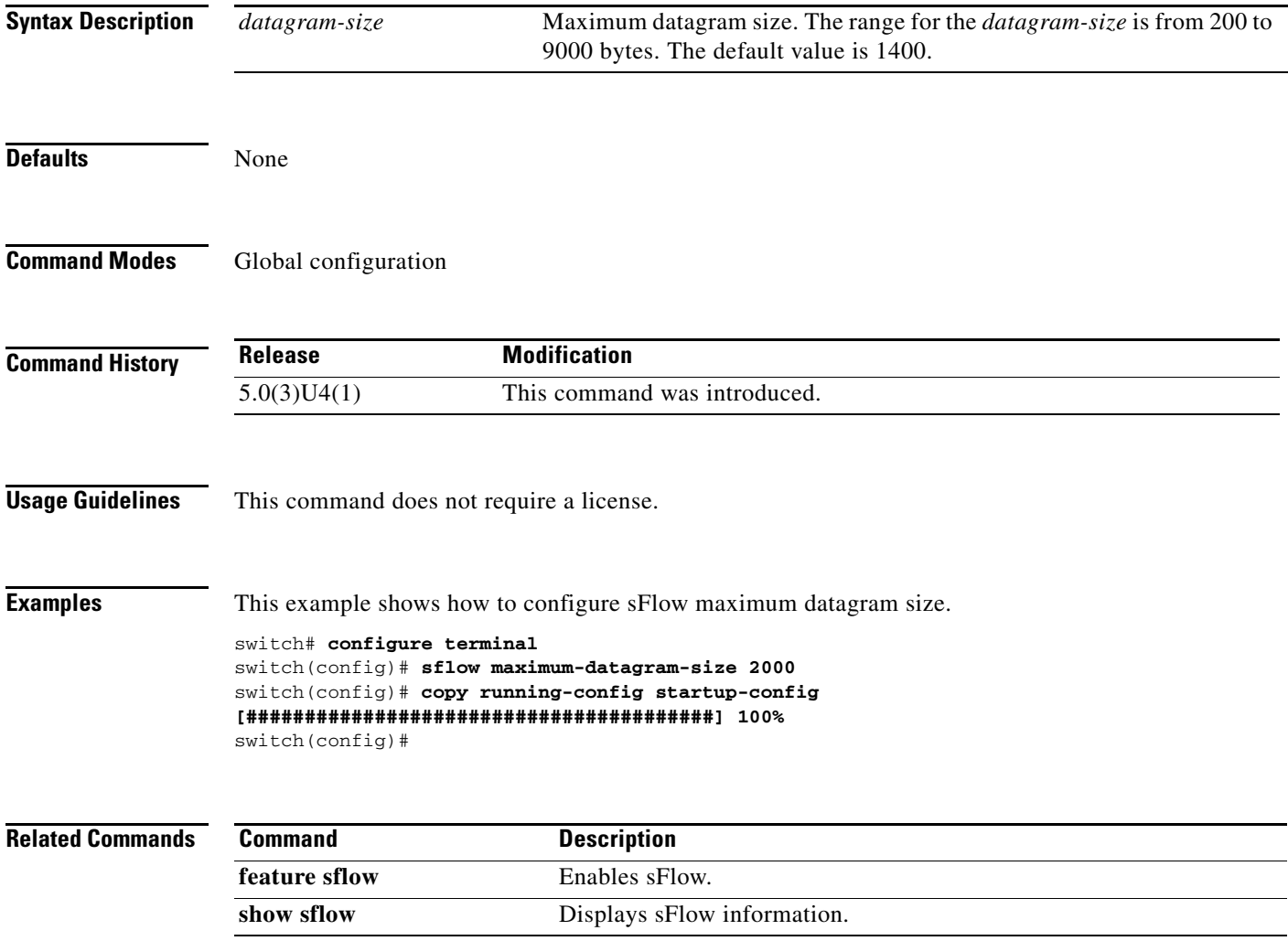

### **sflow max-sampled-size**

To configure the maximum number of bytes copied from the sampled packet, use the **sflow max-sampled-size** command. To remove the maximum bytes, use the **no** form of this command.

**sflow max-sampled-size** *sampling-size*

**no sflow max-sampled-size** *sampling-size*

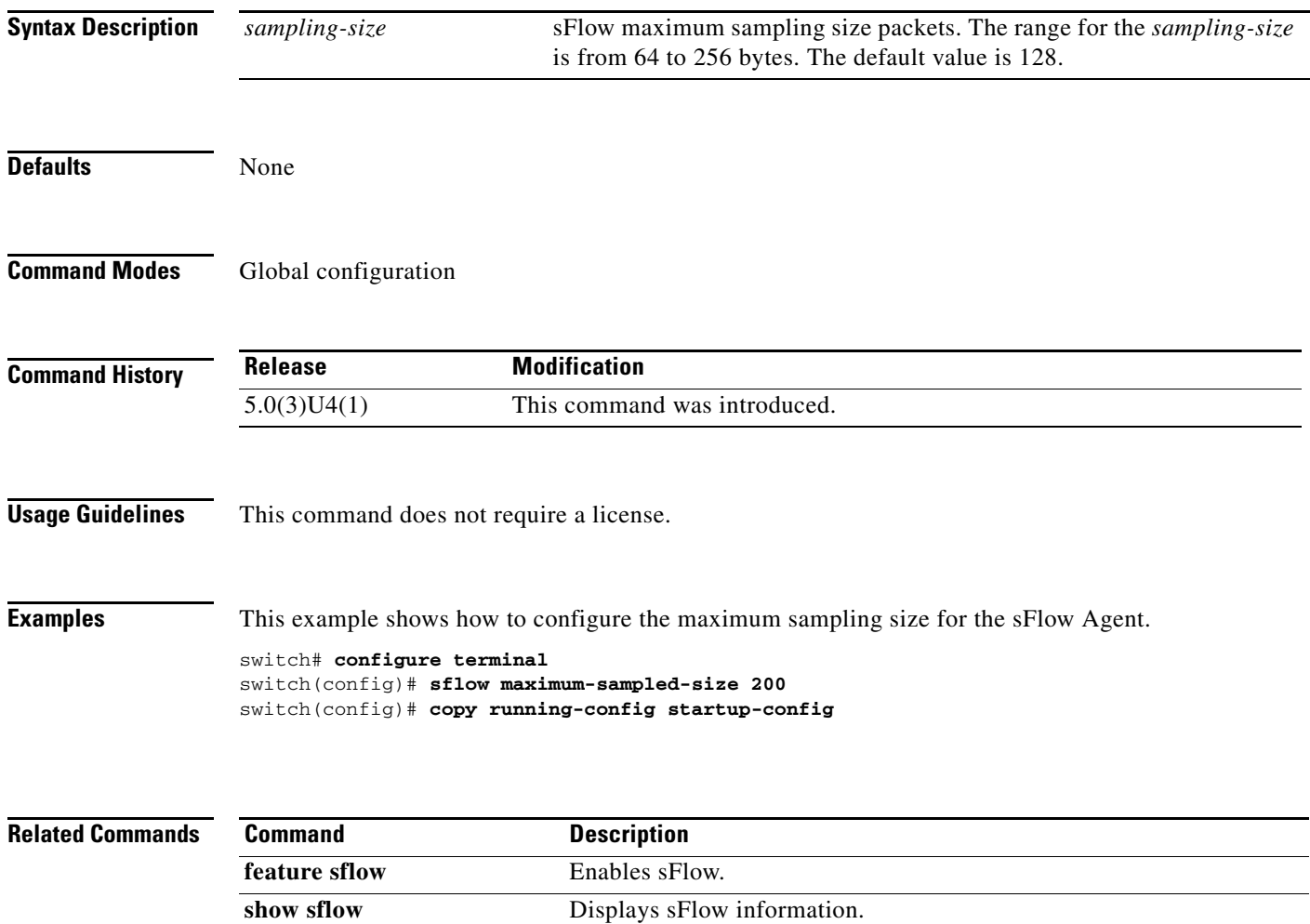

### **sflow sampling-rate**

To configure the sFlow sample rate for packets, use the **sflow sampling-rate** command. To remove the sample rate, use the **no** form of this command.

**sflow sampling-rate** *sampling-rate*

**feature sflow** Enables sFlow.

**show sflow** Displays sFlow information.

**no sflow max-sampling-rate** *sampling-rate*

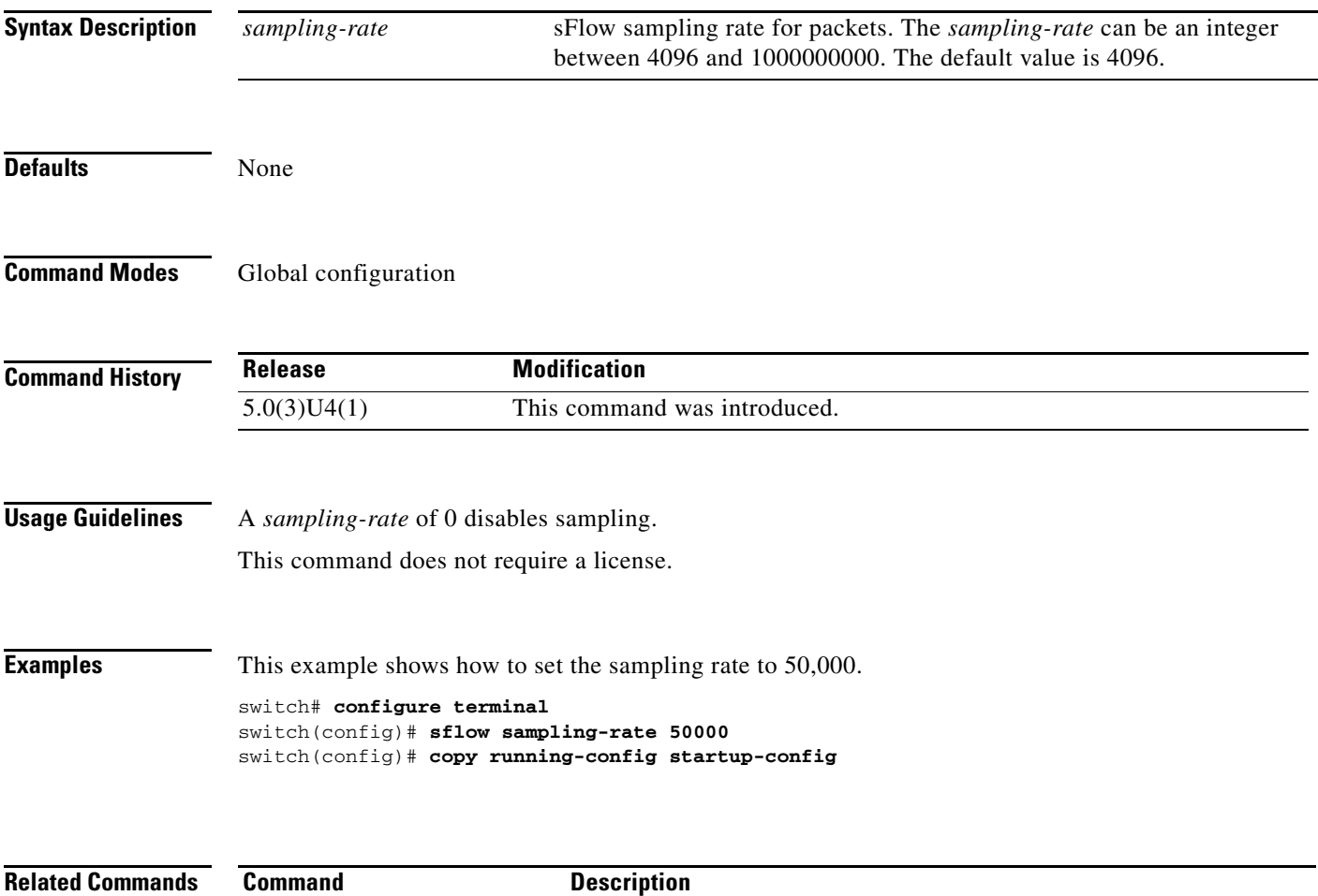

### **show callhome**

To display the Call Home configuration information, use the **show callhome** command.

**show callhome** [**pending** | **pending-diff** | **session** | **status**]

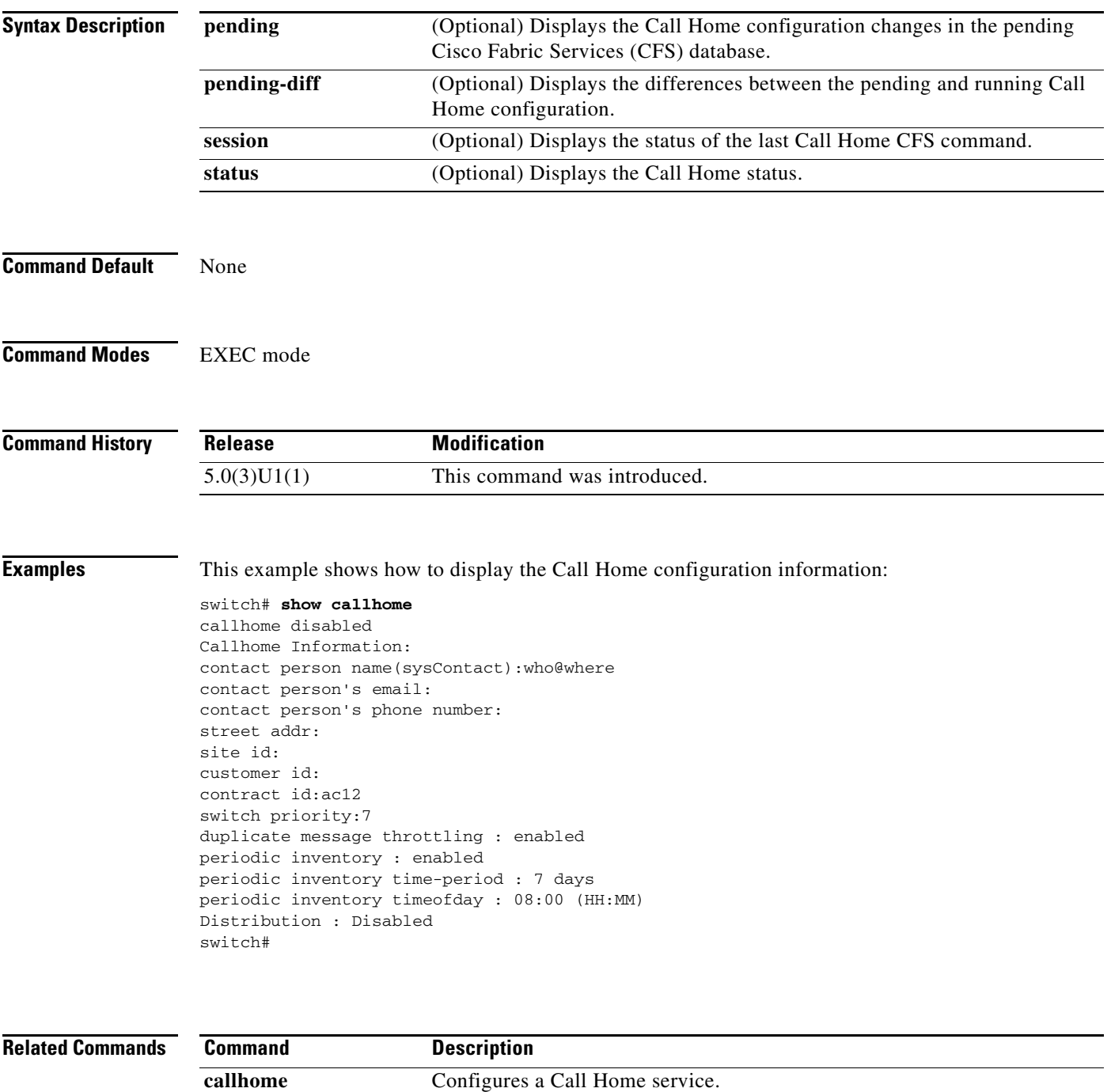

Displays Call Home information for a destination profile.

**show callhome destination-profile**

# **show callhome destination-profile**

To display the Call Home destination profile information, use the **show callhome destination-profile** command.

**show callhome destination-profile** [**profile** {**CiscoTAC-1** | *profile-name* | **full-txt-destination** | **short-txt-destination**}]

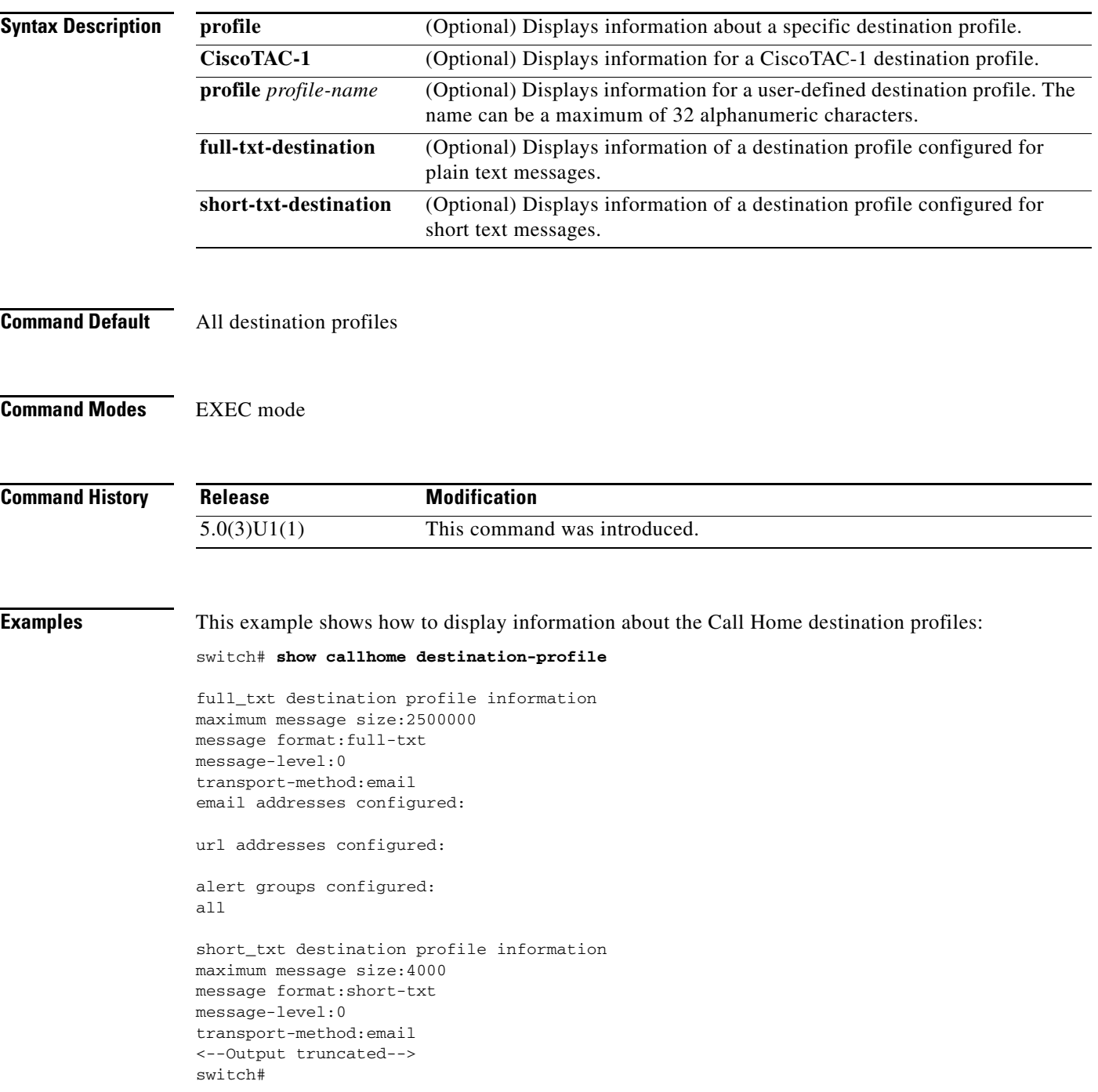

This example shows how to display information about a specific Call Home destination profile:

```
switch# show callhome destination-profile profile CiscoTAC-1 
CiscoTAC-1 destination profile information
maximum message size:5000000
message-level:0
transport-method:email
email addresses configured:
url addresses configured:
alert groups configured:
cisco-tac
switch#
```
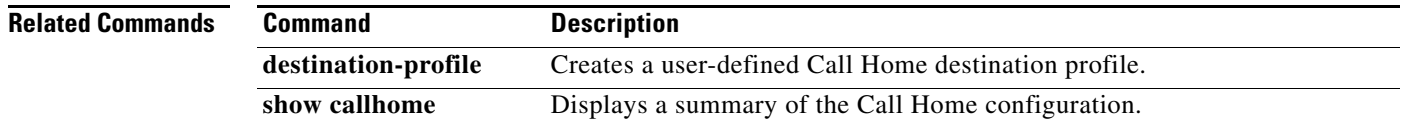

```
Cisco Nexus 3000 Series NX-OS System Management Command Reference
```
### **show callhome transport-email**

To display information about the e-mail configuration for Call Home, use the **show callhome transport-email** command.

#### **show callhome transport-email**

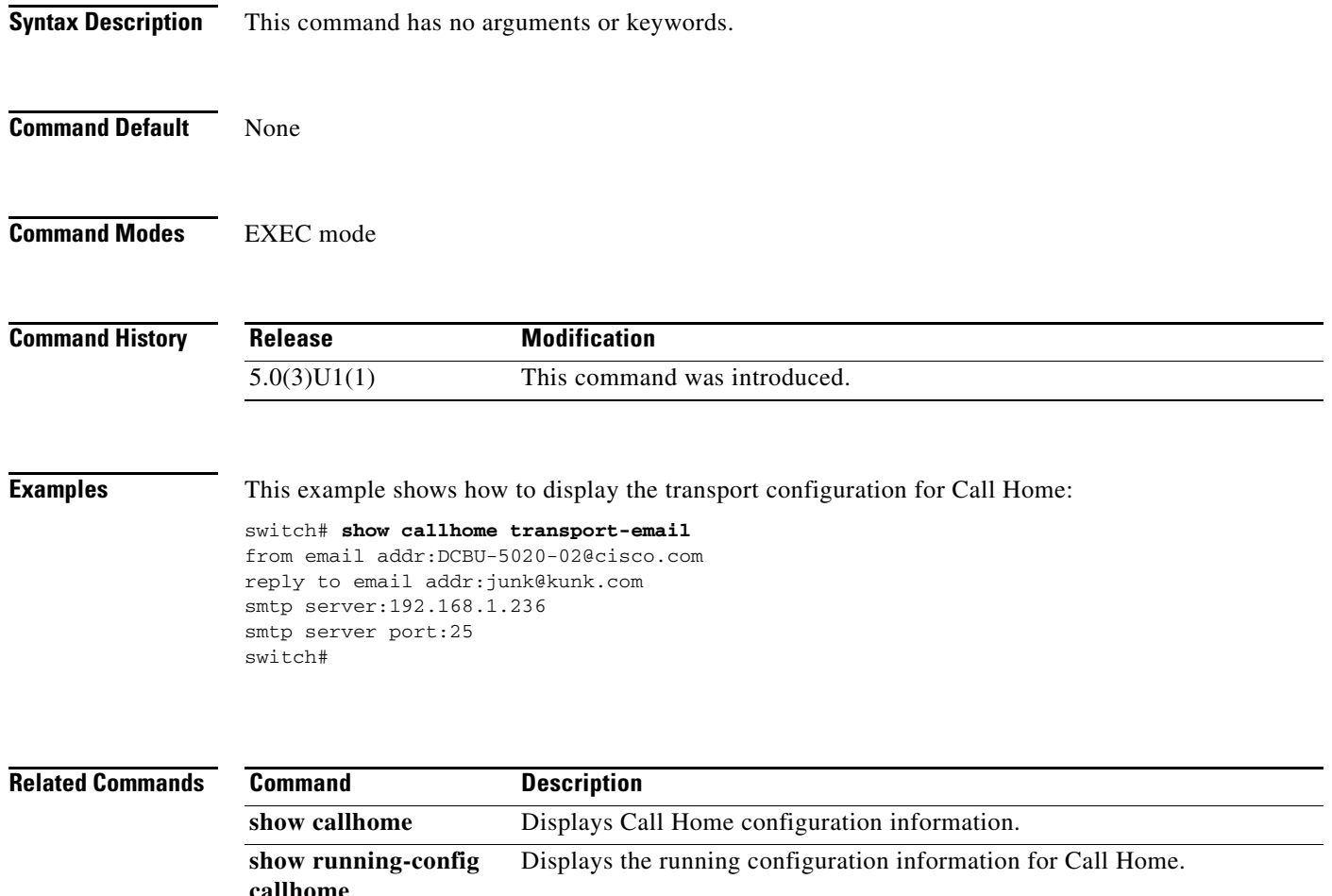

### **show callhome user-def-cmds**

To display the user-defined CLI **show** commands added to a Call Home alert group, use the **show callhome user-def-cmds** command.

**show callhome user-def-cmds**

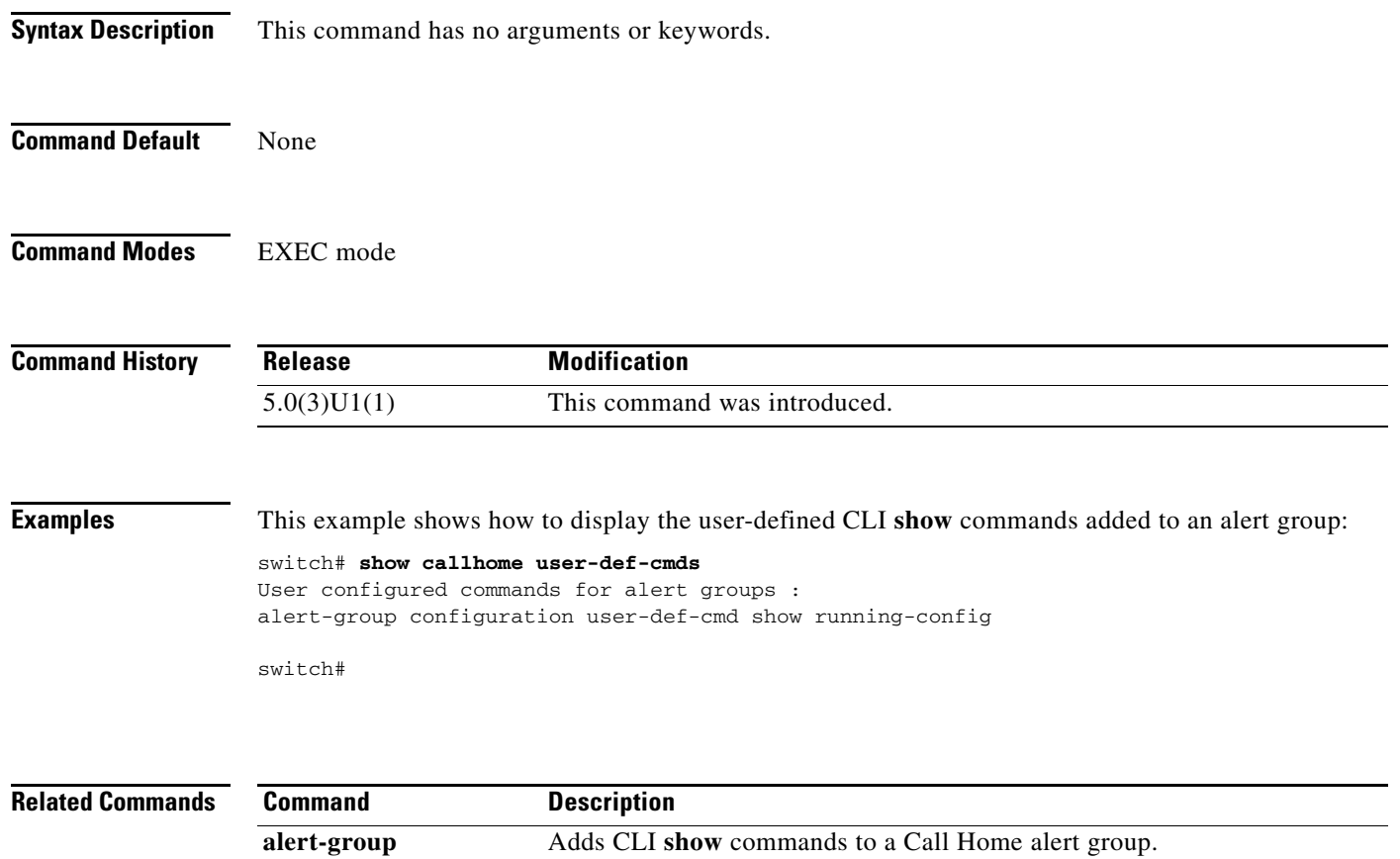

# **show diagnostic bootup level**

To display the current bootup diagnostic level on the switch, use the **show diagnostic bootup level** command.

#### **show diagnostic bootup level**

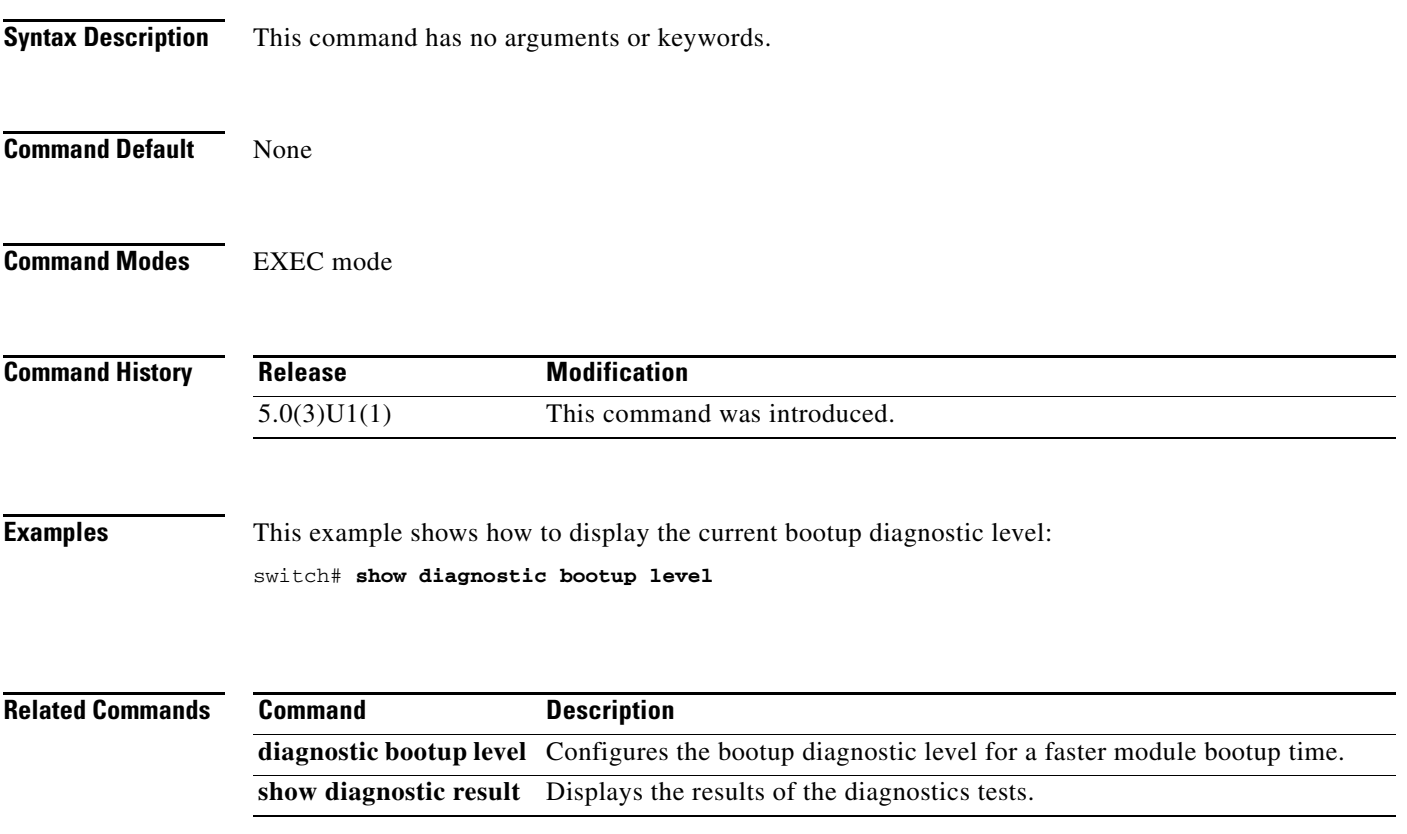

# **show diagnostic result**

To display the results of the diagnostic tests, use the **show diagnostic result** command.

**show diagnostic result module** {*module-no* | **all**}

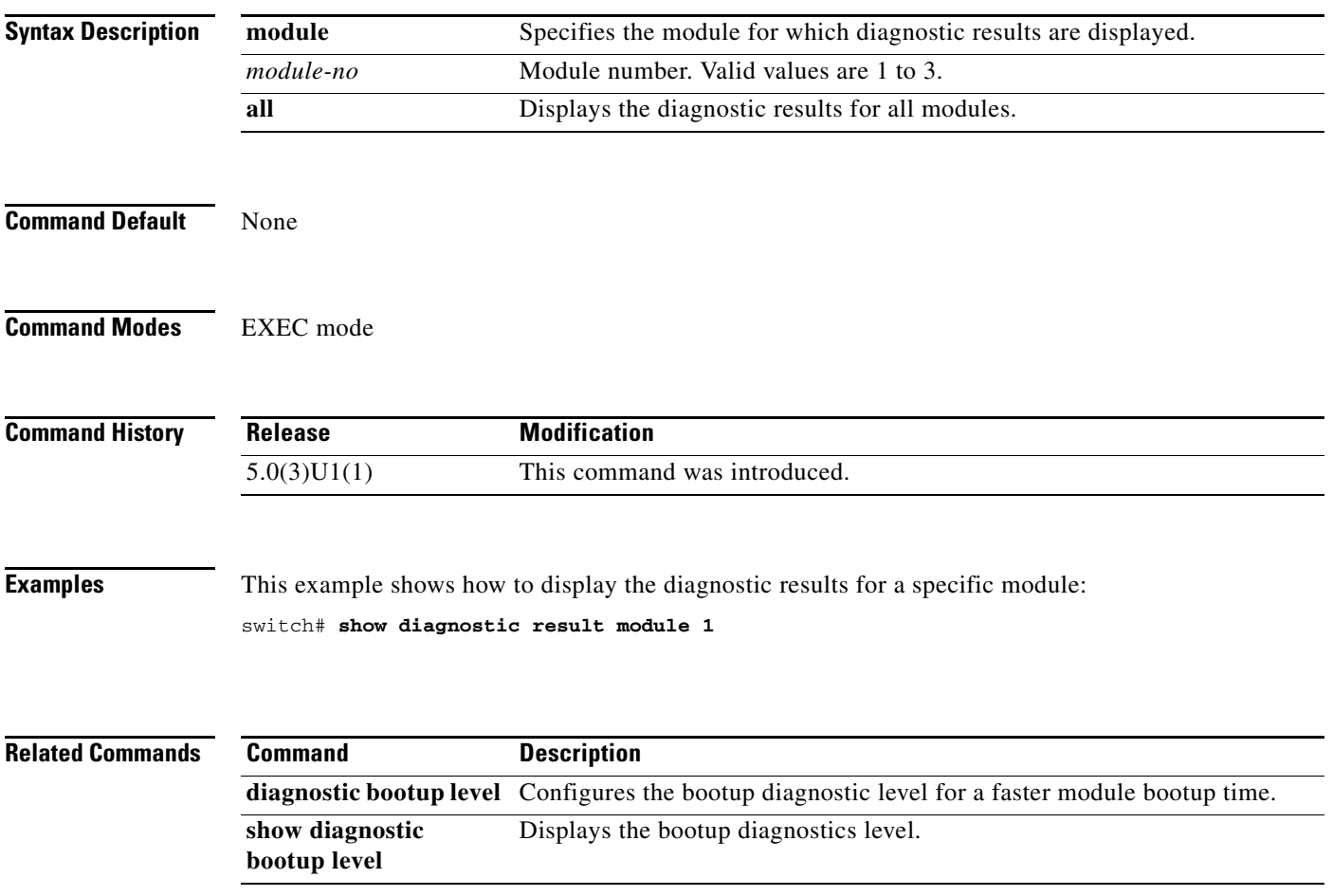

# **show event manager environment**

To display information about the configured environment variables, use the **show event manager environment** command.

**show event manager environment** {*variable-name |* **all**}

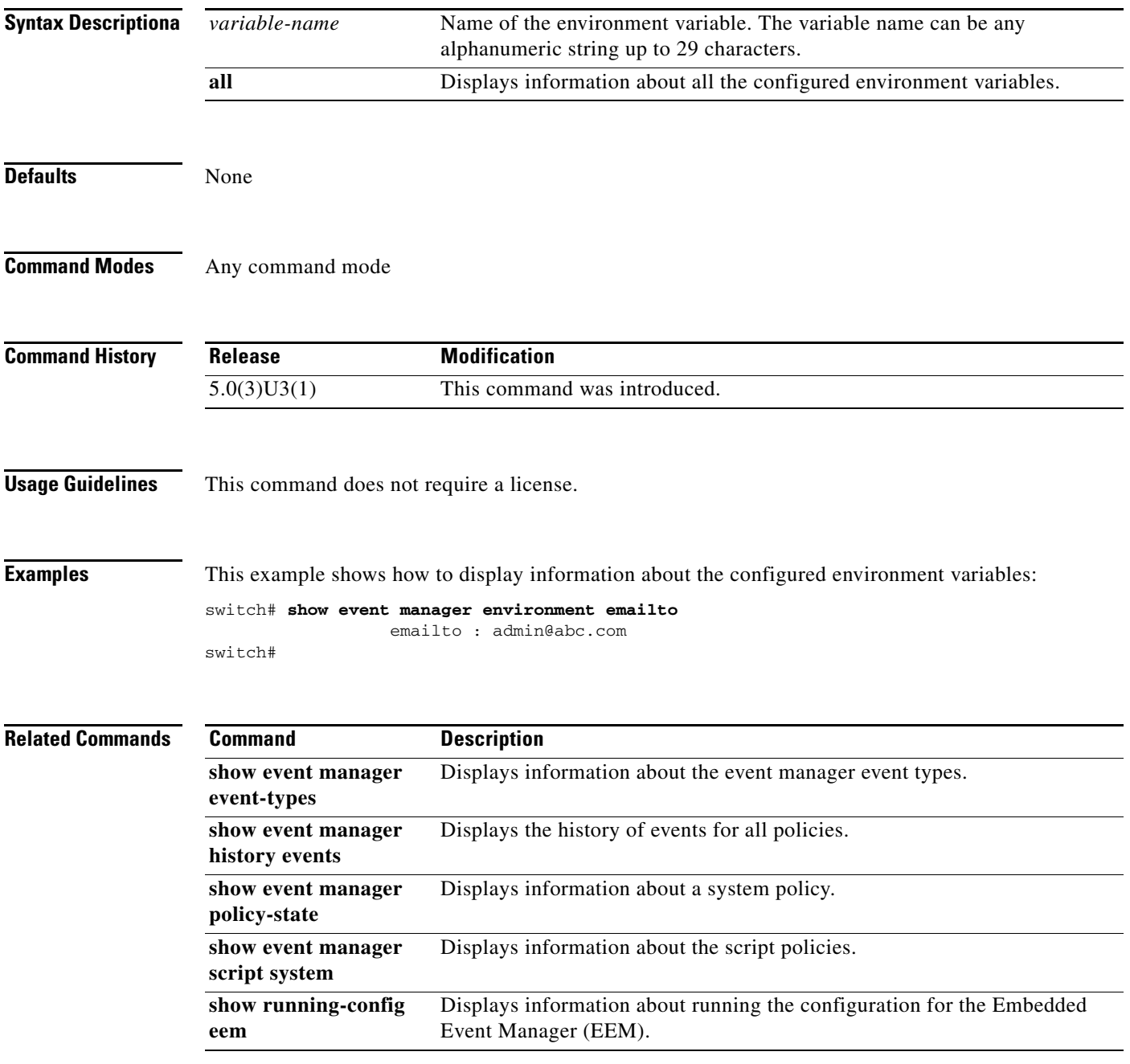

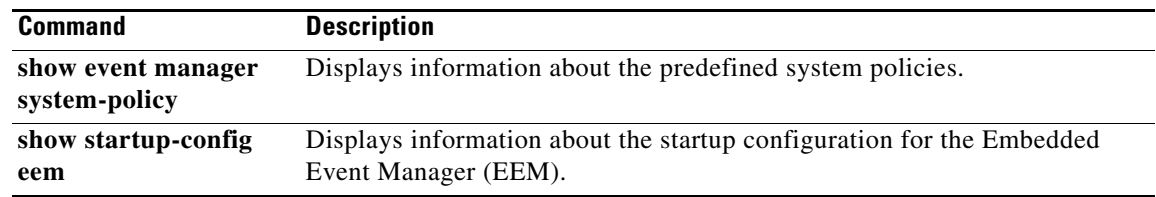

### **show event manager event-types**

To display information about the event manager event types, use the **show event manager event-types**  command.

**show event manager event-types** *variable-name* | **all** *|* **module** [*slot*]

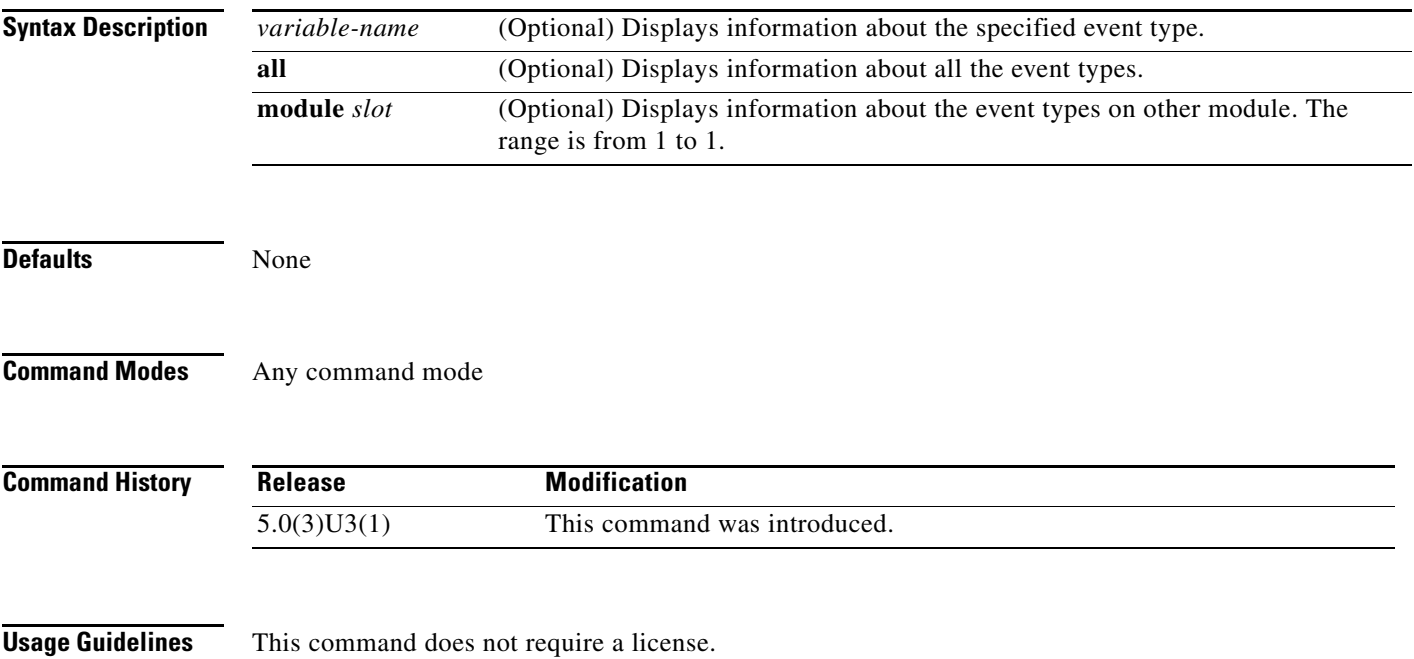

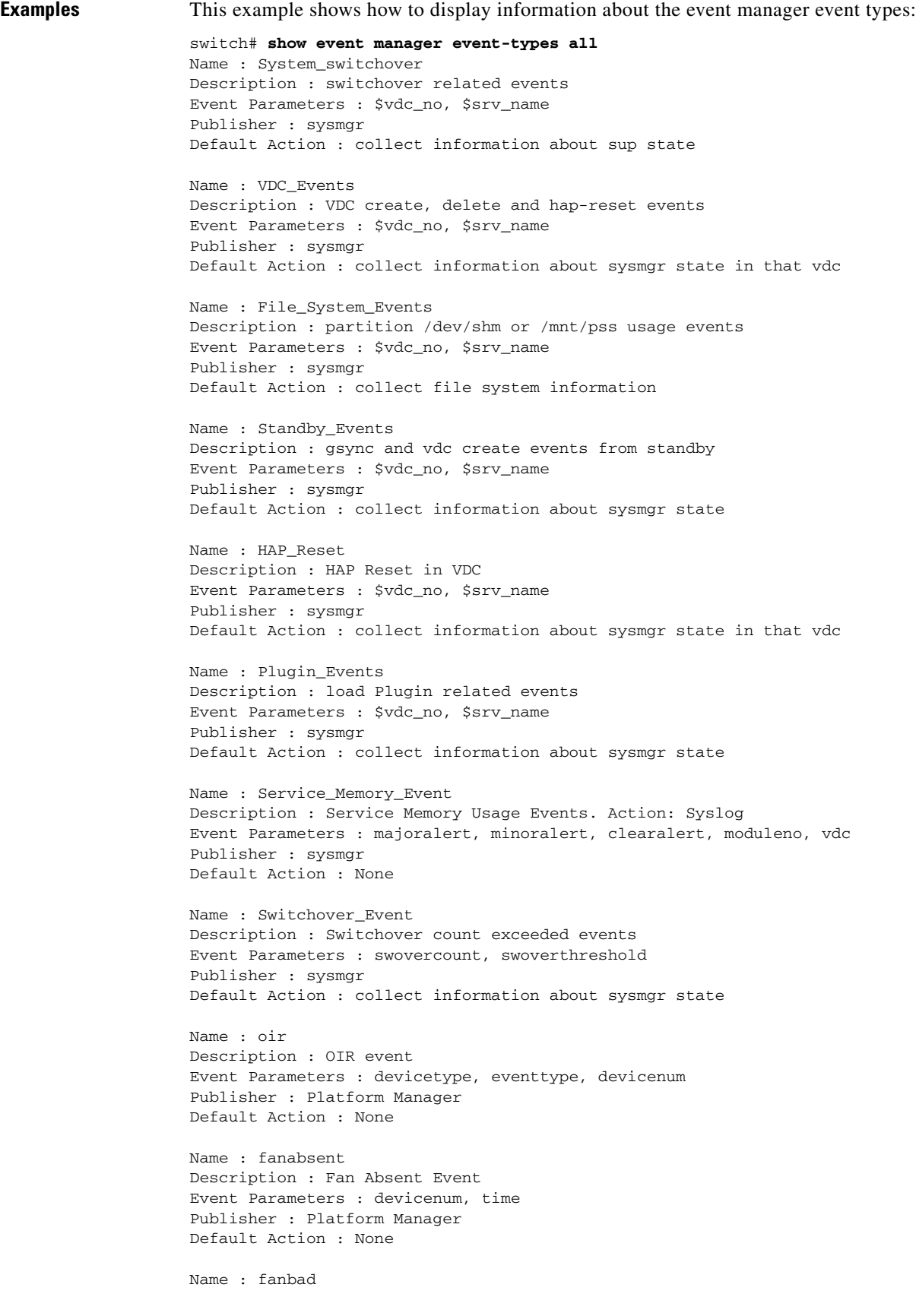

**Cisco Nexus 3000 Series NX-OS System Management Command Reference**

Description : Fan Bad Event Event Parameters : devicenum, time Publisher : Platform Manager Default Action : None

Name : memory Description : Memory Alerts --More- switch(config)#

#### **Related Commands**

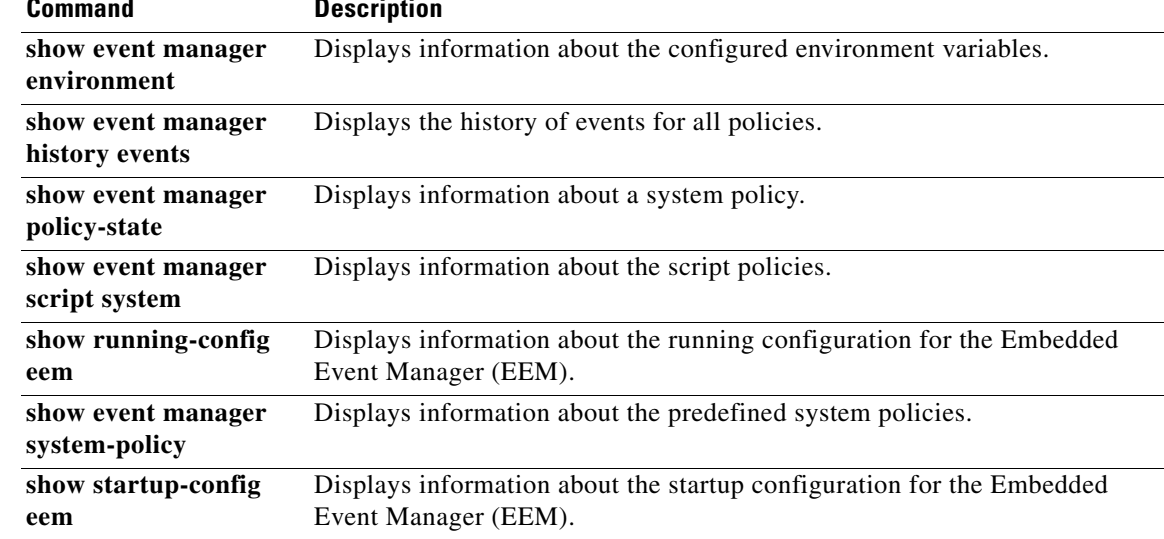

### **show event manager history events**

To display the history of events for all policies, use the **show event manager history** command.

**show event manager history events** {**detail** [**maximum** *num-events* | **severity** [**catastrophic** | **minor** | **moderate** | **severe**]}

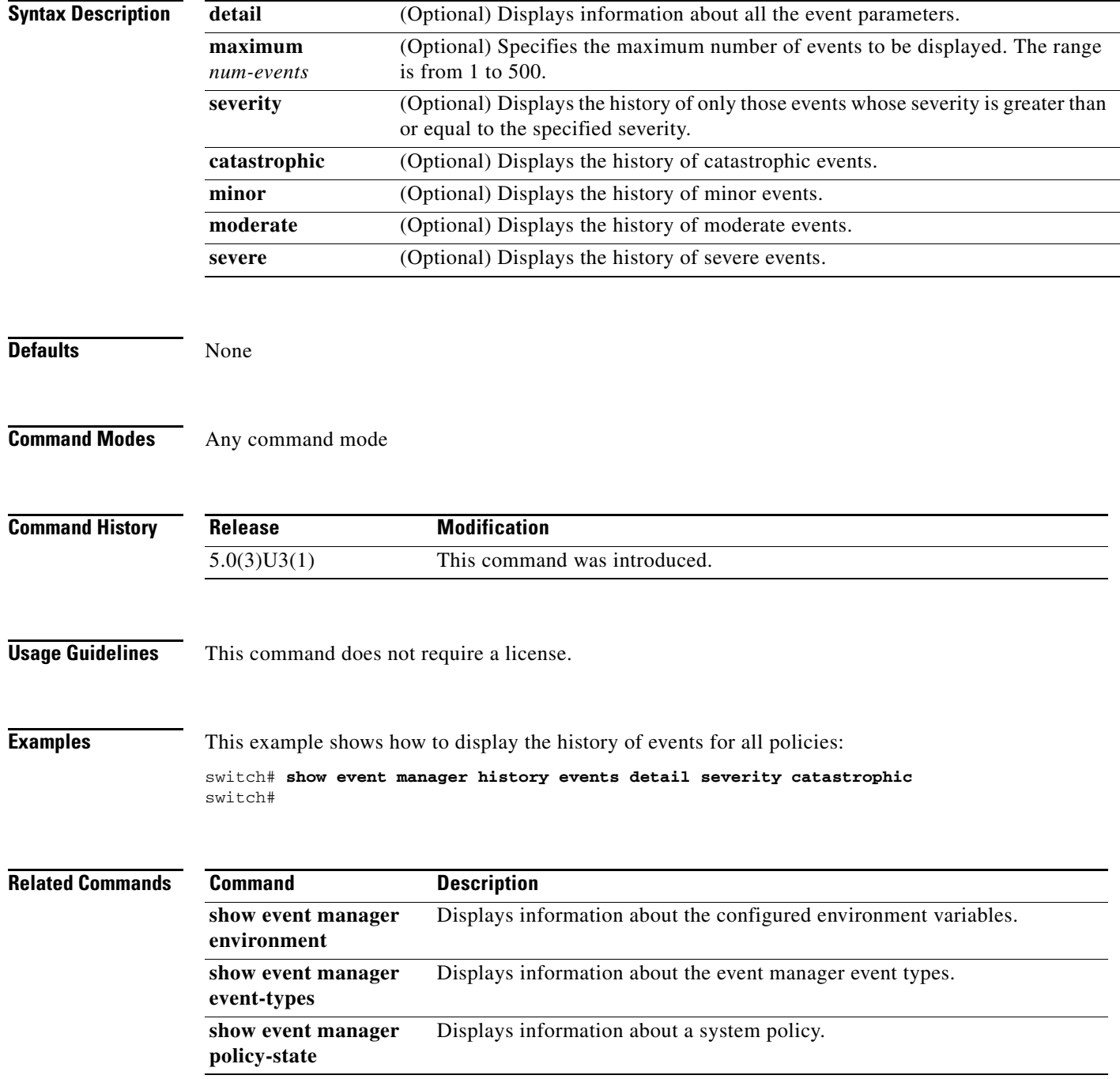

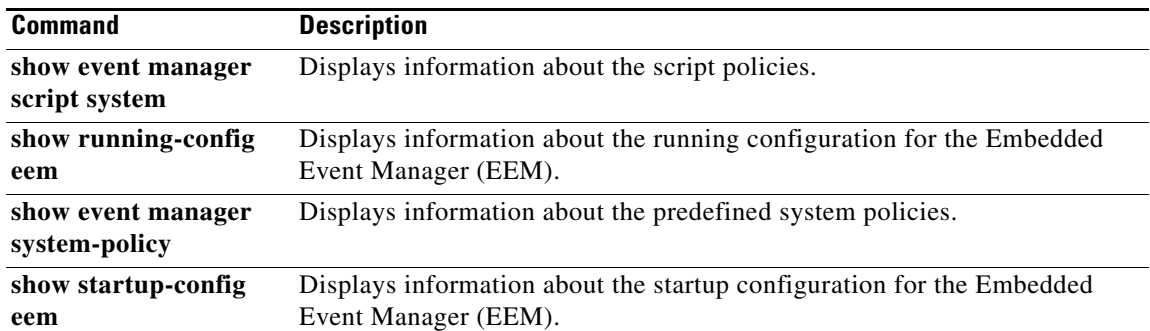

П

### **show event manager policy-state**

To display information about a system policy, use the **show event manager policy-state** command.

**show event manager policy-state** *system-policy-name*

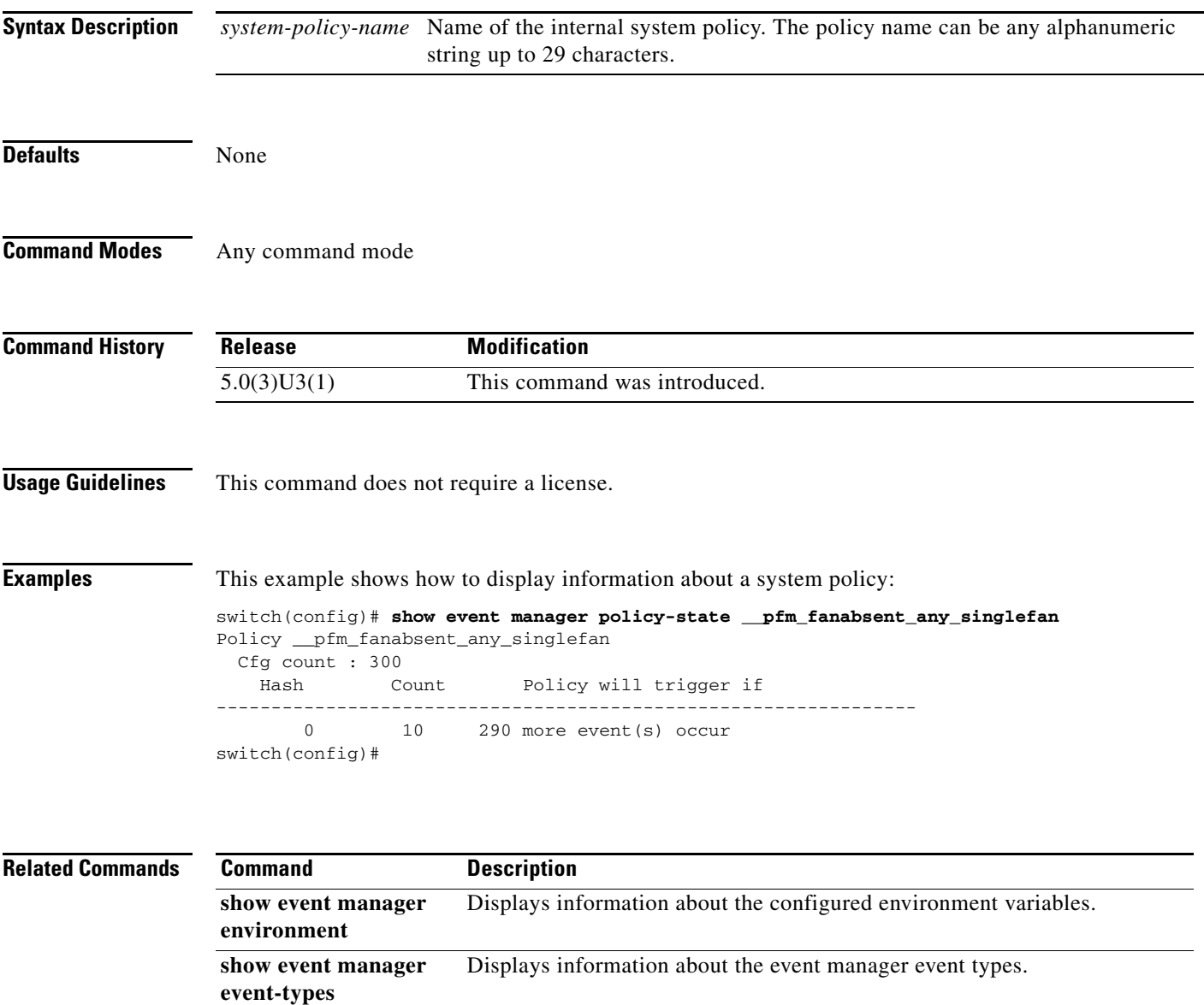

Displays the history of events for all policies.

Displays information about the script policies.

Event Manager (EEM).

Displays information about the running configuration for the Embedded

**show event manager history events**

**show event manager** 

**show running-config** 

**script system**

**eem**

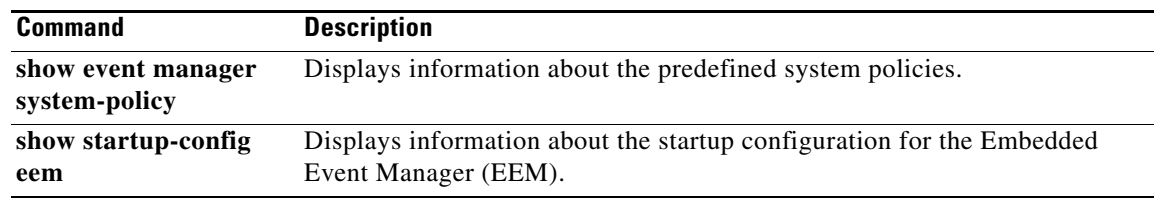

П

### **show event manager script system**

To display information about the script policies, use the **show event manager script system** command.

**show event manager script system** *policy-name |* **all**

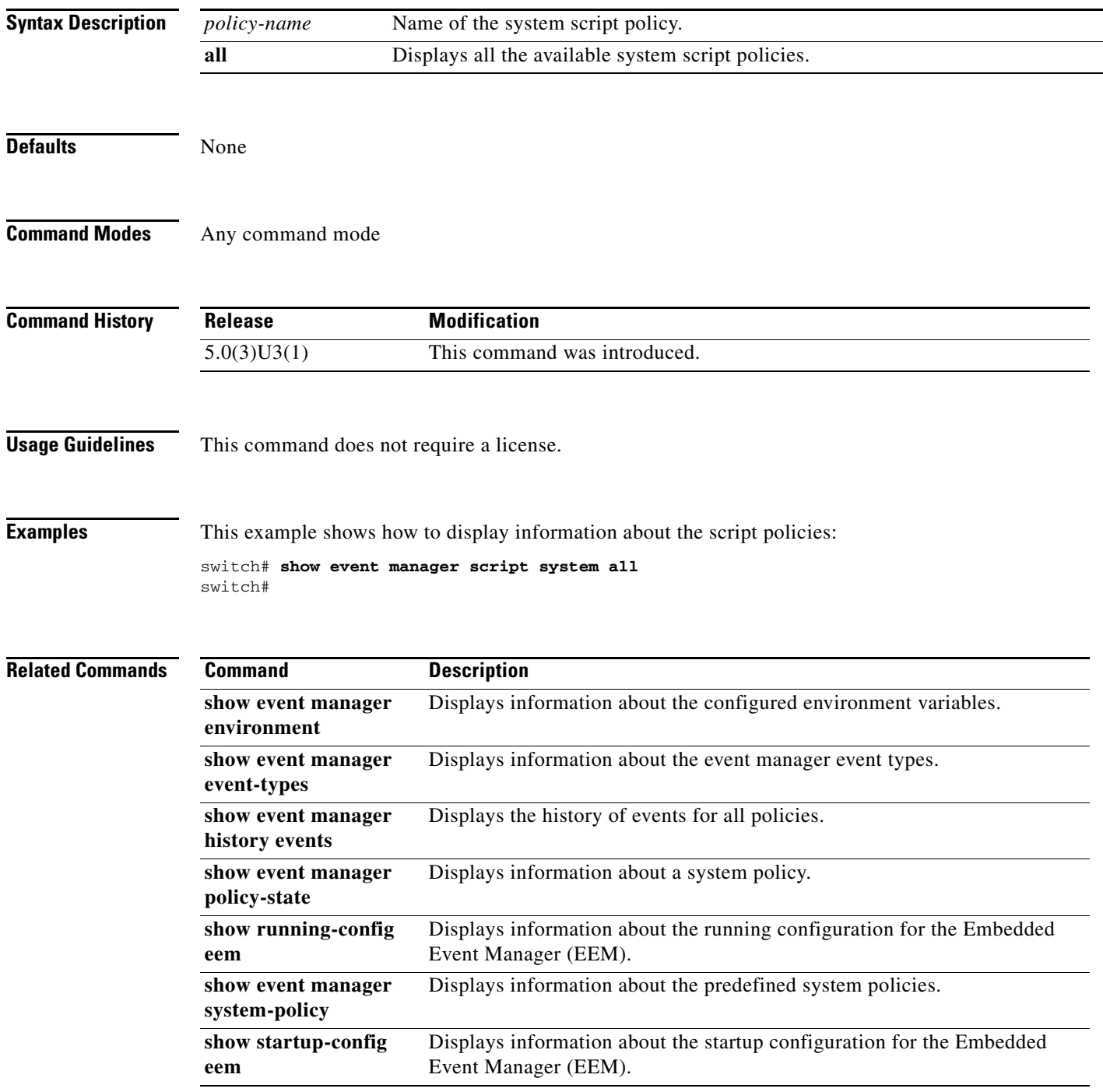

### **show event manager system-policy**

To display information about the predefined system policies, use the **show event manager system-policy** command.

**show event manager system-policy** *system-policy-name |* **all**

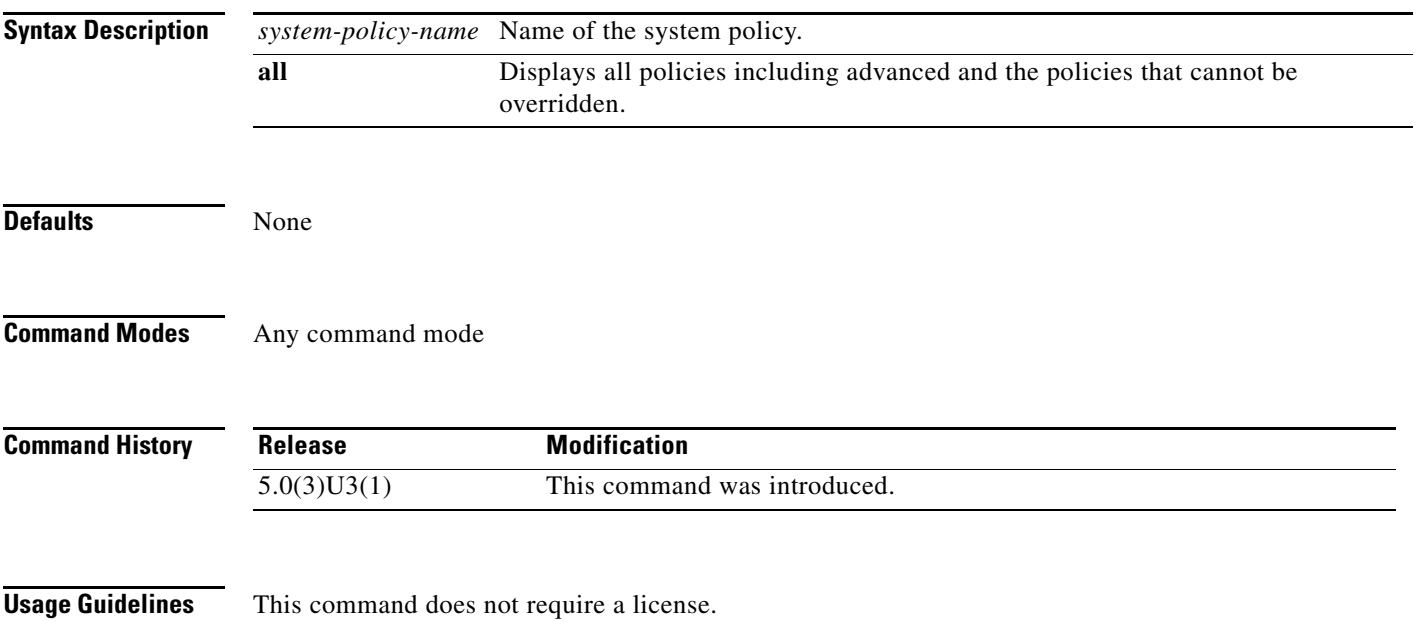

```
Examples This example shows how to display information about the predefined system policies:
                    switch# show event manager system-policy all
                    Name : __ethpm_debug_1
                         Description : Action: none
                         Overridable : Yes
                                Name : __ethpm_debug_2
                         Description : Action: none
                         Overridable : Yes
                                Name : __ethpm_debug_3
                         Description : Action: none
                         Overridable : Yes
                                Name : __ethpm_debug_4
                         Description : Action: none
                         Overridable : Yes
                               Name : _ethpm_link_flap
                         Description : More than 30 link flaps in 420 seconds interval. Action: Erro
                      Disable the port
                         Overridable : Yes
                               Name : _pfm_fanabsent_any_singlefan
                         Description : Syslog when fan is absent
                         Overridable : Yes
                                Name : __pfm_fanbad_any_singlefan
                         Description : Syslog when fan goes bad
                         Overridable : Yes
                               Name: pfm_mem
                         Description : Generate a syslog
                         Overridable : No
                                Name : __pfm_power_over_budget
                         Description : Syslog warning for insufficient power overbudget
                         Overridable : Yes
                                Name : __pfm_tempev_major
                         Description : TempSensor Major Threshold. Action: Shutdown
                         Overridable : Yes
                                Name : __pfm_tempev_minor
                         Description : TempSensor Minor Threshold. Action: Syslog.
                         Overridable : Yes
                                Name : __sysmgr_not_active_six_sec
                         Description : plugin load delay event. check sysmgr and plugin state
                         Overridable : No
                                Name : __sysmgr_policy_mem_alert
                         Description : service memory usage event
                         Overridable : Yes
                                Name : __sysmgr_service_hap_reset
                         Description : service hap reset event. check the services at fault and look
                    for the cores
                        Overridable : No
                    --More--
                    switch#
```
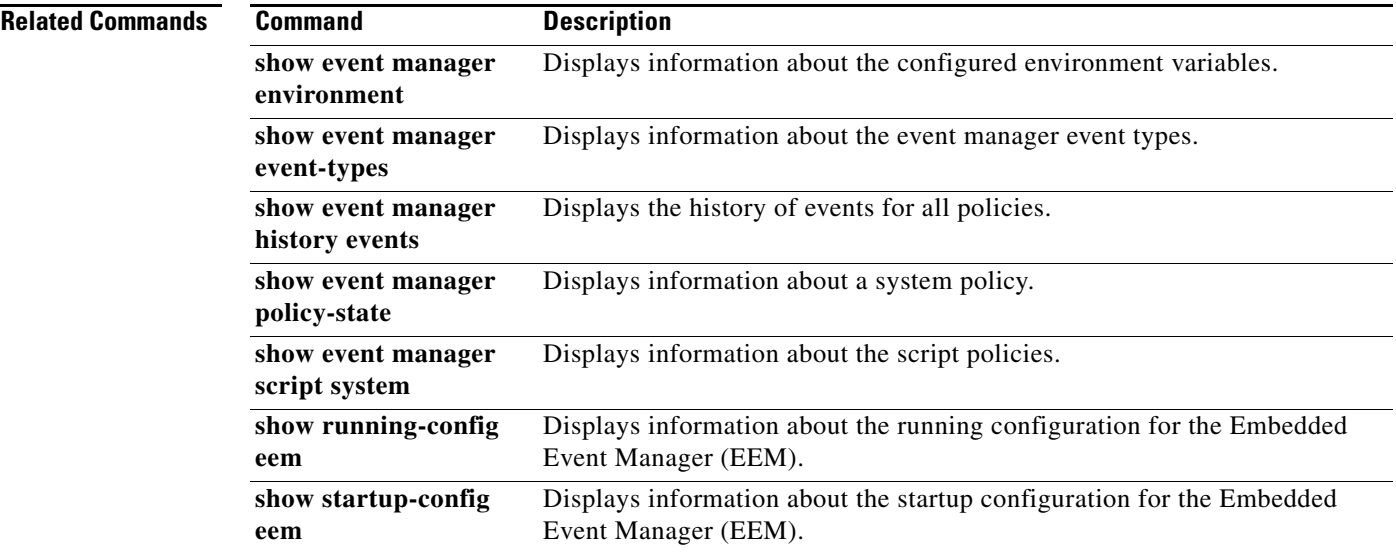

П

### **show forwarding mpls stats**

To display the MPLS statistics, use the **show forwarding mpls stats** command.

**show forwarding mpls stats**

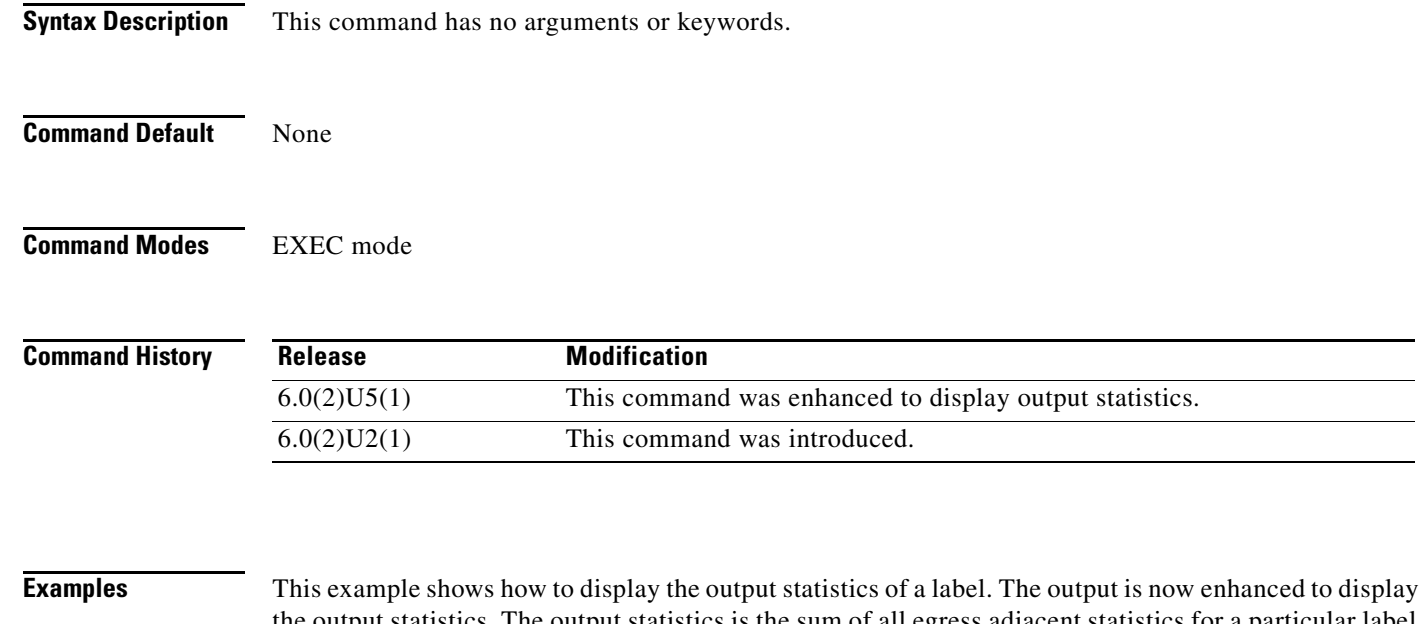

the output statistics. The output statistics is the sum of all egress adjacent statistics for a particular label.

```
switch# show forwarding mpls stats
Local |Prefix |FEC |Next-Hop |Interface |Out
Label |Table Id |(Prefix/Tunnel id) | | |Label
3001 |0x80000001 |2000:1:255:201::1/128 |2000:1111:2121:1111:1111:1111:1111:1 |Po21 |Pop 
Label
HH: 100028, Refcount: 1
Input Pkts : 4372931 Input Bytes :559735168
Output Pkts: 4372936 Output Bytes:542244064 
3002 |0x80000001 |2000:1:255:202::2/128 |2000:1111:2121:1111:1111:1111:1111:1 |Po21 |Pop 
Label
HH: 100026, Refcount: 1
Input Pkts : 4371209 Input Bytes :559514752
Output Pkts: 4371214 Output Bytes:542030536
3003 |0x80000001 |2000:1:255:203::3/128 |2000:1111:2121:1111:1111:1111:1111:1 |Po21 |Pop 
Label
HH: 100035, Refcount: 1
Input Pkts : 4372955 Input Bytes :559738240
Output Pkts: 4372959 Output Bytes:542246916
3000 |0x80000001 |2000:2000:2000:2000:2000:2000:2000:2000/128 
|2000:1111:2121:1111:1111:1111:1111:1 |Po21 |Pop Label
HH: 100030, Refcount: 1
Input Pkts : 4371190 Input Bytes :559512320
Output Pkts: 4371195 Output Bytes:542028180
```
# **show hardware forwarding memory health summary**

To display the summary of parity error counts encountered for ASIC memory tables, use the **show hardware forwarding memory health summary** command.

#### **show hardware forwarding memory health summary**

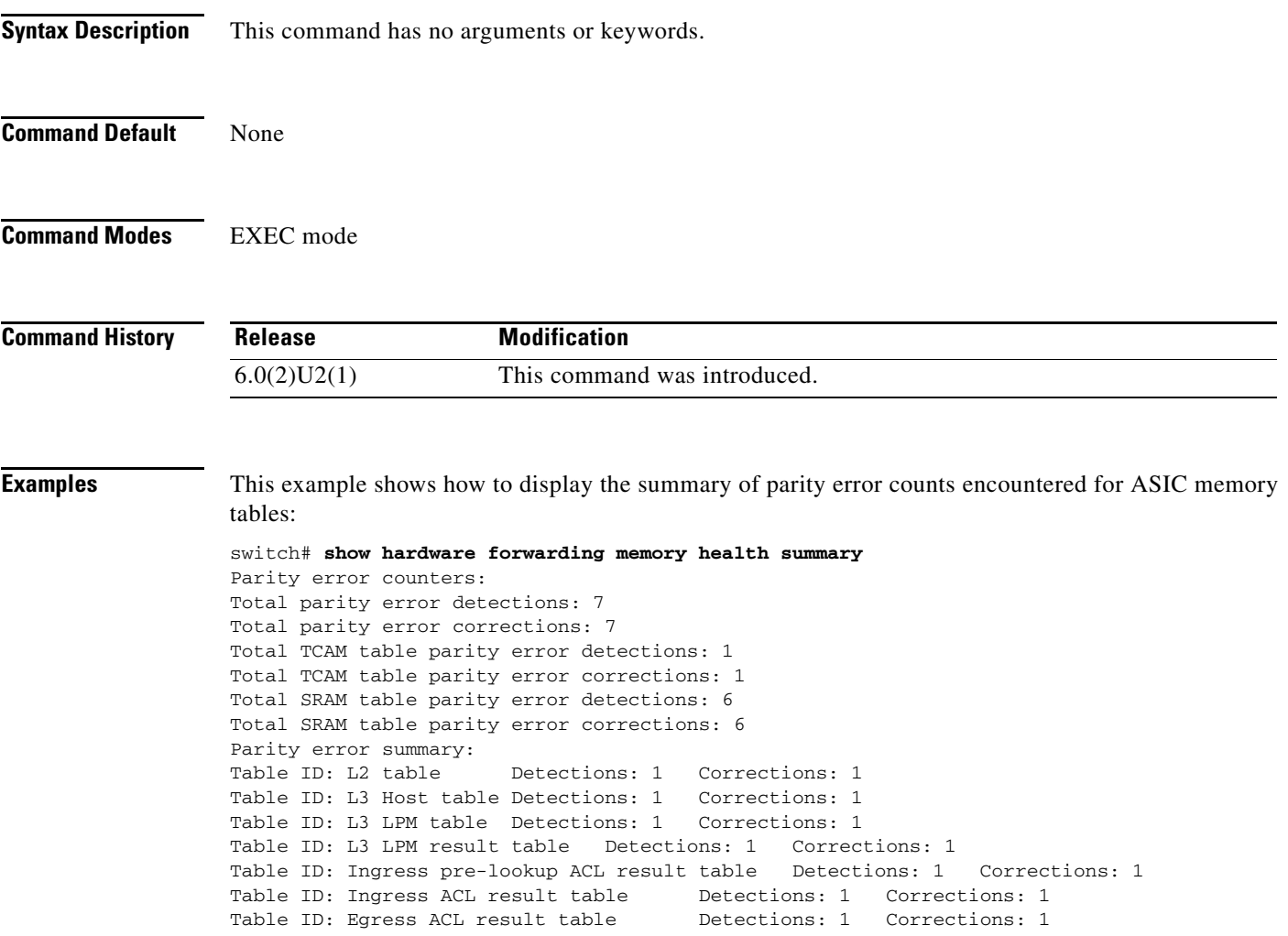

### **show hosts**

To display the Domain Name Server (DNS) name servers and domain names, use the **show hosts** command.

**show hosts**

- **Syntax Description** This command has no arguments or keywords.
- **Command Default** None
- **Command Modes** EXEC mode

**Command History Release Modification** 5.0(3)U1(1) This command was introduced.

#### **Examples** This example shows how to display the IP addresses of the DNS servers that are used to resolve hostnames:

switch# **show hosts**

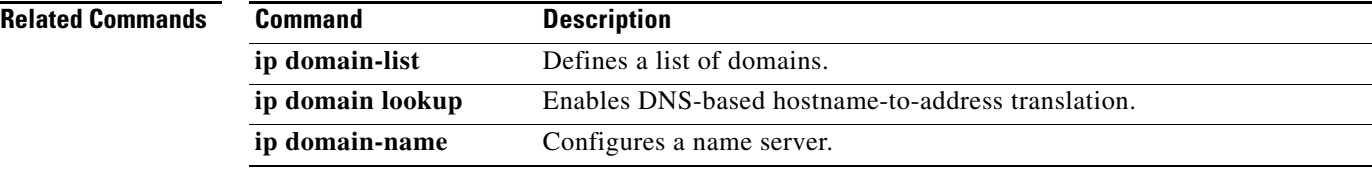

# **show logging console**

To display the console logging configuration, use the **show logging console** command.

**show logging console**

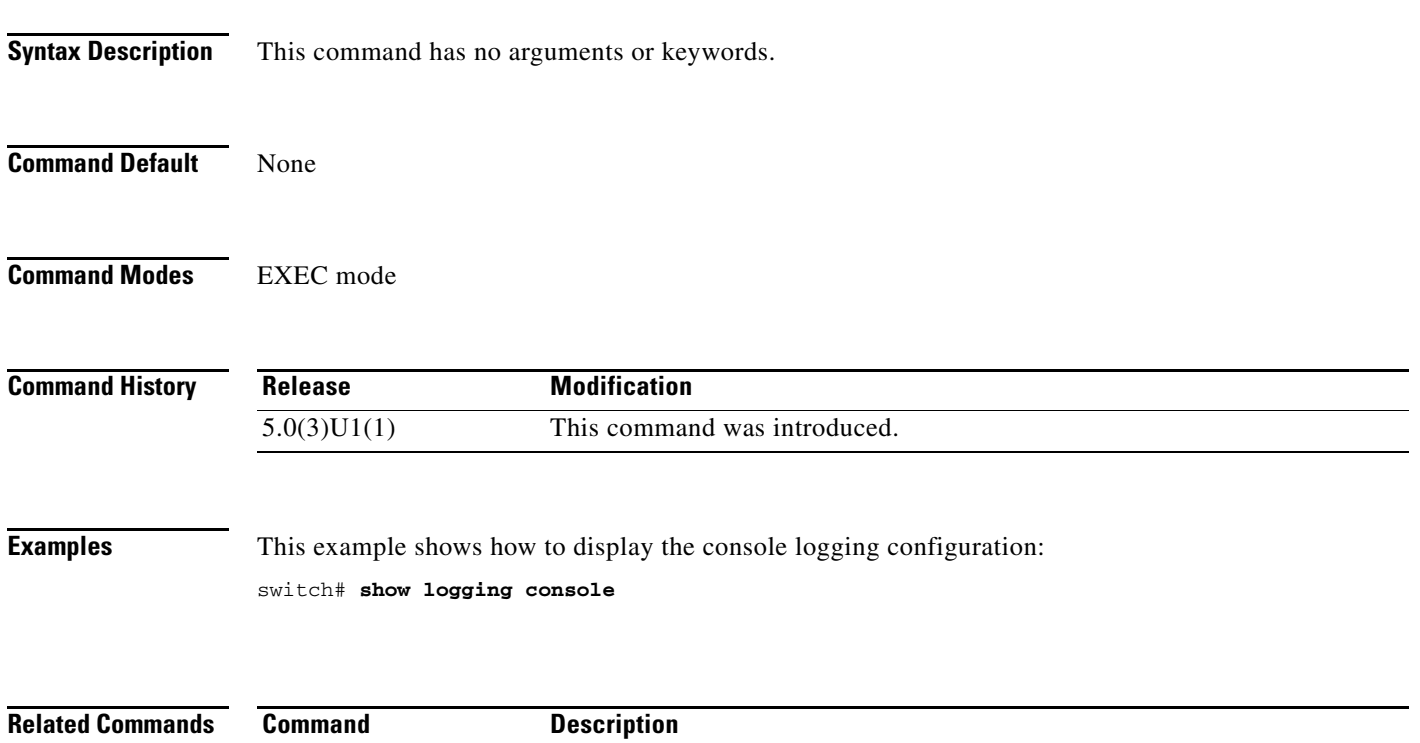

**logging console** Configures logging to the console.

# **show logging info**

To display the logging configuration, use the **show logging info** command.

**show logging info**

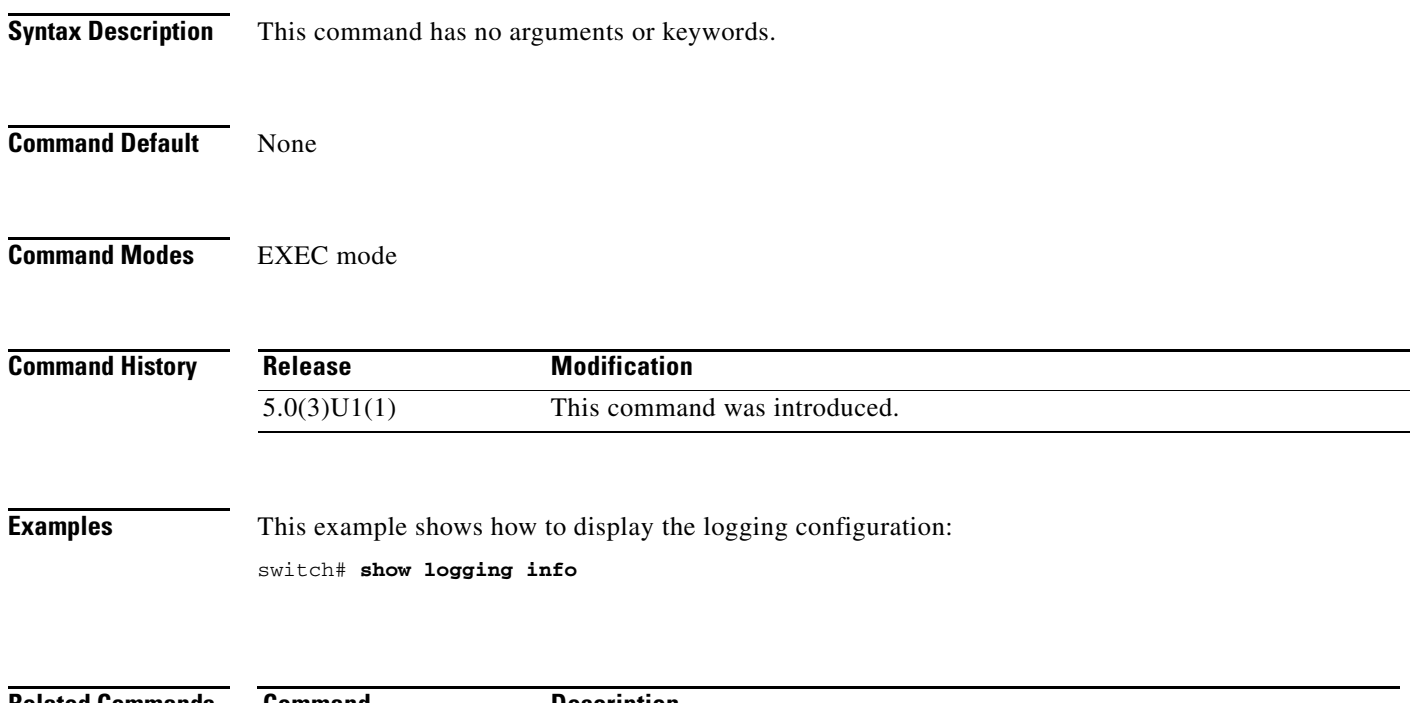

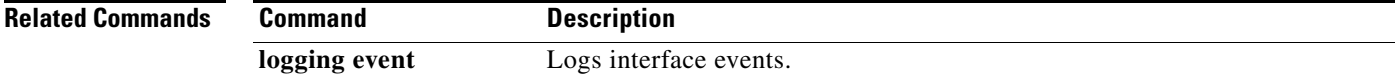

# **show logging last**

To display the last number of lines of the logfile, use the **show logging last** command.

**show logging last** *number*

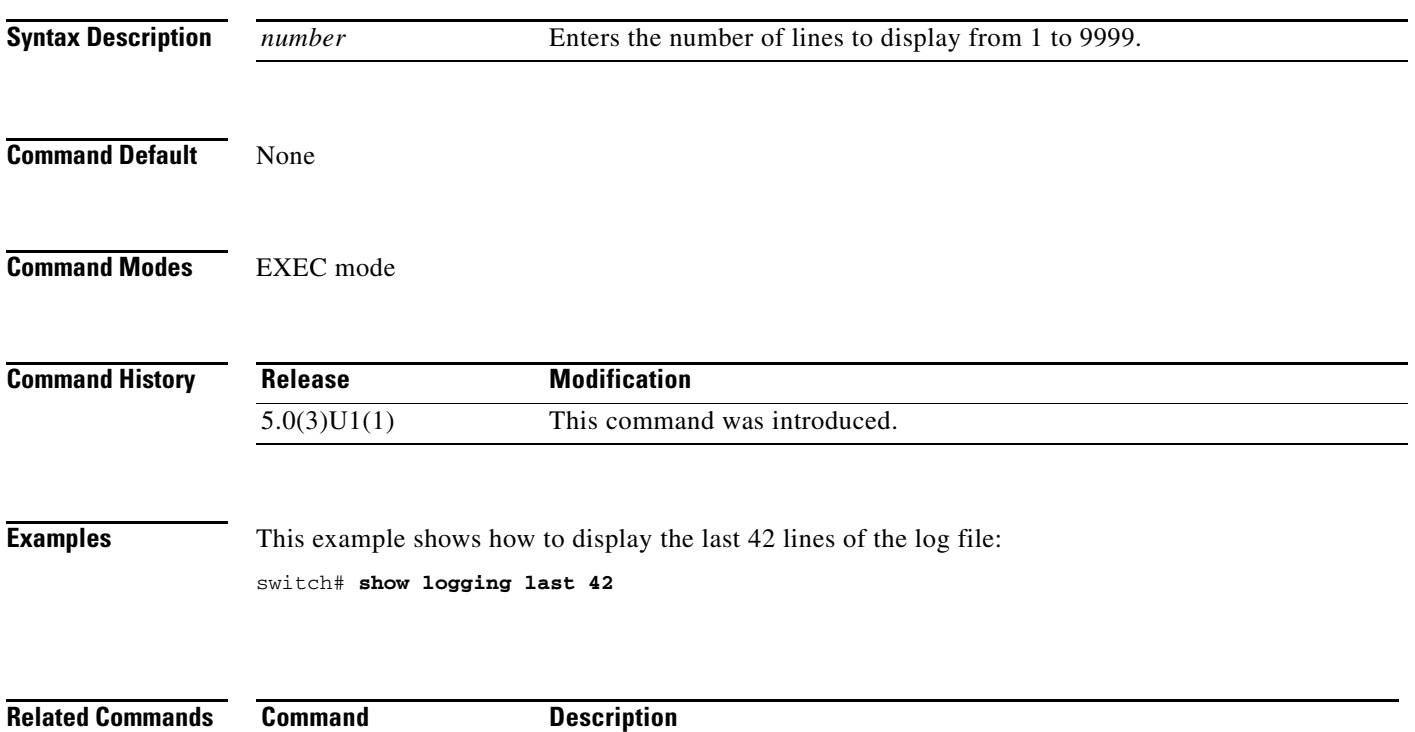

**logging logfile** Configures the name of the log file used to store system messages.

### **show logging level**

To display the facility logging severity level configuration, use the **show logging level** command.

**show logging level** [*facility*]

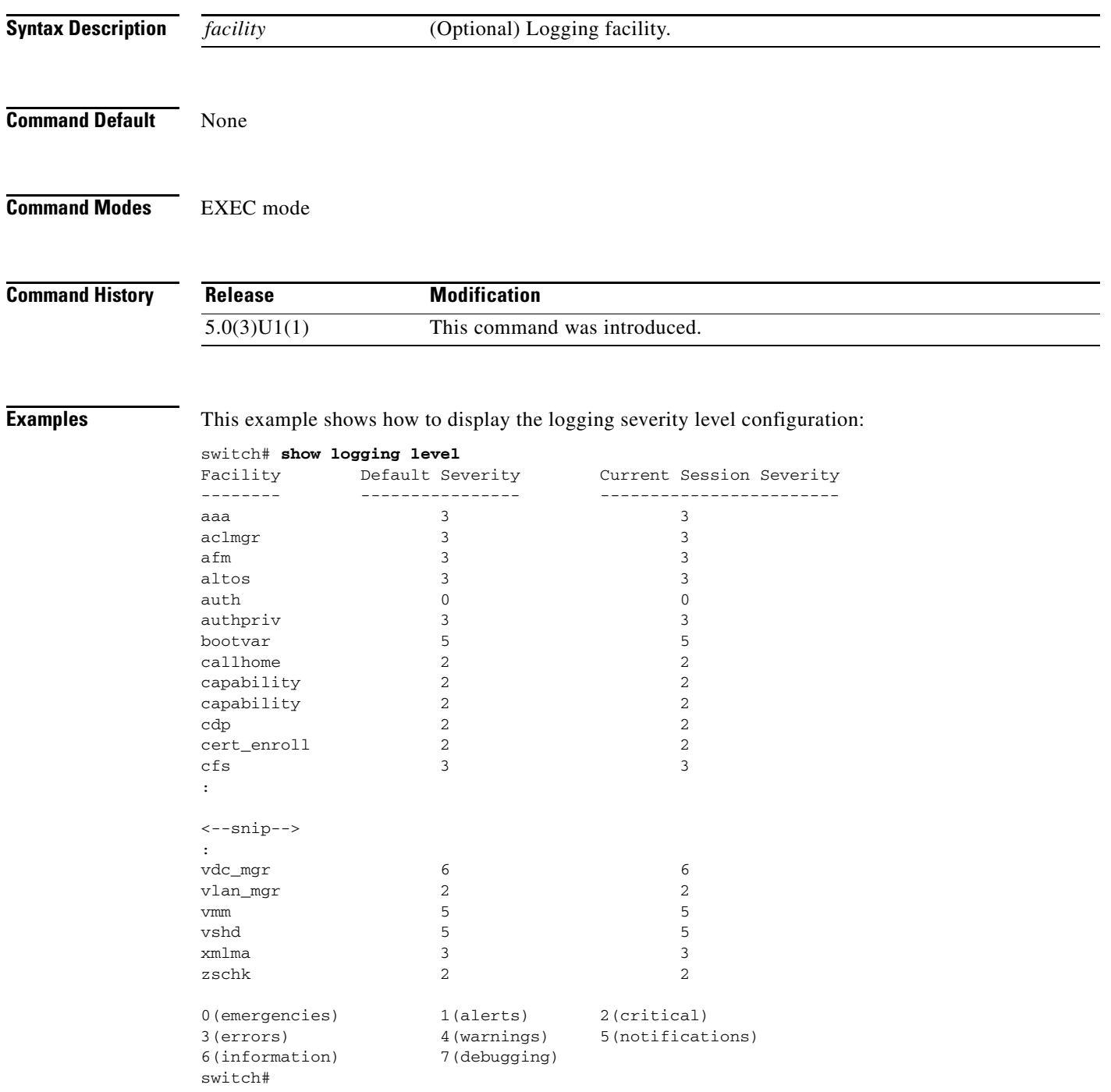

This example shows how to display the EtherChannel logging severity level configuration:

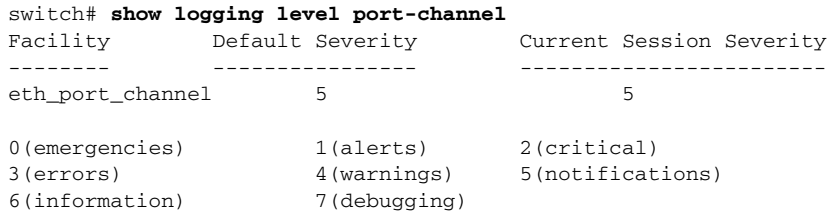

switch#

This example shows how to display the Address Resolution Protocol (ARP) logging severity level configuration:

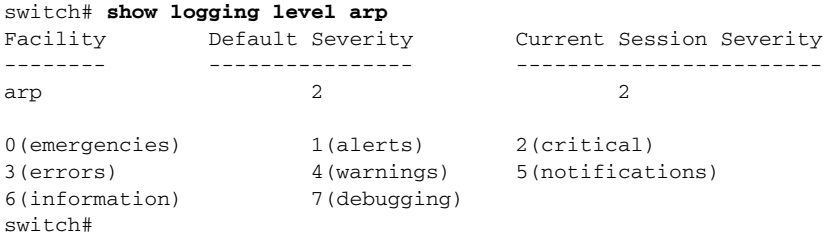

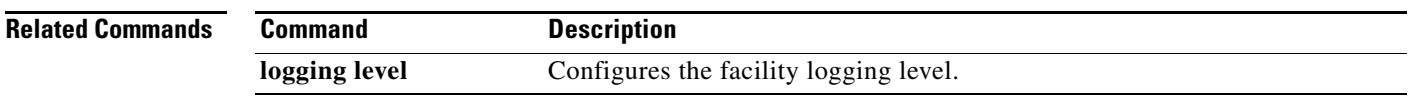

## **show logging logfile**

To display the messages in the log file that were timestamped within the span entered, use the **show logging logfile** command.

**show logging logfile** [**start-time** *yyyy mmm dd hh*:*mm*:*ss*] [**end-time** *yyyy mmm dd hh*:*mm*:*ss*]

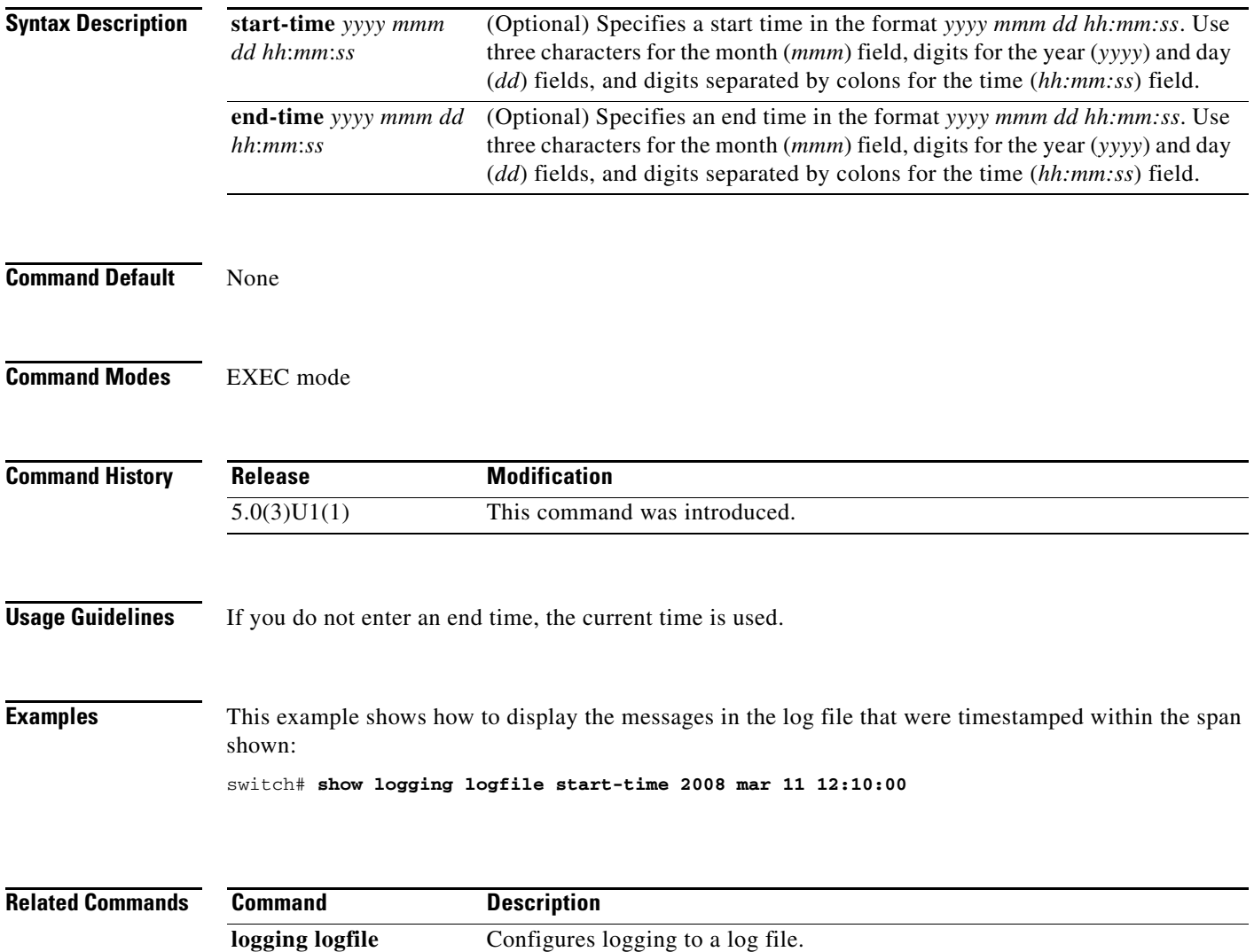
# **show logging module**

To display the module logging configuration, use the **show logging module** command.

**show logging module**

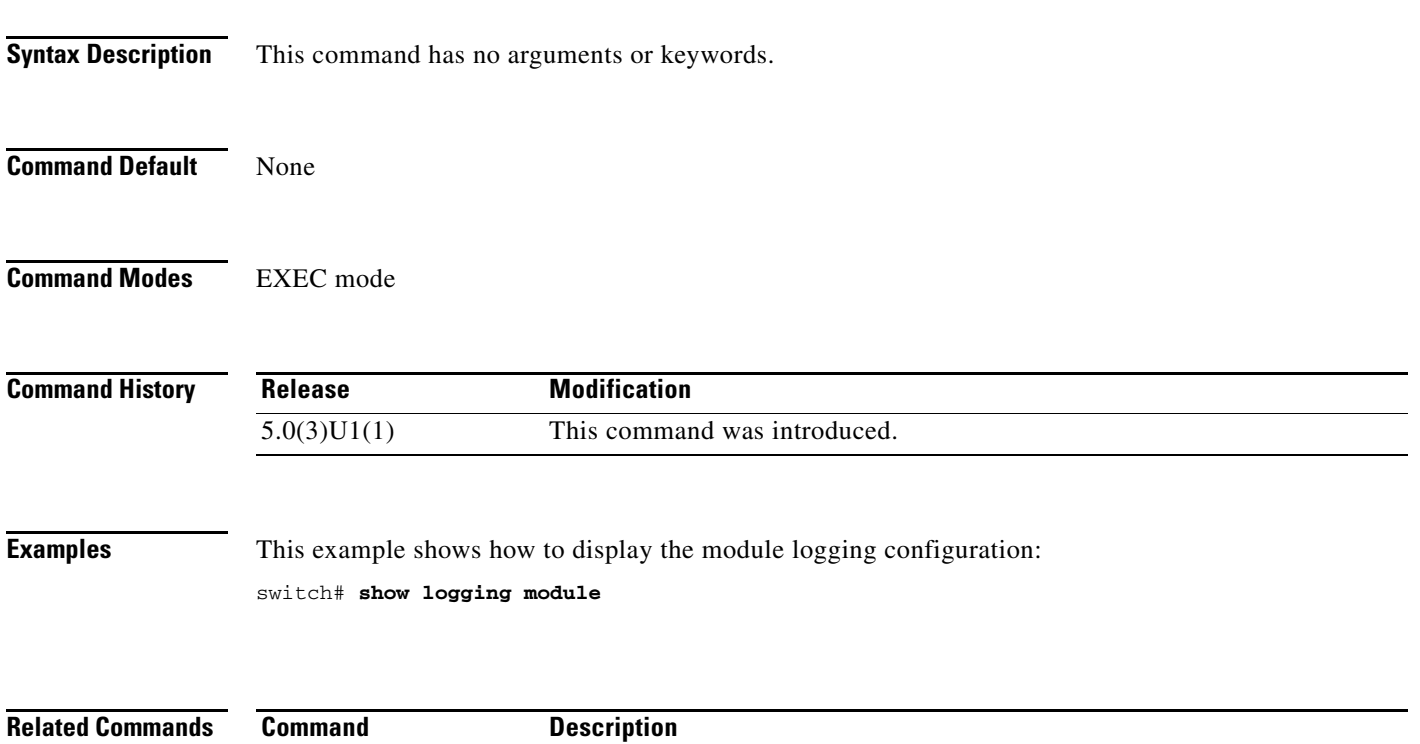

**logging module** Configures module logging.

# **show logging monitor**

To display the monitor logging configuration, use the **show logging monitor** command.

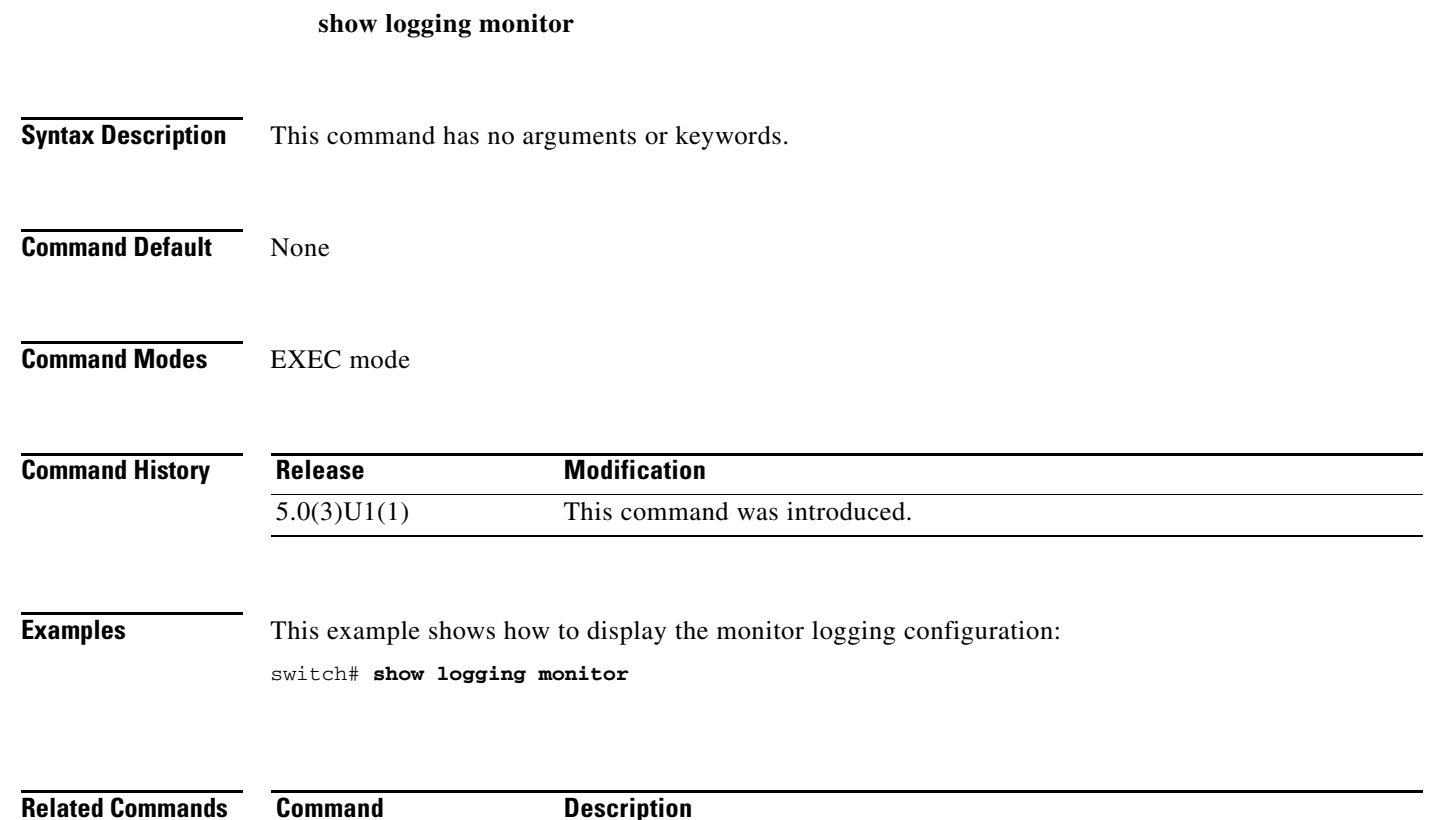

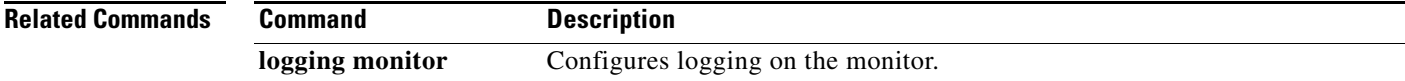

# **show logging nvram**

To display the messages in the nonvolatile random access memory (NVRAM) log, use the **show logging nvram** command.

**show logging nvram** [**last** *number-lines*]

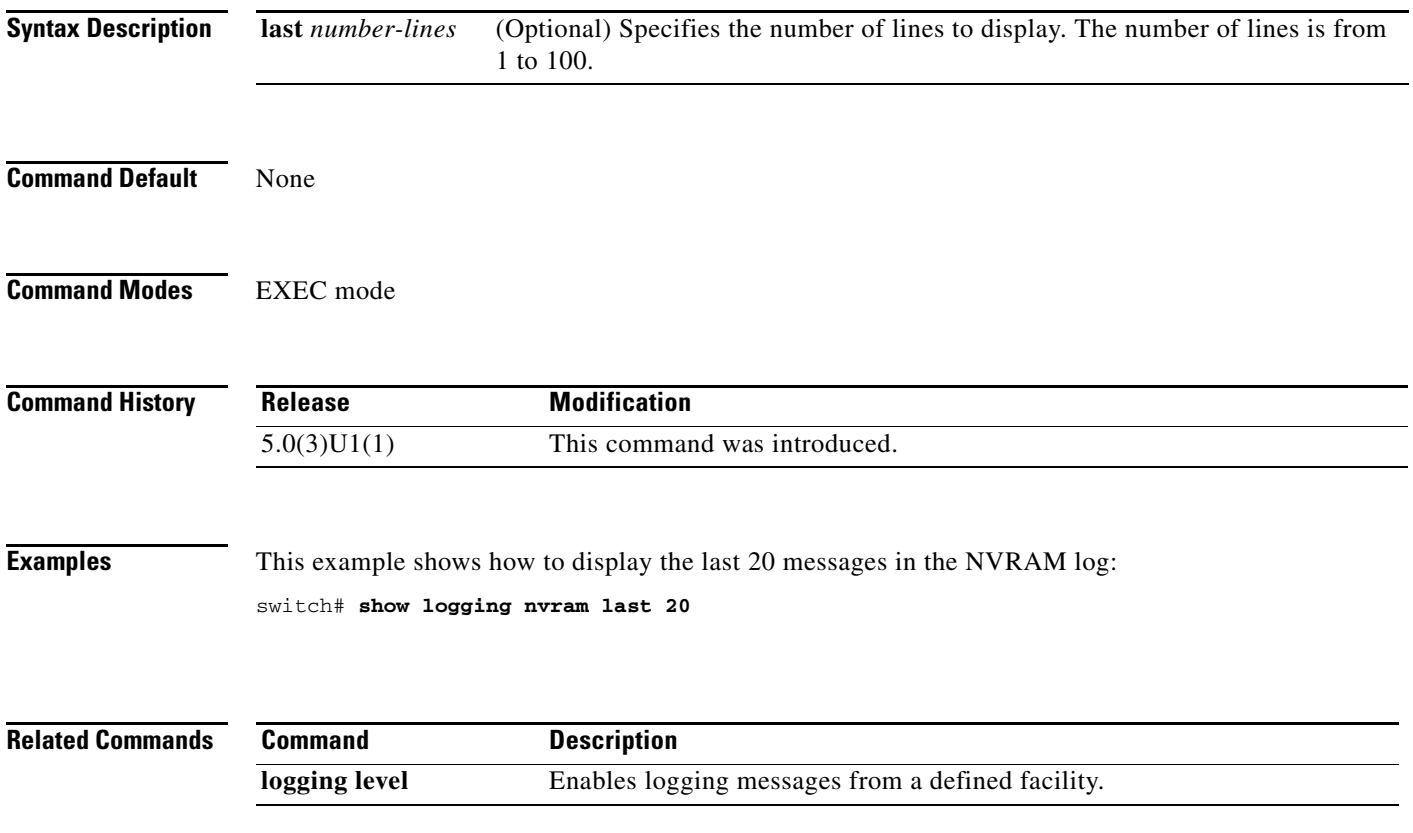

# **show logging onboard**

To display the onboard logging information based on the error type, use the **show logging onboard** command.

**show logging onboard** {**bcm\_used** | **boot-uptime** | **device-version** | **endtime** | **environmental-history** | **exception-log** | **kernel-trace** | **obfl-history** | **obfl-logs** | **stack-trace** | **starttime** | **status** | **trident**} [> *file* | | *type*]

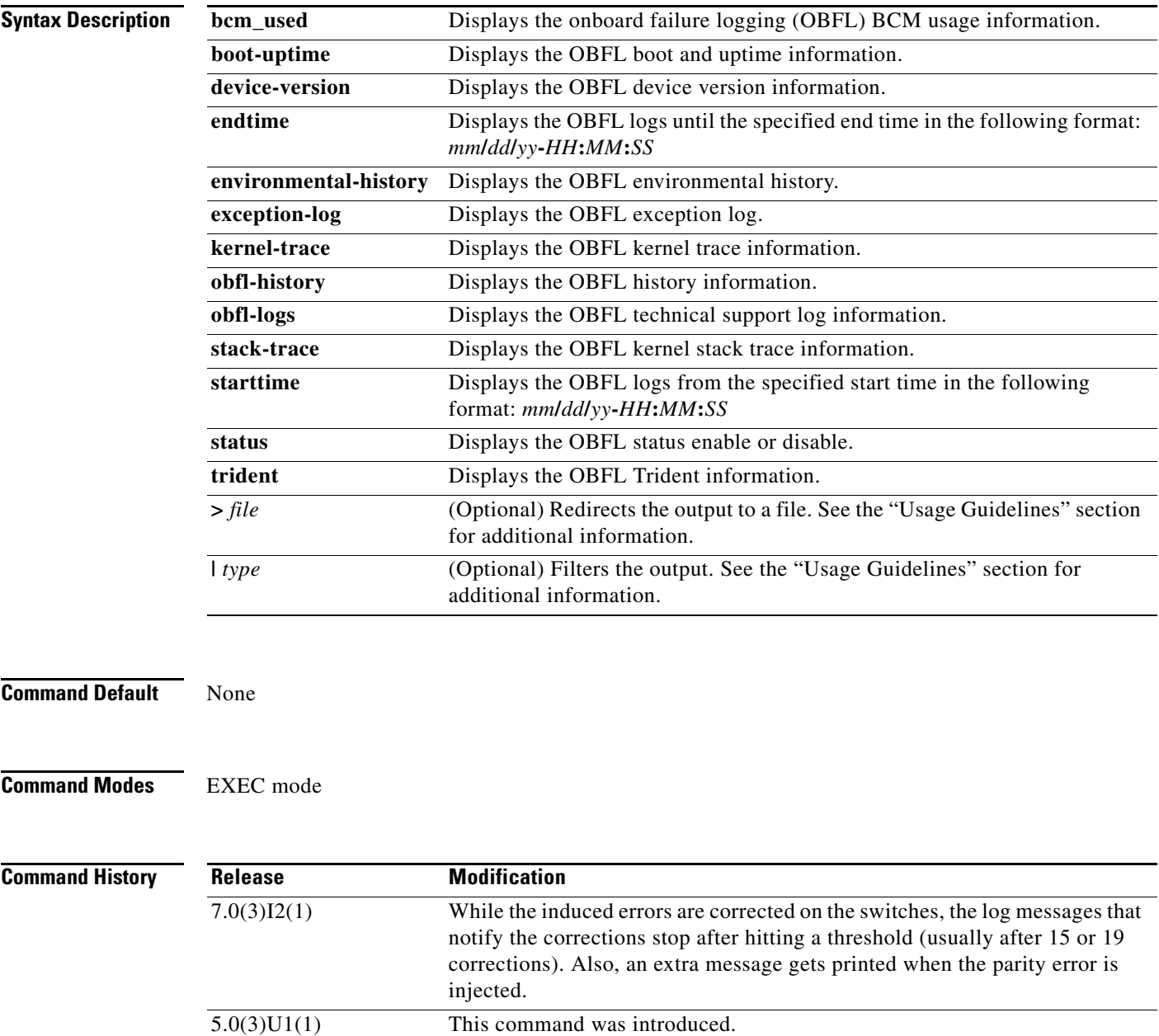

**Usage Guidelines** The date and time arguments for the **starttime** and **endtime** keywords are entered as the date month/day/year (*mm***/***dd***/***yy*), followed by a hyphen, and the time in 24-hour format in hours:minutes:seconds (*HH:MM:SS*). For example:

- **• starttime** 03/17/08-15:01:57
- **• endtime** 03/18/08-15:04:57

The valid values for *file* are as follows:

- **• bootflash:**
- **• ftp:**
- **• scp:**
- **• sftp:**
- **• tftp:**
- **• volatile:**

The valid values for *type* are as follows:

- **• begin** [**-i**] [**-x**] [*word*]—Begins with the line that matches the text.
	- **– -i**—Ignores the case difference when comparing the strings.
	- **– -x**—Prints only the lines where the match is a whole line.
	- **–** *word*—Specifies for the expression.
- **• count** [**>** *file* | **|** *type*]—Counts number of lines.
- **• egrep** | **grep** *print-match*—Egrep or Grep. Egrep searches for lines of text that match more sophisticated regular expression syntax than grep. Grep searches for lines of text that match one or many regular expressions, and outputs only the matching lines.
	- **– -A** *num*—Prints the specifies number of lines of context after every matching line. Range: 1 to 999.
	- **– -B** *num*—Prints the specifies number of lines of context before every matching line. Range: 1 to 999.
	- **– -c**—Prints a total count of matching lines only.
	- **– -i**—Ignores the case difference when comparing the strings.
	- **– -n**—Prints each match preceded by its line number.
	- **– -v**—Prints only the lines that contain no matches for the *word* argument.
	- **– -w**—Prints only lines where the match is a complete word.
	- **– -x**—Prints only the lines where the match is a whole line.
	- **–** *word*—Specifies for the expression.
- **• exclude** [**-i**] [**-x**] [*word*]—Excludes the lines that match.
	- **– -i**—Ignores the case difference when comparing the strings.
	- **– -x**—Prints only the lines where the match is a whole line.
	- **–** *word*—Specifies for the expression.
- **• head** [**-n** *num*]—Stream Editor. The optional **-n** *num* keyword and argument allow you to specify the number of lines to print. Range: 0 to 2147483647.
- **• include** [**-i**] [**-x**] [*word*]—Include the lines that match.

- **– -i**—Ignores the case difference when comparing the strings.
- **– -x**—Prints only the lines where the match is a whole line.
- **–** *word*—Specifies for the expression.
- **last** [ $num$ ]—Displays the last lines to print. The optional *num* specifies the number of lines to print. Range: 0 to 9999.
- **• less [-E** | **-d**]—Quits at the end of the file.
	- **– -E**—(Optional) Quits at the end of the file.
	- **– -d**—(Optional) Specifies a dumb terminal.
- **• no-more**—Turns off pagination for command output.
- **• sed** *command*—Stream Editor
- **• wc**—Counts words, lines, and characters.
	- **– -c**—(Optional) Specifies the output character count.
	- **– -l**—(Optional) Specifies the output line count.
	- **– -w**—(Optional) Specifies the output word count.
	- **– >**—Redirects it to a file.
	- **– |**—Pipes command output to filter.

Use this command to view OBFL data from the system hardware. The OBFL feature is enabled by default and records operating temperatures, hardware uptime, interrupts, and other important events and messages that can assist with diagnosing problems with hardware cards or modules installed in a Cisco router or switch. Data is logged to files stored in nonvolatile memory. When the onboard hardware is started up, a first record is made for each area monitored and becomes a base value for subsequent records.

The OBFL feature provides a circular updating scheme for collecting continuous records and archiving older (historical) records, ensuring accurate data about the system. Data is recorded in one of two formats: continuous information that displays a snapshot of measurements and samples in a continuous file, and summary information that provides details about the data being collected. The message "No historical data to display" is seen when historical data is not available.

Starting with Release  $7.0(3)I2(1)$ , while the induced errors are corrected on the switches, the log messages that notify the corrections stop after hitting a threshold (usually after 15 or 19 corrections). Also, an extra message gets printed when the parity error is injected.

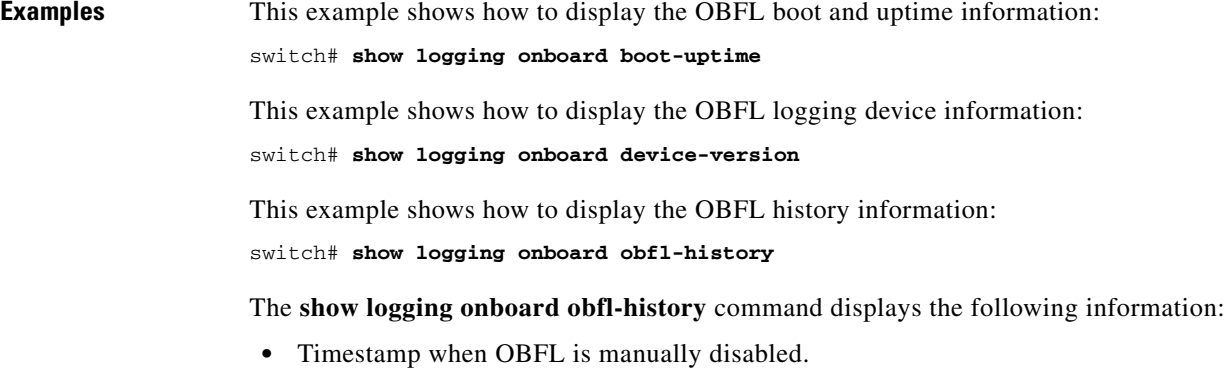

**•** Timestamp when OBFL is manually enabled.

**•** Timestamp when OBFL data is manually cleared.

This example shows how to display the OBFL kernel stack trace information: switch# **show logging onboard stack-trace**

The **show logging onboard stack-trace** command displays the following information:

- **•** Time in seconds
- **•** Time in microseconds
- **•** Error description string
- **•** Current process name and identification
- **•** Kernel jiffies
- **•** Stack trace

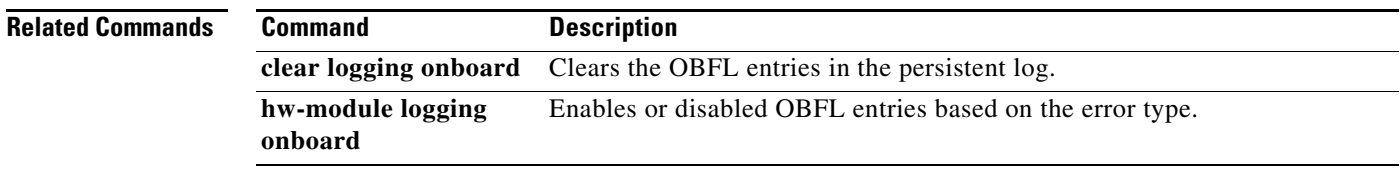

# **show logging pending**

To display the pending changes to the syslog server configuration, use the **show logging pending** command.

#### **show logging pending**

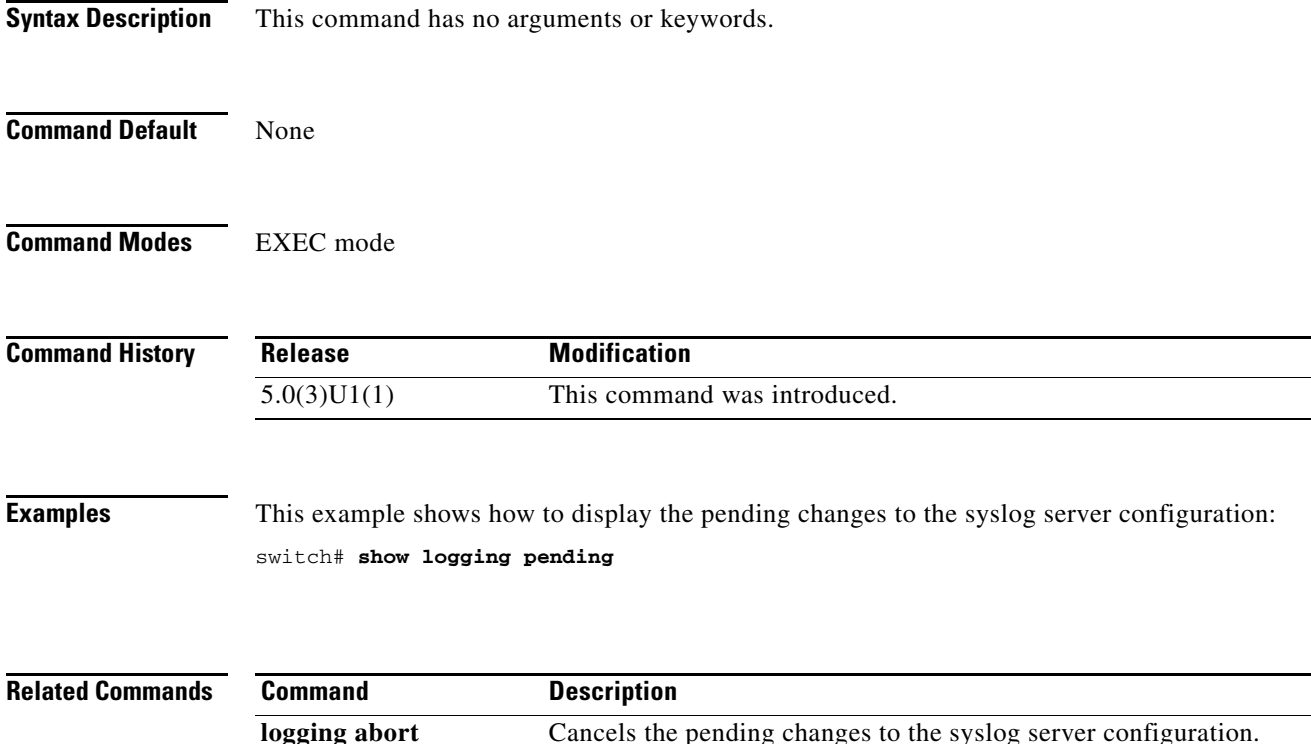

# **show logging pending-diff**

To display the differences from the current syslog server configuration to the pending changes of the syslog server configuration, use the **show logging pending-diff** command.

#### **show logging pending-diff**

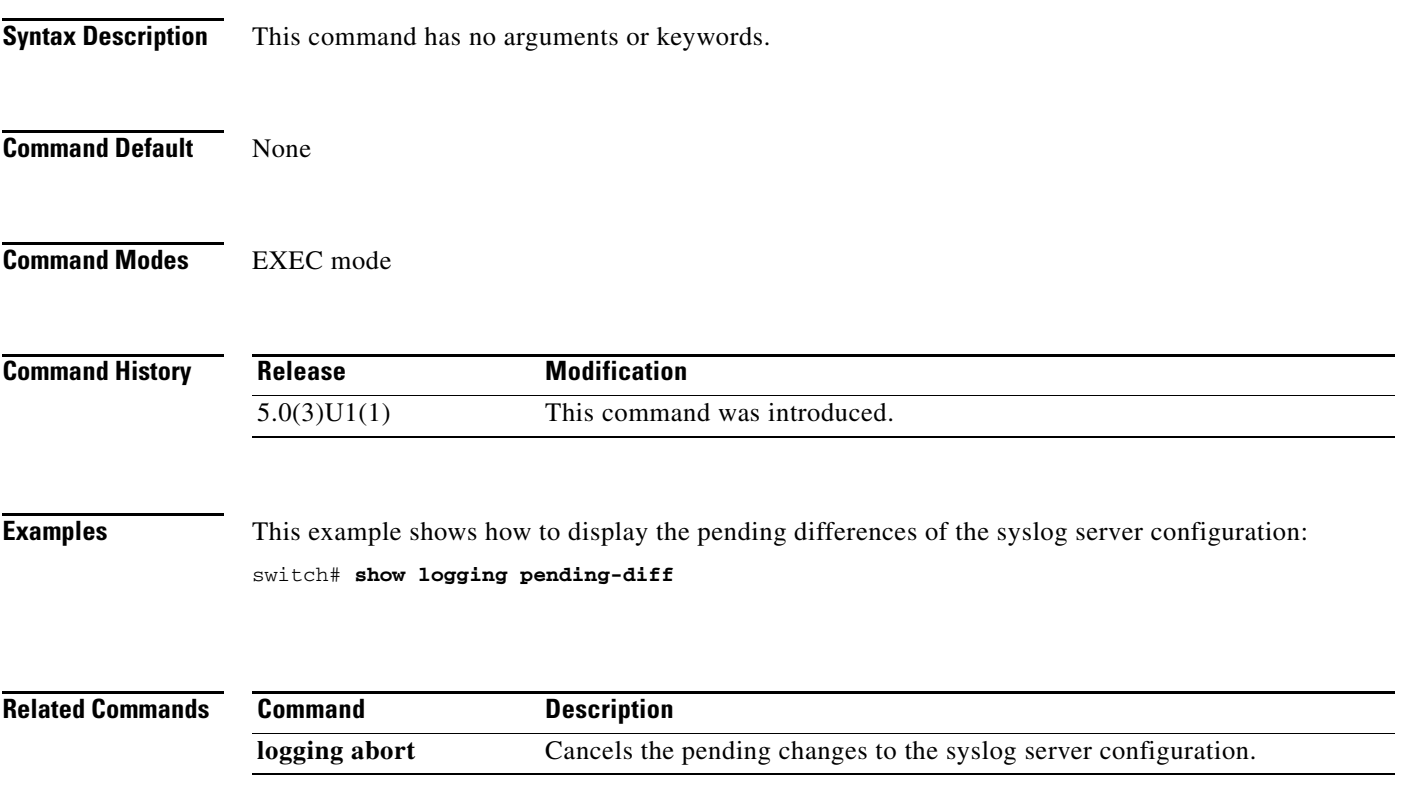

# **show logging session status**

To display the logging session status, use the **show logging session status** command.

**show logging session status**

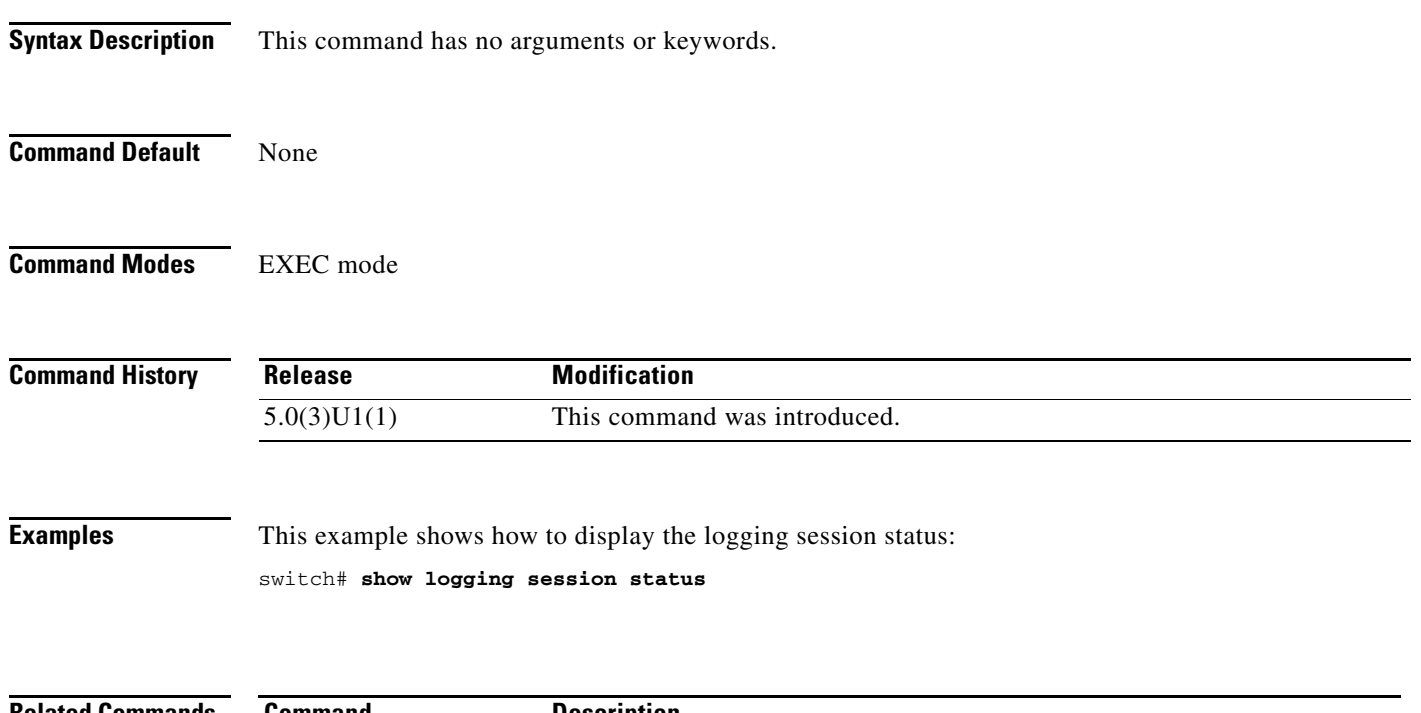

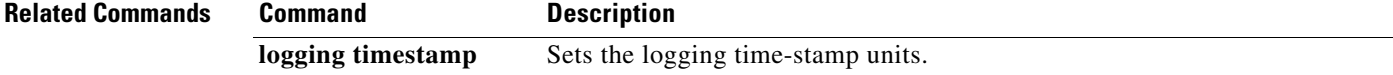

### **show logging server**

To display the syslog server configuration, use the **show logging server** command.

**show logging server**

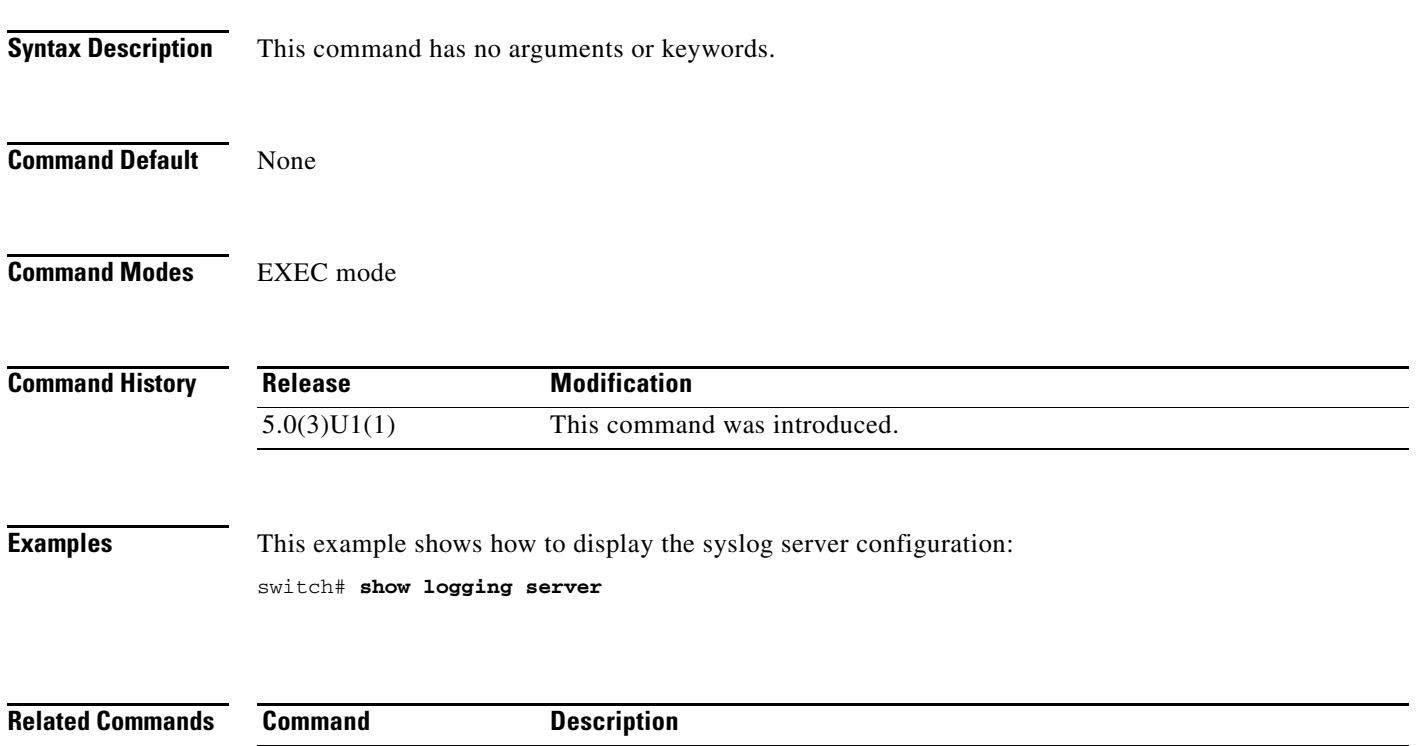

**logging server** Configures a remote syslog server.

# **show logging status**

To display the logging status, use the **show logging status** command.

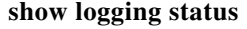

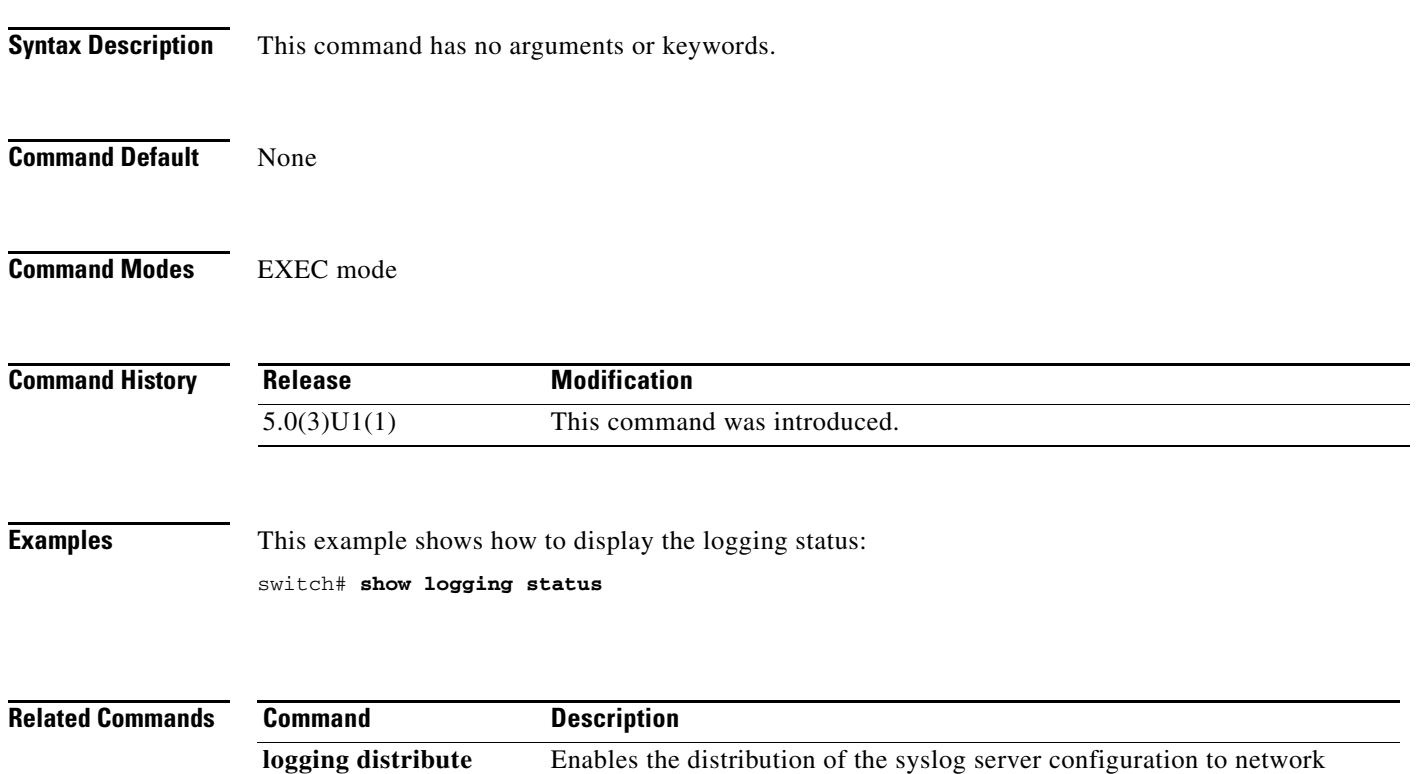

switches using the Cisco Fabric Services (CFS) infrastructure.

# **show logging timestamp**

To display the logging time-stamp configuration, use the **show logging timestamp** command.

**show logging timestamp**

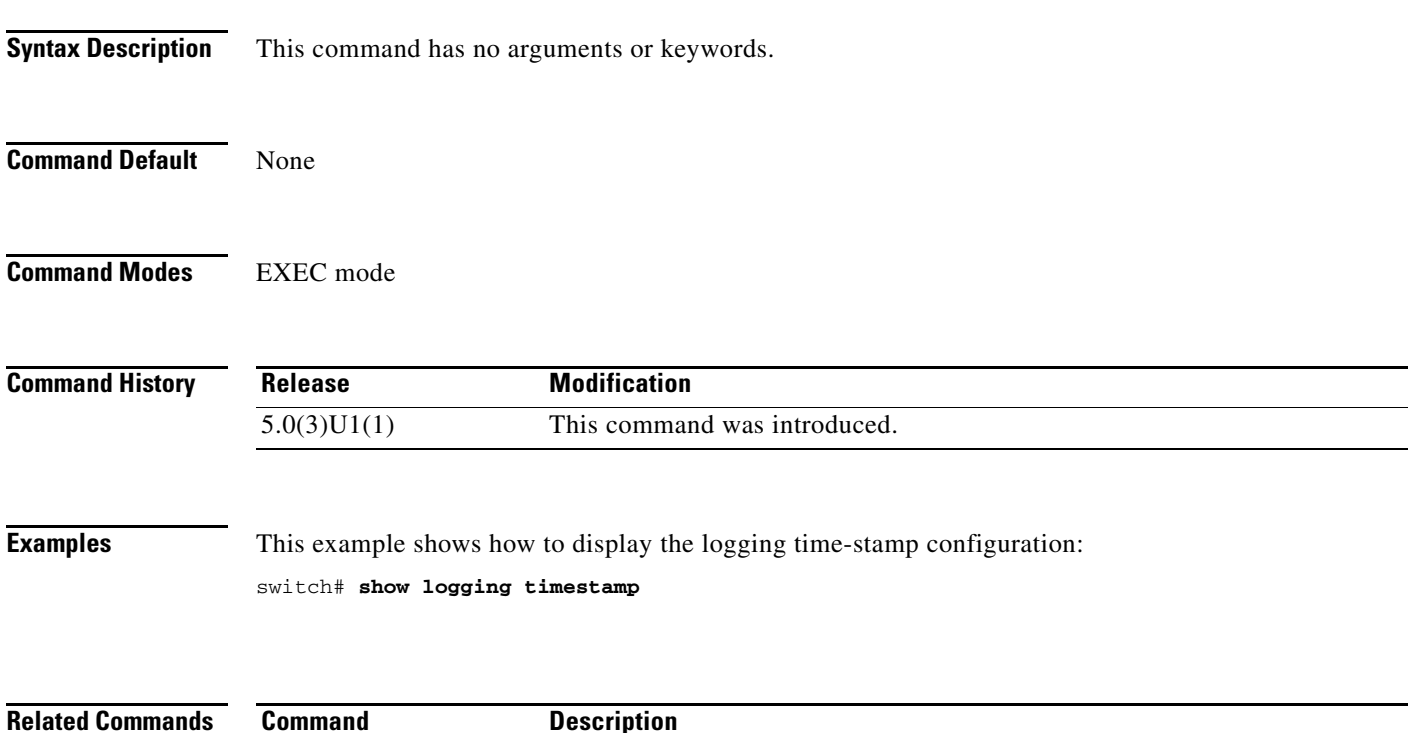

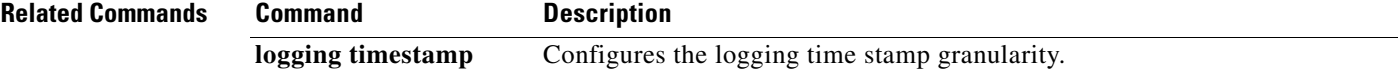

### **show monitor session**

To display information about the Switched Port Analyzer (SPAN) or Encapsulated Remote Switched Port Analyzer (ERSPAN) sessions, use the **show monitor session** command.

**Note** Beginning with Release 7.0(3)I2(1), the rx, tx, and both options are displayed for the source VLANs and an option for the filter VLANs is not displayed. Also, the number of TCAM entries available for ACL SPAN has been reduced by 6 entries.

#### **show monitor session** [*session* | **all** [**brief**] | **range** *range* [**brief**]]

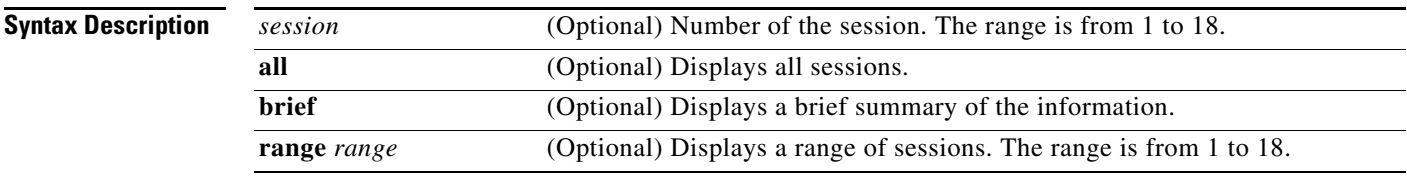

#### **Command Default** None

#### **Command Modes** EXEC mode

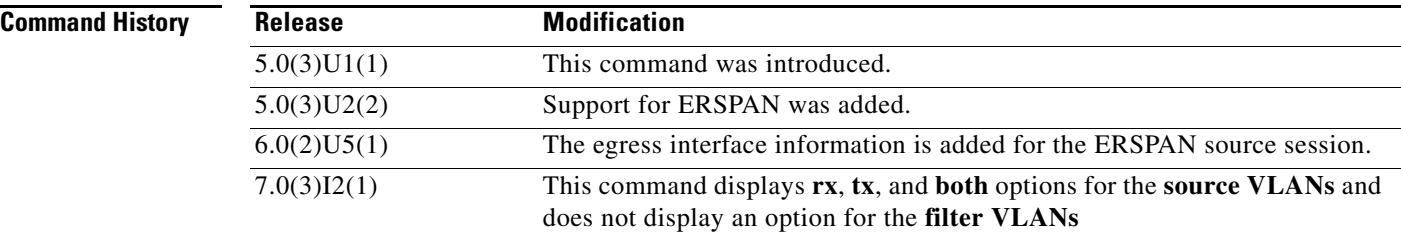

**Examples** This example shows how to display information about SPAN session 1:

```
switch# show monitor session 1
session 1
   ---------------
type : erspan-source
state : up
vrf-name : default
destination-ip : 90.1.1.1
ip-ttl : 255
ip-dscp : 0
acl-name : acl-name not specified
origin-ip : 200.1.1.1 (global)
source intf :
rx : Eth1/9
tx : Eth1/9
both : Eth1/9
source VLANs :
```
 $\frac{\mathcal{P}}{\mathcal{P}}$ 

```
filter VLANs : filter not specified
rx :
source fwd drops :
egress-intf : Po10switch
switch#
```
This example shows the information displayed beginning with release 7.0(3)I2(1).

```
switch# show monitor session 1
session 1
---------------
type : local
state : down (Session admin shut)
acl-name : acl-name not specified
source intf :
rx :
tx :
both :
source VLANs :
rx : 5
tx :
both :
filter VLANs : filter not specified
source fwd drops :
destination ports :
switch#
```
This example shows how to display a range of SPAN sessions:

```
switch# show monitor session range 1-4
```
This example shows how to display the information about an ERSPAN session on a switch that runs Cisco NX-OS Release 5.0(3)U2(2):

```
switch# show monitor session 1
session 1
  ---------------
type : erspan-source
state : up
vrf-name : default
destination-ip : 90.1.1.1
ip-ttl : 255
ip-dscp : 0
acl-name : acl-name not specified
origin-ip : 200.1.1.1 (global)
source intf :
rx : Eth1/9
tx : Eth1/9
both : Eth1/9
source VLANs :
filter VLANs : filter not specified
rx :
source fwd drops :
egress-intf : Po10switch
switch#
```
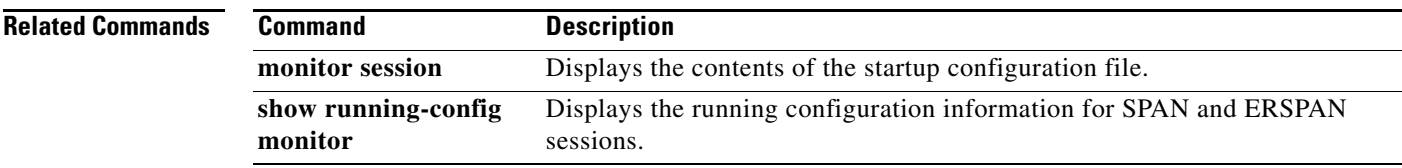

### **show mpls strip labels**

To display the MPLS label configuration, use the **show mpls strip labels** command.

**show mpls strip labels** [*label* **| all | dynamic | static**]

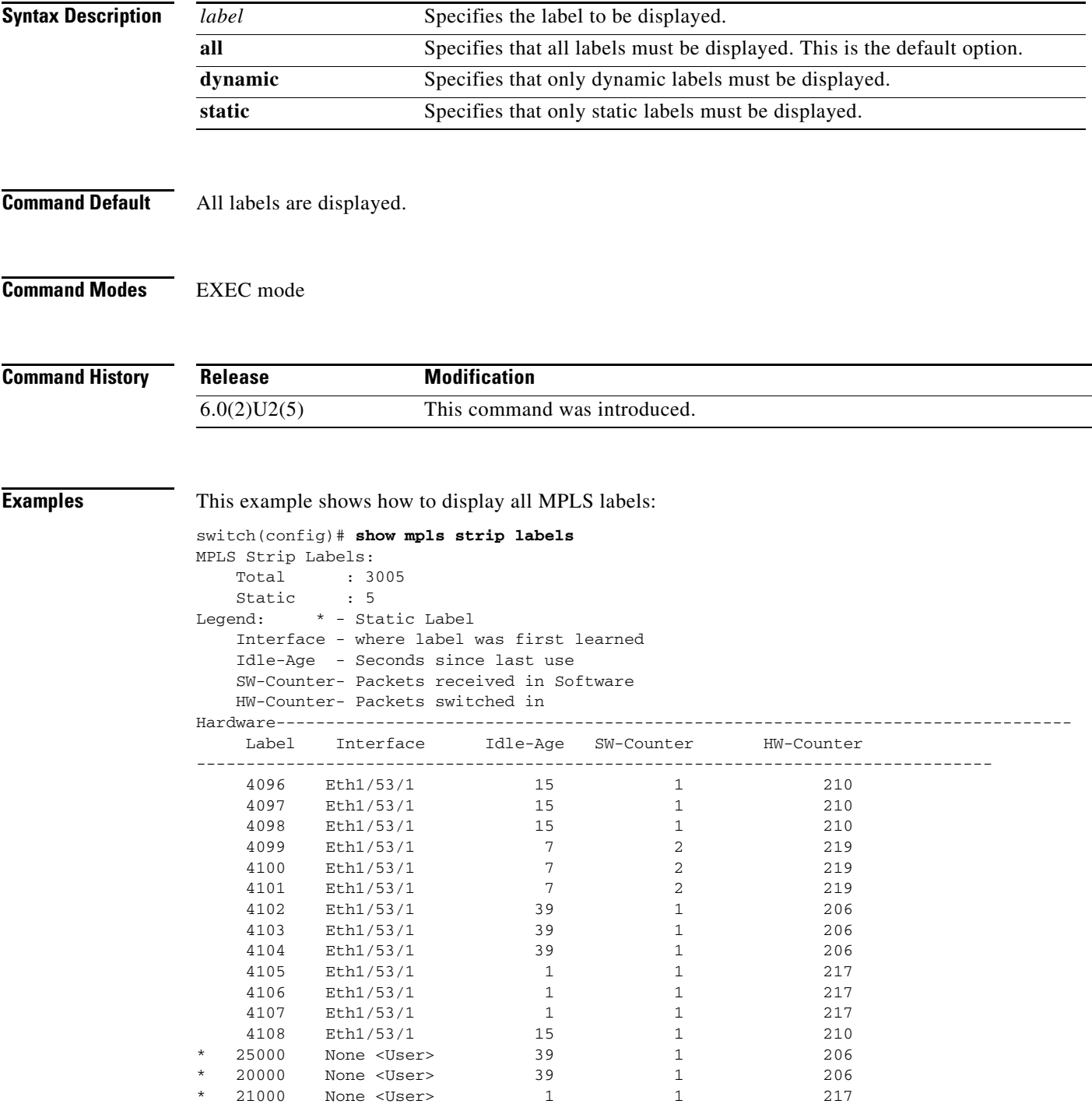

This example shows how to display only static MPLS labels:

```
switch(config)# show mpls strip labels static
MPLS Strip Labels:
   Total : 3005
 Static : 5
Legend: * - Static Label
   Interface - where label was first learned
   Idle-Age - Seconds since last use
   SW-Counter- Packets received in Software
   HW-Counter- Packets switched in Hardware
--------------------------------------------------------------------------------
    Label Interface Idle-Age SW-Counter HW-Counter
--------------------------------------------------------------------------------
* 300 None <User> 403 0 0
* 100 None <User> 416 0 0
* 25000 None <User> 869 0 0
* 20000 None <User> 869 0 0
* 21000 None <User> 869 0 0
```
#### **Related Commands**

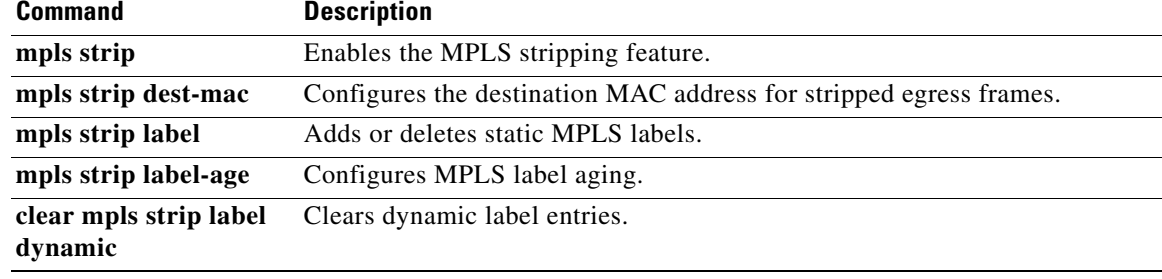

```
Cisco Nexus 3000 Series NX-OS System Management Command Reference
```
### **show ntp access-groups**

To display the Network Time Protocol (NTP) access group configuration, use the **show ntp access-groups** command.

**show ntp access-groups**

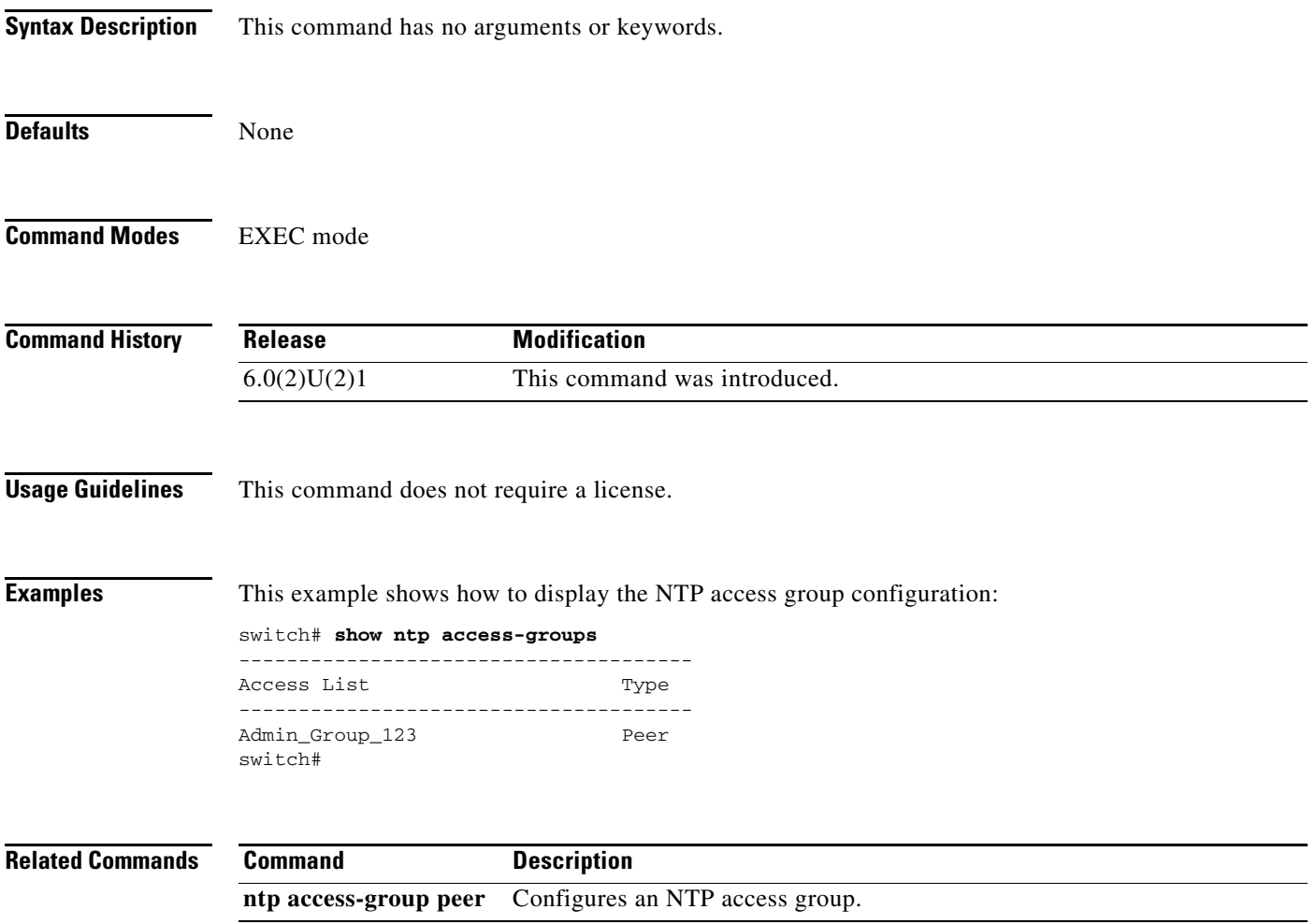

# **show ntp authentication-keys**

To display the Network Time Protocol (NTP) authentication keys, use the **show ntp authentication-keys** command.

#### **show ntp authentication-keys**

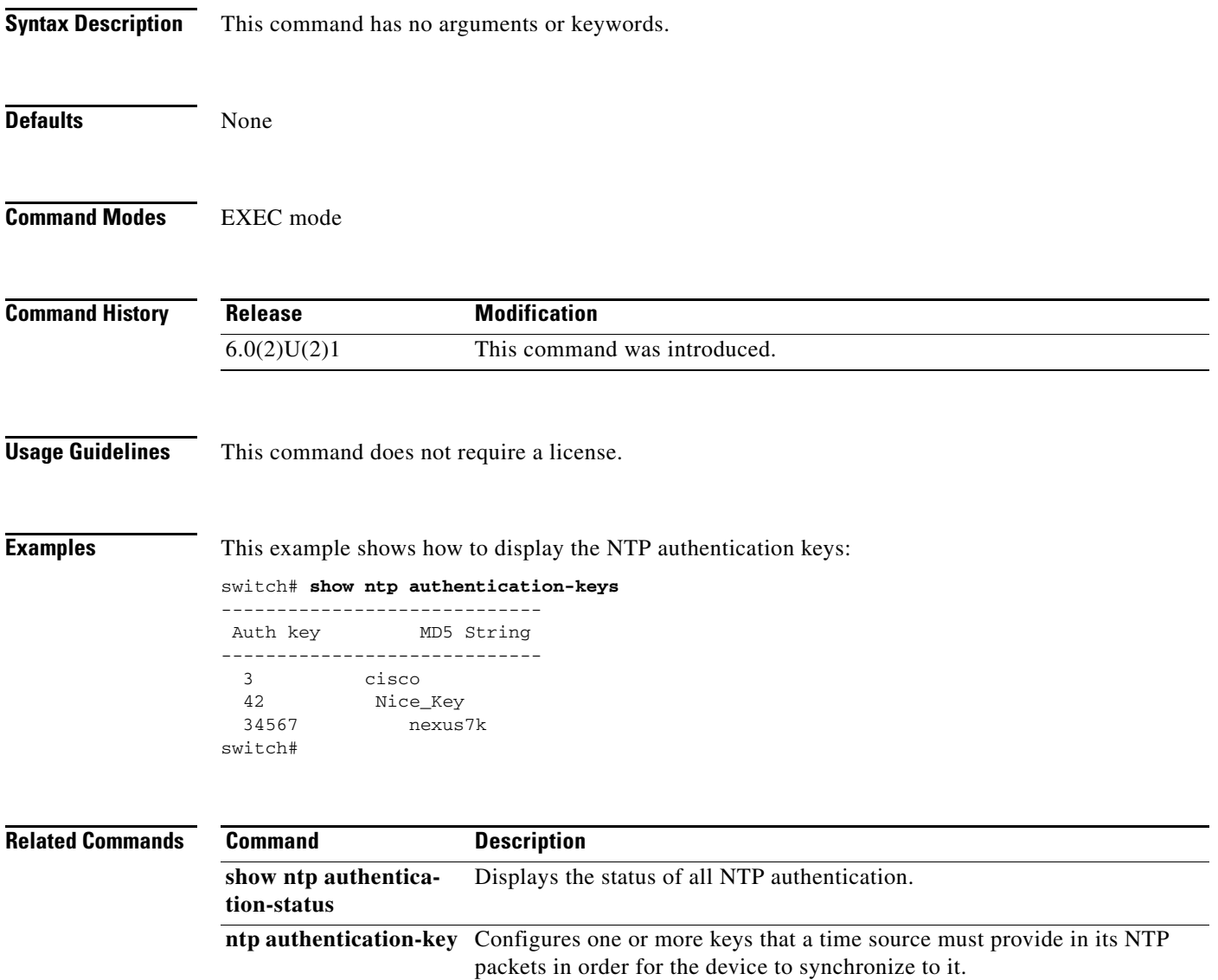

# **show ntp authentication-status**

To display the status of the Network Time Protocol (NTP) authentication, use the **show ntp authentication-status** command.

#### **show ntp authentication-status**

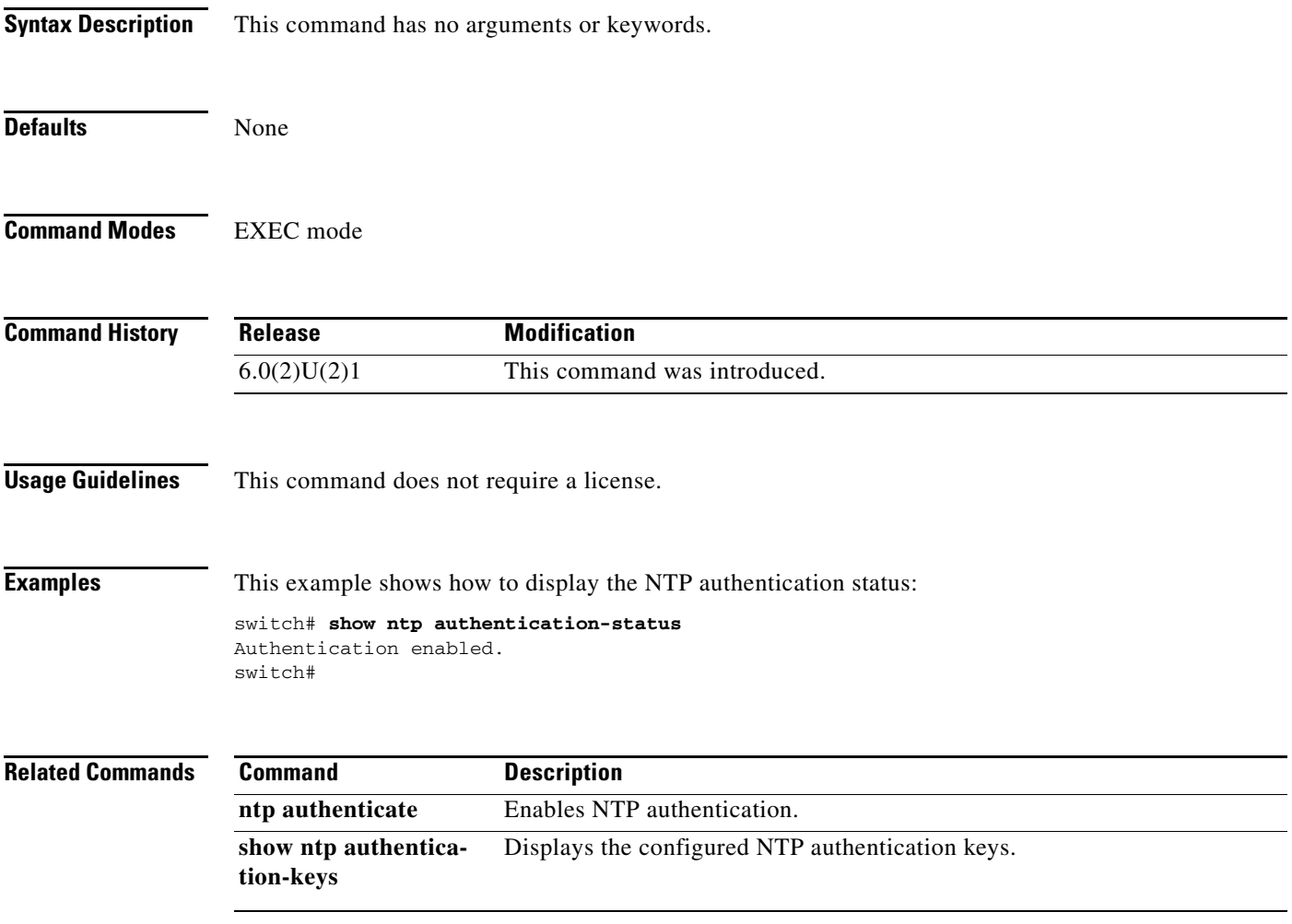

# **show ntp logging-status**

To display the Network Time Protocol (NTP) logging status, use the **show ntp logging-status** command.

**show ntp logging-status** 

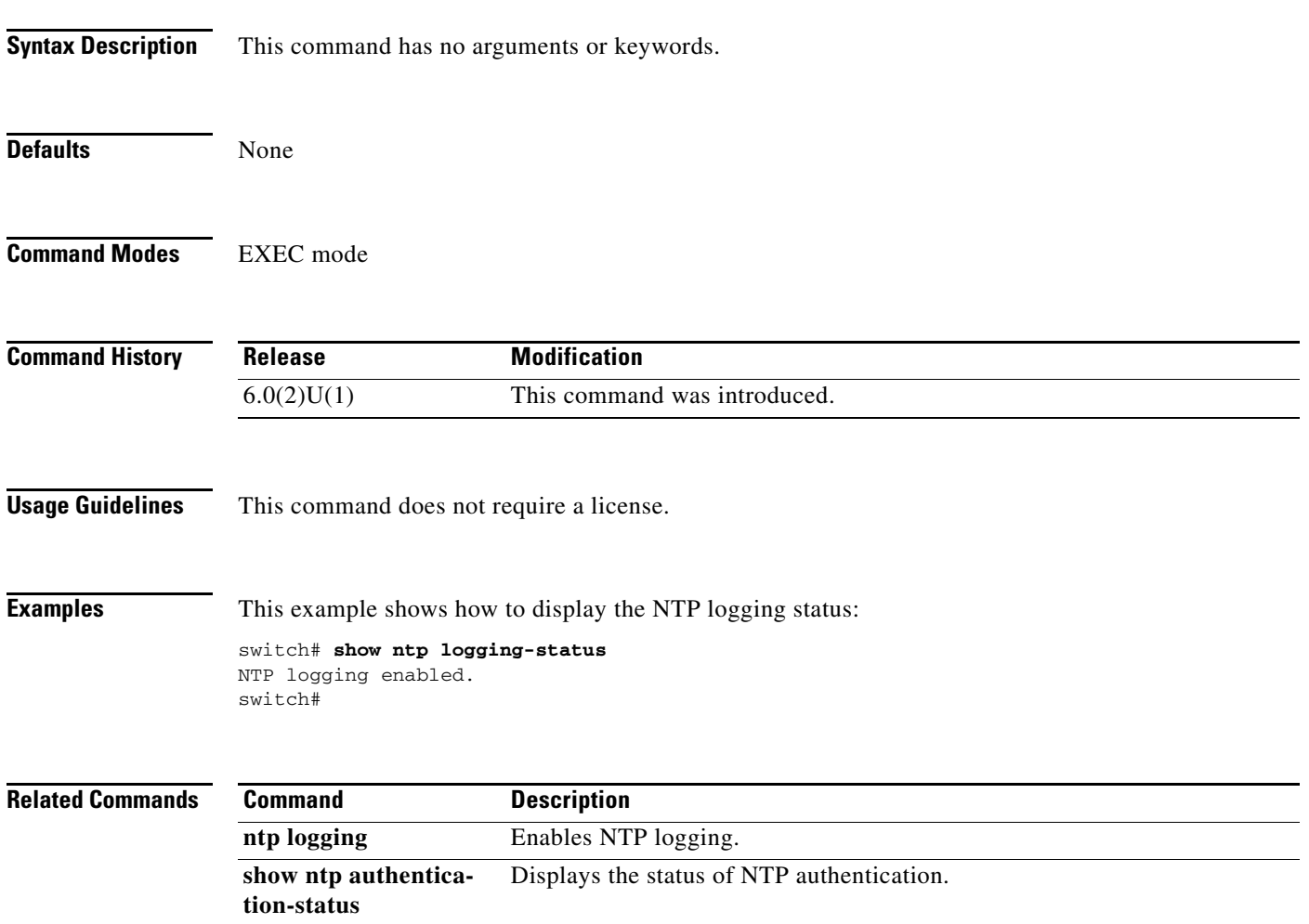

**show ntp session status** Displays the NTP distribution session information.

### **show ntp peers**

To display information about Network Time Protocol (NTP) peers, use the **show ntp peers** command.

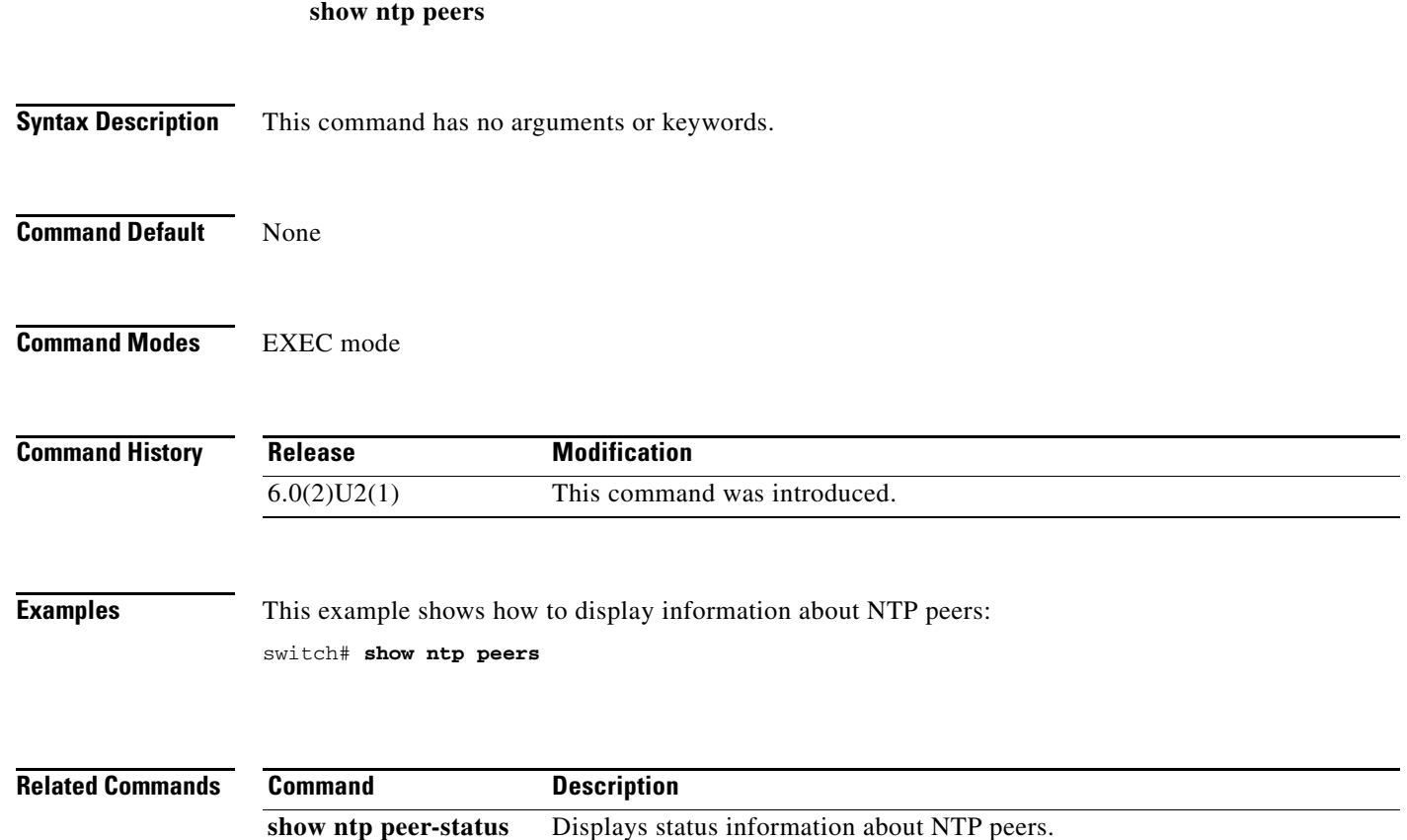

### **show ntp peer-status**

To display the status of the Network Time Protocol (NTP) peers, use the **show ntp peer-status** command.

#### **show ntp peer-status**

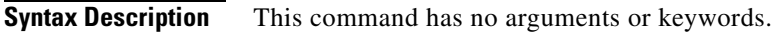

**Command Default** None

**Command Modes** EXEC mode

**Command History Release Modification** 6.0(2)U2(1) This command was introduced.

**Examples** This example shows how to display the peer status for NTP:

switch# **show ntp peer-status**

```
Related Commands
                Command Description
                show ntp peers Displays information about NTP peers.
```
### **show ntp pending-diff**

To display the differences between the pending Network Time Protocol (NTP) configuration and the active NTP configuration, use the **show ntp pending-diff** command.

#### **show ntp pending-diff**

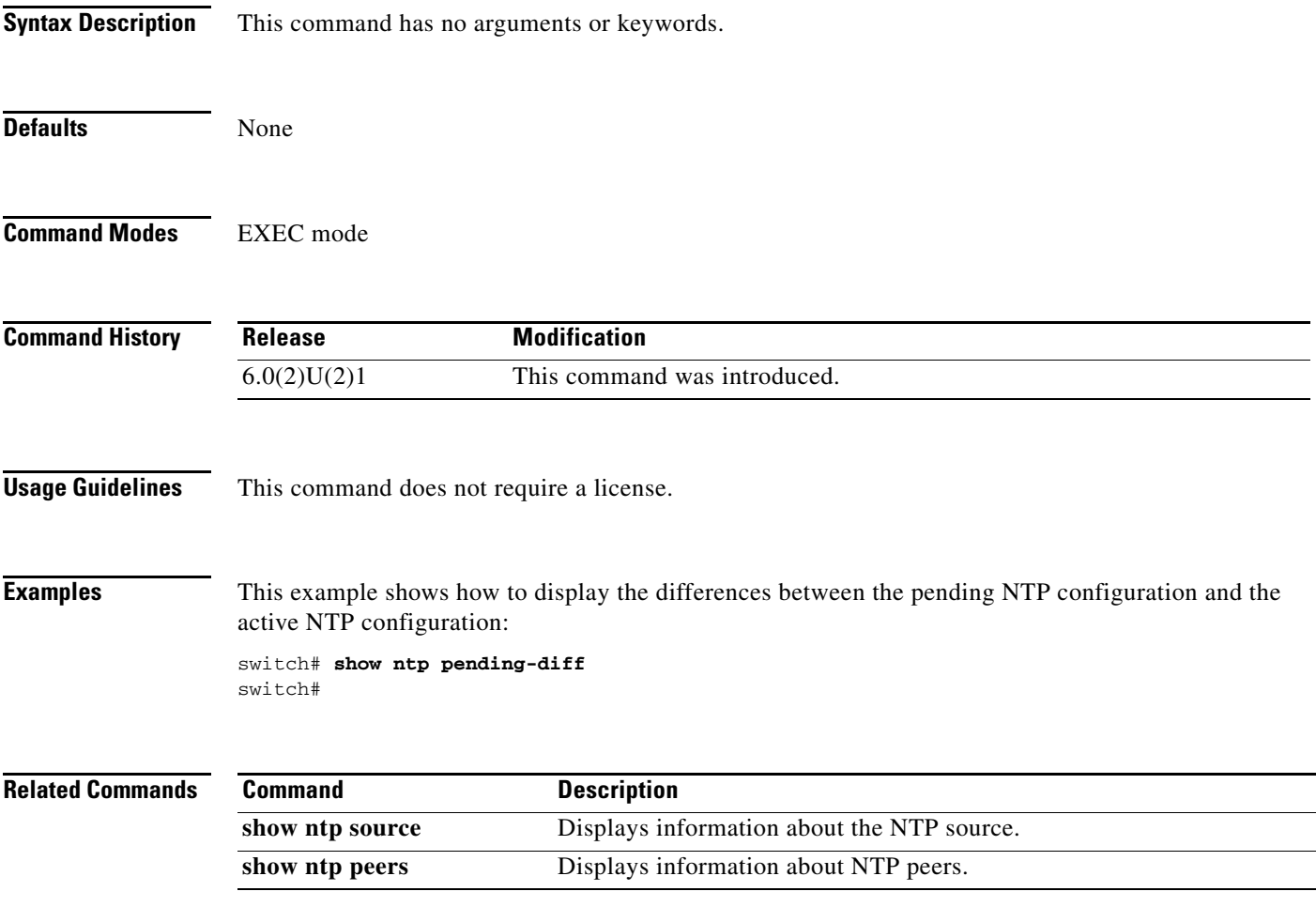

### **show ntp pending peers**

To display pending Network Time Protocol (NTP) configuration changes on all peers, use the **show ntp pending peers** command.

#### **show ntp pending peers**

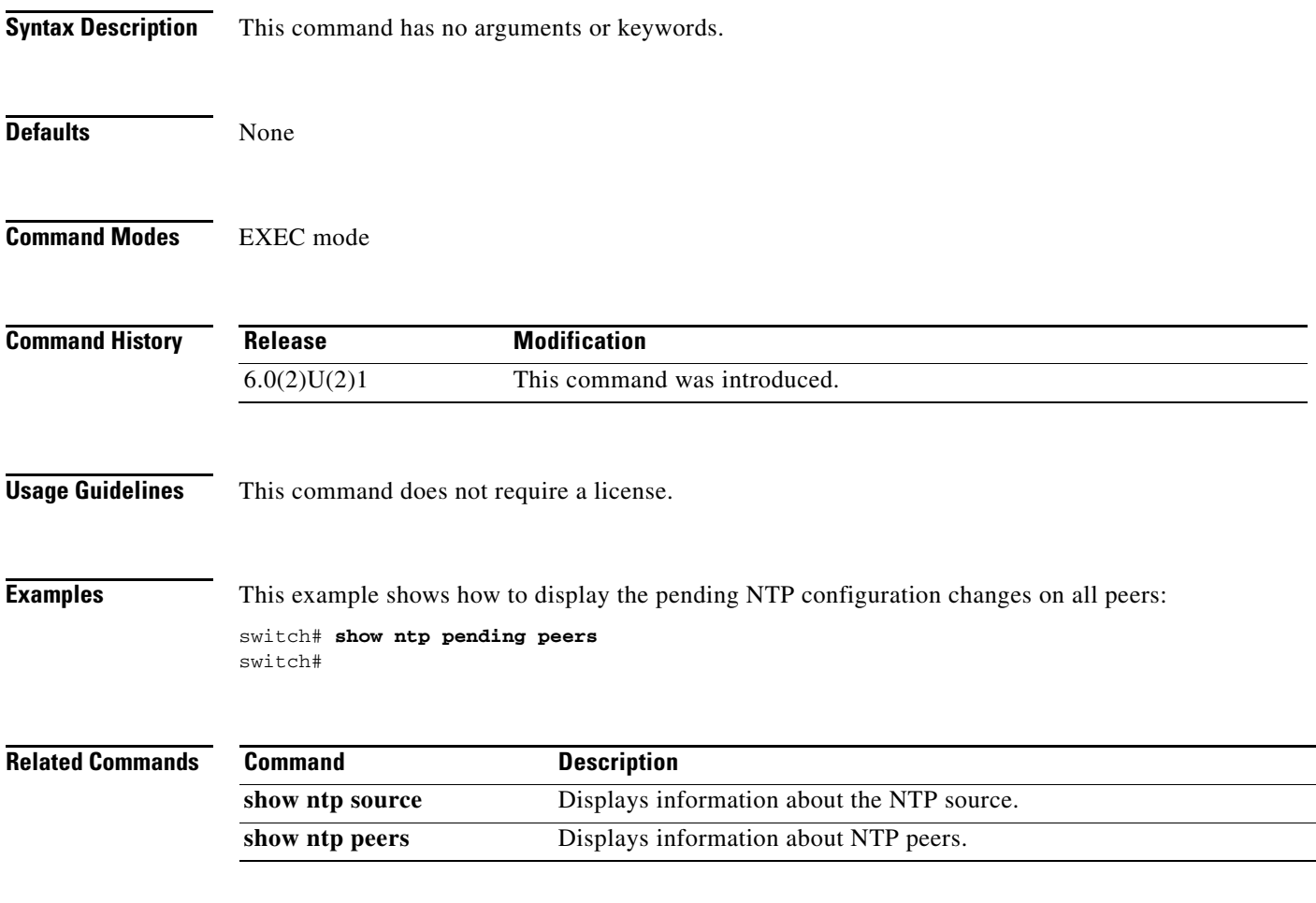

# **show ntp session status**

To display the Network Time Protocol (NTP) session status, use the **show ntp session status** command.

**show ntp session status**

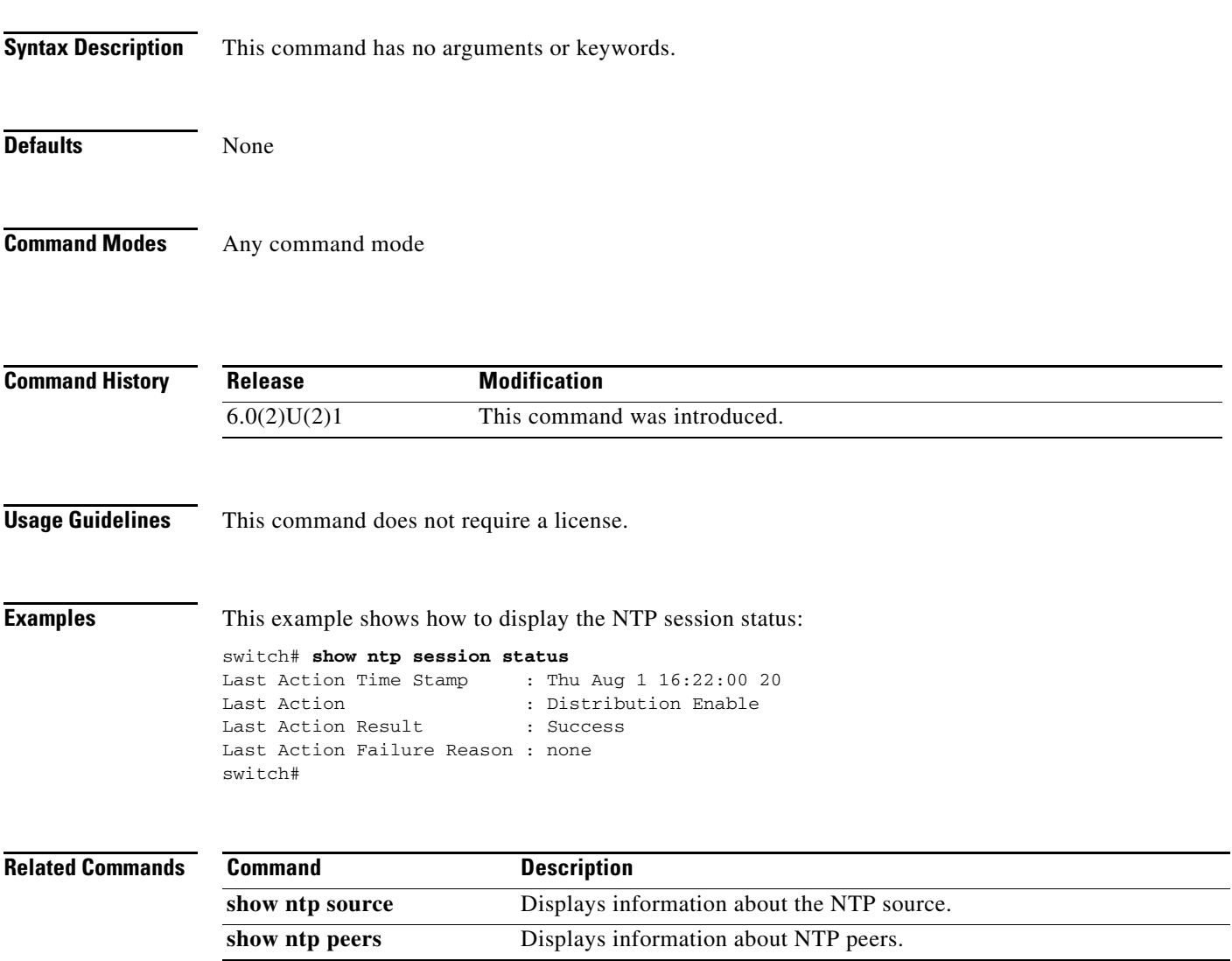

### **show ntp status**

To display the Network Time Protocol (NTP) distribution status, use the **show ntp status** command.

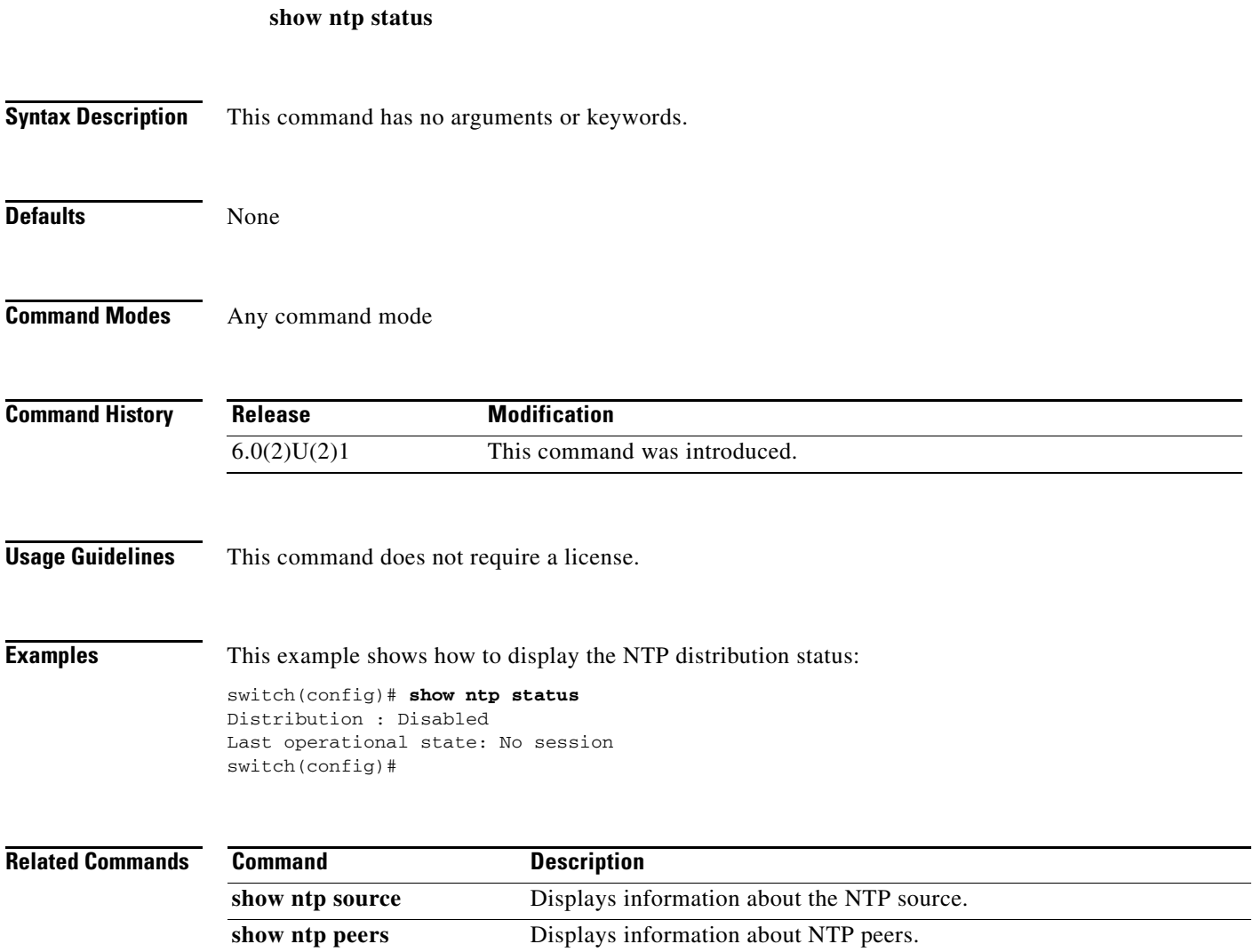

# **show ntp source**

To display information about the Network Time Protocol (NTP) source, use the **show ntp source** command.

**show ntp source**

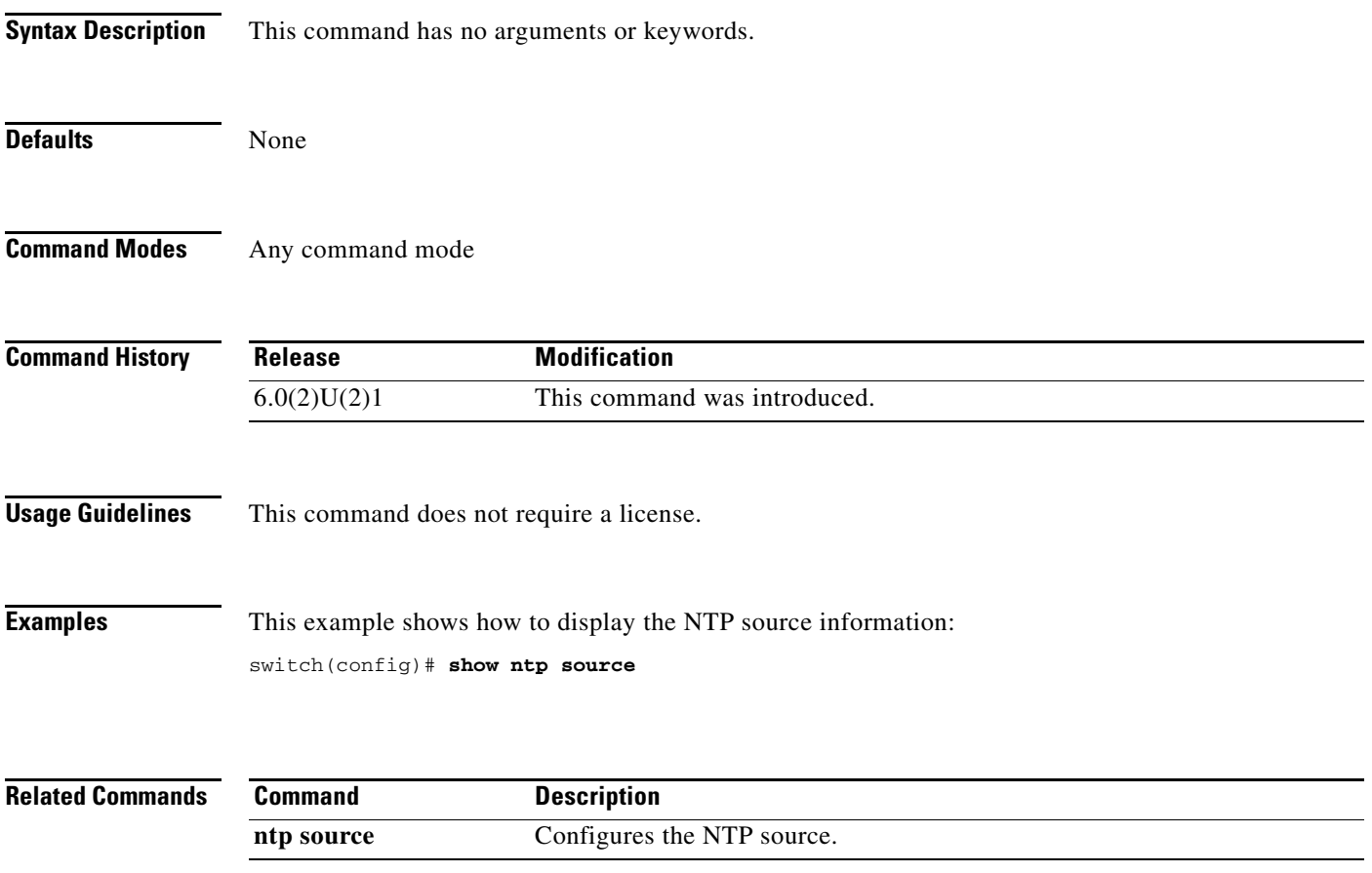

# **show ntp source-interface**

To display the Network Time Protocol (NTP) source interface, use the **show ntp source-interface** command.

#### **show ntp source-interface**

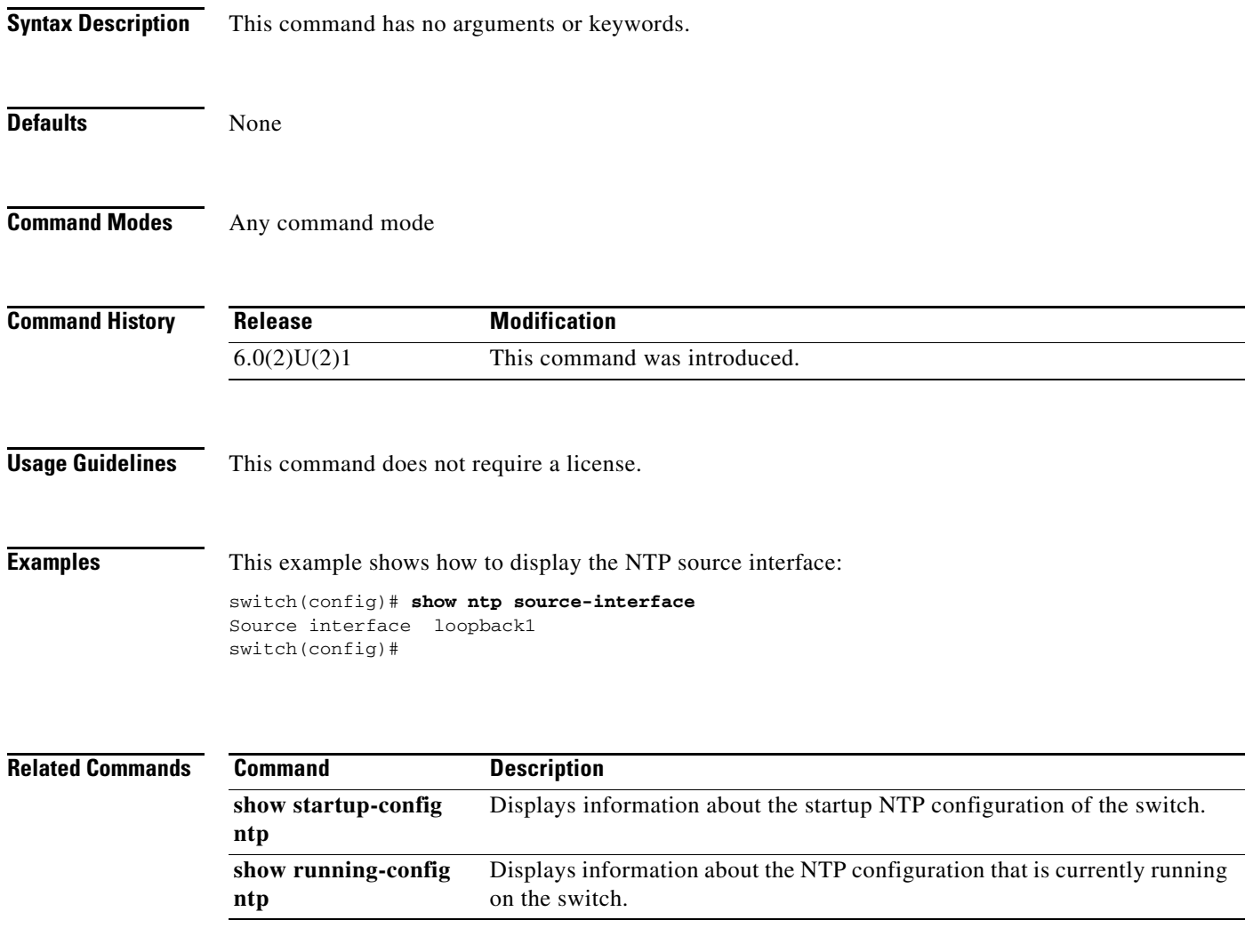

# **show ntp statistics**

To display Network Time Protocol (NTP) statistics, use the **show ntp statistics** command.

**show ntp statistics** {**io** | **local** | **memory** | **peer** {**ipaddr** *address* | **name** *name1* [..*nameN*]}

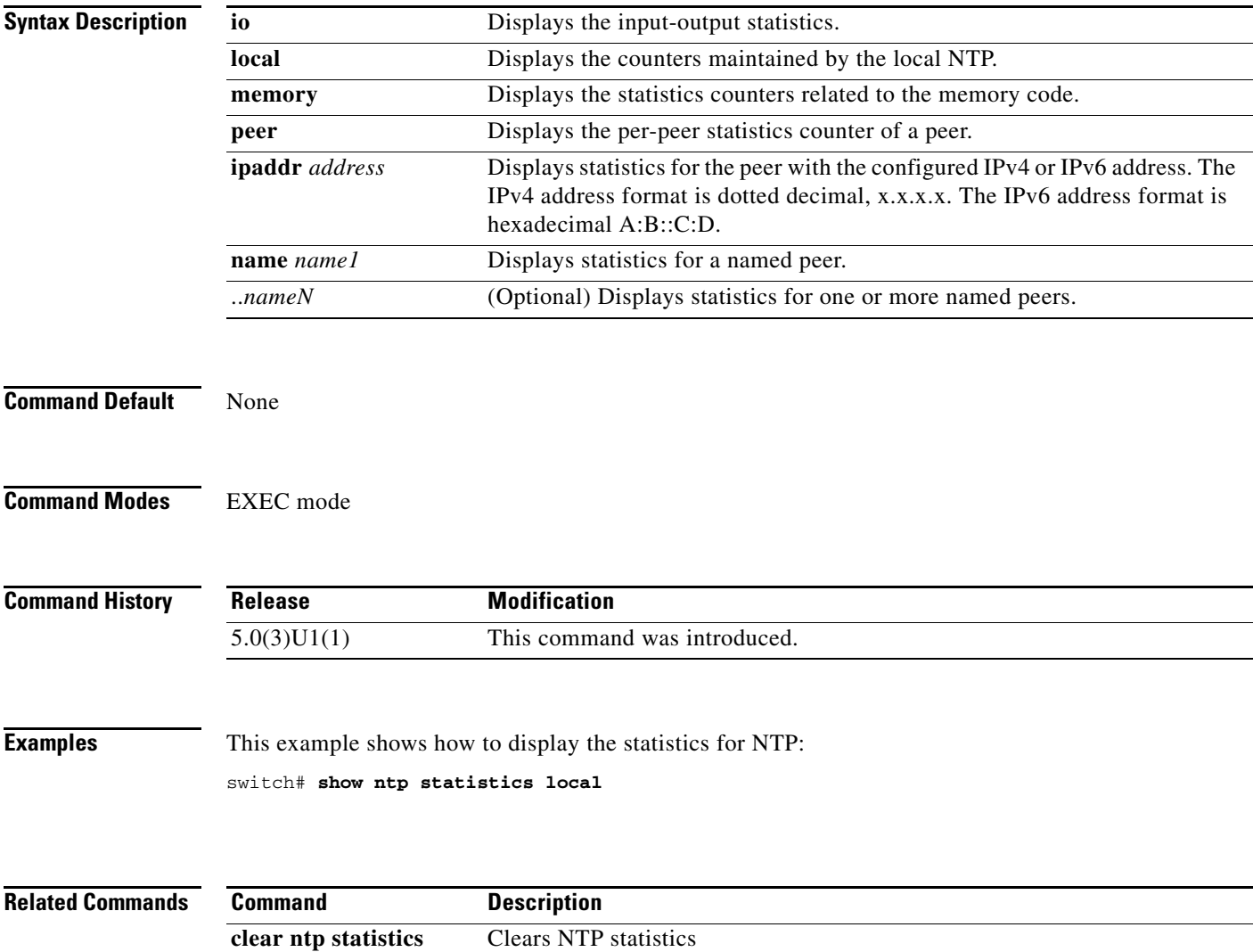

### **show ntp status**

**show ntp status**

To display the Network Time Protocol (NTP) distribution status, use the **show ntp status** command.

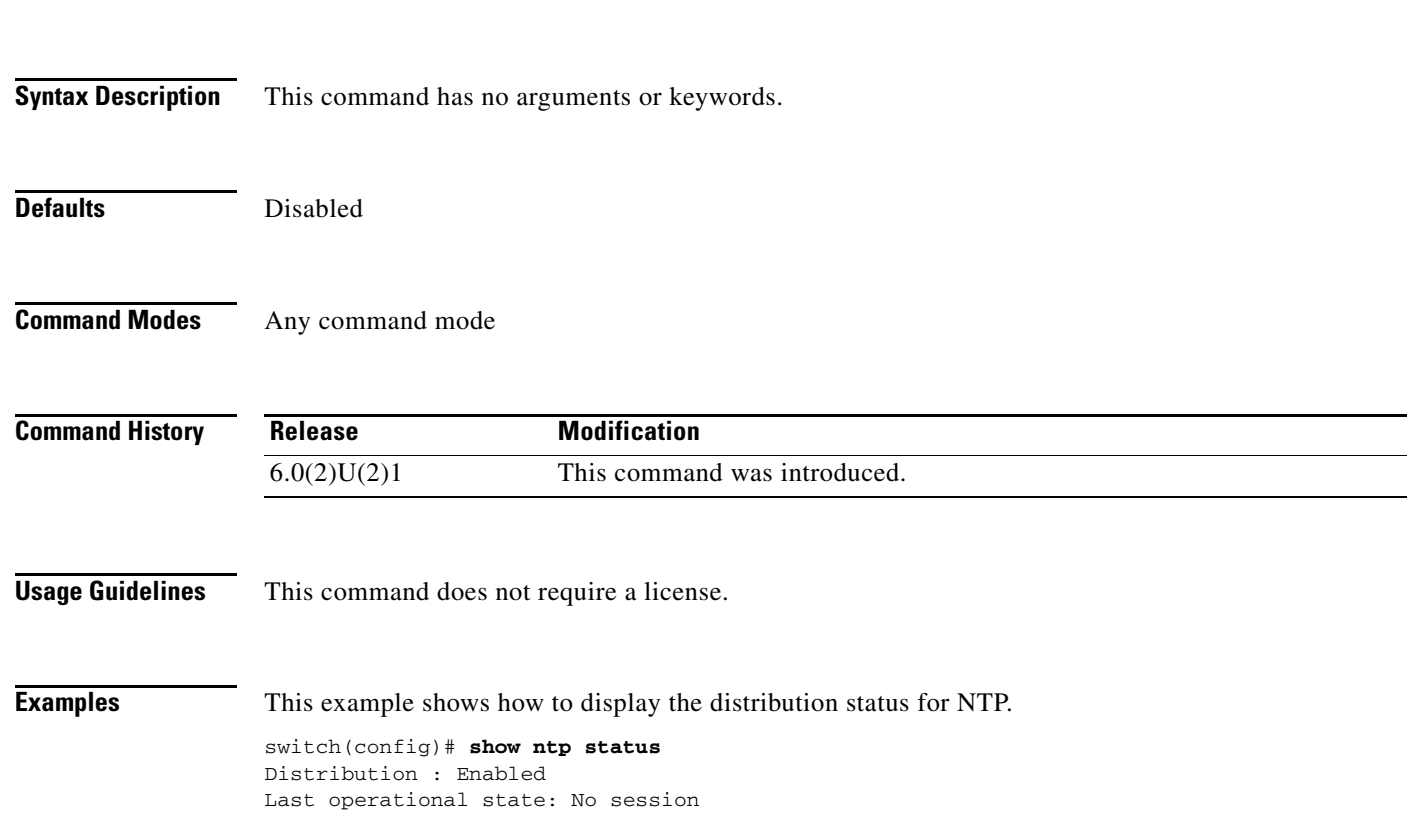

# **show ntp trusted-keys**

To display the configured Network Time Protocol (NTP) trusted keys, use the **show ntp trusted-keys**  command.

**show ntp trusted-keys**

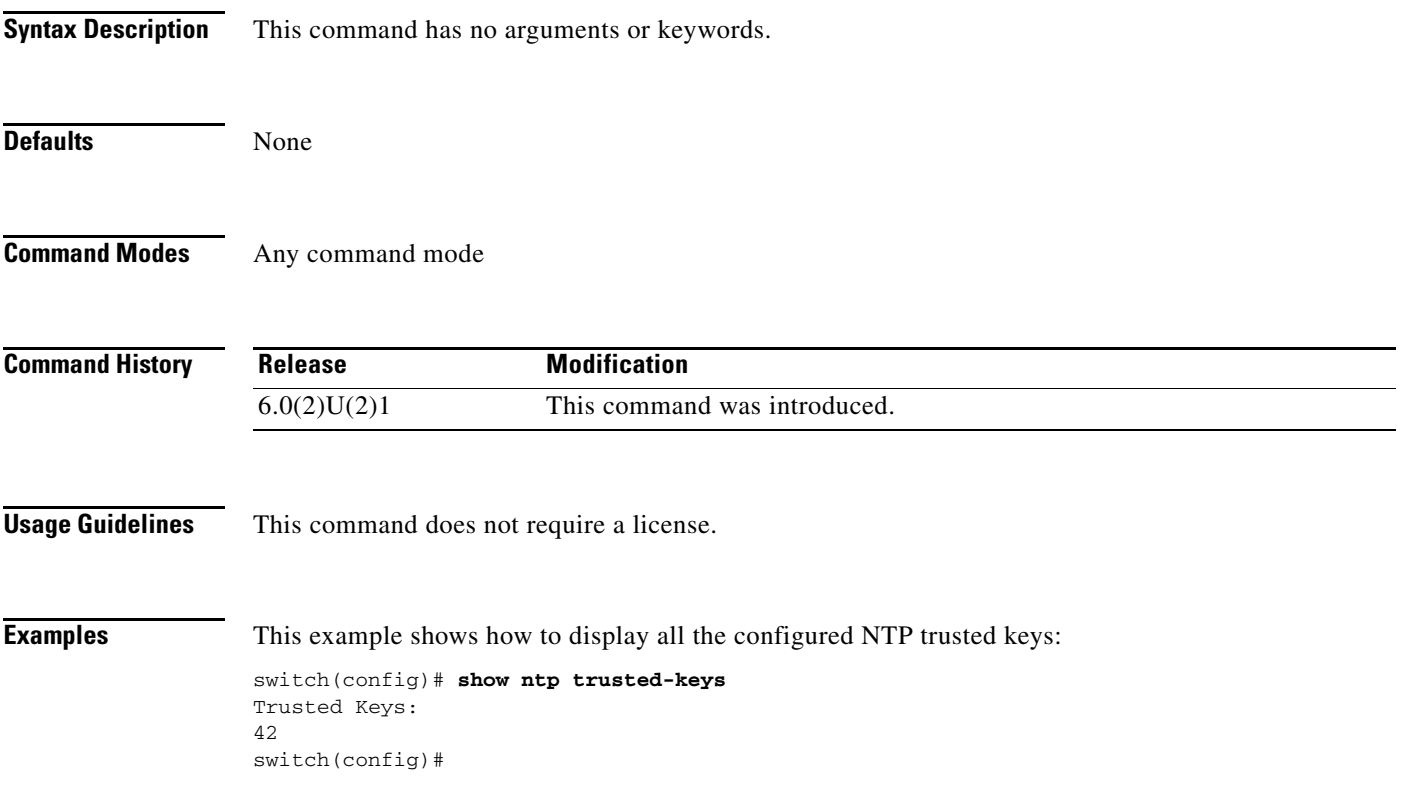

# **show ptp brief**

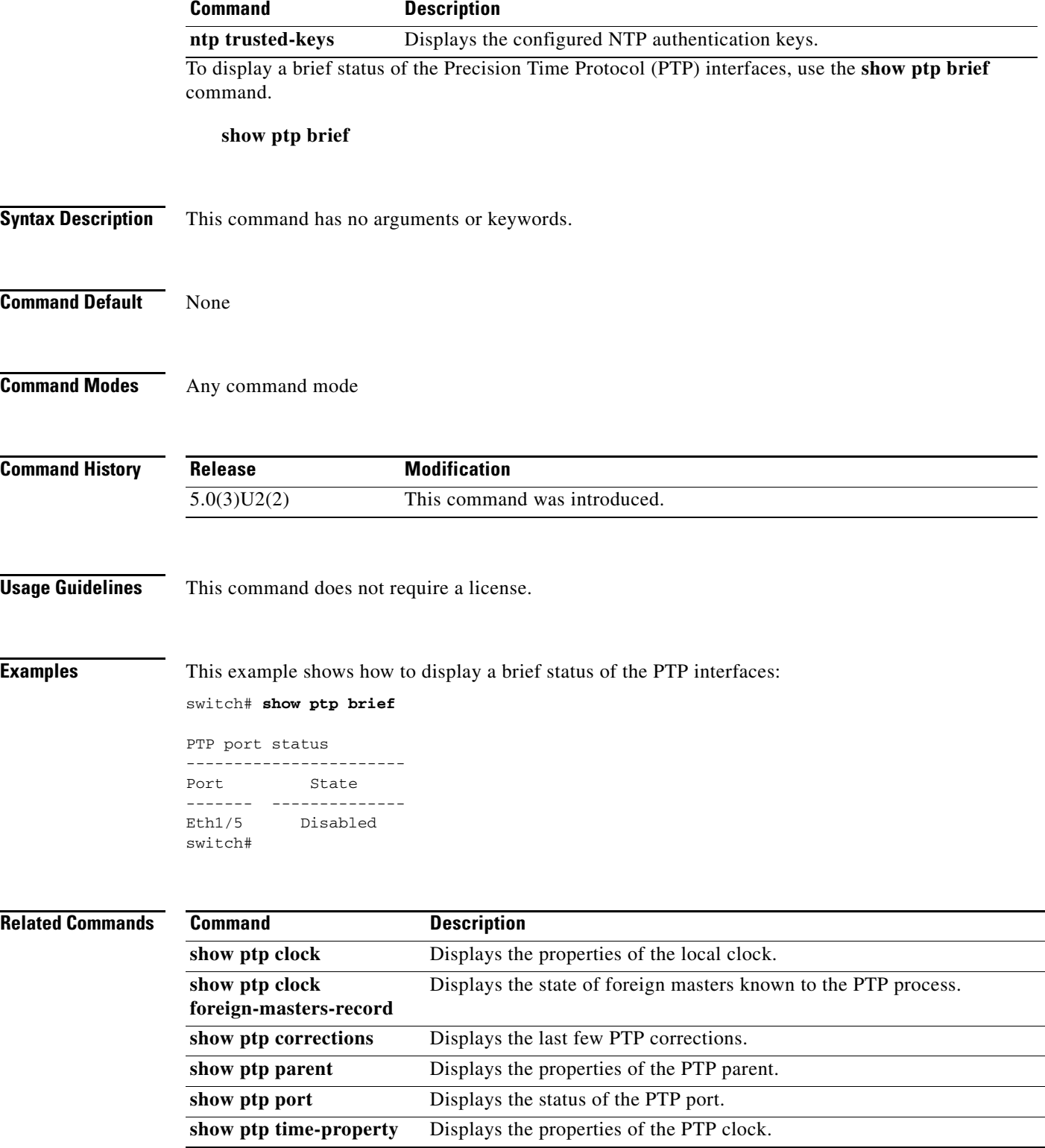

### **show ptp clock**

To display the Precision Time Protocol (PTP) clock information, use the **show ptp clock** command.

**show ptp clock**

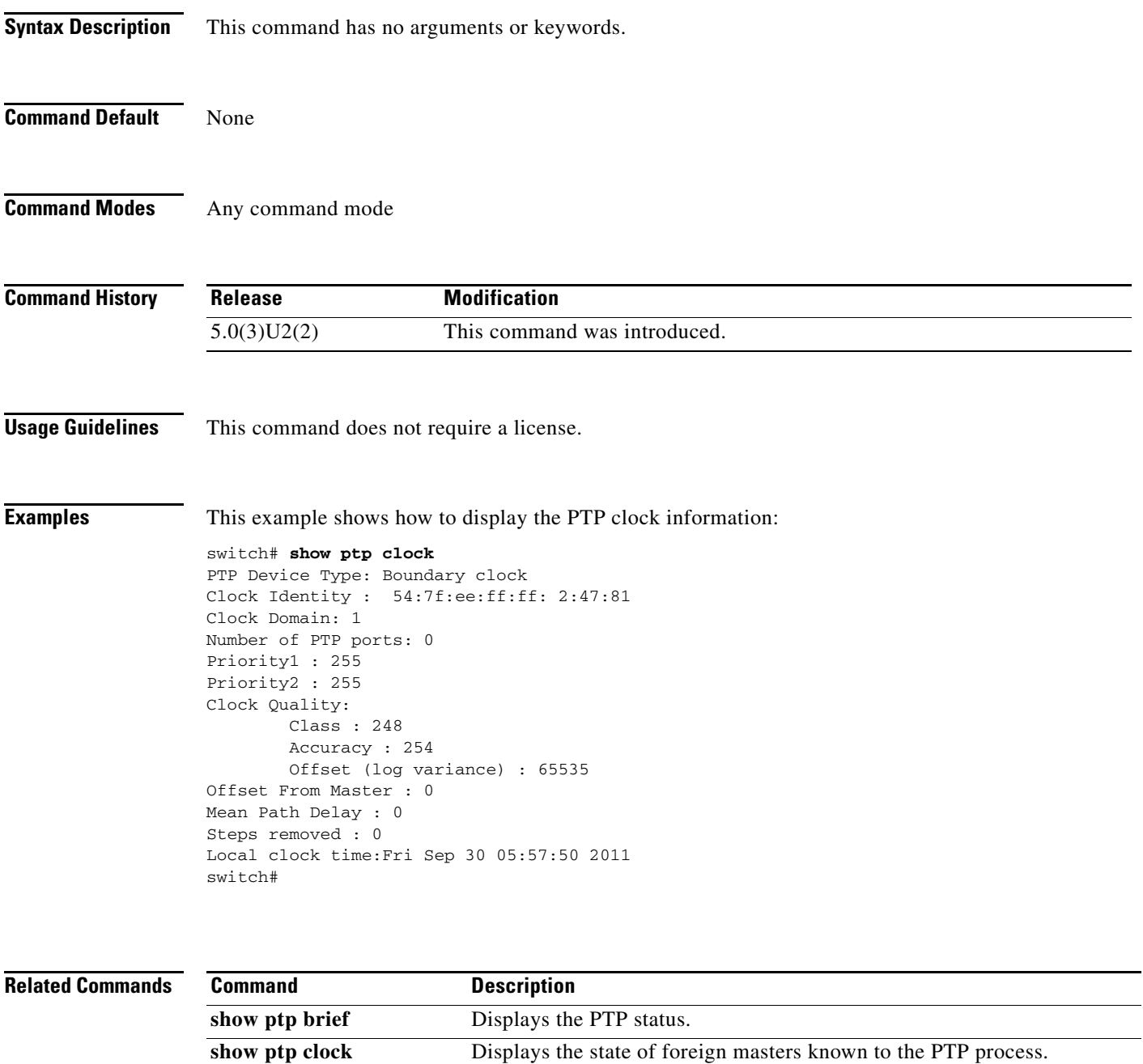

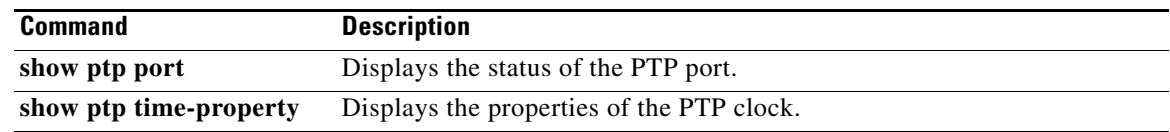
### **show ptp clock foreign-masters-record**

To display information about the state of foreign masters known to the Precision Time Protocol (PTP) process, use the **show ptp clock foreign-masters-record** command.

#### **show ptp clock foreign-masters-record** [**interface ethernet** *slot*/*port*]

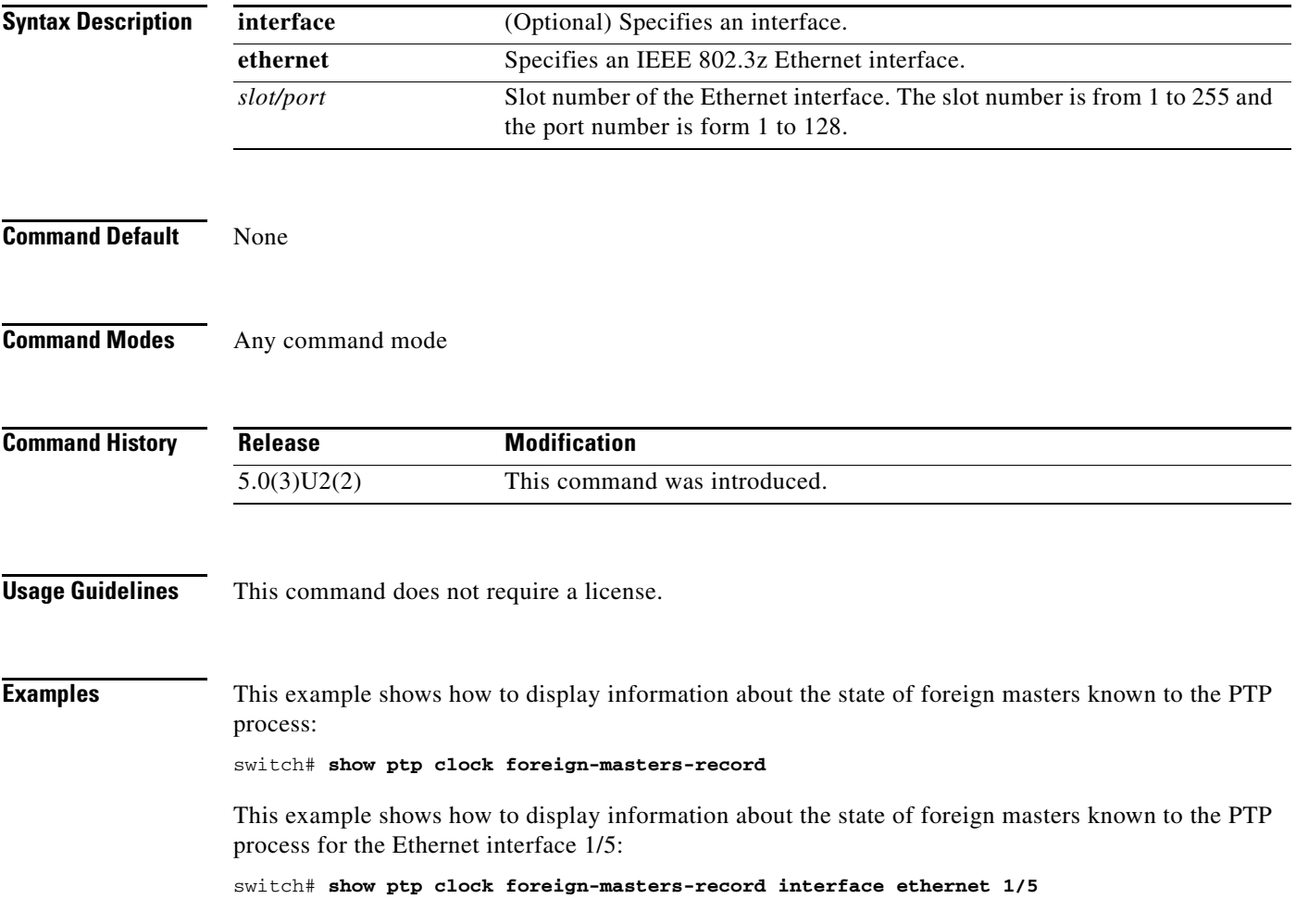

**Related Commands** 

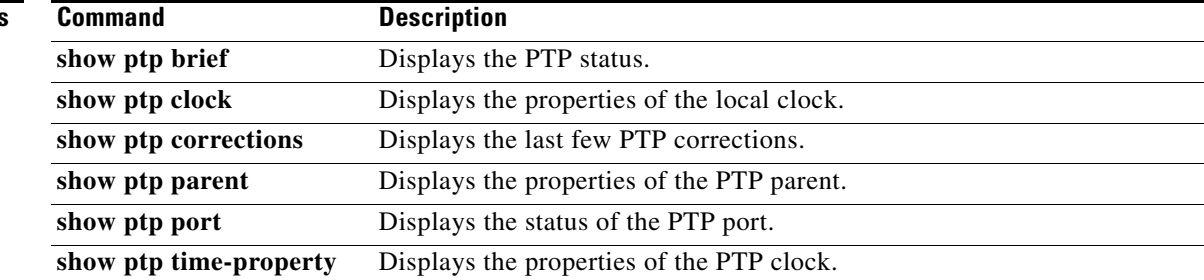

# **show ptp corrections**

To display the history of the Precision Time Protocol (PTP) clock corrections on the Ethernet interfaces, use the **show ptp corrections** command.

**show ptp corrections**

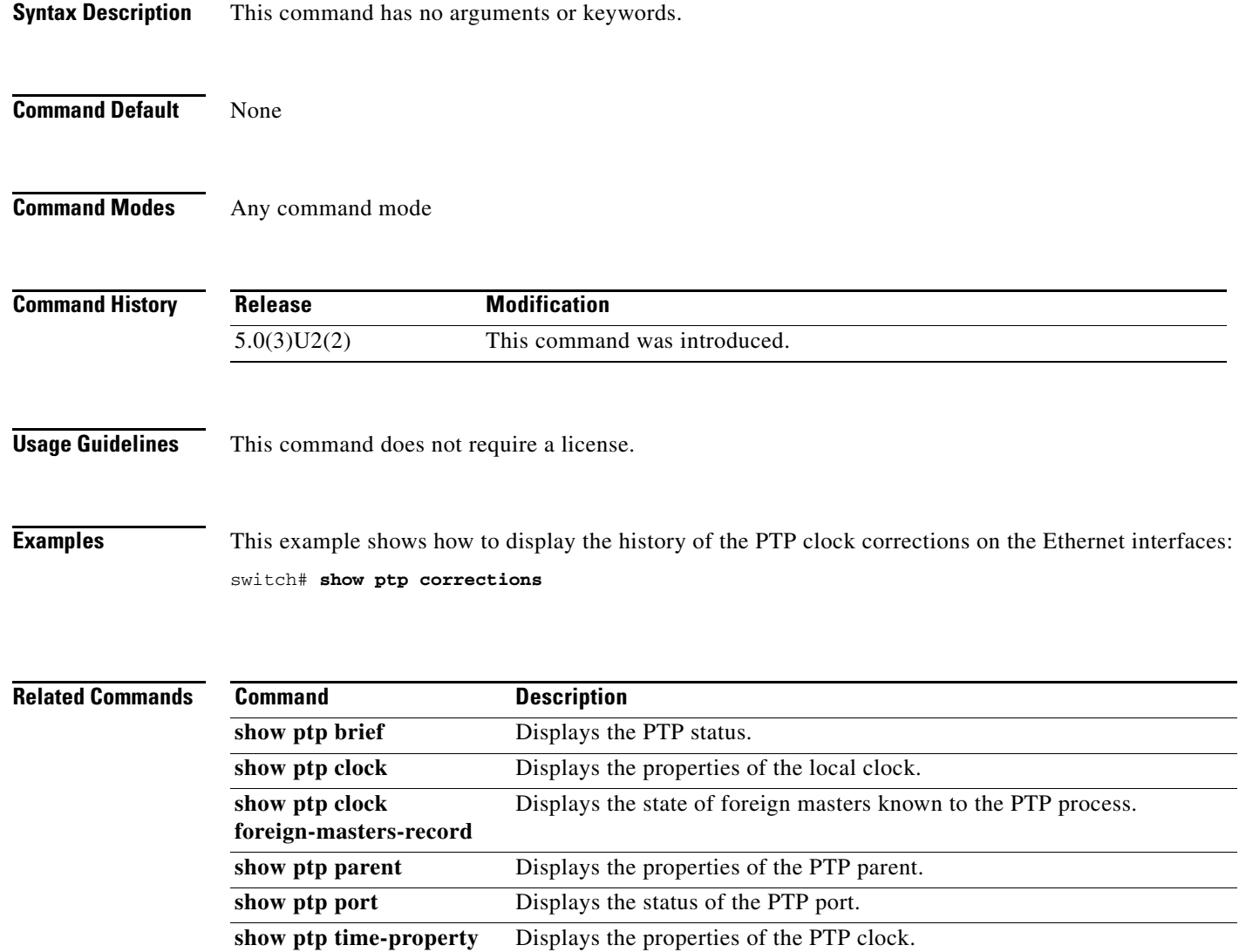

### **show ptp parent**

To display information about the parent and grand master of the Precision Time Protocol (PTP) clock, use the **show ptp parent** command.

#### **show ptp parent**

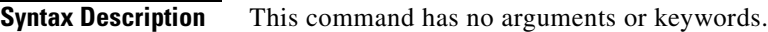

- **Command Default** None
- **Command Modes** Any command mode

**Command History Release Modification** 5.0(3)U2(2) This command was introduced.

**Usage Guidelines** This command does not require a license.

**Examples** This example shows how to display information about the parent and grand master of the PTP clock:

```
switch# show ptp parent
```

```
PTP PARENT PROPERTIES
```

```
Parent Clock:
Parent Clock Identity: 0: 0: 0:ff:ff: 0: 0: 0
Parent Port Number: 0
Observed Parent Offset (log variance): N/A
Observed Parent Clock Phase Change Rate: N/A
Grandmaster Clock:
```

```
Grandmaster Clock Identity: 0: 0: 0:ff:ff: 0: 0: 0
Grandmaster Clock Quality:
         Class: 248
         Accuracy: 254
         Offset (log variance): 65535
         Priority1: 255
         Priority2: 255
switch#
```
#### **Related Commands**

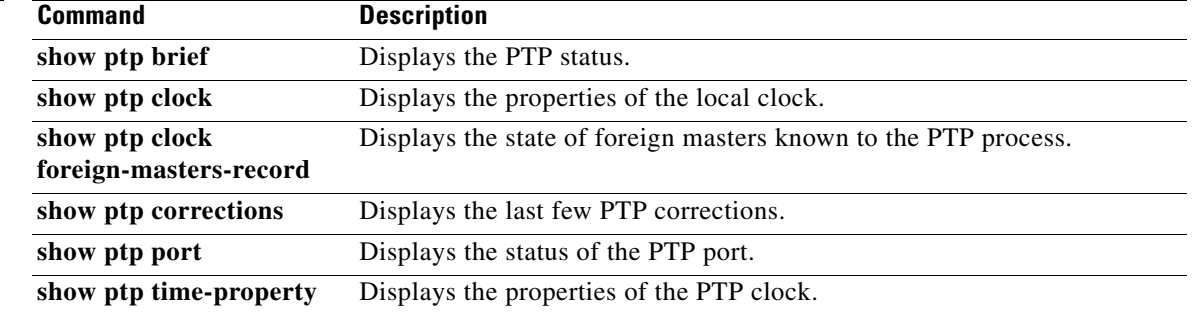

# **show ptp port**

To display information about the Precision Time Protocol (PTP) port, use the **show ptp port** command.

**show ptp port interface ethernet** *slot*/*port*

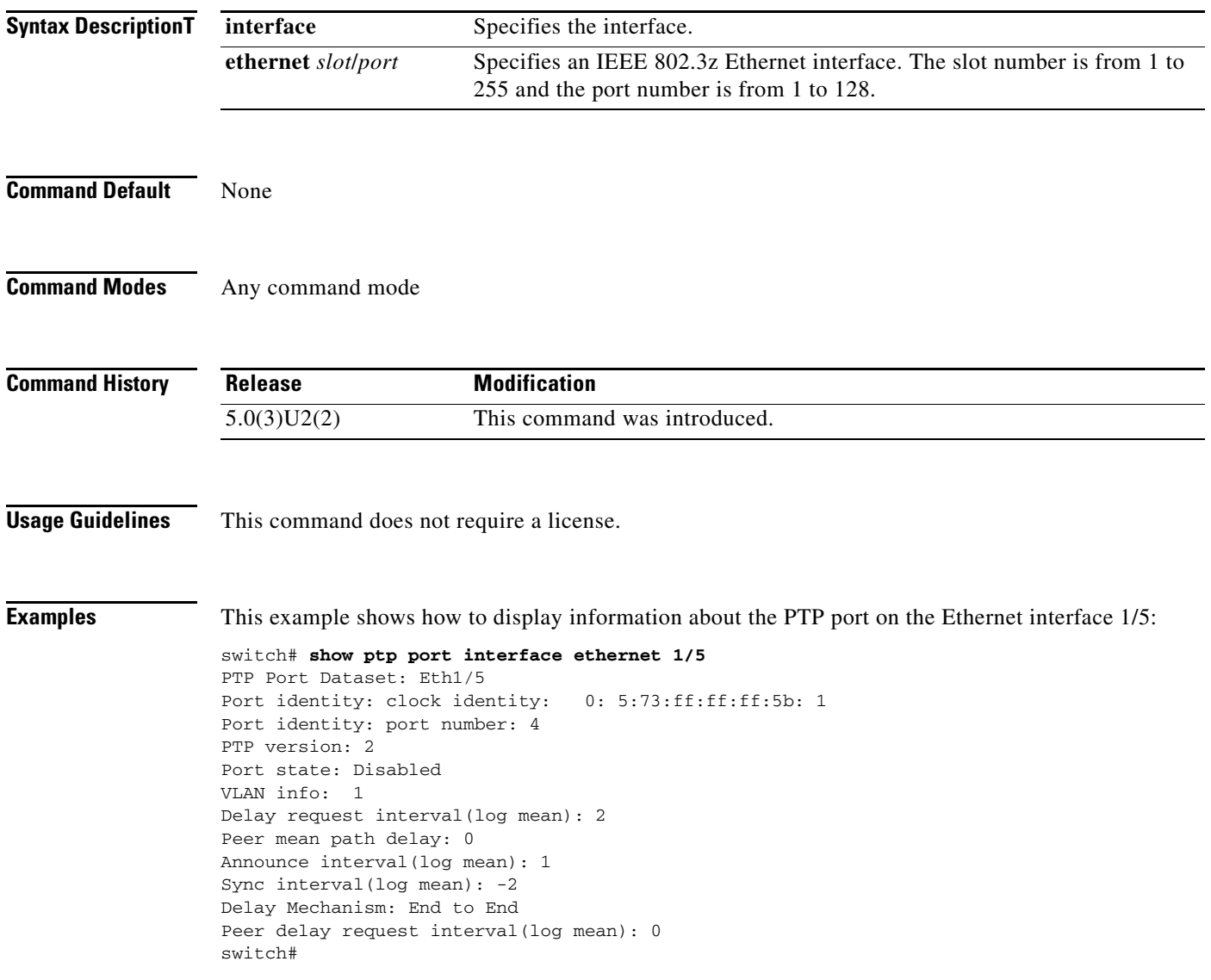

#### **Related Commands**

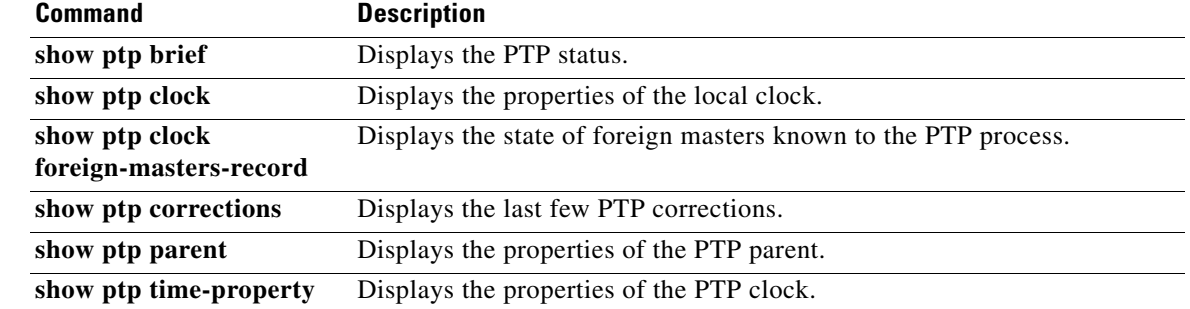

### **show ptp time-property**

To display the Precision Time Protocol (PTP) clock properties, use the **show ptp time-property**  command.

#### **show ptp time-property**

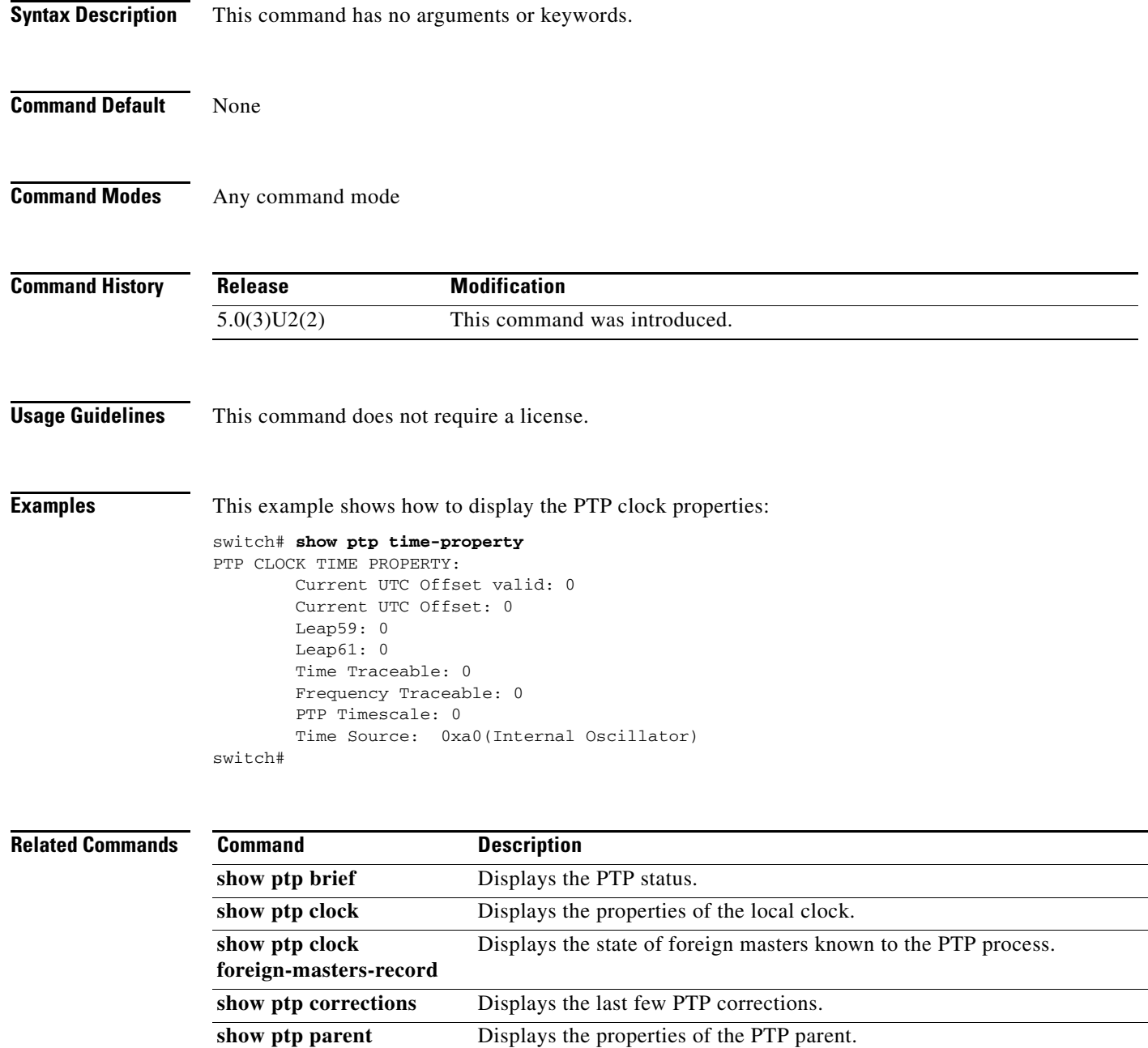

show ptp port Displays the status of the PTP port.

**The College** 

### *Send comments to nexus3k-docfeedback@cisco.com*

### **show rmon**

To display information about Remote Monitoring (RMON) alarms or high-capacity alarms or events, use the **show rmon** command.

**show rmon** {**alarms** | **events** | **hcalarms** | **info** | **logs**}

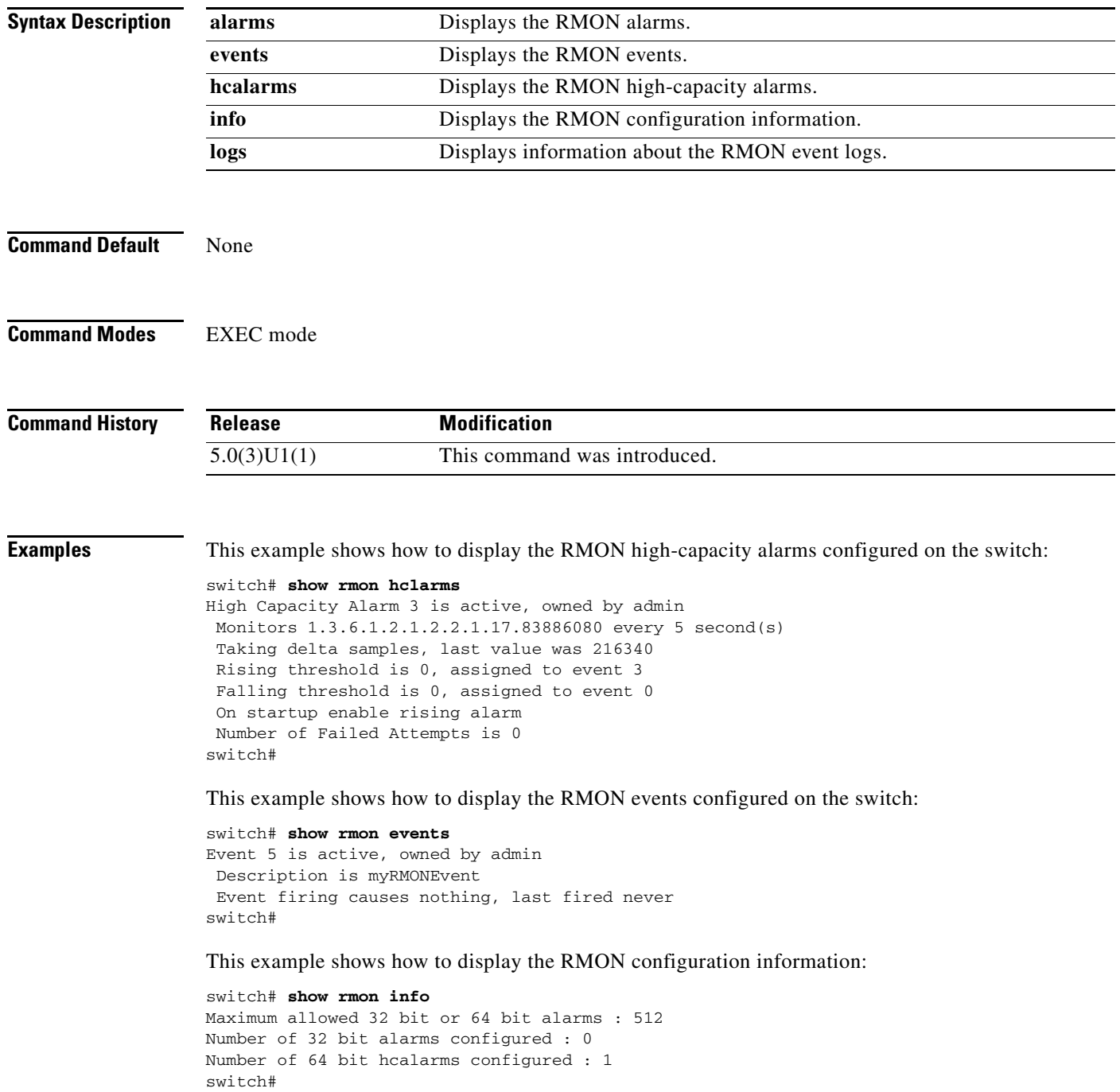

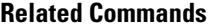

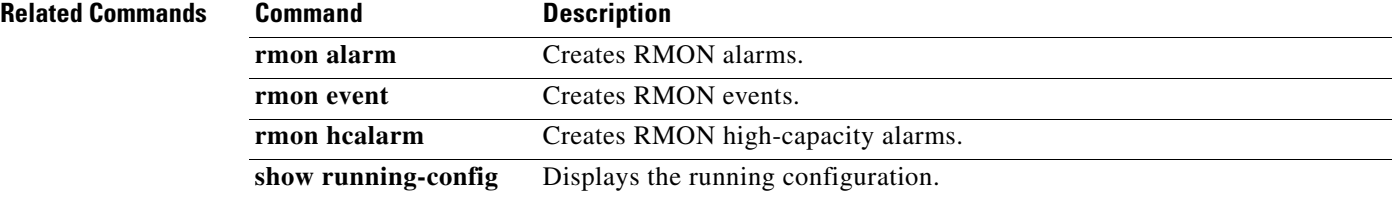

# **show running-config**

To display the contents of the currently running configuration file, use the **show running-config** command.

**show running-config** [**all**]

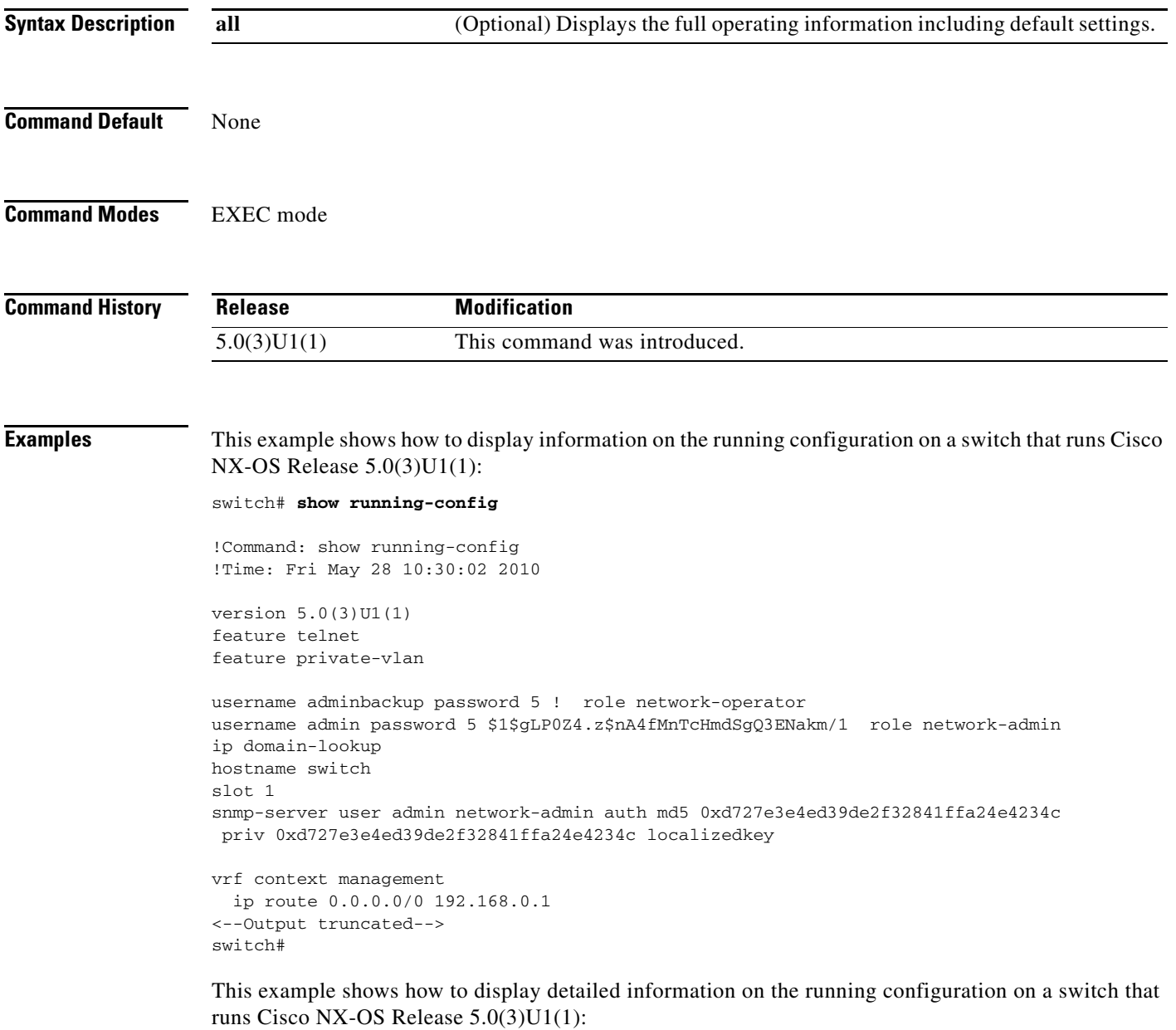

switch# **show running-config all**

This example shows how to display the running configuration on a switch that runs Cisco NX-OS Release 5.0(3)U2(1) and shows the Control Plane Policing (CoPP) policy maps, hardware port modes, and access control list (ACL) ternary content addressable memory (TCAM) changes:

```
switch# show running-config
```
!Command: show running-config !Time: Thu Aug 25 07:39:37 2011

version 5.0(3)U2(1) feature telnet no feature ssh feature lldp

```
username admin password 5 $1$00V4MdOM$BAB5RkD22YanT4empqqSM0 role network-admin
ip domain-lookup
switchname switch
ip access-list my-acl
  10 deny ip any 10.0.0.1/32
   20 deny ip 10.1.1.1/32 any
class-map type control-plane match-any copp-arp
class-map type control-plane match-any copp-bpdu
class-map type control-plane match-any copp-default
class-map type control-plane match-any copp-dhcp
class-map type control-plane match-any copp-filtermatch
class-map type control-plane match-any copp-icmp
:
<--snip-->
:
class-map type control-plane match-any copp-ttl1
policy-map type control-plane copp-system-policy
   class copp-default
     police pps 400
   class copp-l2switched
    police pps 400
   class copp-icmp
    police pps 200
:
\textrm{<}--snip-->
control-plane
   service-policy input copp-system-policy
hardware profile tcam region arpacl 128
hardware profile tcam region ifacl 256
hardware profile tcam region racl 256
hardware profile tcam region vacl 512
hardware profile portmode 48x10G+4x40G
<--Output truncated-->
switch#
```
**Related Commands Command Description** 

show startup-config Displays the contents of the startup configuration file.

# **show running-config callhome**

To display the Call Home running configuration, use the **show running-config callhome** command.

**show running-config callhome** [**all**]

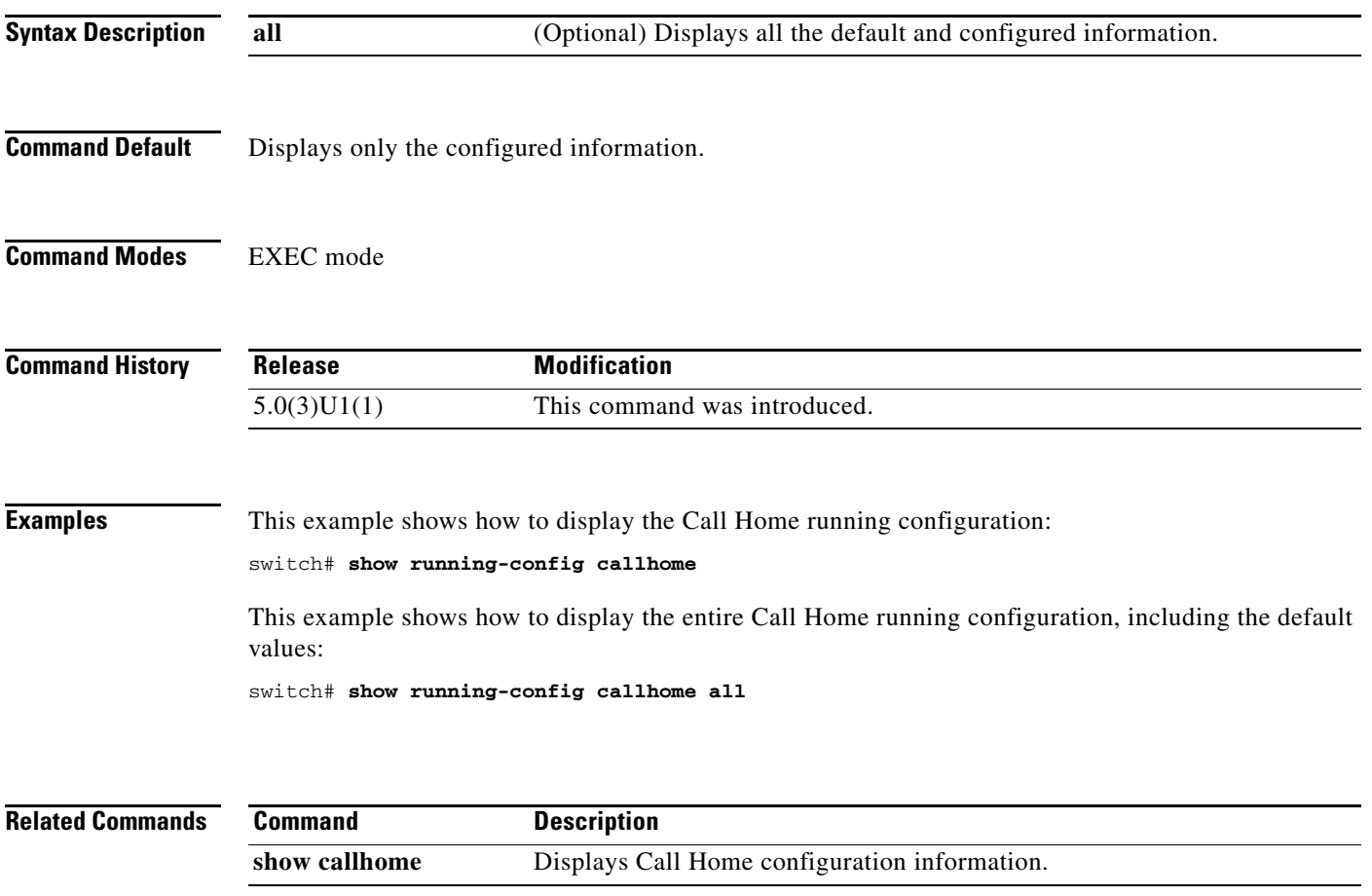

### **show running-config eem**

To display information about running configuration for the Embedded Event Manager (EEM), use the **show running-config eem** command.

**show running-config eem**

```
Syntax Description This command has no arguments or keywords.
Defaults None
Command Modes Any command mode
Command History
Usage Guidelines This command does not require a license.
Examples This example shows how to display information about running configuration for the EEM:
                   switch # show running-config eem
                   !Command: show running-config eem
                   !Time: Thu Feb 23 01:53:06 2012
                   version 5.0(3)U5(1)
                   event manager environment emailto "admin@abc.com"
                   event manager applet default-applet
                      action 1.1 cli show version
                   "
                      action 1.2 counter name count1 value $variable op dec
                   event manager applet eventcli-applet
                      event oir fan remove 1
                   event manager applet monitorShutdown
                      description "Monitors interface shutdown."
                      event cli match "shutdown"
                      action 1.0 cli show interface ethernet 3/1
                   event manager applet snmp-applet
                      event snmp oid 4.2.1.6 get-type next entry-op eq entry-val 42 poll-interval 32
                   1321321
                      action 1.7 snmp-trap strdata "EEM detected server failure"
                   event manager applet syslog-applet
                      action 1.7 syslog priority critical msg cpu usage high
                   event manager applet test_app
                   event manager applet tracking-applet
                      event track 20 state up
                   switch#
                   Release Modification
                   5.0(3)U3(1) This command was introduced.
```
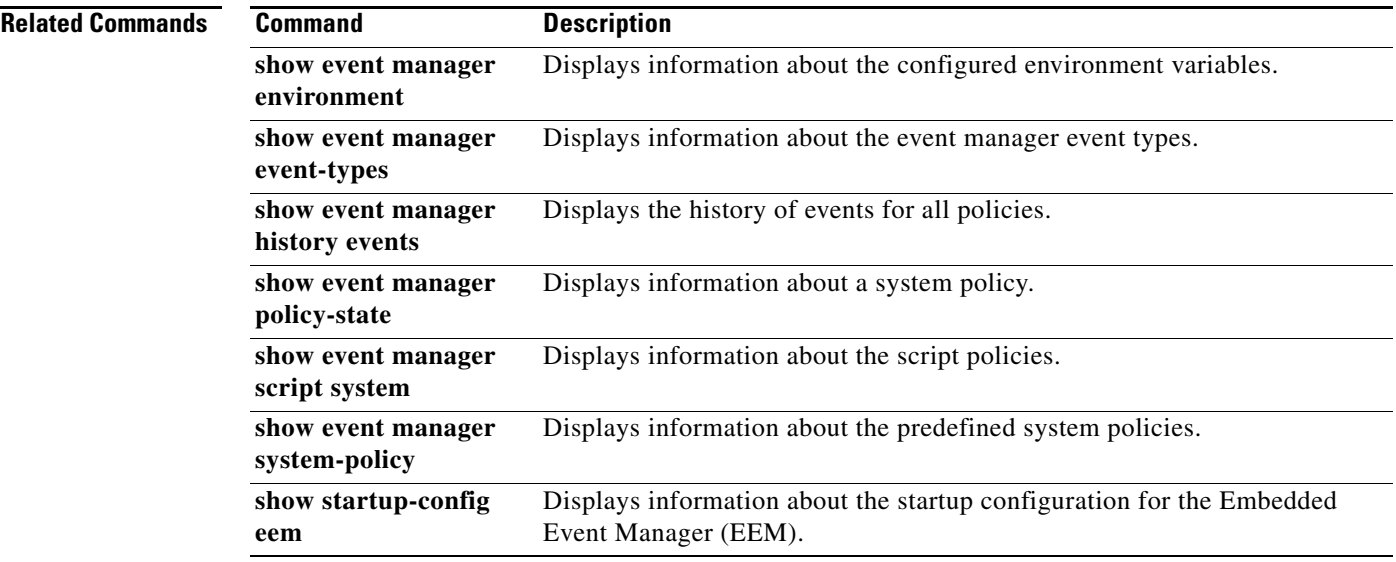

П

# **show running-config exclude-provision**

To display the running configuration without the configuration for offline preprovisioned interfaces, use the **show running-config exclude-provision** command.

#### **show running-config exclude-provision**

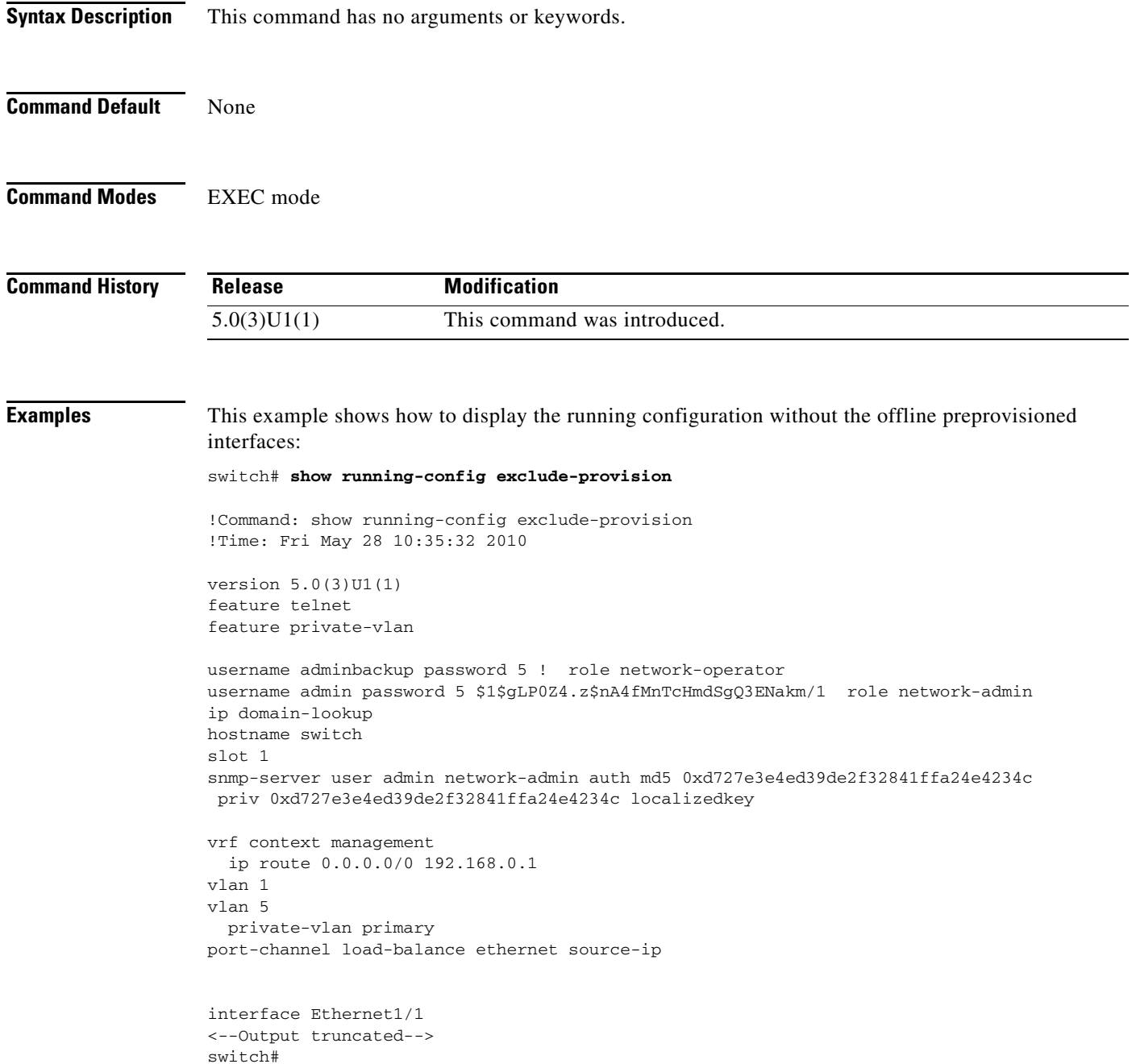

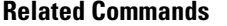

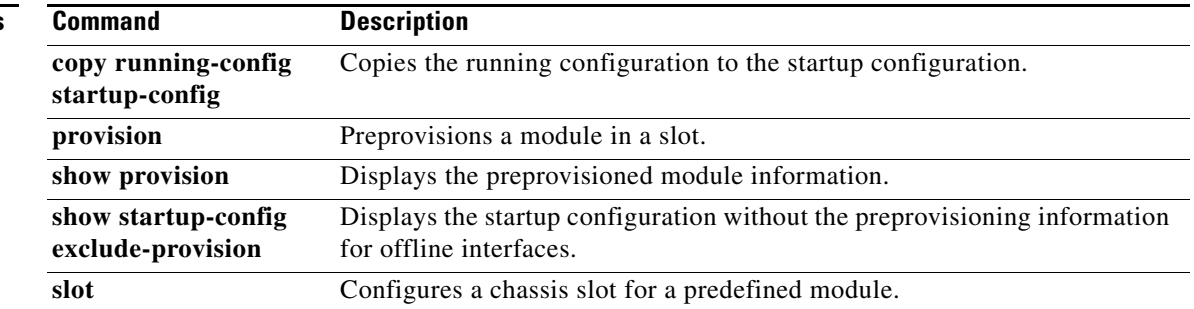

 $\blacksquare$ 

# **show running-config interface**

To display the running configuration information for interfaces, use the **show running-config interface** command.

**show running-config interface** [**all** | **ethernet** *slot*/*port* | **loopback** *if\_number* | **mgmt** *mgmt\_intf* | **port-channel** *po\_number*]

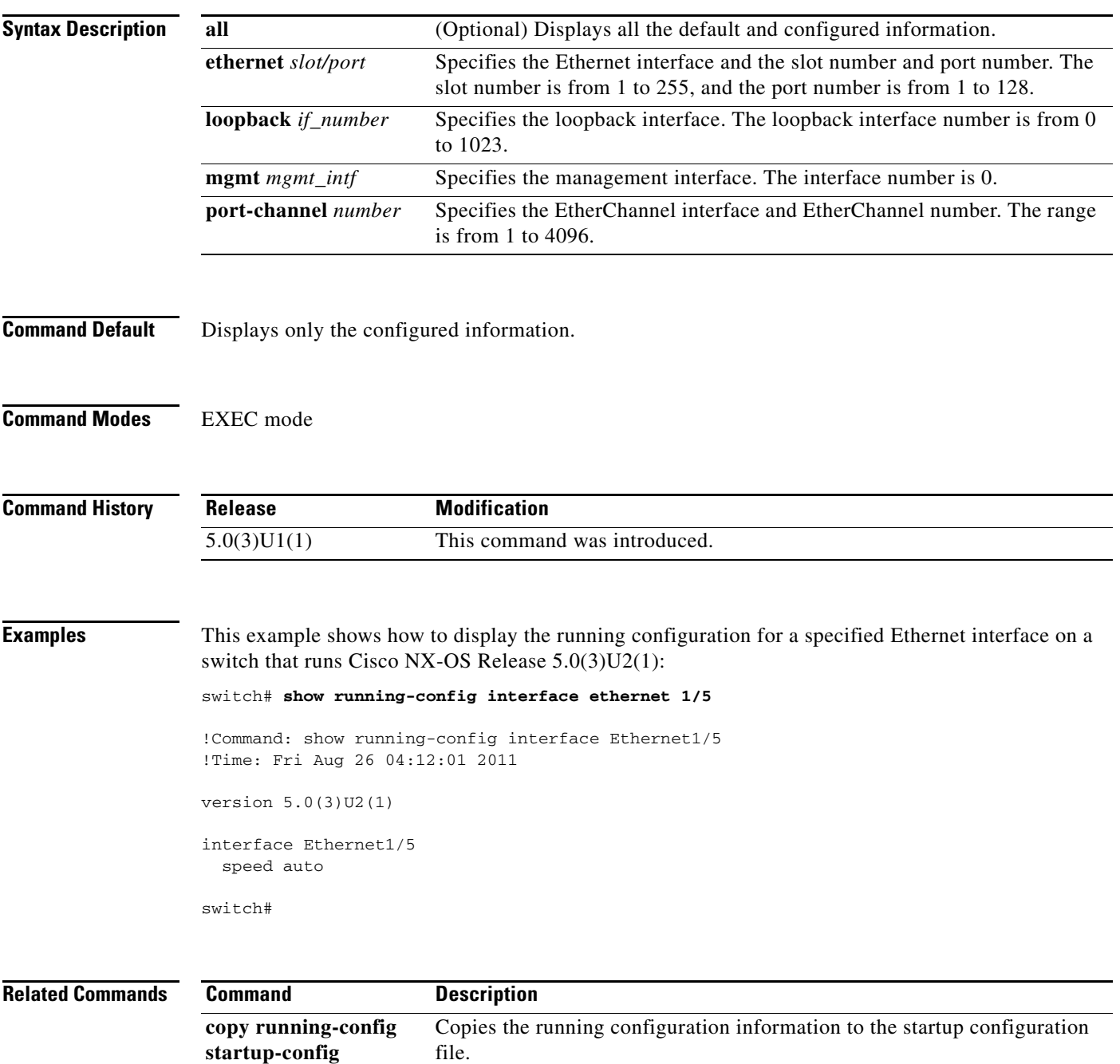

# **show running-config monitor**

To display the running configuration for the Switched Port Analyzer (SPAN) or Encapsulated Remote Switched Port Analyzer (ERSPAN) session, use the **show running-config monitor** command.

**show running-config monitor** [**all**]

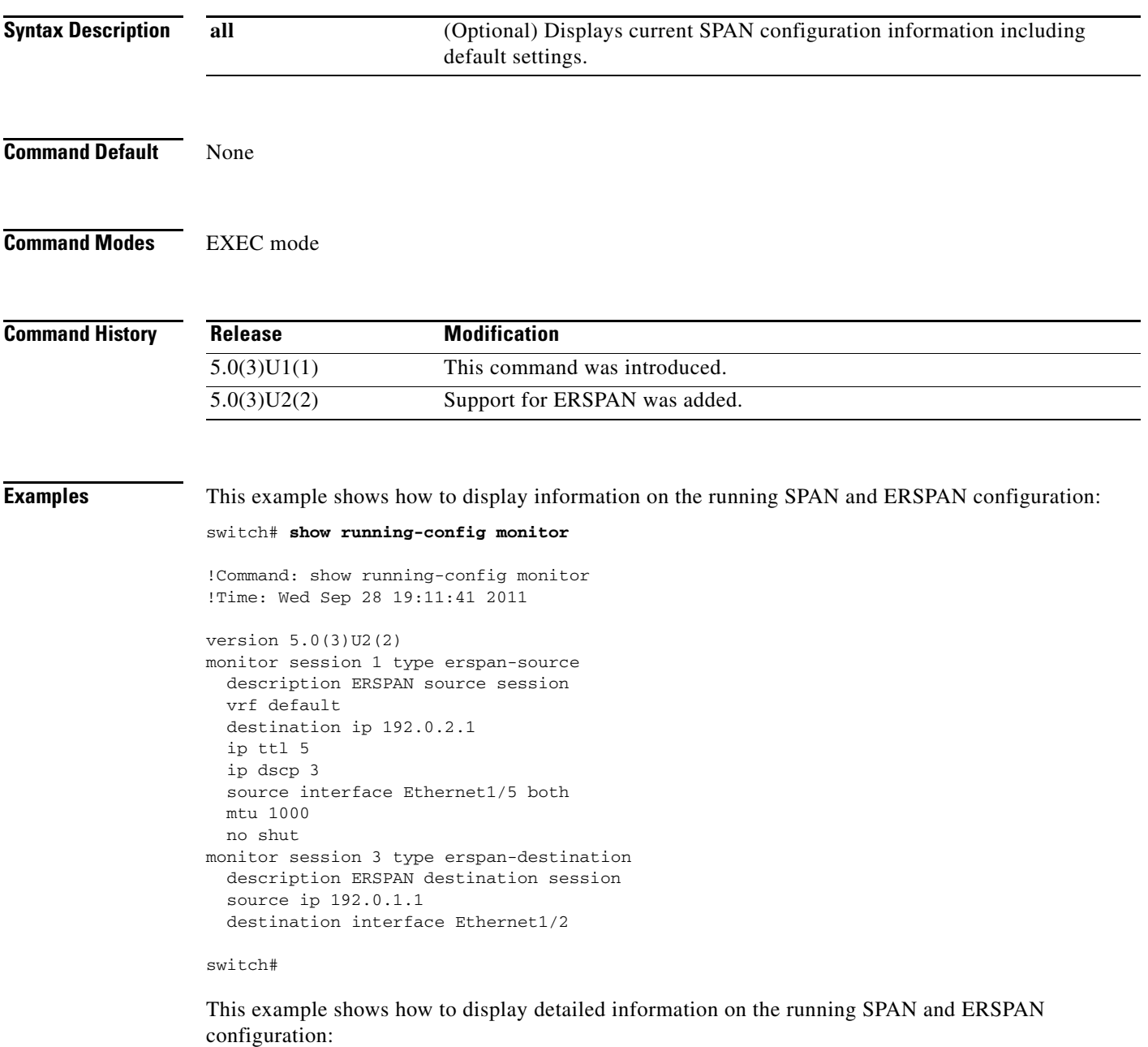

```
switch# show running-config monitor all
```
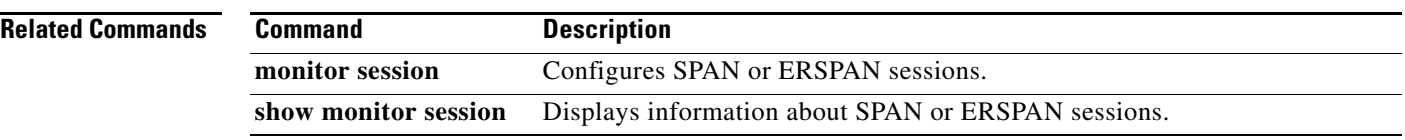

# **show running-config ptp**

To display the Precision Time Protocol (PTP) running configuration, use the **show running-config ptp** command.

**show running-config ptp** [**all**]

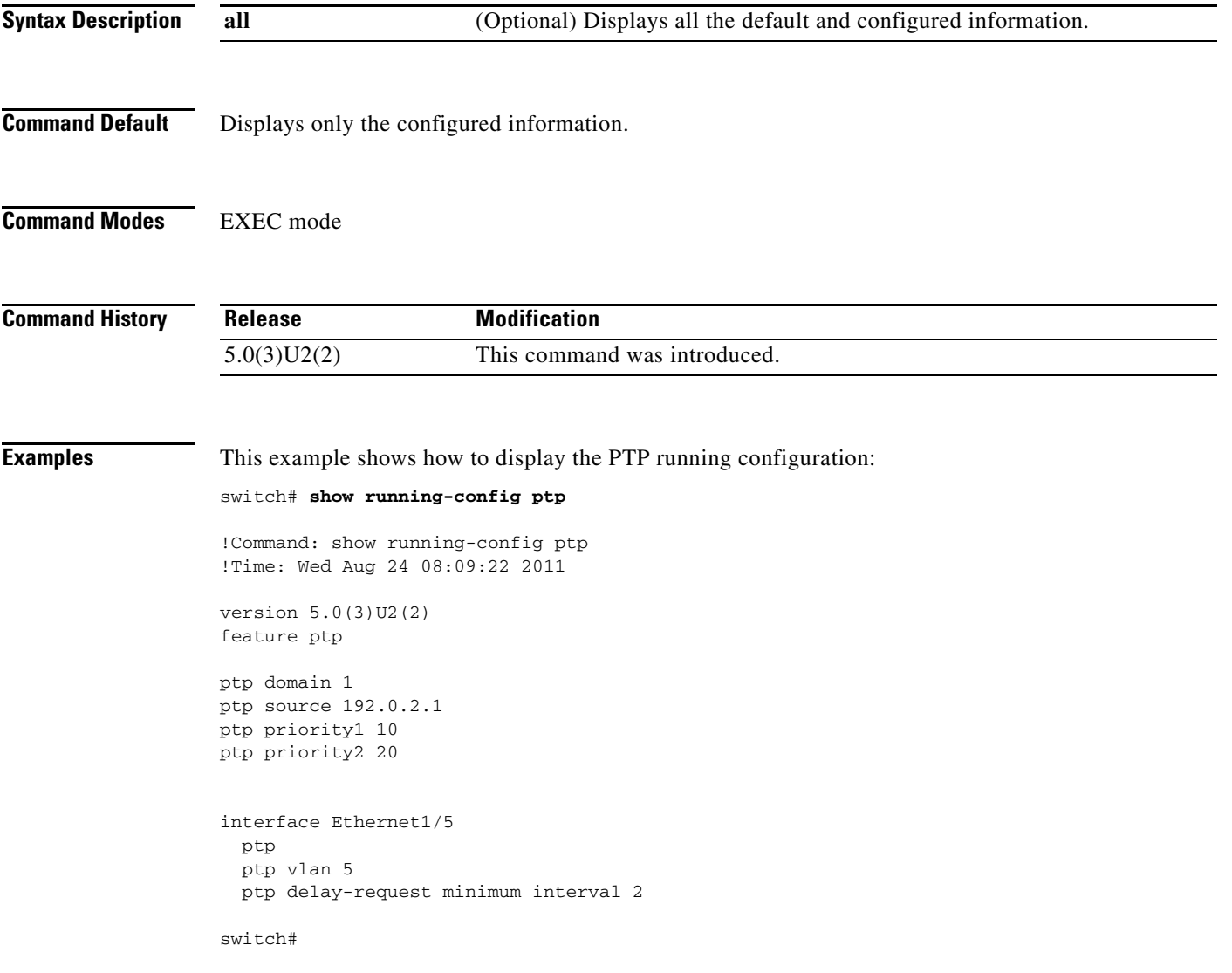

This example shows how to display the entire PTP running configuration, including the default values: switch# **show running-config ptp all**

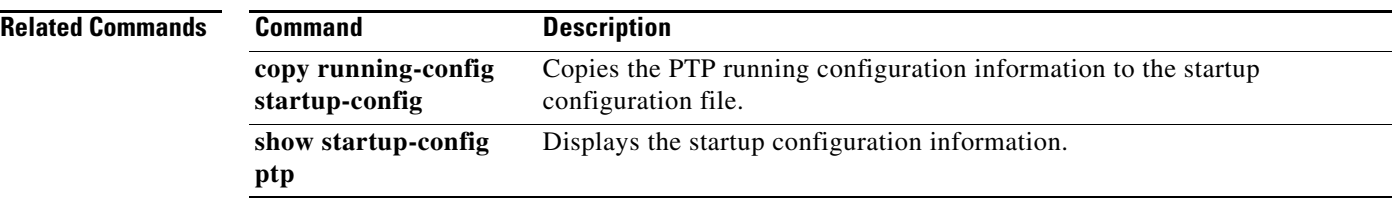

### **show scheduler**

To display information about the scheduled maintenance jobs, use the **show scheduler** command.

**show scheduler** {**config** | **internal** [**mem-stats**] | **job** [**name** *jobname*] | **logfile** | **schedule** [**name**  *schedulename*]}

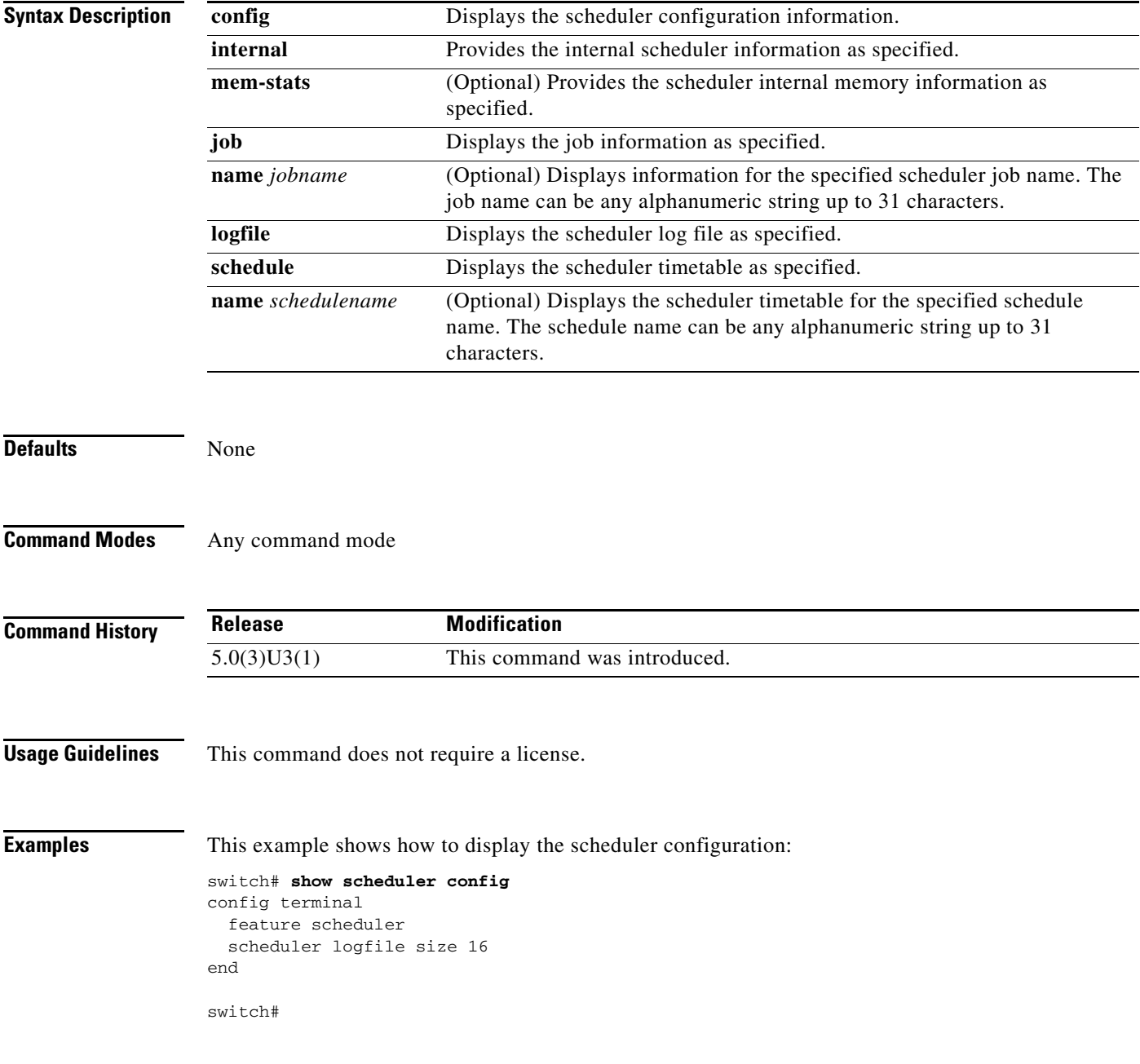

#### **Related Commands**

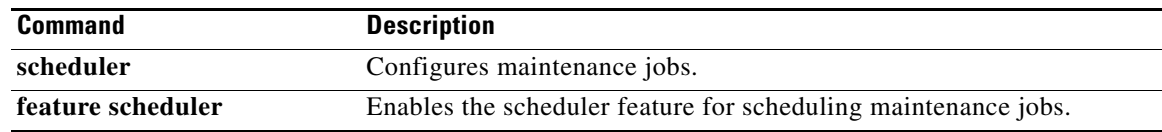

### **show sflow**

To display information about the sFlow global configuration, use the **show sflow** command.

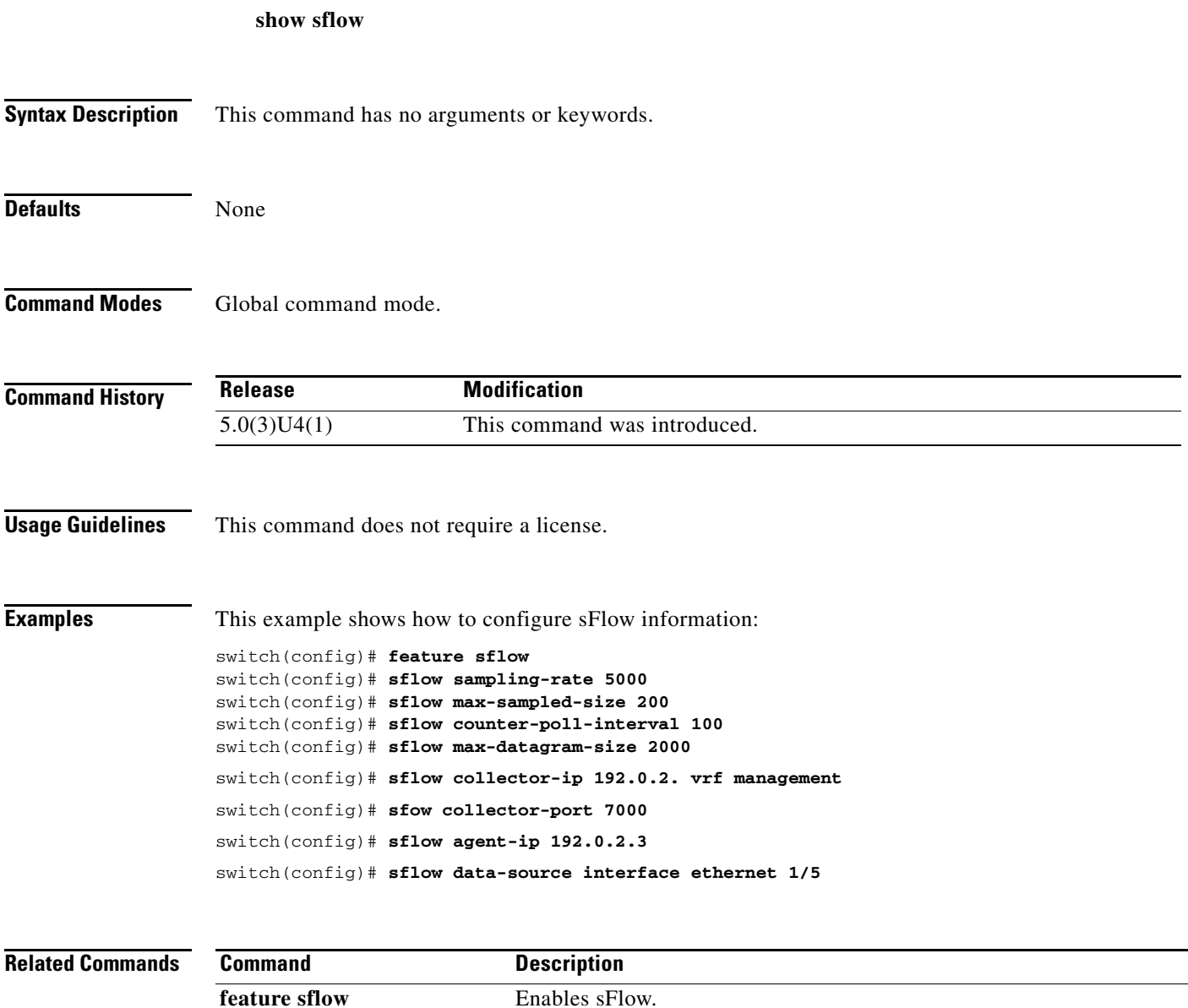

### **show sflow statistics**

To display the sFlow statistics, use the **show sflow statistics** command.

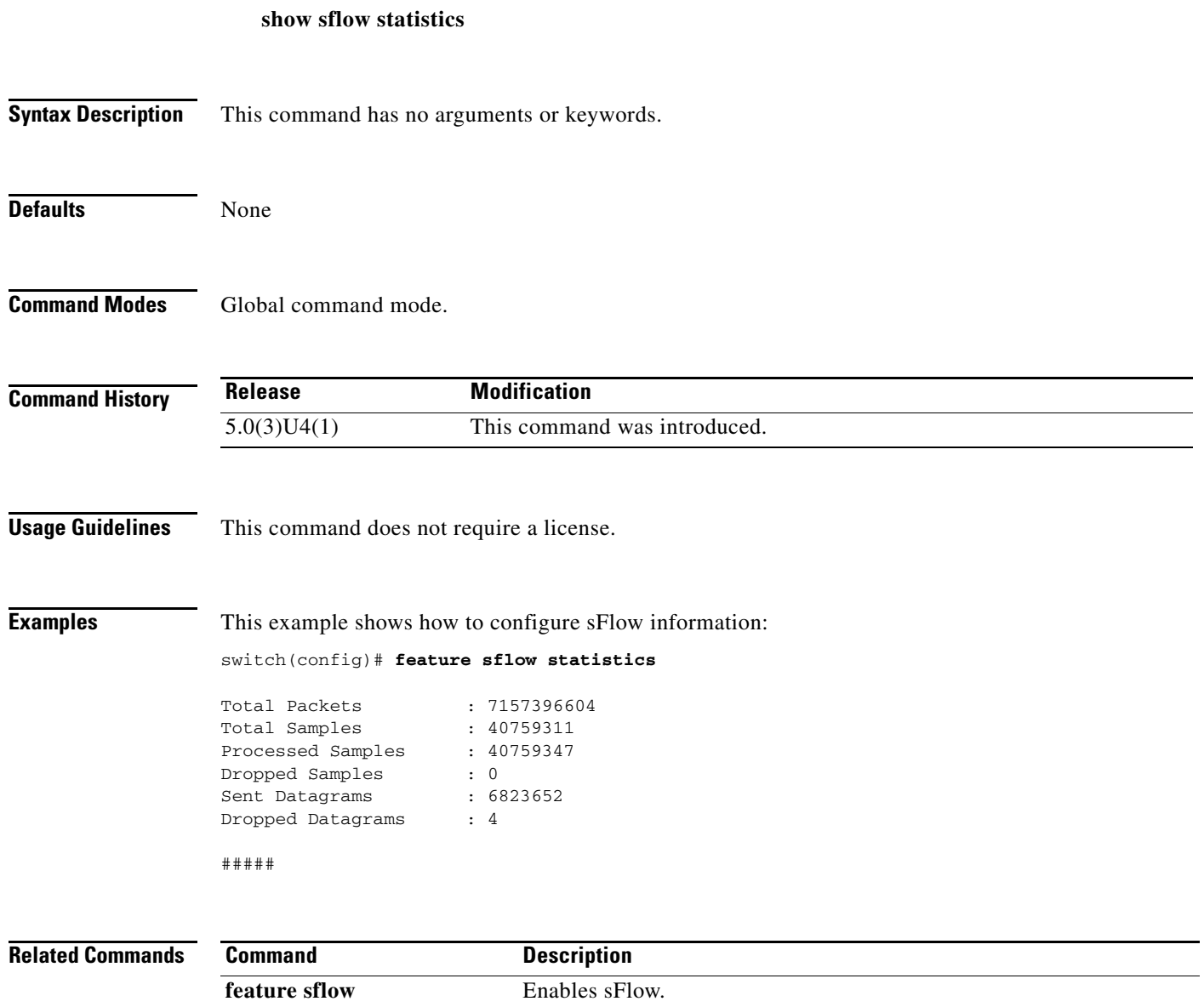

show sflow **Displays** the sFlow global configuration.

# **show snmp community**

To display the Simple Network Management Protocol (SNMP) community strings configured on the switch, use the **show snmp community** command.

**show snmp community**

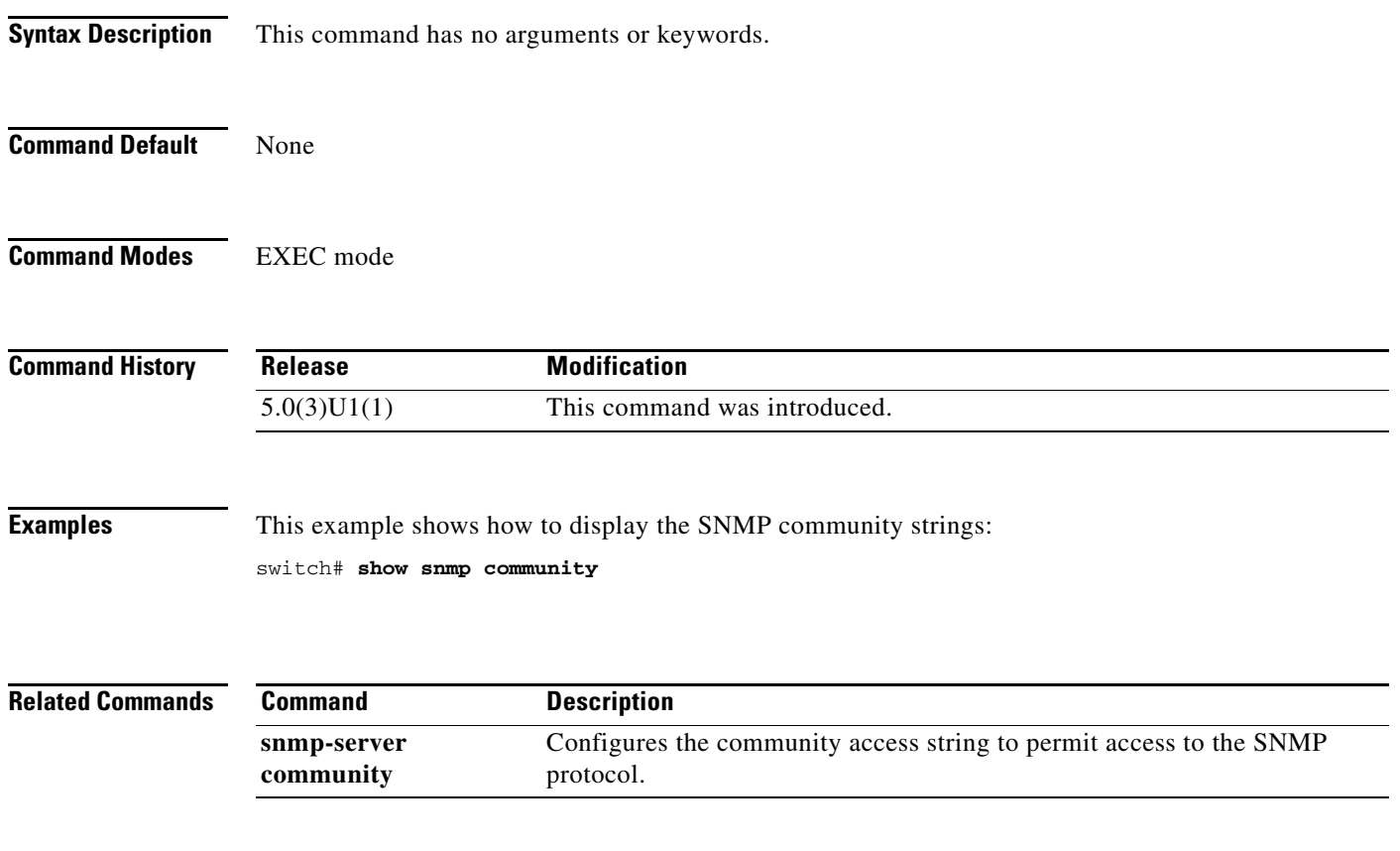

### **show snmp context**

To display the Simple Network Management Protocol (SNMP) contexts configured on the switch, use the **show snmp context** command.

**show snmp context**

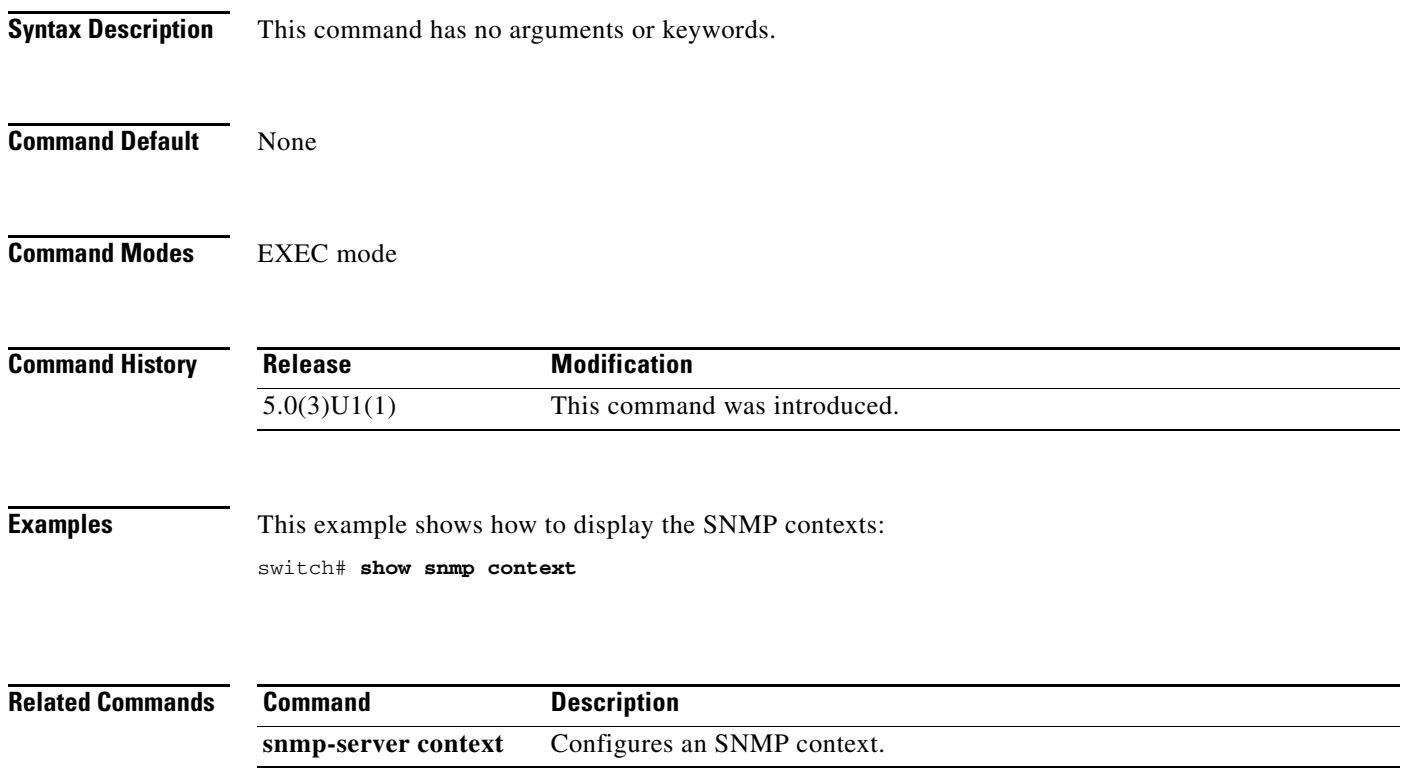

### **show snmp engineID**

To display the identification of the local Simple Network Management Protocol (SNMP) engine, use the **show snmp engineID** command.

**show snmp engineID**

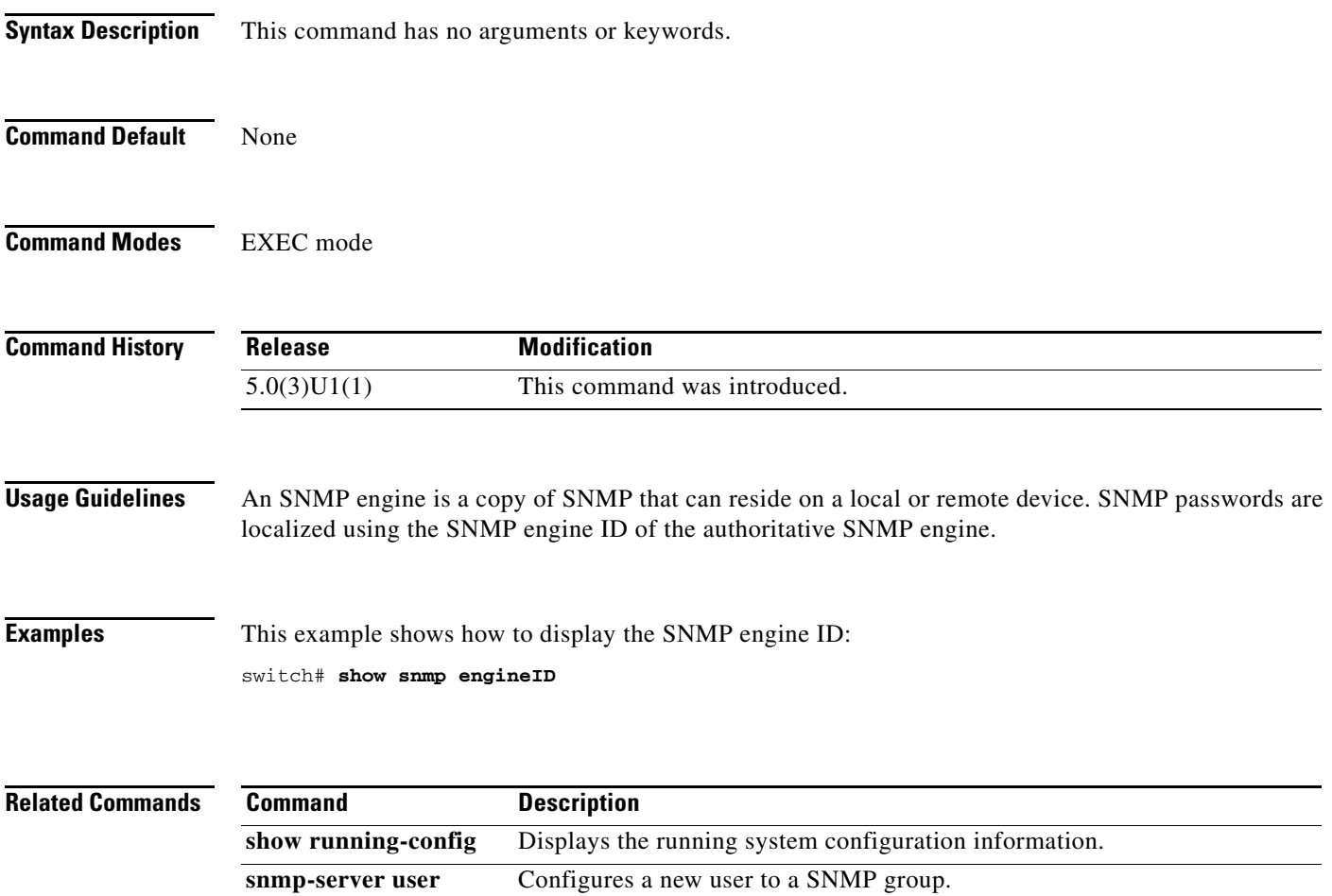

### **show snmp group**

To display the names of the Simple Network Management Protocol (SNMP) groups configured on the switch, use the **show snmp group** command.

#### **show snmp group**

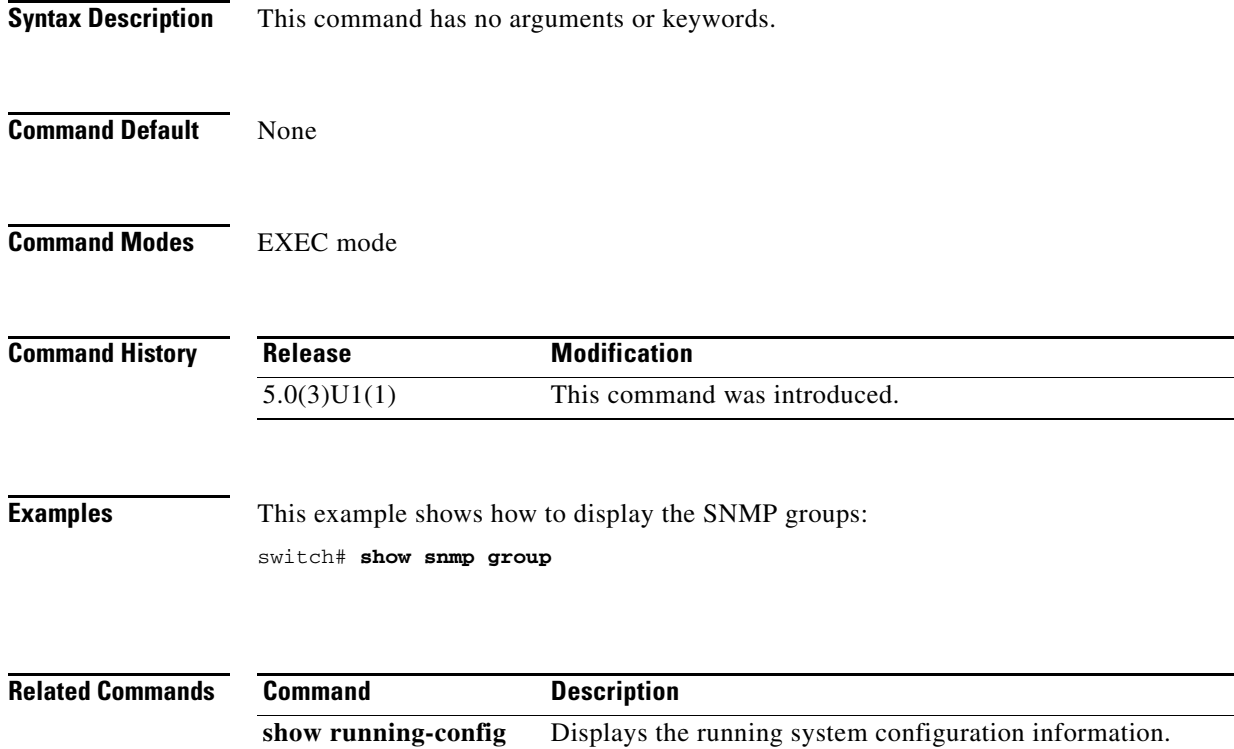

### **show snmp host**

To display the Simple Network Management Protocol (SNMP) host information, use the **show snmp host** command.

**show snmp host**

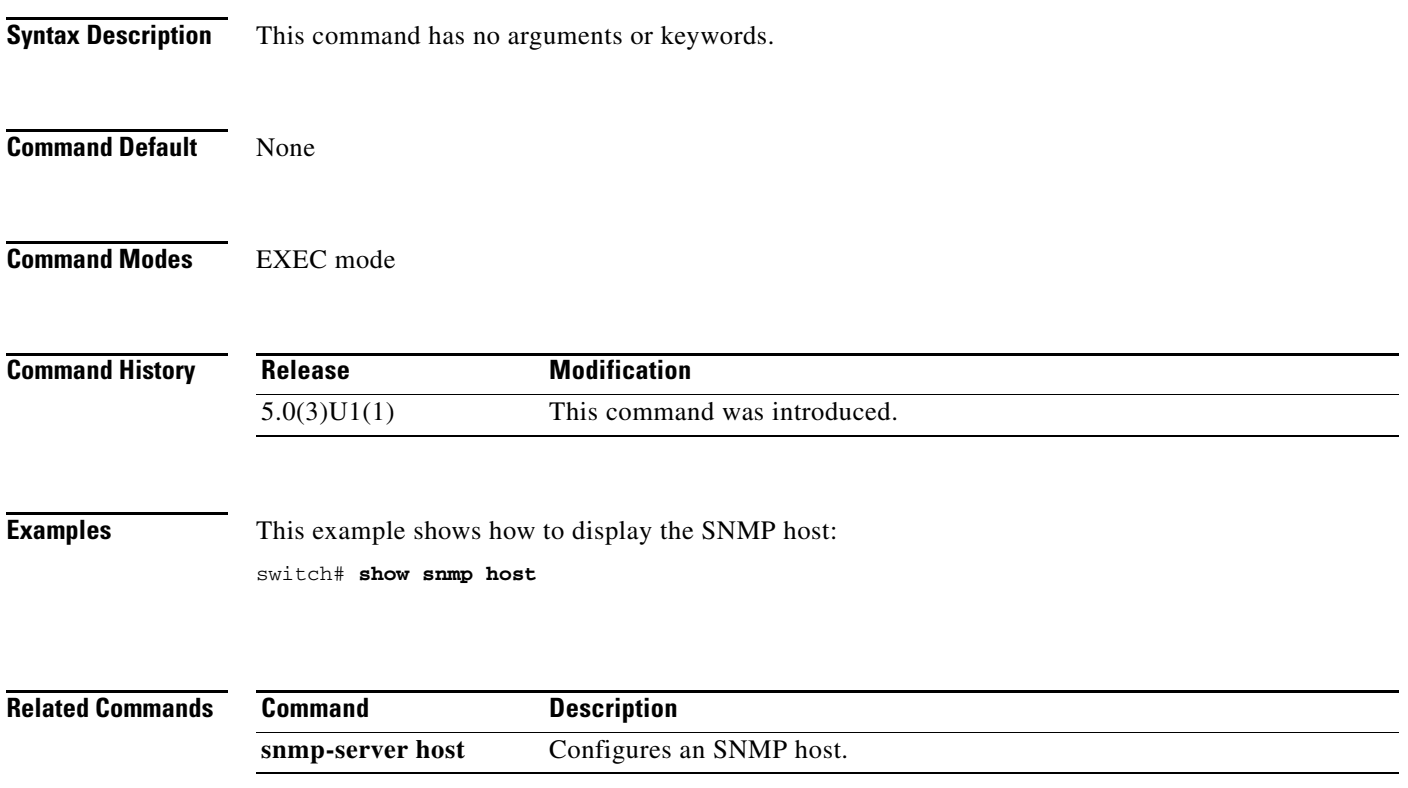

# **show snmp sessions**

To display the current Simple Network Management Protocol (SNMP) sessions, use the **show snmp sessions** command.

**show snmp sessions**

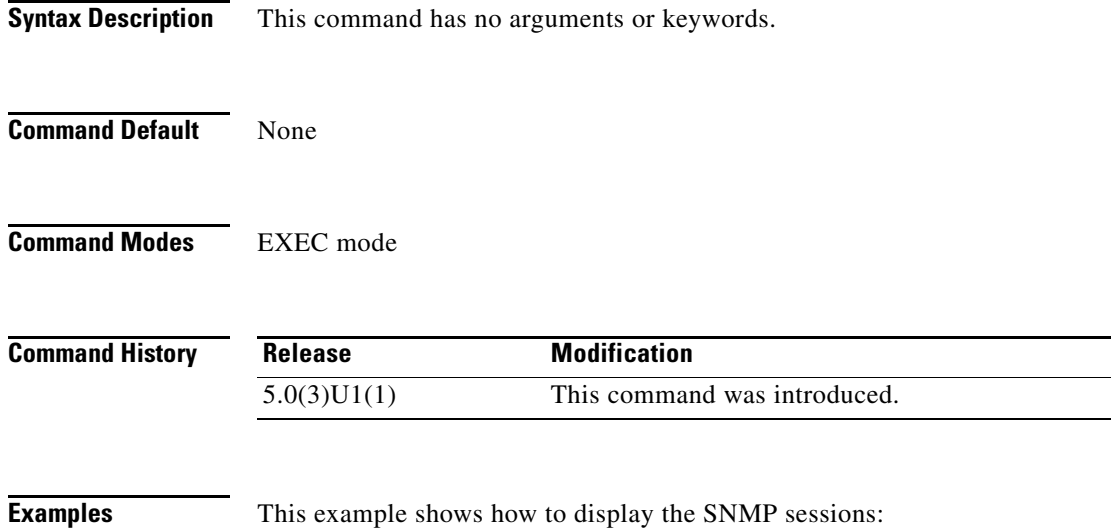

switch# **show snmp sessions**

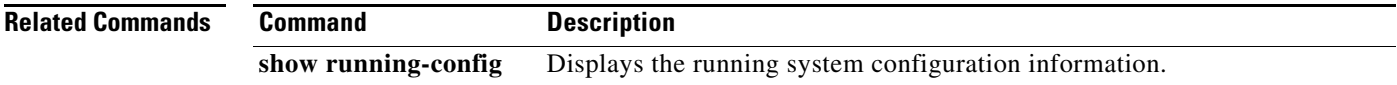

a pro

### *Send comments to nexus3k-docfeedback@cisco.com*

### **show snmp trap**

To display the Simple Network Management Protocol (SNMP) link trap generation information, use the **show snmp trap** command.

**show snmp trap**

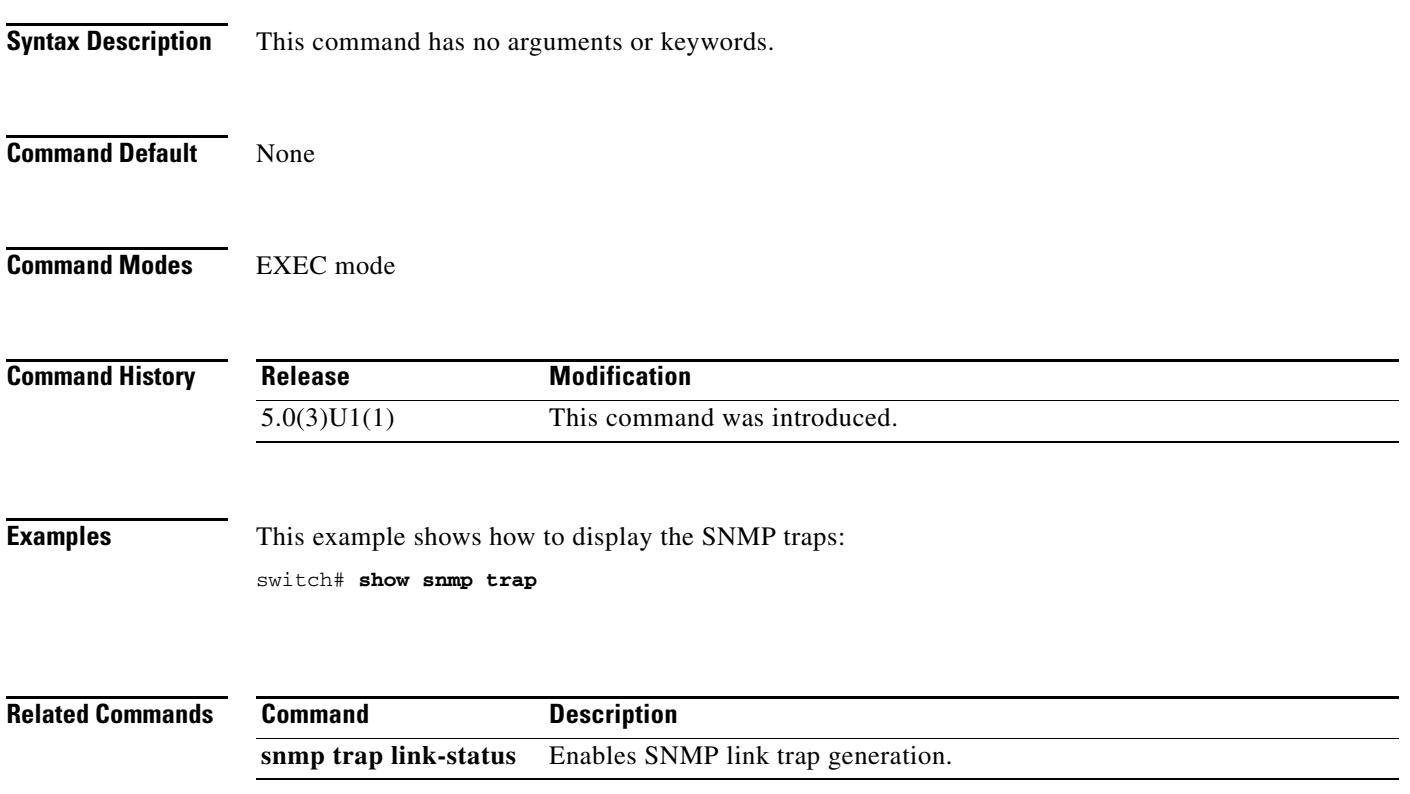

### **show snmp user**

To display information on each Simple Network Management Protocol (SNMP) user, use the **show snmp user** command.

#### **show snmp user**

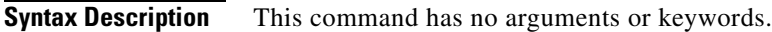

**Command Default** None

**Command Modes** EXEC mode

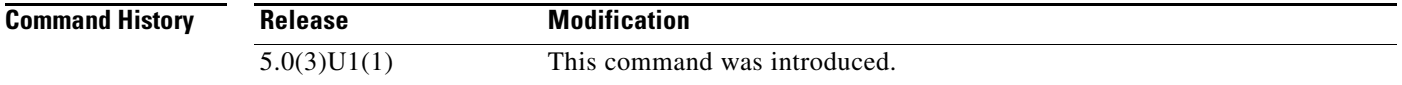

**Examples** This example shows how to display the SNMP users configured on the switch: switch# **show snmp user**

This example shows how to display information about a specific SNMP user:

switch# **show snmp user admin**

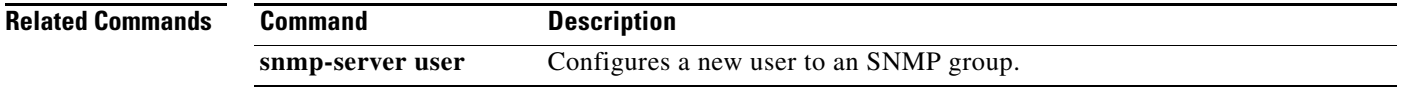

# **show startup-config**

To display the contents of the currently running configuration file, use the **show startup-config** command.

#### **show startup-config**

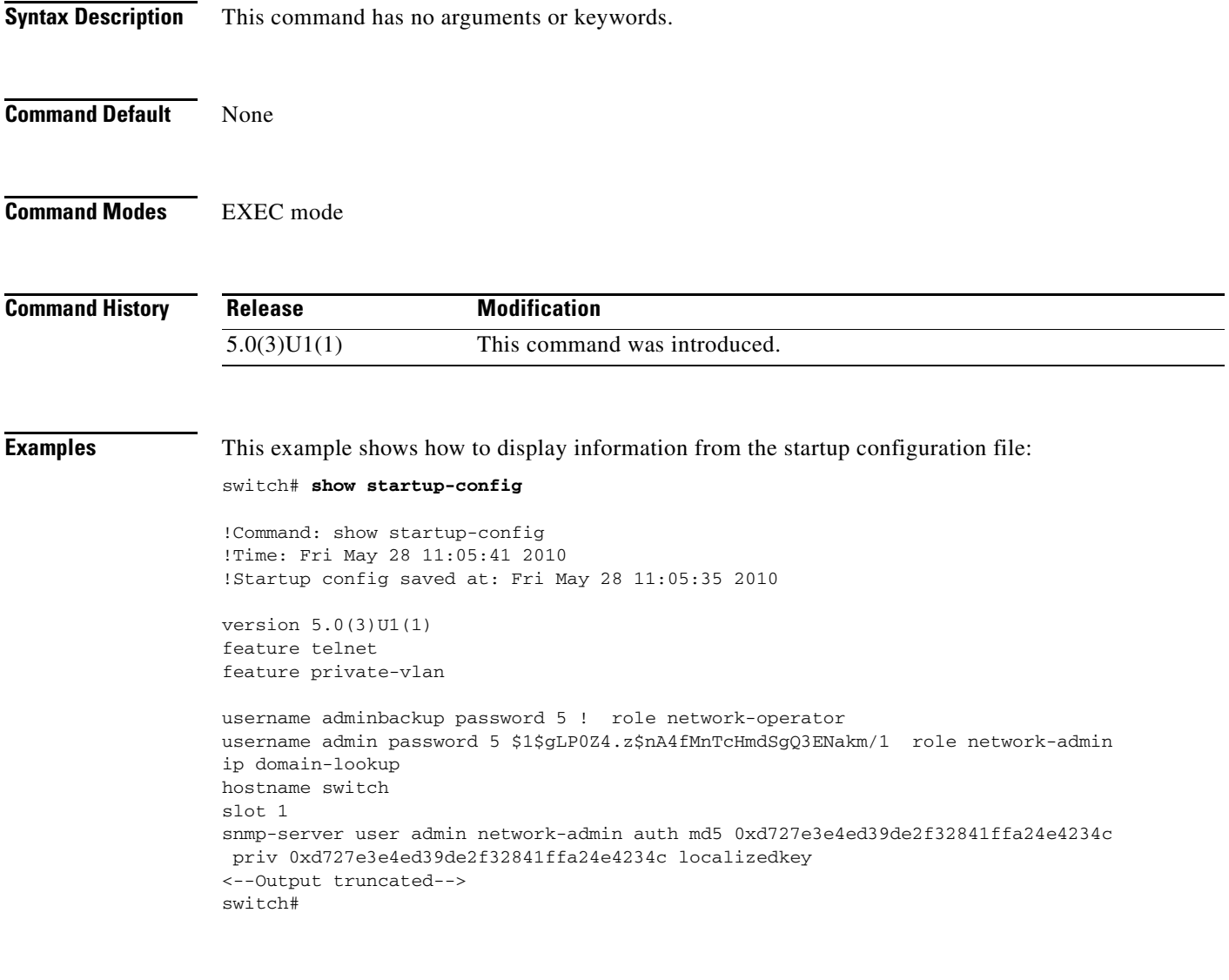

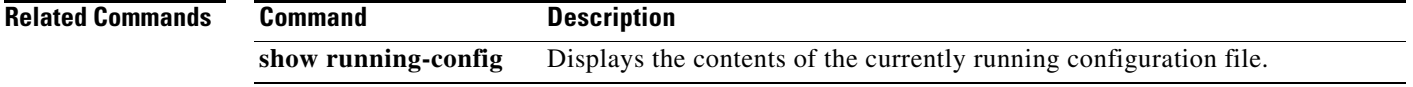

# **show startup-config callhome**

To display the startup configuration for Call Home, use the **show startup-config callhome** command.

Displays the running configuration information for Call Home.

**show startup-config callhome**

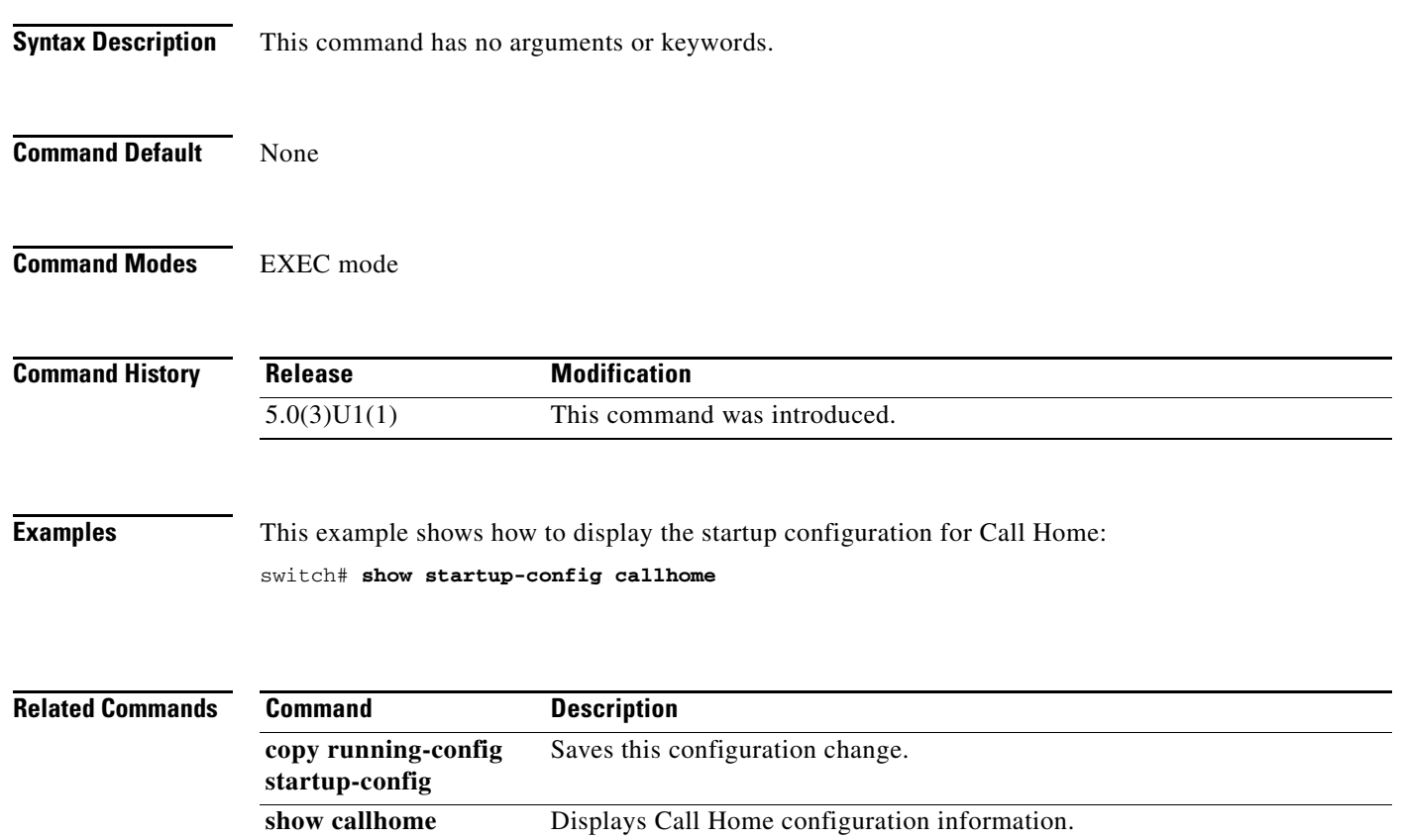

**show running-config** 

**callhome**
# **show startup-config eem**

To display information about the startup configuration for the Embedded Event Manager (EEM), use the **show startup-config eem** command.

**show startup-config eem**

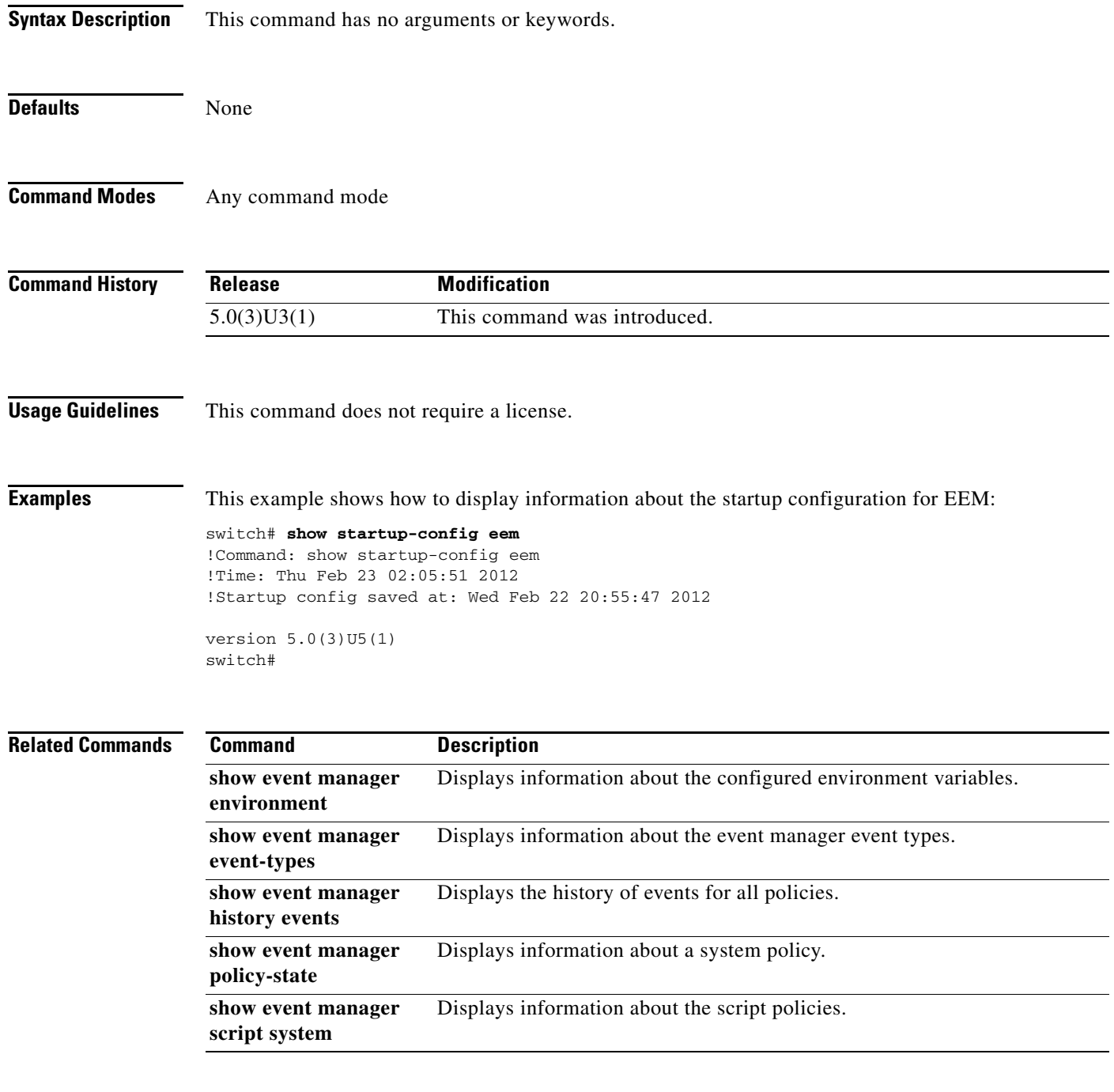

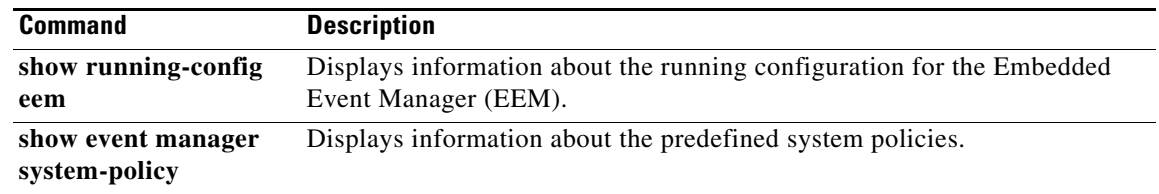

# **show startup-config exclude-provision**

To display the startup configuration that excludes the configuration for offline preprovisioned interfaces, use the **show startup-config exclude-provision** command.

#### **show startup-config exclude-provision**

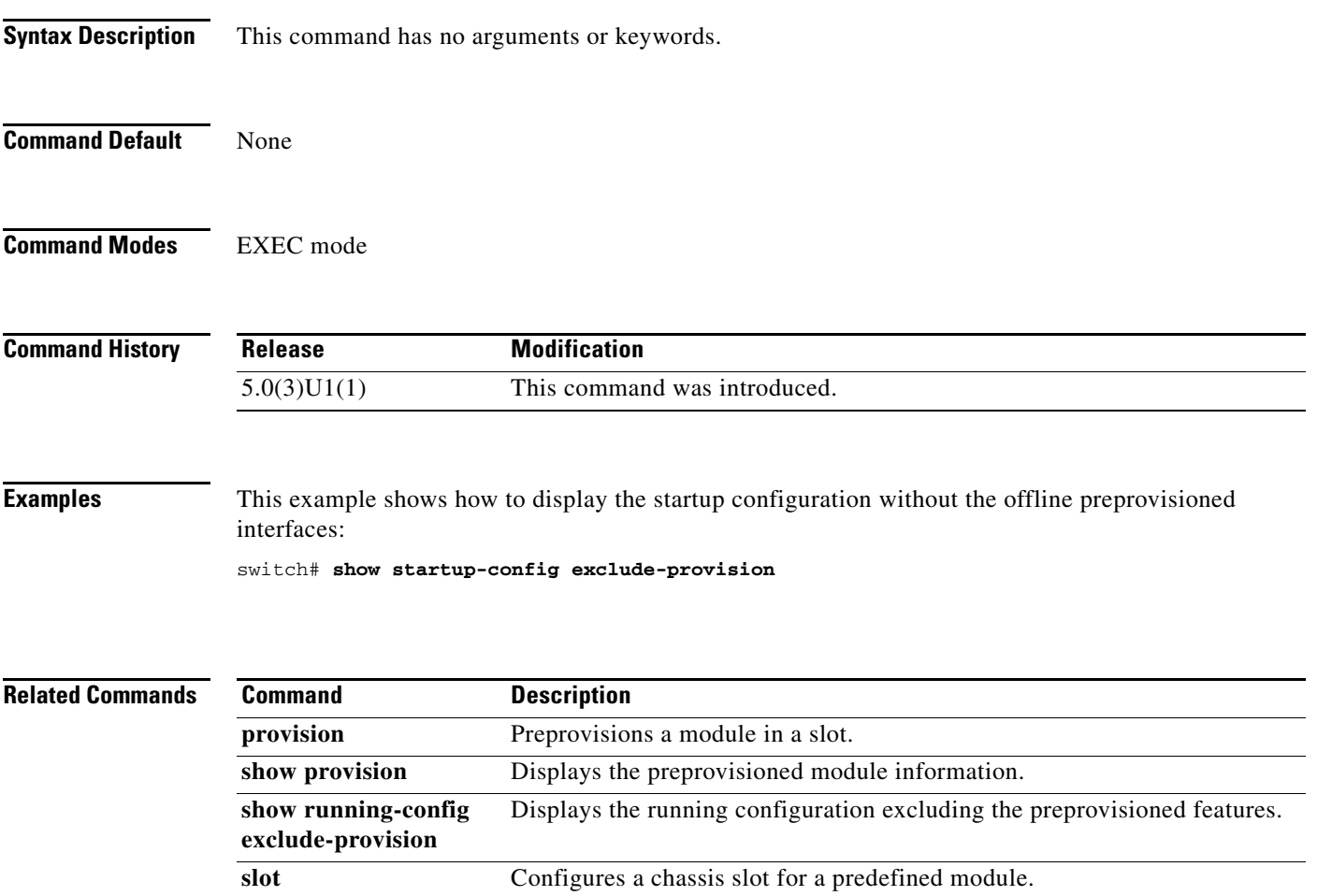

# **show startup-config ptp**

To display the Precision Time Protocol (PTP) startup configuration, use the **show startup-config ptp** command.

**show startup-config ptp** [**all**]

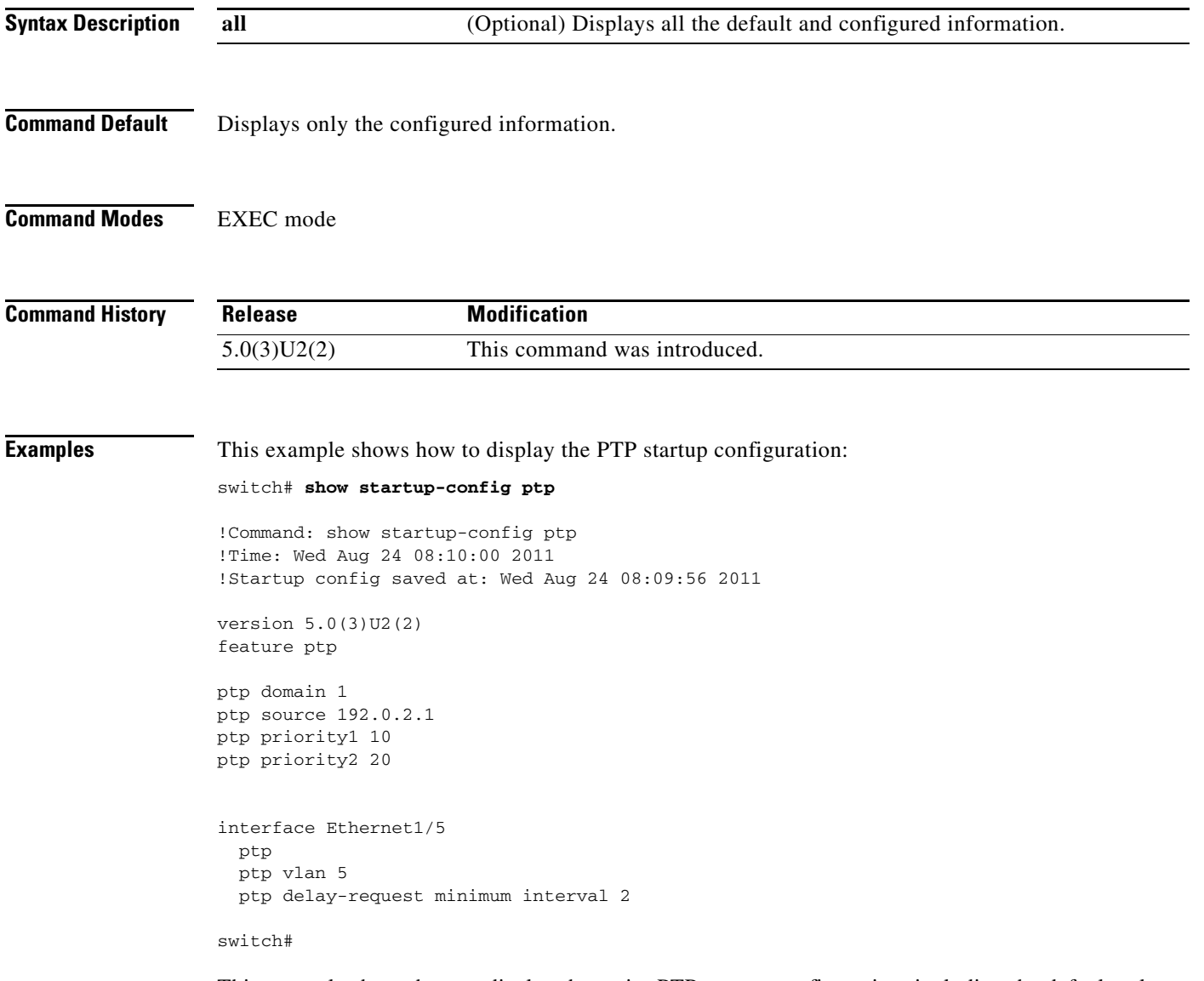

This example shows how to display the entire PTP startup configuration, including the default values: switch# **show startup-config ptp all**

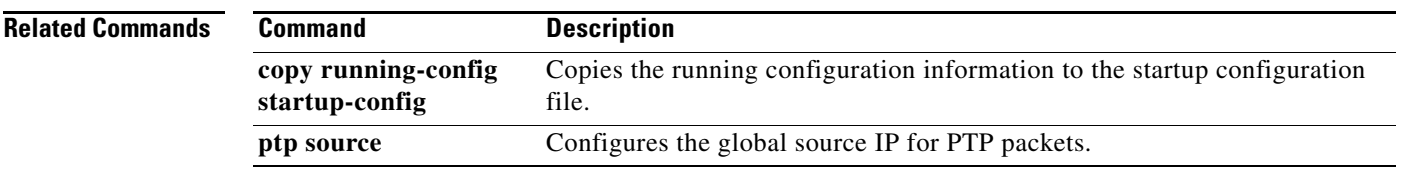

П

# **show startup-config vtp**

To display the VLAN Trunking Protocol (VTP) configuration from the startup configuration file, use the **show startup-config vtp** command.

**show startup-config vtp**

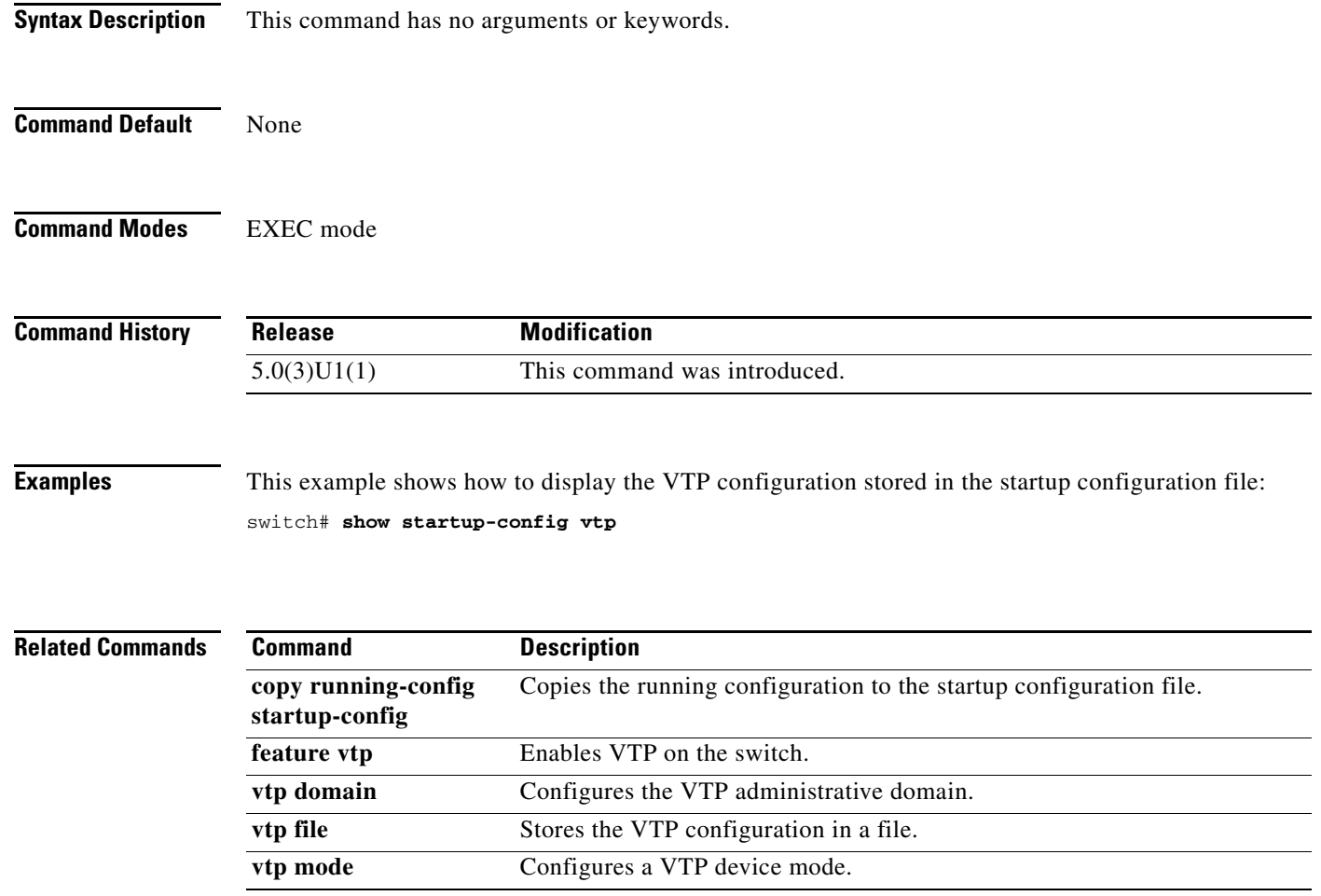

# **show tech-support callhome**

To display the technical support output for Call Home, use the **show tech-support callhome** command.

**show tech-support callhome**

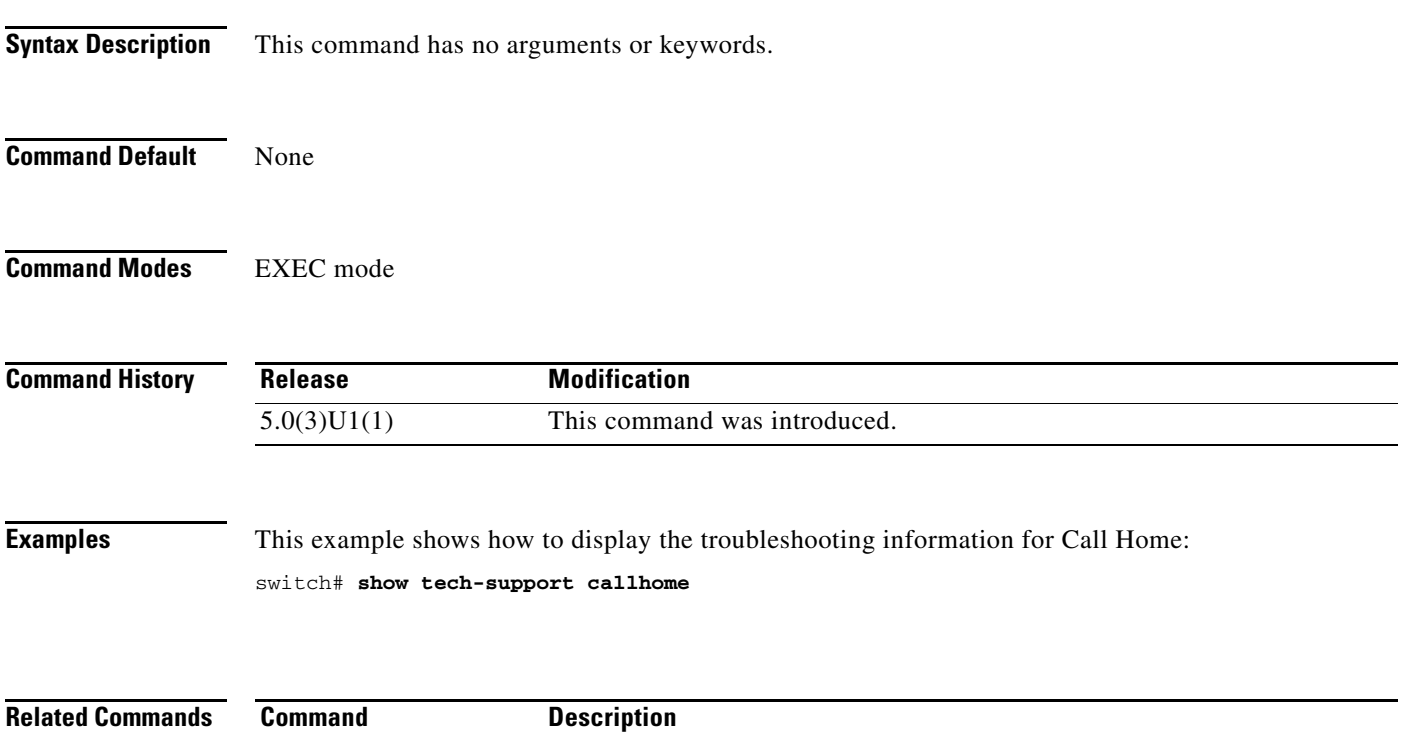

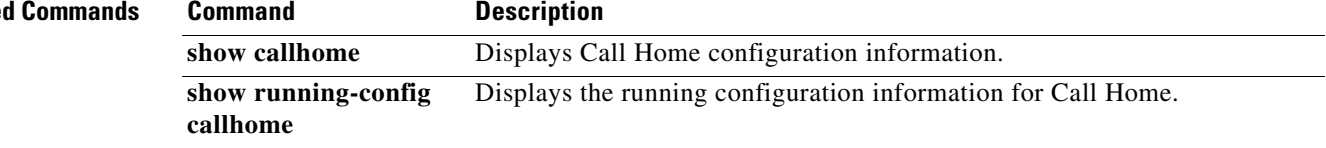

# **shut (ERSPAN)**

To shut down an Encapsulated Remote Switched Port Analyzer (ERSPAN) session, use the **shut** command. To enable an ERSPAN session, use the **no** form of this command.

**shut no shut Syntax Description** This command has no arguments or keywords. **Command Default** None **Command Modes** ERSPAN session configuration mode **Command History Usage Guidelines** This command does not require a license. **Examples** This example shows how to shut down an ERSPAN session: switch# **configure terminal** switch(config)# **monitor session 1 type erspan-source** switch(config-erspan-src)# **shut** switch(config-erspan-src)# This example shows how to enable an ERSPAN session: switch# **configure terminal** switch(config)# **monitor session 1 type erspan-source** switch(config-erspan-src)# **no shut** switch(config-erspan-src)# **Release Modification** 5.0(3)U2(2) This command was introduced.

#### **Related Commands**

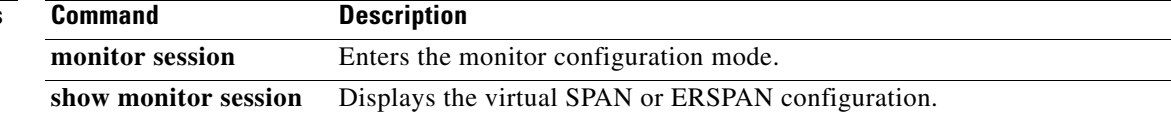

# **site-id (Call Home)**

To configure the optional site number for the customer, use the **site-id** command. To remove a site number, use the **no** form of this command.

**site-id** *site-number*

**no site-id**

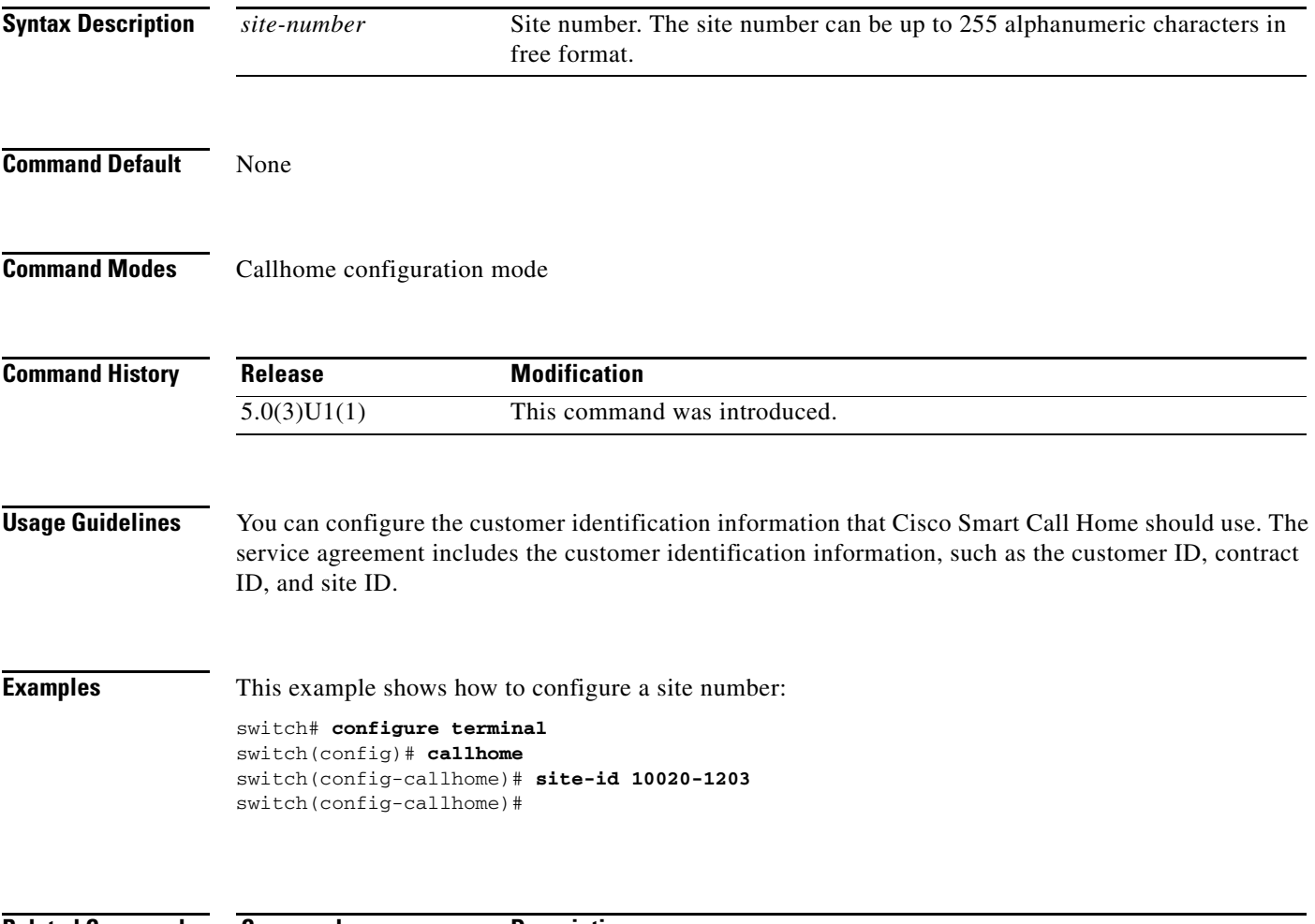

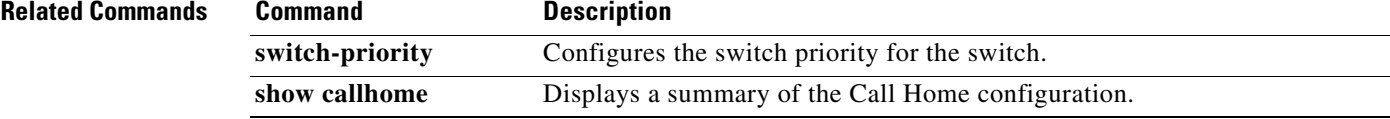

# **snmp-server community**

To create Simple Network Management Protocol (SNMP) communities for SNMPv1 or SNMPv2c, use the **snmp-server community** command. To revert to the defaults, sue the **no** form of this command.

**snmp-server community** *com-name* [**group** *grp-name* | **ro** | **rw** | **use-acl** *acl-name*]

**no snmp-server community** *com-name* [**group** *grp-name* | **ro** | **rw** | **use-acl** *acl-name*]

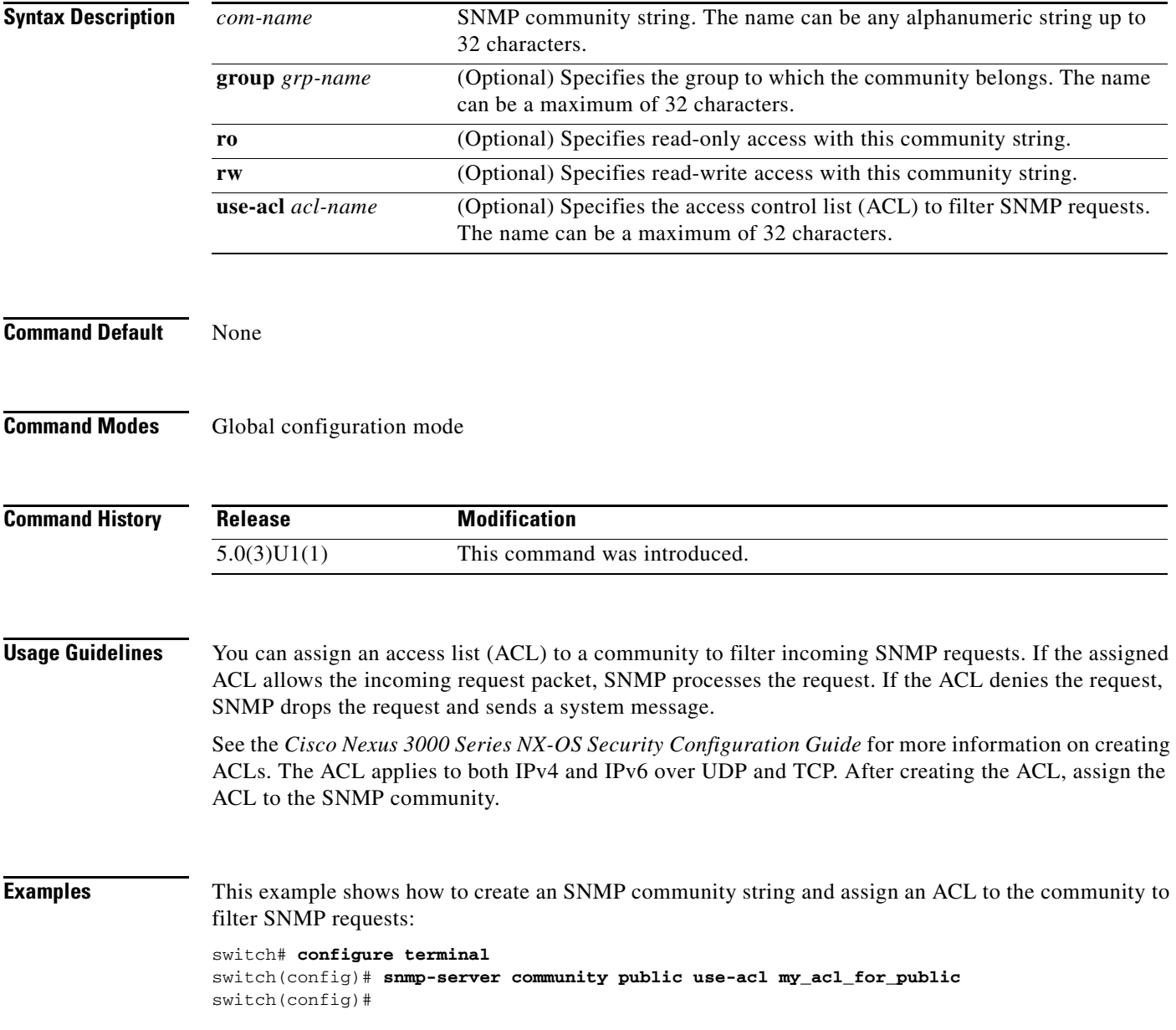

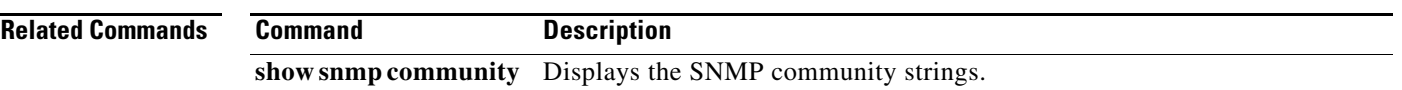

П

# **snmp-server contact**

To configure the Simple Network Management Protocol (SNMP) contact (sysContact) information, use the **snmp-server contact** command. To remove the contact information, use the **no** form of this command.

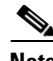

**Note** Beginning with release 7.0(3)I2(1), **snmp-server contact** no longer has a default name and must be configured to enable callhome.

**snmp-server contact** [*text*]

**no snmp-server contact** [*text*]

**Syntax Description** *text* (Optional) String that describes the system contact information. The text can be any alphanumeric string up to 32 characters and cannot contain spaces.

- **Command Default** No system contact (sysContact) string is set.
- **Command Modes** Global configuration mode

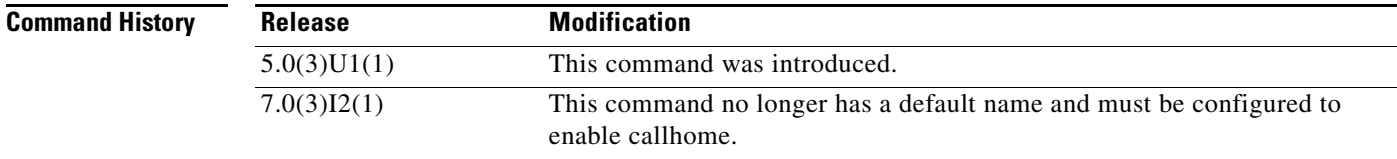

**Examples** This example shows how to set an SNMP contact:

```
switch# configure terminal
switch(config)# snmp-server contact DialSystemOperatorAtBeeper#1235
switch(config)#
```
This example shows how to remove an SNMP contact:

```
switch# configure terminal
switch(config)# no snmp-server contact DialSystemOperatorAtBeeper#1235
switch(config)#
```
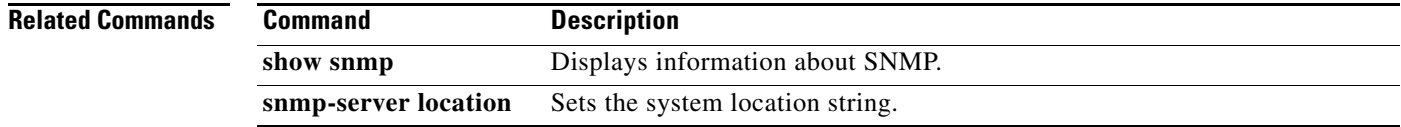

# **snmp-server context**

To configure the Simple Network Management Protocol (SNMP) context to logical network entity mapping, use the **snmp-server context** command. To remove the context, use the **no** form of this command.

**snmp-server context** *context-name* [**instance** *instance-name*] [**vrf** {*vrf-name* | **default** | **management**}] [**topology** *topology-name*]

**no snmp-server context** *context-name* [**instance** *instance-name*] [**vrf** {*vrf-name* | **default** | **management**}] [**topology** *topology-name*]

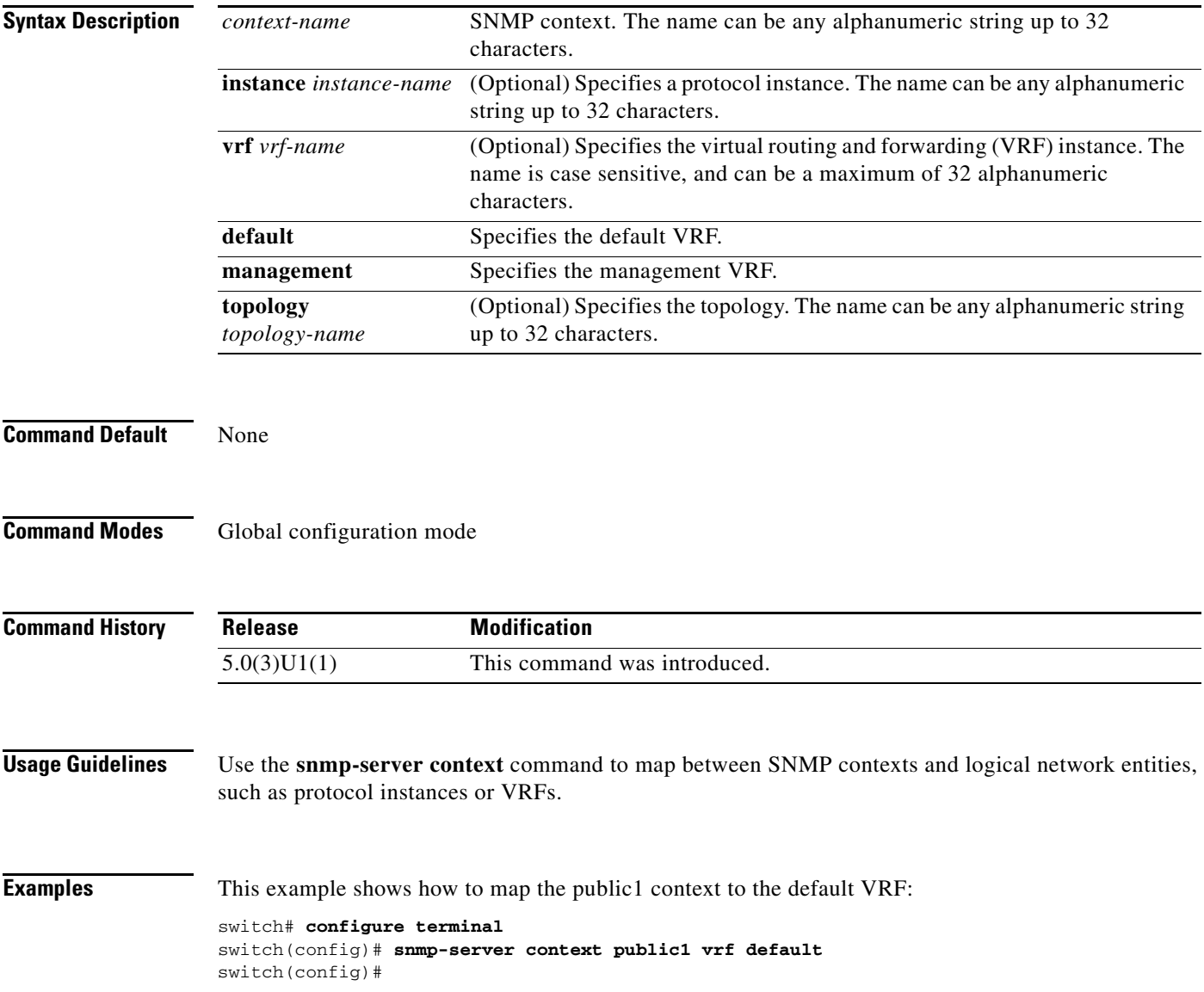

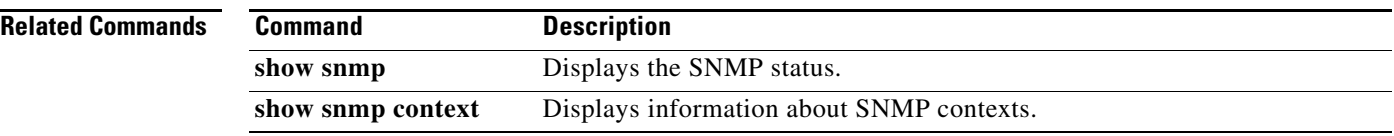

# **snmp-server enable traps**

To enable the Simple Network Management Protocol (SNMP) notifications, use the **snmp-server enable traps** command. To disable SNMP notifications, use the **no** form of this command.

**snmp-server enable traps** [**aaa** [**server-state-change**] | **callhome** [**event-notify** | **smtp-send-fail**] | **entity** {**entity\_fan\_status\_change** | **entity\_mib\_change** | **entity\_module\_inserted** | **entity\_module\_removed** | **entity\_module\_status\_change** | **entity\_power\_out\_change** | **entity\_power\_status\_change** | **entity\_unrecognised\_module**} | **fcdomain** | **fcns** | **fcs** | **fctrace** | **fspf** | **license** [**notify-license-expiry** | **notify-license-expiry-warning** | **notify-licensefile-missing** | **notify-no-license-for-feature**] | **link** | **rf** [**redundancy\_framework**] | **rmon** [**fallingAlarm** | **hcFallingAlarm** | **hcRisingAlarm** | **risingAlarm**] | **rscn** | **snmp** [**authentication**] | **storm-control [trap-rate** *val*] | **vsan** | **zone** [**default-zone-behavior-change** | **merge-failure** | **merge-success** | **request-reject1** | **unsupp-mem**]]

**no snmp-server enable traps** [**aaa** [**server-state-change**] | **callhome** [**event-notify** | **smtp-send-fail**] | **entity** {**entity\_fan\_status\_change** | **entity\_mib\_change** | **entity\_module\_inserted** | **entity\_module\_removed** | **entity\_module\_status\_change** | **entity\_power\_out\_change** | **entity\_power\_status\_change** | **entity\_unrecognised\_module**} | **fcdomain** | **fcns** | **fcs** | **fctrace** | **fspf** | **license** [**notify-license-expiry** | **notify-license-expiry-warning** | **notify-licensefile-missing** | **notify-no-license-for-feature**] | **link** | **rf** [**redundancy\_framework**] | **rmon** [**fallingAlarm** | **hcFallingAlarm** | **hcRisingAlarm** | **risingAlarm**] | **rscn** | **snmp** [**authentication**] | **storm-control [trap-rate**] | **vsan** | **zone** [**default-zone-behavior-change** | **merge-failure** | **merge-success** | **request-reject1** | **unsupp-mem**]]

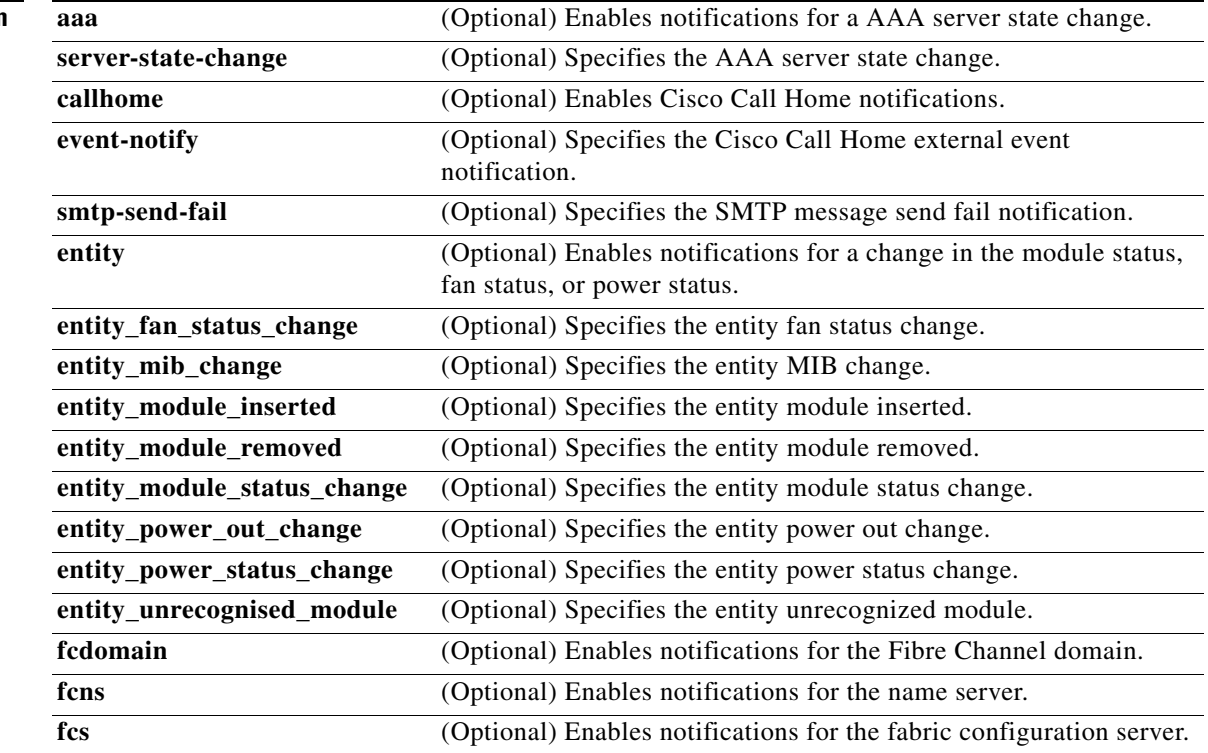

# **Syntax Description**

Г

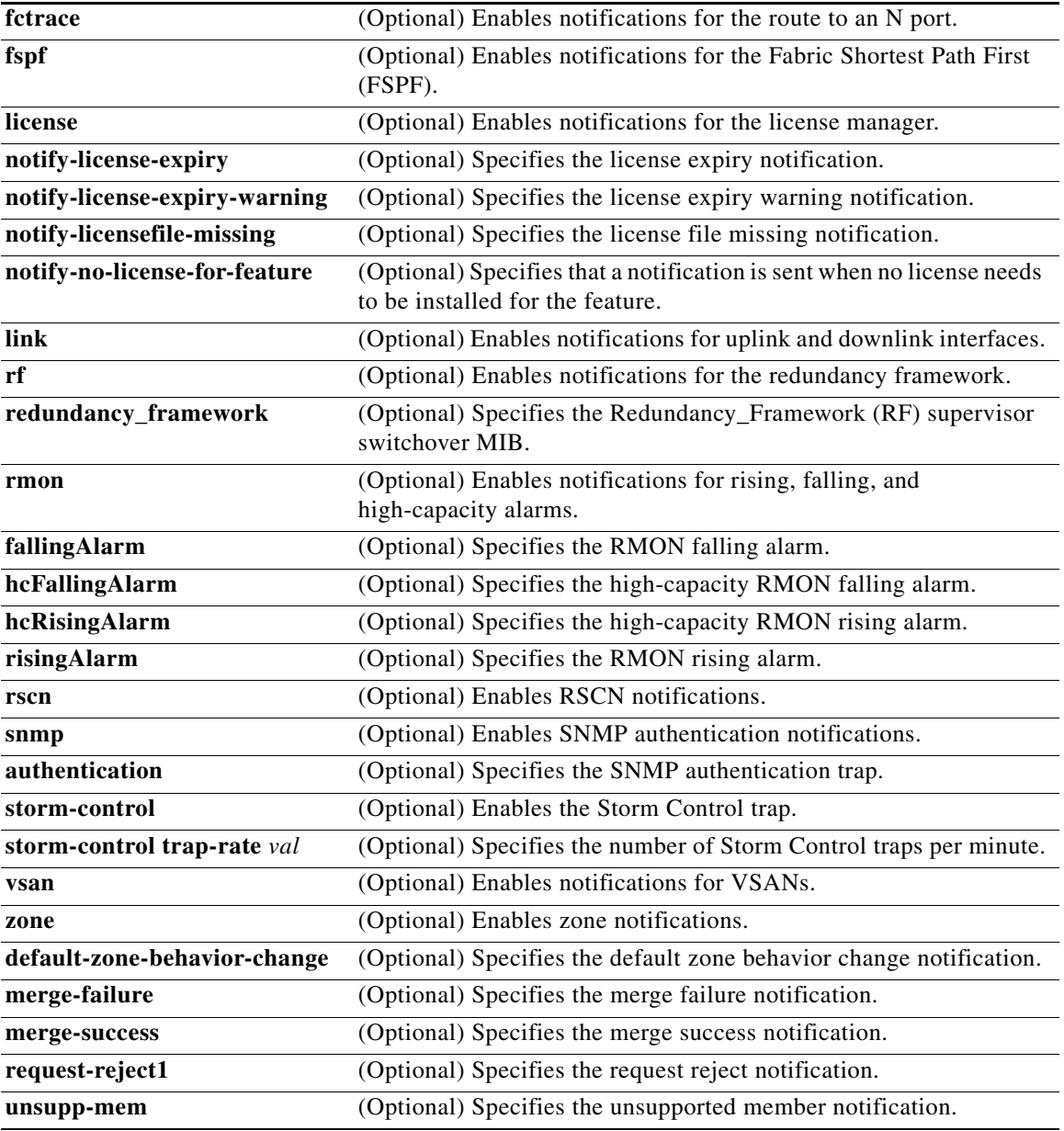

**Command Default** All notifications

**Command Modes** Global configuration mode

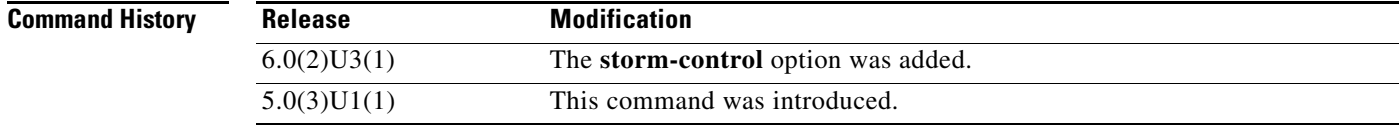

**Usage Guidelines** The **snmp-server enable traps** command enables both traps and informs, depending on the configured notification host receivers.

The **no snmp-server enable traps storm-control** command disables SNMP traps for Storm Control.

```
Examples This example shows how to enable SNMP notifications for the server state change:
```

```
switch# configure terminal
switch(config)# snmp-server enable traps aaa
switch(config)#
```
This example shows how to enable SNMP notifications for Storm Control:

```
switch# configure terminal
switch(config)# snmp-server enable traps storm-control
switch(config)#
```
This example shows how to specify the number of Storm Control traps per minute:

```
switch# configure terminal
switch(config)# snmp-server enable traps storm-control trap-rate 100
switch(config)#
```
This example shows how to disable all SNMP notifications:

```
switch# configure terminal
switch(config)# no snmp-server enable traps 
switch(config)#
```
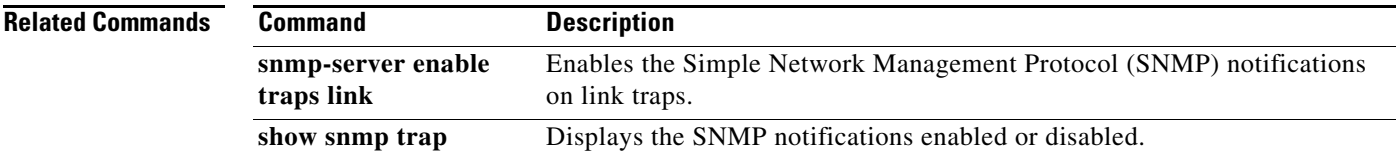

# **snmp-server enable traps link**

To enable the Simple Network Management Protocol (SNMP) notifications on link traps, use the **snmp-server enable traps link** command. To disable SNMP notifications on link traps, use the **no** form of this command.

**snmp-server enable traps link** [*notification-type*]

**no snmp-server enable traps link** [*notification-type*]

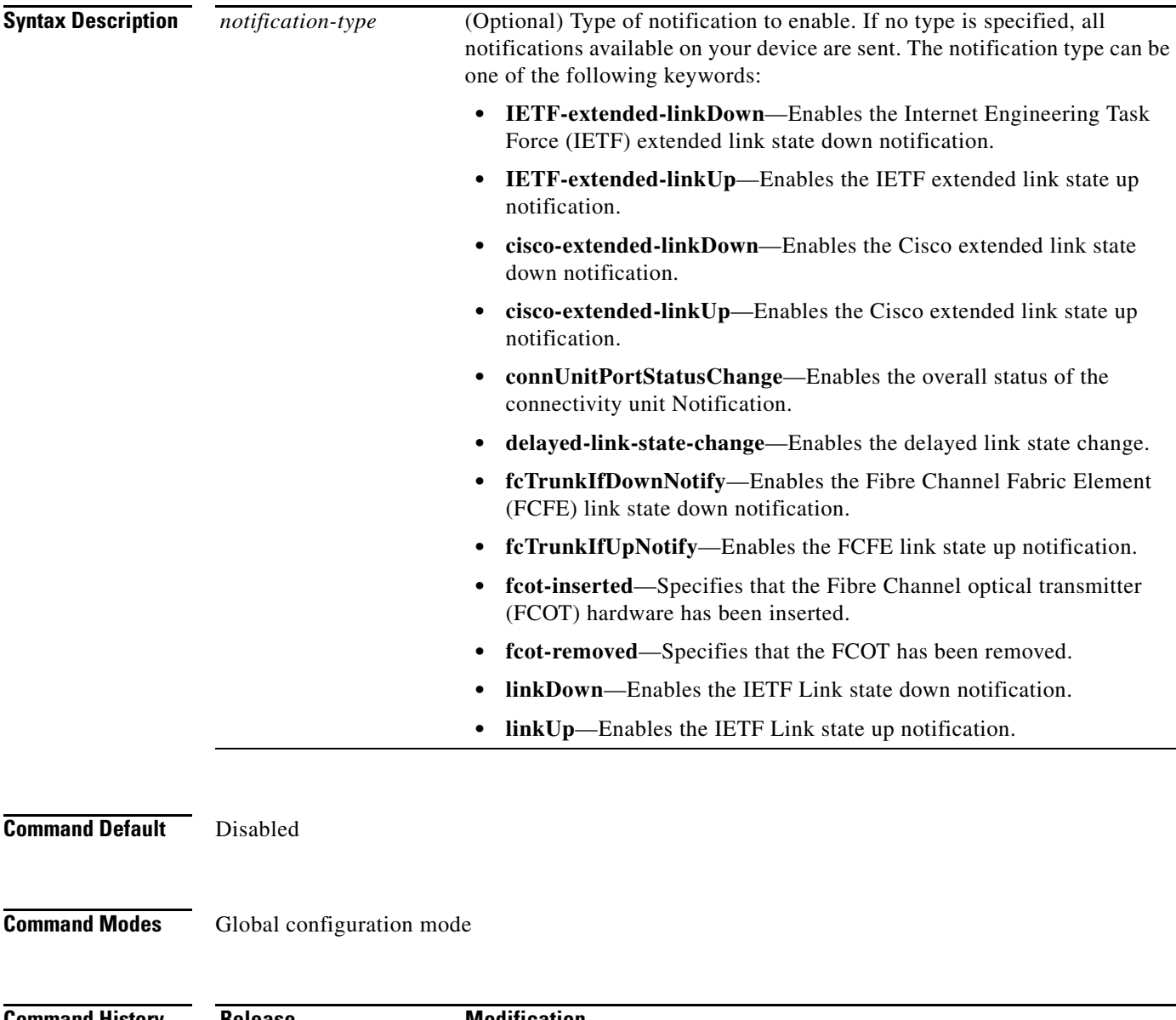

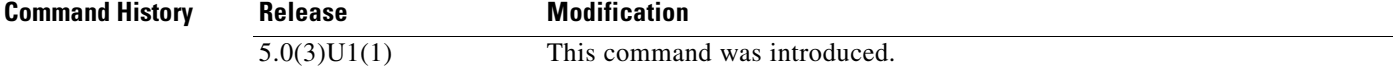

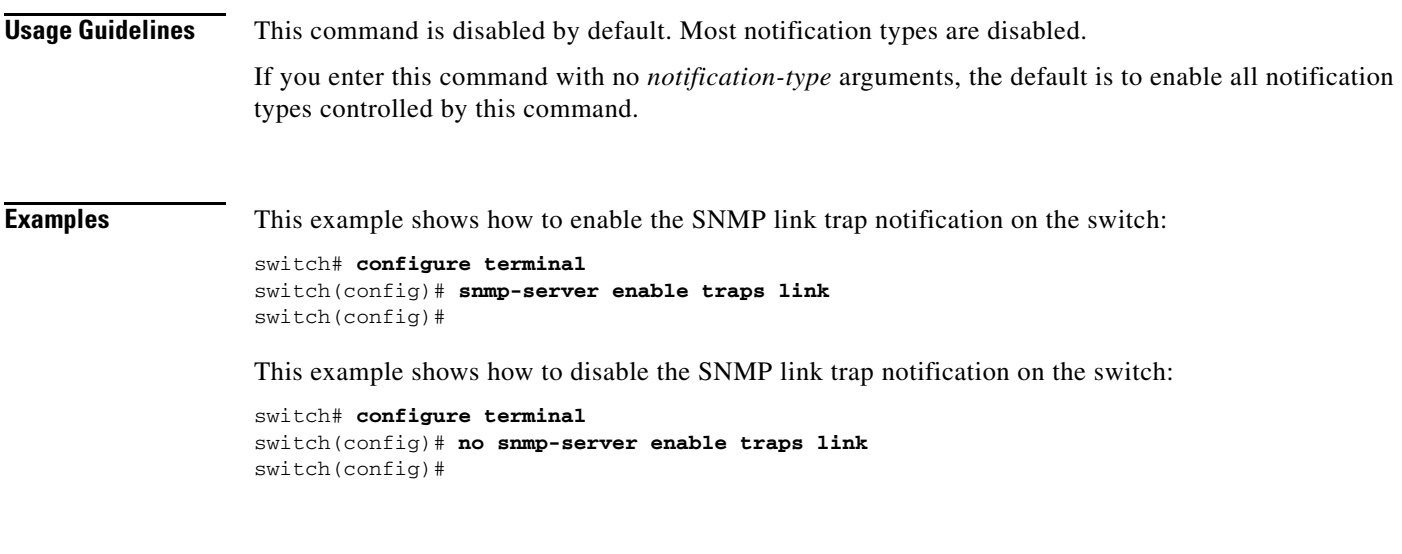

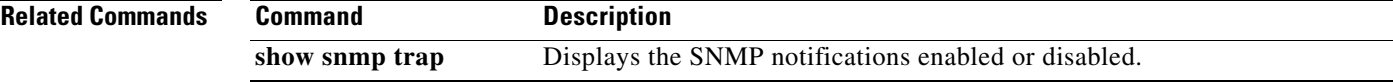

 $\blacksquare$ 

# **snmp-server enable traps vtp**

To enable the Simple Network Management Protocol (SNMP) notifications for a VLAN Trunking Protocol (VTP) domain, use the **snmp-server enable traps vtp** command. To disable SNMP notifications on a VTP domain, use the **no** form of this command.

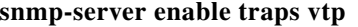

**no snmp-server enable traps vtp**

**Syntax Description** This command has no arguments or keywords.

**Command Default** None

**Command Modes** Global configuration mode

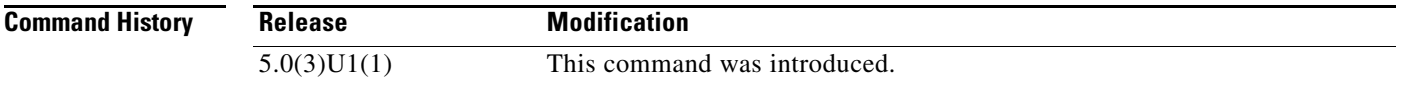

#### **Usage Guidelines** The **snmp-server enable traps** command enables both traps and informs, depending on the configured notification host receivers.

This command does not require a license.

**Examples** This example shows how to enable SNMP notifications on a VTP domain:

switch(config)# **snmp-server enable traps vtp** switch(config)#

This example shows how to disable all SNMP notifications on a VTP domain:

switch(config)# **no snmp-server enable traps vtp**  switch(config)#

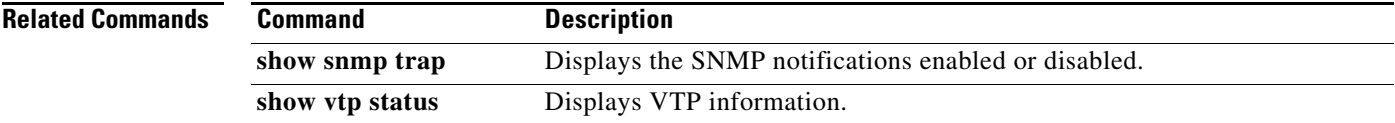

# **snmp-server globalEnforcePriv**

To configure Simple Network Management Protocol (SNMP) message encryption for all users, use the **snmp-server globalEnforcePriv** command. To remove the encryption, use the **no** form of this command.

**snmp-server globalEnforcePriv**

**no snmp-server globalEnforcePriv**

**Syntax Description** This command has no arguments or keywords.

**Command Default** The SNMP agent accepts SNMPv3 messages without authentication and encryption.

**Command Modes** Global configuration mode

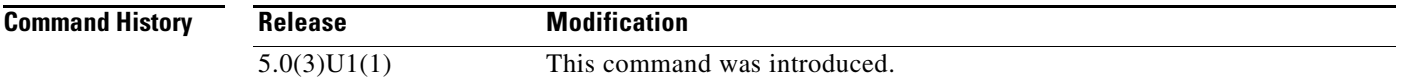

#### **Examples** This example shows how to configure SNMP message encryption for all users:

switch# **configure terminal** switch(config)# **snmp-server globalEnforcePriv** switch(config)#

This example shows how to remove SNMP message encryption for all users:

```
switch# configure terminal
switch(config)# no snmp-server globalEnforcePriv
switch(config)#
```
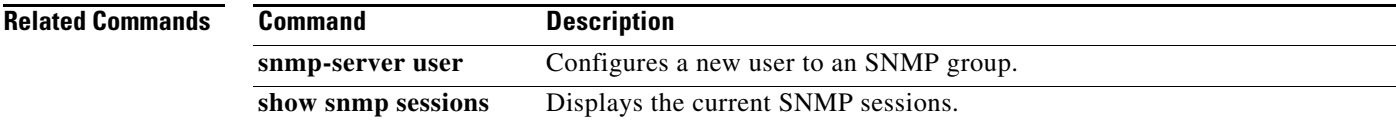

Г

# **snmp-server host**

To specify the recipient of a Simple Network Management Protocol (SNMP) notification operation, use the **snmp-server host** command. To remove the specified host, use the **no** form of this command.

**snmp-server host** *host-address* {*community-string* | **filter-vrf** {*vrf-name* | **default** | **management**} | {**informs** | **traps**} {*community-string* | **version** {**1** | **2c** | **3** {**auth** | **noauth** | **priv**}} *community-string* [**udp-port** *port*]} | **version** {**1** | **2c** | **3** {**auth** | **noauth** | **priv**}} *community-string* [**udp-port** *port*]}

**no snmp-server host** *host-address* {*community-string* | **filter-vrf** {*vrf-name* | **default** | **management**} | {**informs** | **traps**} {*community-string* | **version** {**1** | **2c** | **3** {**auth** | **noauth** | **priv**}} *community-string* [**udp-port** *port*]} | **version** {**1** | **2c** | **3** {**auth** | **noauth** | **priv**}} *community-string* [**udp-port** *port*]}

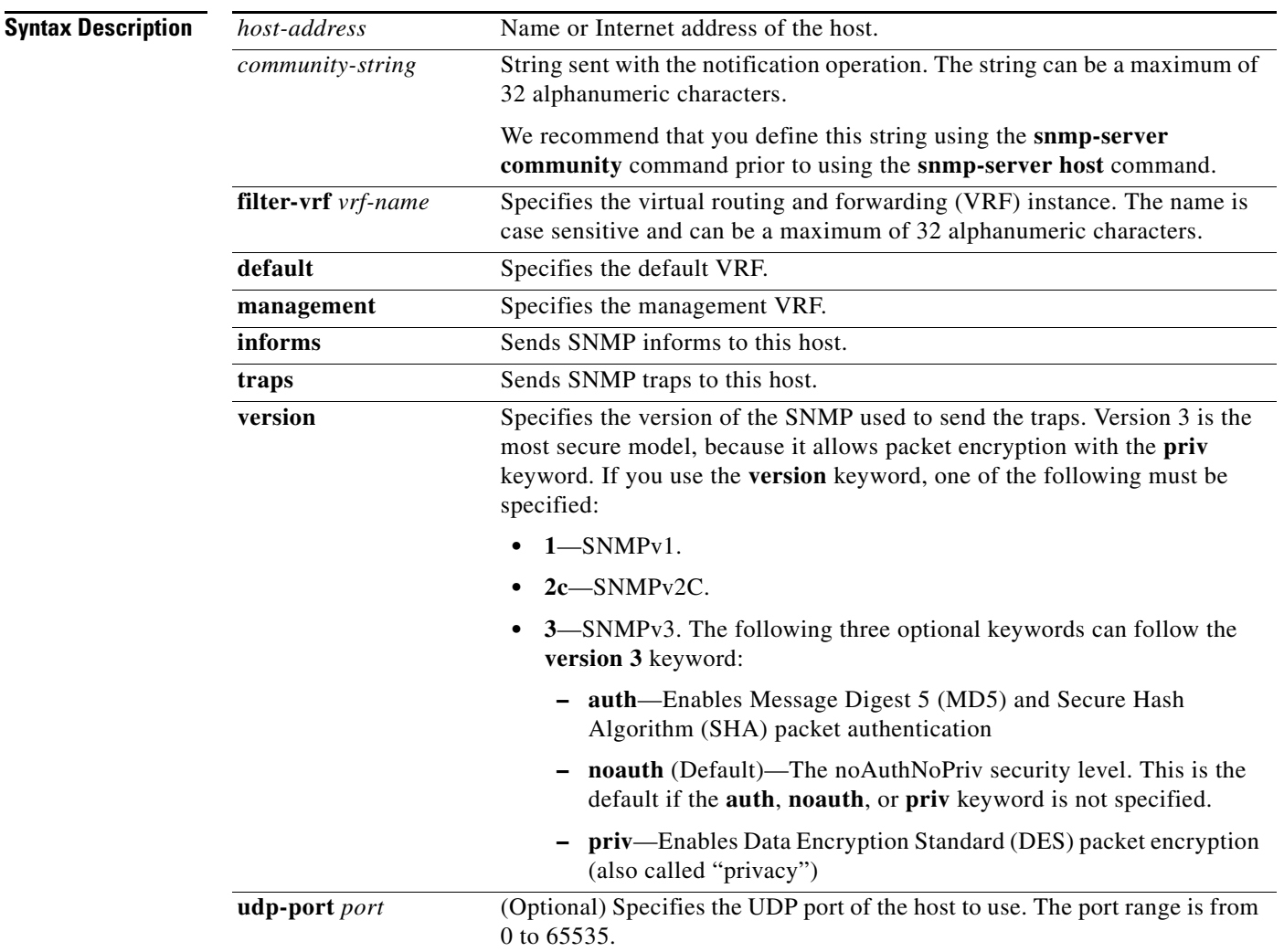

**Command Default** Disabled

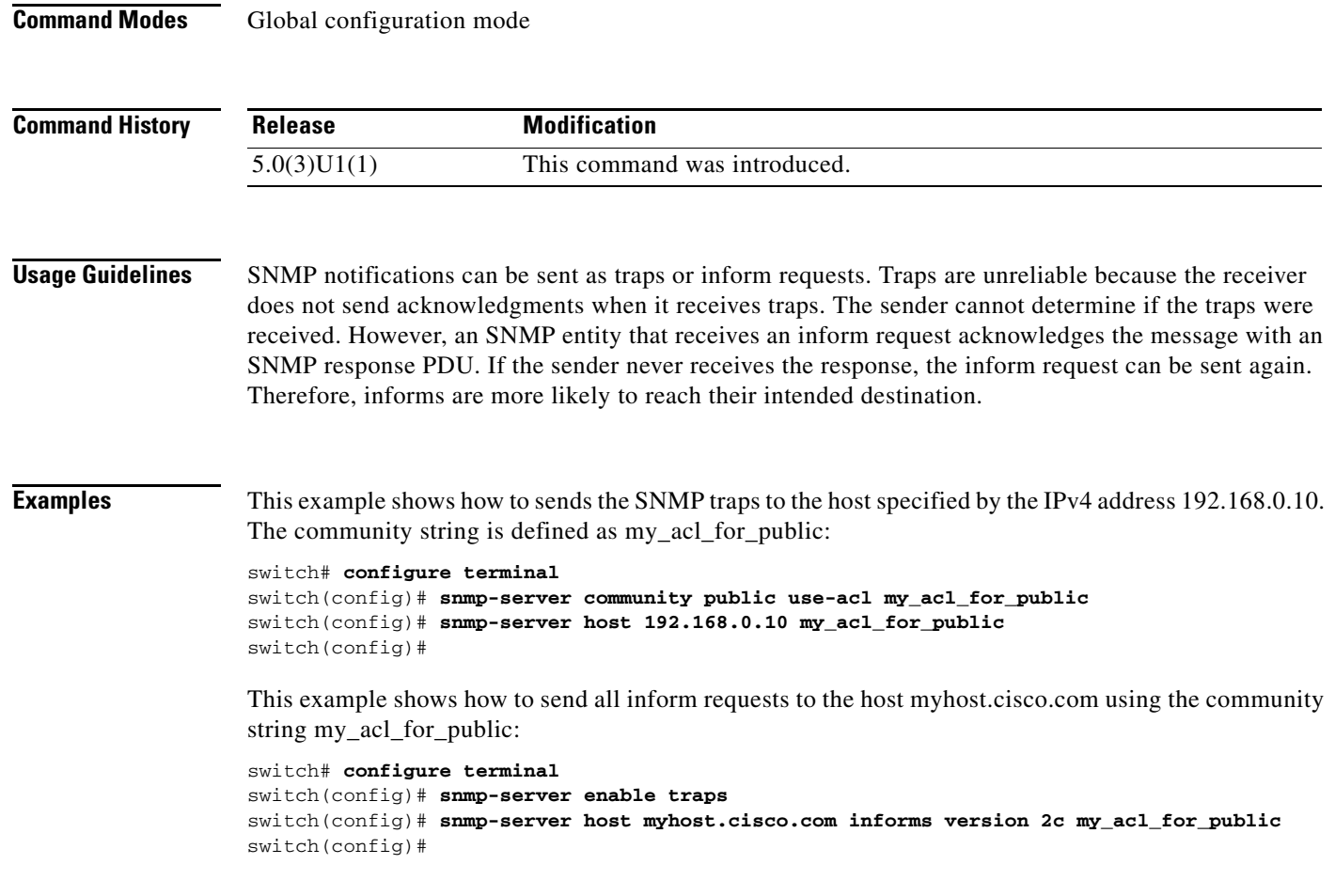

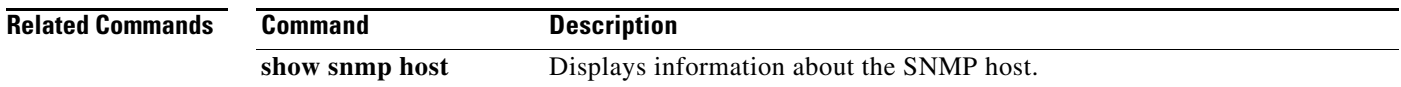

П

# **snmp-server location**

To set the Simple Network Management Protocol (SNMP) system location string, use the **snmp-server location** command. To remove the location string, use the **no** form of this command.

**snmp-server location** [*text*]

**no snmp-server location** [*text*]

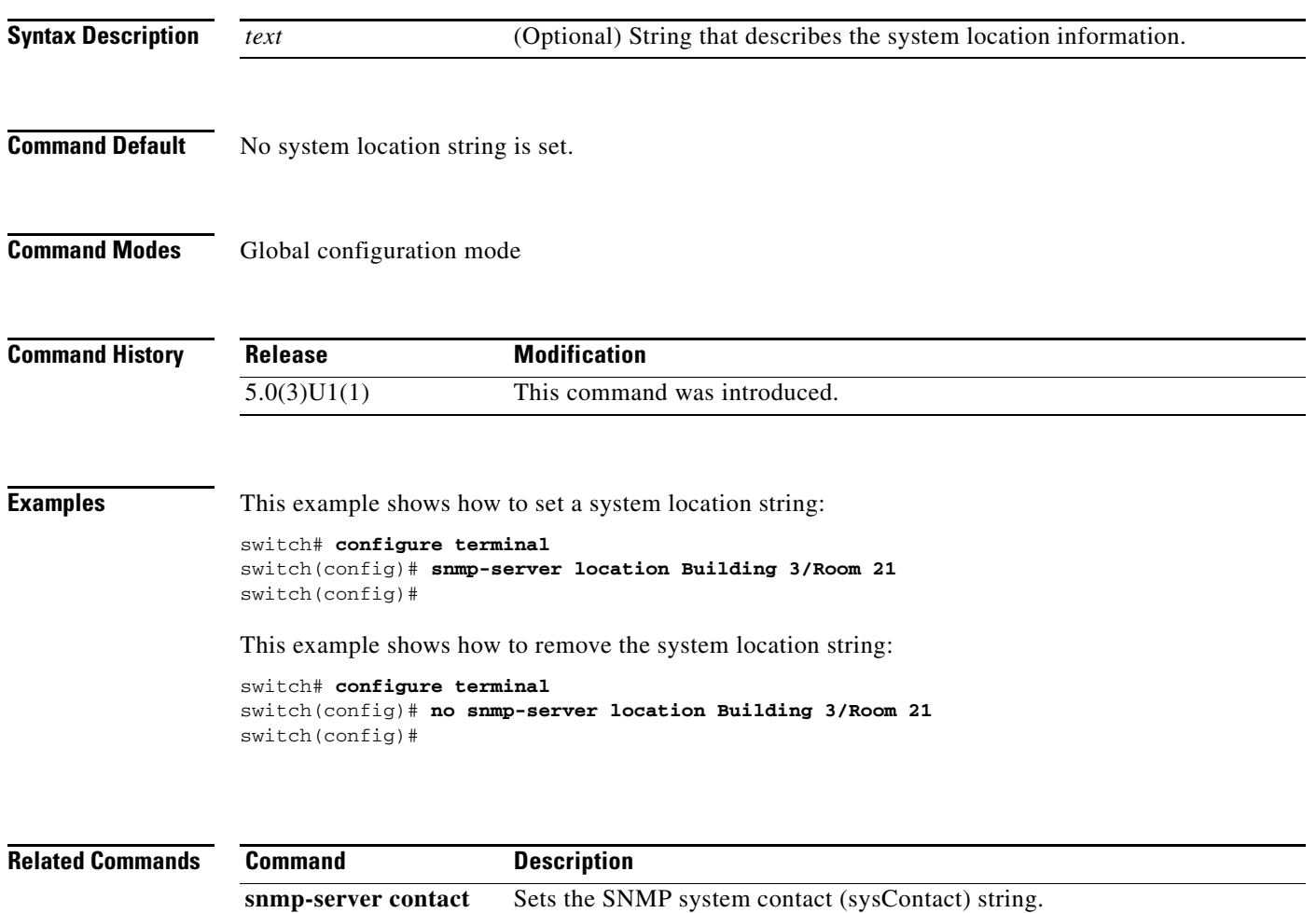

a ka

### *Send comments to nexus3k-docfeedback@cisco.com*

# **snmp-server mib community-map**

To configure a Simple Network Management Protocol (SNMP) context to map to a logical network entity, such as a protocol instance or VRF, use the **snmp-server mib community-map** command. To remove the mapping, use the **no** form of this command.

**snmp-server mib community-map** *community-string* **context** *context-name*

**no snmp-server mib community-map** *community-string* **context** *context-name*

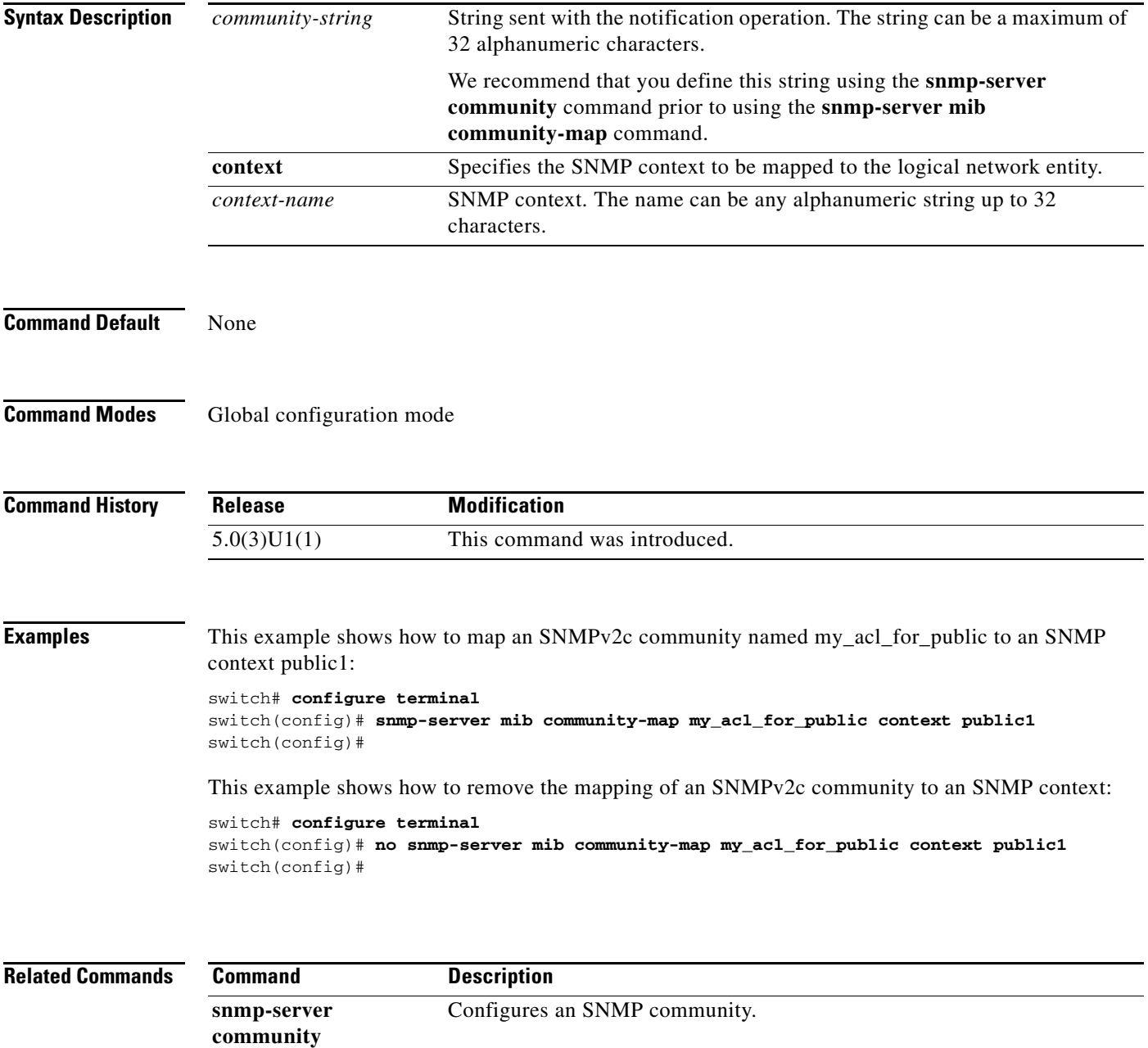

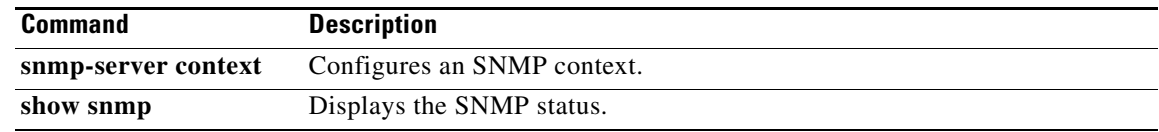

# **snmp-server tcp-session**

To enable a one-time authentication for Simple Network Management Protocol (SNMP) over a TCP session, use the **snmp-server tcp-session** command. To disable the one-time authentication, use the **no** form of this command.

**snmp-server tcp-session** [**auth**]

**no snmp-server tcp-session** [**auth**]

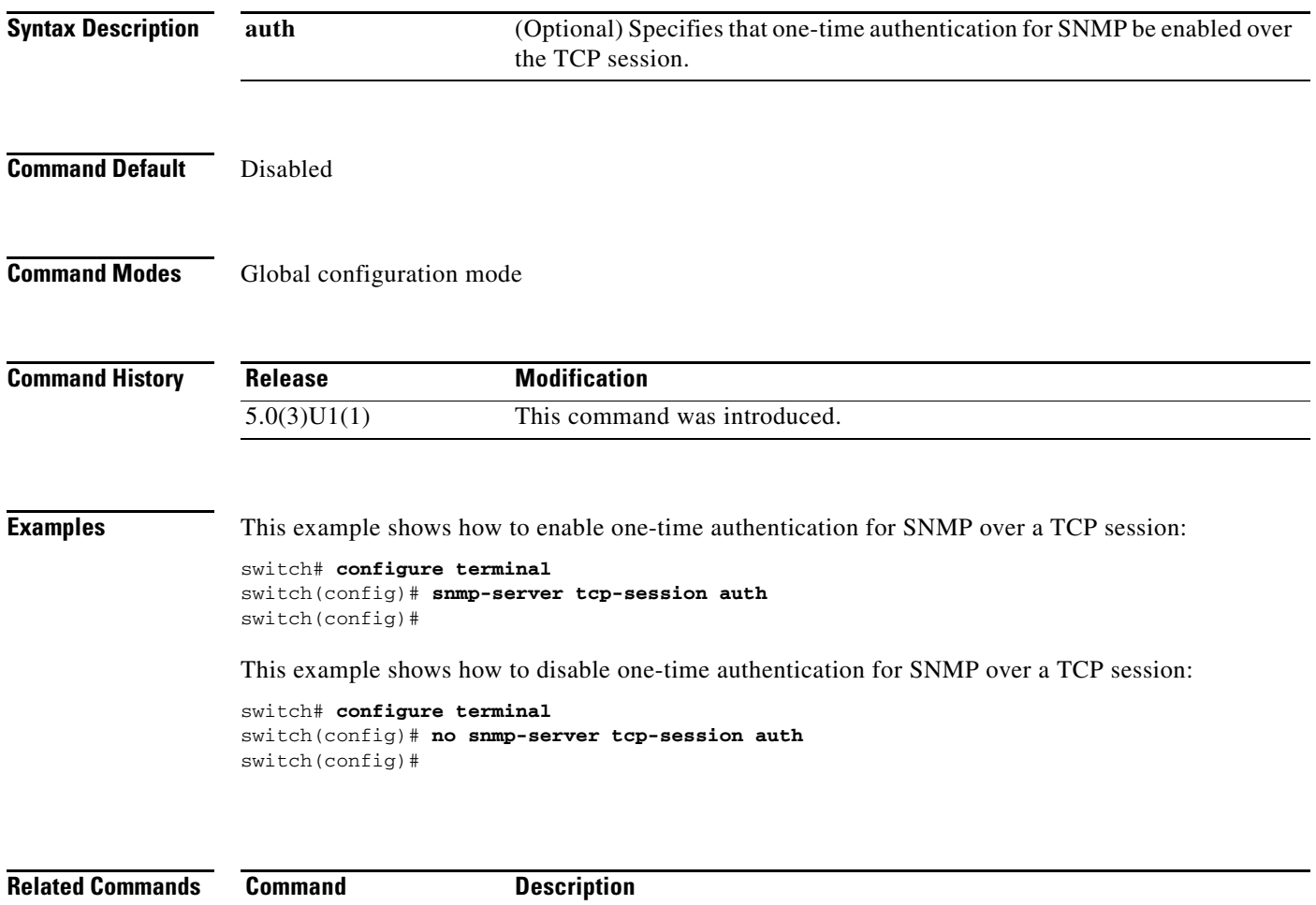

**show snmp** Displays the SNMP status.

# **snmp-server user**

To configure a new user to a Simple Network Management Protocol (SNMP) group, use the **snmp-server user** command. To remove a user from an SNMP group, use the **no** form of this command.

**snmp-server user** *username* [*groupname*] [**auth** {**md5** | **sha**} *auth-password* [{**engineID** *engine-ID* | **localizedkey** | **priv** {*priv-password* | **aes-128**}}]]

**no snmp-server user**

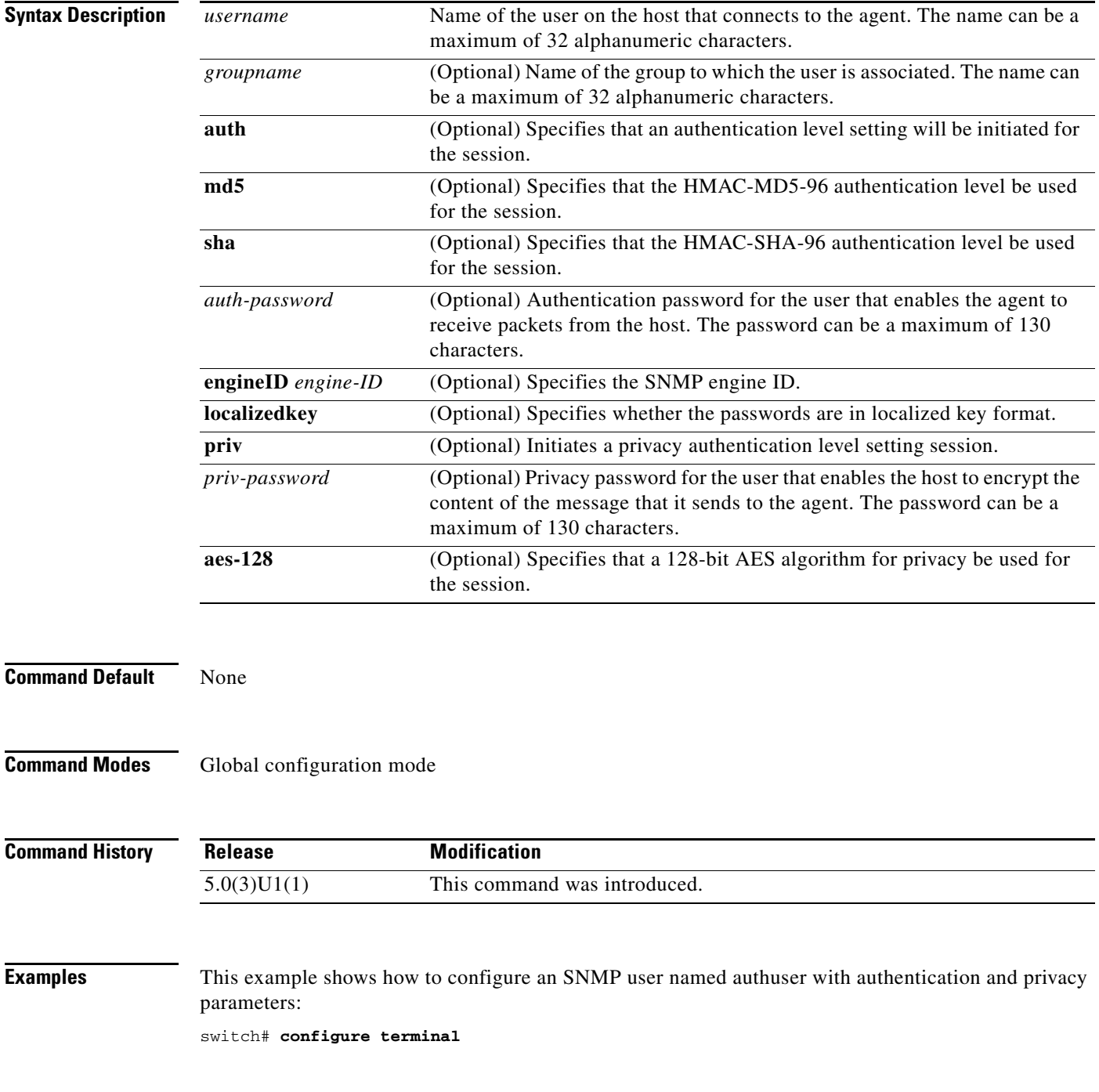

switch(config)# **snmp-server user authuser publicsecurity auth sha shapwd priv aes-128** switch(config)#

This example shows how to delete an SNMP user:

```
switch# configure terminal
switch(config)# no snmp-server user authuser 
switch(config)#
```
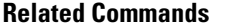

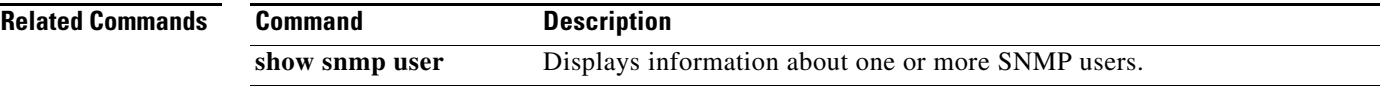

# **snmp trap link-status**

To enable Simple Network Management Protocol (SNMP) link trap generation on an interface, use the **snmp trap link-status** command. To disable SNMP link traps, use the **no** form of this command.

**snmp trap link-status**

**no snmp trap link-status**

- **Syntax Description** This command has no arguments or keywords.
- **Command Default** Enabled

**Command Modes** Interface configuration mode

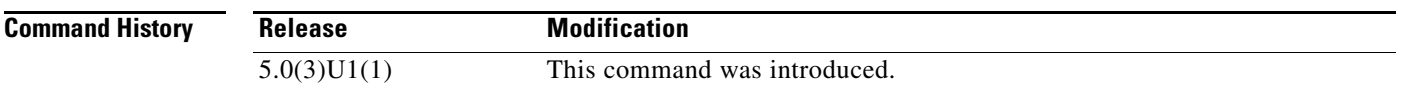

**Usage Guidelines** By default, SNMP link traps are sent when a Layer 2 interface goes up or down. You can disable SNMP link trap notifications on an individual interface. You can use these limit notifications on a flapping interface (an interface that transitions between up and down repeatedly).

You can use this command on the following interfaces:

- **•** Layer 2 interface
- **•** Layer 3 interface

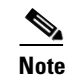

**Note** Use the **no switchport** command to configure an interface as a Layer 3 interface.

**Examples** This example shows how to disable SNMP link-state traps for a specific Layer 2 interface:

```
switch# configure terminal
switch(config)# interface ethernet 1/1
switch(config-if)# no snmp trap link-status
switch(config-if)#
```
This example shows how to enable SNMP link-state traps for a specific Layer 3 interface:

```
switch# configure terminal
switch(config)# interface ethernet 1/5
switch(config-if)# no switchport
switch(config-if)# snmp trap link-status
switch(config-if)#
```
This example shows how to enable SNMP link-state traps for a specific Layer 2 interface:

```
switch# configure terminal
```

```
switch(config)# interface ethernet 1/1
switch(config-if)# snmp trap link-status
switch(config-if)#
```
#### **Related Commands**

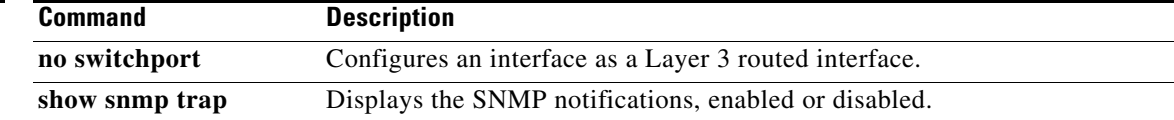

# **source (SPAN, ERSPAN)**

To add an Ethernet Switched Port Analyzer (SPAN) or an Encapsulated Remote Switched Port Analyzer (ERSPAN) source port, use the **source** command. To remove the source SPAN or ERSPAN port, use the **no** form of this command.

**source** {**interface** {**ethernet** *slot*/*port* | **port-channel** *channel-num*} [{**both** | **rx** | **tx**}] | **vlan** *vlan-num*}

**no source** {**interface** {**ethernet** *slot*/*port* | **port-channel** *channel-num*} | **vlan** *vlan-num*}

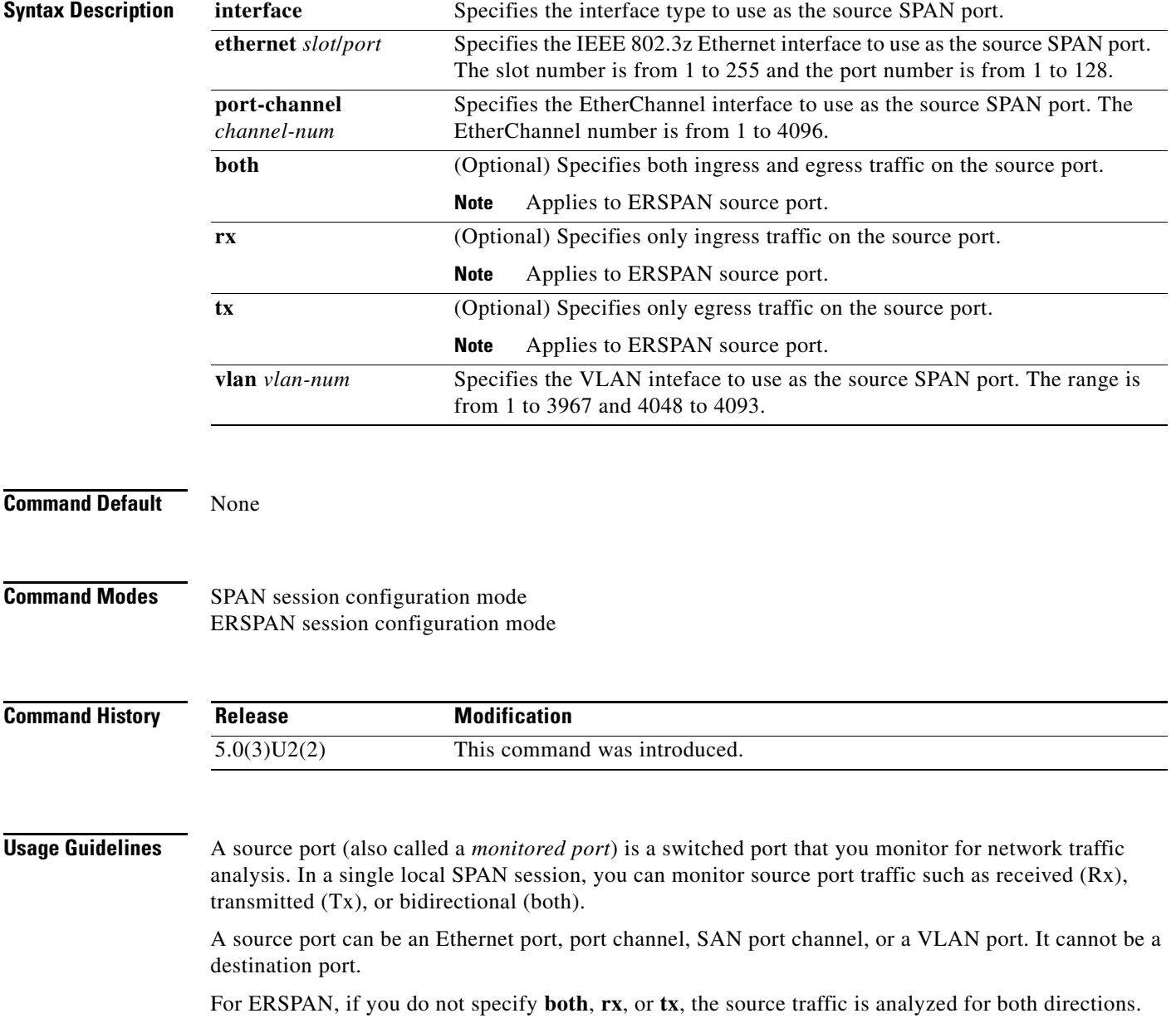

**Examples** This example shows how to configure an Ethernet SPAN source port:

```
switch# configure terminal
switch(config)# monitor session 9 type local
switch(config-monitor)# description A Local SPAN session
switch(config-monitor)# source interface ethernet 1/1
switch(config-monitor)#
```
This example shows how to configure a port channel SPAN source:

```
switch# configure terminal
switch(config)# monitor session 2
switch(config-monitor)# source interface port-channel 5
switch(config-monitor)#
```
This example shows how to configure an ERSPAN source port to receive traffic on the port:

```
switch# configure terminal
switch(config)# monitor session 1 type erspan-source
switch(config-erspan-src)# source interface ethernet 1/5 rx
switch(config-erspan-src)#
```
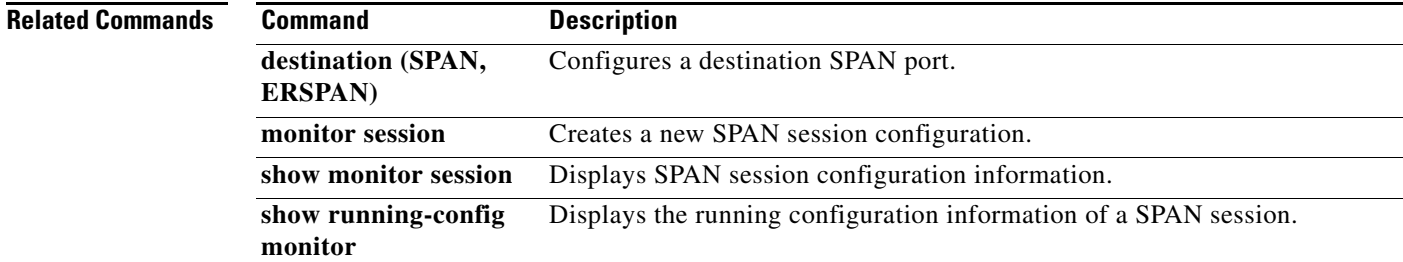

# **source ip (ERSPAN)**

To configure the source IP address for an an Encapsulated Remote Switched Port Analyzer (ERSPAN) destination, use the **source ip** command. To remove the source IP configuration, use the **no** form of this command.

**source ip** *ip\_address*

**no source ip** *ip\_address*

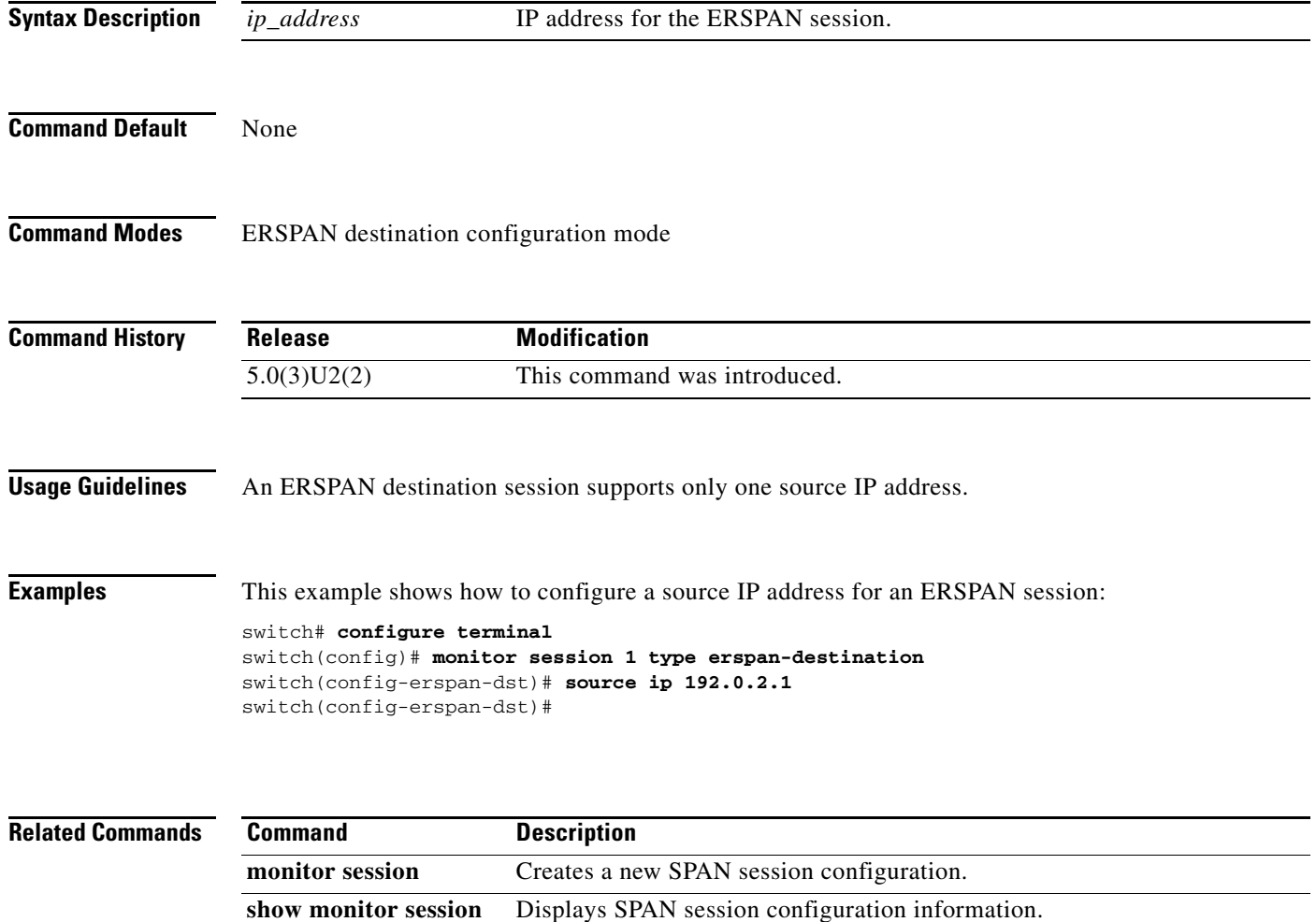

Displays the running configuration information of a SPAN session.

**show running-config** 

**monitor**

# **streetaddress (Call Home)**

To configure the street address for the primary person responsible for the switch, use the **streetaddress** command. To remove the street address, use the **no** form of this command.

**streetaddress** *address*

**no streetaddress**

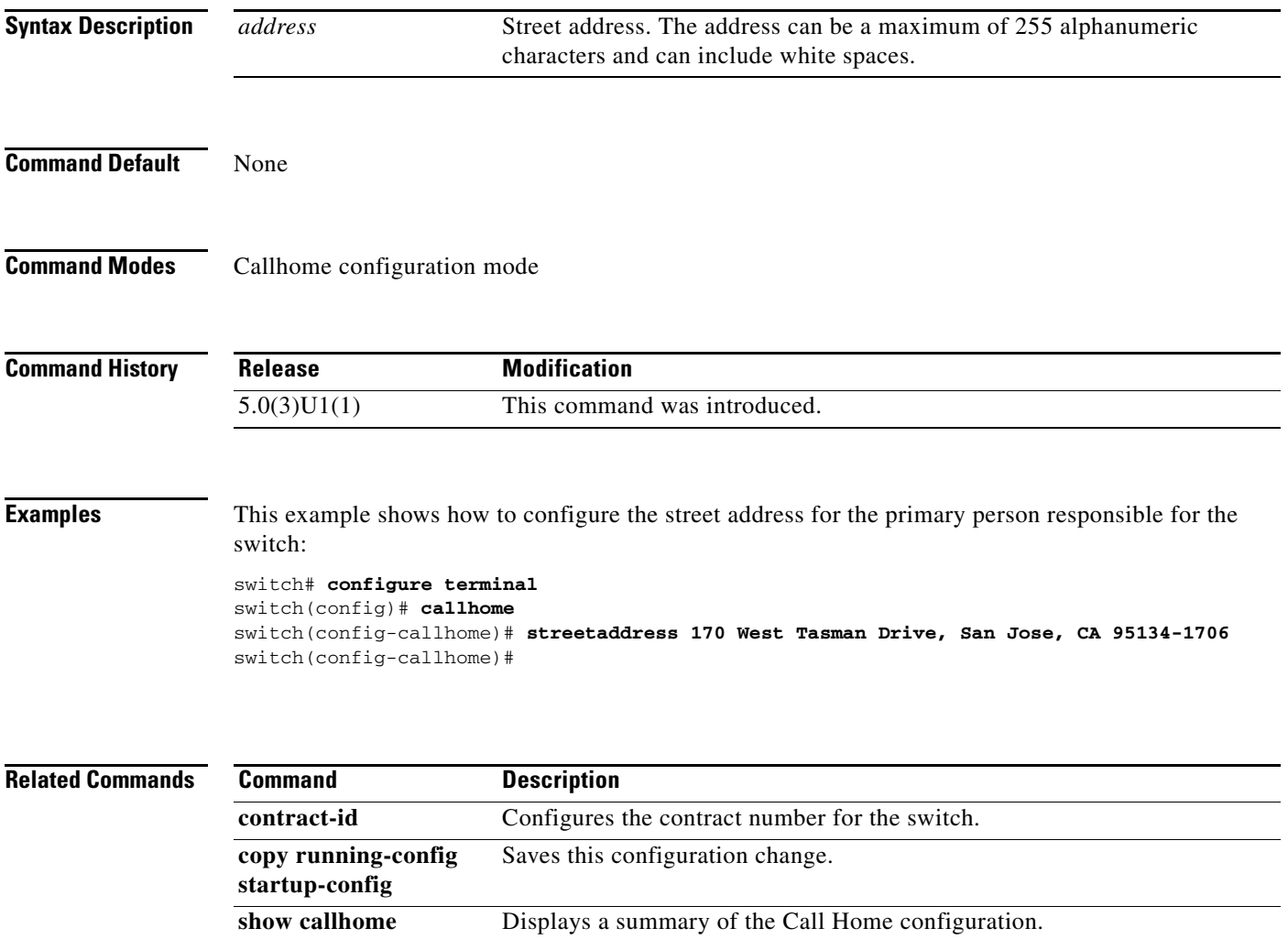

# **switching-mode store-forward**

To enable store-and-forward switching mode on a Cisco NX-OS device, use the **switching-mode store-forward** command. To reenable cut-through switching on a Cisco NX-OS device, use the **no** form of this command.

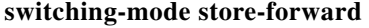

#### **no switching-mode store-forward**

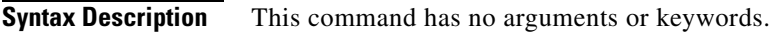

**Defaults** Disabled

**Command Modes** Global configuration mode

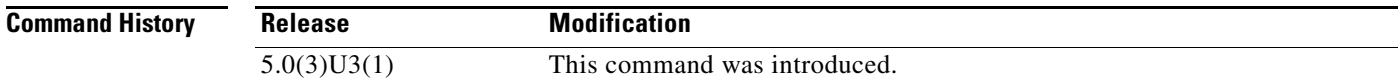

### **Usage Guidelines** Enabling store-and-forward switching mode might impact your port-to-port switching latency. This command does not require a license.

**Examples** This example shows how to enable store-and-forward switching mode on a Cisco NX-OS device:

```
switch# configure terminal
switch(config)# switching-mode store-forward
switch(config)#
```
This example shows how to reenable cut-through switching mode on a Cisco NX-OS device: switch(config)# **no switching-mode store-forward** switch(config)#
# **switchport mode monitor buffer-limit**

To configure the SPAN buffer limit on a monitor port, use the **switchport mode monitor buffer-limit**  command. To remove the configuration and restore the default, use the **no** form of this command.

**switchport mode monitor buffer-limit** *limit* [**bytes** | **kbytes** | **mbytes** | **packets**]

**no switchport mode monitor buffer-limit** *limit* [**bytes** | **kbytes** | **mbytes** | **packets**]

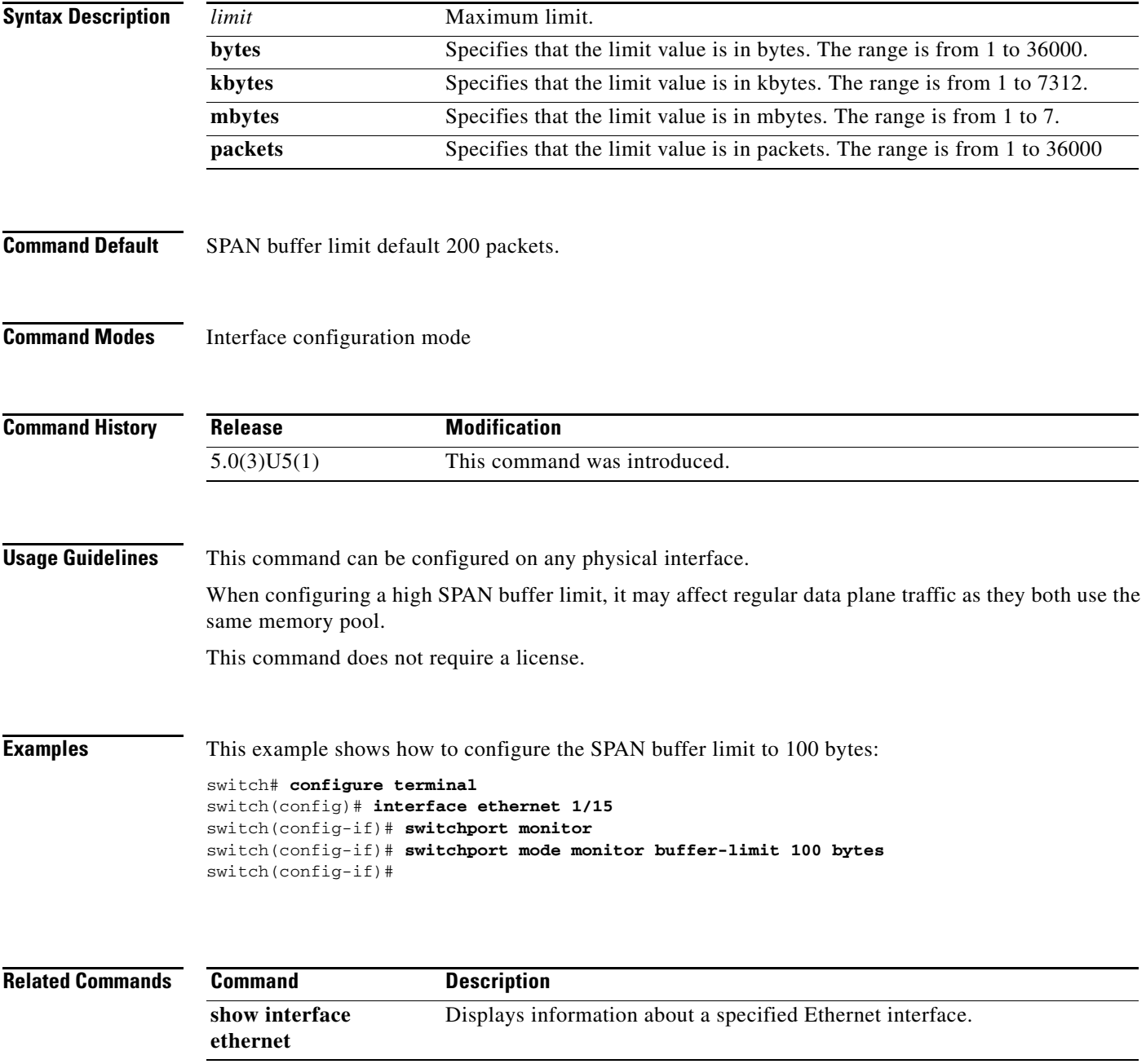

# **switch-priority (Call Home)**

To configure the switch priority for the switch, use the **switch-priority** command. To remove the switch priority, use the **no** form of this command.

**switch-priority** *priority-value*

#### **no switch-priority**

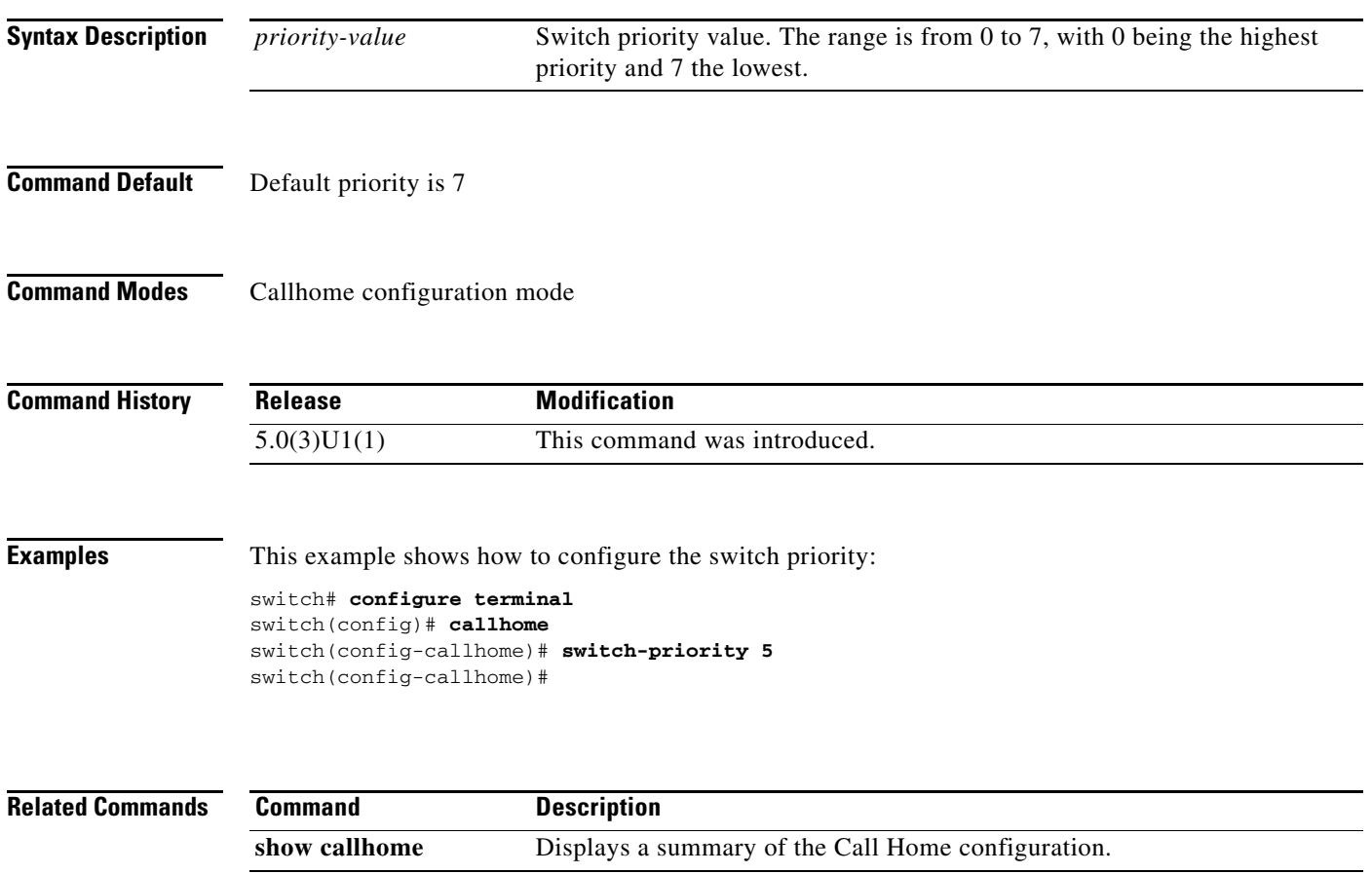

## **tag**

To correlate multiple events in the policy, use the **tag** command.

**tag** *tag* {**and | andnot | or**} *tag* [**and | andnot | or** {**tag**}]{**happens** occurs **in** *seconds*}

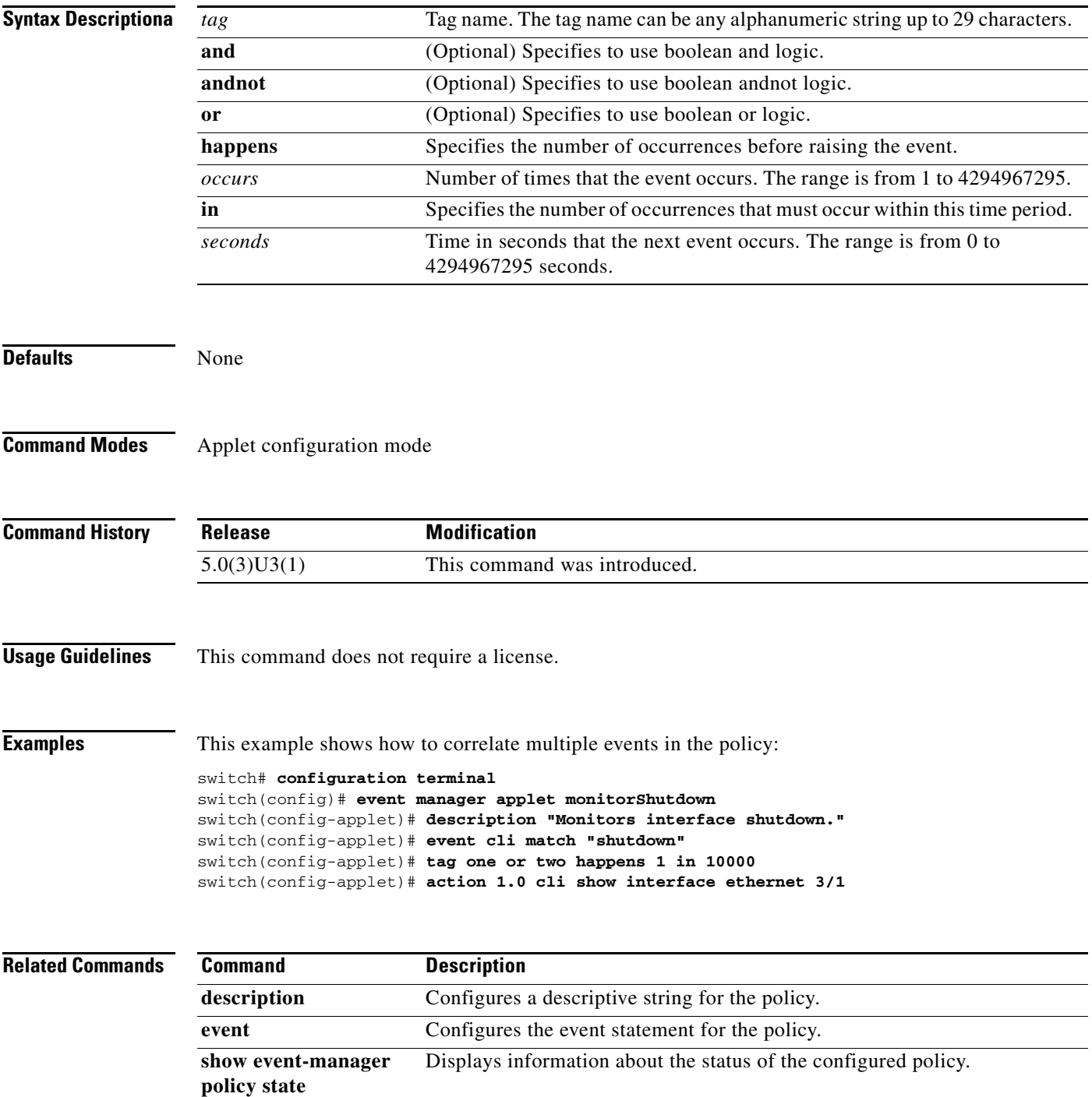

**tag**

a ka

# **terminal event-manager bypass**

To specify the command-line interface (CLI) events that match the Embedded Event Manager (EEM) policies to bypass the EEM events, use the **terminal event-manager bypass** command.

**terminal event-manager bypass** 

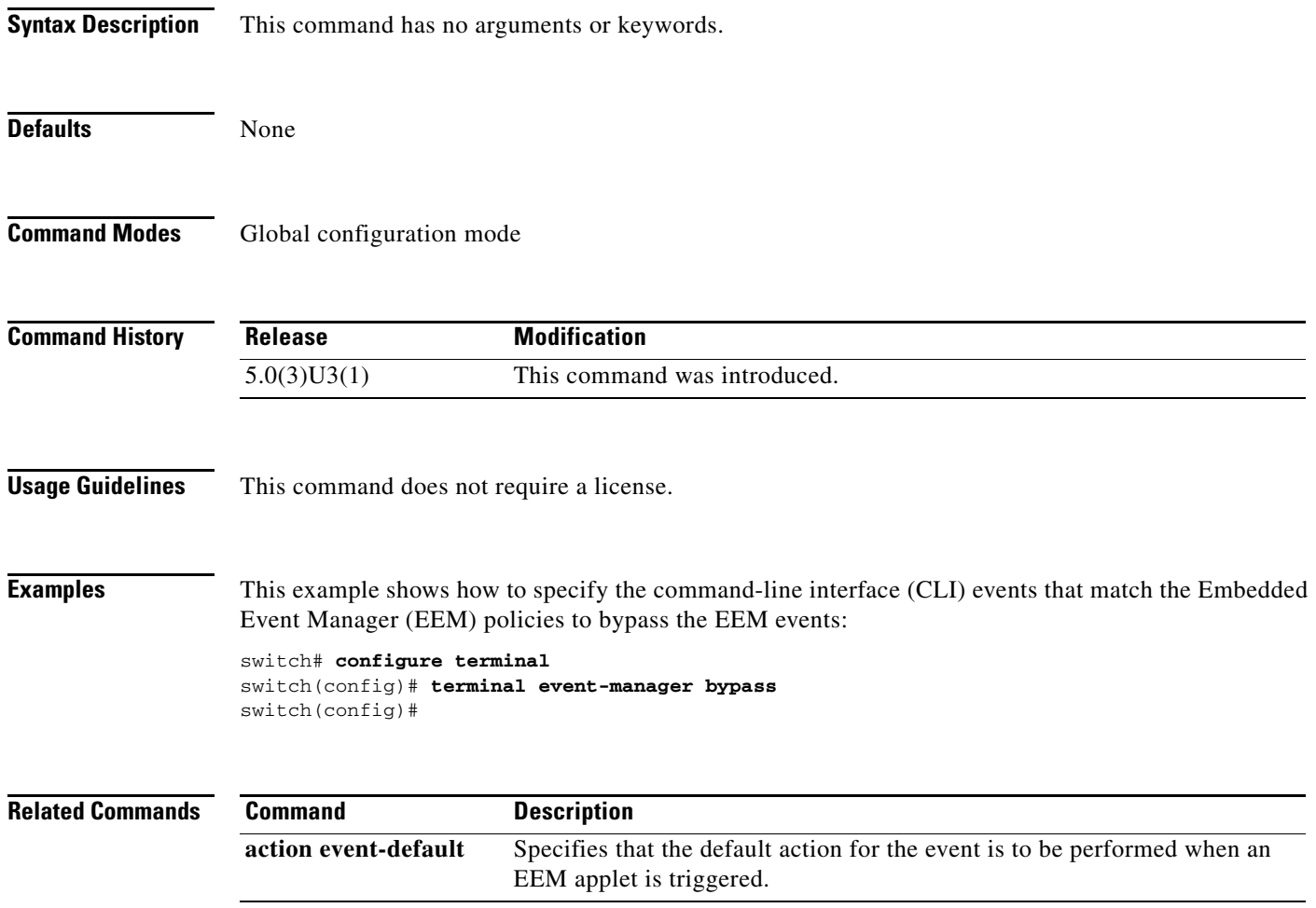

# **transport email (Call Home)**

To configure the Simple Mail Transport Protocol (SMTP) server address for the Call Home functionality to work, and optionally the from and reply-to e-mail addresses, use the **transport email** command. To remove the SMTP server, use the **no** form of this command.

- **transport email** {**from** *email-addr* | **mail-server** *ip-address* [**port** *port-no*] [**priority** *priority-no*] | **reply-to** *email-addr* | **smtp-server** *ip-address* [**port** *port-no*] [**use-vrf** *vrf-name*]}
- **no transport email** {**from** | **mail-server** *ip-address* [**port** *port-no*] [ **priority** *priority-no*] | **reply-to** | **smtp-server**}

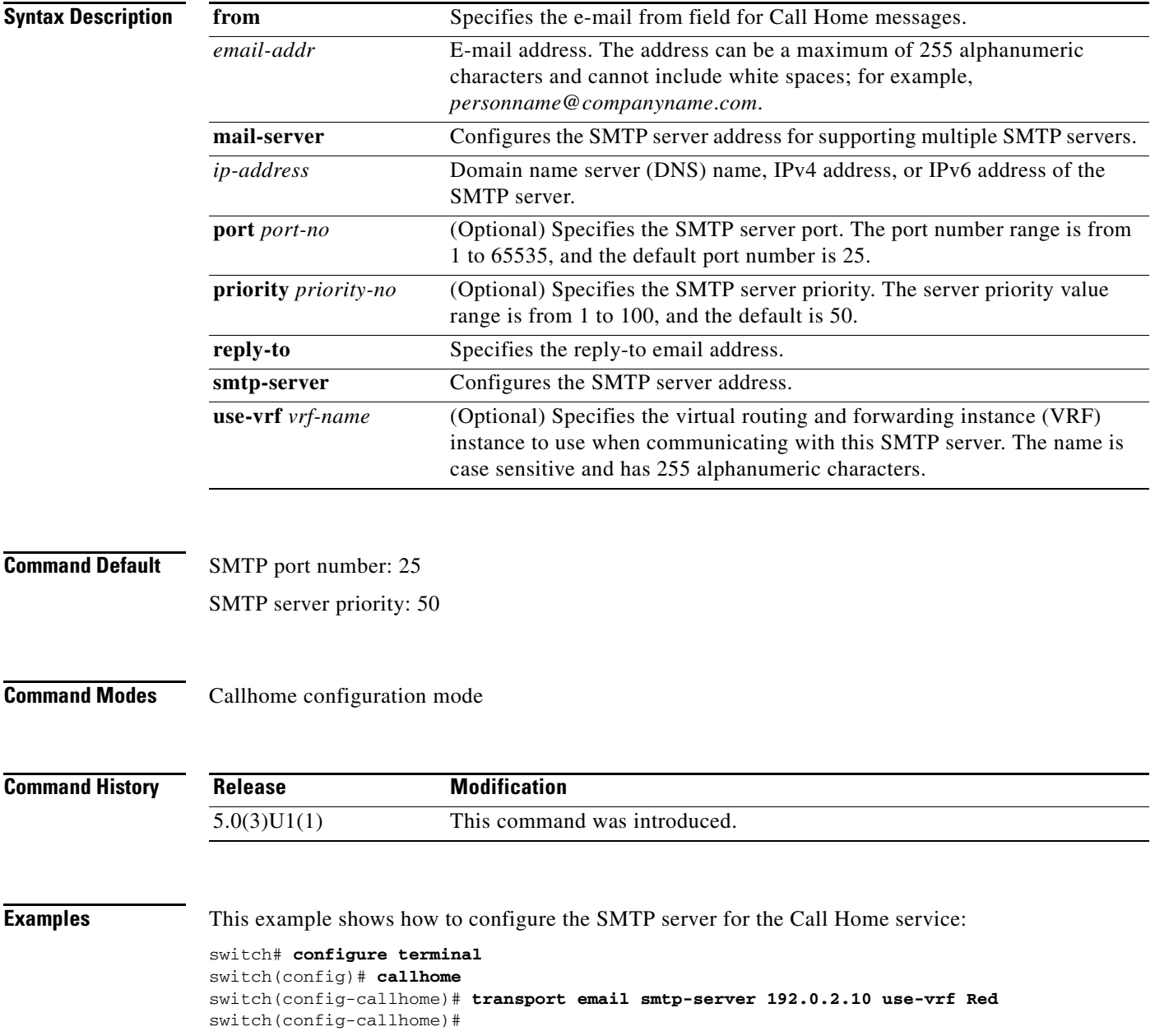

This example shows how to configure the e-mail from and reply-to field for Call Home messages:

```
switch# configure terminal
switch(config)# callhome
switch(config-callhome)# transport email smtp-server 192.0.2.10 use-vrf Red
switch(config-callhome)# transport email from person@example.com
switch(config-callhome)# transport email reply-to person@example.com
switch(config-callhome)#
```
#### **Related Commands**

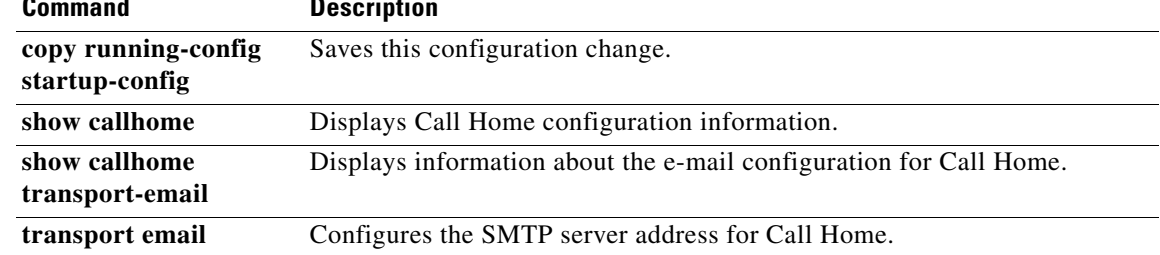

# **verify (session)**

To verify the current configuration session, use the **verify** command.

**verify**

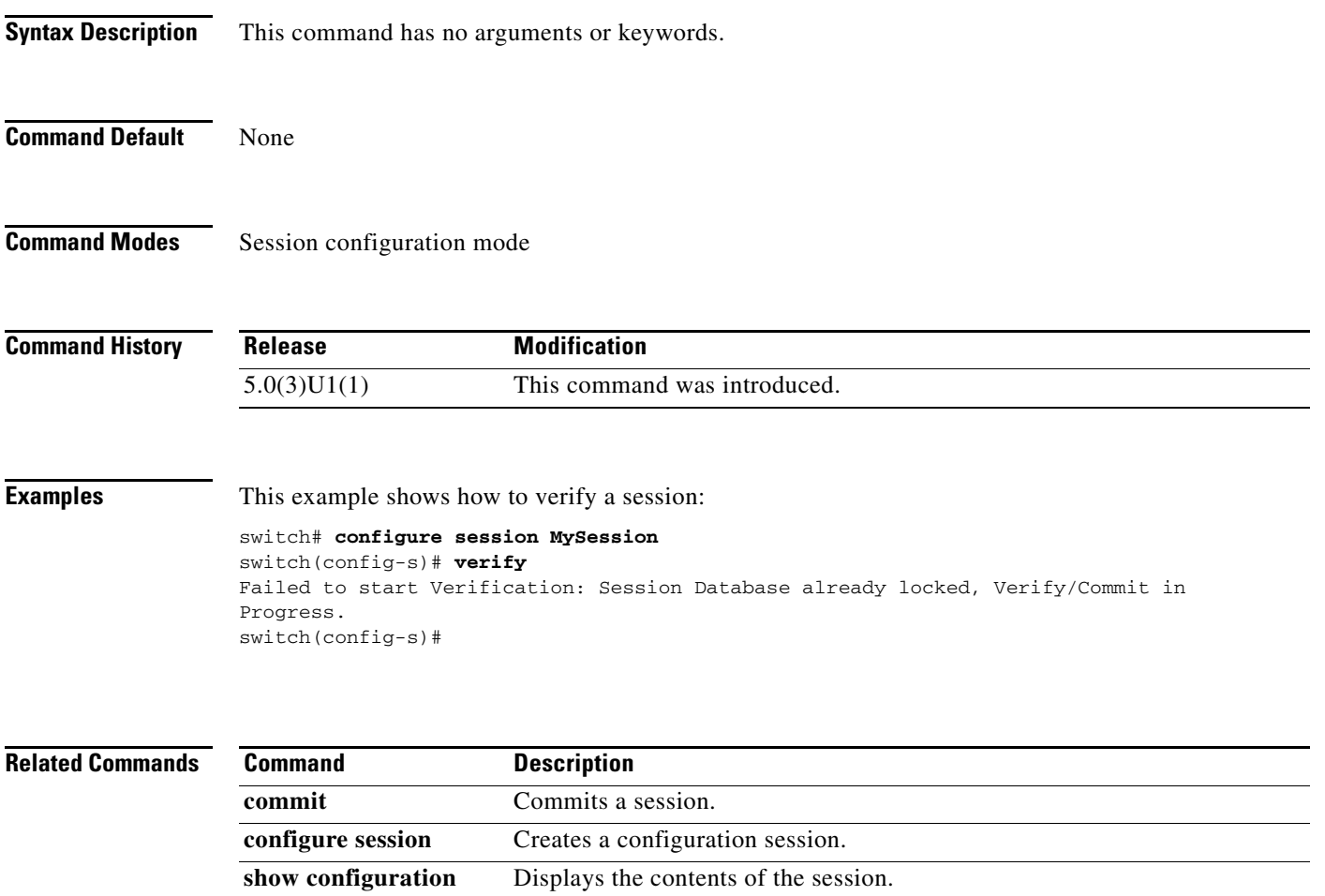

**session**

# **vrf (ERSPAN)**

To configure a virtual routing and forwarding (VRF) instance for Encapsulated Remote Switched Port Analyzer (ERSPAN) traffic forwarding in the source, use the **vrf** command. To revert to the default settings, use the **no** form of this command.

**vrf** {*vrf\_name* | **default** | **management**}

**no vrf** {*vrf\_name* | **default** | **management**}

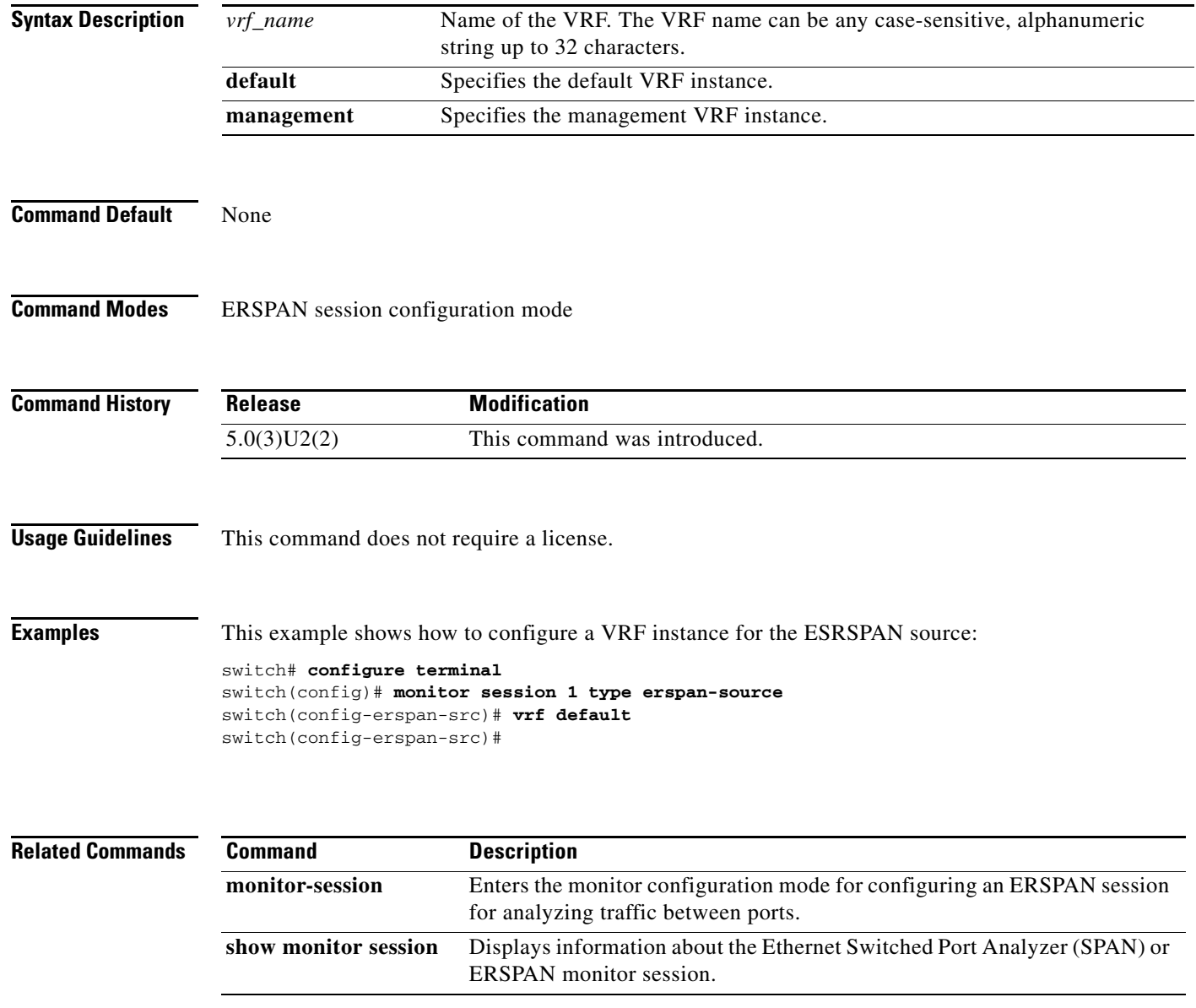